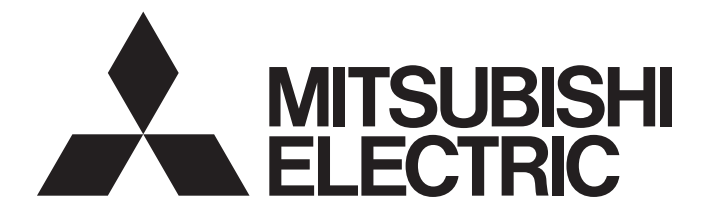

# Programmable Controller

# **MELSEC iQ-R**

# MELSEC iQ-R Motion Controller Programming Manual (Program Design)

-R16MTCPU -R32MTCPU -R64MTCPU

# <span id="page-2-0"></span>**SAFETY PRECAUTIONS**

(Read these precautions before using this product.)

Before using this product, please read this manual and the relevant manuals carefully and pay full attention to safety to handle the product correctly.

The precautions given in this manual are concerned with this product only. Refer to MELSEC iQ-R Module Configuration Manual for a description of the PLC system safety precautions.

In this manual, the safety precautions are classified into two levels: "  $\bigwedge$  WARNING" and "  $\bigwedge$  CAUTION".

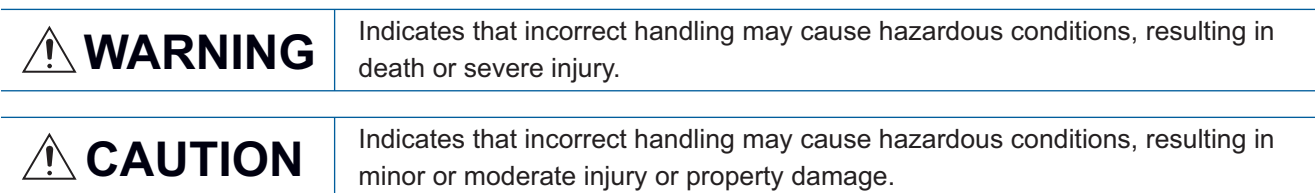

Under some circumstances, failure to observe the precautions given under " 
CAUTION" may lead to serious consequences.

Observe the precautions of both levels because they are important for personal and system safety.

Make sure that the end users read this manual and then keep the manual in a safe place for future reference.

### [Design Precautions]

## **WARNING**

- Configure safety circuits external to the programmable controller to ensure that the entire system operates safely even when a fault occurs in the external power supply or the programmable controller. Failure to do so may result in an accident due to an incorrect output or malfunction.
	- (1) Emergency stop circuits, protection circuits, and protective interlock circuits for conflicting operations (such as forward/reverse rotations or upper/lower limit positioning) must be configured external to the programmable controller.
	- (2) When the programmable controller detects an abnormal condition, it stops the operation and all outputs are:
		- Turned off if the overcurrent or overvoltage protection of the power supply module is activated.
		- Held or turned off according to the parameter setting if the self-diagnostic function of the CPU module detects an error such as a watchdog timer error.
	- (3) All outputs may be turned on if an error occurs in a part, such as an I/O control part, where the CPU module cannot detect any error. To ensure safety operation in such a case, provide a safety mechanism or a fail-safe circuit external to the programmable controller. For a fail-safe circuit example, refer to "General Safety Requirements" in the MELSEC iQ-R Module Configuration Manual.
	- (4) Outputs may remain on or off due to a failure of a component such as a relay and transistor in an output circuit. Configure an external circuit for monitoring output signals that could cause a serious accident.
- In an output circuit, when a load current exceeding the rated current or an overcurrent caused by a load short-circuit flows for a long time, it may cause smoke and fire. To prevent this, configure an external safety circuit, such as a fuse.
- Configure a circuit so that the programmable controller is turned on first and then the external power supply. If the external power supply is turned on first, an accident may occur due to an incorrect output or malfunction.

### [Design Precautions]

### **WARNING**

- Configure a circuit so that the external power supply is turned off first and then the programmable controller. If the programmable controller is turned off first, an accident may occur due to an incorrect output or malfunction.
- $\bullet$  For the operating status of each station after a communication failure, refer to manuals for the network used. For the manuals, please consult your local Mitsubishi representative. Incorrect output or malfunction due to a communication failure may result in an accident.
- When connecting an external device with a CPU module or intelligent function module to modify data of a running programmable controller, configure an interlock circuit in the program to ensure that the entire system will always operate safely. For other forms of control (such as program modification, parameter change, forced output, or operating status change) of a running programmable controller, read the relevant manuals carefully and ensure that the operation is safe before proceeding. Improper operation may damage machines or cause accidents. When a Safety CPU is used, data cannot be modified while the Safety CPU is in SAFETY MODE.
- Especially, when a remote programmable controller is controlled by an external device, immediate action cannot be taken if a problem occurs in the programmable controller due to a communication failure. To prevent this, configure an interlock circuit in the program, and determine corrective actions to be taken between the external device and CPU module in case of a communication failure.
- Do not write any data to the "system area" and "write-protect area" of the buffer memory in the module. Also, do not use any "use prohibited" signals as an output signal from the CPU module to each module. Doing so may cause malfunction of the programmable controller system. For the "system area", "write-protect area", and the "use prohibited" signals, refer to the user's manual for the module used. For areas used for safety communications, they are protected from being written by users, and thus safety communications failure caused by data writing does not occur.
- $\bullet$  If a communication cable is disconnected, the network may be unstable, resulting in a communication failure of multiple stations. Configure an interlock circuit in the program to ensure that the entire system will always operate safely even if communications fail. Failure to do so may result in an accident due to an incorrect output or malfunction. When safety communications are used, an interlock by the safety station interlock function protects the system from an incorrect output or malfunction.
- Configure safety circuits external to the programmable controller to ensure that the entire system operates safely even when a fault occurs in the external power supply or the programmable controller. Failure to do so may result in an accident due to an incorrect output or malfunction.
- If safety standards (ex., robot safety rules, etc.,) apply to the system using the module, servo amplifier and servo motor, make sure that the safety standards are satisfied.
- Construct a safety circuit externally of the module or servo amplifier if the abnormal operation of the module or servo amplifier differs from the safety directive operation in the system.
- Do not remove the SSCNETⅢ cable while turning on the control circuit power supply of modules and servo amplifier. Do not see directly the light generated from SSCNETII connector of the module or servo amplifier and the end of SSCNETII cable. When the light gets into eyes, you may feel something wrong with eyes. (The light source of SSCNETII complies with class 1 defined in JISC6802 or IEC60825-1.)

### [Design Precautions]

# A CAUTION

- Do not install the control lines or communication cables together with the main circuit lines or power cables. Doing so may result in malfunction due to electromagnetic interference. Keep a distance of 100mm or more between those cables.
- During control of an inductive load such as a lamp, heater, or solenoid valve, a large current (approximately ten times greater than normal) may flow when the output is turned from off to on. Therefore, use a module that has a sufficient current rating.
- After the CPU module is powered on or is reset, the time taken to enter the RUN status varies depending on the system configuration, parameter settings, and/or program size. Design circuits so that the entire system will always operate safely, regardless of the time.
- Do not power off the programmable controller or reset the CPU module while the settings are being written. Doing so will make the data in the flash ROM and SD memory card undefined. The values need to be set in the buffer memory and written to the flash ROM and SD memory card again. Doing so also may cause malfunction or failure of the module.
- When changing the operating status of the CPU module from external devices (such as the remote RUN/STOP functions), select "Do Not Open by Program" for "Opening Method" of "Module Parameter". If "Open by Program" is selected, an execution of the remote STOP function causes the communication line to close. Consequently, the CPU module cannot reopen the line, and external devices cannot execute the remote RUN function.

### [Security Precautions]

# **WARNING**

● To maintain the security (confidentiality, integrity, and availability) of the programmable controller and the system against unauthorized access, denial-of-service (DoS) attacks, computer viruses, and other cyberattacks from external devices via the network, take appropriate measures such as firewalls, virtual private networks (VPNs), and antivirus solutions.

### [Installation Precautions]

### **WARNING**

● Shut off the external power supply (all phases) used in the system before mounting or removing the module. Failure to do so may result in electric shock or cause the module to fail or malfunction.

### [Installation Precautions]

# $\hat{\mathbb{A}}$ CAUTION

- Use the programmable controller in an environment that meets the general specifications in the Safety Guidelines (IB-0800525). Failure to do so may result in electric shock, fire, malfunction, or damage to or deterioration of the product.
- $\bullet$  To mount a module, place the concave part(s) located at the bottom onto the quide(s) of the base unit, and push in the module until the hook(s) located at the top snaps into place. Incorrect interconnection may cause malfunction, failure, or drop of the module.
- To mount a module with no module fixing hook, place the concave part(s) located at the bottom onto the guide(s) of the base unit, push in the module, and fix it with screw(s). Incorrect interconnection may cause malfunction, failure, or drop of the module.
- When using the programmable controller in an environment of frequent vibrations, fix the module with a screw.
- Tighten the screws within the specified torque range. Undertightening can cause drop of the component or wire, short circuit, or malfunction. Overtightening can damage the screw and/or module, resulting in drop, short circuit, or malfunction. For the specified torque range, refer to the MELSEC iQ-R Module Configuration Manual.
- When using an extension cable, connect it to the extension cable connector of the base unit securely. Check the connection for looseness. Poor contact may cause malfunction.
- When using an SD memory card, fully insert it into the SD memory card slot. Check that it is inserted completely. Poor contact may cause malfunction.
- Securely insert an extended SRAM cassette or a battery-less option cassette into the cassette connector of the CPU module. After insertion, close the cassette cover and check that the cassette is inserted completely. Poor contact may cause malfunction.
- Beware that the module could be very hot while power is on and immediately after power-off.
- Do not directly touch any conductive parts and electronic components of the module, SD memory card, extended SRAM cassette, battery-less option cassette, or connector. Doing so can cause malfunction or failure of the module.

### [Wiring Precautions]

# **WARNING**

- Shut off the external power supply (all phases) used in the system before installation and wiring. Failure to do so may result in electric shock or cause the module to fail or malfunction.
- After installation and wiring, attach a blank cover module (RG60) to each empty slot before powering on the system for operation. Also, attach an extension connector protective cover<sup>\*1</sup> to each unused extension cable connector as necessary. Directly touching any conductive parts of the connectors while power is on may result in electric shock.

\*1 For details, please consult your local Mitsubishi Electric representative.

# **CAUTION**

- Individually ground the FG and LG terminals of the programmable controller with a ground resistance of 100 ohms or less. Failure to do so may result in electric shock or malfunction.
- Use applicable solderless terminals and tighten them within the specified torque range. If any spade solderless terminal is used, it may be disconnected when the terminal screw comes loose, resulting in failure.
- Check the rated voltage and signal layout before wiring to the module, and connect the cables correctly. Connecting a power supply with a different voltage rating or incorrect wiring may cause fire or failure.
- Connectors for external devices must be crimped or pressed with the tool specified by the manufacturer, or must be correctly soldered. Incomplete connections may cause short circuit, fire, or malfunction.
- Securely connect the connector to the module. Poor contact may cause malfunction.
- Do not install the control lines or communication cables together with the main circuit lines or power cables. Doing so may result in malfunction due to noise. Keep a distance of 100mm or more between those cables.
- Place the cables in a duct or clamp them. If not, dangling cables may swing or inadvertently be pulled, resulting in malfunction or damage to modules or cables.

In addition, the weight of the cables may put stress on modules in an environment of strong vibrations and shocks.

Do not clamp the extension cables with the jacket stripped. Doing so may change the characteristics of the cables, resulting in malfunction.

- Check the interface type and correctly connect the cable. Incorrect wiring (connecting the cable to an incorrect interface) may cause failure of the module and external device.
- Tighten the terminal screws or connector screws within the specified torque range. Undertightening can cause drop of the screw, short circuit, fire, or malfunction. Overtightening can damage the screw and/or module, resulting in drop, short circuit, fire, or malfunction.
- When disconnecting the cable from the module, do not pull the cable by the cable part. For the cable with connector, hold the connector part of the cable. For the cable connected to the terminal block, loosen the terminal screw. Pulling the cable connected to the module may result in malfunction or damage to the module or cable.
- Prevent foreign matter such as dust or wire chips from entering the module. Such foreign matter can cause a fire, failure, or malfunction.
- When a protective film is attached to the top of the module, remove it before system operation. If not, inadequate heat dissipation of the module may cause a fire, failure, or malfunction.
- Programmable controllers must be installed in control panels. Connect the main power supply to the power supply module in the control panel through a relay terminal block. Wiring and replacement of a power supply module must be performed by qualified maintenance personnel with knowledge of protection against electric shock. For wiring, refer to the MELSEC iQ-R Module Configuration Manual.
- For Ethernet cables to be used in the system, select the ones that meet the specifications in the user's manual for the module used. If not, normal data transmission is not guaranteed.

### [Startup and Maintenance Precautions]

### **WARNING**

- Do not touch any terminal while power is on. Doing so will cause electric shock or malfunction.
- Correctly connect the battery connector. Do not charge, disassemble, heat, short-circuit, solder, or throw the battery into the fire. Also, do not expose it to liquid or strong shock. Doing so will cause the battery to produce heat, explode, ignite, or leak, resulting in injury and fire.
- Shut off the external power supply (all phases) used in the system before cleaning the module or retightening the terminal screws, connector screws, or module fixing screws. Failure to do so may result in electric shock.

### [Startup and Maintenance Precautions]

# **CAUTION**

- When connecting an external device with a CPU module or intelligent function module to modify data of a running programmable controller, configure an interlock circuit in the program to ensure that the entire system will always operate safely. For other forms of control (such as program modification, parameter change, forced output, or operating status change) of a running programmable controller, read the relevant manuals carefully and ensure that the operation is safe before proceeding. Improper operation may damage machines or cause accidents.
- Especially, when a remote programmable controller is controlled by an external device, immediate action cannot be taken if a problem occurs in the programmable controller due to a communication failure. To prevent this, configure an interlock circuit in the program, and determine corrective actions to be taken between the external device and CPU module in case of a communication failure.
- Do not disassemble or modify the modules. Doing so may cause failure, malfunction, injury, or a fire.
- Use any radio communication device such as a cellular phone or PHS (Personal Handy-phone System) more than 25cm away in all directions from the programmable controller. Failure to do so may cause malfunction.
- Shut off the external power supply (all phases) used in the system before mounting or removing the module. Failure to do so may cause the module to fail or malfunction.
- Tighten the screws within the specified torque range. Undertightening can cause drop of the component or wire, short circuit, or malfunction. Overtightening can damage the screw and/or module, resulting in drop, short circuit, or malfunction.
- After the first use of the product, do not perform each of the following operations more than 50 times (IEC 61131-2/JIS B 3502 compliant).

Exceeding the limit may cause malfunction.

- Mounting/removing the module to/from the base unit
- Inserting/removing the extended SRAM cassette or battery-less option cassette to/from the CPU module
- Mounting/removing the terminal block to/from the module
- Connecting/disconnecting the extension cable to/from the base unit
- After the first use of the product, do not insert/remove the SD memory card to/from the CPU module more than 500 times. Exceeding the limit may cause malfunction.
- Do not touch the metal terminals on the back side of the SD memory card. Doing so may cause malfunction or failure of the module.
- Do not touch the integrated circuits on the circuit board of an extended SRAM cassette or a batteryless option cassette. Doing so may cause malfunction or failure of the module.

### [Startup and Maintenance Precautions]

# $\hat{C}$ CAUTION

- Do not drop or apply shock to the battery to be installed in the module. Doing so may damage the battery, causing the battery fluid to leak inside the battery. If the battery is dropped or any shock is applied to it, dispose of it without using.
- Startup and maintenance of a control panel must be performed by qualified maintenance personnel with knowledge of protection against electric shock. Lock the control panel so that only qualified maintenance personnel can operate it.
- Before handling the module, touch a conducting object such as a grounded metal to discharge the static electricity from the human body. Wearing a grounded antistatic wrist strap is recommended. Failure to discharge the static electricity may cause the module to fail or malfunction.
- After unpacking, eliminate static electricity from the module to prevent electrostatic discharge from affecting the module. If an electrostatically charged module comes in contact with a grounded metal object, a sudden electrostatic discharge of the module may cause failure. For details on how to eliminate static electricity from the module, refer to the following. Antistatic Precautions Before Using MELSEC iQ-R Series Products (FA-A-0368)
- Use a clean and dry cloth to wipe off dirt on the module.
- Before testing the operation, set a low speed value for the speed limit parameter so that the operation can be stopped immediately upon occurrence of a hazardous condition.
- Confirm and adjust the program and each parameter before operation. Unpredictable movements may occur depending on the machine.
- When using the absolute position system function, on starting up, and when the module or absolute position motor has been replaced, always perform a home position return.
- Before starting the operation, confirm the brake function.
- Do not perform a megger test (insulation resistance measurement) during inspection.
- After maintenance and inspections are completed, confirm that the position detection of the absolute position detection function is correct.
- Lock the control panel and prevent access to those who are not certified to handle or install electric equipment.

### [Operating Precautions]

# **CAUTION**

- When changing data and operating status, and modifying program of the running programmable controller from an external device such as a personal computer connected to an intelligent function module, read relevant manuals carefully and ensure the safety before operation. Incorrect change or modification may cause system malfunction, damage to the machines, or accidents.
- Do not power off the programmable controller or reset the CPU module while the setting values in the buffer memory are being written to the flash ROM in the module. Doing so will make the data in the flash ROM and SD memory card undefined. The values need to be set in the buffer memory and written to the flash ROM and SD memory card again. Doing so also may cause malfunction or failure of the module.
- Note that when the reference axis speed is specified for interpolation operation, the speed of the partner axis (2nd, 3rd, or 4th axis) may exceed the speed limit value.
- Do not go near the machine during test operations or during operations such as teaching. Doing so may lead to injuries.

# **ACAUTION**

- When disposing of this product, treat it as industrial waste.
- When disposing of batteries, separate them from other wastes according to the local regulations. For details on battery regulations in EU member states, refer to the MELSEC iQ-R Module Configuration Manual.

### [Transportation Precautions]

# **ACAUTION**

- When transporting lithium batteries, follow the transportation regulations. For details on the regulated models, refer to the MELSEC iQ-R Module Configuration Manual.
- The halogens (such as fluorine, chlorine, bromine, and iodine), which are contained in a fumigant used for disinfection and pest control of wood packaging materials, may cause failure of the product. Prevent the entry of fumigant residues into the product or consider other methods (such as heat treatment) instead of fumigation. The disinfection and pest control measures must be applied to unprocessed raw wood.

# <span id="page-10-0"></span>**CONDITIONS OF USE FOR THE PRODUCT**

(1) MELSEC programmable controller ("the PRODUCT") shall be used in conditions;

i) where any problem, fault or failure occurring in the PRODUCT, if any, shall not lead to any major or serious accident; and

ii) where the backup and fail-safe function are systematically or automatically provided outside of the PRODUCT for the case of any problem, fault or failure occurring in the PRODUCT.

(2) The PRODUCT has been designed and manufactured for the purpose of being used in general industries. MITSUBISHI ELECTRIC SHALL HAVE NO RESPONSIBILITY OR LIABILITY (INCLUDING, BUT NOT LIMITED TO ANY AND ALL RESPONSIBILITY OR LIABILITY BASED ON CONTRACT, WARRANTY, TORT, PRODUCT LIABILITY) FOR ANY INJURY OR DEATH TO PERSONS OR LOSS OR DAMAGE TO PROPERTY CAUSED BY the PRODUCT THAT ARE OPERATED OR USED IN APPLICATION NOT INTENDED OR EXCLUDED BY INSTRUCTIONS, PRECAUTIONS, OR WARNING CONTAINED IN MITSUBISHI ELECTRIC USER'S, INSTRUCTION AND/OR SAFETY MANUALS, TECHNICAL BULLETINS AND GUIDELINES FOR the PRODUCT. ("Prohibited Application")

Prohibited Applications include, but not limited to, the use of the PRODUCT in;

- Nuclear Power Plants and any other power plants operated by Power companies, and/or any other cases in which the public could be affected if any problem or fault occurs in the PRODUCT.
- Railway companies or Public service purposes, and/or any other cases in which establishment of a special quality assurance system is required by the Purchaser or End User.
- Aircraft or Aerospace, Medical applications, Train equipment, transport equipment such as Elevator and Escalator, Incineration and Fuel devices, Vehicles, Manned transportation, Equipment for Recreation and Amusement, and Safety devices, handling of Nuclear or Hazardous Materials or Chemicals, Mining and Drilling, and/or other applications where there is a significant risk of injury to the public or property.

Notwithstanding the above restrictions, Mitsubishi Electric may in its sole discretion, authorize use of the PRODUCT in one or more of the Prohibited Applications, provided that the usage of the PRODUCT is limited only for the specific applications agreed to by Mitsubishi Electric and provided further that no special quality assurance or fail-safe, redundant or other safety features which exceed the general specifications of the PRODUCTs are required. For details, please contact the Mitsubishi Electric representative in your region.

(3) Mitsubishi Electric shall have no responsibility or liability for any problems involving programmable controller trouble and system trouble caused by DoS attacks, unauthorized access, computer viruses, and other cyberattacks.

# <span id="page-10-1"></span>**INTRODUCTION**

Thank you for purchasing the Mitsubishi Electric MELSEC iQ-R series programmable controllers.

This manual describes the system configuration, specifications, installation, wiring, maintenance and inspection, and troubleshooting of the relevant products listed below.

Before using this product, please read this manual and the relevant manuals carefully and develop familiarity with the functions and performance of the MELSEC iQ-R series programmable controller to handle the product correctly. When applying the program examples provided in this manual to an actual system, ensure the applicability and confirm that it will not cause system control problems.

Please make sure that the end users read this manual.

#### **Relevant products**

R16MTCPU, R32MTCPU, R64MTCPU

# **CONTENTS**

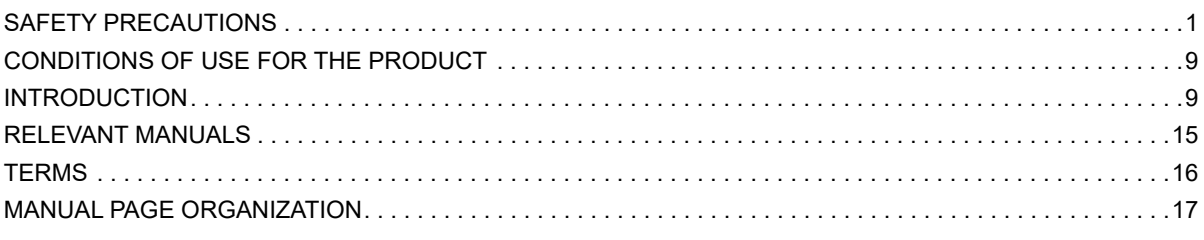

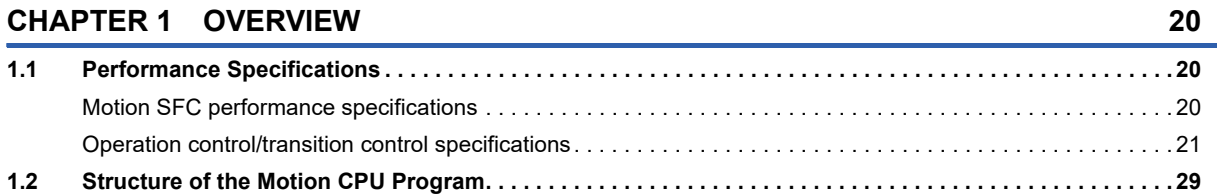

### **[CHAPTER 2 MOTION DEDICATED PLC INSTRUCTION](#page-31-0) 30**

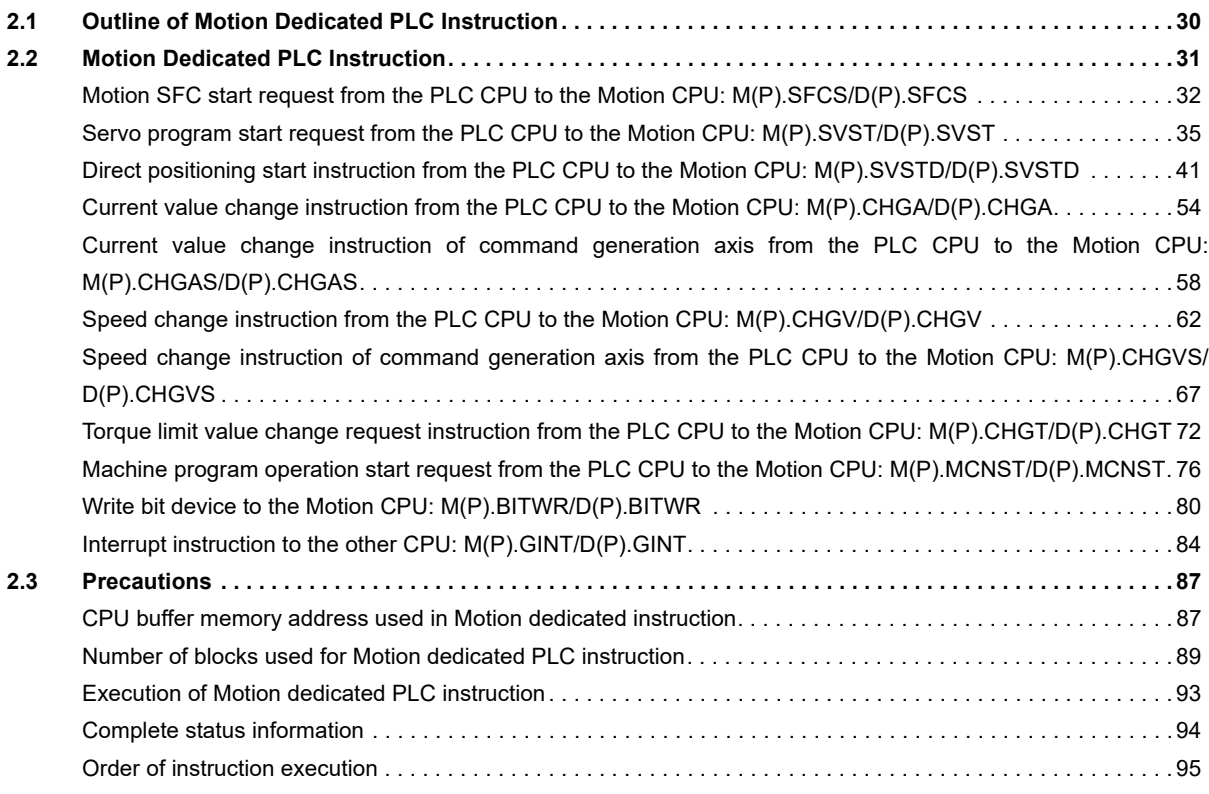

#### **[CHAPTER 3 MOTION SFC PROGRAMS](#page-98-0) 97**

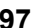

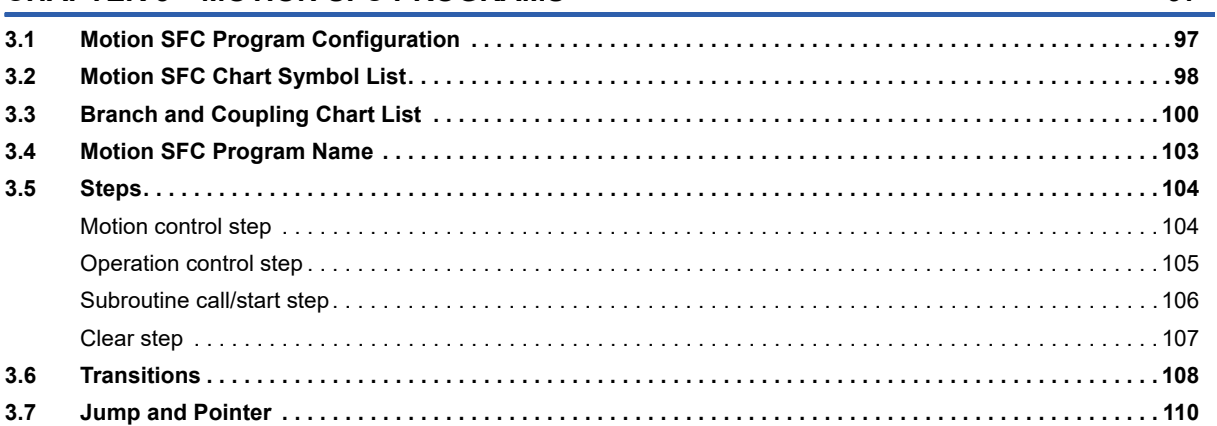

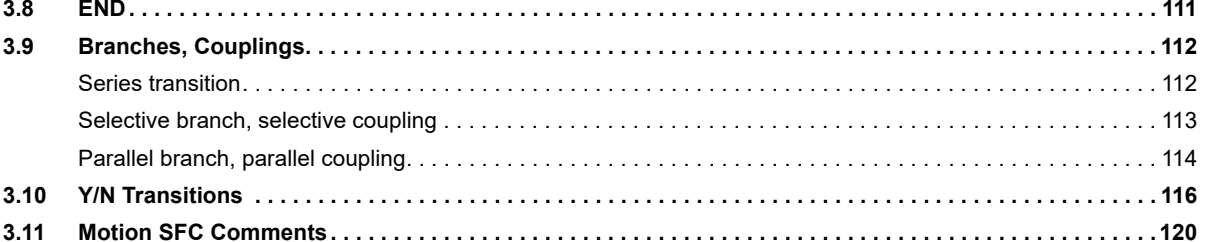

#### CHAP  $T = 1$ **OPERATION CONTROL PROCRAMS**

 $4.8$ 

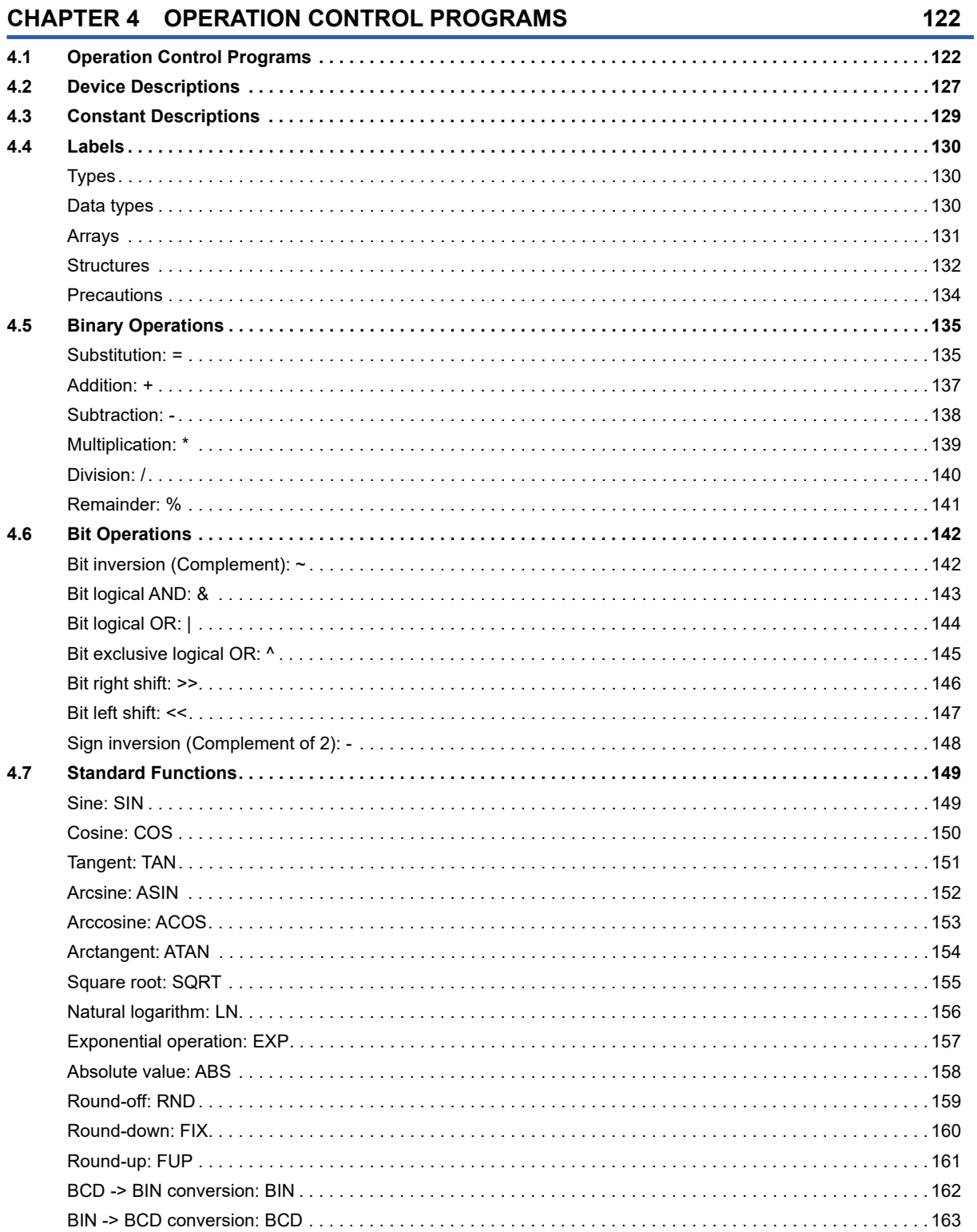

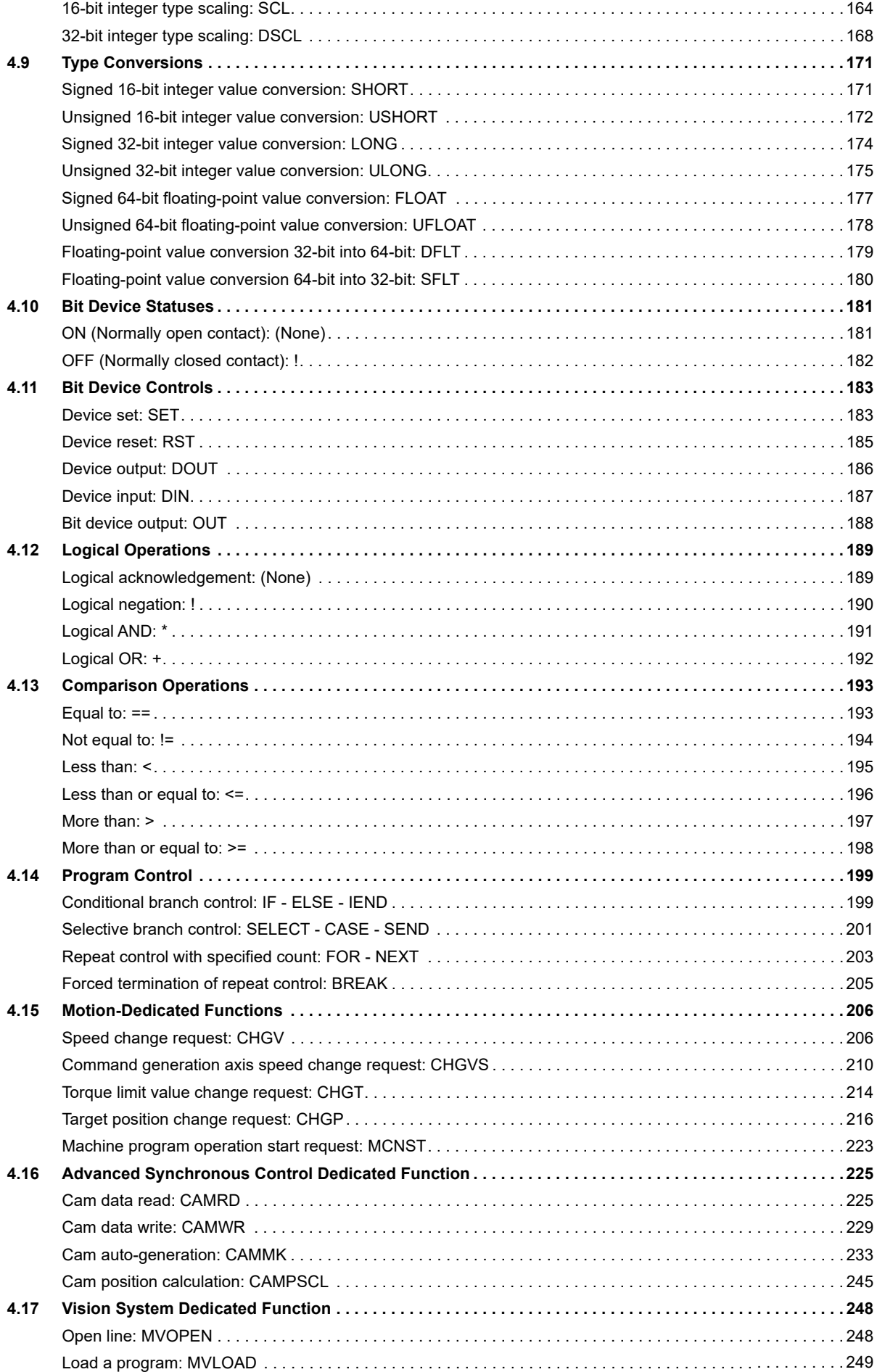

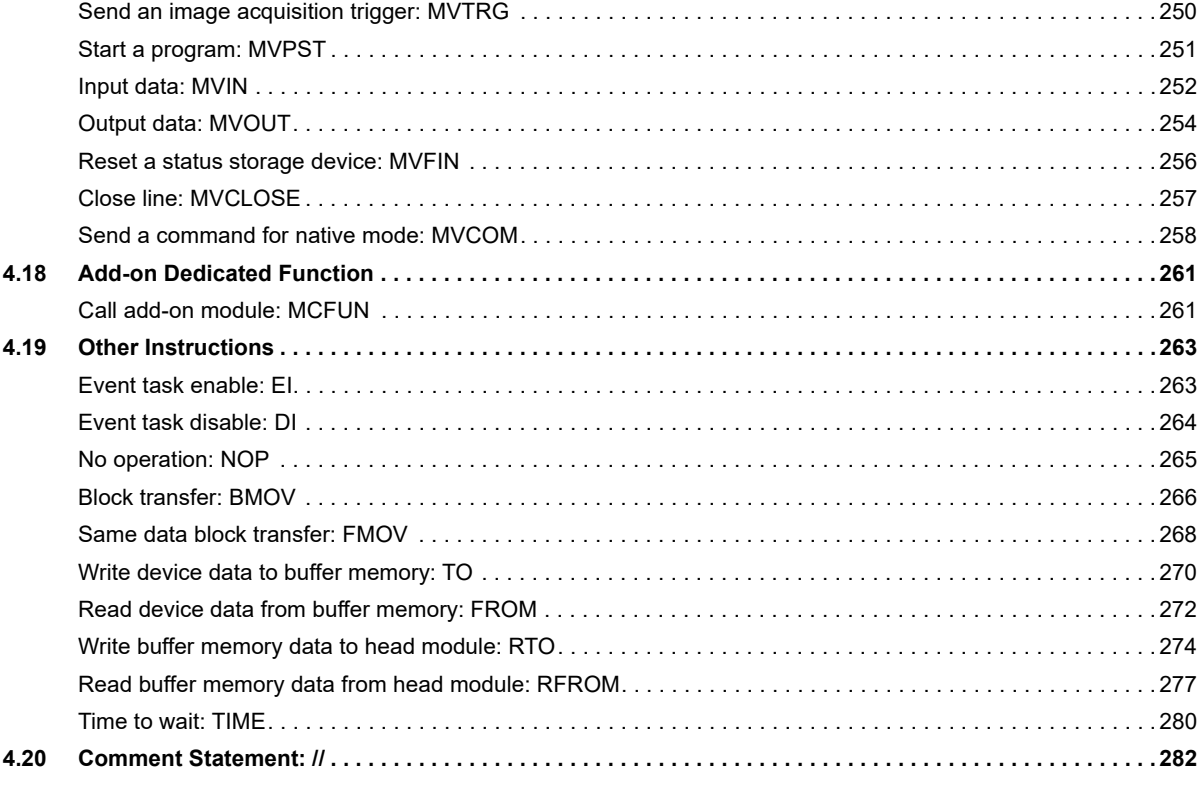

#### **[CHAPTER 5 TRANSITION PROGRAMS](#page-284-0) 283**

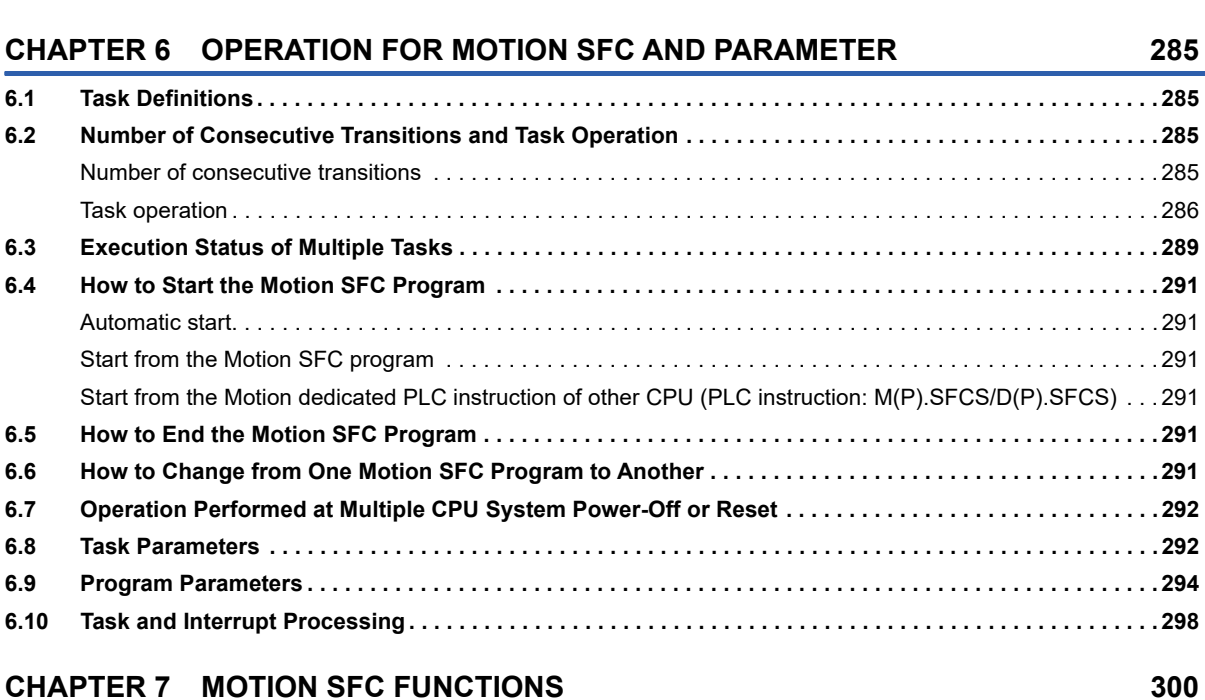

**[5.1 Transition Programs . . . . . . . . . . . . . . . . . . . . . . . . . . . . . . . . . . . . . . . . . . . . . . . . . . . . . . . . . . . . . . . . . . . . 2](#page-284-1)83**

#### **[7.1 Online Change in the Motion SFC Program . . . . . . . . . . . . . . . . . . . . . . . . . . . . . . . . . . . . . . . . . . . . . . . . . 3](#page-301-1)00** [Operating method for the online change . . . . . . . . . . . . . . . . . . . . . . . . . . . . . . . . . . . . . . . . . . . . . . . . . . . . . . 3](#page-302-0)01 [Reading/Writing of program. . . . . . . . . . . . . . . . . . . . . . . . . . . . . . . . . . . . . . . . . . . . . . . . . . . . . . . . . . . . . . . . 3](#page-305-0)04 **[7.2 Motion SFC Program Monitor and Debug Mode. . . . . . . . . . . . . . . . . . . . . . . . . . . . . . . . . . . . . . . . . . . . . . 3](#page-307-0)06** [Motion SFC program monitor . . . . . . . . . . . . . . . . . . . . . . . . . . . . . . . . . . . . . . . . . . . . . . . . . . . . . . . . . . . . . . 3](#page-307-1)06 [Debug mode . . . . . . . . . . . . . . . . . . . . . . . . . . . . . . . . . . . . . . . . . . . . . . . . . . . . . . . . . . . . . . . . . . . . . . . . . . . 3](#page-307-2)06

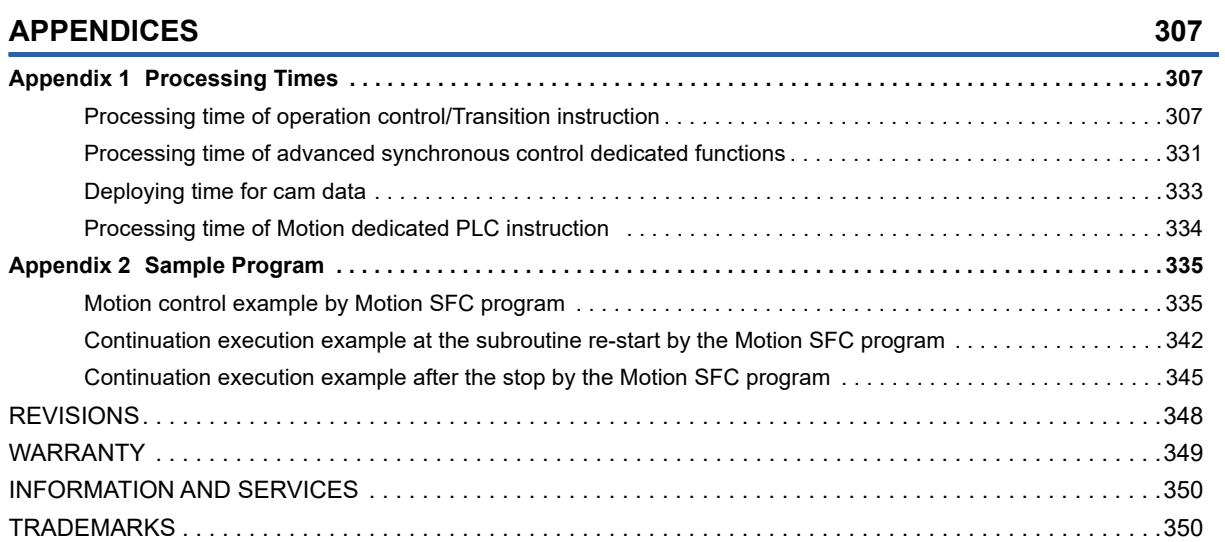

# <span id="page-16-0"></span>**RELEVANT MANUALS**

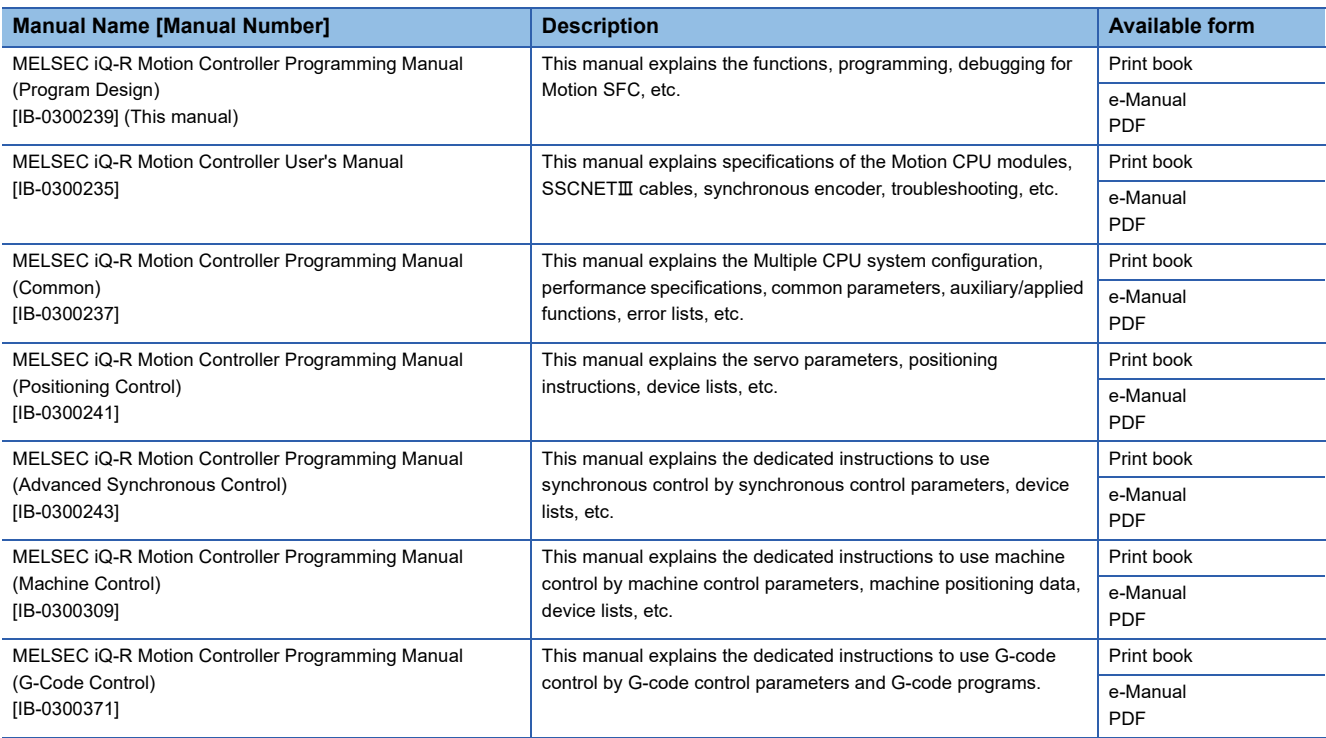

 $Point<sup>0</sup>$ 

e-Manual refers to the Mitsubishi FA electronic book manuals that can be browsed using a dedicated tool. e-Manual has the following features:

- Required information can be cross-searched in multiple manuals.
- Other manuals can be accessed from the links in the manual.
- The hardware specifications of each part can be found from the product figures.
- Pages that users often browse can be bookmarked.

# <span id="page-17-0"></span>**TERMS**

Unless otherwise specified, this manual uses the following terms.

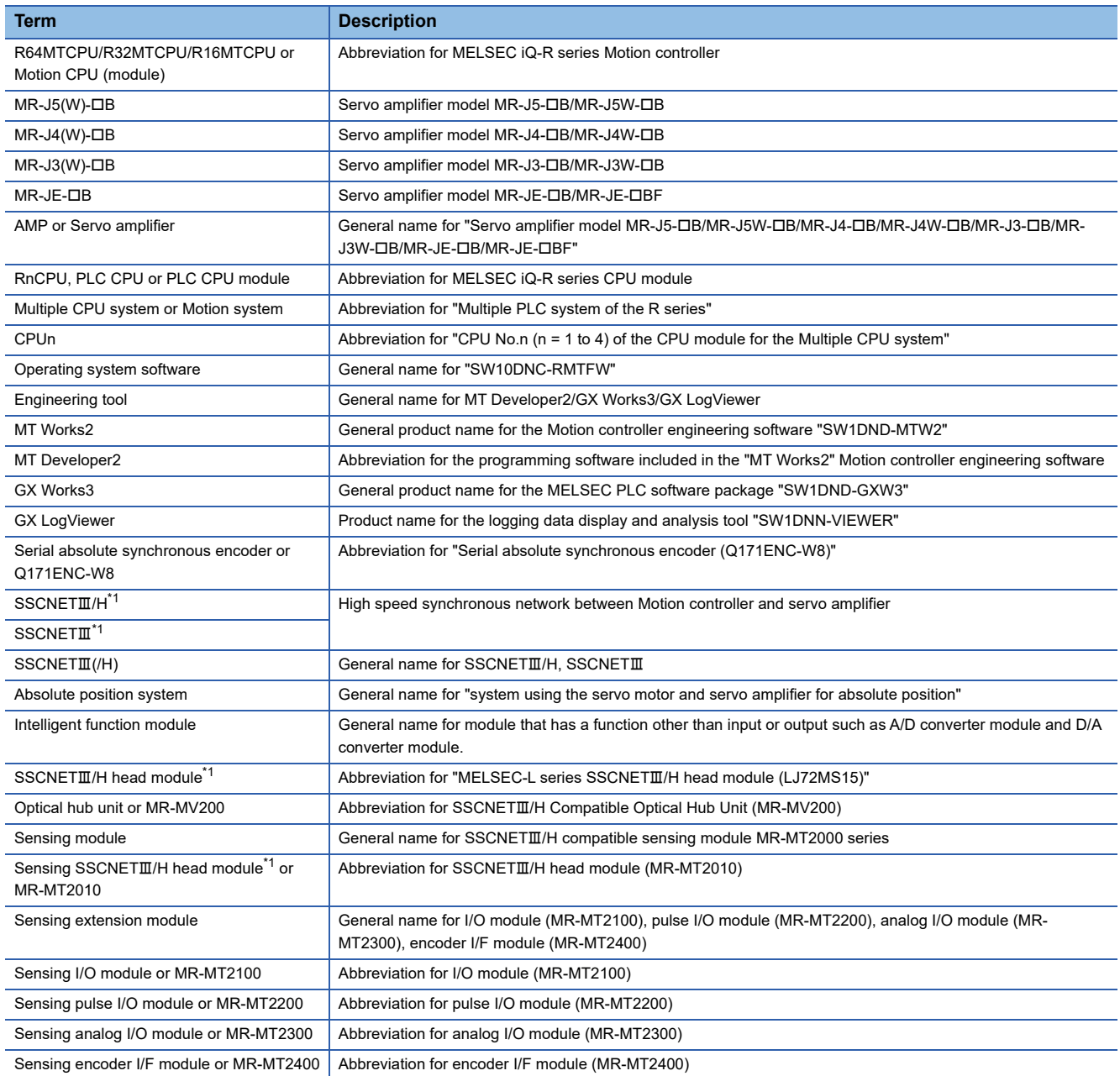

<span id="page-17-1"></span>\*1 SSCNET: Servo System Controller NETwork

# <span id="page-18-0"></span>**MANUAL PAGE ORGANIZATION**

#### **Representation of numerical values used in this manual**

#### ■**Axis No. representation**

In the positioning dedicated signals, "n" in "M3200+20n", etc. indicates a value corresponding to axis No. as shown in the following table.

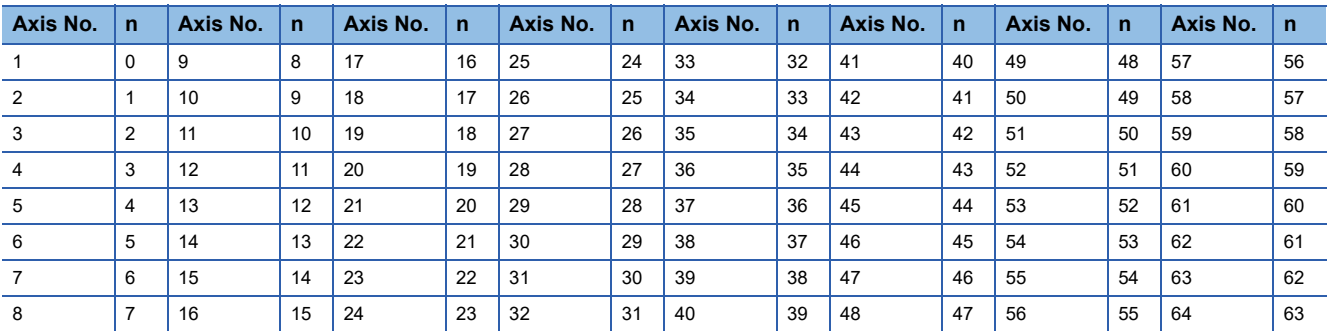

 • The range of axis No.1 to 16 (n=0 to 15) is valid in the R16MTCPU. The range of axis No.1 to 32 (n=0 to 31) is valid in the R32MTCPU.

• Calculate as follows for the device No. corresponding to each axis.

**Ex.**

For axis No. 32 in Q series Motion compatible device assignment M3200+20n ([Rq.1140] Stop command)=M3200+20×31=M3820 M3215+20n ([Rq.1155] Servo OFF command)=M3215+20×31=M3835

In the positioning dedicated signals, "n" in "M10440+10n", etc. of the "Synchronous encoder axis status", "Synchronous encoder axis command signal", "Synchronous encoder axis monitor device" and "Synchronous encoder axis control device" indicates a value corresponding to synchronous encoder axis No. as shown in the following table.

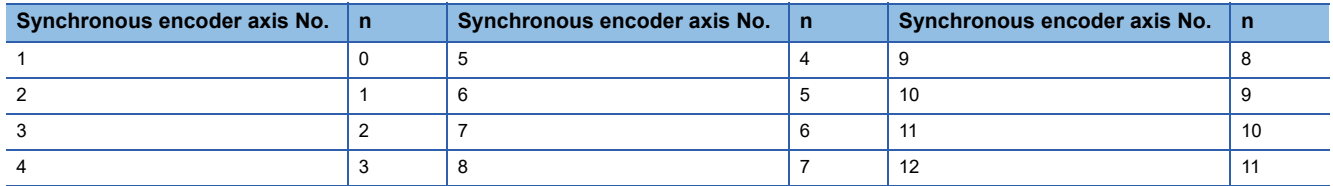

• Calculate as follows for the device No. corresponding to each synchronous encoder.

**Ex.** For synchronous encoder axis No.12 in Q series Motion compatible device assignment M10440+10n ([St.320] Synchronous encoder axis setting valid flag)=M10440+10×11=M10550 D13240+20n ([Md.320] Synchronous encoder axis current value)=D13240+20×11=D13460

#### ■**Machine No. representation**

In the positioning dedicated signals, "m" in "M43904+32m", etc. indicates a value corresponding to machine No. as shown in the following table.

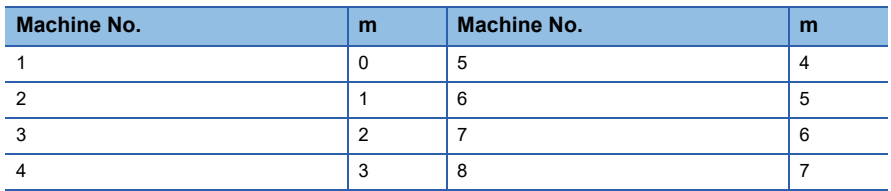

• Calculate as follows for the device No. corresponding to each machine.

#### **Ex.**

For machine No.8 in MELSEC iQ-R Motion device assignment

M43904+32m ([St.2120] Machine error detection) M43904+32×7=M44128

D53168+128m ([Md.2020] Machine type)=M53168+28×7=D54064

#### ■**Line No. representation in G-code control**

In the positioning dedicated signals, "s" in "D54496+128s", etc. indicates a value corresponding to line No. as shown in the following table.

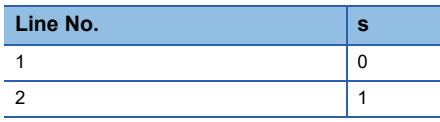

• Calculate as follows for the device No. corresponding to each line.

**Ex.**

For line No.2 in MELSEC iQ-R Motion device assignment

D54440.0+4s ([St.3208] During G-code control)=D54440.0+4×1=D54444.0

D54496+128s ([Md.3016] Number of axes on line)=D54496+128×1=D54624

#### ■**Line No. and axis No. representation in G-code control**

In the positioning dedicated signals, "sn" in "D54278+16sn", etc. indicates a value corresponding to line No. and axis No. as shown in the following table.

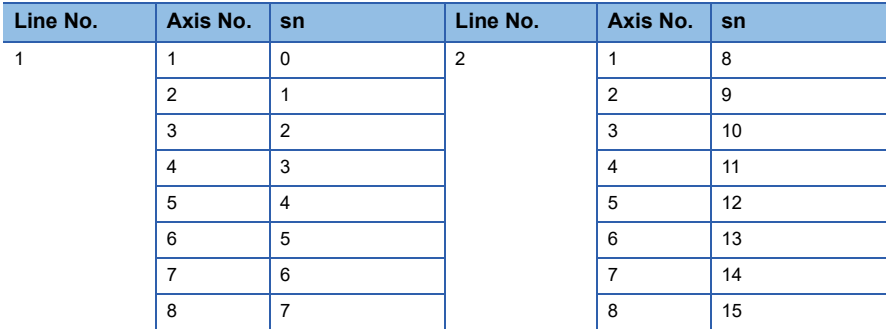

• Calculate as follows for the device No. corresponding to each line.

**Ex.**

For line No.2, axis No. 8 in MELSEC iQ-R Motion device assignment D54448.0+2sn ([St.3076] Smoothing zero)=D54448.0+2×15=D54478.0 D54754+32sn ([Md.3146] Rotating axis setting status)=D54754+32×15=D55234

#### **Representation of device No. used in this manual**

The "R" and "Q" beside the device No. of positioning dedicated signals such as "[Rq.1140] Stop command (R: M34480+32n/ Q: M3200+20n)" indicate the device No. for the device assignment methods shown below. When "R" and "Q" are not beside the device No., the device No. is the same for both device assignment methods.

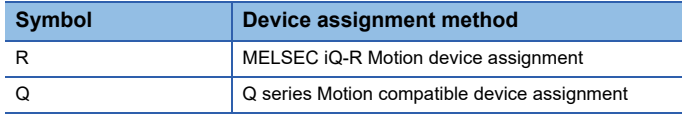

# <span id="page-21-0"></span>**1 OVERVIEW**

# <span id="page-21-1"></span>**1.1 Performance Specifications**

### <span id="page-21-2"></span>**Motion SFC performance specifications**

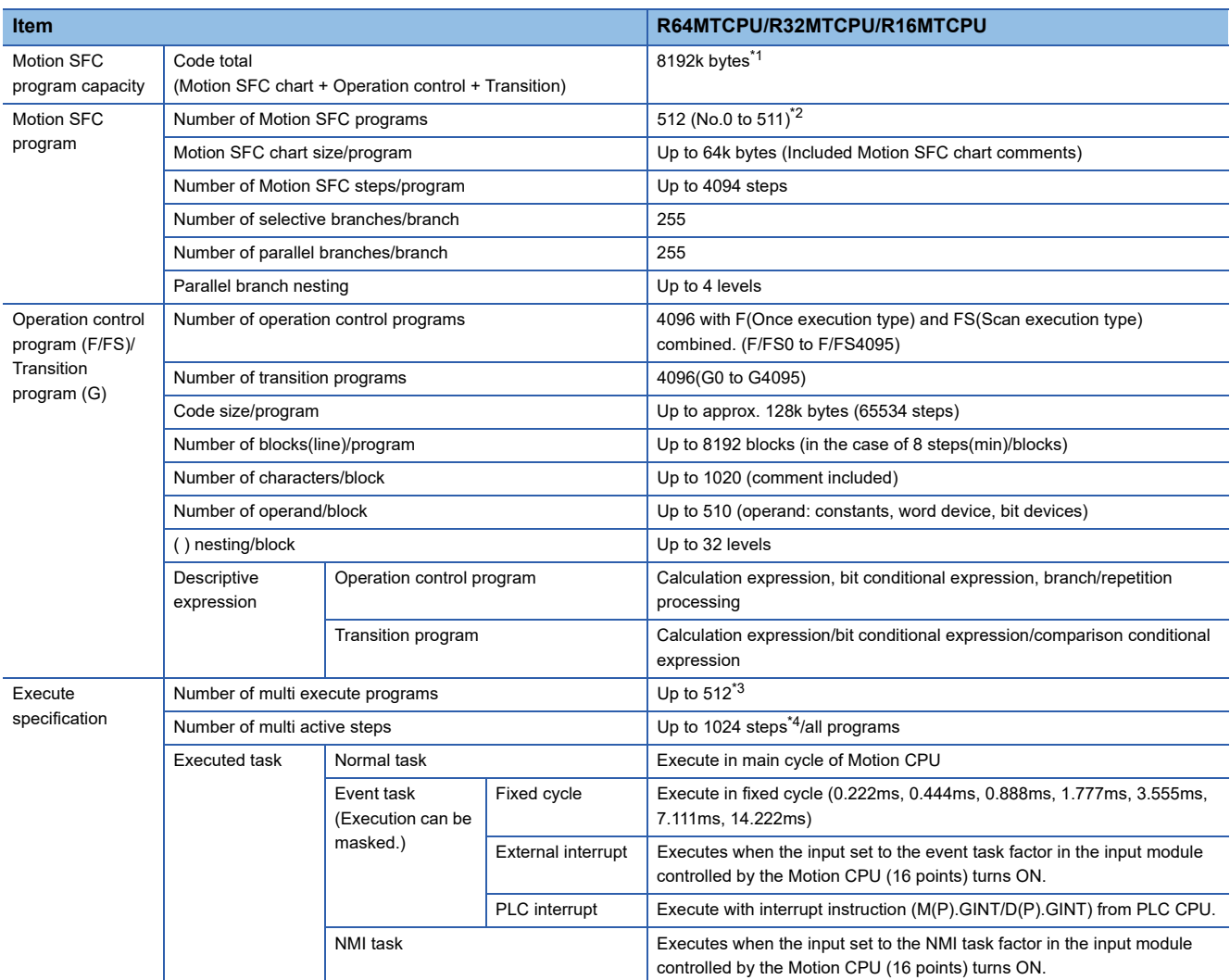

<span id="page-21-3"></span>\*1 For operating system software version "09" or earlier, 4096k bytes.

<span id="page-21-4"></span>\*2 For operating system software version "09" or earlier, 256 (No.0 to 255).

<span id="page-21-5"></span>\*3 For operating system software version "09" or earlier, up to 256.

<span id="page-21-6"></span>\*4 For operating system software version "08" or earlier, up to 256 steps.

#### <span id="page-22-0"></span>**Table of the operation control/transition control specifications**

#### ■**Expression**

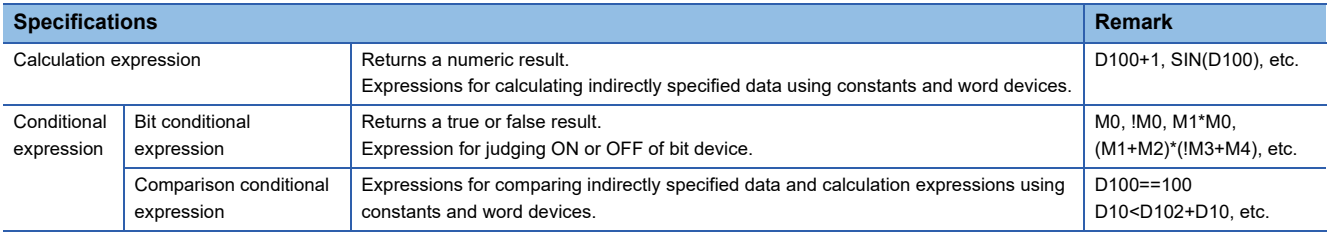

#### ■**Bit devices**

#### O: Usable,  $\times$ : Unusable

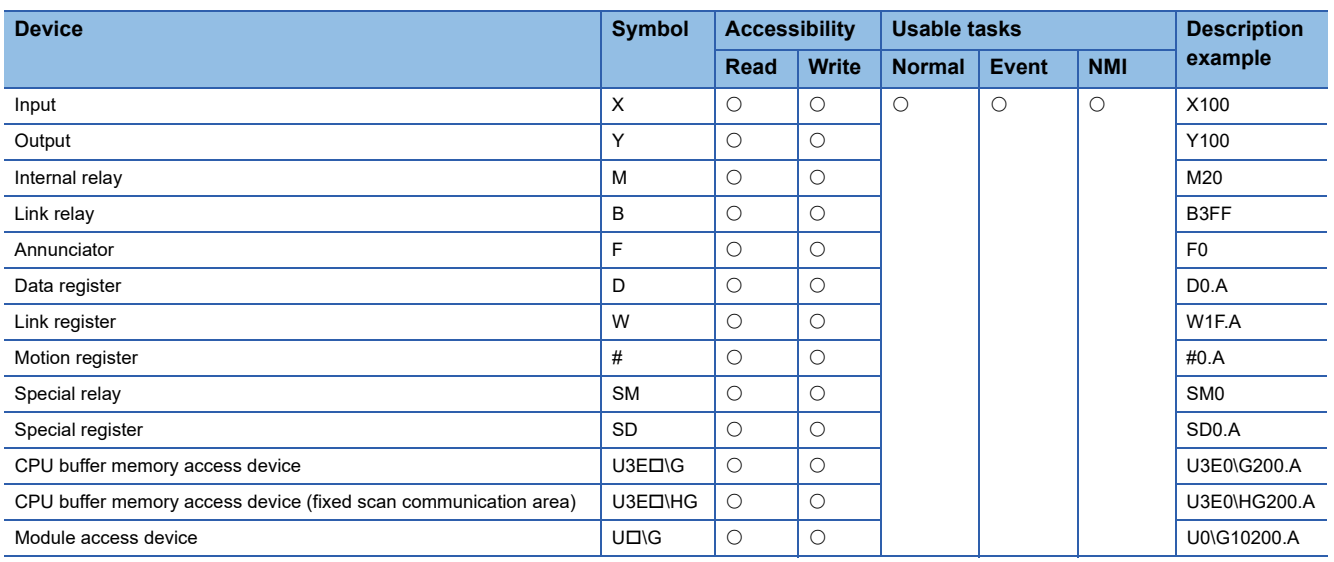

#### Restriction<sup>(1</sup>

Restrictions on write-enabled bit devices

- Write to device X is allowed only in a device other than the actual input device.
- Special register, special relay has predetermined applications in the system. Do not perform write to other than the user setting device.

#### ■**Word devices**

O: Usable,  $\times$ : Unusable

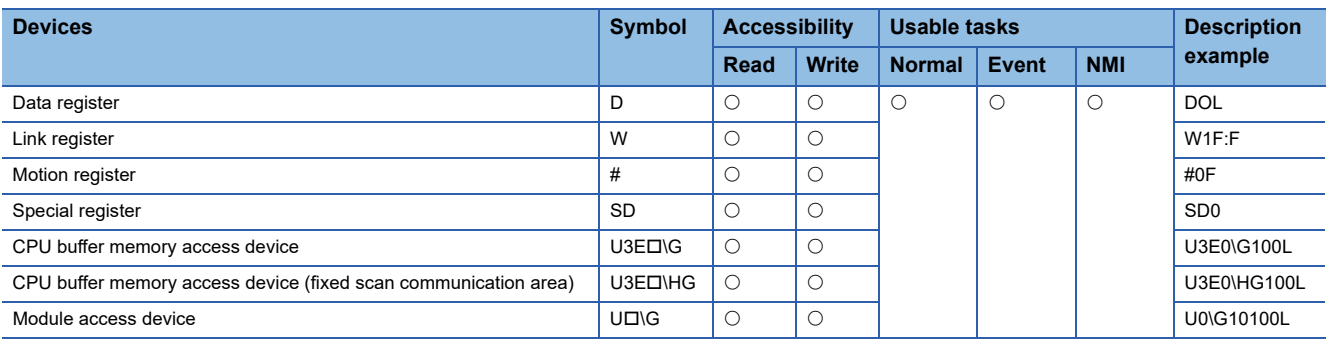

 $Restriction^{\gamma}$ 

Restrictions on write-enabled word devices

 • Special register has predetermined applications in the system. Do not perform write to other than the userset device.

#### ■**Data type**

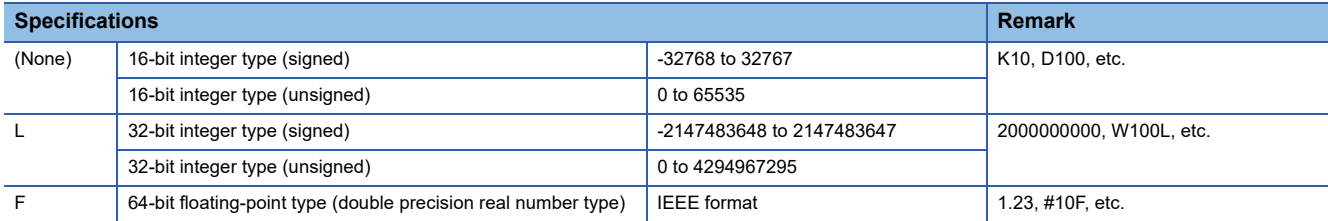

#### ■**Constant**

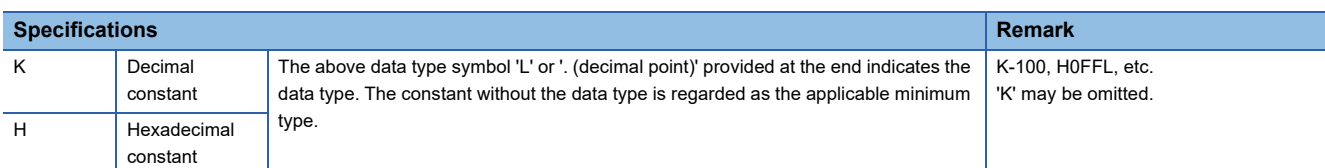

#### ■**Read/write response of input, output**

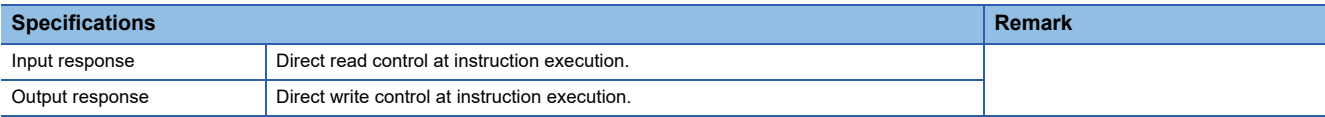

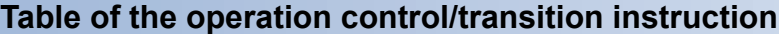

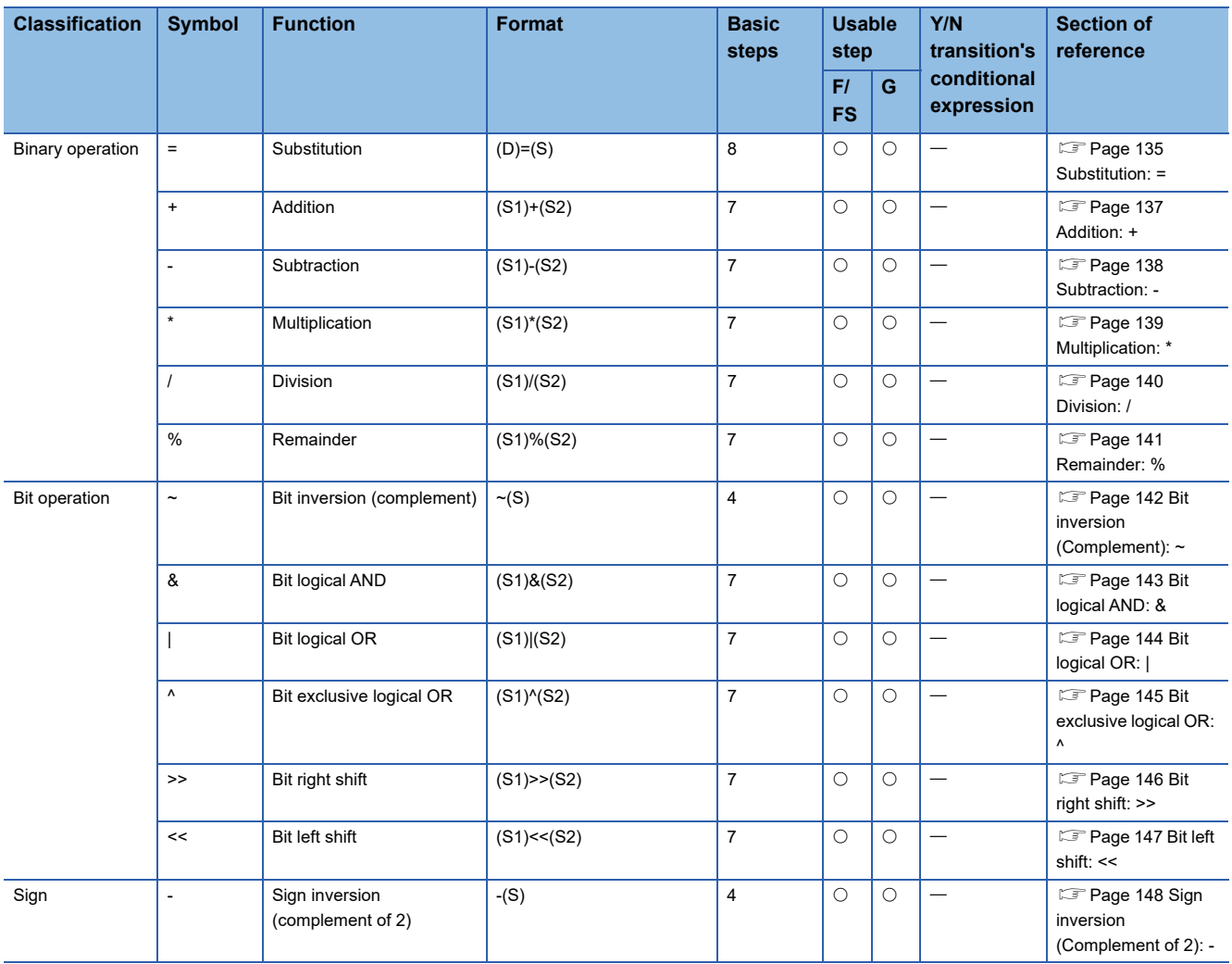

#### $\overline{\bigcirc: U$ sable,  $\overline{\phantom{a}}:$  Unusable

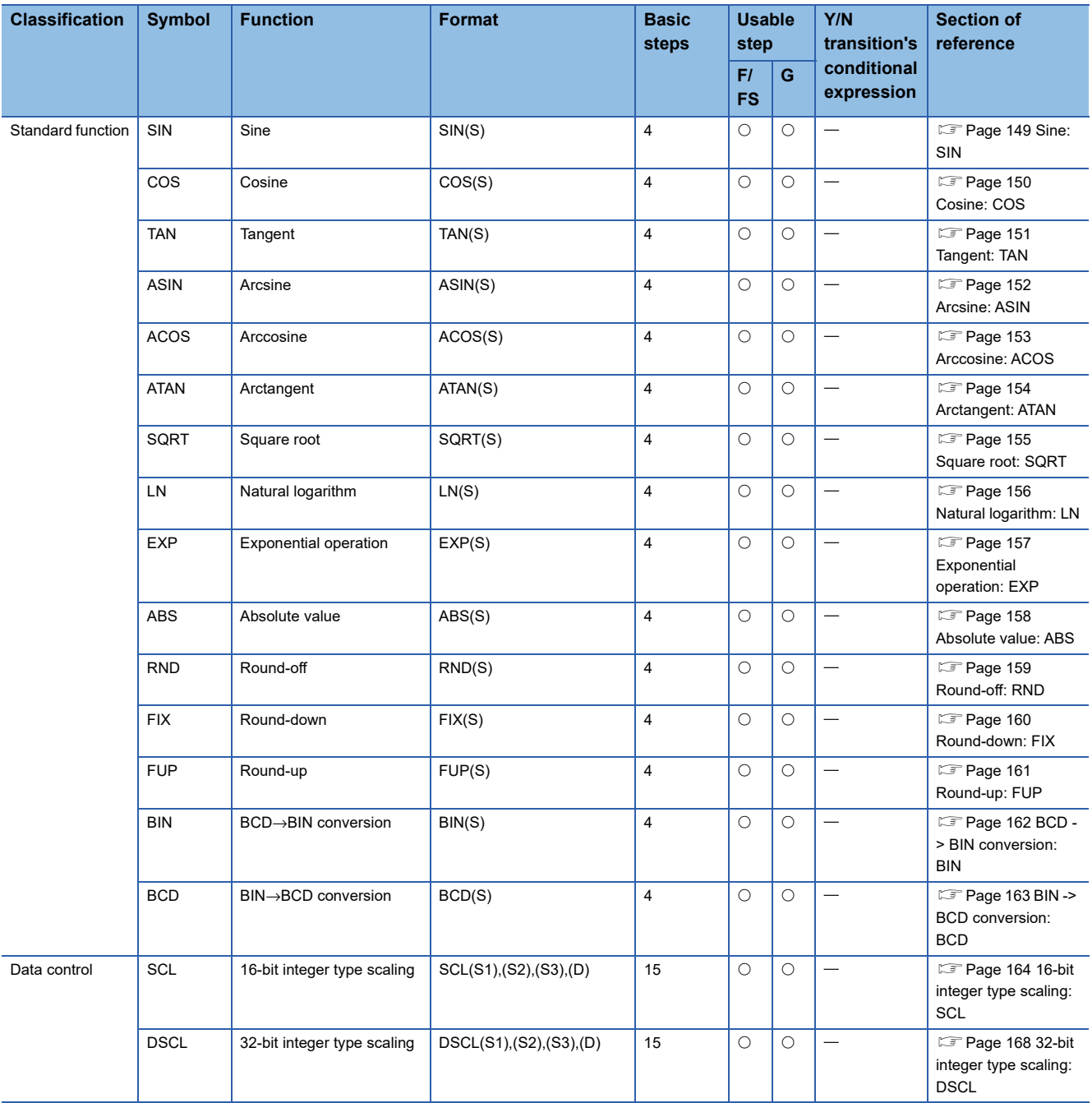

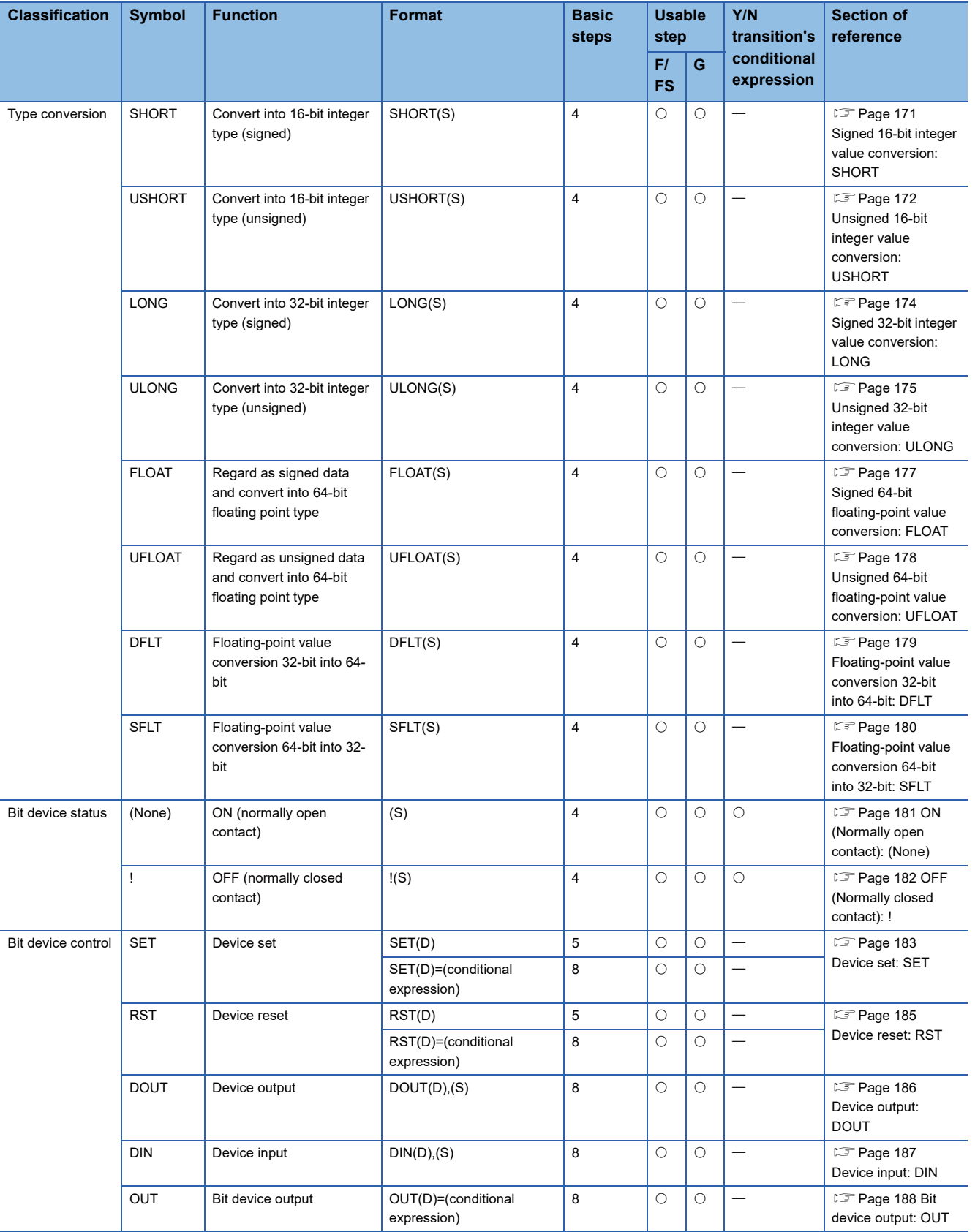

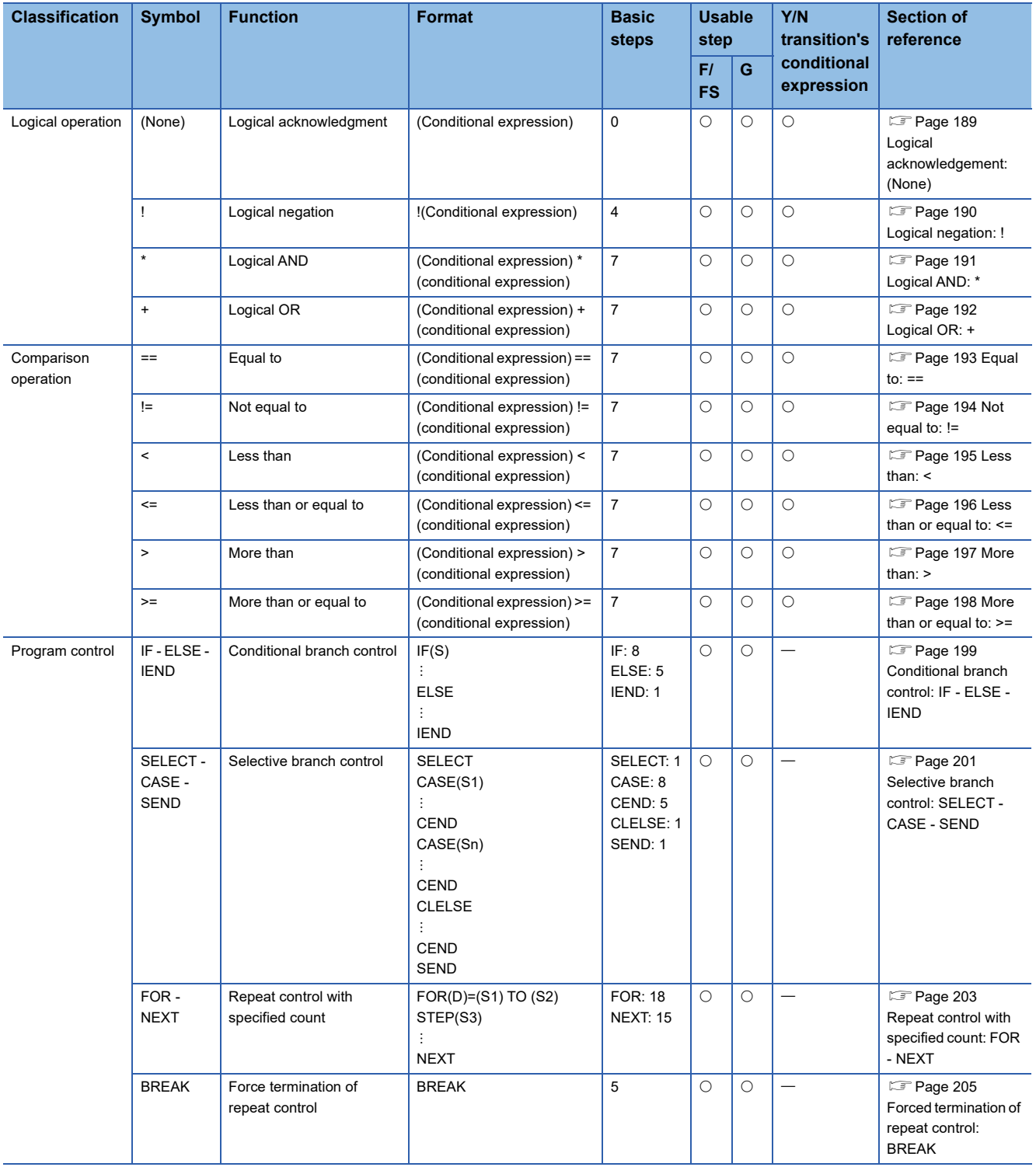

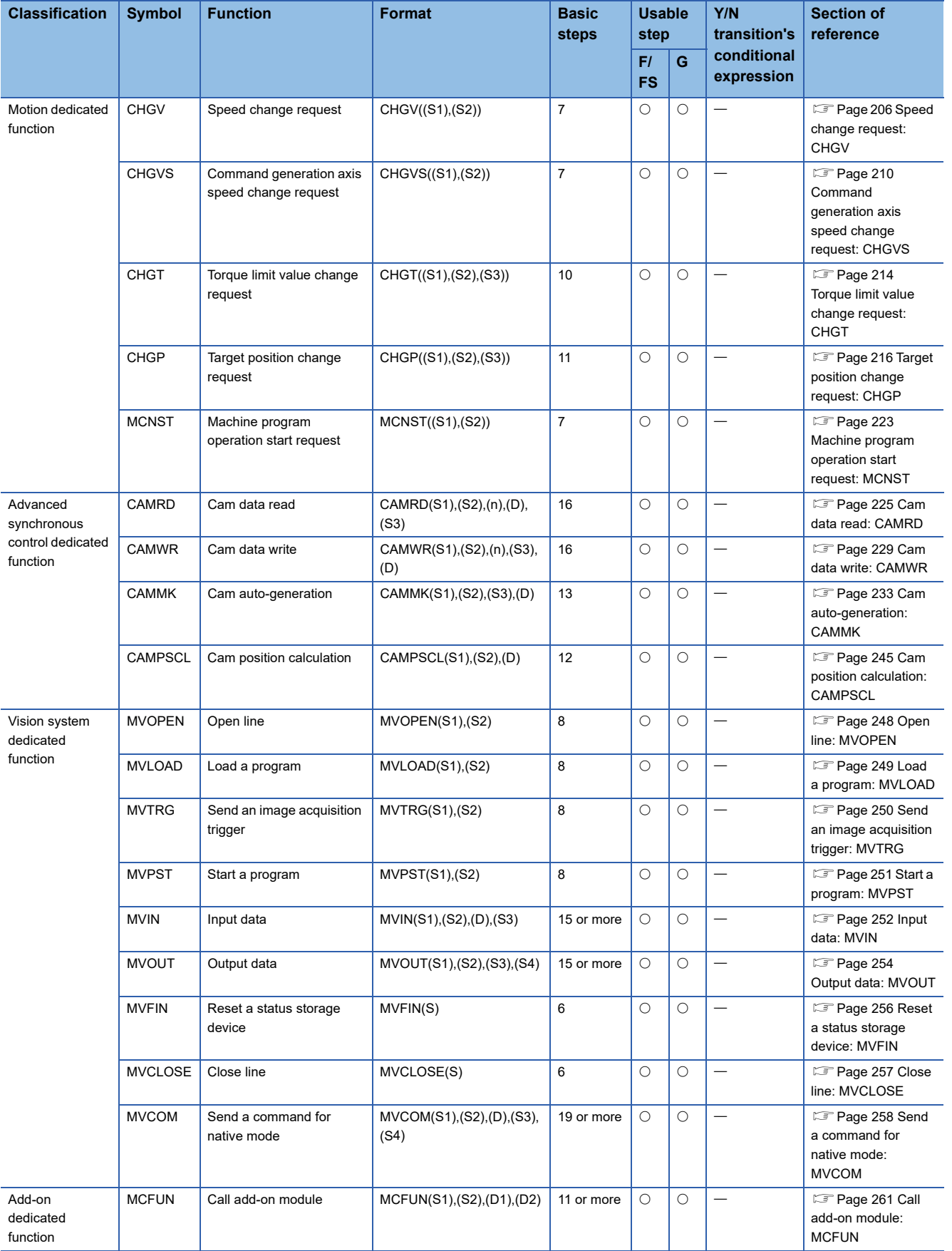

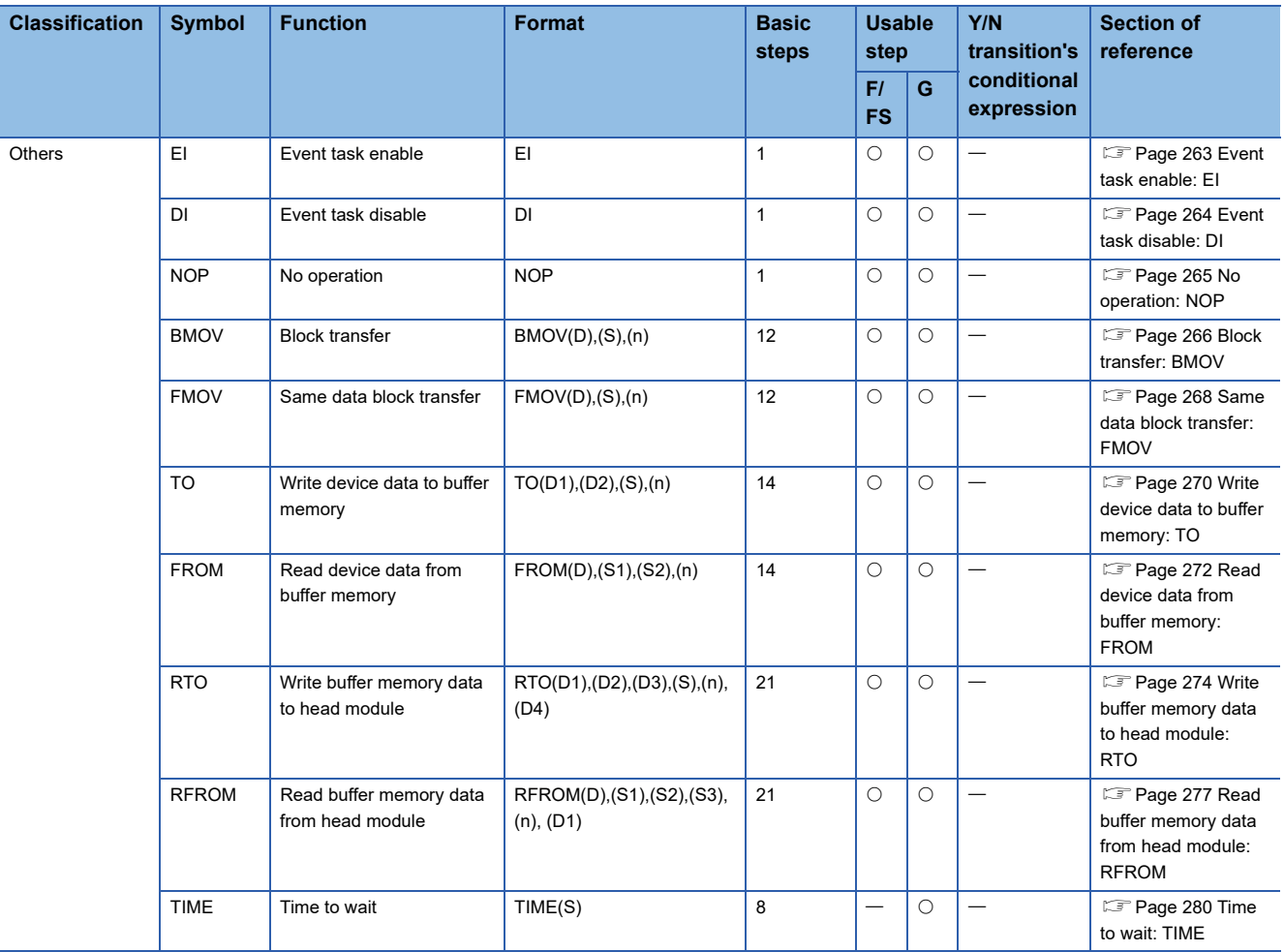

### **Rough calculation of single program for operation control/transition program**

2 + (2 + Total number of basic steps in 1 block + Number of 32-bit constants/1 block × 1 + Number of 64-bit constants/1 block  $\times$  3)  $\times$  Number of blocks (steps)

 $(1 step = 2 bytes)$ 

# <span id="page-30-0"></span>**1.2 Structure of the Motion CPU Program**

- By using the sequence program in the PLC CPU, Motion dedicated PLC instructions in the Motion CPU perform the following controls.
	- Start of Motion SFC program
	- Start of servo program
	- Direct positioning (perform positioning control by sequence program)
	- Change of current value/speed/torque limit value
	- Start of machine program operation
	- Start of event task
- Motion CPU programs are created in the Motion SFC flowchart format. In positioning control, the motion control of servo motors is performed using the servo programs specified by motion-control steps in a Motion SFC program.
- By setting the synchronous control parameter and starting the synchronous control for each output axis, the advanced synchronous control is performed in synchronization with the input axis (servo input axis, command generation axis, synchronous encoder axis).
- In machine control, the machine is controlled by using machine positioning data set in the devices, and the settings in the machine control parameters for the machine type being used.
- Refer to the following for the details of Motion dedicated PLC instructions in the PLC CPU, Motion SFC programs, motion control in positioning control, motion control in advanced synchronous control, and motion control in machine control.

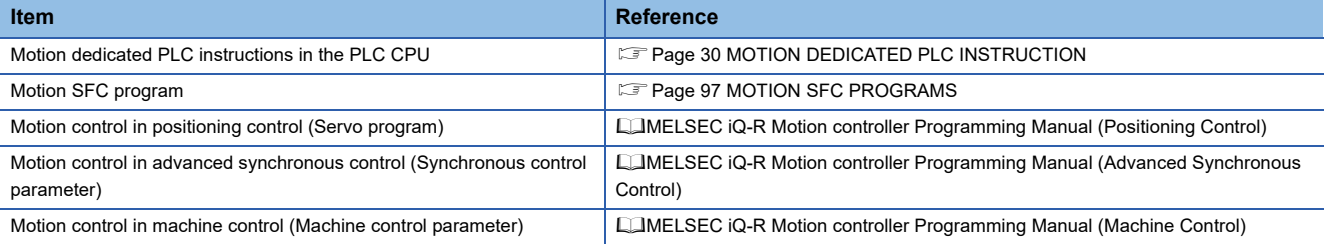

# <span id="page-31-2"></span><span id="page-31-0"></span>**2 MOTION DEDICATED PLC INSTRUCTION**

# <span id="page-31-1"></span>**2.1 Outline of Motion Dedicated PLC Instruction**

Motion dedicated PLC instruction is used to access the device data and start-up program of Motion CPU from PLC CPU and other CPU. Motion dedicated PLC instruction is transmitted through the CPU dedicated instruction transmission area set up in system area on the CPU buffer memory or the CPU buffer memory (fixed scan communication area). An outline of operation for Motion dedicated PLC instruction is shown below.

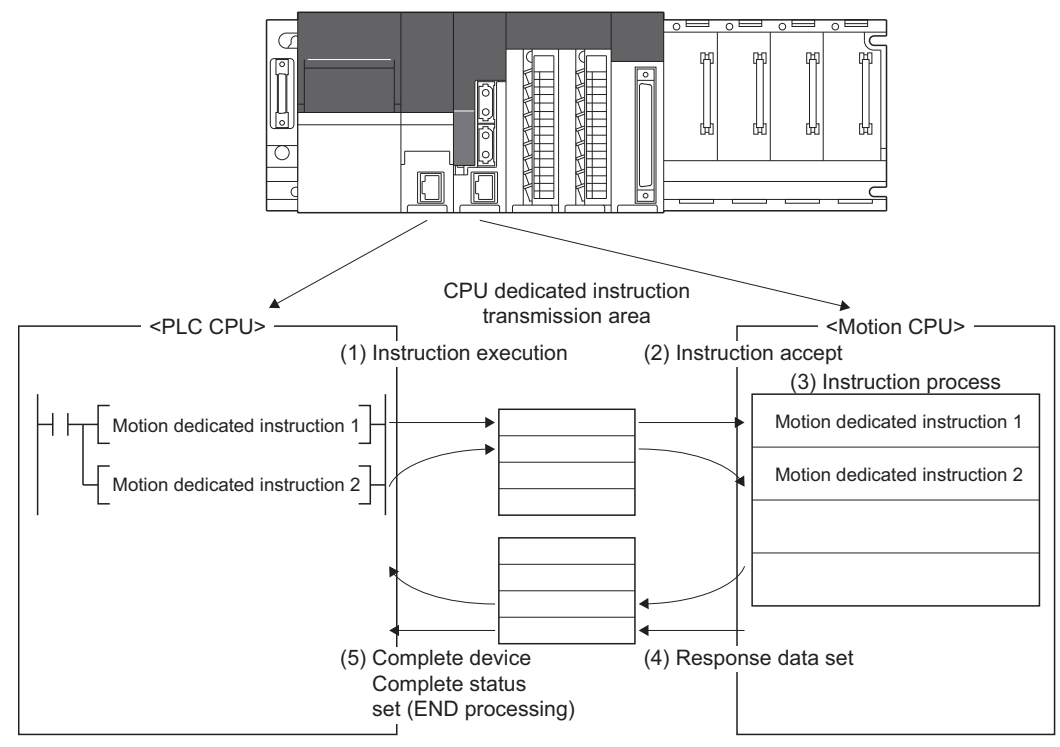

The memory area used and the accepting cycle on the Motion CPU side according to the instruction are shown below.

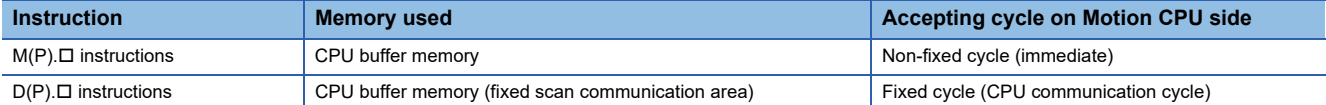

# <span id="page-32-0"></span>**2.2 Motion Dedicated PLC Instruction**

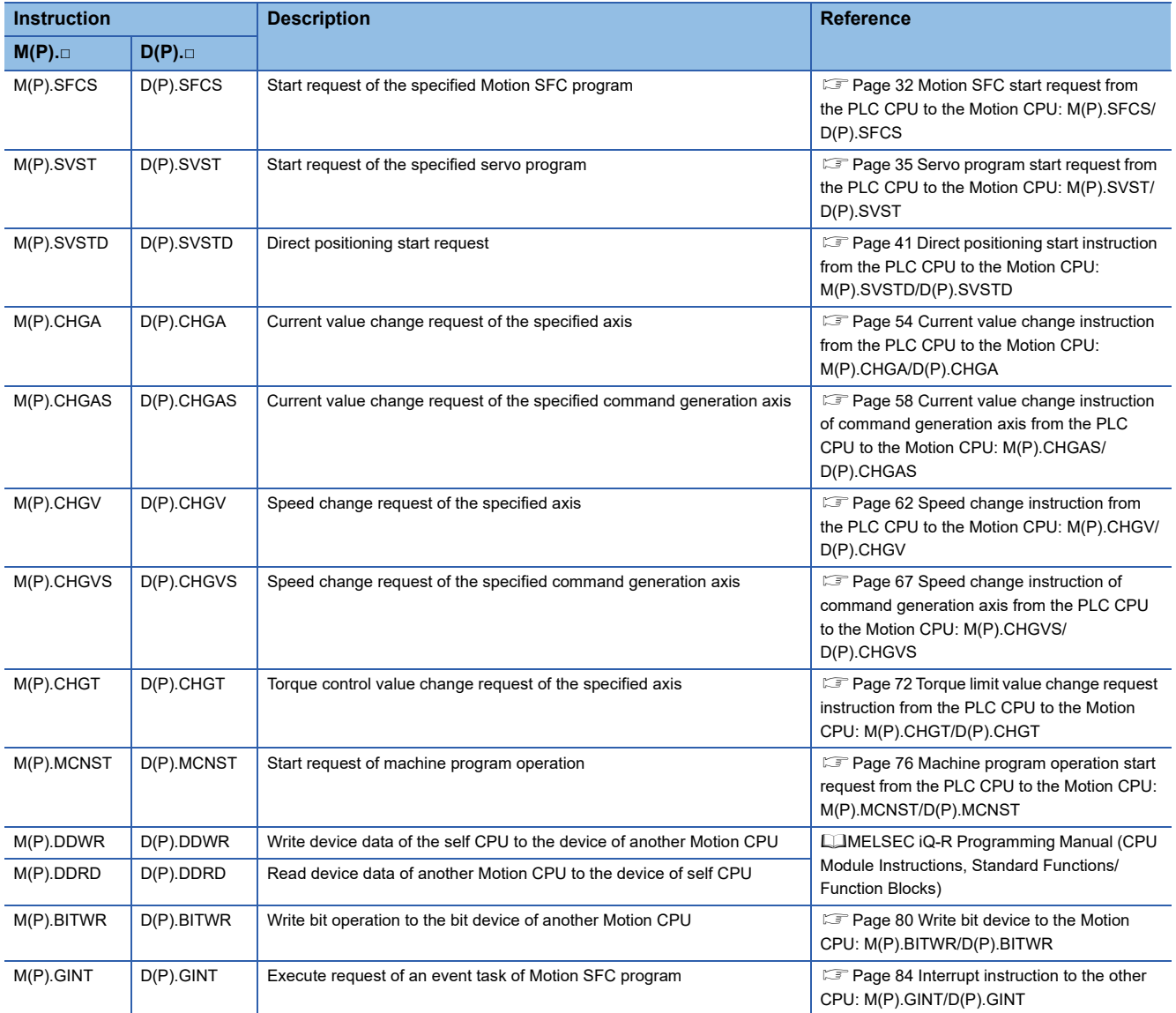

The Motion dedicated PLC instruction that can be executed toward the Motion CPU is shown below.

 $Point$ 

Refer to the following for the details of sequence instruction configurations and data specification methods used for programming Motion specialty sequence instructions.

MELSEC iQ-R Programming Manual (CPU Module Instructions, Standard Functions/Function Blocks)

### <span id="page-33-0"></span>**Motion SFC start request from the PLC CPU to the Motion CPU: M(P).SFCS/D(P).SFCS**

#### **M(P).SFCS/D(P).SFCS**

#### ■**Program**

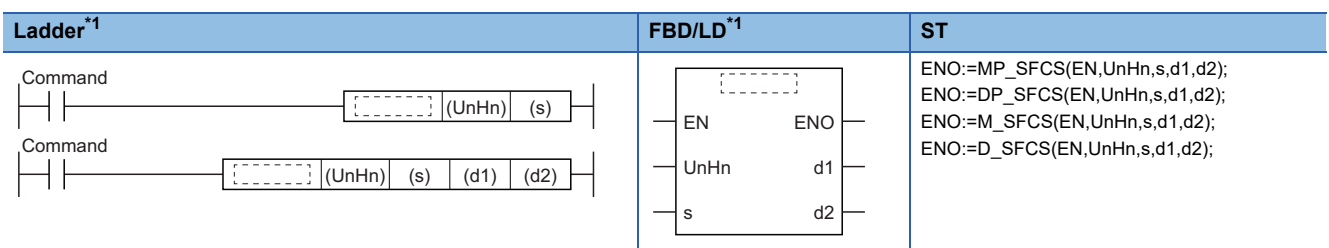

<span id="page-33-4"></span>\*1 An instruction should be described in each  $\begin{bmatrix} 1 & 1 \\ 1 & 1 \end{bmatrix}$  area.

#### ■**Execution condition**

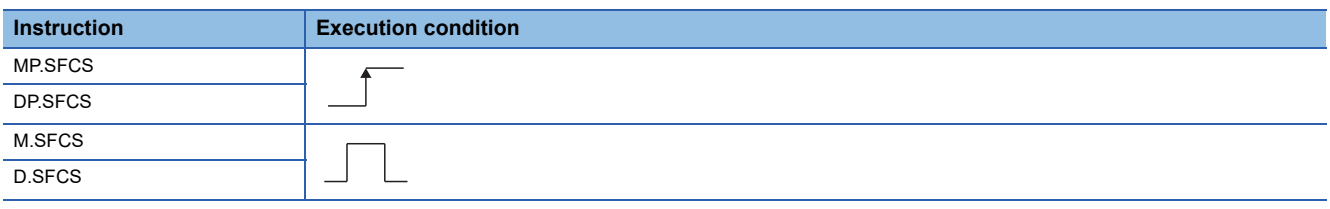

#### Setting data

#### ■**Description, range, setting side, data type**

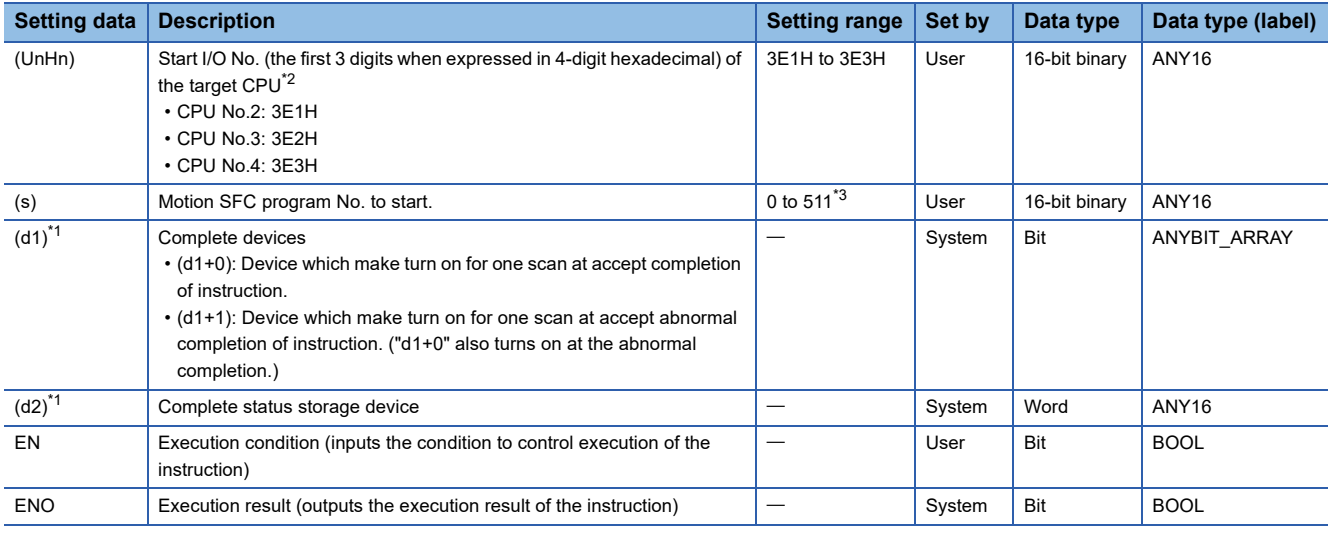

<span id="page-33-3"></span>\*1 Omission possible when both (d1) and (d2) are omitted.

<span id="page-33-1"></span>\*2 Motion CPU cannot be set as CPU No.1 in the Multiple CPU configuration.

<span id="page-33-2"></span>\*3 For operating system software version "09" or earlier, 0 to 255.

#### ■**Usable devices**

 $\bigcirc$ : Usable,  $\bigtriangleup$ : Usable partly

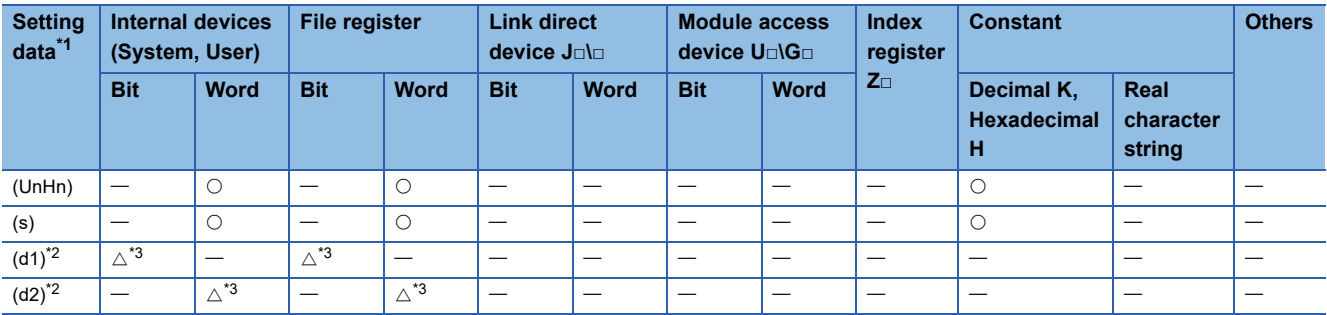

<span id="page-34-2"></span>\*1 Setting data (UnHn) to (d2): Index qualification possible (except constant).

<span id="page-34-0"></span>\*2 Omission possible when both (d1) and (d2) are omitted.

<span id="page-34-1"></span>\*3 Local devices cannot be used.

#### Processing details

#### ■**Controls**

Request to start the Motion SFC program of program No. specified with (s). The Motion SFC program can start any task setting of the normal task, event task and NMI task.

#### ■**Operation**

An outline of operation between CPUs at the MP.SFCS and DP.SFCS instruction execution is shown below.

• MP.SFCS instruction

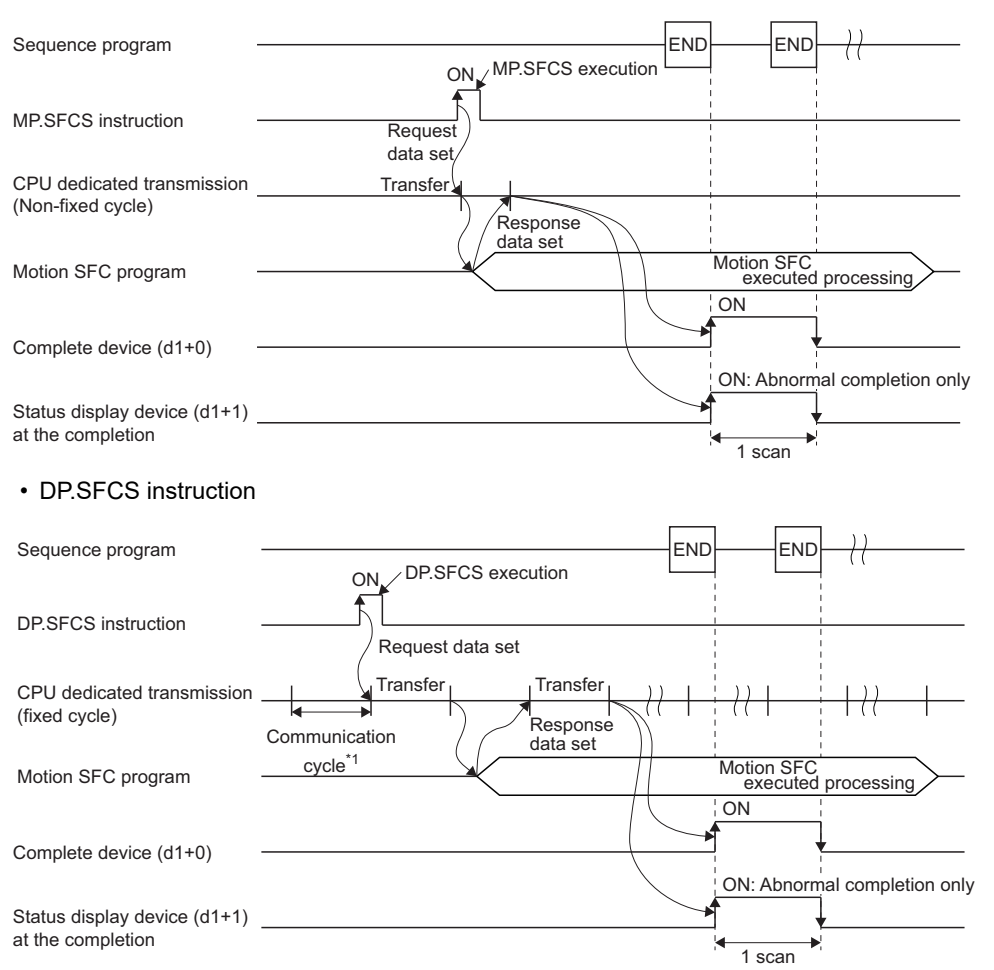

\*1 Set in [System Parameter]  $\Rightarrow$  [Multiple CPU settings] in GX Works3

#### Operation error

 • The abnormal completion in the case shown below, and the error code is stored in the device specified with the complete status storage device (d2). If the complete status storage device (d2) is omitted, an error is not detected and operation becomes "No operation".

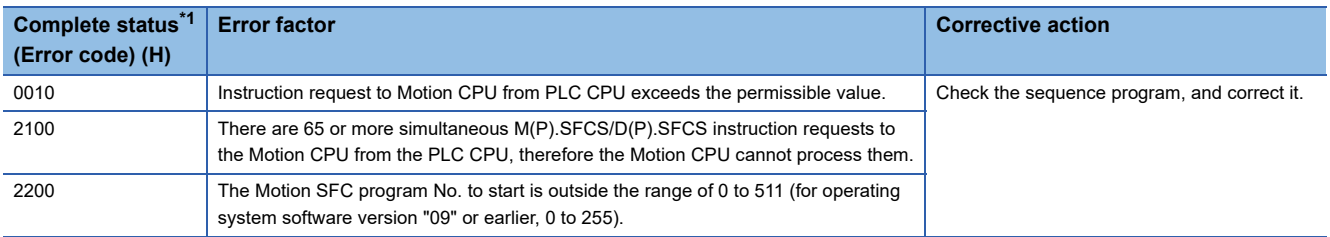

<span id="page-35-0"></span>\*1 0000H (Normal)

 • An operation error occurs, "Latest self-diagnosis error detection (SM0)" is turned on, and an error code is stored in "Latest self-diagnosis error (SD0)" in the cases shown below.

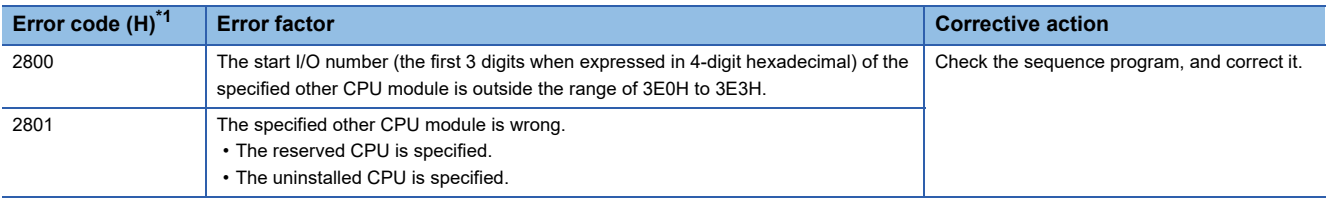

<span id="page-35-1"></span>\*1 0000H (Normal)

#### Program example

A program example created using ladder is shown below.

#### ■**Program which starts the Motion SFC program No.10 of the Motion CPU (CPU No.2), when M0 turned ON.**

• (Example 1) Program which omits the complete device and complete status.

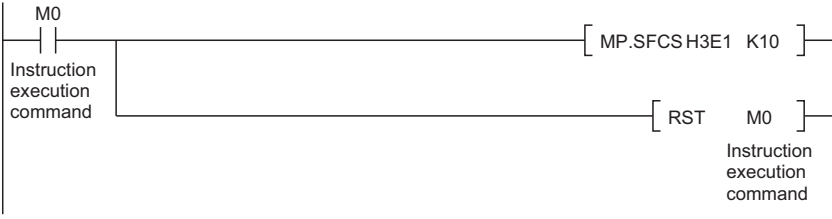

#### • (Example 2) Program which uses the complete device and complete status.

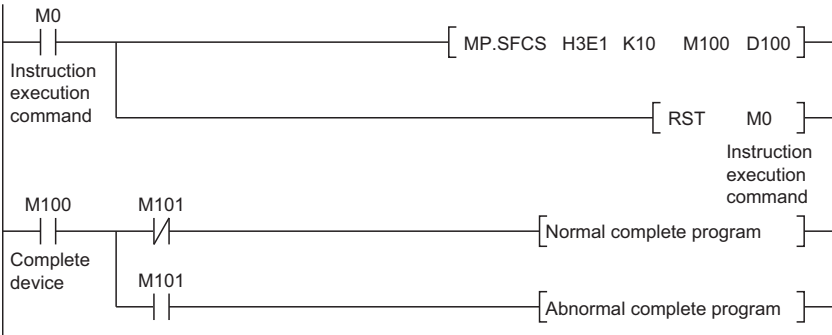
# **Servo program start request from the PLC CPU to the Motion CPU: M(P).SVST/D(P).SVST**

# **M(P).SVST/D(P).SVST**

#### ■**Program**

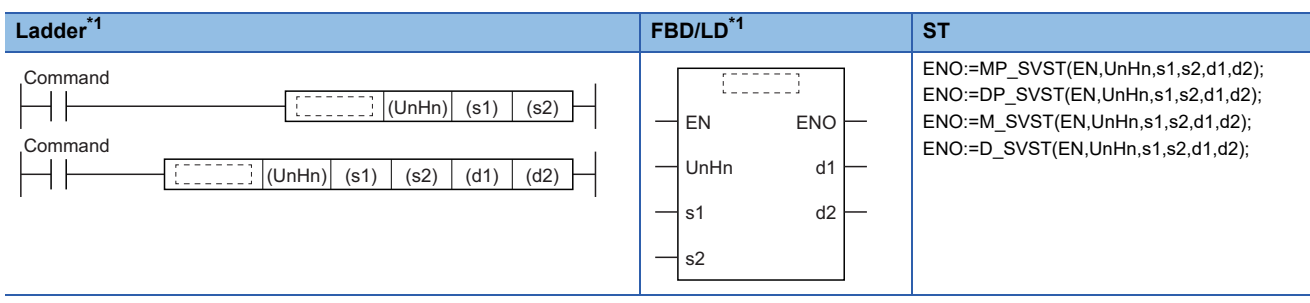

<span id="page-36-5"></span>\*1 An instruction should be described in each  $\begin{bmatrix} 1 & 1 \\ 1 & 1 \end{bmatrix}$  area.

#### ■**Execution condition**

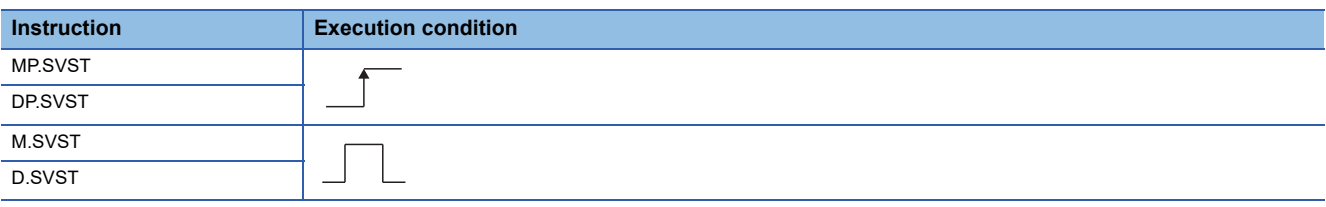

## Setting data

## ■**Description, range, setting side and data type**

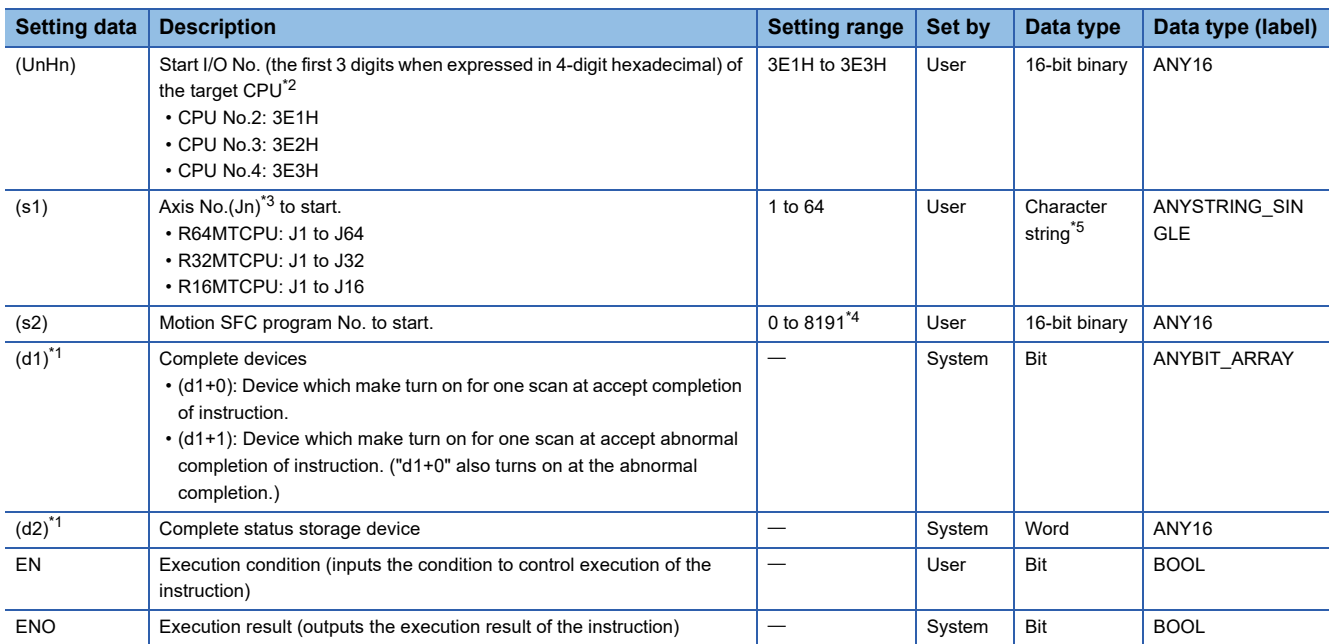

<span id="page-36-4"></span>\*1 Omission possible when both (d1) and (d2) are omitted.

<span id="page-36-0"></span>\*2 Motion CPU cannot be set as CPU No.1 in the Multiple CPU configuration.

<span id="page-36-1"></span>\*3 n shows the numerical value correspond to axis No. (n=1 to 64)

<span id="page-36-3"></span>\*4 For operating system software version "09" or earlier, 0 to 4095.

<span id="page-36-2"></span>\*5 Use the methods shown below to enclose character string data depending on the programming language being used.

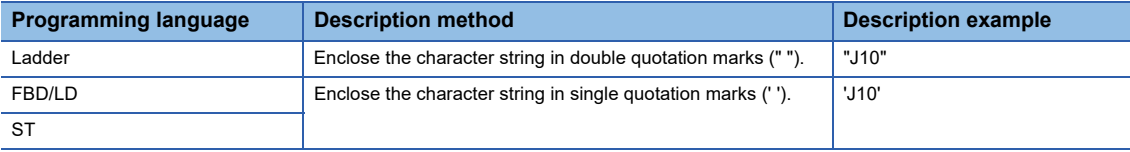

#### ■**Usable devices**

#### $\bigcirc$ : Usable,  $\bigtriangleup$ : Usable partly

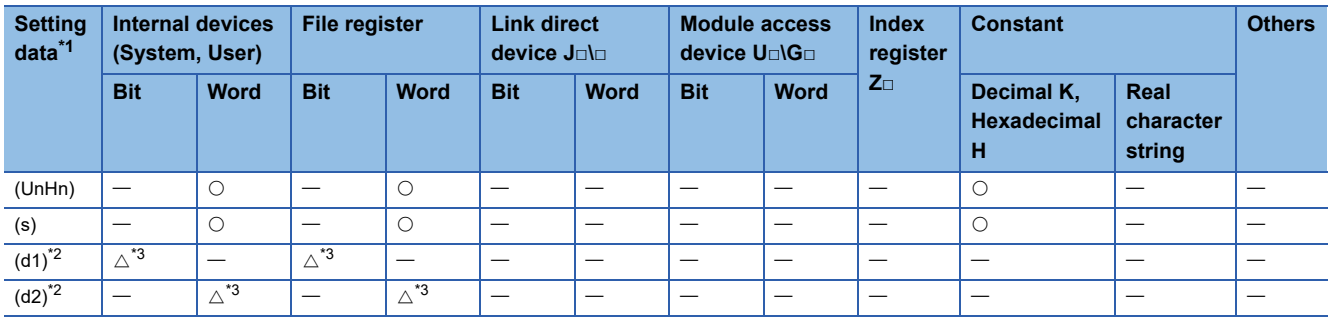

<span id="page-37-0"></span>\*1 Setting data (UnHn) to (d2): Index qualification possible (except constant).

<span id="page-37-1"></span>\*2 Omission possible when both (d1) and (d2) are omitted.

<span id="page-37-2"></span>\*3 Local devices cannot be used.

## Processing details

#### ■**Controls**

- Request to start the servo program specified with (s2) program No.
- It is necessary to take an inter-lock by the start accept flag of CPU buffer memory and user device so that multiple instructions may not be executed toward the same axis of the same Motion CPU No.

## $Point<sup>0</sup>$

Refer to the start accept flag (system area) for details of the start accept flag. (Fage 87 Start accept flag [\(System area\)\)](#page-88-0)

## ■**Operation**

An outline of operation between CPUs at the MP.SVST and DP.SVST instruction execution is shown below.

• MP.SVST instruction

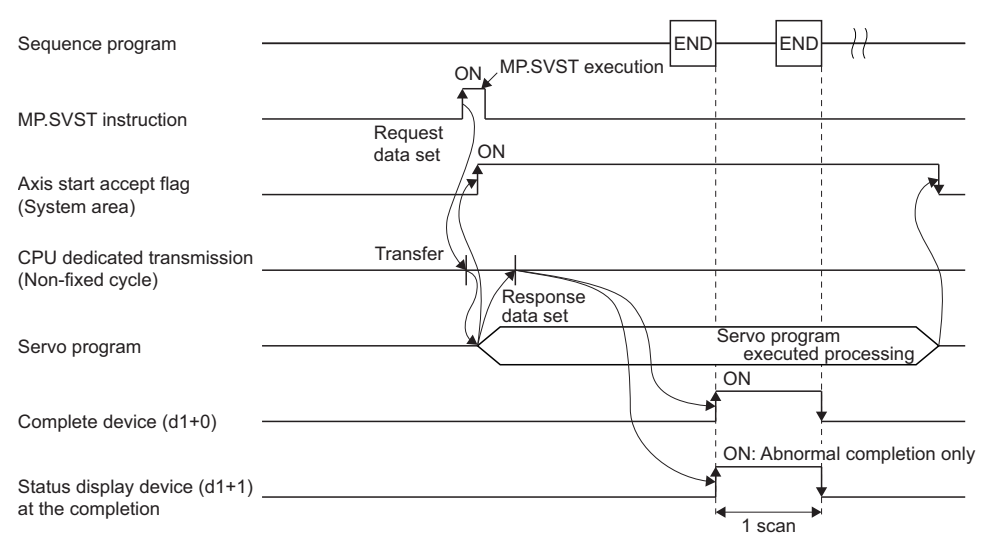

#### • DP.SVST instruction

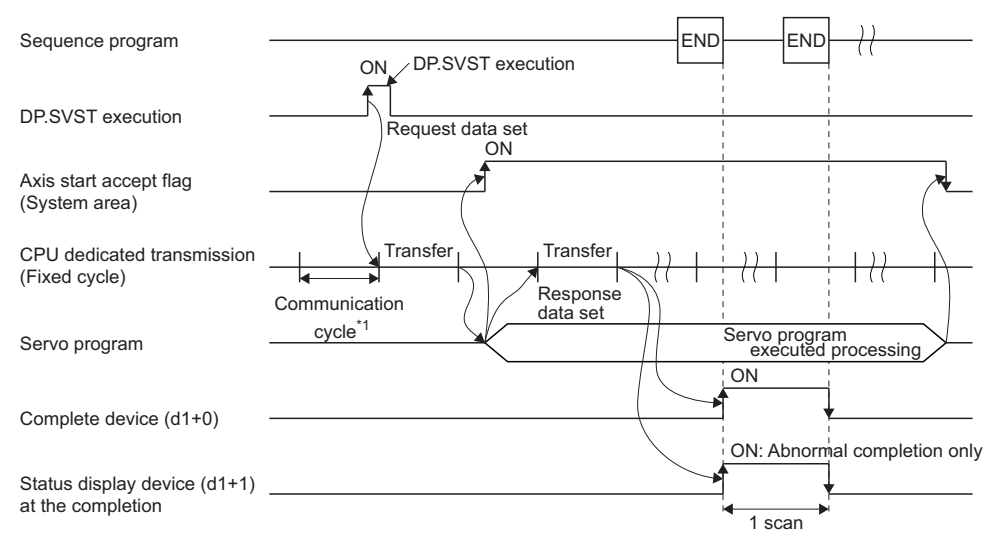

\*1 Set in [System Parameter]  $\Rightarrow$  [Multiple CPU settings] in GX Works3

## ■**Setting of the starting axis**

The starting axis being set to (s1) is set as "J + Axis No." in a character string.

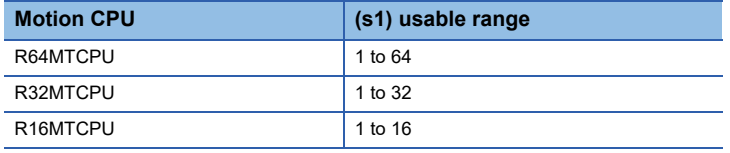

Up to 12 axes can be set to (s1). Set them as shown below. Set "J" in a capital letter or small letter and use the axis No. set in the servo network setting as the axis No. to start. Refer to the following for servo network settings.

MELSEC iQ-R Motion controller Programming Manual (Common)

Enclose the set character string (J + Axis No.) with double quotation marks (" ") for a ladder program, or with single quotation marks (' ') for an FBD/ST program.

Also, the axis No. to start does not need to be in order.

## **Ex.**

When multiple axes (Axis1, Axis2, Axis10, Axis11) are set.

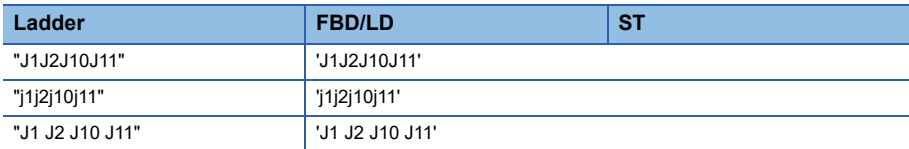

If the start axis specified by (s1), and the axis No. specified in the servo program to be started are verified and match, the servo program starts. If the specified axes do not match, a minor error (error code: 19FBH) occurs, and the servo program does not start.

When an empty character string ("", ') is specified to (s1), the axis specified in the servo program starts without verifying axis No. When indirectly specifying an axis No. in the servo program, specify an empty character string (" ", ' ') to (s1).

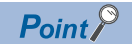

[When an empty character string (" ", ' ') is specified to (s1)]

When omitting the axis No., the timing of the start accept flag and start accept flag for the command generation axis turning ON is slower than when the axis No. is set. (Fage 87 Start accept flag (System [area\)](#page-88-0))

- When axis No. is set: When instruction is received
- When axis No. is omitted: When instruction is analyzed

#### [When "J + Axis No." is specified to (s1)]

When starting the START instruction with M(P).SVST/D(P).SVST, regardless of whether all start axes are set, if one or more axis No. of the start axes is specified in each servo program instruction in the START instruction, the servo program starts without error.

#### ■**Start accept flag (System area)**

The complete status of start accept flag is stored in the address of start accept flag in the CPU buffer memory for target CPU.

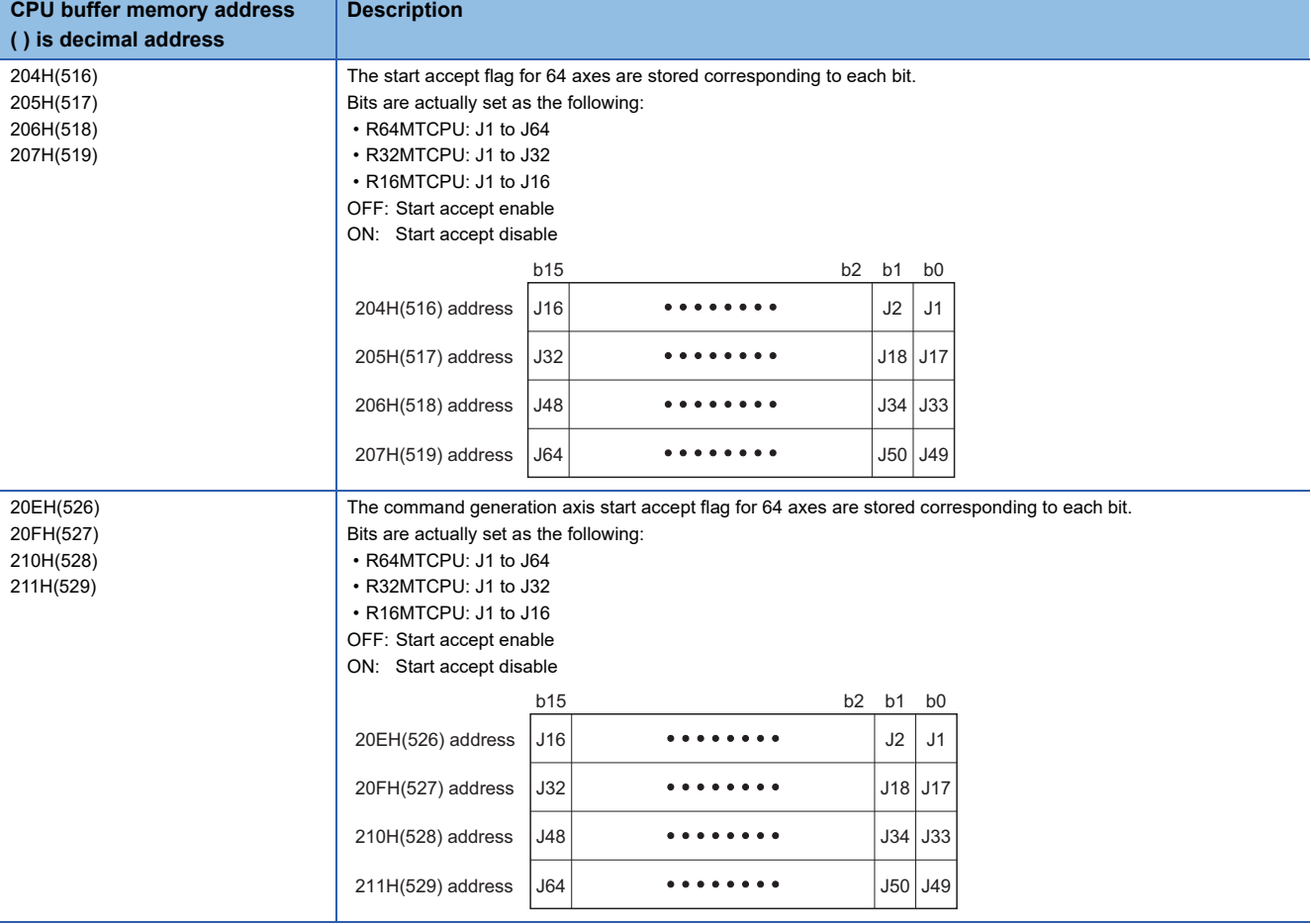

## Operation error

 • The abnormal completion in the case shown below, and the error code is stored in the device specified with the complete status storage device (d2). If the complete status storage device (d2) is omitted, an error is not detected and operation becomes "No operation".

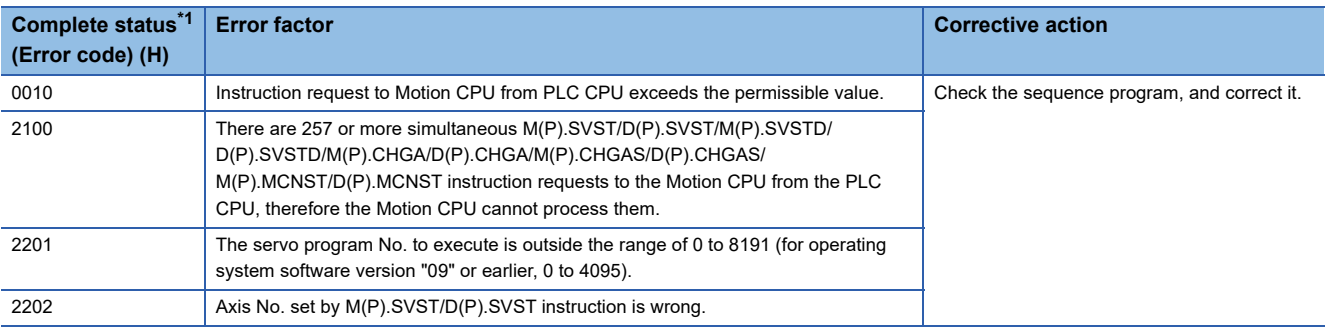

<span id="page-40-0"></span>\*1 0000H (Normal)

 • An operation error occurs, "Latest self-diagnosis error detection (SM0)" is turned on, and an error code is stored in "Latest self-diagnosis error (SD0)" in the cases shown below.

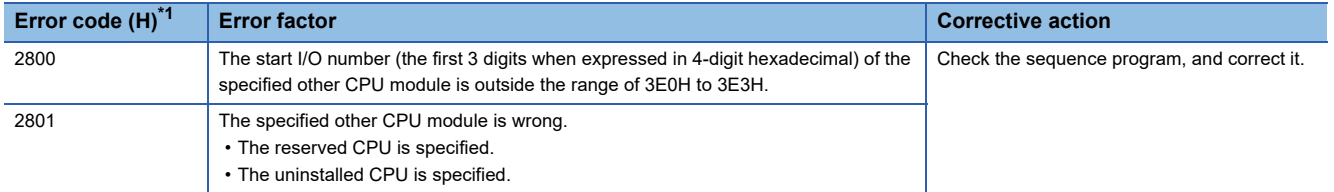

<span id="page-40-1"></span>\*1 0000H (Normal)

#### Program example

A program example created using ladder is shown below.

## ■**Program which requests to start of the servo program No.10 toward Axis 1, Axis 2 of the Motion CPU (CPU No.2), when M0 turned ON**

• (Example 1) Program which omits the complete device and complete status.

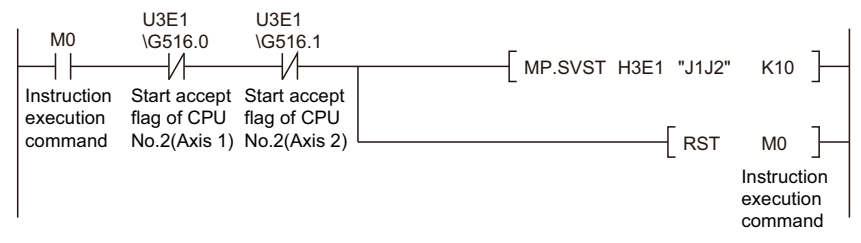

• (Example 2) Program which uses the complete device and complete status.

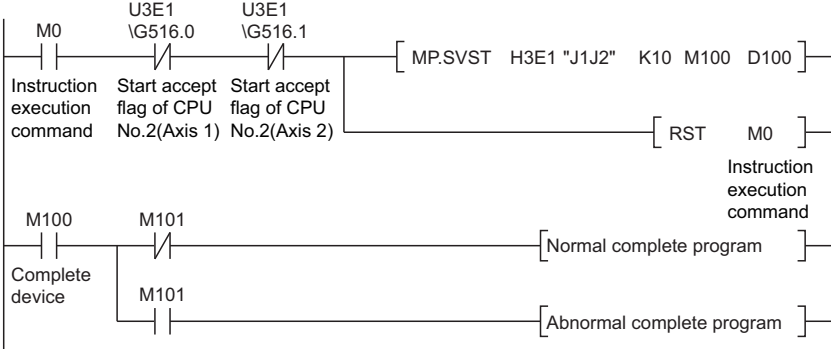

## ■**Program which executes continuous start of the servo program No.11 toward Axis 1 of the Motion CPU (CPU No.2), while X0 is ON**

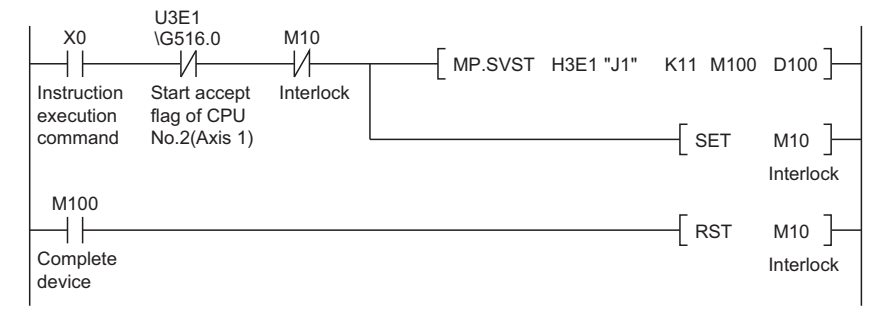

## ■**Program which continuously executes the servo program No.10 toward Axis 1 of the Motion CPU (CPU No.2) and the servo program No.20 toward Axis 2, when M0 turned ON**

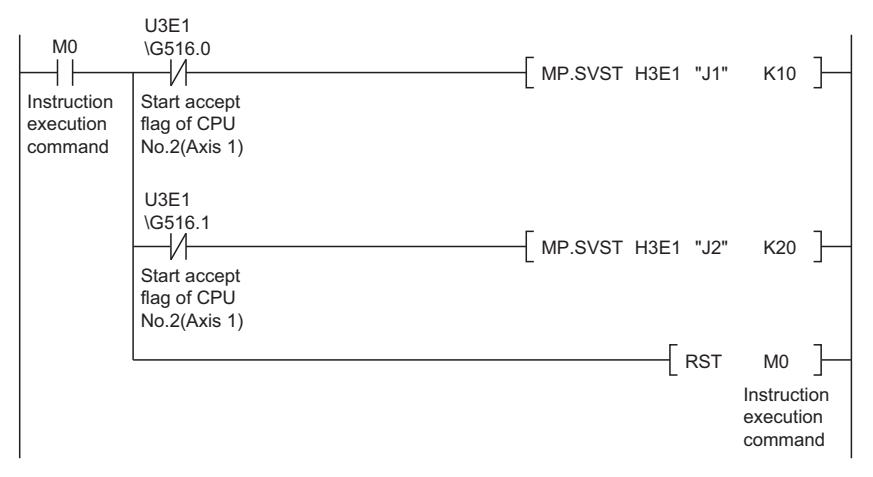

# **Direct positioning start instruction from the PLC CPU to the Motion CPU: M(P).SVSTD/D(P).SVSTD**

# **M(P).SVSTD/D(P).SVSTD**

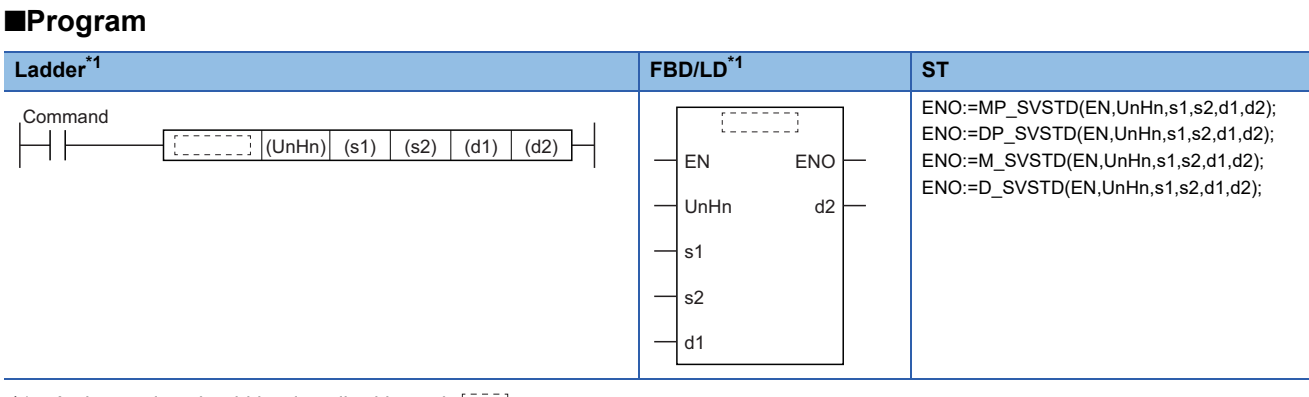

<span id="page-42-1"></span>\*1 An instruction should be described in each  $\begin{bmatrix} 1 & 0 \\ 0 & 1 \end{bmatrix}$  area.

#### ■**Execution condition**

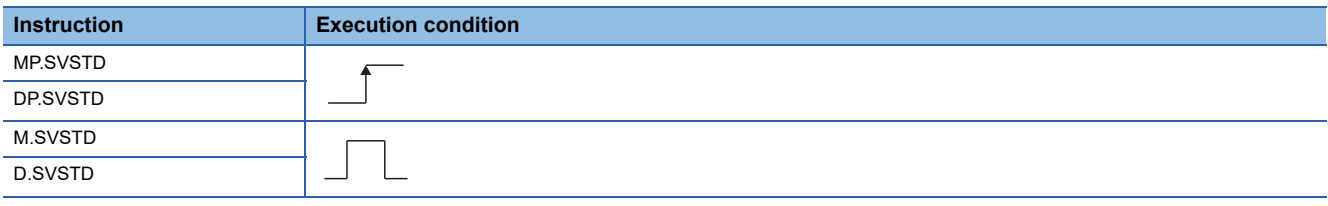

## Setting data

#### ■**Description, range, setting side, data type**

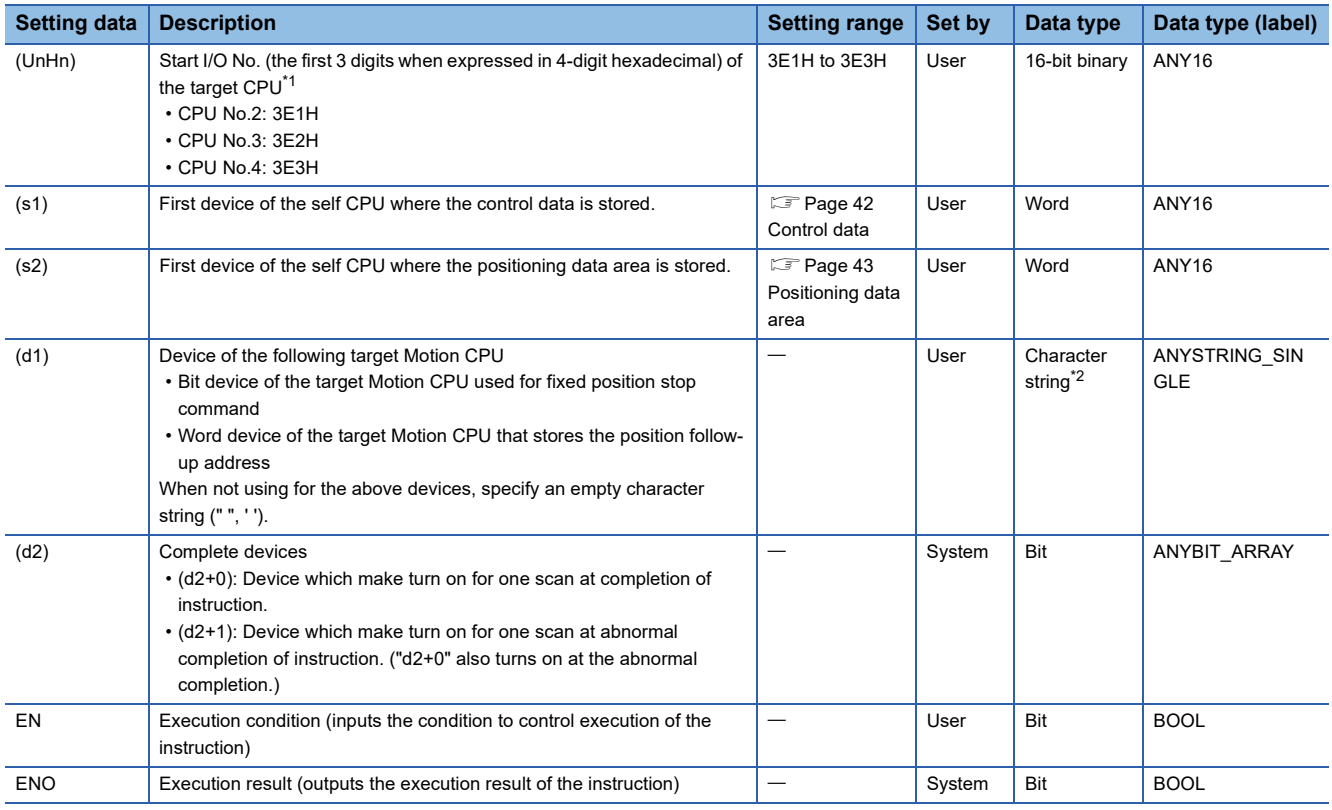

<span id="page-42-0"></span>\*1 Motion CPU cannot be set as CPU No.1 in the Multiple CPU configuration.

<span id="page-43-1"></span>\*2 Use the methods shown below to enclose character string data depending on the programming language being used.

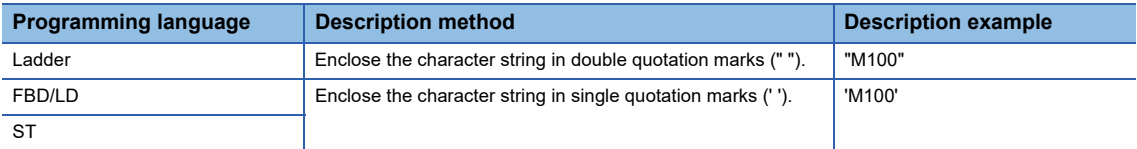

## ■**Usable devices**

 $\bigcirc$ : Usable,  $\bigtriangleup$ : Usable partly

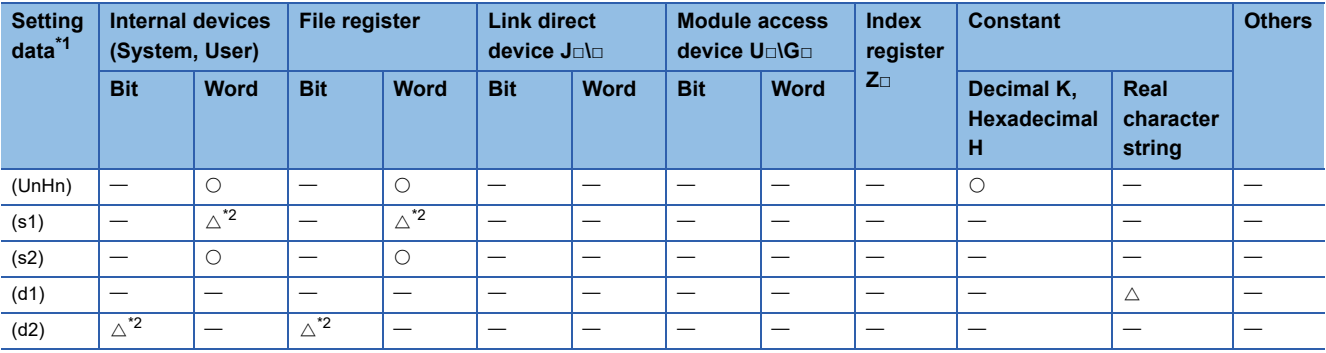

<span id="page-43-2"></span>\*1 Except for setting data (d1), index qualification possible (except constant).

<span id="page-43-3"></span>\*2 Local devices cannot be used.

## <span id="page-43-0"></span>■**Control data**

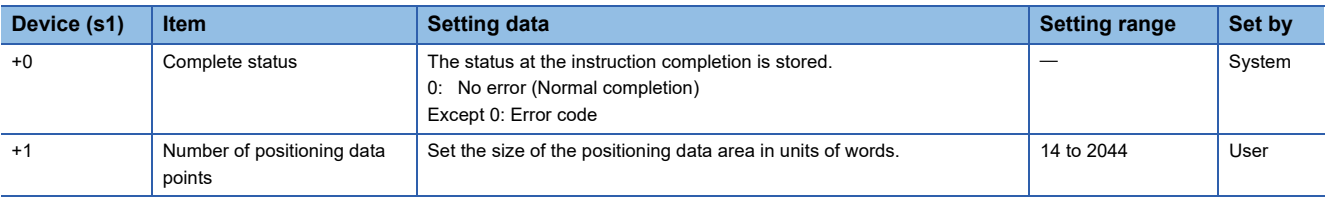

## <span id="page-44-0"></span>■**Positioning data area**

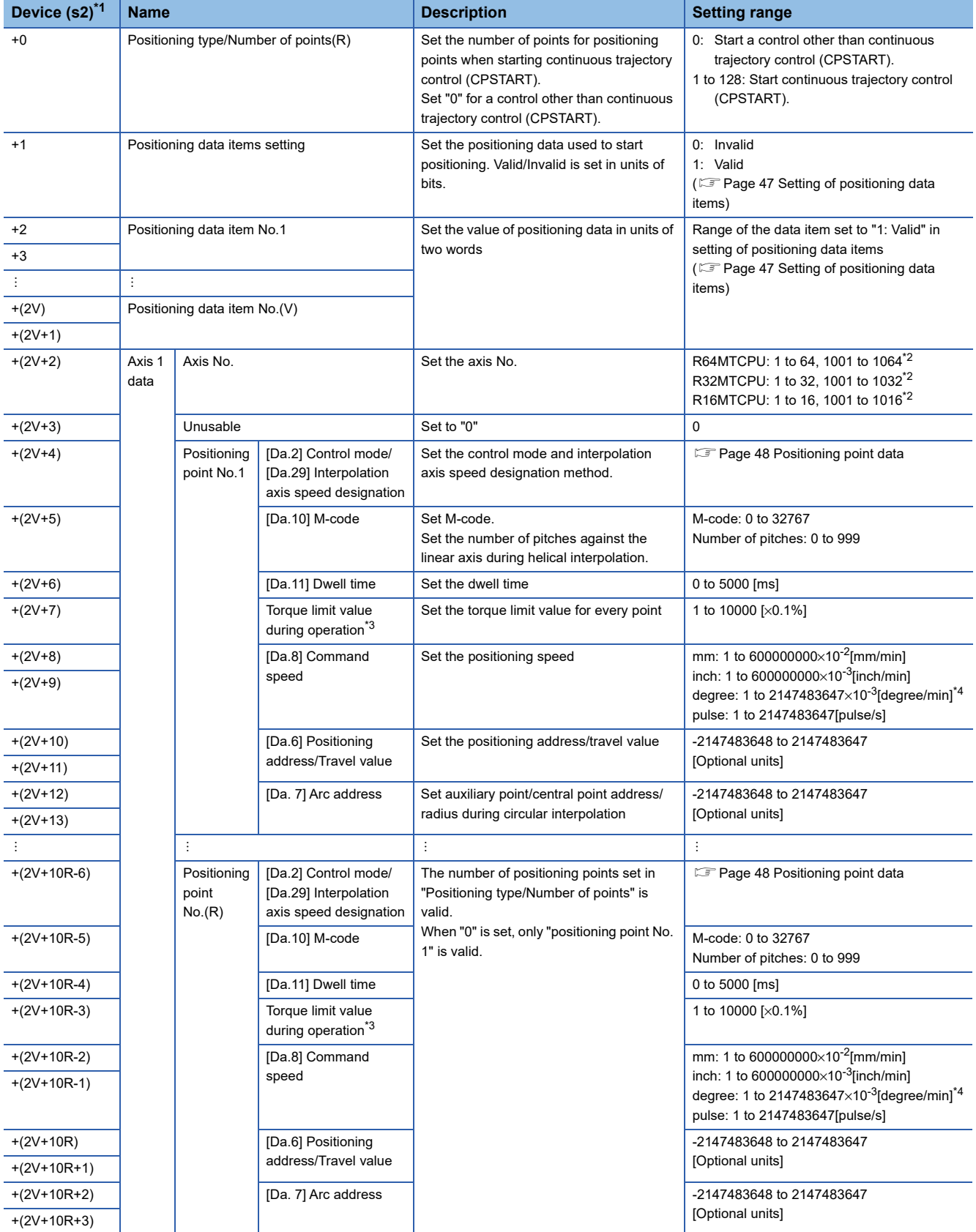

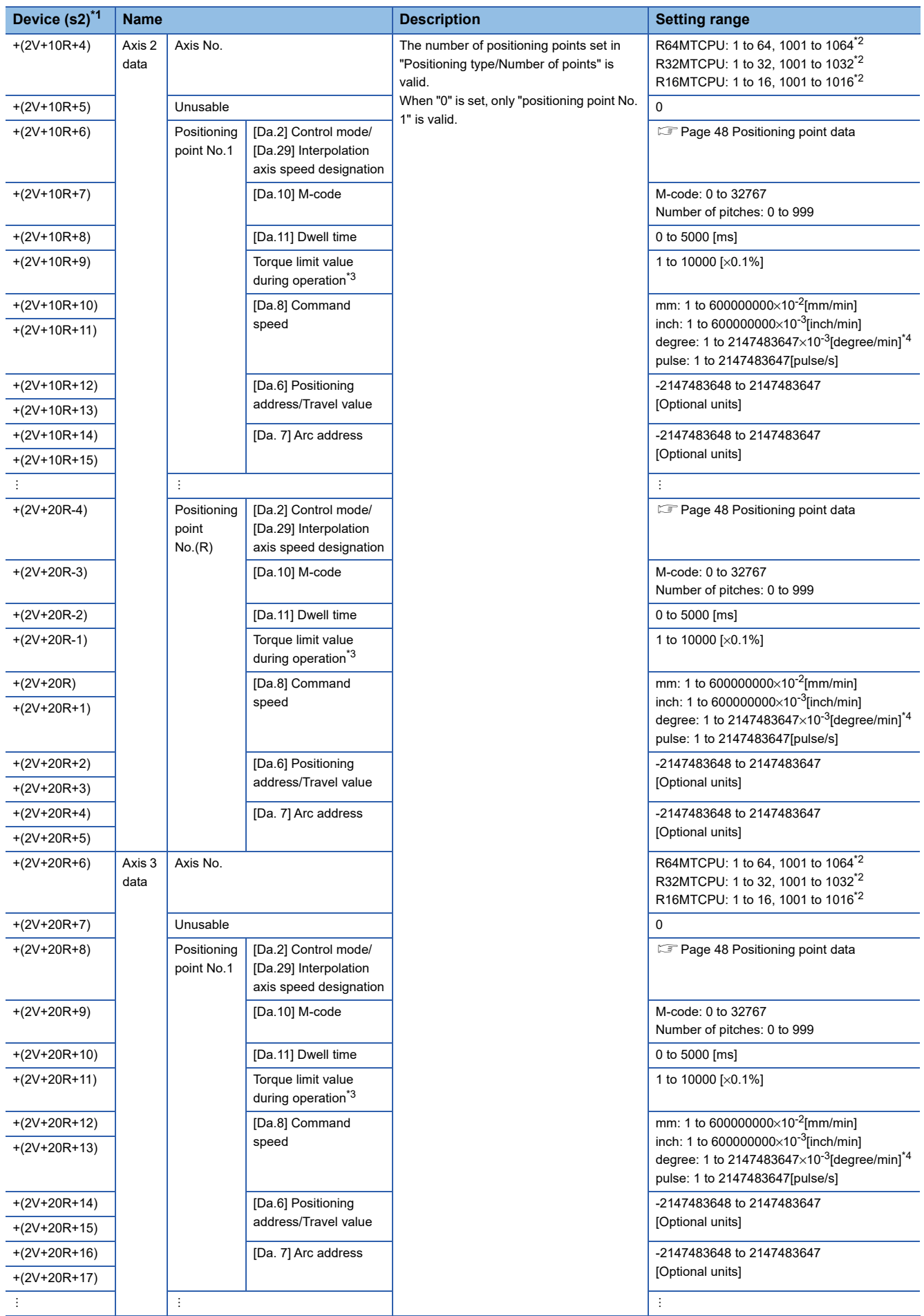

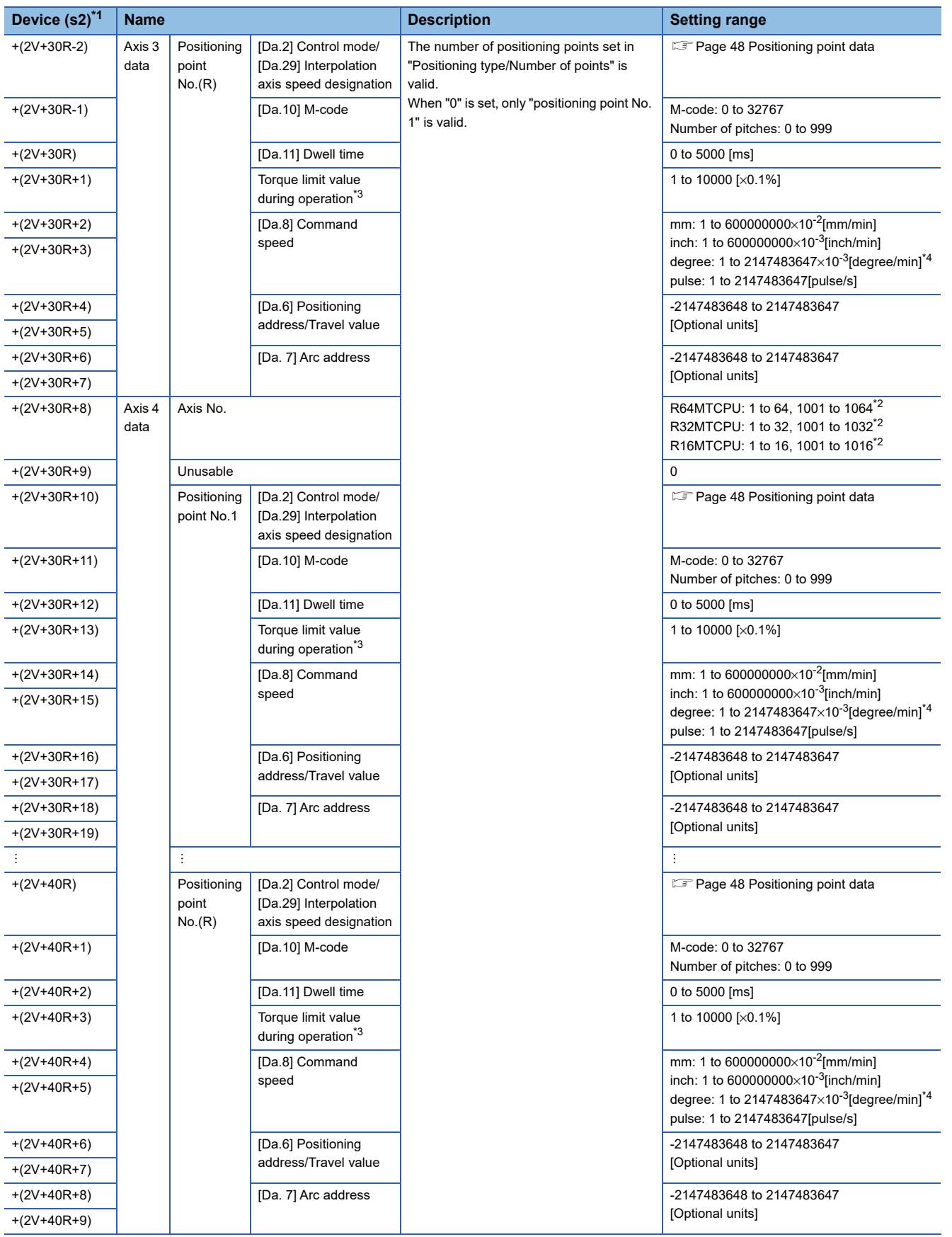

<span id="page-46-0"></span>\*1 The "R" and "V" of "+ (2V+10R+3)" in the positioning data area explanation indicate the following items for the offset values. ⋅ R: Positioning point

⋅ V: Positioning data item

Calculate the offset value for each item as follows.

(Example) When positioning data item is "5", and positioning point is "20"

 $+(2V+10R+3) = (2 \times 5 + 10 \times 20 + 3) = +213$ 

<span id="page-46-1"></span>\*2 When using command generation axis

- <span id="page-47-0"></span>\*3 Only valid during continuous trajectory control, VPF/VPR, VVF/VVR. When setting torque limit in another control mode, set the torque limit value at start in positioning data item. When not using torque limit value during operation, set "0". When both torque limit during operation and torque limit at start are set in VVF/VVR, torque limit at start is valid.
- <span id="page-47-1"></span> $*4$  When the "speed control 10 multiplier speed setting for degree axis" is set to "valid", the setting range is 1 to 2147483647×10<sup>-2</sup> [degree/ min]

#### Processing details

#### ■**Controls**

- Request a direct positioning start to the Motion CPU from the data stored in the positioning data area of the device of the self CPU specified with (s2) and after.
- It is necessary to take an inter-lock by the start accept flag of CPU buffer memory and user device so that multiple instructions may not be executed toward the same axis of the same Motion CPU No.

 $Point$ 

Refer to the start accept flag (system area) for details of the start accept flag. ( $\Box$  Page 87 Start accept flag [\(System area\)\)](#page-88-0)

#### ■**Operation**

An outline of operation between CPUs at the MP.SVSTD and DP.SVSTD instruction execution is shown below.

• MP.SVSTD instruction

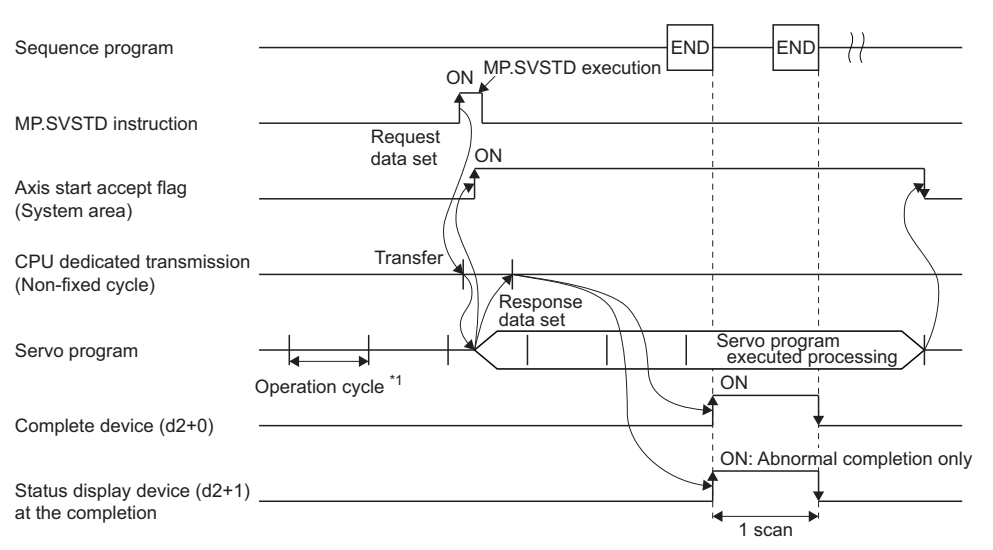

\*1 Set in [Motion CPU Common parameter]  $\Rightarrow$  [Basic Setting]

#### • DP.SVSTD instruction

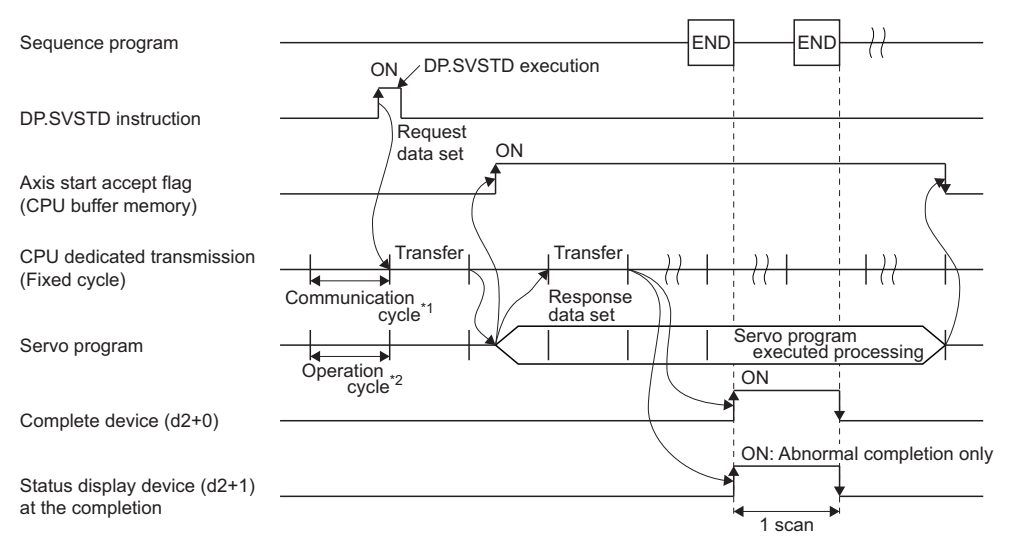

\*1 Set in [System Parameter]  $\Rightarrow$  [Multiple CPU settings] in GX Works3

<sup>\*2</sup> Set in [Motion CPU Common parameter]  $\Rightarrow$  [Basic Setting]

#### ■**Positioning type/Number of points**

When starting continuous trajectory control (CPSTART), set the number of points for positioning points (1 to 128). The number of positioning points cannot exceed the number of points for the positioning data area (14 to 2044) set in control data (s1+1). When starting a control other than continuous trajectory control (CPSTART) set "0". Only one point is set for positioning point.

#### <span id="page-48-0"></span>■**Setting of positioning data items**

 • Set the positioning data items used when executing instructions. Set the bit of the item to be set ON (1: Valid). Items that are OFF (0: Invalid) use the data of parameter block No. 1 for positioning start.

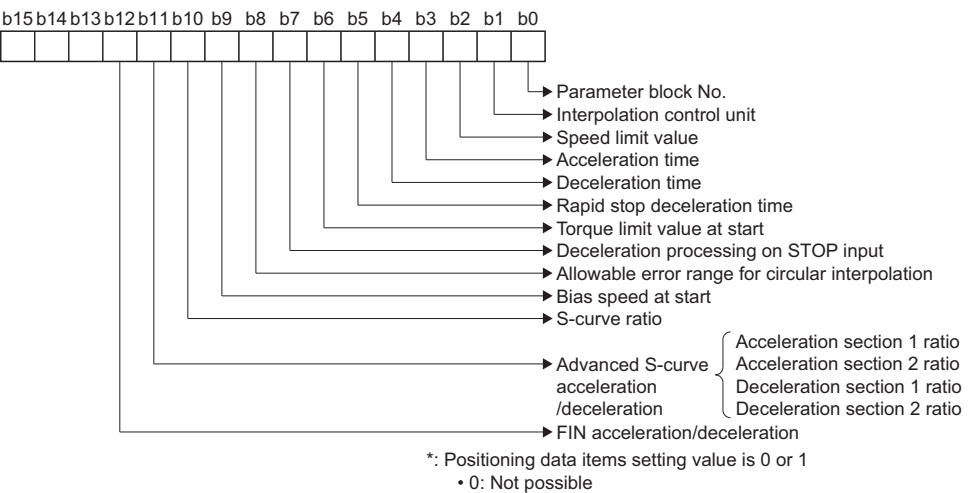

• 1: Possible

 • Data that is set to ON (1: Valid) is assigned from "Positioning data item No. 1" in order. Refer to the following for details on data to be set.

MELSEC iQ-R Motion controller Programming Manual (Positioning Control)

A positioning data item uses two words. However, advanced S-curve acceleration/deceleration uses four items (8 words).

## **Ex.**

When parameter block No., acceleration time, and advanced S-curve acceleration/deceleration are set.

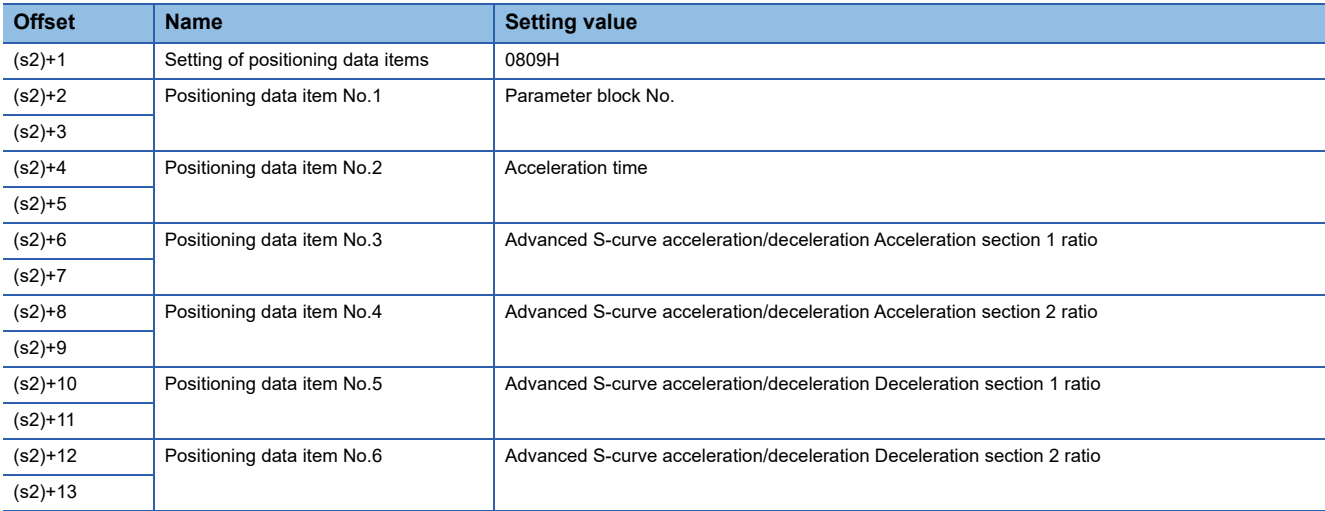

 • The data item that can be set is different depending on which control mode is started. When a data item that cannot be used is set, the data item is ignored. Also, when two exclusive data items are set, the later bit item in the setting of positioning data items is prioritized.

**Ex.**

When S-curve ratio and advanced S-curve acceleration/deceleration are both set, the S-curve ratio item is ignored.

# <span id="page-49-0"></span>■**Positioning point data**

Set "[Da.2] Control mode", and "[Da.29] Interpolation axis speed designation" when performing positioning control.

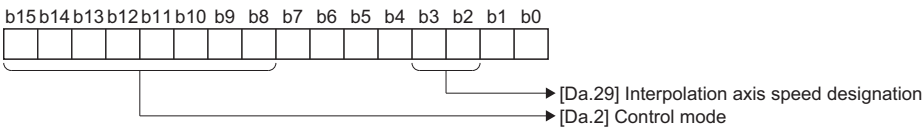

• [Da.29] Interpolation axis speed designation

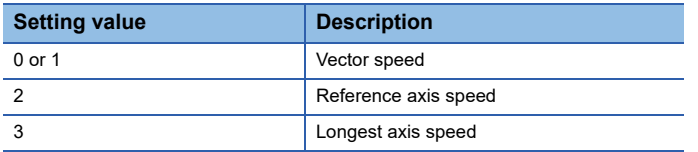

#### • [Da.2] Control mode

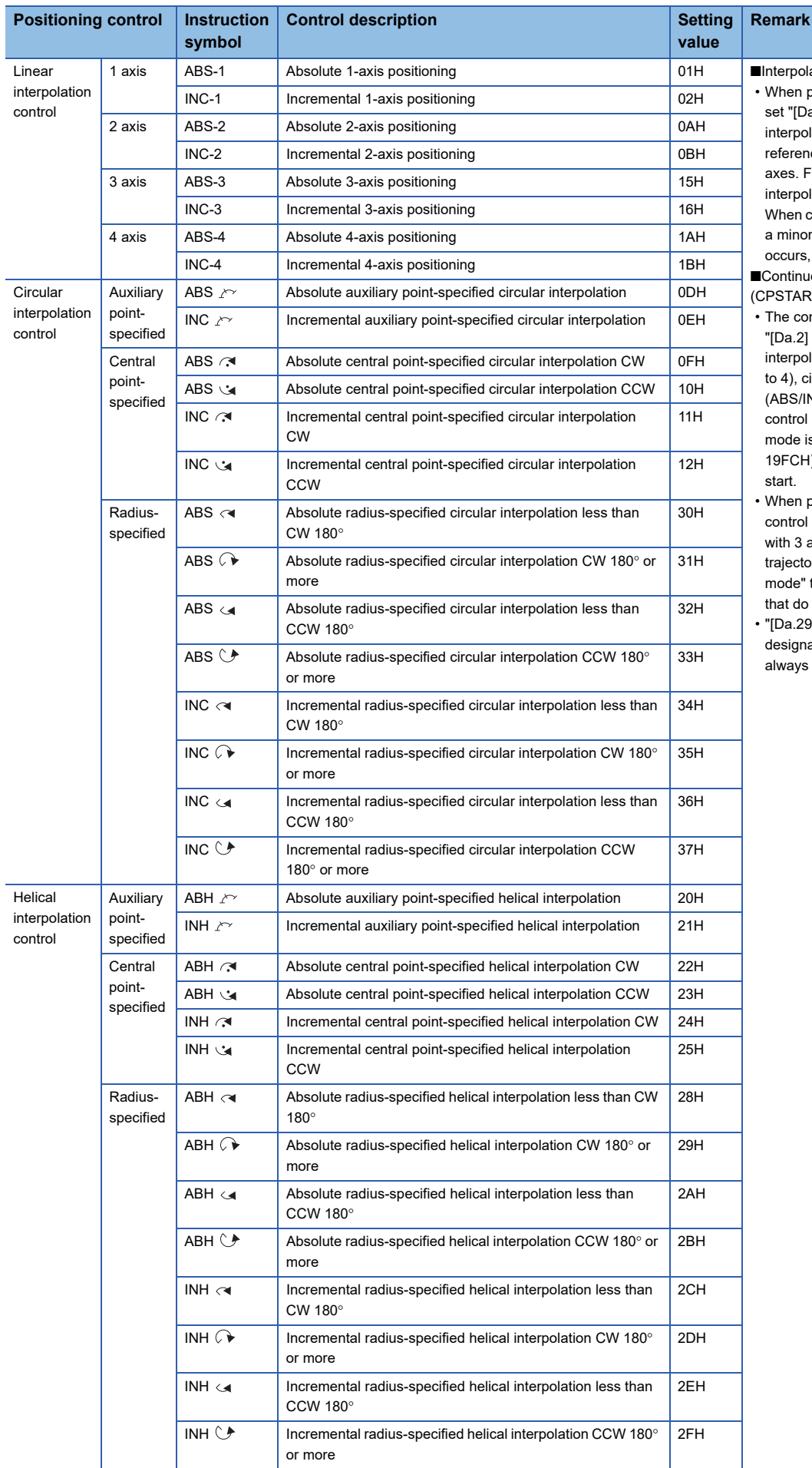

erpolation control<sup>[\\*1](#page-52-0)</sup>

hen performing interpolation control, set "[Da.2] Control mode" to "NOP" for erpolation axes (axes other than the ference axis) for the data of 1 to 4 es. For the linear axis for helical erpolation, set "ABS-1" or "INC-1". hen control mode settings are wrong, minor error (error code: 19FCH) curs, and positioning does not start. ntinuous trajectory control START)

- e control modes that can be set to )a.2] Control mode" are linear erpolation control (ABS-1 to 4, INC-1 4), circular interpolation control BS/INC), and helical interpolation ntrol (ABS/INC). If any other control ode is set, a minor error (error code: FCH) occurs, and control does not start.
- hen performing circular interpolation ntrol or helical interpolation control th 3 axes or more in continuous jectory control, set "[Da.2] Control .<br>bde" to "0" for the resting axes (axes at do not apply to interpolation).
- <sup>29</sup>] Interpolation axis speed signation" setting is ignored and is vays controlled at "vector speed".

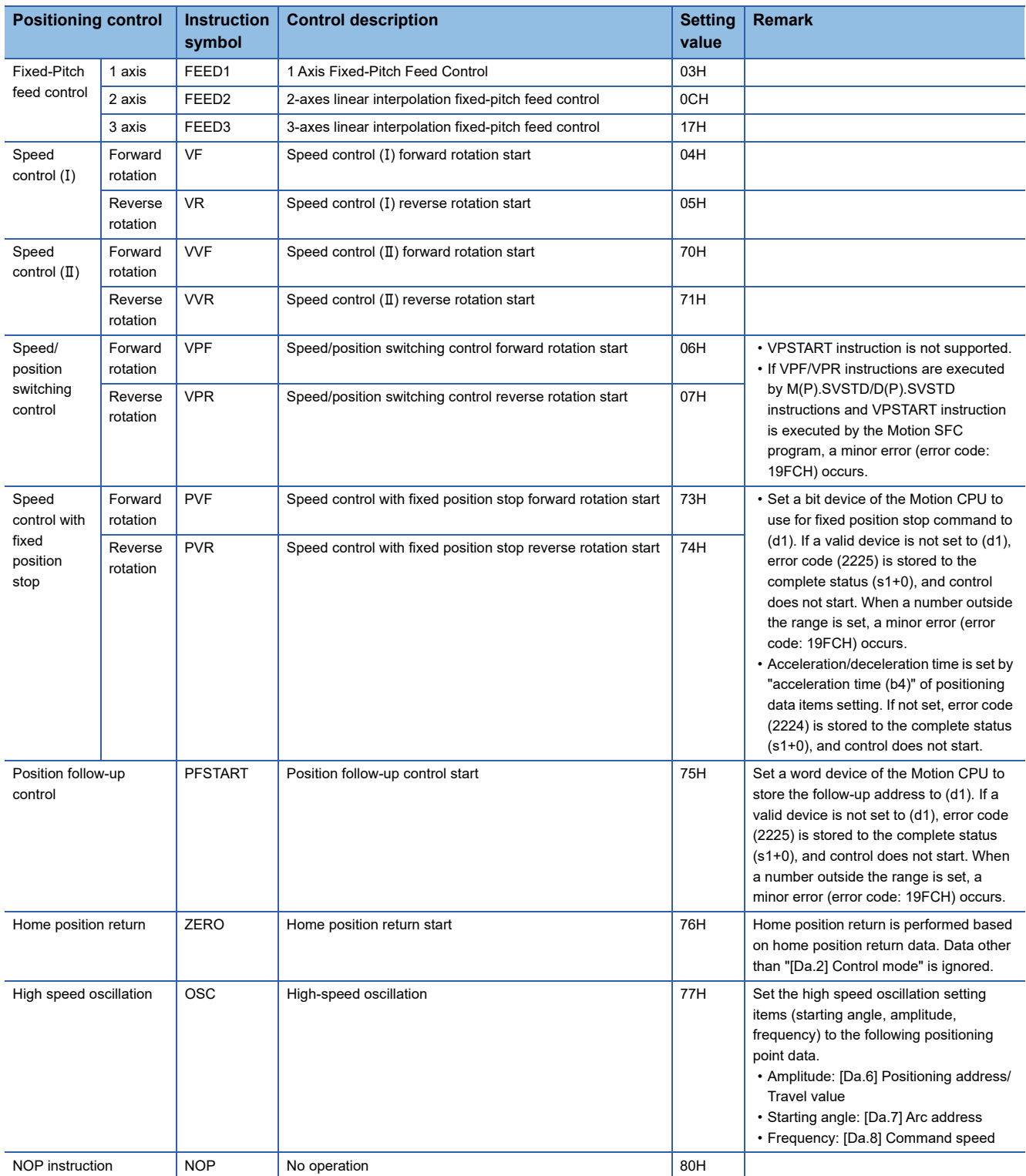

- <span id="page-52-0"></span>\*1 The data items set to the reference axis and interpolation axis are shown below.
- : Must be set
- $\bigcirc$ : Set if required ("-" when not required)
- $\triangle$ : "-" or " $\copyright$ " depending on control mode
- -: Setting not required (Setting value is ignored)

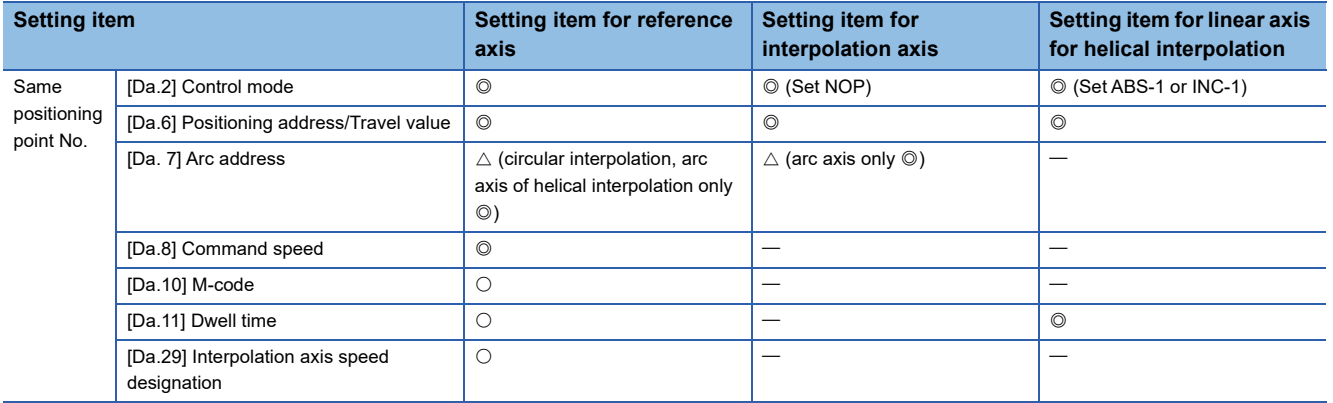

## ■**Start accept flag (System area)**

The complete status of start accept flag is stored in the address of start accept flag in the CPU buffer memory for target CPU.

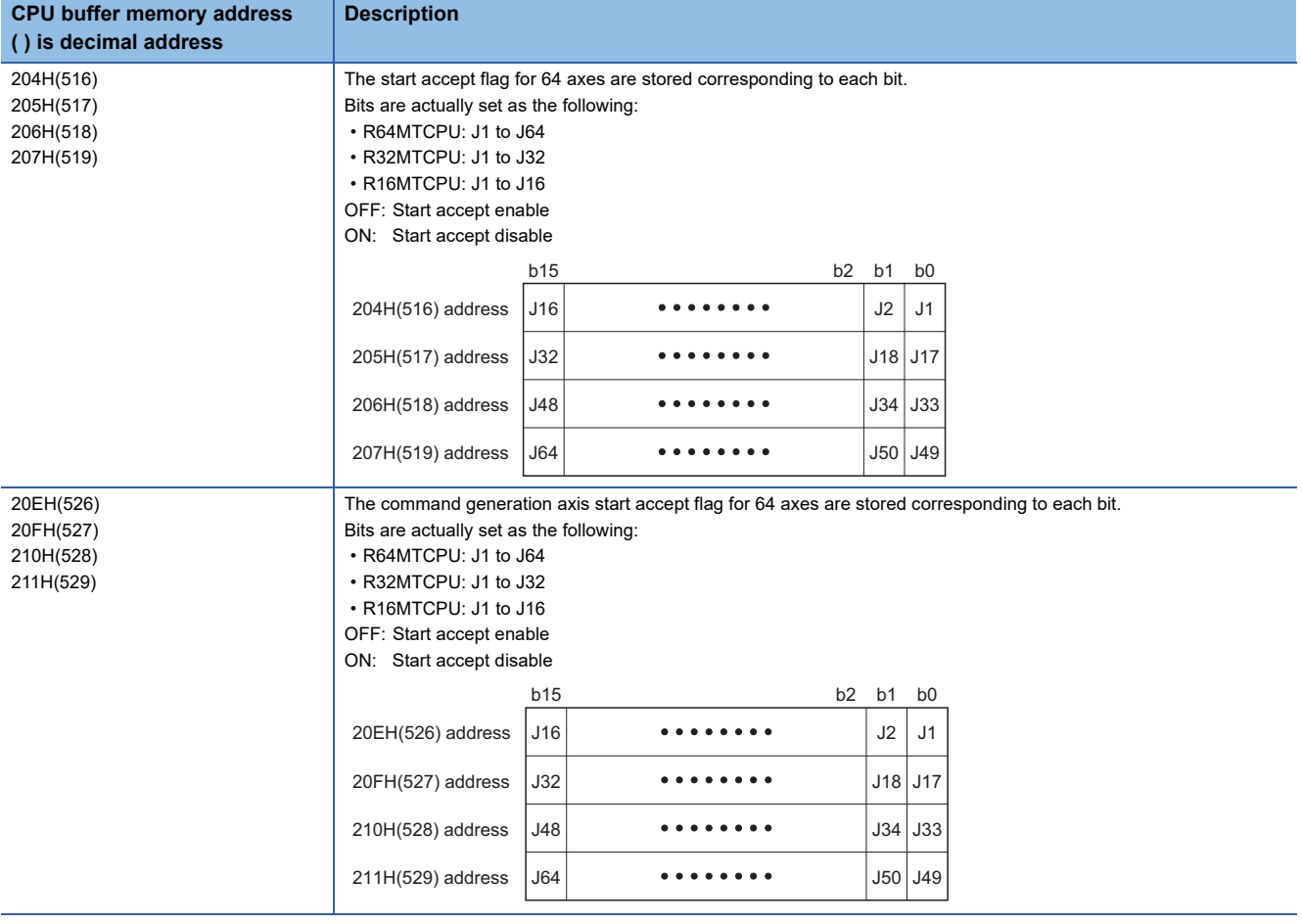

## Operation error

 • The abnormal completion in the case shown below, and the error code is stored in the device specified with the complete status storage device (s1+0).

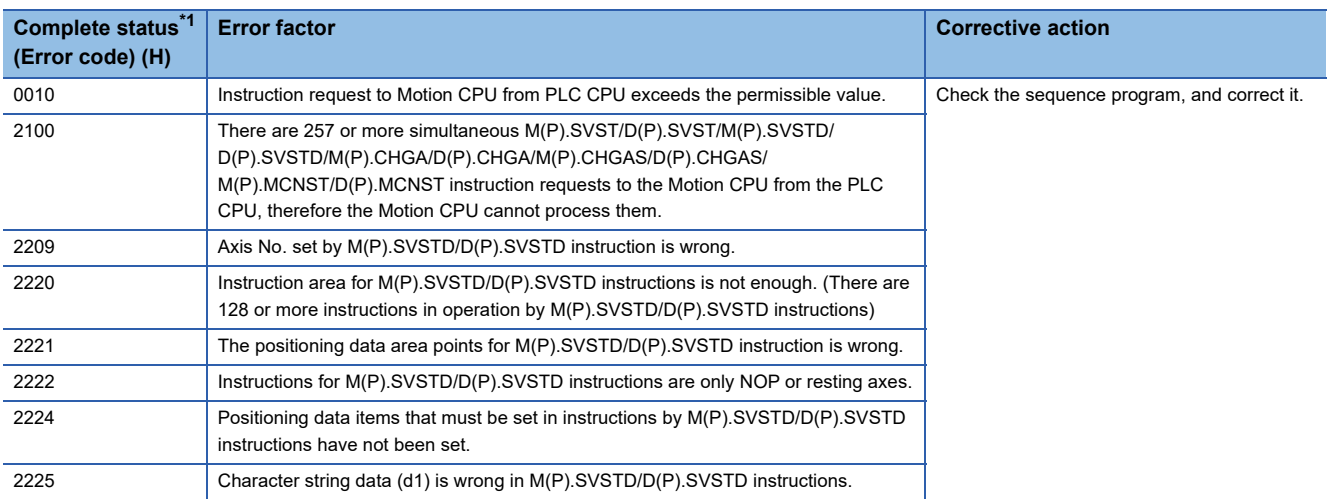

<span id="page-53-0"></span>\*1 0000H (Normal)

 • An operation error occurs, "Latest self-diagnosis error detection (SM0)" is turned on, and an error code is stored in "Latest self-diagnosis error (SD0)" in the cases shown below.

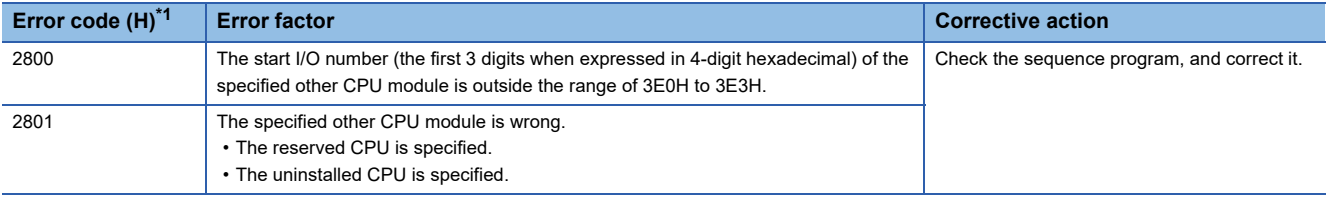

<span id="page-53-1"></span>\*1 0000H (Normal)

A program example created using ladder is shown below.

## ■**Program which requests to start direct positioning corresponding to the following servo program in the Motion CPU (CPU No.2), when M0 turned ON**

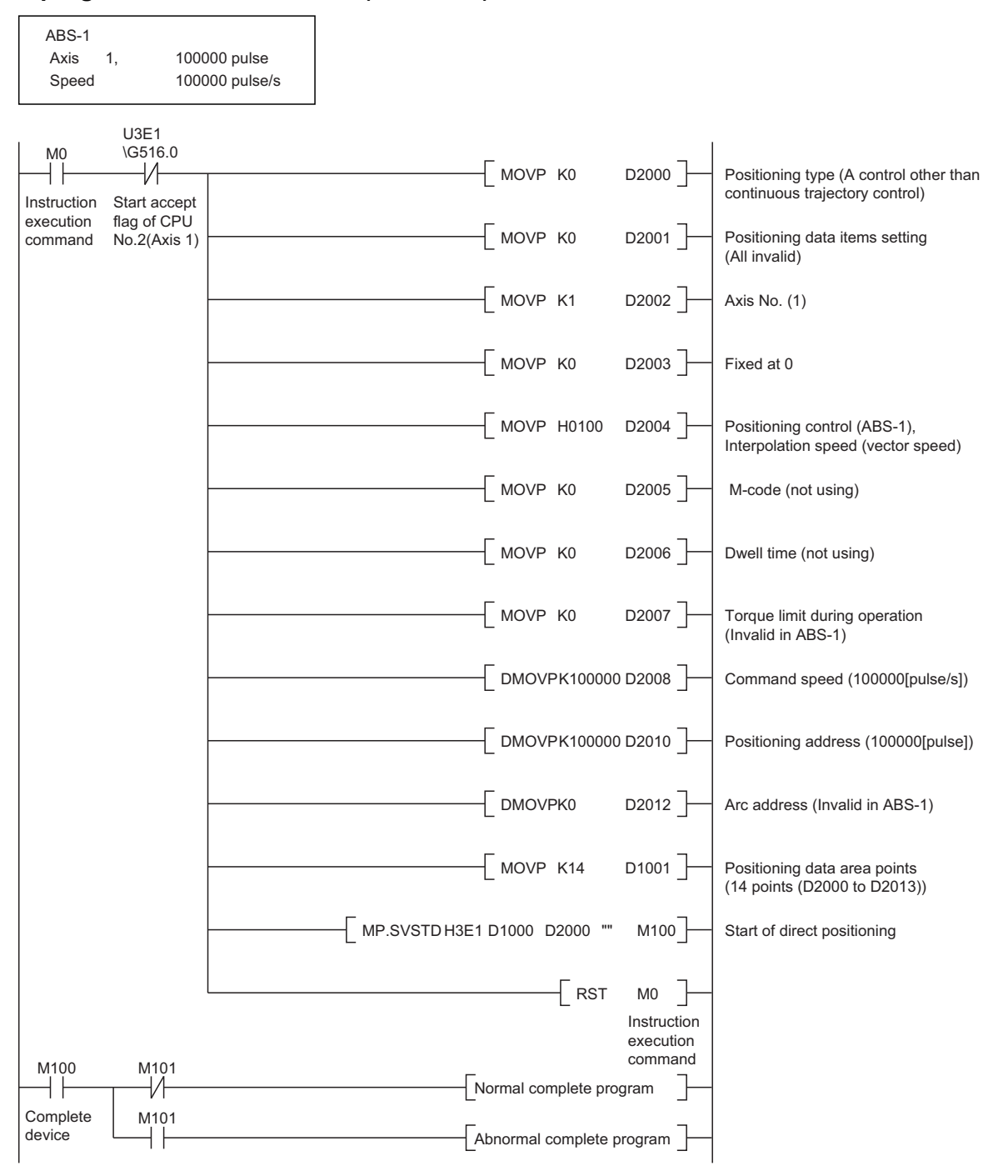

# **Current value change instruction from the PLC CPU to the Motion CPU: M(P).CHGA/D(P).CHGA**

# **M(P).CHGA/D(P).CHGA**

#### ■**Program**

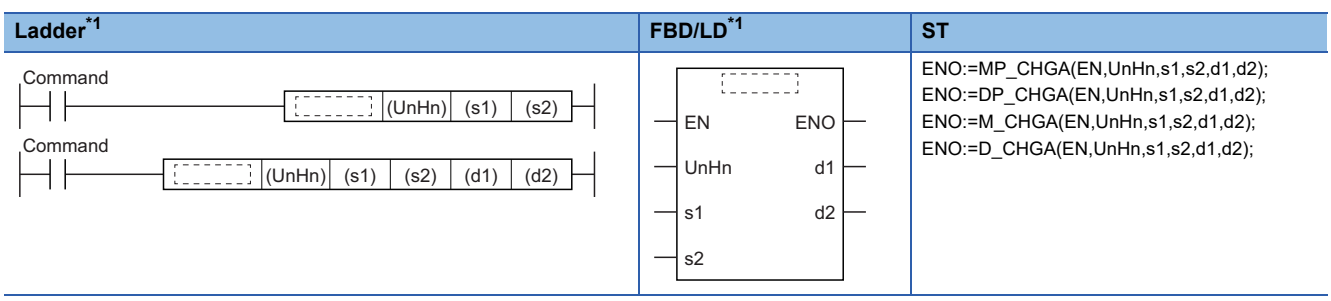

<span id="page-55-4"></span>\*1 An instruction should be described in each  $\begin{bmatrix} 1 & 1 \\ 1 & 1 \end{bmatrix}$  area.

#### ■**Execution condition**

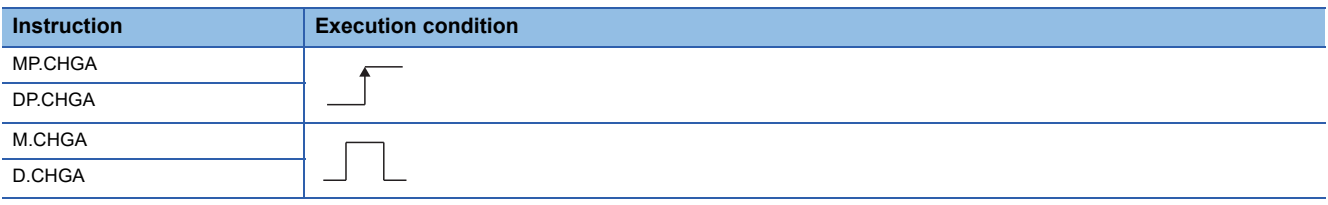

## Setting data

## ■**Description, range, setting side, data type**

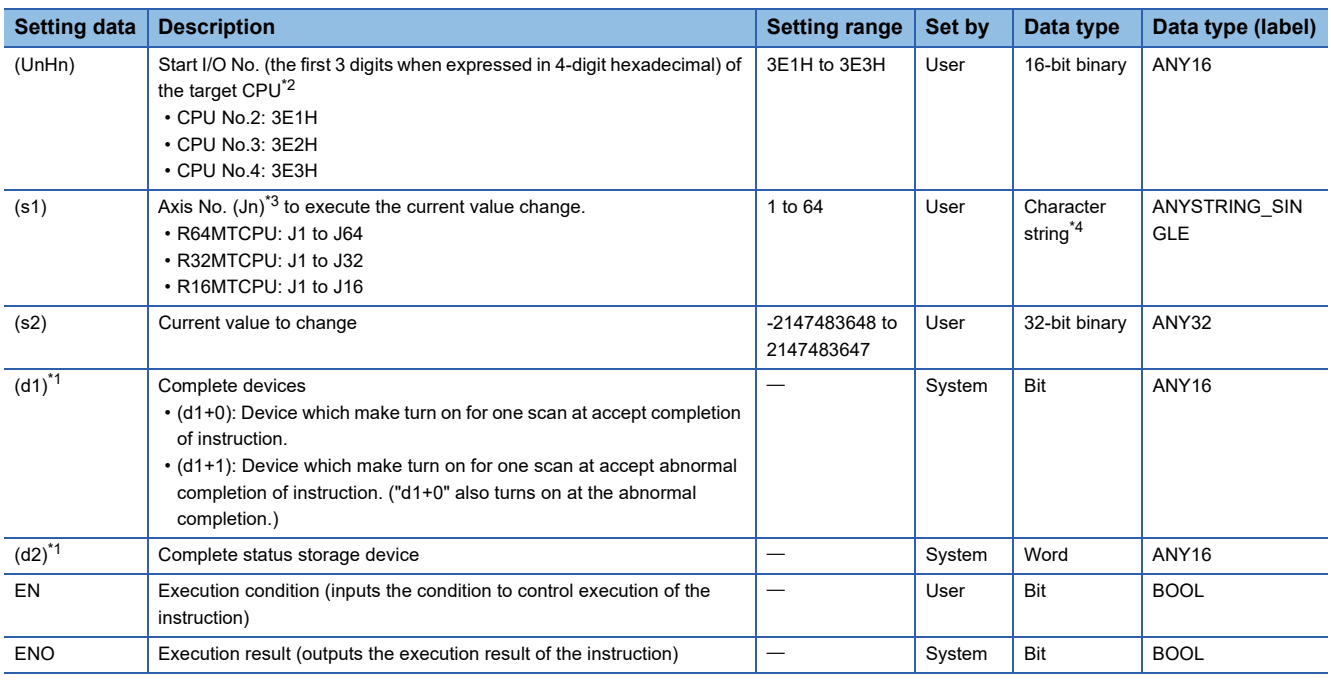

<span id="page-55-3"></span>\*1 Omission possible when both (d1) and (d2) are omitted.

<span id="page-55-0"></span>\*2 Motion CPU cannot be set as CPU No.1 in the Multiple CPU configuration.

<span id="page-55-1"></span>\*3 n shows the numerical value correspond to axis No. (n=1 to 64)

<span id="page-55-2"></span>\*4 Use the methods shown below to enclose character string data depending on the programming language being used.

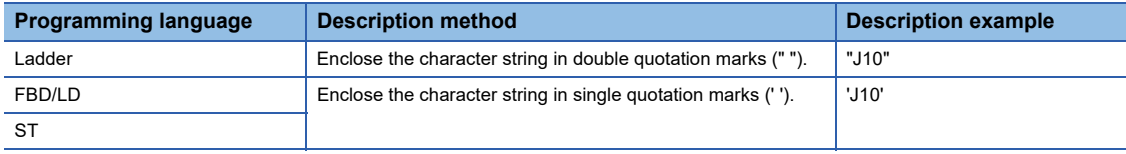

#### ■**Usable devices**

 $\bigcirc$ : Usable,  $\bigtriangleup$ : Usable partly

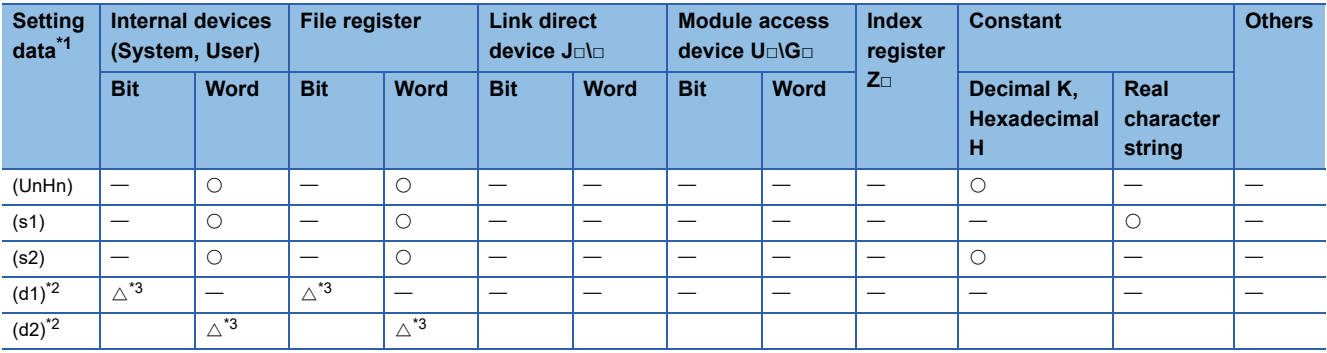

<span id="page-56-0"></span>\*1 Setting data (UnHn) to (d2): Index qualification possible (except constant)

<span id="page-56-1"></span>\*2 Omission possible when both (d1) and (d2) are omitted.

<span id="page-56-2"></span>\*3 Local devices cannot be used.

## Processing details

#### ■**Controls**

- The current value change of axis (stopped axis) specified with (s1) is changed to the current value specified with (s2).
- It is necessary to take an inter-lock by the start accept flag and user device of CPU buffer memory so that multiple instructions may not be executed toward the same axis of same Motion CPU.

# $Point<sup>0</sup>$

Refer to the start accept flag (system area) for details of the start accept flag. ( $\Box$  Page 87 Start accept flag [\(System area\)\)](#page-88-0)

#### ■**Operation**

An outline of operation between CPUs when specifying the Axis No. (Jn) at MP.CHGA and DP.CHGA instruction execution is

shown below.

• MP.CHGA instruction

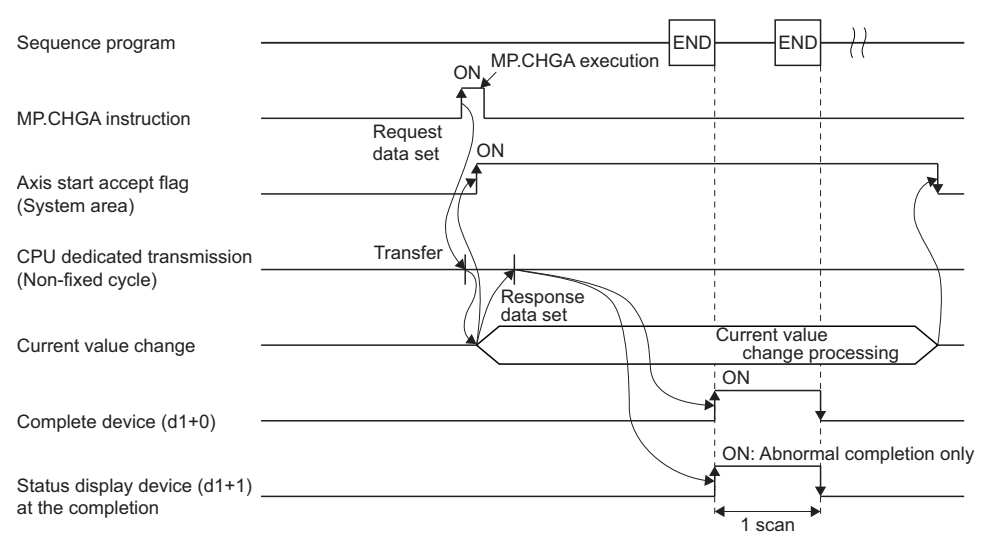

#### • DP.CHGA instruction

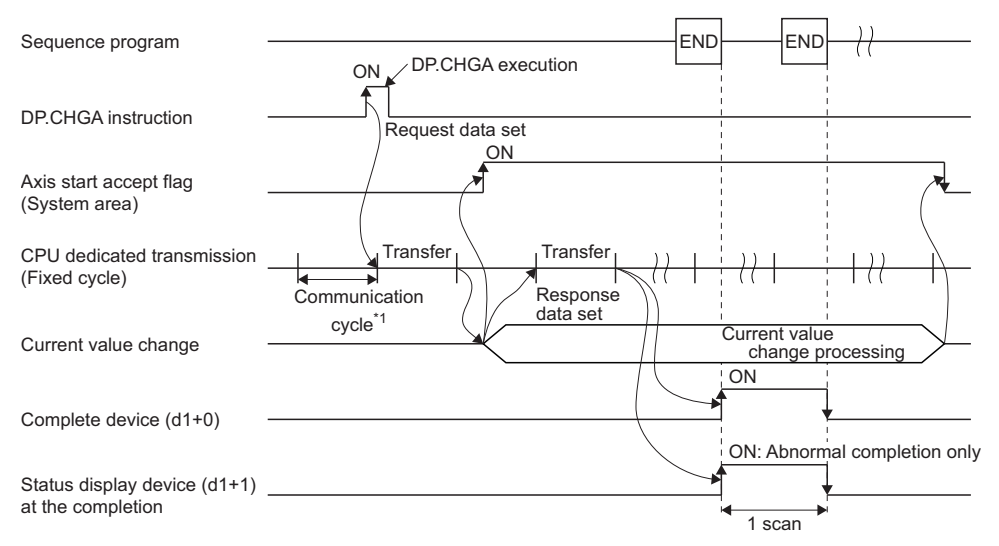

\*1 Set in [System Parameter]  $\Rightarrow$  [Multiple CPU settings] in GX Works3

#### ■**Setting of axis to execute the current value change**

The axis to execute the current value change being set to (s1) is set as "J + Axis No." in a character string.

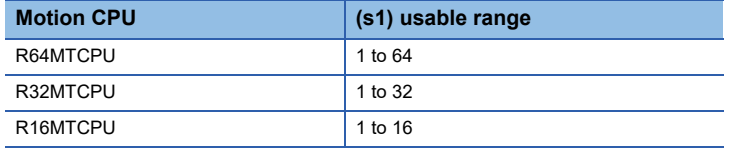

The number of axes which can be set to (s1) is only 1 axis. Set "J" in a capital letter or small letter and use the axis No. set in the servo network setting as the axis No. to start. Refer to the following for servo network settings.

MELSEC iQ-R Motion controller Programming Manual (Common)

Enclose the set character string (J + Axis No.) with double quotation marks (" ") for a ladder program, or with single quotation marks (' ') for an FBD/ST program.

#### ■**Start accept flag (System area)**

When the instruction is executed by specifying the Axis No. (Jn), the complete status of start accept flag is stored in the address of the start accept flag in the CPU buffer memory for target CPU.

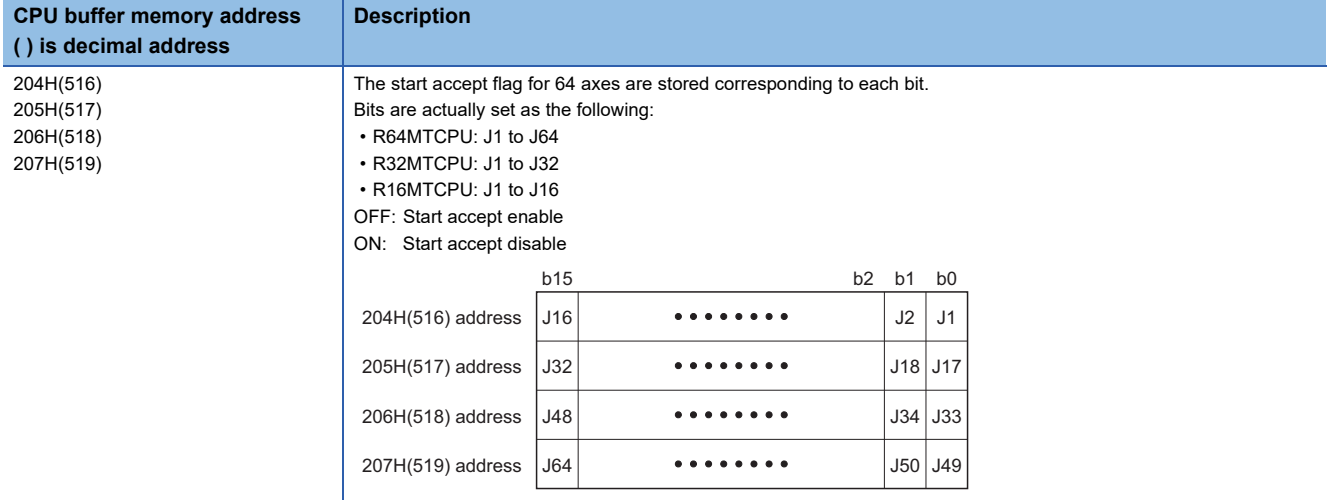

## Operation error

 • The abnormal completion in the case shown below, and the error code is stored in the device specified with the complete status storage device (d2). If the complete status storage device (d2) is omitted, an error is not detected and operation becomes "No operation".

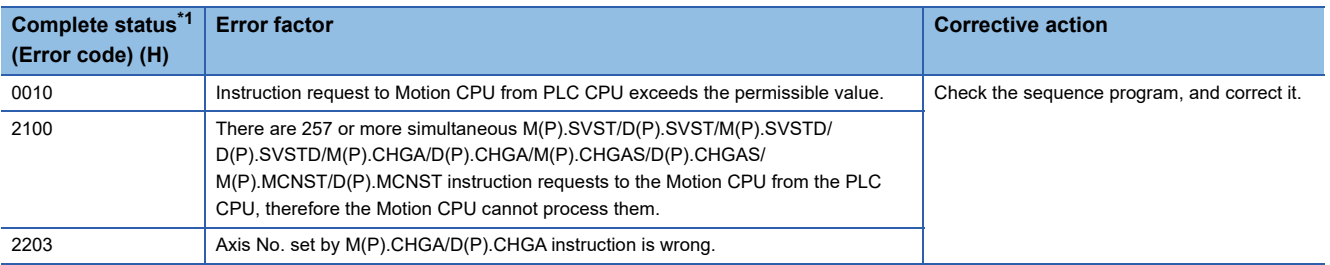

<span id="page-58-0"></span>\*1 0000H (Normal)

 • An operation error occurs, "Latest self-diagnosis error detection (SM0)" is turned on, and an error code is stored in "Latest self-diagnosis error (SD0)" in the cases shown below.

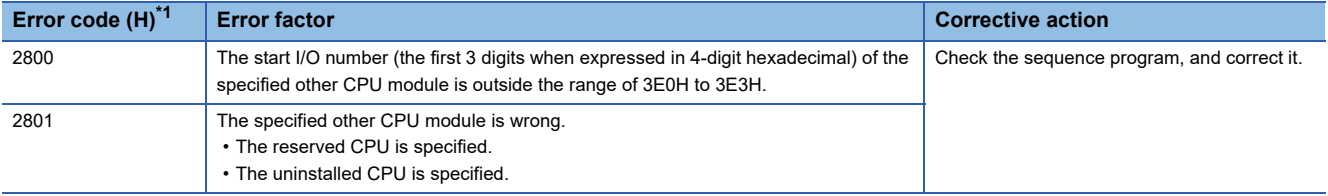

<span id="page-58-1"></span>\*1 0000H (Normal)

#### Program example

A program example created using ladder is shown below.

## ■**Program which changes the current value to 10 for Axis 1 of the Motion CPU (CPU No.2), when M0 turned ON.**

• (Example 1) Program which omits the complete device and complete status.

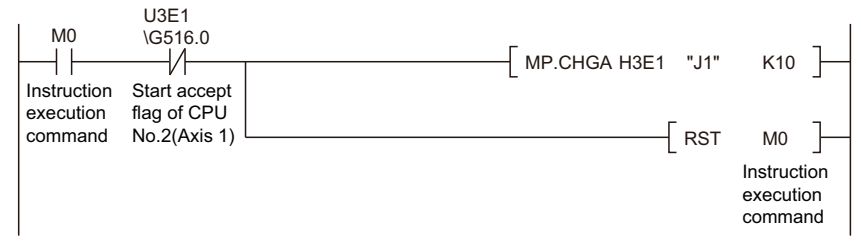

• (Example 2) Program which uses the complete device and complete status.

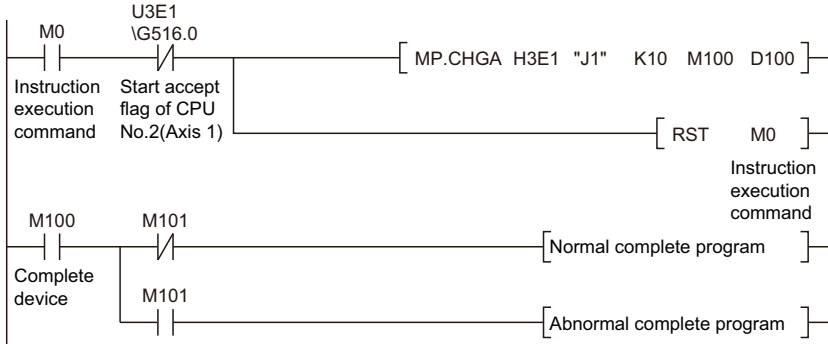

# **Current value change instruction of command generation axis from the PLC CPU to the Motion CPU: M(P).CHGAS/D(P).CHGAS**

# **M(P).CHGAS/D(P).CHGAS**

## ■**Program**

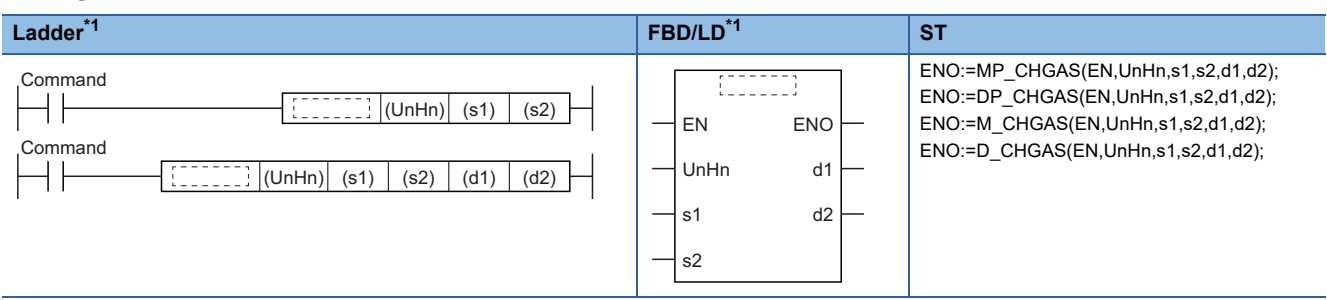

<span id="page-59-4"></span>\*1 An instruction should be described in each  $\begin{bmatrix} 1 & 1 \\ 1 & 1 \end{bmatrix}$  area.

## ■**Execution condition**

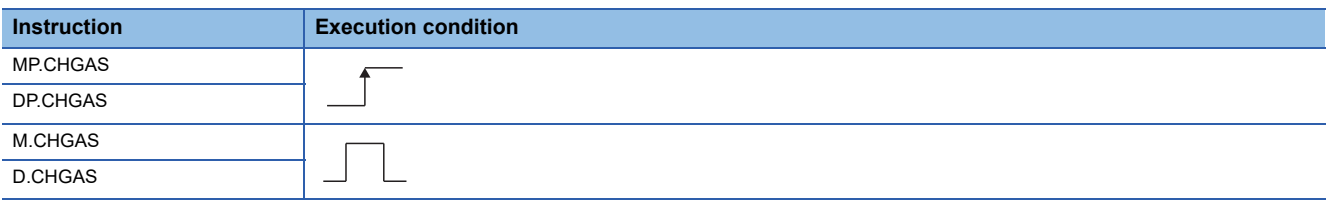

## Setting data

## ■**Description, range, setting side, data type**

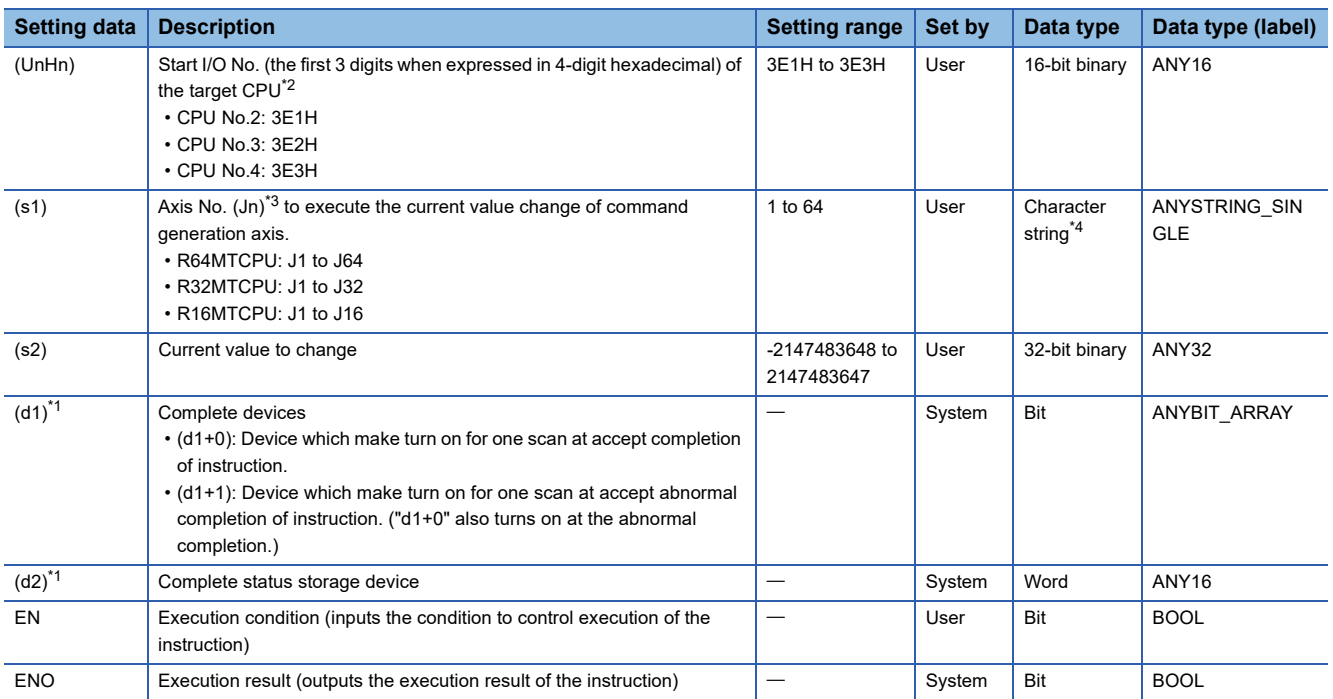

<span id="page-59-3"></span>\*1 Omission possible when both (d1) and (d2) are omitted.

<span id="page-59-0"></span>\*2 Motion CPU cannot be set as CPU No.1 in the Multiple CPU configuration.

<span id="page-59-1"></span>\*3 n shows the numerical value correspond to axis No. (n=1 to 64)

<span id="page-59-2"></span>\*4 Use the methods shown below to enclose character string data depending on the programming language being used.

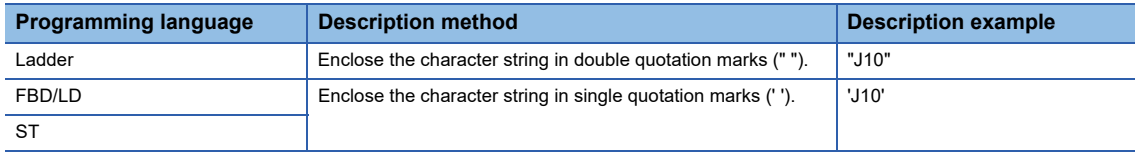

#### ■**Usable devices**

 $\bigcirc$ : Usable,  $\bigtriangleup$ : Usable partly

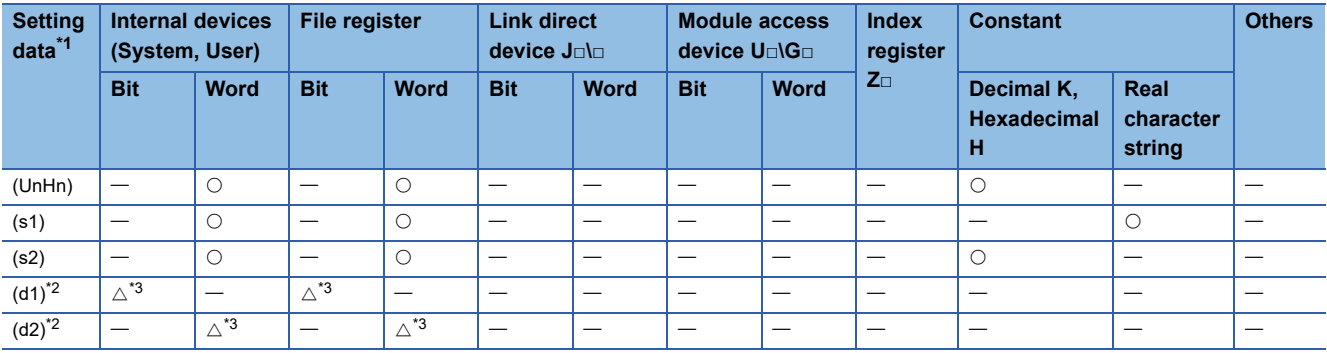

<span id="page-60-0"></span>\*1 Setting data (UnHn) to (d2): Index qualification possible (except constant)

<span id="page-60-1"></span>\*2 Omission possible when both (d1) and (d2) are omitted.

<span id="page-60-2"></span>\*3 Local devices cannot be used.

## Processing details

#### ■**Controls**

- The current value change of command generation axis (stopped axis) specified with (s1) is changed to the current value specified with (s2).
- It is necessary to take an inter-lock by the start accept flag and user device of CPU buffer memory so that multiple instructions may not be executed toward the same axis of same Motion CPU.

 $Point$ 

Refer to the start accept flag (system area) for details of the start accept flag. ( $\Box$  Page 87 Start accept flag [\(System area\)\)](#page-88-0)

## ■**Operation**

An outline of operation between CPUs when specifying the Axis No. (Jn) at MP.CHGAS and DP.CHGAS instruction execution is shown below.

• MP.CHGAS instruction

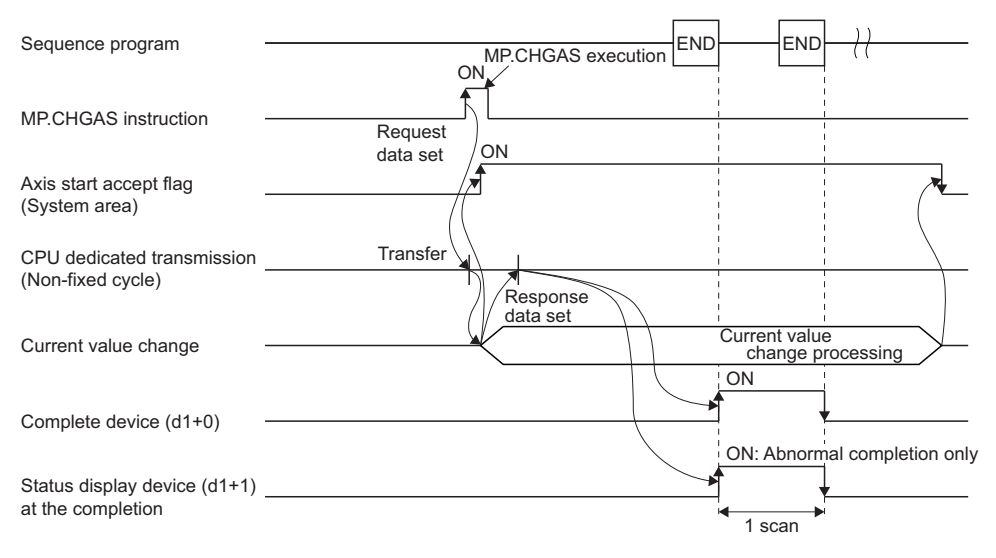

#### • DP.CHGAS instruction

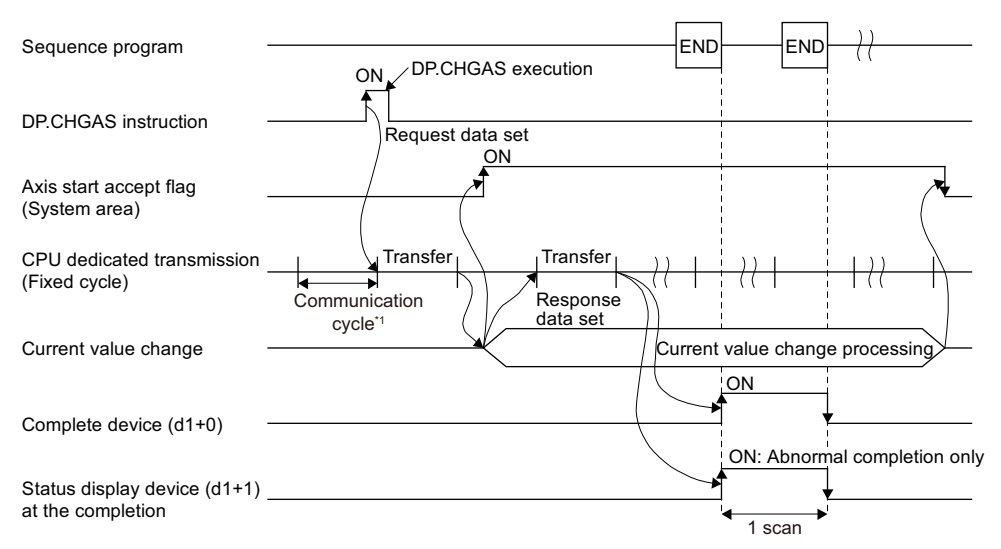

\*1 Set in [System Parameter]  $\Rightarrow$  [Multiple CPU settings] in GX Works3

## ■**Setting of axis to execute the current value change**

The axis to execute the current value change being set to (s1) is set as "J + Axis No." in a character string.

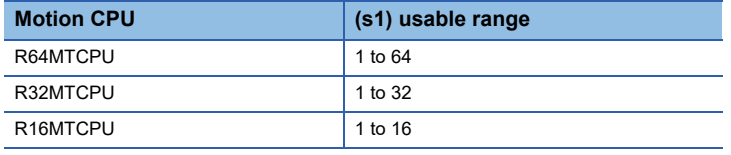

The number of axes which can be set to (s1) is only 1 axis. Set "J" in a capital letter or small letter and use the axis No. set in the command generation axis parameter as the axis No. to start. Refer to the following for command generation axis parameter.

MELSEC iQ-R Motion controller Programming Manual (Advanced Synchronous Control)

Enclose the set character string (J + Axis No.) with double quotation marks (" ") for a ladder program, or with single quotation marks (' ') for an FBD/ST program.

#### ■**Start accept flag (System area)**

When the instruction is executed by specifying the Axis No. (Jn), the complete status of start accept flag is stored in the address of the start accept flag in the CPU buffer memory for target CPU.

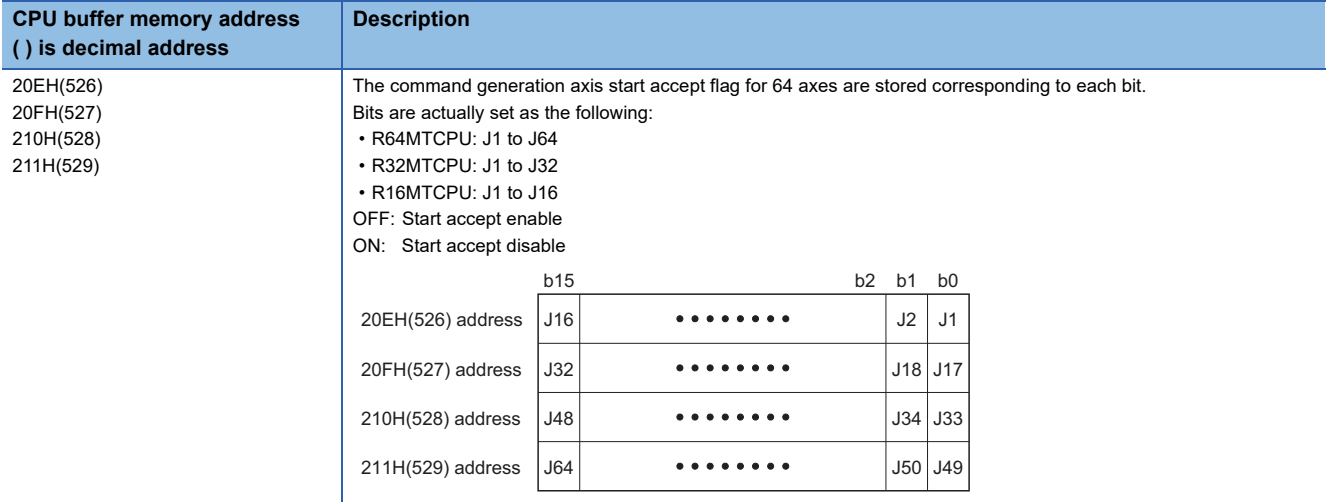

## Operation error

 • The abnormal completion in the case shown below, and the error code is stored in the device specified with the complete status storage device (d2). If the complete status storage device (d2) is omitted, an error is not detected and operation becomes "No operation".

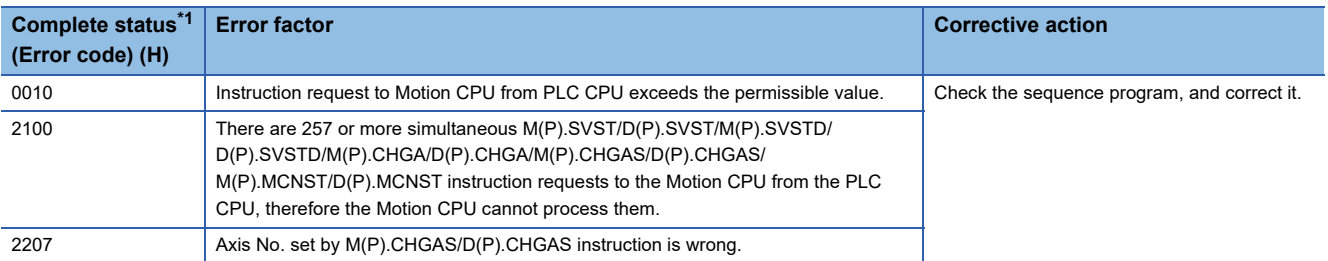

<span id="page-62-0"></span>\*1 0000H (Normal)

 • An operation error occurs, "Latest self-diagnosis error detection (SM0)" is turned on, and an error code is stored in "Latest self-diagnosis error (SD0)" in the cases shown below.

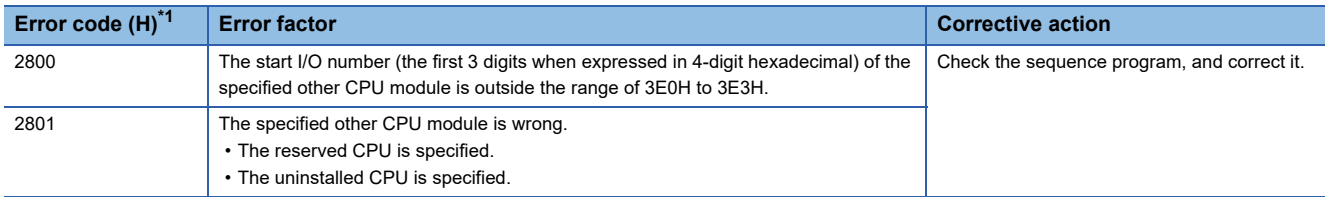

<span id="page-62-1"></span>\*1 0000H (Normal)

#### Program example

A program example created using ladder is shown below.

## ■**Program which changes the current value to 10 for Axis 1 of the Motion CPU (CPU No.2), when M0 turned ON.**

• (Example 1) Program which omits the complete device and complete status.

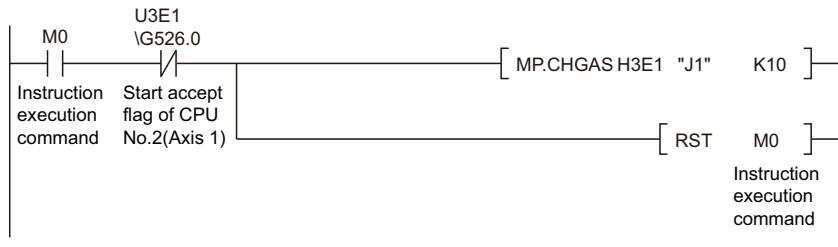

• (Example 2) Program which uses complete device and complete status.

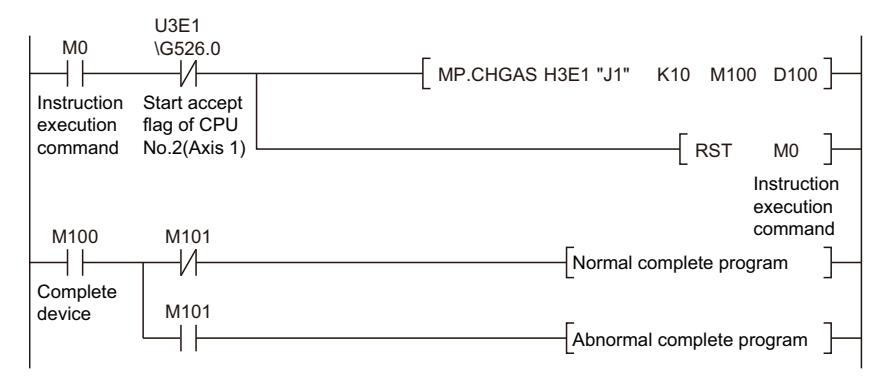

# **Speed change instruction from the PLC CPU to the Motion CPU: M(P).CHGV/D(P).CHGV**

# **M(P).CHGV/D(P).CHGV**

## ■**Program**

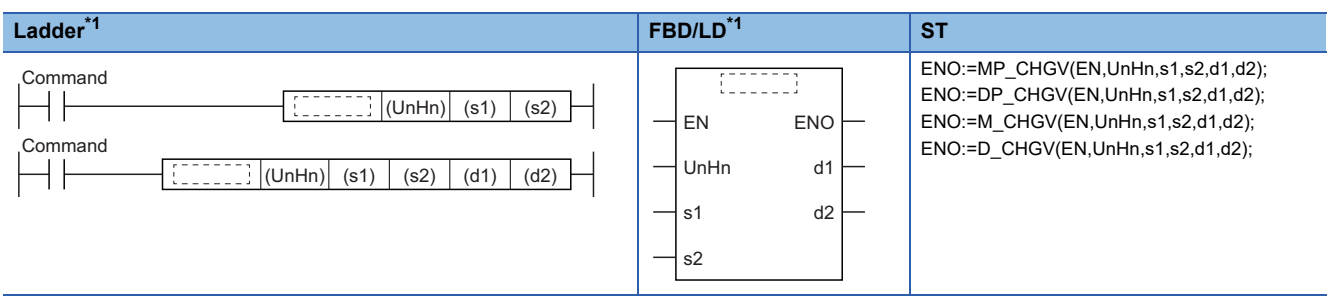

<span id="page-63-4"></span>\*1 An instruction should be described in each  $\begin{bmatrix} 1 & 0 \\ 0 & 1 \end{bmatrix}$  area.

#### ■**Execution condition**

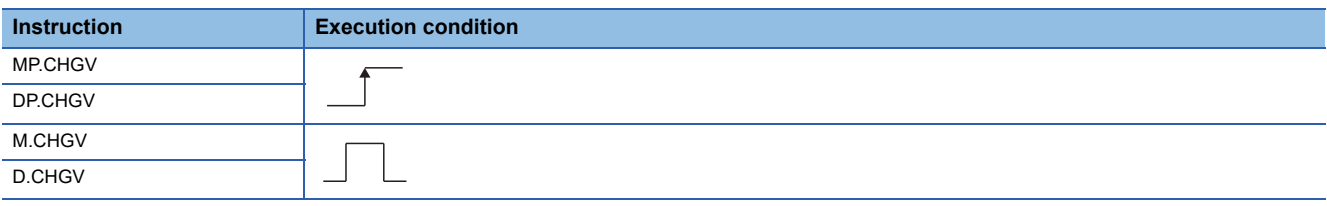

## Setting data

## ■**Description, range, setting side, data type**

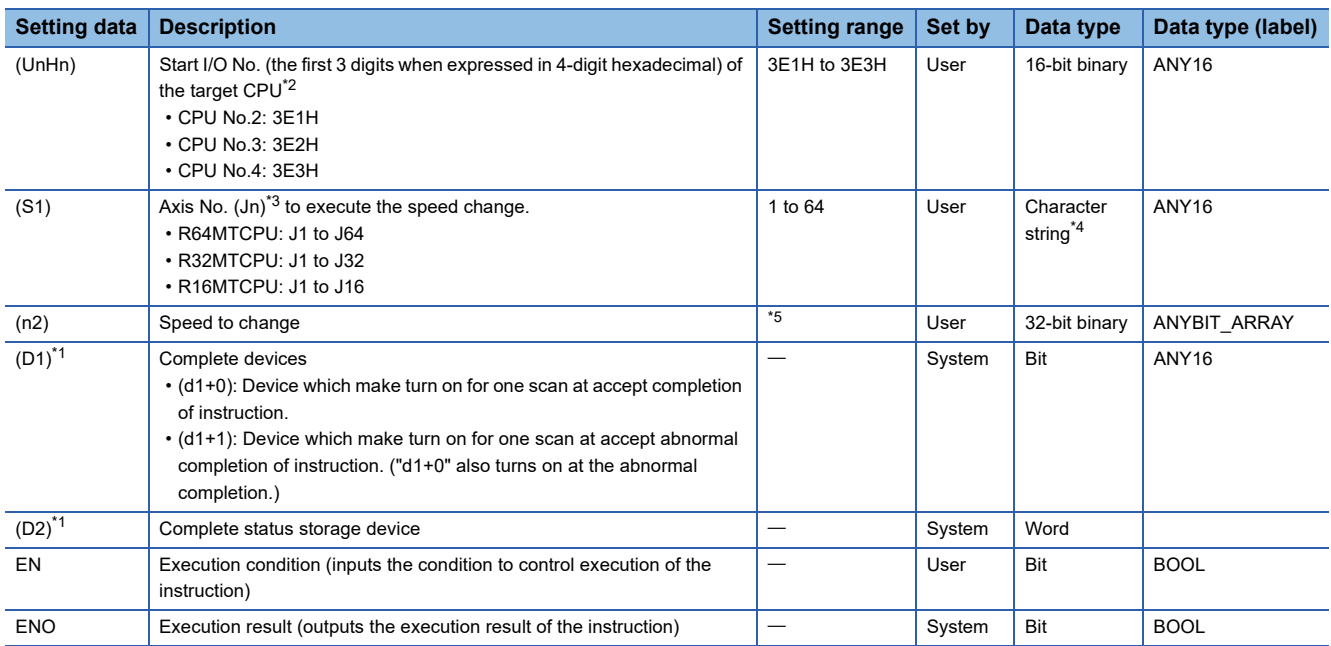

<span id="page-63-2"></span>\*1 Omission possible when both (d1) and (d2) are omitted.

<span id="page-63-0"></span>\*2 Motion CPU cannot be set as CPU No.1 in the Multiple CPU configuration.

<span id="page-63-1"></span>\*3 n shows the numerical value correspond to axis No. (n=1 to 64)

<span id="page-63-3"></span>\*4 Use the methods shown below to enclose character string data depending on the programming language being used.

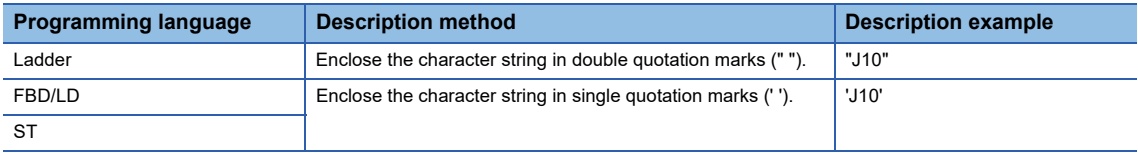

#### <span id="page-64-0"></span>\*5 The setting range of each setting unit for (s2) is shown below.

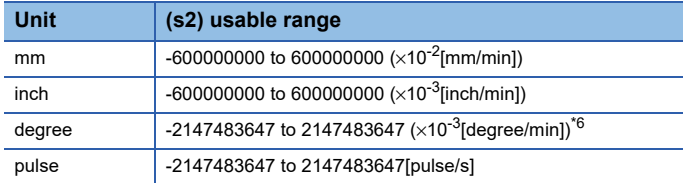

<span id="page-64-1"></span>\*6 When the "speed control 10 x multiplier setting for degree axis" is set to "valid", the setting range is -2147483647 to 2147483647 ( $\times$ 10<sup>-</sup>  ${}^{2}$ [degree/min]).

#### ■**Usable devices**

 $\bigcirc$ : Usable,  $\bigtriangleup$ : Usable partly

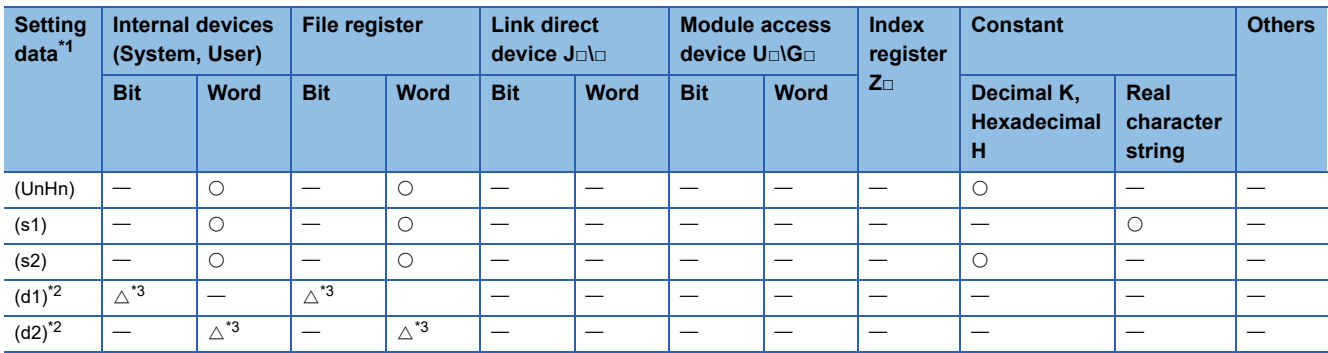

<span id="page-64-2"></span>\*1 Setting data (UnHn) to (d2): Index qualification possible (except constant)

<span id="page-64-3"></span>\*2 Omission possible when both (d1) and (d2) are omitted.

<span id="page-64-4"></span>\*3 Local devices cannot be used.

## Processing details

#### ■**Controls**

- The speed of axis specified with (s1) is changed to the speed specified with (s2) during positioning or JOG operating.
- There is not an interlock signal on the buffer memory during speed change. When the multiple instructions are executed toward the same axis of same Motion CPU, the speed is changed to specified value by last instruction.
- Acceleration/deceleration time at speed change can be changed by setting the acceleration/deceleration time change parameter of the axis specified with (s1). Refer to the following for acceleration/deceleration time change parameter and acceleration/deceleration time change function.

MELSEC iQ-R Motion controller Programming Manual (Positioning Control)

#### ■**Operation**

An outline of operation between CPUs at the MP.CHGV and DP.CHGV instruction execution is shown below.

• MP.CHGV instruction

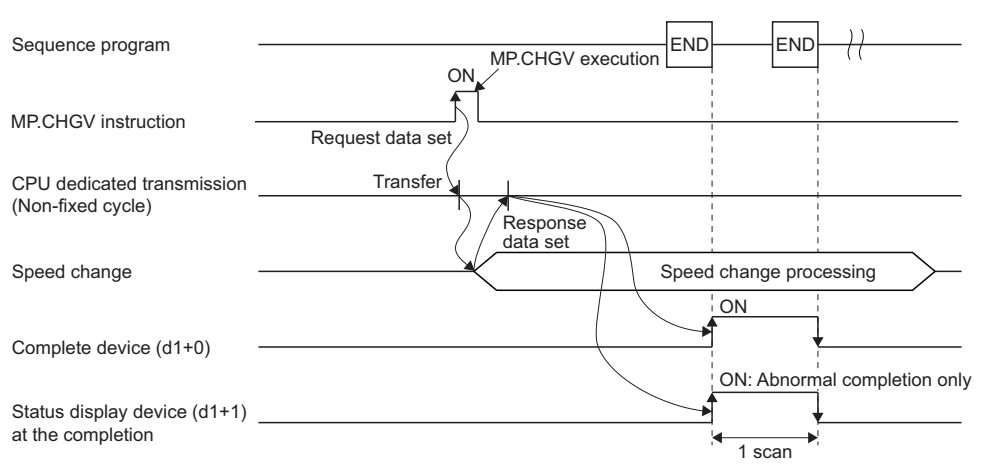

#### • DP.CHGV instruction

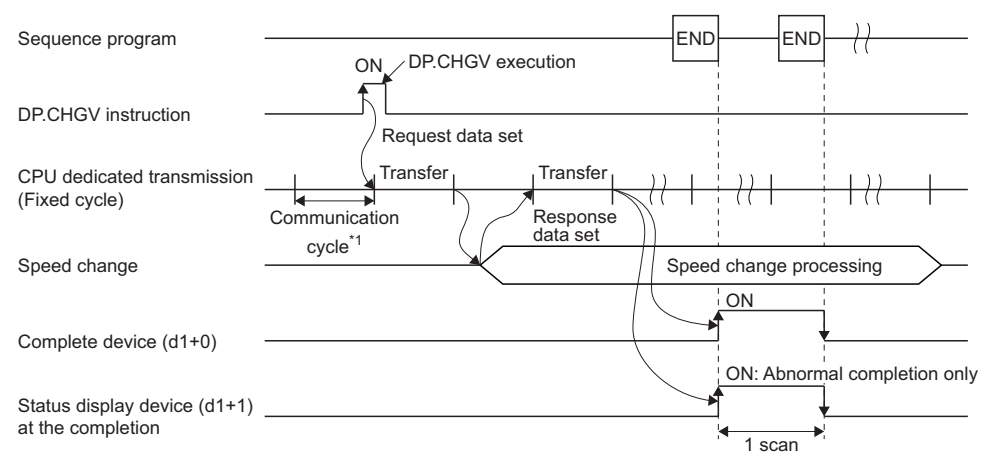

\*1 Set in [System Parameter]  $\Rightarrow$  [Multiple CPU settings] in GX Works3

#### ■**Setting of axis to execute the speed change**

The axis to execute the speed change being set to (s1) is set as "J + axis No." in a character string.

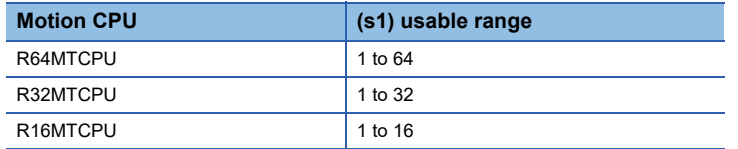

The number of axes which can be set to (s1) is only 1 axis. Set "J" in a capital letter or small letter and use the axis No. set in the servo network setting as the axis No. to start. Refer to the following for servo network settings.

MELSEC iQ-R Motion controller Programming Manual (Common)

Enclose the set character string (J + Axis No.) with double quotation marks (" ") for a ladder program, or with single quotation marks (' ') for an FBD/ST program.

#### Operation error

 • The abnormal completion in the case shown below, and the error code is stored in the device specified with the complete status storage device (d2). If the complete status storage device (d2) is omitted, an error is not detected and operation becomes "No operation".

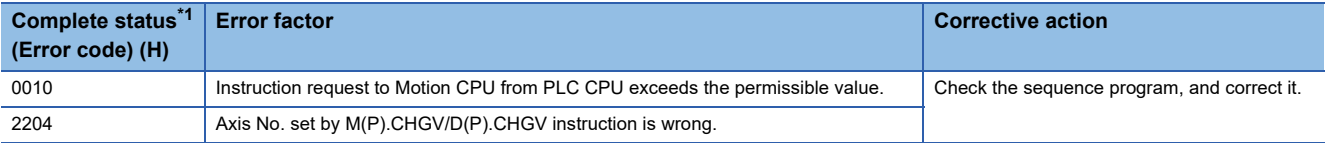

<span id="page-65-0"></span>\*1 0000H (Normal)

 • An operation error occurs, "Latest self-diagnosis error detection (SM0)" is turned on, and an error code is stored in "Latest self-diagnosis error (SD0)" in the cases shown below.

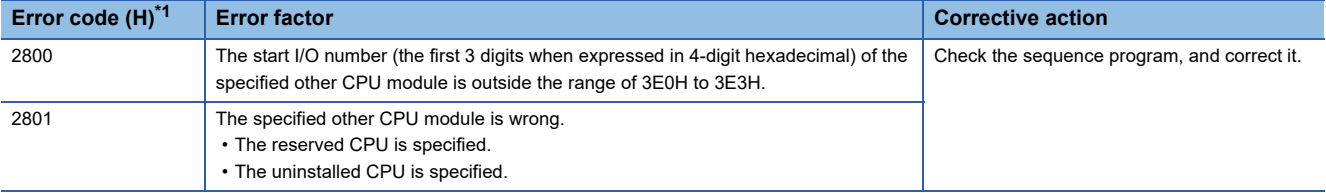

<span id="page-65-1"></span>\*1 0000H (Normal)

A program example created using ladder is shown below.

# ■**Program which changes the positioning speed to 20000 for Axis 1 of the Motion CPU (CPU No.2), when M0 turned ON.**

• (Example 1) Program which omits the complete device and complete status.

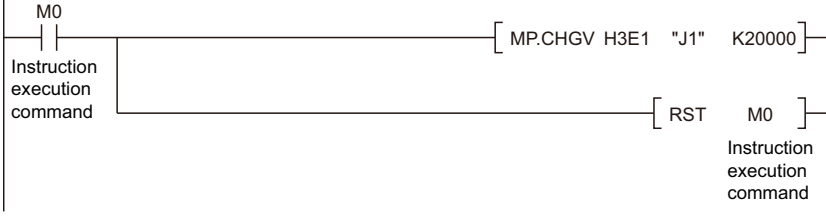

• (Example 2) Program which uses the complete device and complete status.

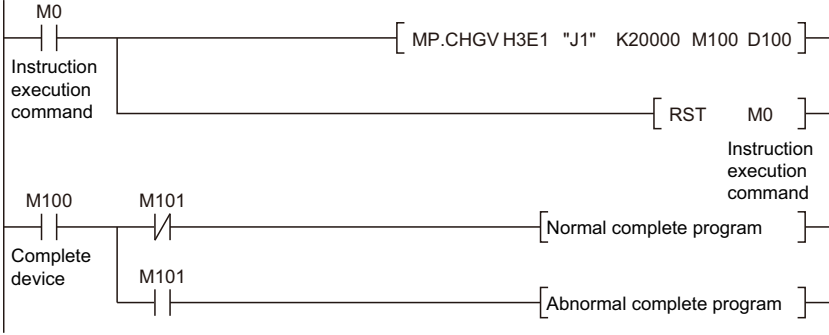

## ■**Program which changes the positioning speed to 200000 for Axis 1 of the Motion CPU (CPU No.2), when M0 that sets Axis No. as indirect setting method turned ON, and then changes the positioning speed to 50000 for Axis 2, M1 turned ON**

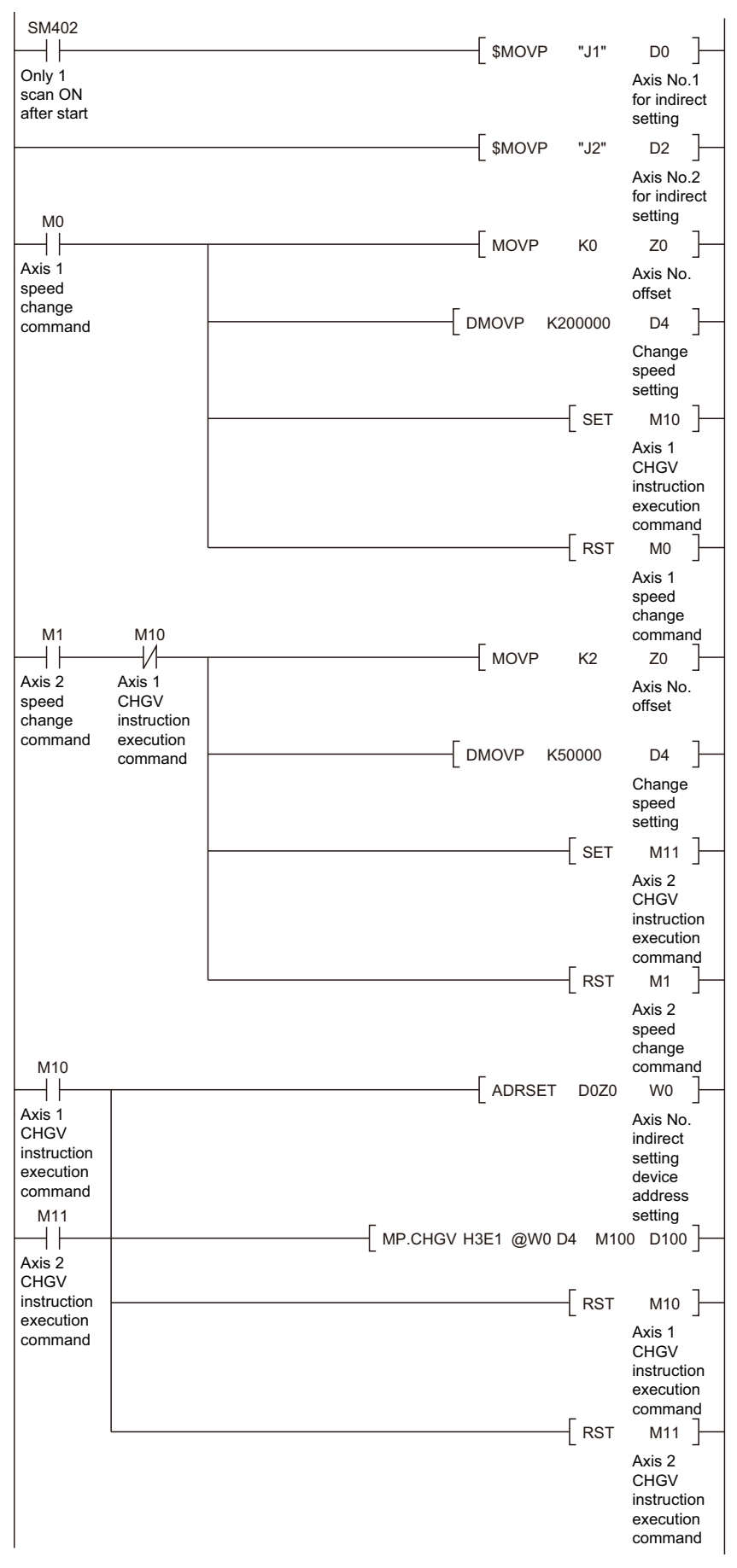

# **Speed change instruction of command generation axis from the PLC CPU to the Motion CPU: M(P).CHGVS/D(P).CHGVS**

## **M(P).CHGVS/D(P).CHGVS**

#### ■**Program**

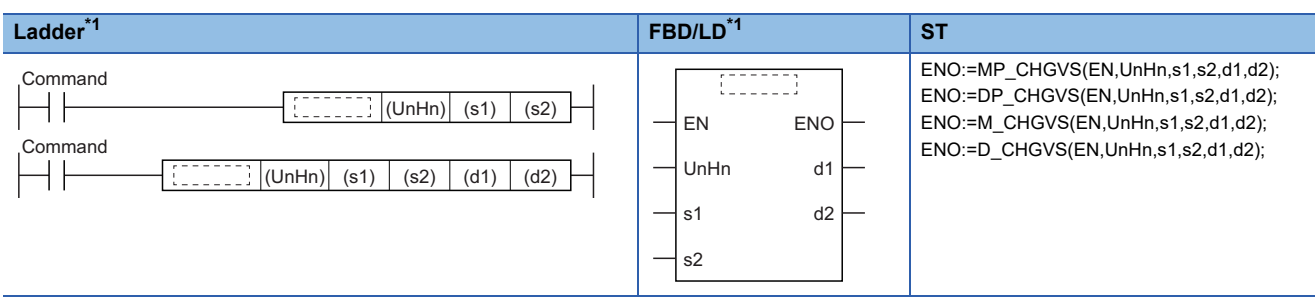

<span id="page-68-4"></span>\*1 An instruction should be described in each  $\begin{bmatrix} 1 & 1 \\ 1 & 1 \end{bmatrix}$  area.

#### ■**Execution condition**

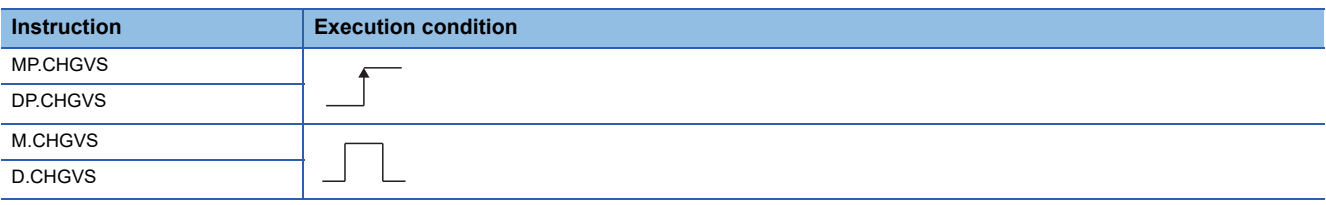

## Setting data

## ■**Description, range, setting side, data type**

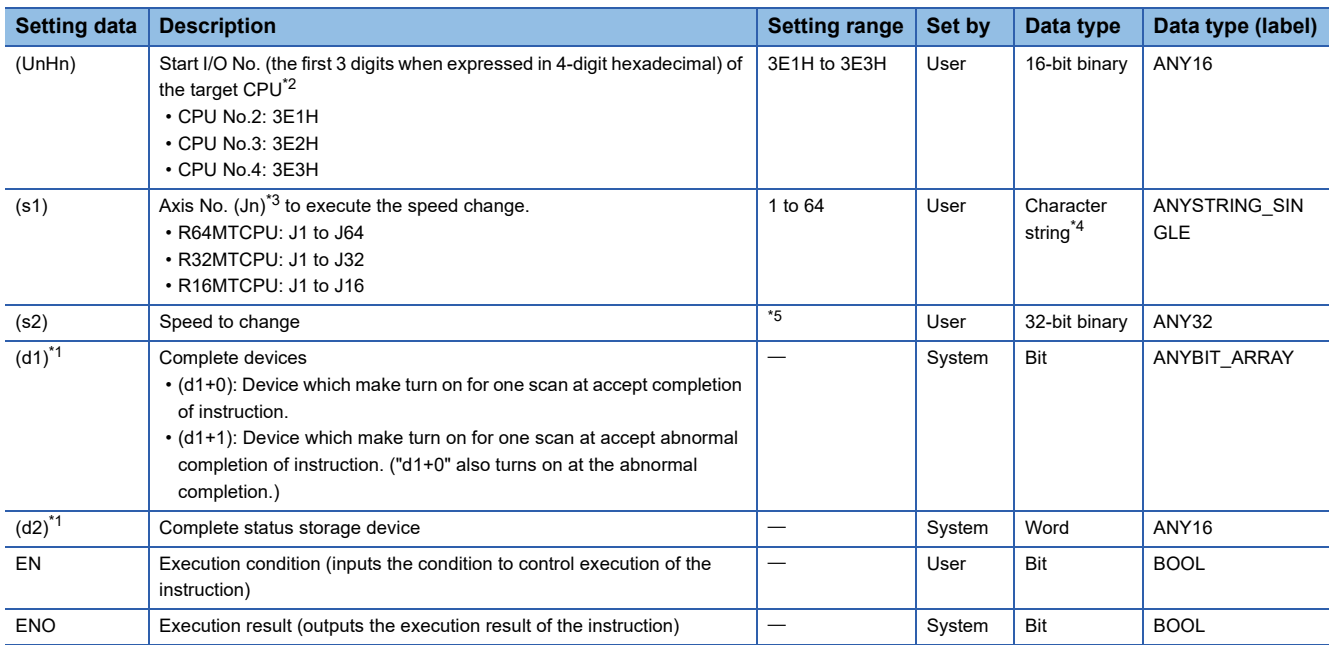

<span id="page-68-3"></span>\*1 Omission possible when both (d1) and (d2) are omitted.

<span id="page-68-0"></span>\*2 Motion CPU cannot be set as CPU No.1 in the Multiple CPU configuration.

<span id="page-68-1"></span>\*3 n shows the numerical value correspond to axis No. (n=1 to 64)

<span id="page-68-2"></span>\*4 Use the methods shown below to enclose character string data depending on the programming language being used.

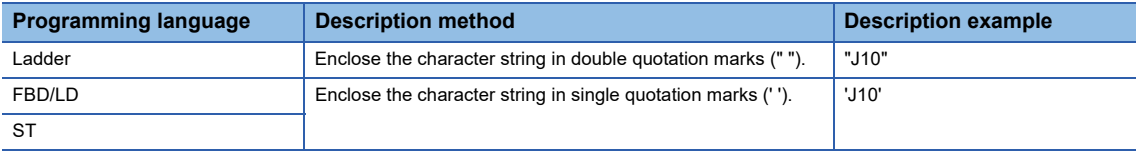

#### <span id="page-69-0"></span>\*5 The setting range of each setting unit for (s2) is shown below.

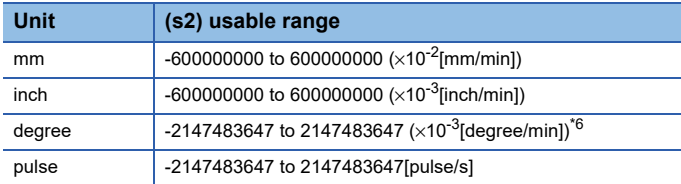

<span id="page-69-1"></span> $*6$  When the "speed control 10 x multiplier setting for degree axis" is set to "valid", the setting range is -2147483647 to 2147483647 ( $\times$ 10<sup>-</sup>  ${}^{2}$ [degree/min]).

#### ■**Usable devices**

 $\bigcirc$ : Usable,  $\bigtriangleup$ : Usable partly

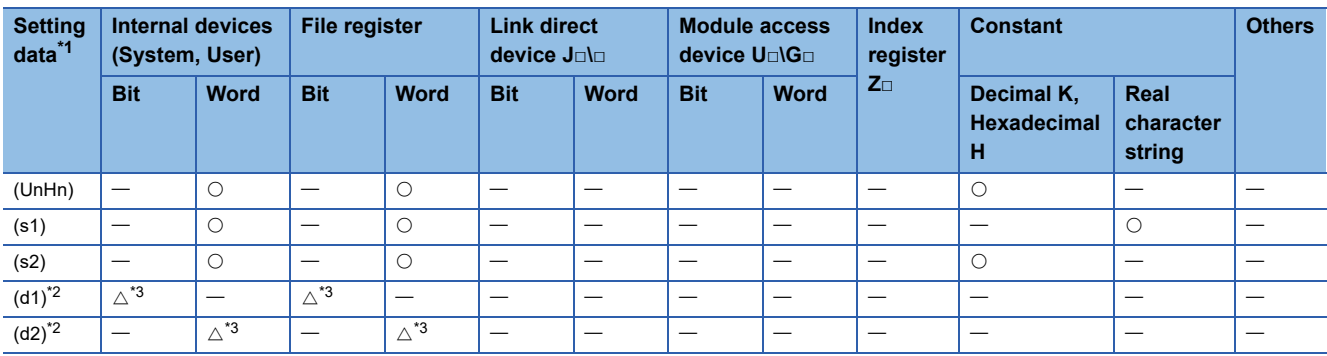

<span id="page-69-2"></span>\*1 Setting data (UnHn) to (d2): Index qualification possible (except constant)

<span id="page-69-3"></span>\*2 Omission possible when both (d1) and (d2) are omitted.

<span id="page-69-4"></span>\*3 Local devices cannot be used.

#### Processing details

#### ■**Controls**

- The speed of command generation axis specified with (s1) is changed to the speed specified with (s2) during positioning or JOG operating.
- There is not an interlock signal on the buffer memory during speed change. When the multiple instructions are executed toward the same axis of same Motion CPU, the speed is changed to specified value by last instruction.
- Acceleration/deceleration time at speed change can be changed by setting the acceleration/deceleration time change parameter of the axis specified with (s1). Refer to the following for acceleration/deceleration time change parameter. MELSEC iQ-R Motion controller Programming Manual (Advanced Synchronous Control) Refer to the following for acceleration/deceleration time change function.

MELSEC iQ-R Motion controller Programming Manual (Positioning Control)

#### ■**Operation**

An outline of operation between CPUs at the MP.CHGVS and DP.CHGVS instruction execution is shown below.

• MP.CHGVS instruction

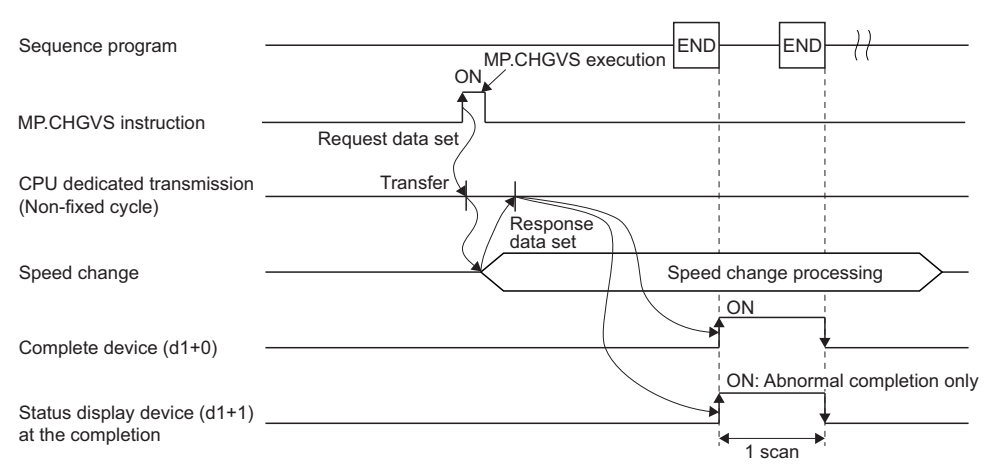

#### • DP.CHGVS instruction

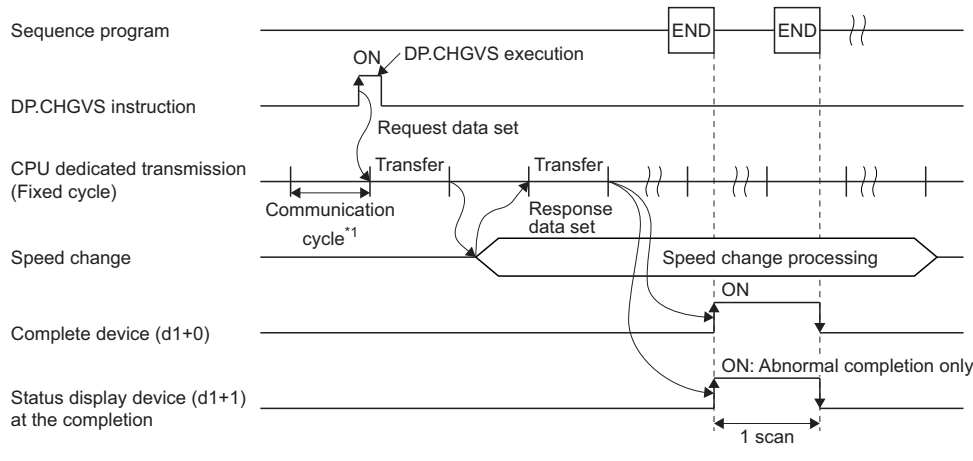

\*1 Set in [System Parameter]  $\Rightarrow$  [Multiple CPU settings] in GX Works3

#### ■**Setting of axis to execute the speed change**

The axis to execute the speed change being set to (s1) is set as "J + axis No." in a character string.

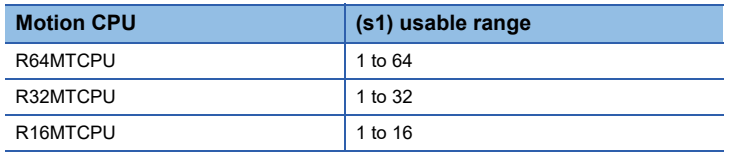

The number of axes which can be set to (s1) is only 1 axis. Set "J" in a capital letter or small letter and use the axis No. set in the command generation axis parameter as the axis No. to start. Refer to the following for command generation axis parameter.

MELSEC iQ-R Motion controller Programming Manual (Advanced Synchronous Control)

Enclose the set character string (J + Axis No.) with double quotation marks (" ") for a ladder program, or with single quotation marks (' ') for an FBD/ST program.

#### Operation error

 • The abnormal completion in the case shown below, and the error code is stored in the device specified with the complete status storage device (d2). If the complete status storage device (d2) is omitted, an error is not detected and operation becomes "No operation".

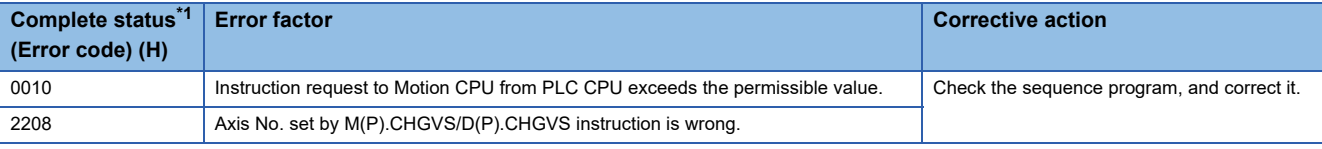

<span id="page-70-0"></span>\*1 0000H (Normal)

 • An operation error occurs, "Latest self-diagnosis error detection (SM0)" is turned on, and an error code is stored in "Latest self-diagnosis error (SD0)" in the cases shown below.

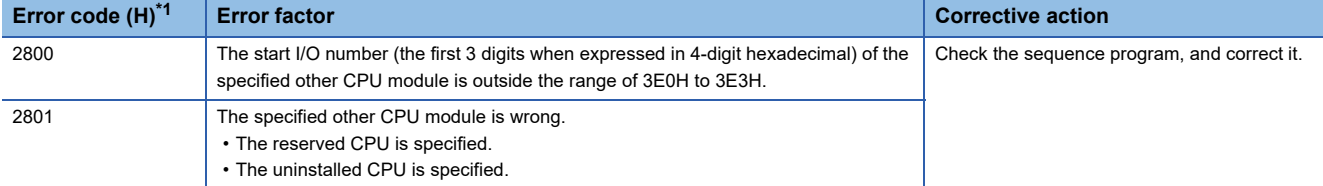

<span id="page-70-1"></span>\*1 0000H (Normal)

Program example

A program example created using ladder is shown below.

# ■**Program which changes the positioning speed of 20000 for Axis 1 of the Motion CPU (CPU No.2), when M0 turned ON**

• (Example 1) Program which omits the complete device and complete status.

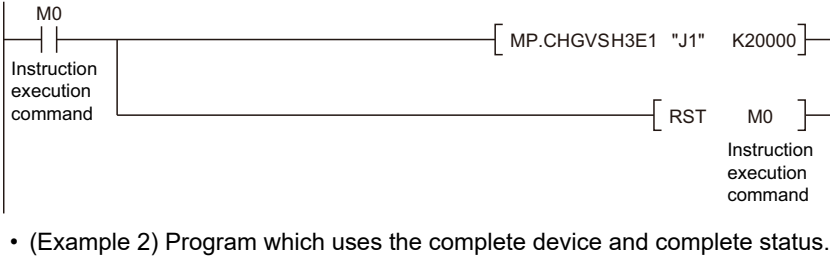

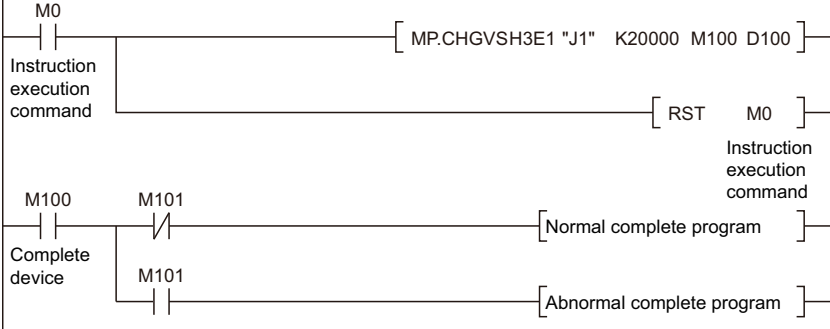
#### ■**Program which changes the positioning speed to 200000 for Axis 1 of the Motion CPU (CPU No.2), when M0 that sets Axis No. as indirect setting method turned ON, and then changes the positioning speed to 50000 for Axis 2, when M1 turned ON**

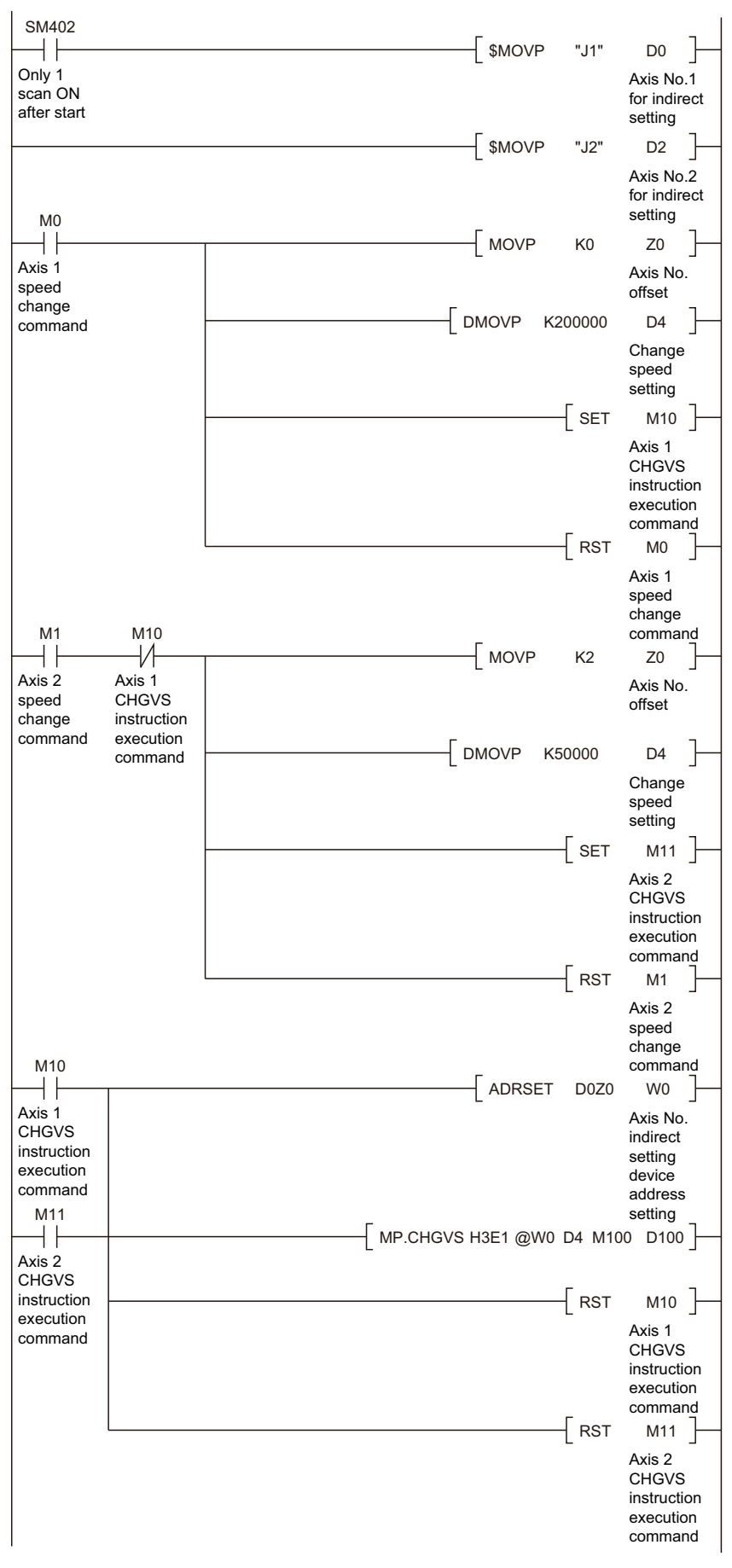

### **Torque limit value change request instruction from the PLC CPU to the Motion CPU: M(P).CHGT/D(P).CHGT**

#### **M(P).CHGT/D(P).CHGT**

#### ■**Program**

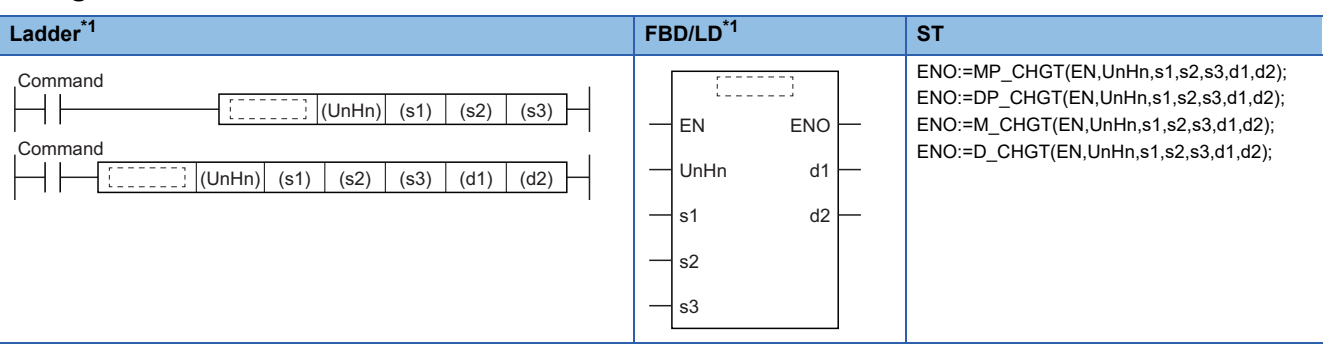

<span id="page-73-2"></span>\*1 An instruction should be described in each  $\begin{bmatrix} 1 & 1 \\ 1 & 1 \end{bmatrix}$  area.

#### ■**Execution condition**

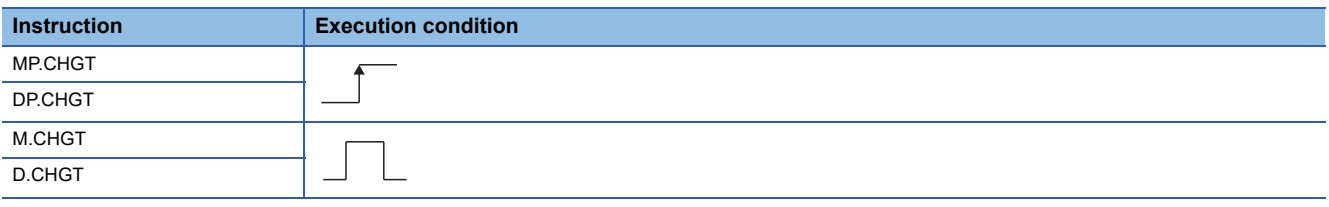

#### Setting data

#### ■**Description, range, setting side, data type**

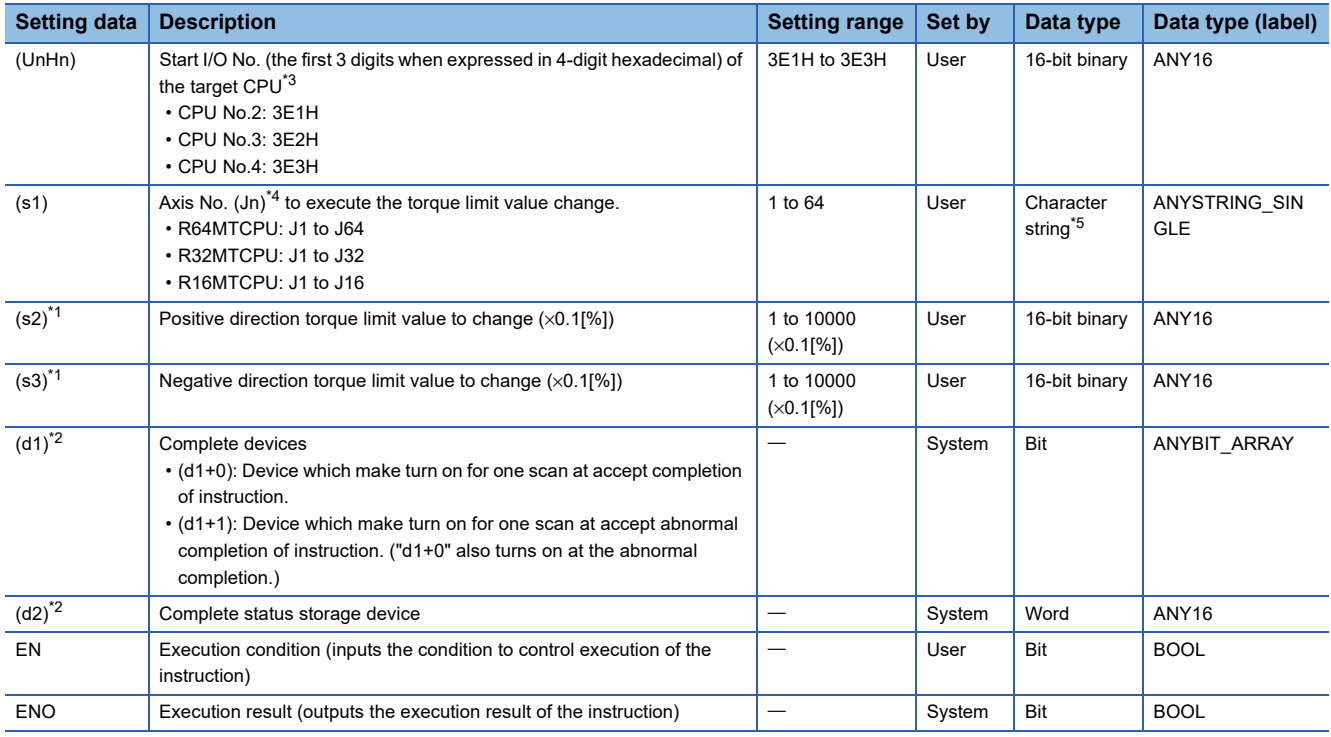

<span id="page-73-3"></span>\*1 When changing the positive direction/negative direction torque limit value is not necessary, the previous torque limit value can be continued for the set direction by setting "-1".

<span id="page-73-4"></span>\*2 Omission possible when both (d1) and (d2) are omitted.

<span id="page-73-0"></span>\*3 Motion CPU cannot be set as CPU No.1 in the Multiple CPU configuration.

<span id="page-73-1"></span>\*4 n shows the numerical value correspond to axis No. (n=1 to 64)

<span id="page-74-0"></span>\*5 Use the methods shown below to enclose character string data depending on the programming language being used.

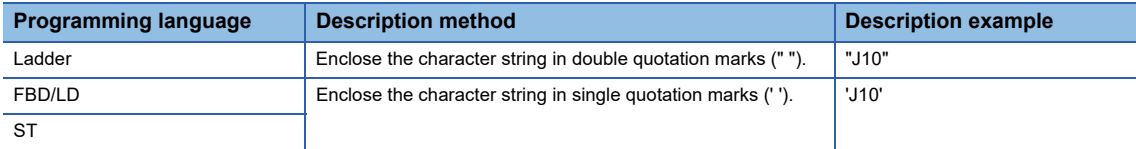

#### ■**Usable devices**

 $\bigcirc$ : Usable,  $\bigtriangleup$ : Usable partly

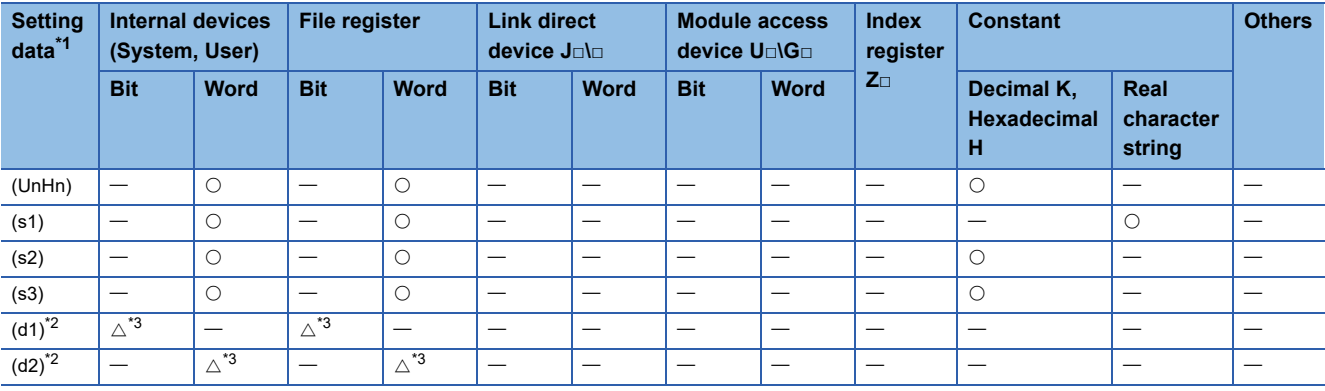

<span id="page-74-1"></span>\*1 Setting data (UnHn) to (d2): Index qualification possible (except constant)

<span id="page-74-2"></span>\*2 Omission possible when both (d1) and (d2) are omitted.

<span id="page-74-3"></span>\*3 Local devices cannot be used.

#### Processing details

#### ■**Controls**

- The torque limit value of axis specified with (s1) is changed to the positive direction torque limit value specified with (s2) and negative direction torque limit value specified with (s3) regardless of while being operating or stopping.
- There is not an interlock signal for status of axis torque change. When the multiple instructions are executed toward the same axis of same Motion CPU, the torque is changed to specified value by last instruction.
- Refer to the following for relation between torque limit value specified with servo program and torque limit value change instruction.

MELSEC iQ-R Motion controller Programming Manual (Positioning Control)

#### ■**Operation**

An outline of operation between CPUs at the MP.CHGT and DP.CHGT instruction execution is shown below.

• MP.CHGT instruction

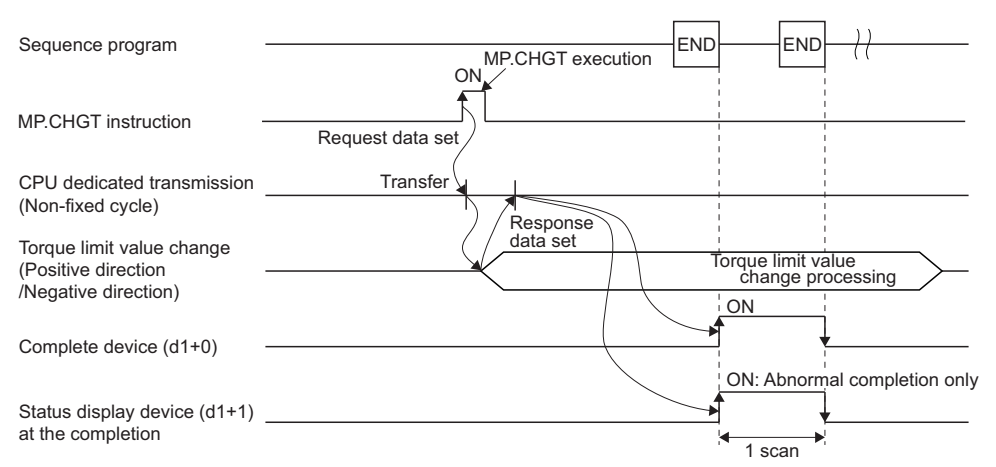

#### • DP.CHGT instruction

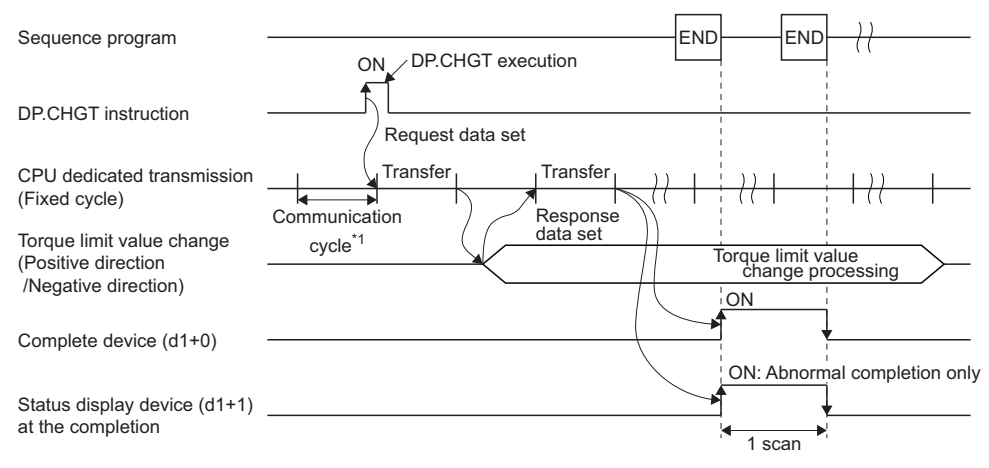

\*1 Set in [System Parameter]  $\Rightarrow$  [Multiple CPU settings] in GX Works3

#### ■**Setting of axis to execute the torque limit value change**

The axis to execute the torque limit change being set to (s1) is set as "J + axis No." in a character string.

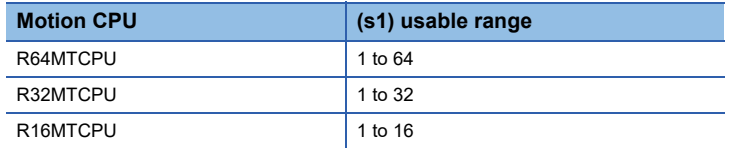

The number of axes which can be set to (s1) is only 1 axis. Set "J" in a capital letter or small letter and use the axis No. set in the servo network setting as the axis No. to start. Refer to the following for servo network settings.

MELSEC iQ-R Motion controller Programming Manual (Common)

Enclose the set character string (J + Axis No.) with double quotation marks (" ") for a ladder program, or with single quotation marks (' ') for an FBD/ST program.

#### Operation error

 • The abnormal completion in the case shown below, and the error code is stored in the device specified with the complete status storage device (d2). If the complete status storage device (d2) is omitted, an error is not detected and operation becomes "No operation".

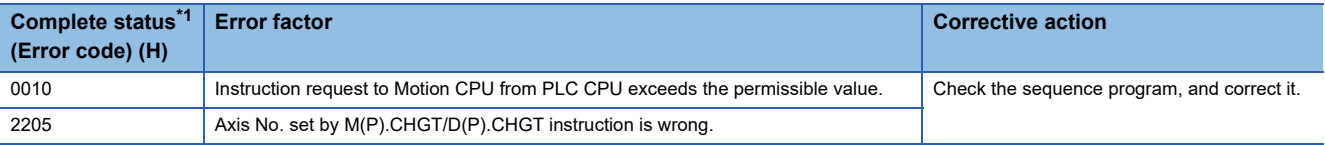

<span id="page-75-0"></span>\*1 0000H (Normal)

 • An operation error occurs, "Latest self-diagnosis error detection (SM0)" is turned on, and an error code is stored in "Latest self-diagnosis error (SD0)" in the cases shown below.

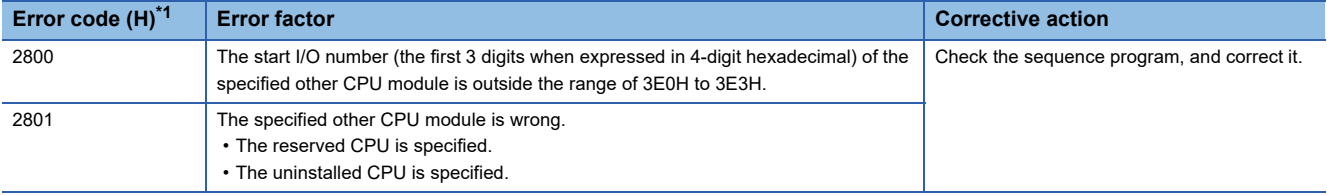

<span id="page-75-1"></span>\*1 0000H (Normal)

Program example

A program example created using ladder is shown below.

#### ■**Program which changes the positive torque limit value to 10.0[%] and negative torque limit value to 20.0[%] for Axis 1 of the Motion CPU (CPU No.2), when M0 turned ON**

• (Example 1) Program which omits the complete device and complete status.

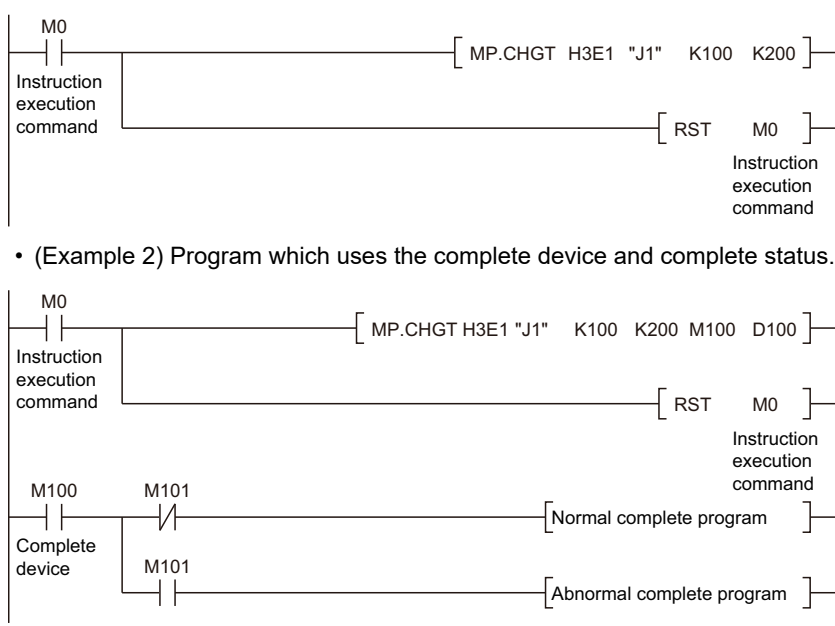

### **Machine program operation start request from the PLC CPU to the Motion CPU: M(P).MCNST/D(P).MCNST**

#### **M(P).MCNST/D(P).MCNST**

#### ■**Program**

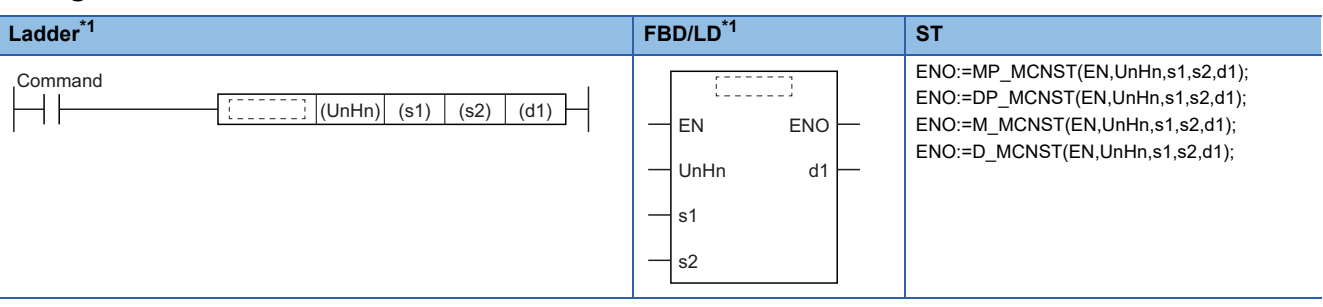

<span id="page-77-0"></span>\*1 An instruction should be described in each  $\begin{bmatrix} 1 & 0 \\ 0 & 1 \end{bmatrix}$  area.

#### ■**Execution condition**

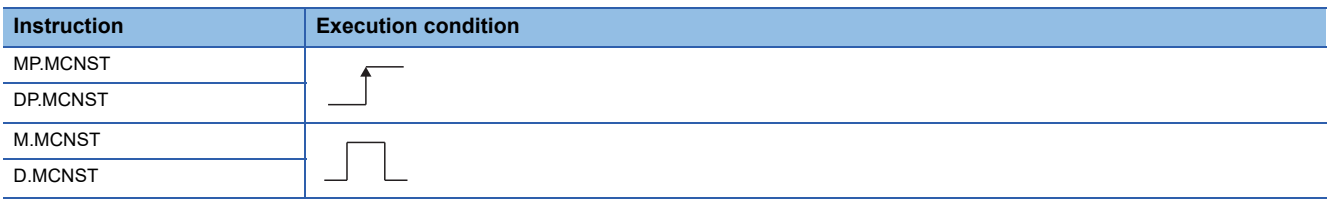

#### Setting data

#### ■**Description, range, setting side, data type**

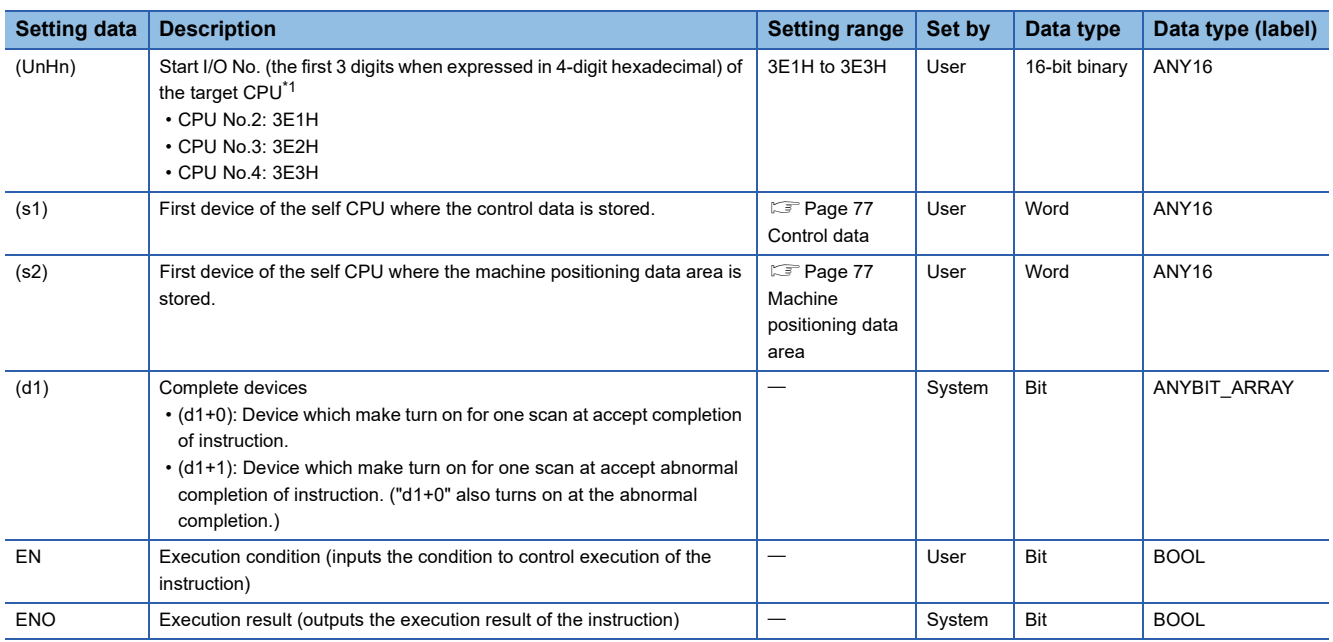

<span id="page-77-1"></span>\*1 Motion CPU cannot be set as CPU No.1 in the Multiple CPU configuration.

#### ■**Usable devices**

 $\bigcirc$ : Usable,  $\bigtriangleup$ : Usable partly

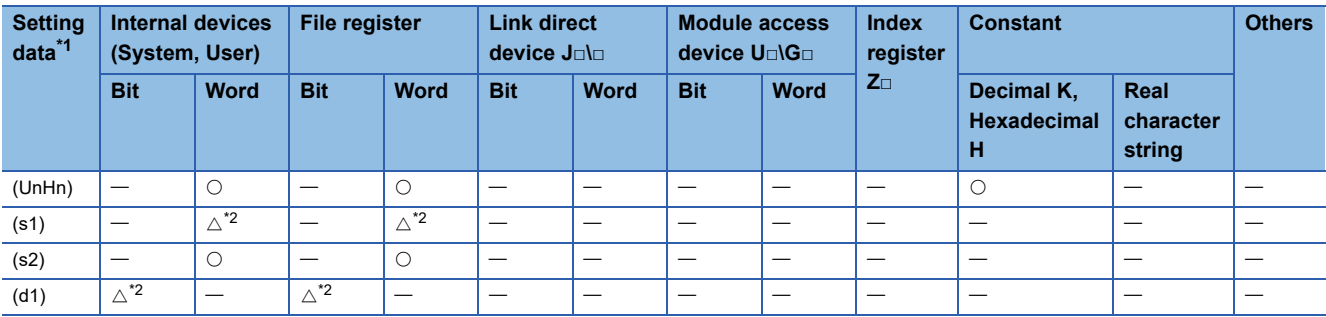

<span id="page-78-2"></span>\*1 Setting data (UnHn) to (d1): Index qualification possible (except constant)

<span id="page-78-3"></span>\*2 Local devices cannot be used.

#### <span id="page-78-0"></span>■**Control data**

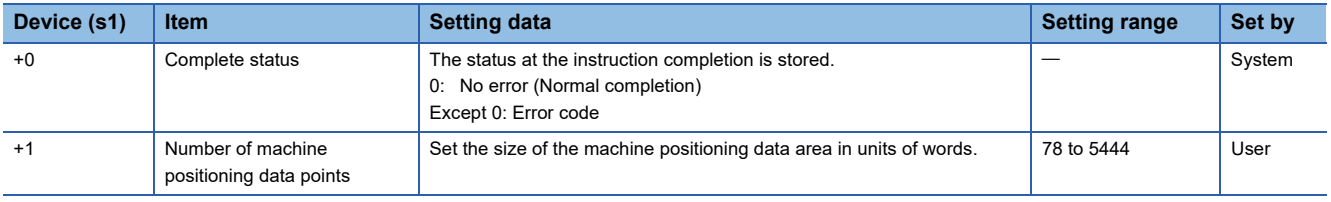

#### <span id="page-78-1"></span>■**Machine positioning data area**

Refer to the following for the machine positioning data area.

MELSEC iQ-R Motion Controller Programming Manual (Machine Control)

#### Processing details

#### ■**Controls**

- Request a machine program operation start to the Motion CPU from the data stored in the machine positioning data area of the device of the self CPU specified with (s2) and after.
- It is necessary to take an inter-lock by the start accept flag of CPU buffer memory and user device so that multiple instructions may not be executed toward the same axis of the same Motion CPU No.

Point $\beta$ 

Refer to the start accept flag (system area) for details of the start accept flag. ( $\Box$  Page 87 Start accept flag [\(System area\)\)](#page-88-0)

#### ■**Operation**

An outline of operation between CPUs at the MP.MCNST and DP.MCNST instruction execution is shown below.

• MP.MCNST instruction

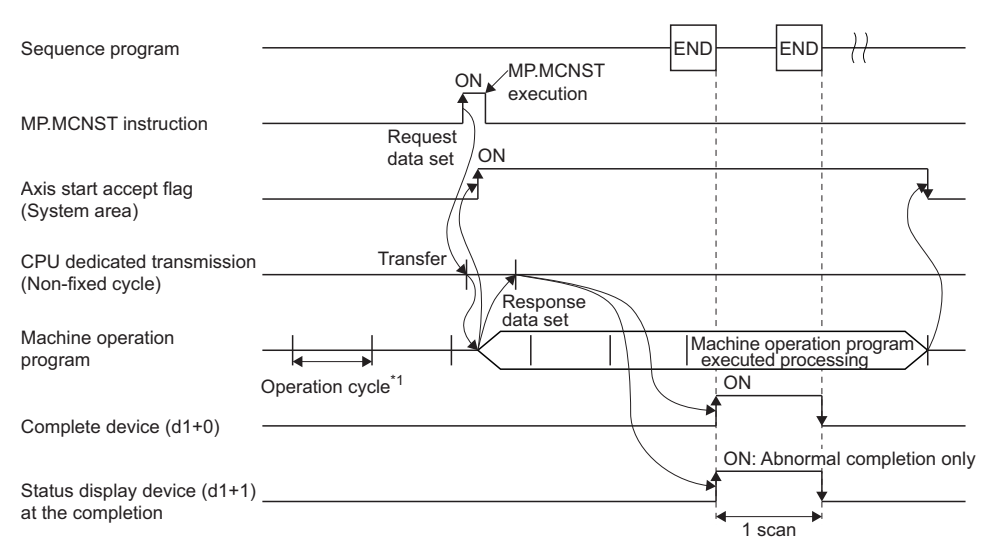

\*1 Set in [Motion CPU Common parameter]  $\Rightarrow$  [Basic Setting]

#### • DP.MCNST instruction

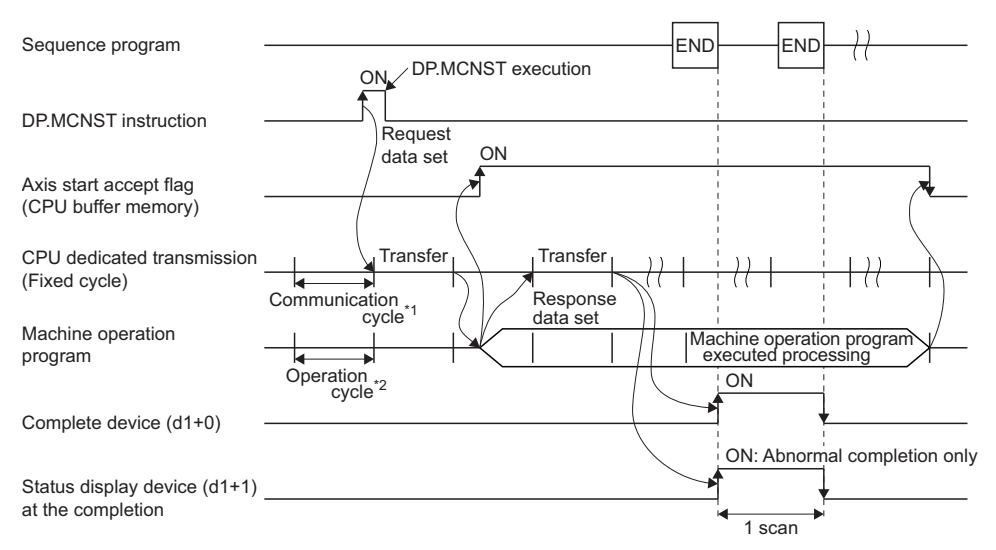

\*1 Set in [System Parameter]  $\Rightarrow$  [Multiple CPU settings] in GX Works3

\*2 Set in [Motion CPU Common parameter]  $\Rightarrow$  [Basic Setting]

#### ■**Start accept flag (System area)**

The complete status of start accept flag is stored in the address of start accept flag in the CPU buffer memory for target CPU.

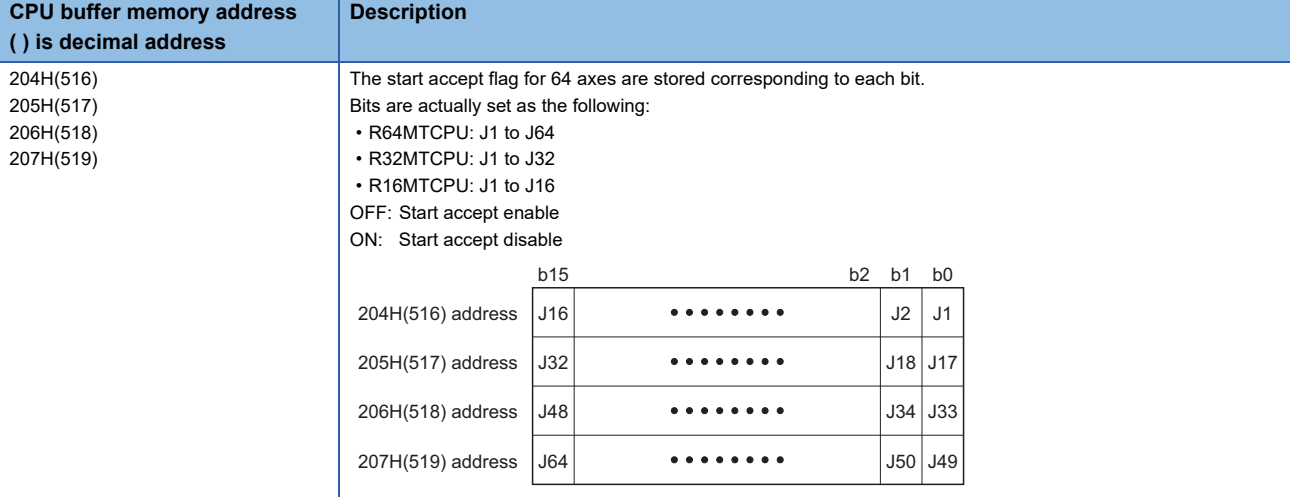

#### Operation error

 • The abnormal completion in the case shown below, and the error code is stored in the device specified with the complete status storage device (s1+0).

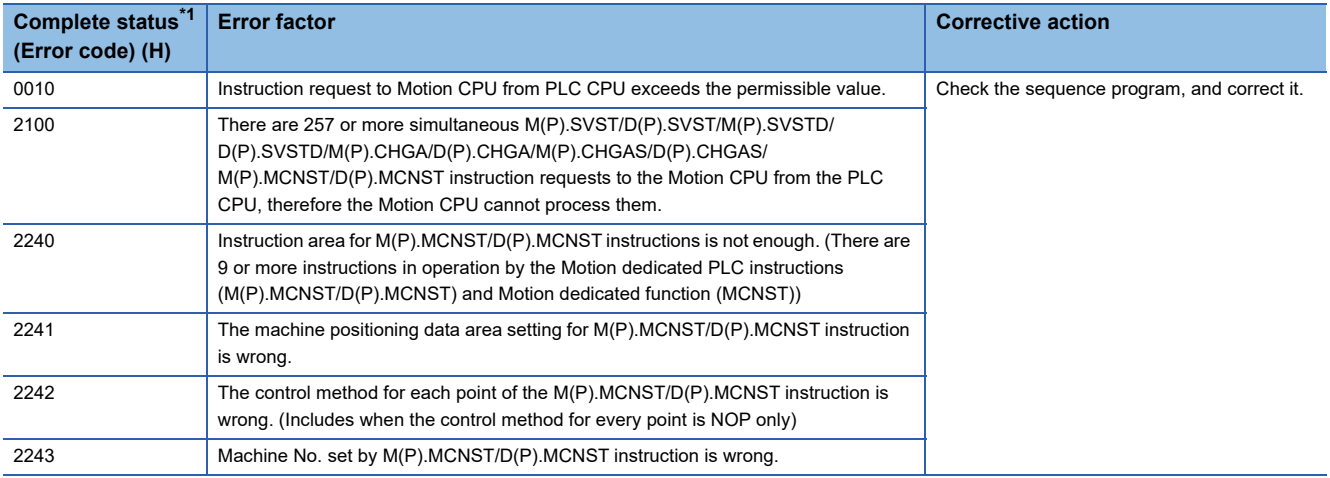

<span id="page-79-0"></span>\*1 0000H (Normal)

 • An operation error occurs, "Latest self-diagnosis error detection (SM0)" is turned on, and an error code is stored in "Latest self-diagnosis error (SD0)" in the cases shown below.

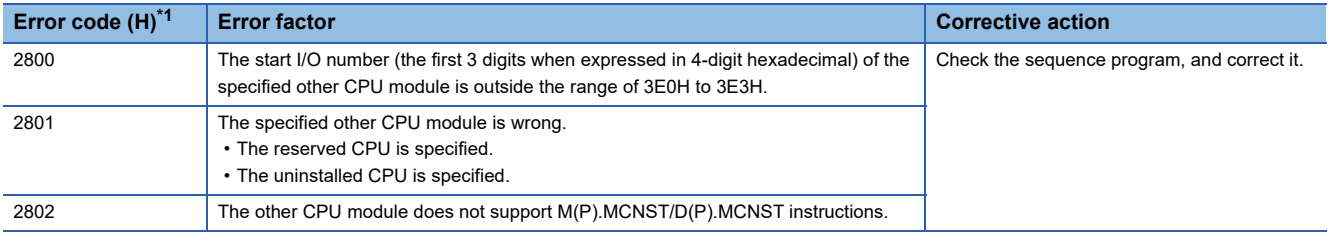

<span id="page-80-0"></span>\*1 0000H (Normal)

#### Program example

A program example created using ladder is shown below.

#### ■**Program for machine program start request which performs linear interpolation to positioning point P100 at a command speed of 10000 for the machine 1 that consists of axis 1 and axis 2, by the Motion CPU (CPU No.2), when M0 turned ON**

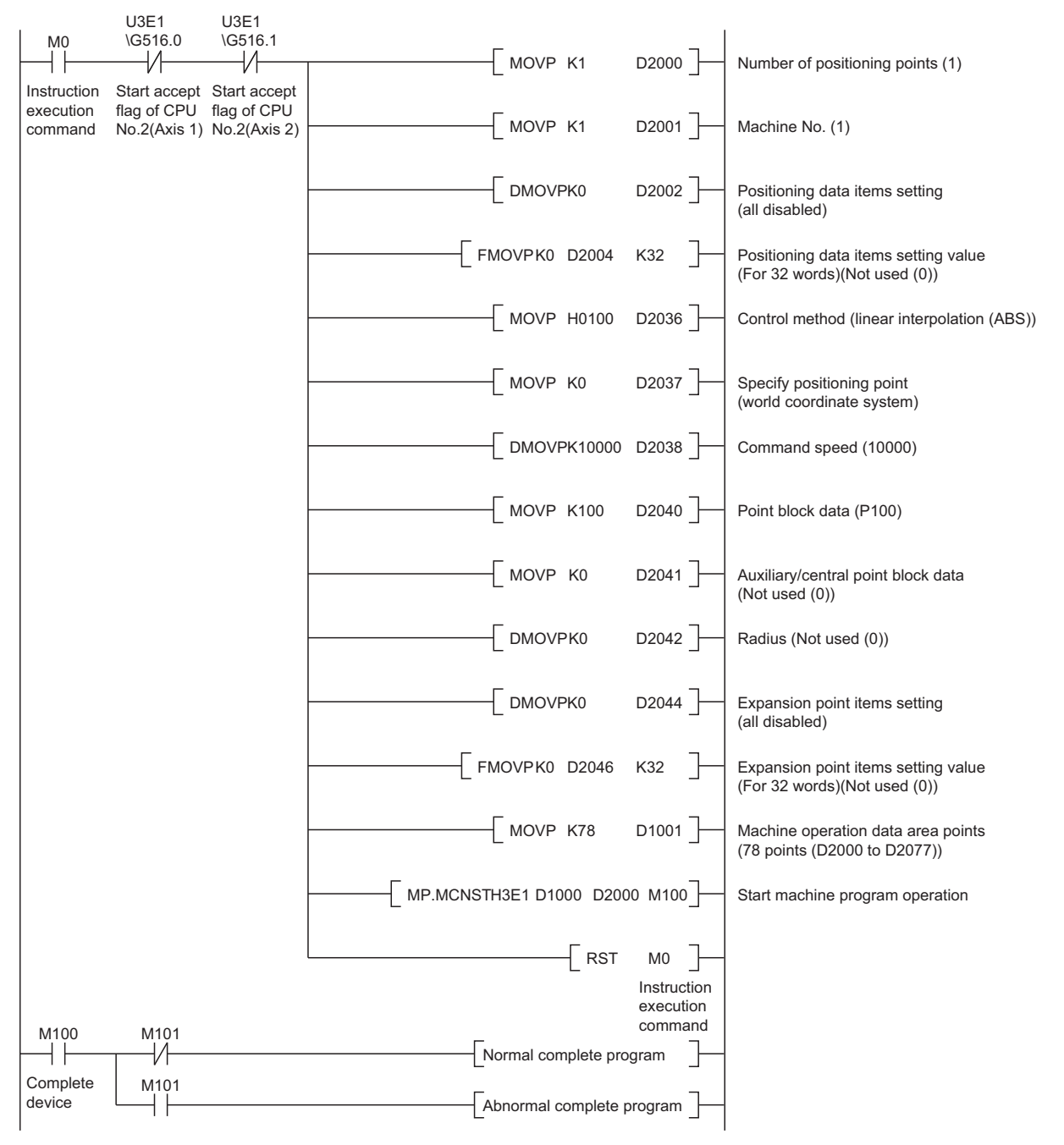

## **Write bit device to the Motion CPU: M(P).BITWR/D(P).BITWR**

#### **M(P).BITWR/D(P).BITWR**

#### ■**Program**

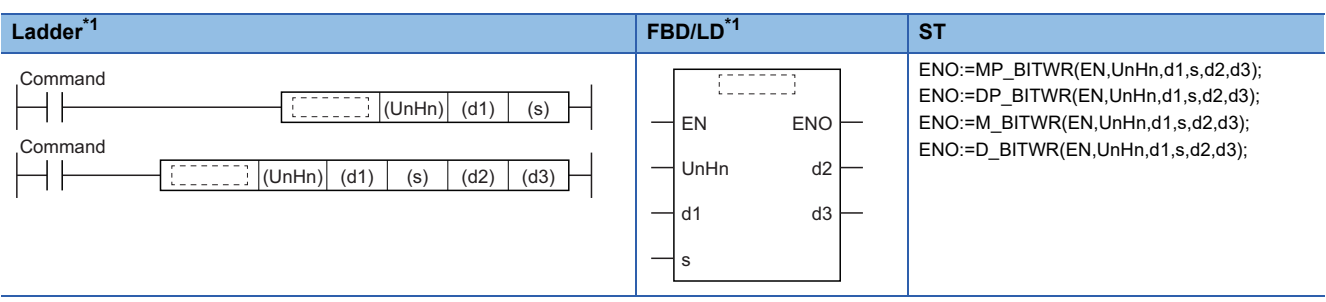

<span id="page-81-3"></span>\*1 An instruction should be described in each  $\begin{bmatrix} 1 & 1 \\ 1 & 1 \end{bmatrix}$  area.

#### ■**Execution condition**

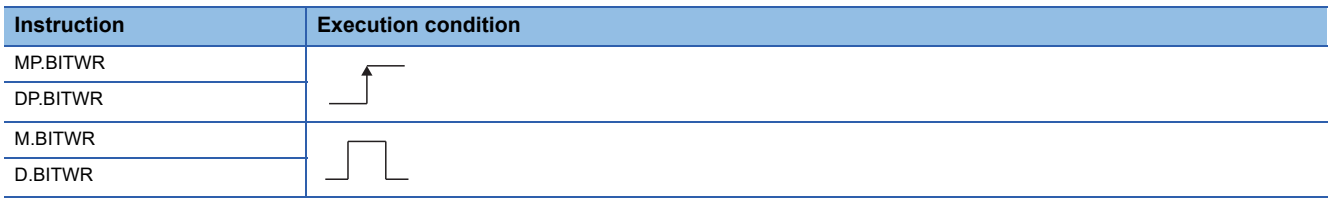

#### Setting data

#### ■**Description, range, setting side, data type**

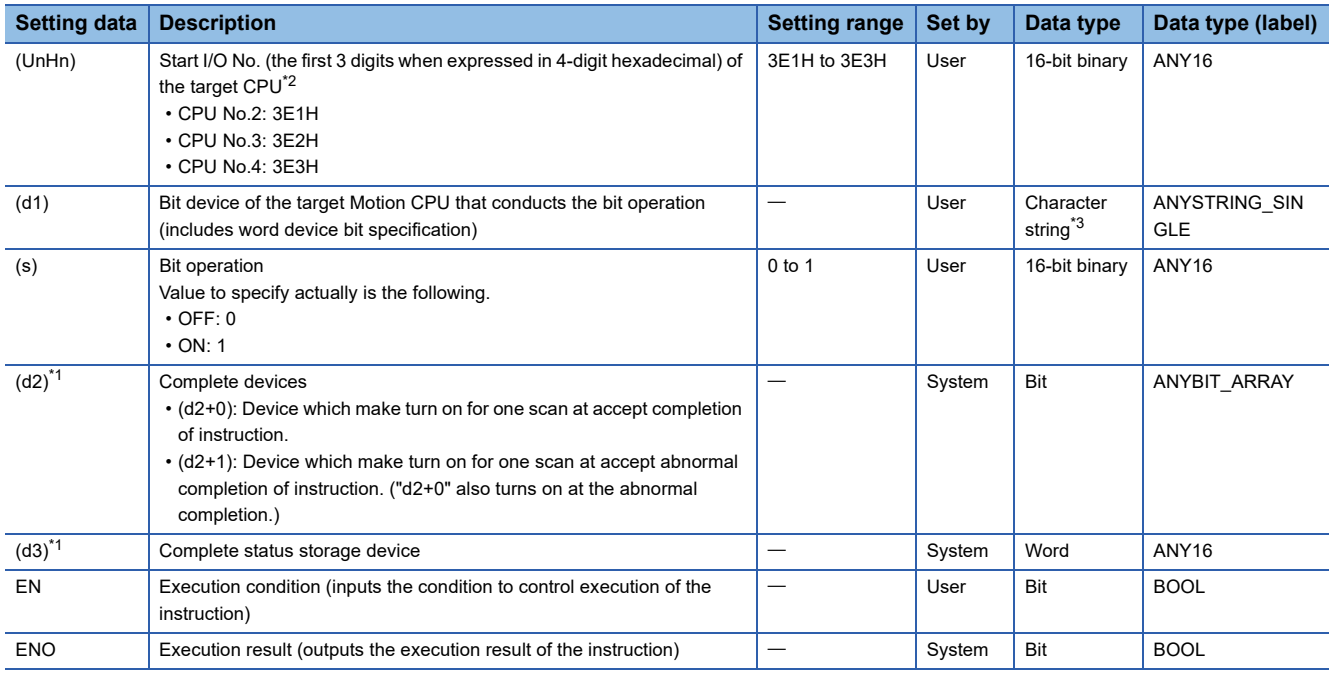

<span id="page-81-2"></span>\*1 Omission possible when both (d2) and (d3) are omitted.

<span id="page-81-0"></span>\*2 Motion CPU cannot be set as CPU No.1 in the Multiple CPU configuration.

<span id="page-81-1"></span>\*3 Use the methods shown below to enclose character string data depending on the programming language being used.

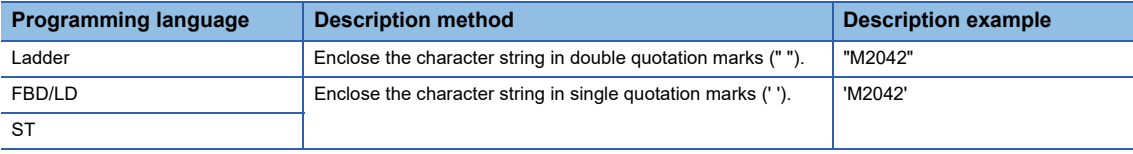

#### ■**Usable devices**

 $\bigcirc$ : Usable,  $\bigtriangleup$ : Usable partly

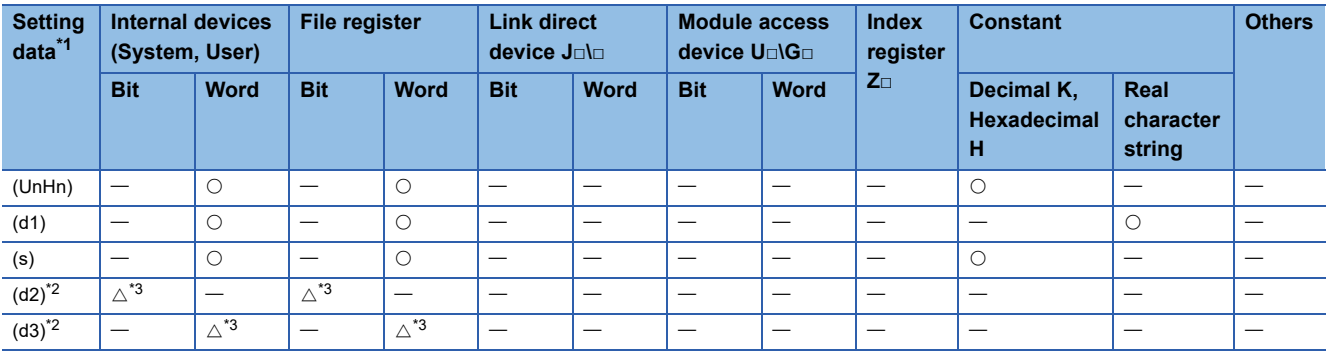

<span id="page-82-0"></span>\*1 Setting data (UnHn) to (d3): Index qualification possible (except constant)

<span id="page-82-1"></span>\*2 Omission possible when both (d2) and (d3) are omitted.

<span id="page-82-2"></span>\*3 Local devices cannot be used.

#### Processing details

#### ■**Controls**

 • For a Multiple CPU system configuration, the bit device specified with (d1) of the target CPU (UnHn) turns ON or OFF with the bit operation of (s).

 $Point$ 

If reading a bit device of the target CPU, use the M(P).DDRD/D(P).DDRD instructions. Refer to the following for details on the M(P).DDRD/D(P).DDRD instructions.

MELSEC iQ-R Programming Manual (Instructions, Standard Functions/Function Blocks)

#### ■**Operation**

An outline of operation between CPUs at the MP.BITWR and DP.BITWR instruction execution is shown below.

• MP.BITWR instruction

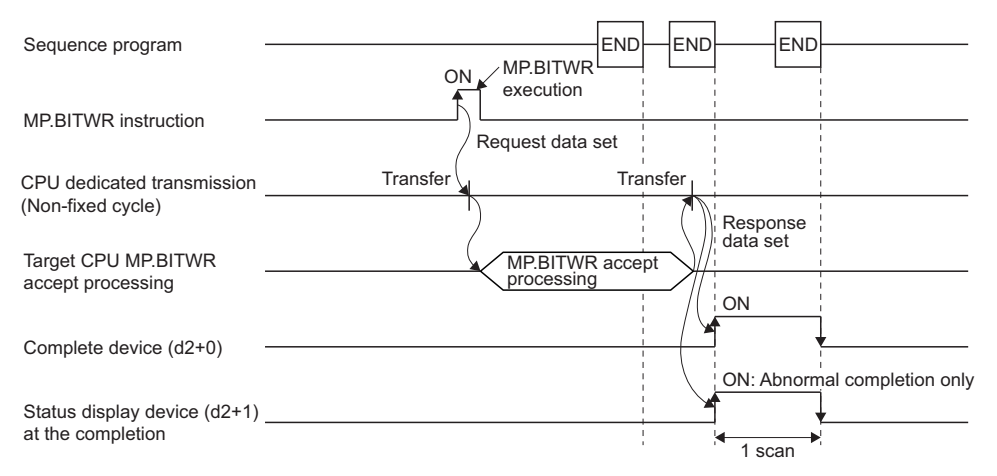

#### • DP.BITWR instruction

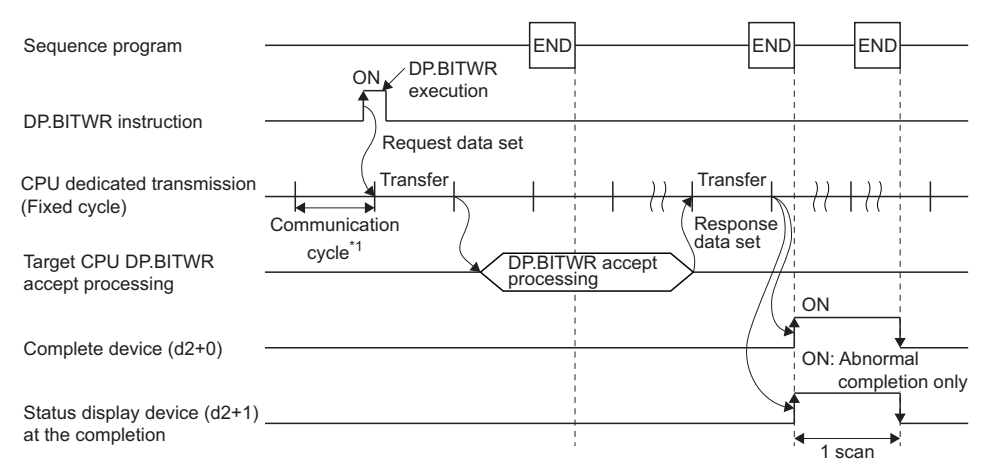

\*1 Set in [System Parameter]  $\Rightarrow$  [Multiple CPU settings] in GX Works3

#### Operation error

 • The abnormal completion in the case shown below, and the error code is stored in the device specified with the complete status storage device (d3). If the complete status storage device (d3) is omitted, an error is not detected and operation becomes "No operation".

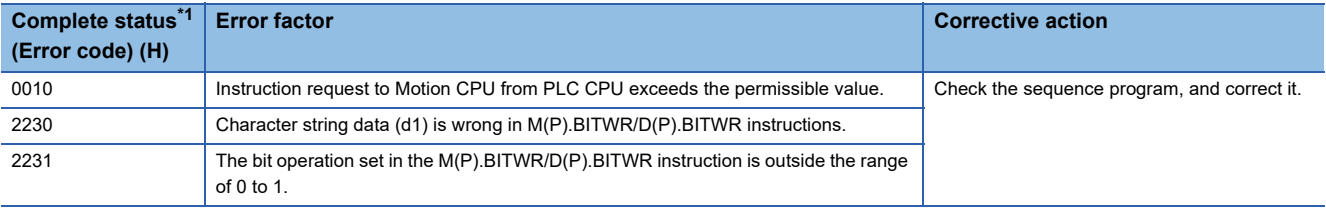

<span id="page-83-0"></span>\*1 0000H (Normal)

 • An operation error occurs, "Latest self-diagnosis error detection (SM0)" is turned on, and an error code is stored in "Latest self-diagnosis error (SD0)" in the cases shown below.

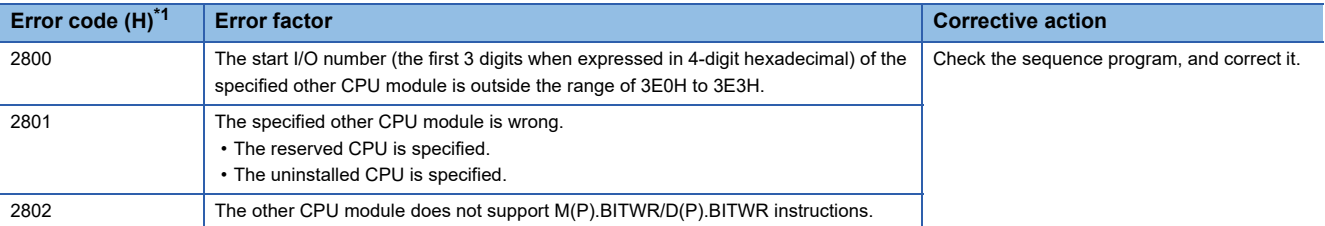

<span id="page-83-1"></span>\*1 0000H (Normal)

#### Program example

A program example created using ladder is shown below.

#### ■**Program which turns ON M2042 of the Motion CPU (CPU No.2), when M0 turned ON**

• (Example 1) Program which omits the complete device and complete status.

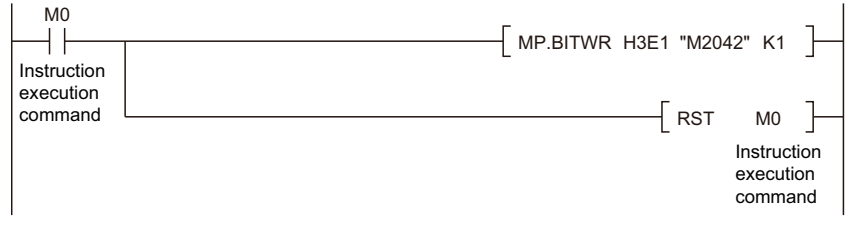

#### • (Example 2) Program which uses the complete device and complete status.

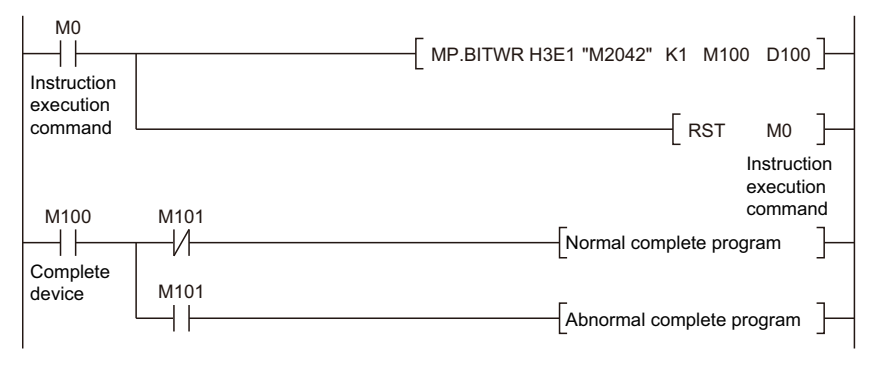

# **Interrupt instruction to the other CPU: M(P).GINT/D(P).GINT**

### **M(P).GINT/D(P).GINT**

#### ■**Program**

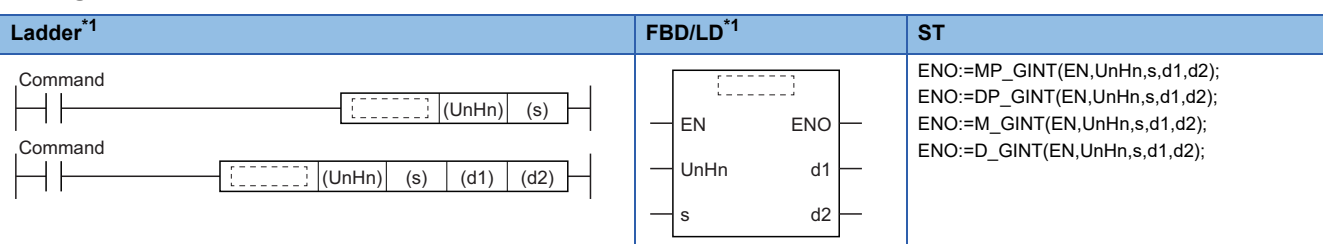

<span id="page-85-1"></span>\*1 An instruction should be described in each  $\begin{bmatrix} 1 & 1 \\ 1 & 1 \end{bmatrix}$  area.

#### ■**Execution condition**

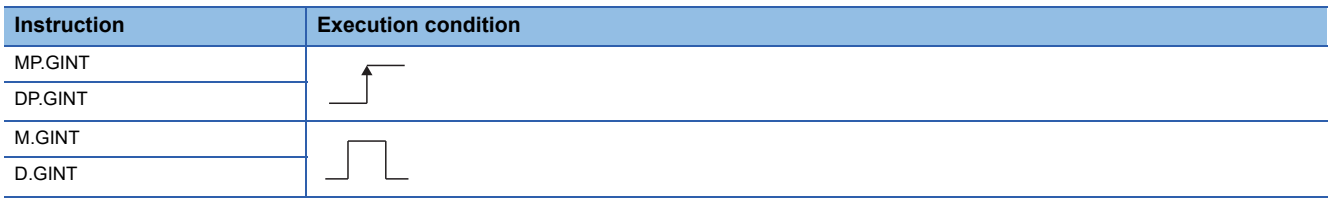

#### Setting data

#### ■**Description, range, setting side, data type**

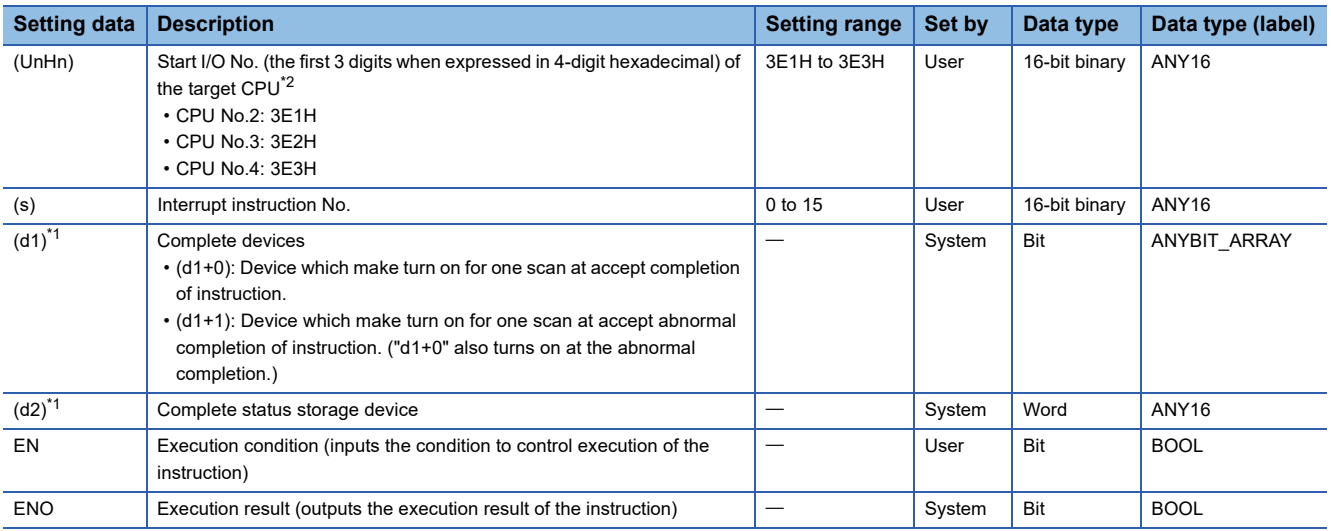

<span id="page-85-0"></span>\*1 Omission possible when both (d1) and (d2) are omitted.

<span id="page-85-2"></span>\*2 Motion CPU cannot be set as CPU No.1 in the Multiple CPU configuration.

#### ■**Usable devices**

 $\bigcirc$ : Usable,  $\bigtriangleup$ : Usable partly

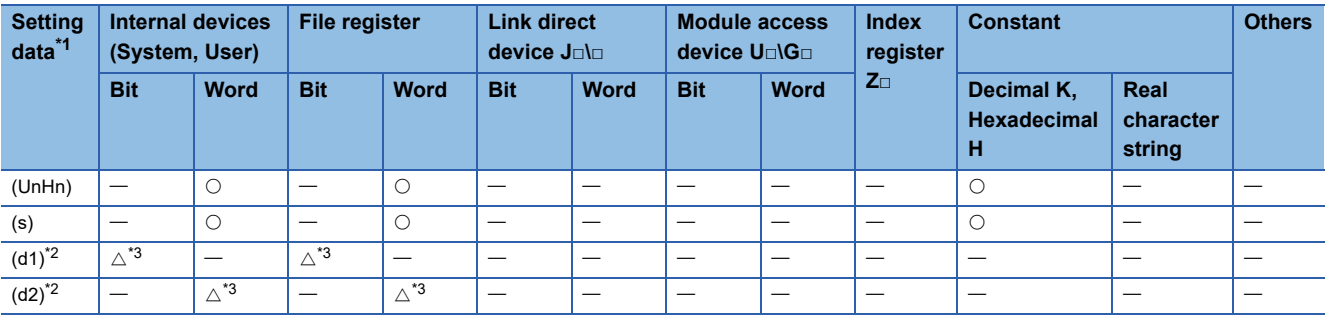

<span id="page-86-0"></span>\*1 Setting data (UnHn) to (d2): Index qualification possible (except constant)

<span id="page-86-1"></span>\*2 Omission possible when both (d1) and (d2) are omitted.

<span id="page-86-2"></span>\*3 Local devices cannot be used.

#### Processing details

#### ■**Controls**

- Generate a "PLC interrupt event task" for the number specified by (s) of the PLC CPU, to the Motion CPU specified by (UnHn).
- Event processing is not executed when the Motion CPU side is DI (interrupt disable). Execute the EI (interrupt enable) instruction before event processing.

#### ■**Operation**

An outline of operation between CPUs at the MP.GINT and DP.GINT instruction execution is shown below.

• MP.GINT instruction

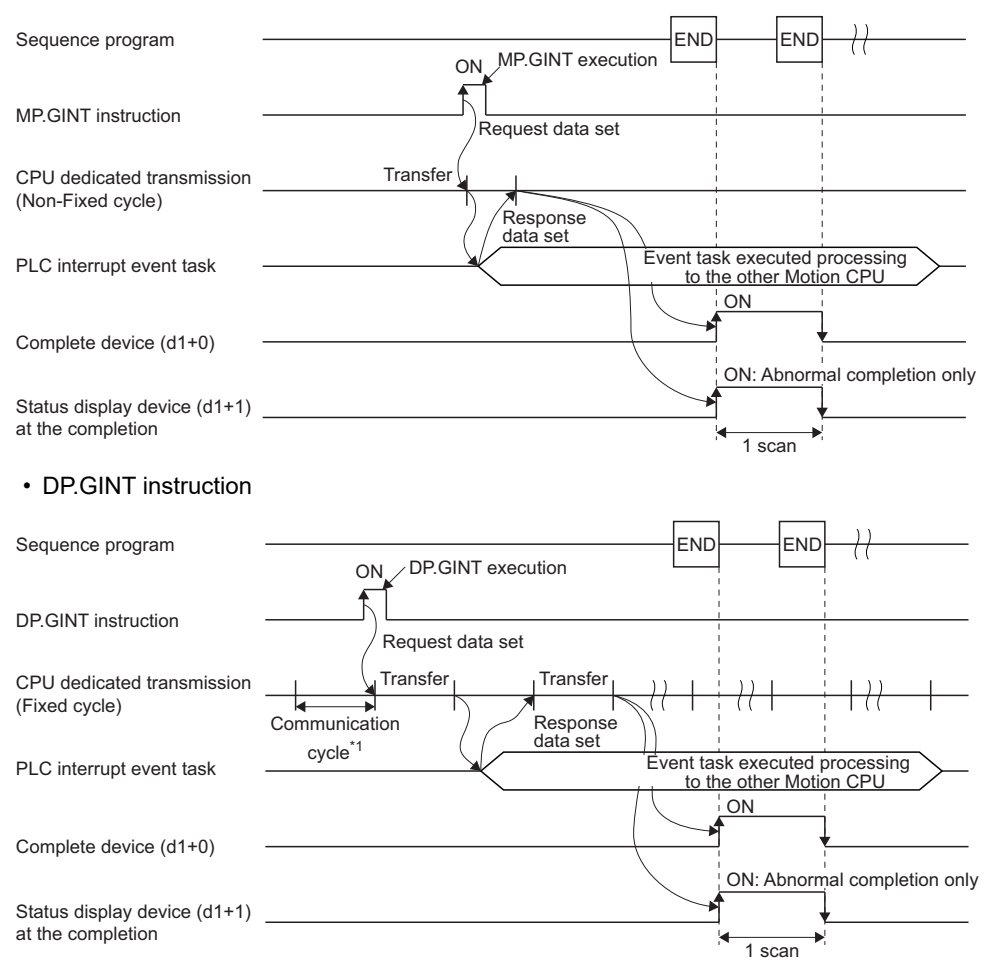

\*1 Set in [System Parameter]  $\Rightarrow$  [Multiple CPU settings] in GX Works3

#### Operation error

 • The abnormal completion in the case shown below, and the error code is stored in the device specified with the complete status storage device (d2). If the complete status storage device (d2) is omitted, an error is not detected and operation becomes "No operation".

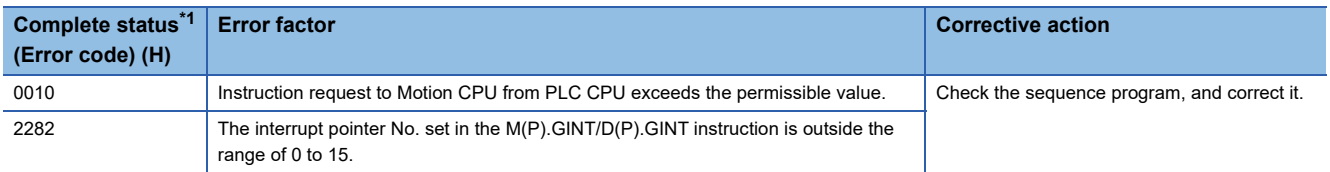

<span id="page-87-0"></span>\*1 0000H (Normal)

 • An operation error occurs, "Latest self-diagnosis error detection (SM0)" is turned on, and an error code is stored in "Latest self-diagnosis error (SD0)" in the cases shown below.

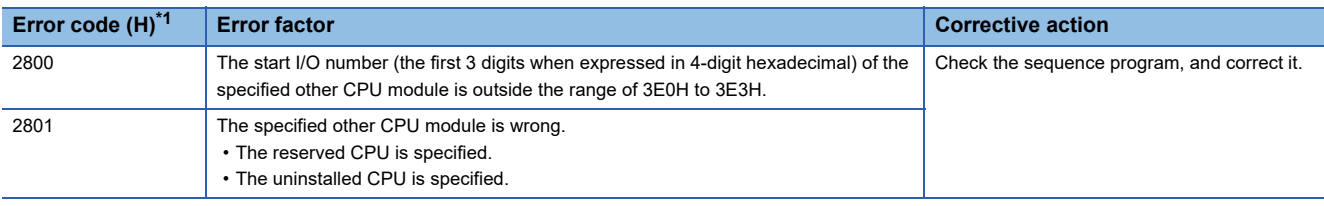

<span id="page-87-1"></span>\*1 0000H (Normal)

#### Program example

A program example created using ladder is shown below.

#### ■**Program which generates interrupt of interrupt pointer number 10 toward the Motion CPU (CPU No.2), when M0 turned ON**

• (Example 1) Program which omits the complete device and complete status.

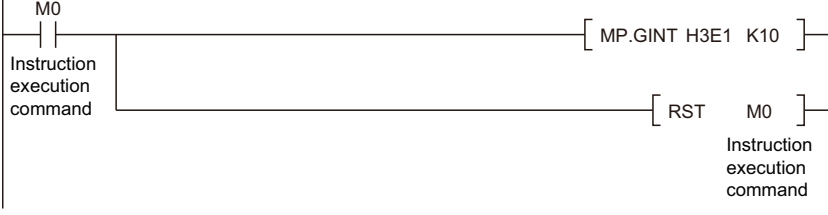

#### • (Example 2) Program which uses the complete device and complete status.

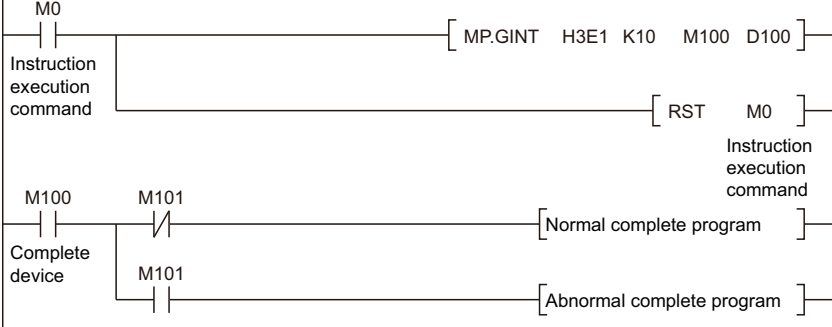

# **CPU buffer memory address used in Motion dedicated instruction**

Information corresponding to positioning dedicated signal is output to the system area on the CPU buffer memory (U3E $\square$ \G0 to 2k points) of the Motion CPU. When executing Motion dedicated PLC instructions, interlock the signals of this area.

#### <span id="page-88-0"></span>**Start accept flag (System area)**

The status of each flag is stored in the following address.

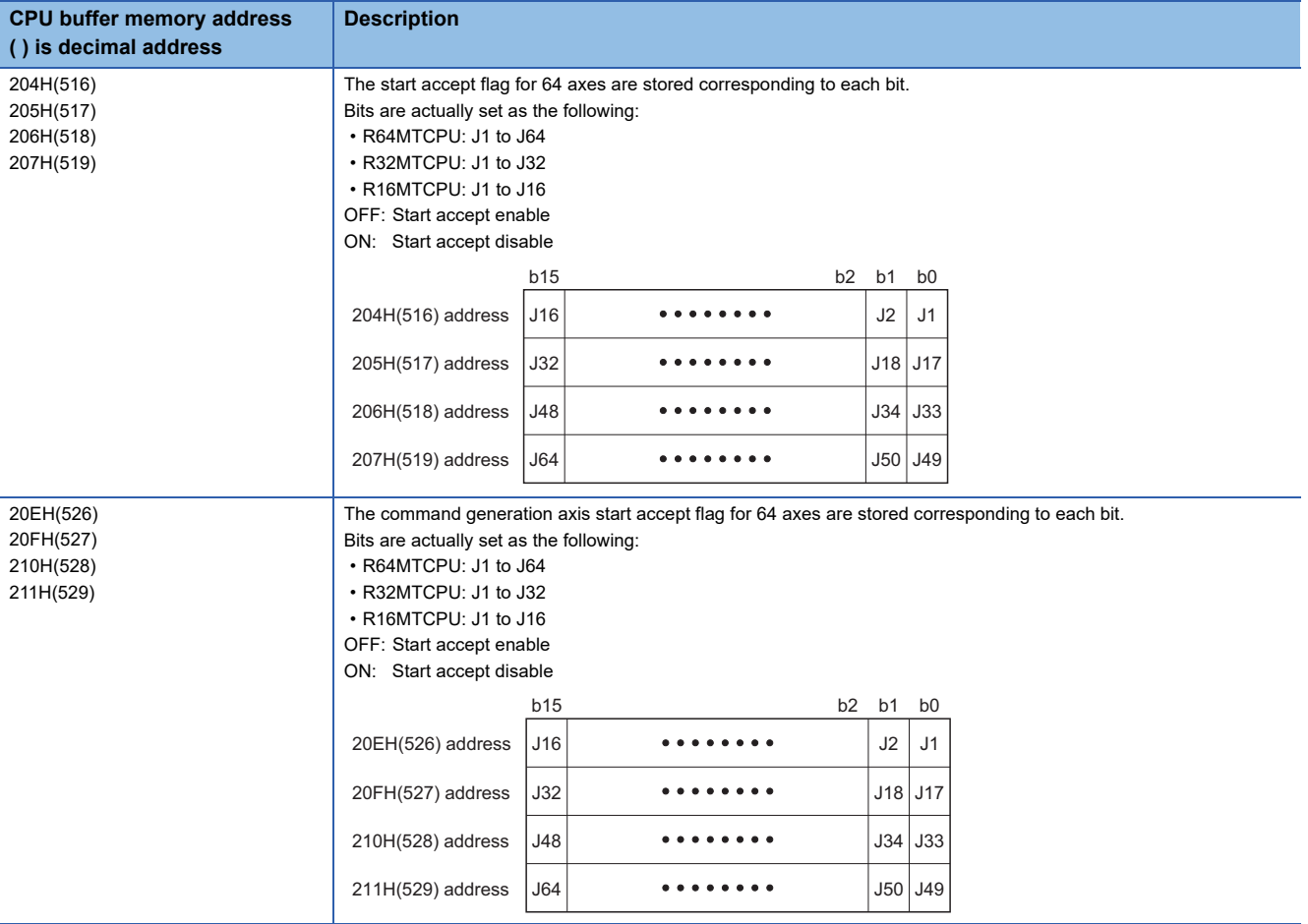

The start accept flag is set after instruction acceptance of by the Motion CPU as follows.

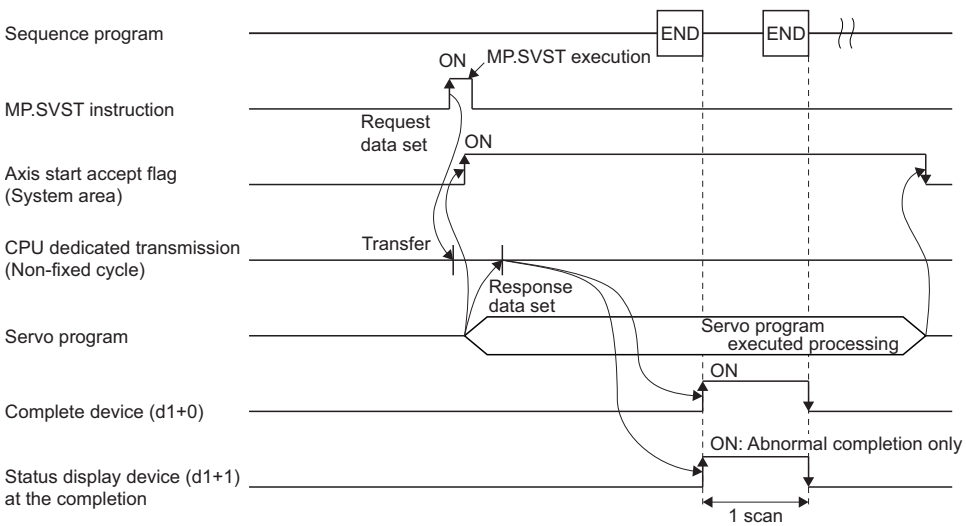

The start accept flag does not turn ON until the instruction accepting of instruction is completed by the Motion CPU after instruction execution by the PLC CPU. Therefore, use a user device created interlock as required to prevent the execution of the next Motion dedicated PLC instruction and avoid a same axis double start error.

#### ■**Program example**

 • Program which executes continuous start of servo program No. 11 for Axis 1 of the Motion CPU (CPU No.2), while X0 is ON.

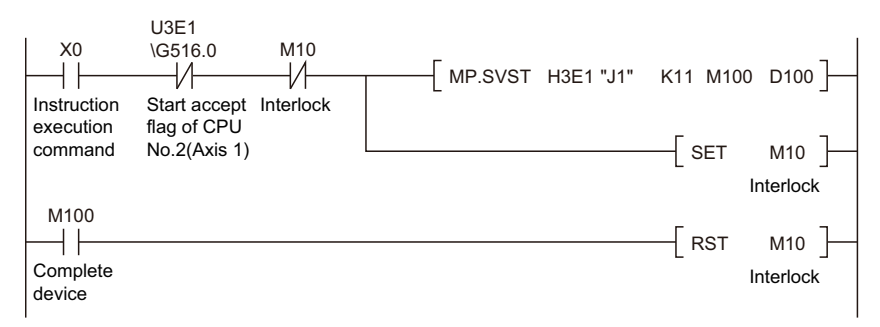

#### **Number of blocks for Multiple CPU dedicated instruction transmission area**

#### ■**Number of CPU dedicated instruction transmission area**

The Multiple CPU dedicated instruction transmission area used by Motion dedicated PLC instructions is managed in blocks with a minimum unit of 16 words. The number of blocks used by each CPU is shown in the table below.

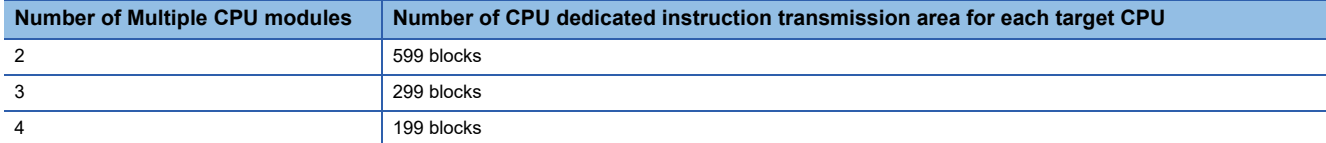

#### ■**Number of blocks used for Motion dedicated PLC instruction**

Each Motion dedicated PLC instruction uses a certain number of blocks in the CPU dedicated instruction transmission area until the "complete device" turns on by the PLC CPU after instruction execution. The number of blocks used by Motion dedicated PLC instructions is shown in the table below.

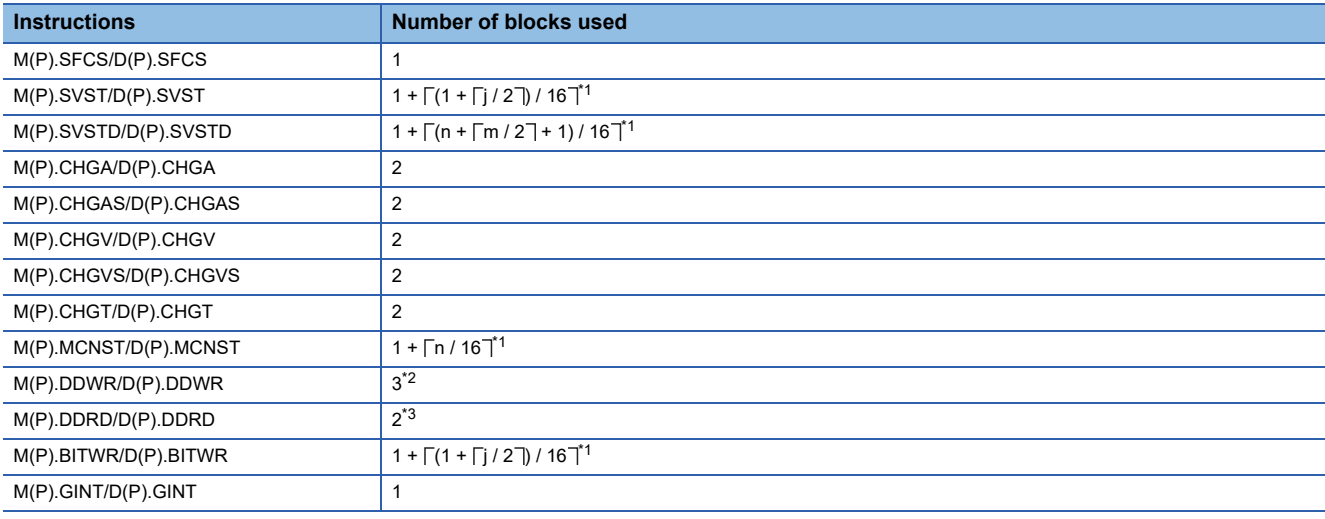

- <span id="page-90-0"></span>\*1 Calculated by the calculation expression j=Number of characters of the Axis No. specified by (s1) n=Number of positioning data points specified by (s1+1) m=Number of characters of the character string data specified by (d1) inside  $\lceil \cdot \rceil$ =Round up after the decimal
- <span id="page-90-1"></span>\*2 When the number of writing data is 11 words or less, number of blocks used is 2.
- <span id="page-90-2"></span>\*3 When the number of reading data is 13 words or less, number of blocks used is 2.

#### ■**Operation example**

Below is an example when 12 M(P).SVST instructions (8 characters) and 12 M(P).DDWR instructions (number of writing data:

12 words) are executed simultaneously.

The number of blocks used is as follows;

12 M(P).SVST instructions issued  $\times$  2 blocks each used + 12 M(P).DDWR instructions issued  $\times$  2 blocks each used

= 48 (Total blocks used)

#### **Number of simultaneous issues for Multiple CPU dedicated instructions**

When the number of blocks being used to communicate with each CPU in the Multiple CPU dedicated instruction transmission area exceeds the set value for "maximum number of blocks used for the Multiple CPU dedicated instruction setting" in the Multiple CPU setting (special registers SD796 to SD799 of PLC CPU), the system enters a state where the Motion dedicated PLC instruction is not accepted (permissible number of executions exceeded state). At the time of Motion dedicated instruction execution towards the target CPU, an abnormal complete status "0010H" is set in the complete status device. If the complete device is omitted, no operation occurs at all.

An interlock can be created using special relays containing block-use information (SM796 to SM799 of the PLC CPU) so that the permissible number of executions is not exceeded.

#### • Special relay of PLC CPU

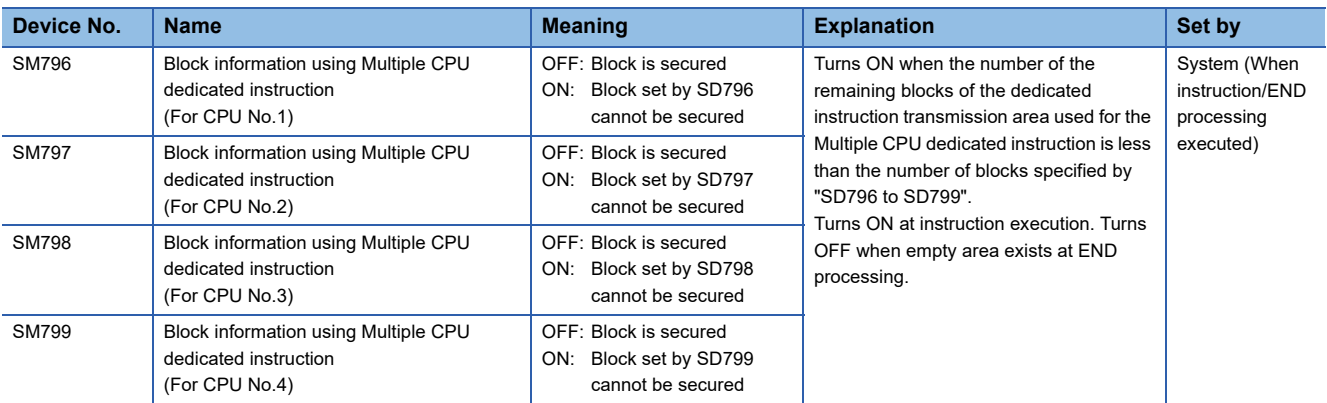

#### • Special register of PLC CPU

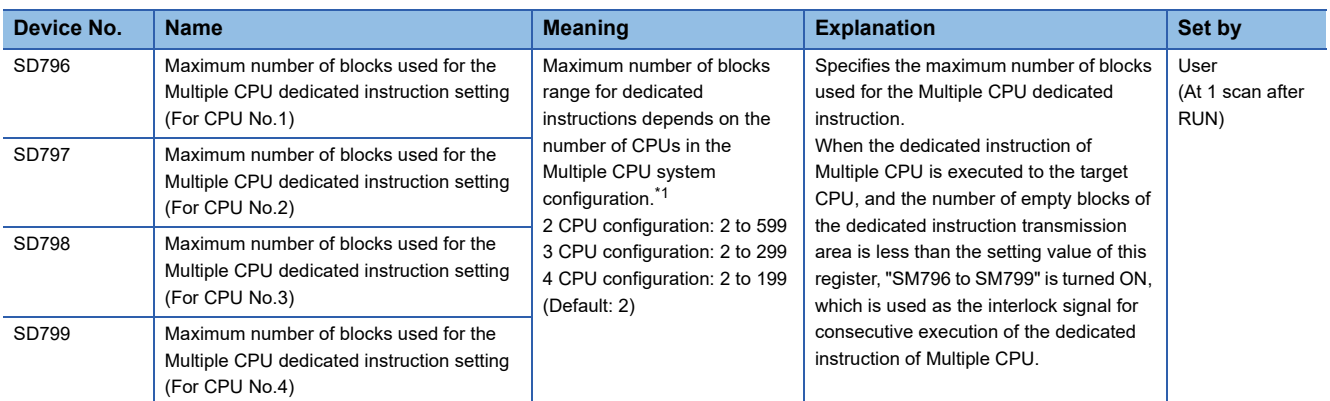

<span id="page-91-0"></span>\*1 When setting a value outside the range, the register operates as the maximum value for the range of the Multiple CPU system configuration.

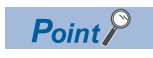

#### When

Maximum number of blocks used for the Multiple CPU dedicated instruction setting (SD796 to 799) ≤ Number of empty blocks of the dedicated instruction transmission area < number of blocks used by the instruction

at the execution of a Motion dedicated PLC instruction, the instruction is not executed (it is a no operation state) in the current scan, but executed in the next scan.

When inserting an interlock condition by "Block information using Multiple CPU dedicated instruction (SM796 to SM799)", set a value equal to or more than the number of blocks used by the instructions executed in "Maximum number of blocks used for the Multiple CPU dedicated instruction setting (SD796 to SD799)"

#### ■**Operation timing**

Operation which executes each Motion dedicated instruction and turns on the Multiple CPU block information.

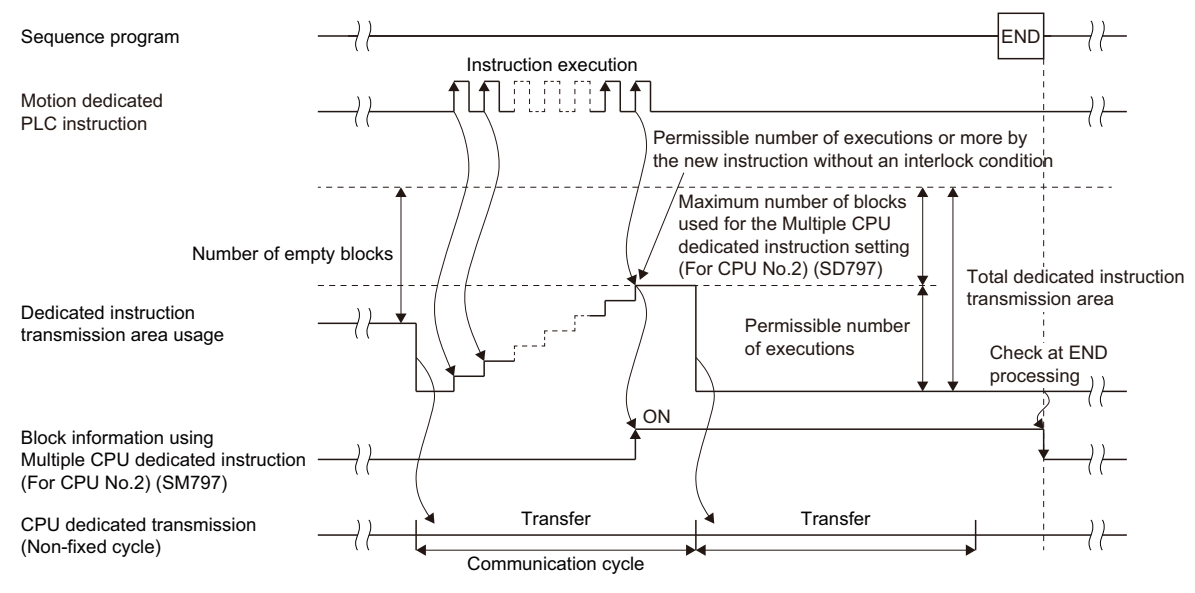

#### ■**Operation example**

When multiple D(P).DDWR instructions (80 words) are executed simultaneously before turning on each complete device in the 4 Multiple CPUs

If the number of blocks used for each item is set as follows,

- Number of CPU dedicated instruction transmission area: 199 blocks (Initial value)
- Maximum number of blocks used for the Multiple CPU dedicated instruction setting (For CPU No.2) (SD797): 2 (Initial value)
- D(P).DDWR number of blocks used: 6

And, when 33 D(P).DDWR instructions are issued within the Multiple CPU fixed cycle transmission cycle (0.888ms), the number of blocks used is as follows.

6 (D(P).DDWR number of blocks)  $\times$  33 (D(P).DDWR instructions) = 198 (Total blocks used)

Therefore, the number of empty blocks is as follows;

199 (Number of CPU dedicated instruction transmission area) - 198 (Total blocks used) = 1 (Number of empty blocks) 1 (Number of empty blocks) < 2 (Maximum number of blocks used for the Multiple CPU dedicated instruction setting (For CPU No. 2) (SD797))

In the above case, the number of empty blocks is less than the "Maximum number of blocks used for the Multiple CPU dedicated instruction setting (For CPU No. 2) (SD797)", therefore "Block information using Multiple CPU dedicated instruction (For CPU No. 2) (SM797)" turns on.

If a new instruction is executed while in this status, it will be more than the permissible number of executions. However, this can be avoided by using "Block information using Multiple CPU dedicated instruction (For CPU No. 2) (SM797)" as an interlock.

#### ■**Program example**

 • Program which sets 2 (Initial value) to SD797 and uses SM797 as an interlock when DP.DDWR (Number of blocks used: 2) is executed.

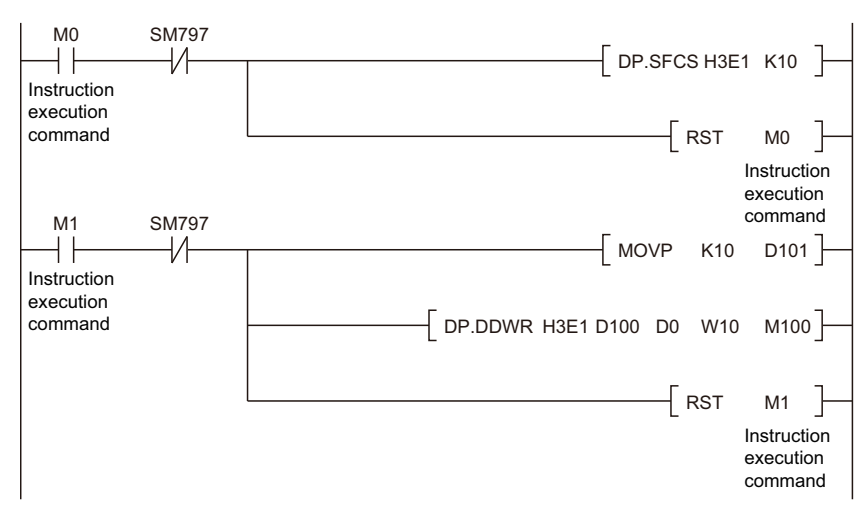

• Program which sets 1 to SD797 and uses SM797 as an interlock condition when D(P).DDWR/D(P).DDRD is not executed.

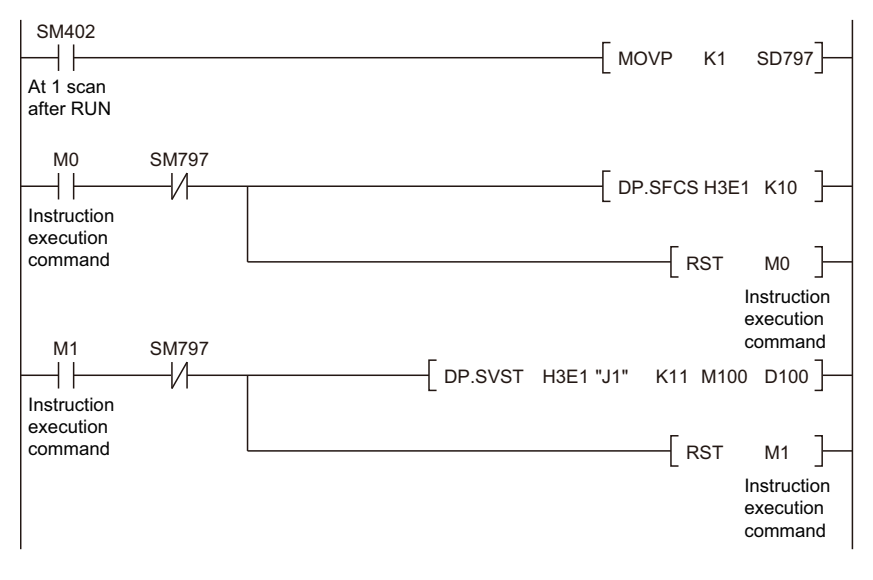

#### **Number of simultaneous acceptances for Multiple CPU dedicated instructions**

The number of instructions that can be accepted simultaneously in the Motion CPU is shown in the table below.

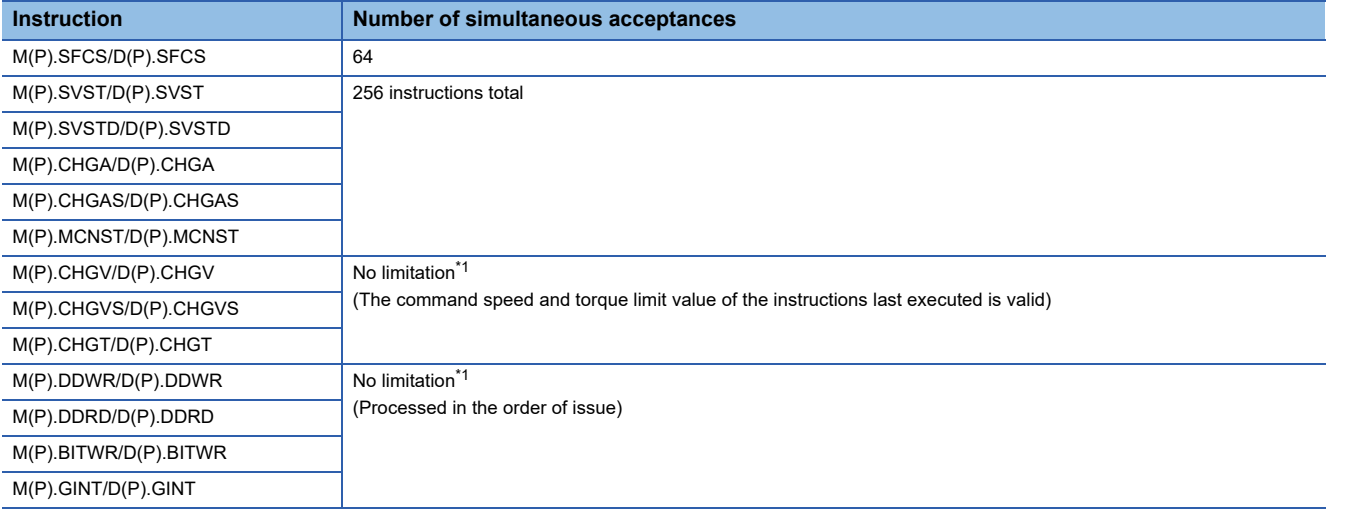

<span id="page-94-0"></span>\*1 The number of simultaneous executions is dependent on the number of CPU dedicated instruction empty blocks on the PLC CPU side.

When more than the above number of instructions are executed by the PLC CPU, even if there is enough area in the CPU dedicated instruction transmission area, the Motion CPU cannot accept it. In this case, 2100H is set to the complete status information and abnormal completion occurs.

# **Execution of Motion dedicated PLC instruction**

 • Motion dedicated PLC instruction can be executed with a fixed cycle execute type program and interrupt program. However, the complete device is a pulse-type. If the complete device (M100 in below example) is set, it may not be recognized during the PLC scan. Therefore, the sequence program should scan for completion of the device and use a set bit to execute the Motion instruction string.

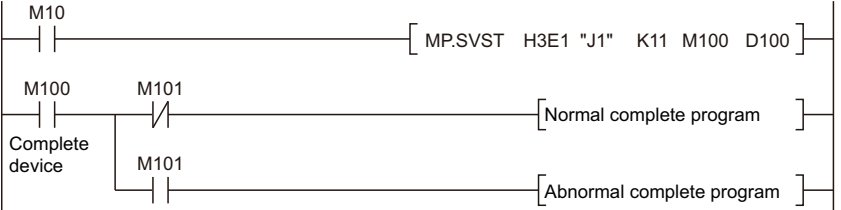

• The below devices cannot be used as program file registers or local devices.

- Each instruction's complete device and complete status
- M(P).DDRD/D(P).DDRD instruction of D1 (First device of the self CPU where the reading data is stored.)
- When using the Motion dedicated function of the operation control step (Fn/FSn) and servo program (Kn) in Motion CPU, it is necessary to create a user-defined interlock using WAIT transition (Gn) as shown below.

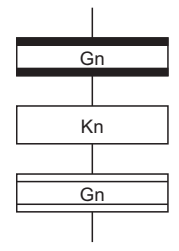

# **Complete status information**

The codes stored in complete status at the completion of Motion dedicated PLC instruction are shown below. If the complete status storage device is omitted, an error is not detected and operation becomes "No operation".

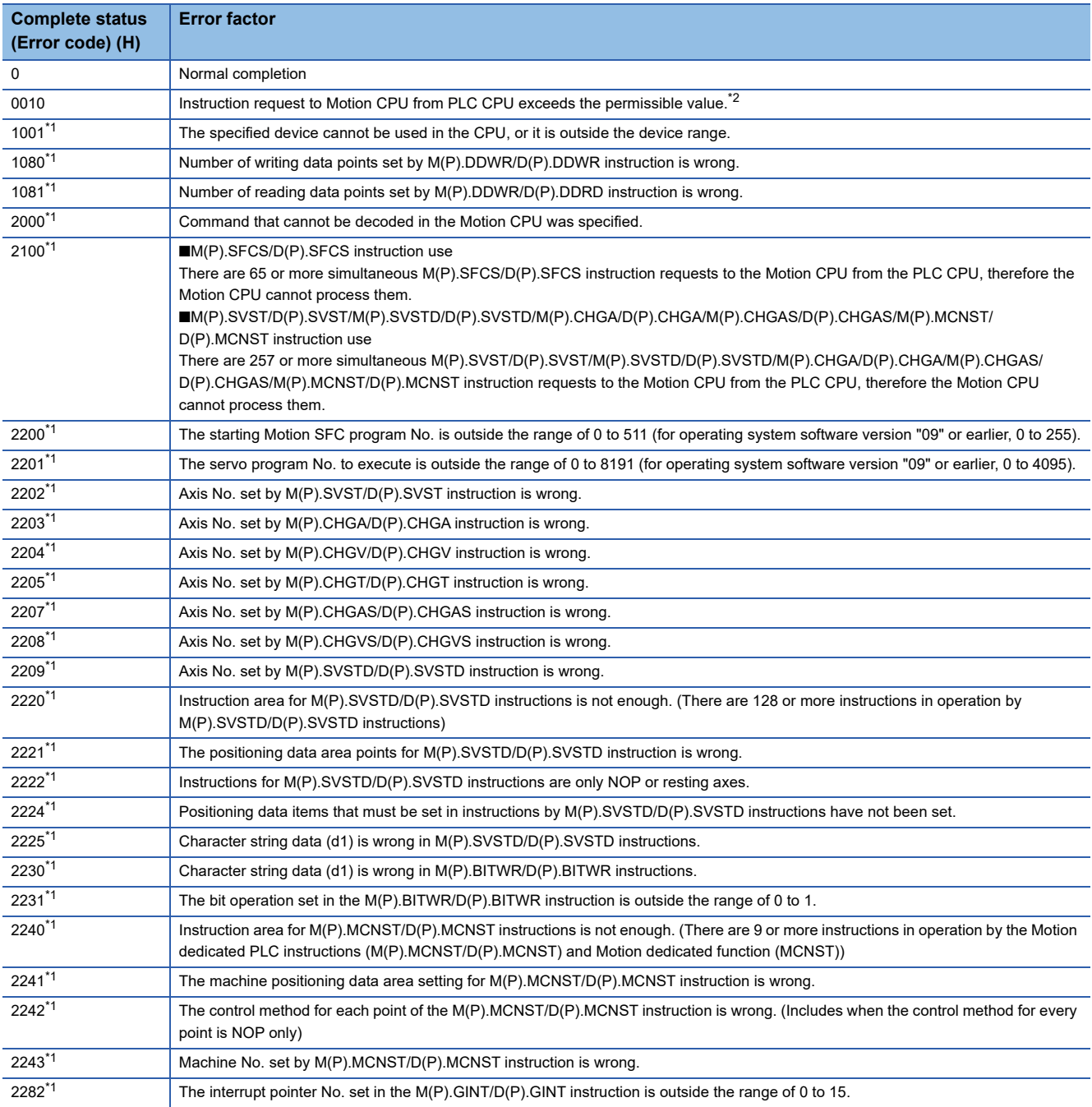

<span id="page-95-1"></span>\*1 The error code is dedicated with the Motion CPU.

<span id="page-95-0"></span>\*2 Permissible value is different depending on the number of CPU modules.

# **Order of instruction execution**

Methods to control using execution data after it is transmitted from the PLC CPU to the Motion CPU are shown below.

#### **Method to execute after data is written to the CPU buffer memory**

Write the data from PLC CPU to the buffer memory (Fixed cycle transmission area) of the self CPU, and then it can be utilized for Motion dedicated PLC instruction execution.

#### ■**Program example**

Program which starts the servo program (positioning) by DP.SVST instruction after the data has been writing to CPU buffer memory (Fixed cycle transmission area (U3E0\HG0 to U3E0\HG3) from PLC CPU (CPU No.1).

Sequence program (PLC CPU side) M0  $\sqrt{}$  DMOVP K10000 U3E0\HG0 Instruction Servo program execution K10 position command command DMOVP K100000 U3E0\HG2 Servo program K10 speed U3E1 command  $\overline{6516.0}$  $\sqrt{ }$  DP.SVST H3E1 "J1" K10 M100 D100 Start accept flag of CPU No.2(Axis 1)  $\sqrt{\phantom{a}}$ RST MO  $\mathbb{R}$ Instruction execution command Servo program (Motion CPU side)

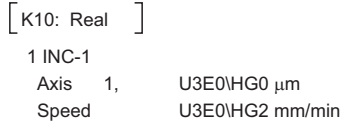

**2**

#### **Method to execute after data is written by M(P).DDWR/D(P).DDWR instruction**

Write the data from the PLC CPU to the Motion CPU by M(P).DDWR/D(P).DDWR instruction, and then it can be utilized for Motion dedicated PLC instruction execution.

#### ■**Program example**

Program which starts the servo program (positioning) by MP.SVST instruction after data is written to D3000 to D3002 of the Motion CPU (CPU No.2) from the PLC CPU (CPU No.1) by MP.DDWR.

Sequence program (PLC CPU side)

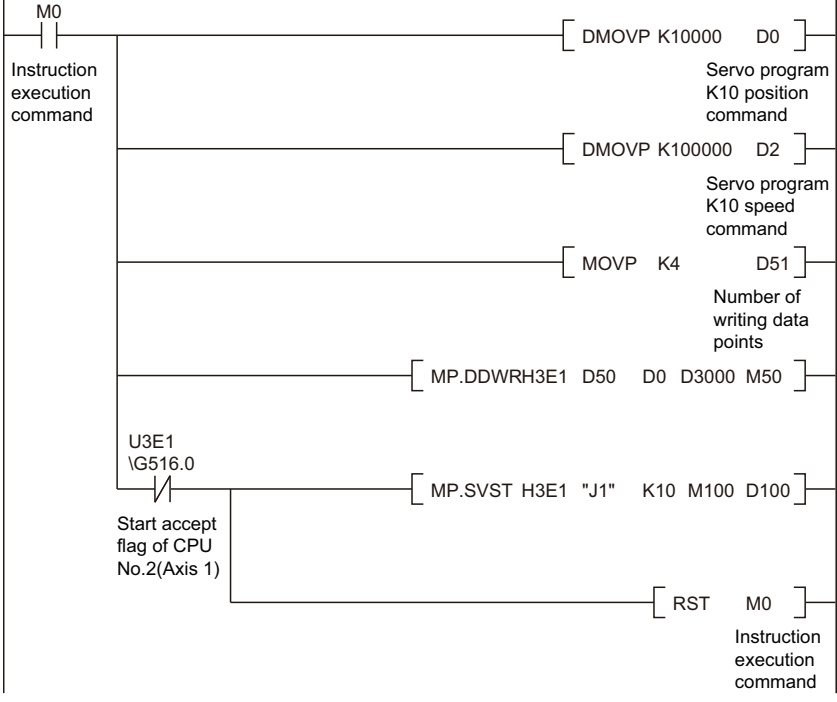

Servo program (Motion CPU side)

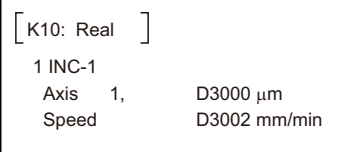

# **3 MOTION SFC PROGRAMS**

# **3.1 Motion SFC Program Configuration**

The Motion SFC Program is constituted by the combination of start, steps, transitions, end and others are shown below.

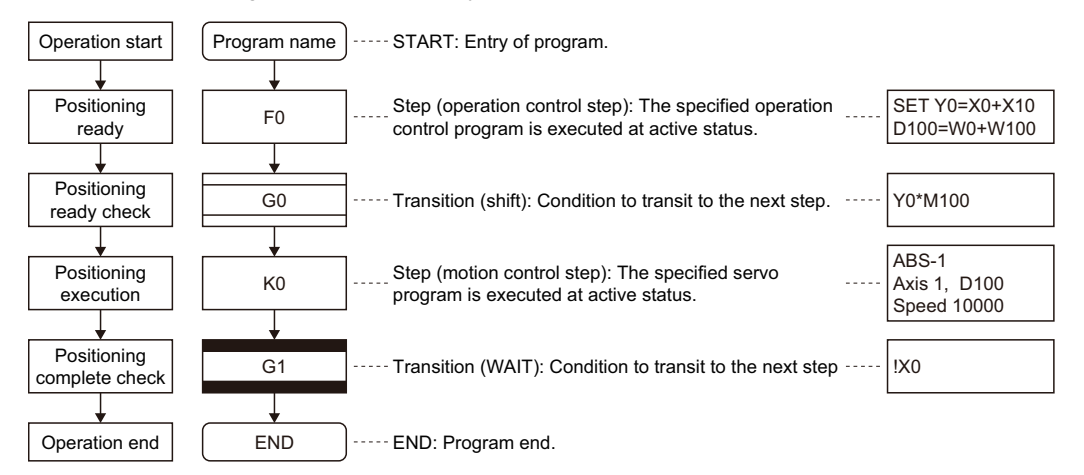

The above Motion SFC program to be started performs the following operations.

- 1. The step (F0) is activated and the operation specified with the step (F0) is executed (positioning ready). A step in such an active state is called an active step.
- *2.* Whether the condition specified with the transition (G0) has enabled or not (whether the positioning program can be started or not) is checked. The active step (F0) is deactivated at the completion of condition and the next step (K0) is activated. (Servo program (K0) is started)
- **3.** The operating completion of the step (K0) (positioning completion of the servo program K0) is checked, and control transits to the next step at operating completion (completion of condition).
- *4.* With the transition of the active step as described in above 1. to 3., control is executed and ends at END.

Refer to the task operation for details of the execution timing of the Motion SFC program such as above. (FP Page 286 Task [operation](#page-287-0))

 $Point$ 

The combined number of steps for all Motion SFC programs which can be active simultaneously is up to 1024 (for operating system software version "08" or earlier, up to 256). Exceeding 1024 steps will result in the minor error(SFC) (error code: 33FEH). Each symbol of the Motion SFC program is as follows. F/FS: Operation control, K: Positioning control, G: Judgment

# **3.2 Motion SFC Chart Symbol List**

Parts as Motion SFC program components are shown below. The operation sequence or transition control is expressed with connecting these parts by directed lines in the Motion SFC program.

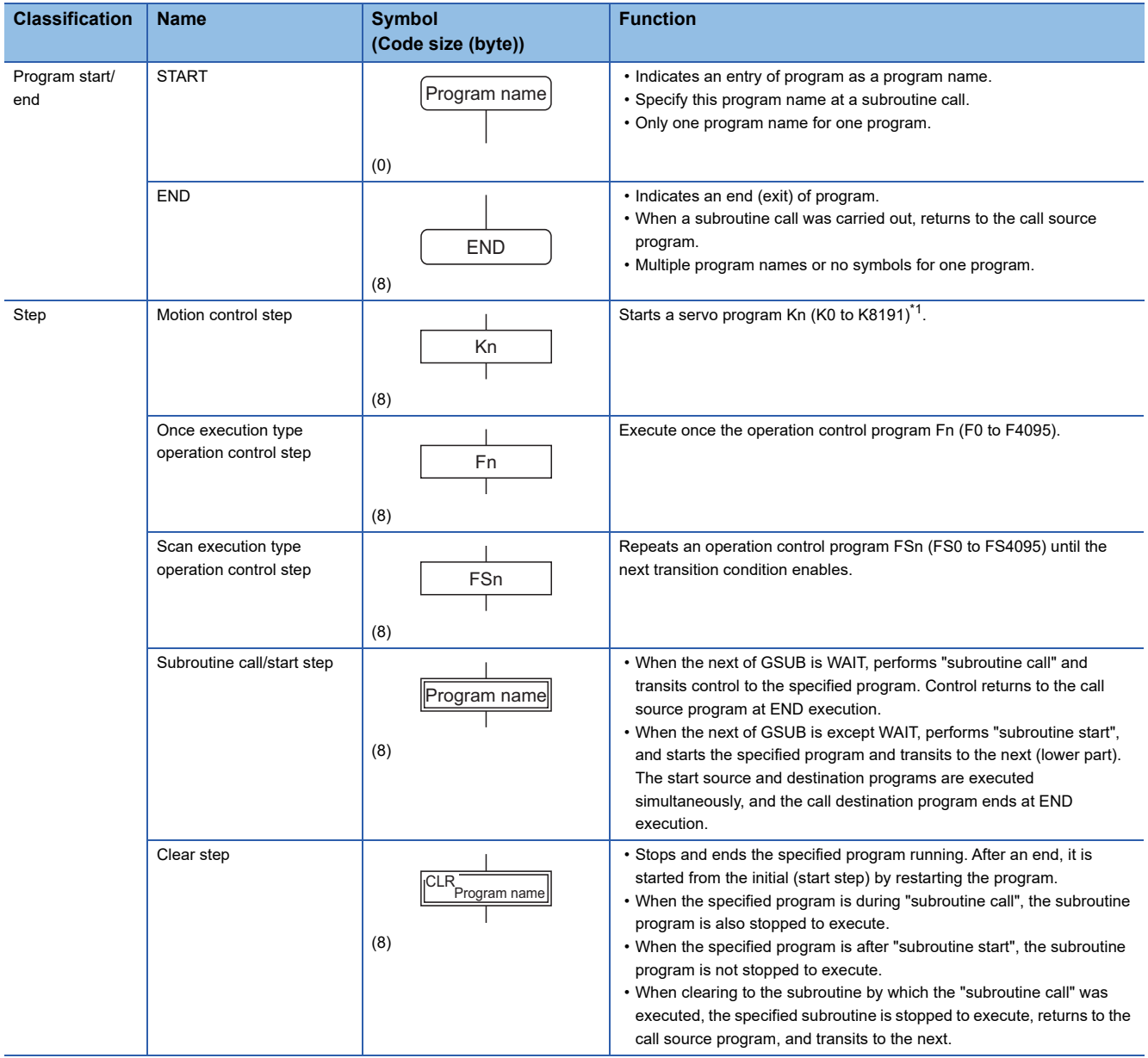

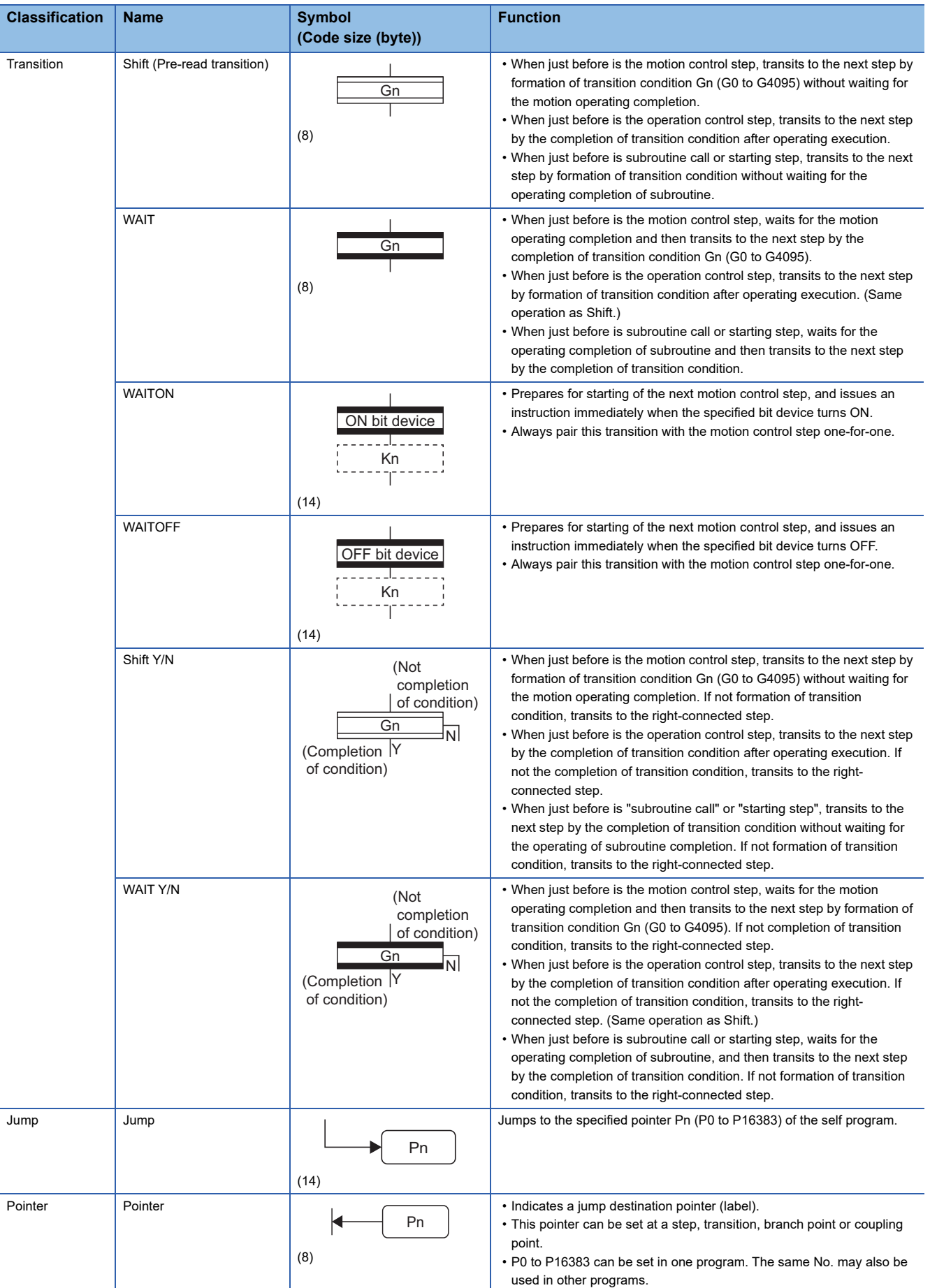

<span id="page-100-0"></span>\*1 For operating system software version "09" or earlier, K0 to K4095.

# **3.3 Branch and Coupling Chart List**

Branch and coupling patterns which specify step and transition sequences in the Motion SFC charts are shown below.

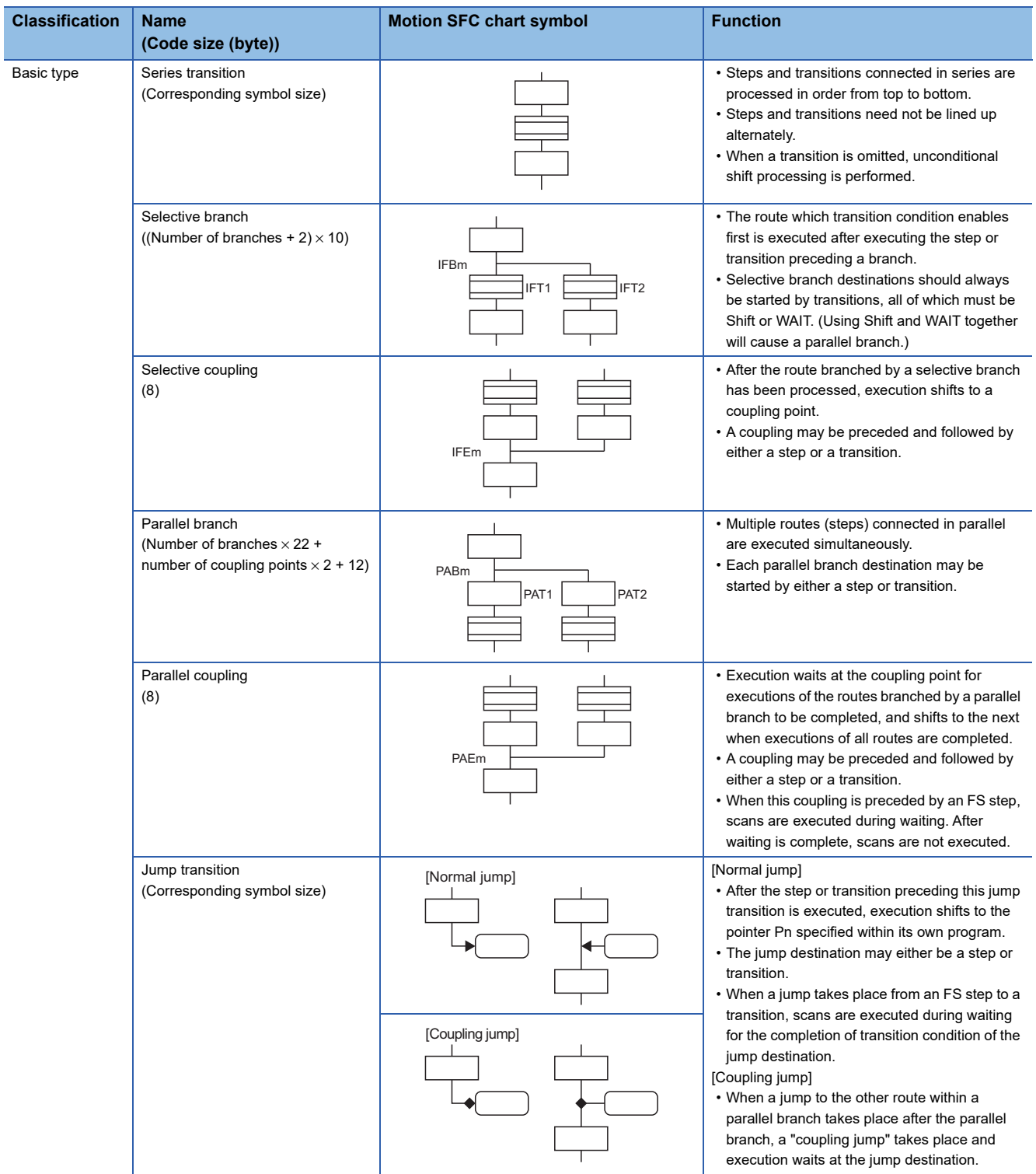

Combining the basic type branches/couplings provides the following application types, which are defined as in the basic types.

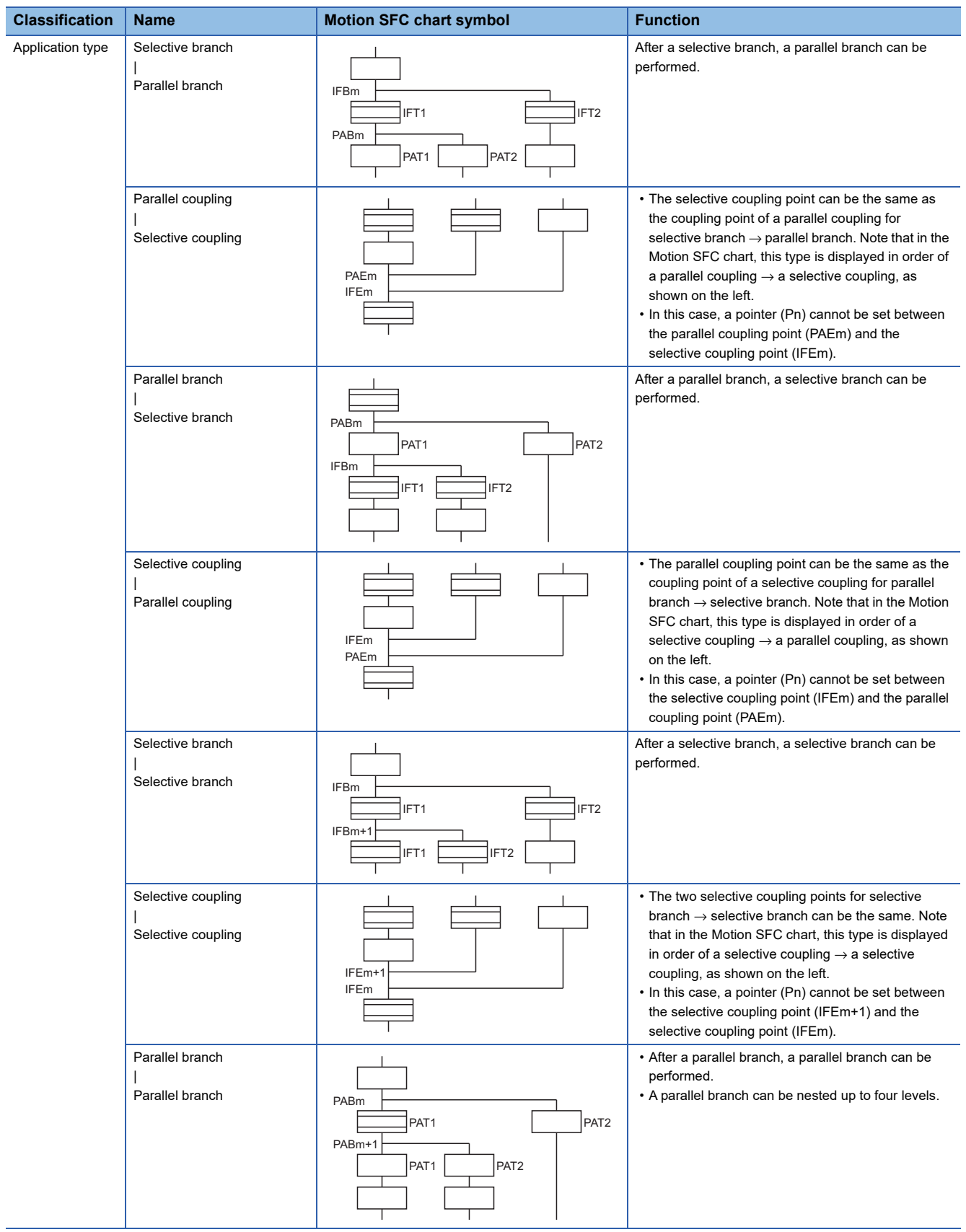

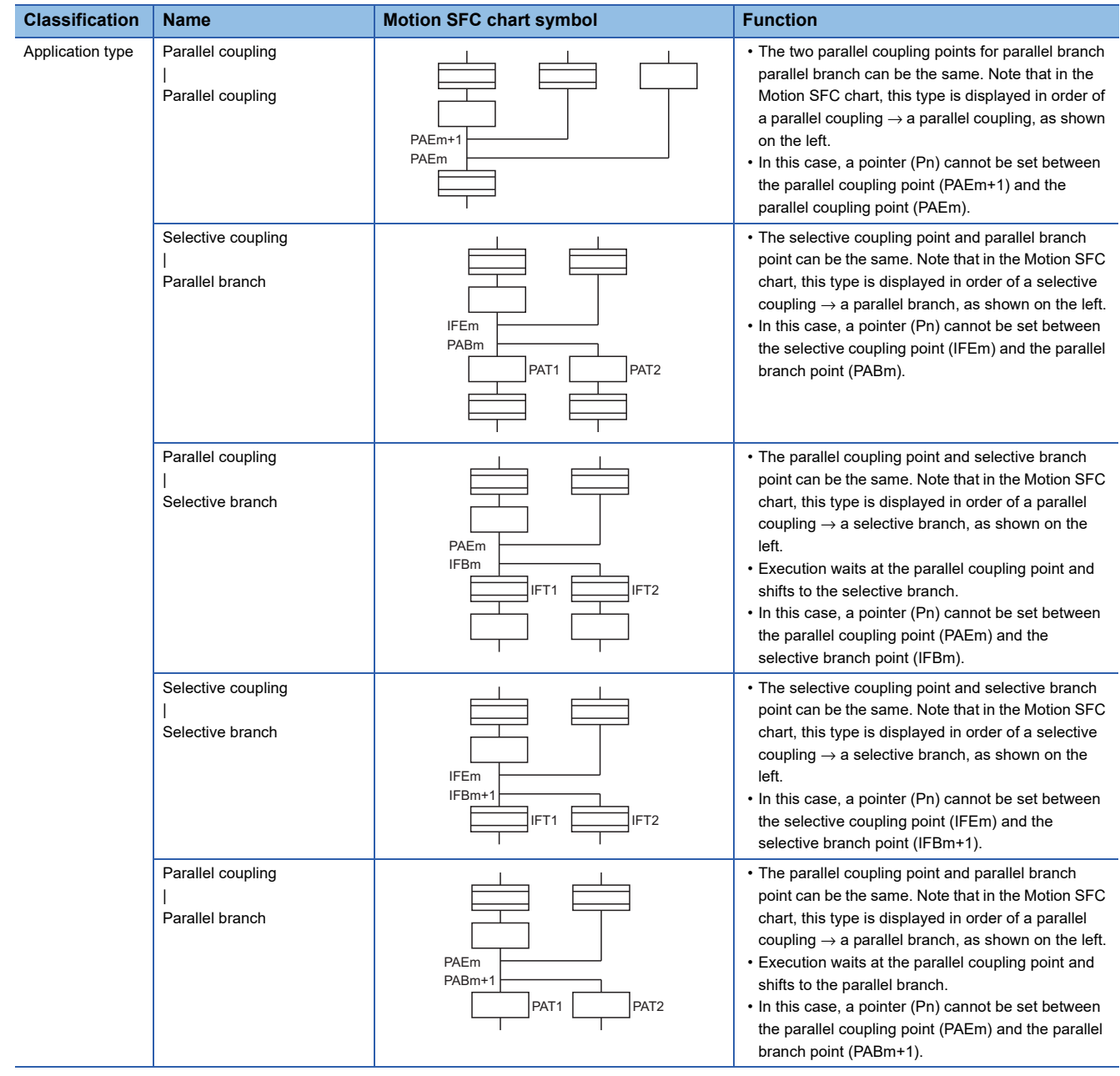

# **3.4 Motion SFC Program Name**

Set the "Motion SFC program name" to the Motion SFC program No.0 to No.511 (for operating system software version "09" or earlier, No.0 to No.255) individually. Set the Motion SFC program name within 16 characters. Specify this Motion SFC program name for a "subroutine call/start step (GSUB)" and "clear step (CLR)".

#### $Point<sup>°</sup>$

- The Motion SFC program can be set to any No. from No.0 to No.511. There are no specific programs which have special roles.
- "\$" cannot be used in the first character of the Motion SFC program name.
- "\ / : ; , . \* ? " < > |" cannot be used in Motion SFC program name.

# **3.5 Steps**

### **Motion control step**

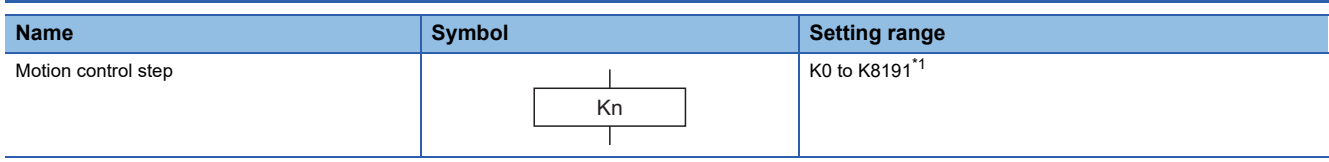

<span id="page-105-0"></span>\*1 For operating system software version "09" or earlier, K0 to K4095.

#### **Processing details**

- Turns on the start accept flag of the axis specified with the specified servo program Kn running.
- Starts the specified servo program Kn.

#### ■**Execution timing**

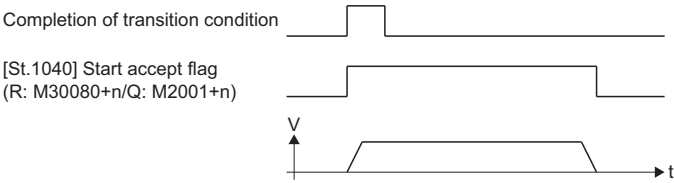

#### Operation error

When the specified servo program Kn does not exist, the minor error (SFC) (error code: 31F0H) will occur and stops to execute the Motion SFC program at the error detection.

#### **Precautions**

- When the current value change is executed in the Motion SFC program running, specify the CHGA instruction in the servo program and call it at the motion control step.
- If the servo program has stopped due to a minor error which occurred at or during a start of the servo program specified with the motion control step, the Motion SFC program continues executing. When the Motion SFC program is stopped at error detection, provide an error detection condition at the transition (transition condition).
- Refer to the following for servo programs that can be described in Motion control steps. MELSEC iQ-R Motion Controller Programming Manual (Positioning Control)

# **Operation control step**

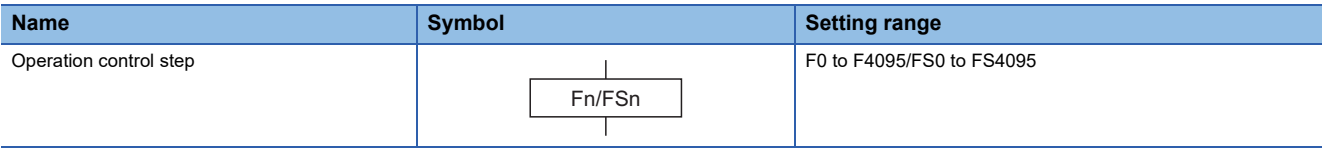

#### Processing details

#### ■**Once execution type operation control step Fn**

In the case of Fn, executes the specified operation control program Fn once.

#### ■**Scan execution type operation control step FSn**

In the case of FSn, repeats the specified operation control program FSn until the next transition condition enables.

#### **Operation error**

When the specified operation control program Fn/FSn does not exist, the minor error (SFC) (error code: 31F1H) will occur and stops to execute the Motion SFC program at the error detection.

#### **Precautions**

- Refer to the operation control programs for operation expressions that may be described in operation control programs. (Figure 122 OPERATION CONTROL PROGRAMS)
- If an operation or similar error occurs the operation control program running, the Motion SFC program continues executing.

# **Subroutine call/start step**

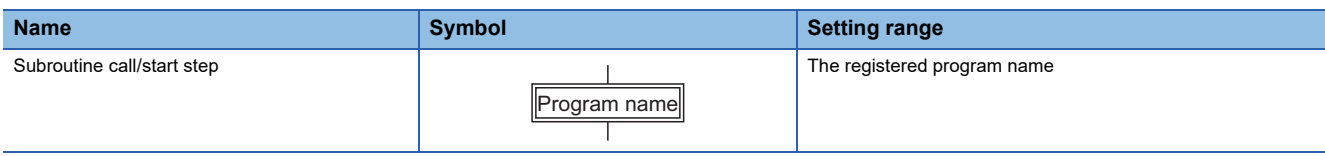

#### Processing details

- Calls/starts the Motion SFC program of the specified program name.
- Control varies with the type of the transition coupled next to the subroutine call/start step.

#### ■**WAIT (Subroutine Call)**

When the subroutine call step is executed, control transits to the specified program as shown below, and when END of the called program is executed, control returns to the call source program.

#### ■**Except WAIT (Subroutine Start)**

When the subroutine start step is executed, control starts the specified program and then shifts to the next as shown below. Since, the start source and destination Motion SFC programs are executed in parallel. The started program ends at END execution.

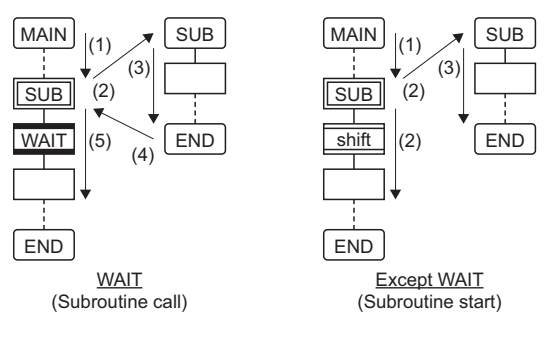

#### Operation error

- When the specified Motion SFC program does not exist at a subroutine call/start, the minor error (SFC) (error code: 32F5H) will occur and stops to execute the Motion SFC program at the error detection.
- When the called/started Motion SFC program is already starting at a subroutine call/start, the minor error (SFC) (error code: 32F6H) will occur and stops to execute the Motion SFC program at the error detection.
- When the self program is started at a subroutine call/start, the minor error (SFC) (error code: 33FAH) will occur and stops to execute the Motion SFC program at the error detection.
- When the subroutine to be called/started at a subroutine call/start in the Motion SFC program 2 running which was called/ started from the Motion SFC program 1 is the Motion SFC program 1 (call source/start program), the minor error (SFC) (error code: 33FBH) will occur and the call/start source Motion SFC program 2 running is stopped at the point of error detection.

#### **Precautions**

- There are no restrictions on the depth of subroutine call/start nesting.
- For a subroutine start, the start source Motion SFC program continues processing if the start destination Motion SFC program stops due to an error.
- For a subroutine call, the call source Motion SFC program stops running as soon as the call destination Motion SFC program stops due to an error.
# **Clear step**

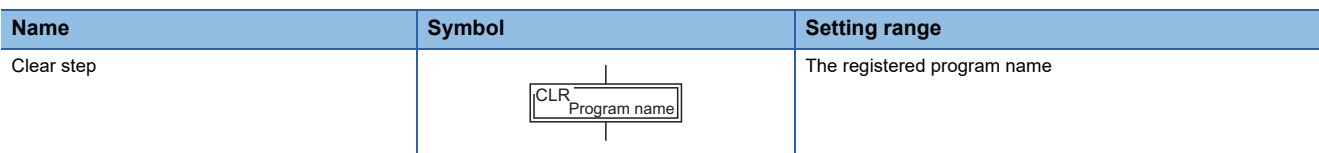

## Processing details

- Stops the specified Motion SFC program running. (Stops in the same cycle as clear step execution.)
- The clear-specified Motion SFC program will not start automatically after stopped if it has been set to start automatically.
- The specified program may be its self program.
- If the specified program is being subroutine called, the subroutine program called is also stopped. (Shown below)

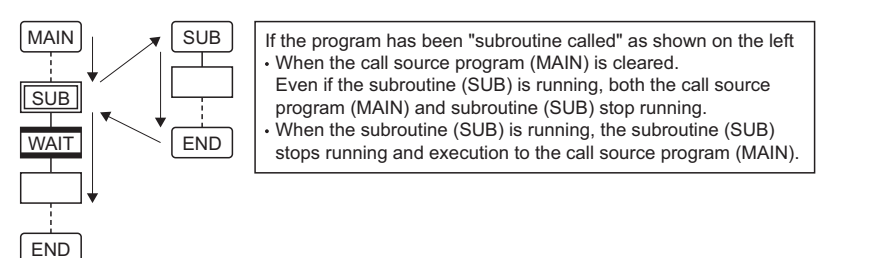

 • When the specified program has been subroutine started, the subroutine program started continues processing. (Shown below)

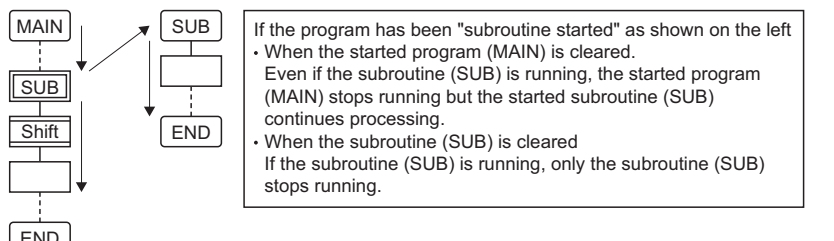

END

- When the servo program started from the specified program is starting, the servo program continues processing.
- The servo program is executed after waiting completion of condition in "WAITON/WAITOFF + motion control step". Input the stop command of target axis in addition not to execute the servo program.

## Operation error

When a SFC program that does not exist is specified by clear step, an error occurs if the Motion SFC program is converted in MT Developer2.

#### **Precautions**

- When the Motion SFC program specified with the clear step is not starting, an error does not occur specifically and this step is ignored.
- If the Motion SFC program running is stopped by the clear step, the output is held.
- Input the stop command of target axis in addition to stop an operating axis with the clear step execution.

# **3.6 Transitions**

You can describe conditional and operation expressions at transitions. The operation expression described here is repeated until the transition condition enables, as at the scan execution type operation step. Refer to the transition programs for the conditional/operation expressions that can be described in transition conditions. ( $\mathbb{F}$  [Page 283 TRANSITION PROGRAMS\)](#page-284-0)

# **Combinations with motion control steps**

#### Processing details

#### ■**Motion control step + Shift**

 • Transits to the next step by formation of transition condition Gn without waiting for the operating completion of the servo program Kn started at the motion control step.

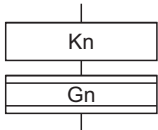

#### ■**Motion control step + WAIT**

- Waits for the operating completion of the servo program Kn started at the motion control step, and then transits to the next step by formation of transition condition Gn.
- The operation completion condition of the servo program Kn is not needed in the transition condition Gn.
- An error stop of the started servo program Kn at/during a start is also regarded as an operation completion.

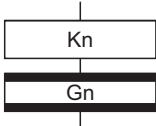

## ■**WAITON/WAITOFF + Motion control step**

- Prepares for the start of the motion control step next to WAITON/WAITOFF, and makes a start immediately when the specified bit device turns ON/OFF. When the motion control step is executed without being used with WAITON/WAITOFF, preparations for a start are made after the transition condition preceding the motion control step enables. This will cause a variation of delay/starting time between when the transition condition is completed and when a start is made, but a combination with WAITON/WAITOFF can eliminate the variation of the above delay/starting time.
- Refer to the following for details of bit devices which can be set to WAITON/WAITOFF. MELSEC iQ-R Motion Controller Programming Manual (Common)

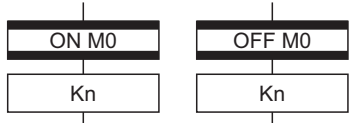

#### **Precautions**

- Always pair a transition with a motion control step one-for-one. If the step following WAITON/WAITOFF is not a motion control step, the minor error (SFC) (error code:33F2H) will occur and the Motion SFC program running will stop at the error detection.
- An error will not occur if the jump destination immediately after WAITON/WAITOFF is a motion control step. (Left below)
- A pointer may exist immediately after WAITON/WAITOFF. (Right below)

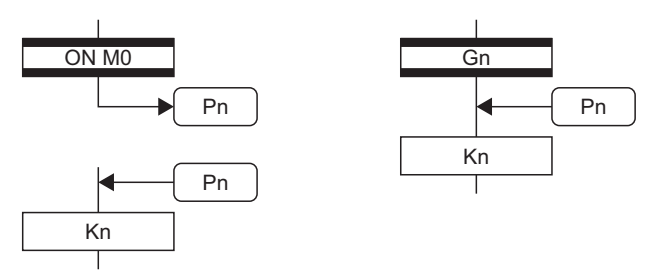

- If the servo program specified with a motion control step could not be started due to minor error, the Motion SFC program continues running and execution shifts to the next, independently of the WAITON/WAITOFF bit device status. To stop the Motion SFC program at error detection, provide an error detection condition at the next transition (transition condition).
- The following instructions can be used in the motion control step used combining the WAITON/WAITOFF. (Linear interpolation control, circular interpolation control, helical interpolation, position follow-up control, continuous trajectory control, high speed oscillation and speed control with fixed position stop.)

# **Combination with operation control step**

#### Processing details

 • At an operation control step, both Shift and WAIT perform the same operation, and after executing of the operation control program Fn, transits to the next step by formation of transition condition Gn.

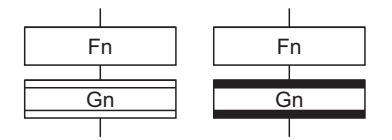

# **Combination with subroutine call/start step**

Refer to the subroutine call/start step for the combination with subroutine call/start step. ( $\Box$  Page 106 Subroutine call/start [step\)](#page-107-0)

# **3.7 Jump and Pointer**

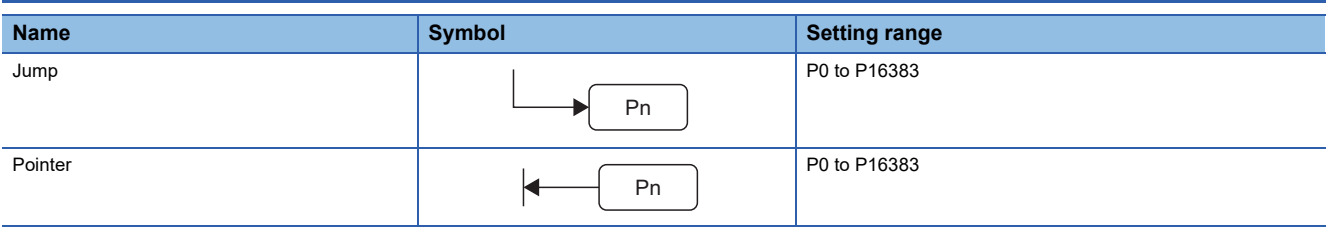

# Processing details

- Setting a jump will cause a jump to the specified pointer Pn of the self program.
- You can set pointers at steps, transitions, branch points and coupling points.
- You can set pointers Pn at P0 to P16383 in one program.

## **Precautions**

- You cannot make a jump setting which will exit from within parallel branch-parallel coupling. Connect directly. (Bad example 1 given below)
- You cannot make a jump setting from outside parallel branch-parallel coupling to within parallel branch-parallel coupling. (Bad example 2 given below)
- You cannot make a setting where a label and a jump will continue. (Bad example 3 given below)

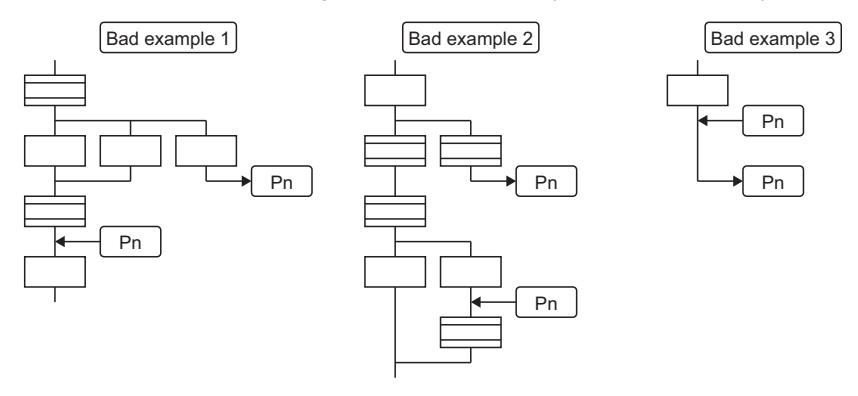

# **3.8 END**

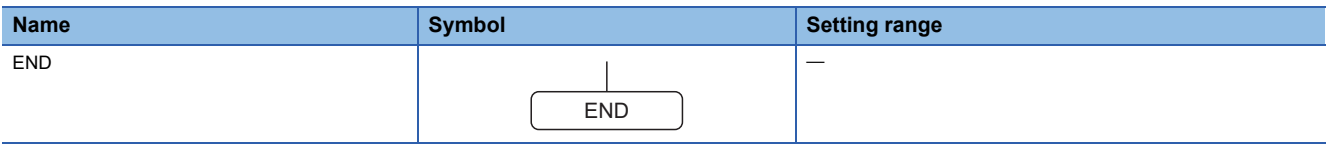

## Processing details

- Ends a program. (In this case of an event task or NMI task, operation changes with end operation setting of the program parameter. ( $\sqrt{p}$  [Page 294 Program Parameters](#page-295-0))
- Making a subroutine call will return to the call source Motion SFC program.

#### **Precautions**

- END may be set a multiple number of times in one program.
- END cannot be set between a parallel branch and a parallel coupling.
- The output is held after the Motion SFC program is ended by END.

# **3.9 Branches, Couplings**

# **Series transition**

Transits execution to the subsequent step or transition connected in series. To start a servo program or subroutine and transit to the next step, set a shift, or a WAIT at a transition.

# **To transit to the next step without waiting for operation completion**

Set Shift at a transition. In this case, the transition (shift) may be omitted. When you omitted the transition, an unconditional shift transition is performed.

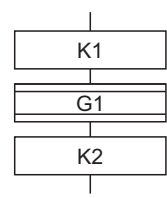

Starts the servo program K1.

Transits to next by the completion of condition set at transition G1 without waiting for operating completion of the servo program K1.

Starts the servo program K2.

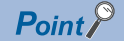

For a subroutine start, self program and a subroutine program are processed in parallel.

# **To proceed to the next step on operation completion**

Set WAIT at a transition.

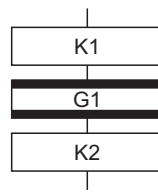

Starts the servo program K1.

Starts the servo program K2. Transits to next when the start axis stops in the servo program K1 (start accept flag turns OFF) and condition is completed set at transition G1.

Point $\hat{\ell}$ 

- The above start accept flag of the axis started in the next servo program K2 is not included in interlocks. To use it as an interlock, the user should set it in the transition condition G1.
- WAIT must be set to proceed to the next step on operation completion. However, when there are specifically no conditions to be set as interlocks, set "NOP (No Operation)" in the transition program (Gn).

# **Selective branch, selective coupling**

## **Selective branch**

Executes only the route which condition was judged to have enabled first among the conditions of multiple transitions connected in parallel. Transitions must be all Shifts or WAITs.

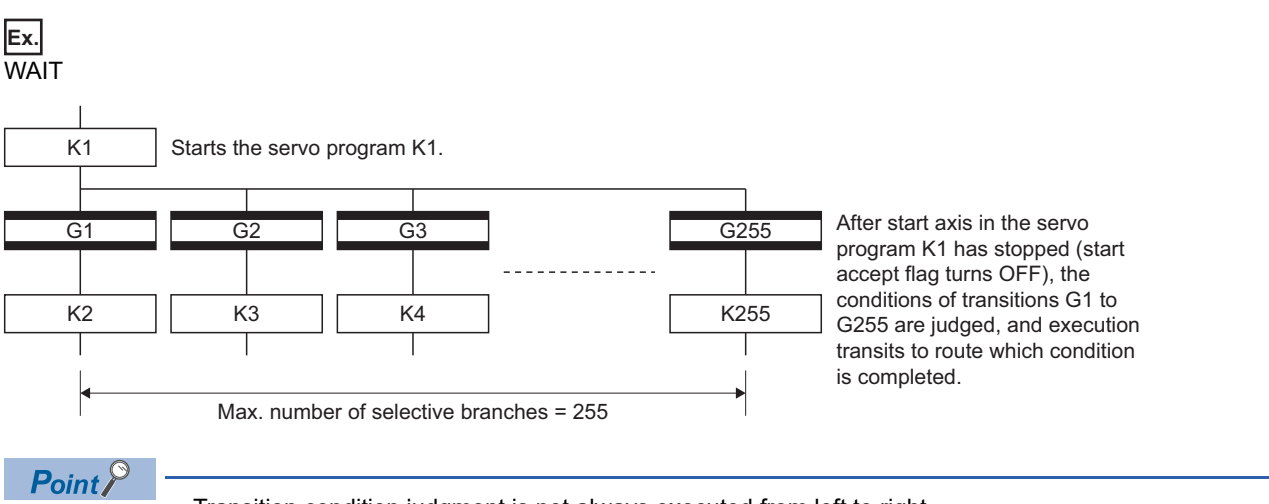

- Transition condition judgment is not always executed from left to right.
- Using Shift and WAIT together will cause a parallel branch.
- When judging transition condition by selective branch, the number of multi active steps is "number of selective branches + 1". If the number of selective branches is 255, the number of multi active steps is 256.

#### **Selective coupling**

Recoupling of routes into a single route after their processing completions following a selective branch will be a selective coupling. However, you can also make a setting where no coupling will be made as shown below.

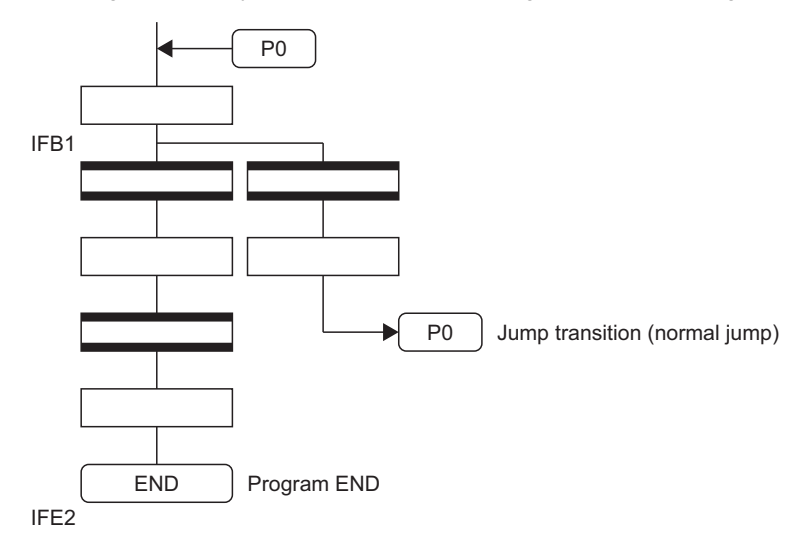

# **Parallel branch, parallel coupling**

# **Parallel branch**

Multiple routes connected in parallel are executed simultaneously. Each parallel branch destination may be started by either a step or a transition.

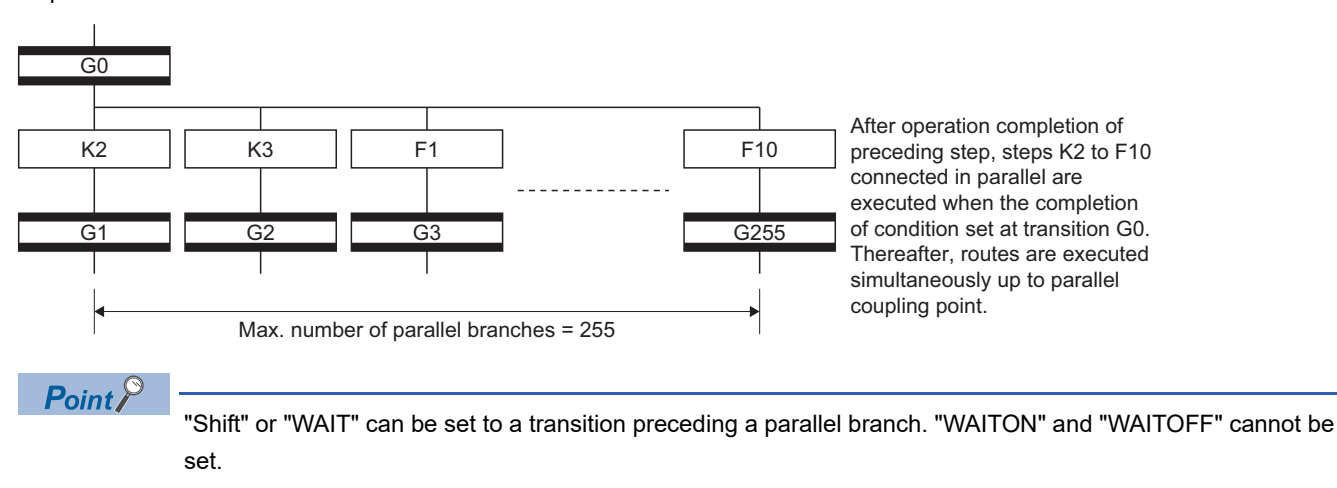

# **Parallel coupling**

A parallel branch must be coupled by a parallel coupling. A jump setting to another branch route can be made within parallel branch-parallel coupling. In this case, a jump destination is a midway parallel coupling point (coupling jump). You cannot set a jump to exit from within parallel branch-parallel coupling.

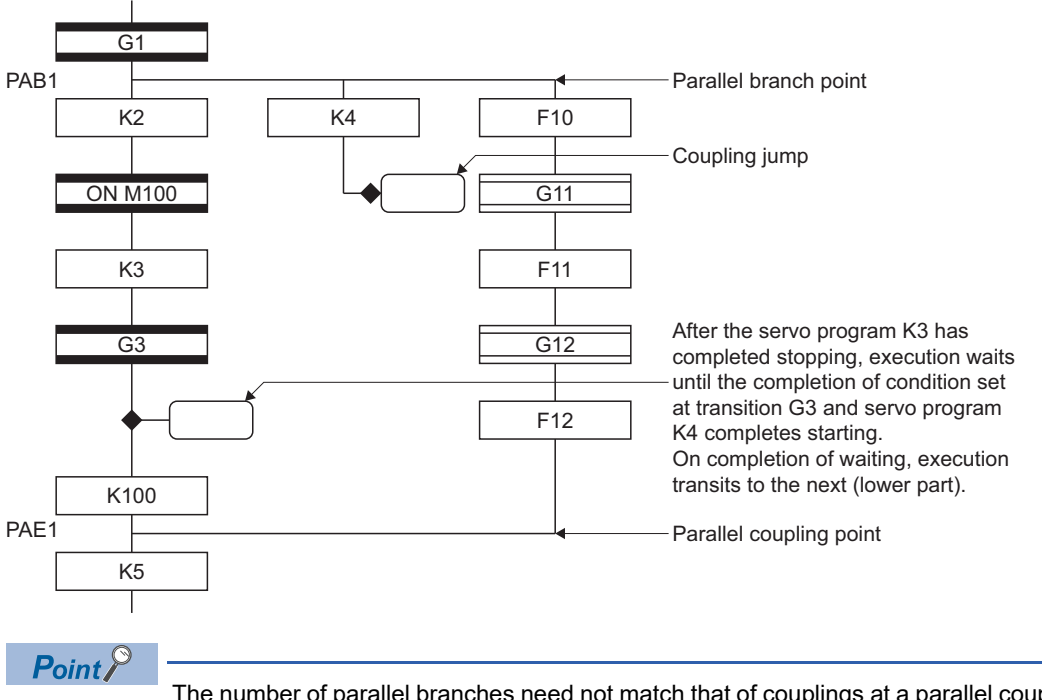

The number of parallel branches need not match that of couplings at a parallel coupling point. (In the example of the diagram above, the number of parallel branches is 3 and that of couplings is 2.)

When a WAIT transition is set right after a parallel coupling, the stop completions of the axes are not included in the waiting conditions if the parallel coupling is preceded by motion control steps. To perform a parallel coupling on stop completions, set WAIT transitions before a parallel coupling.

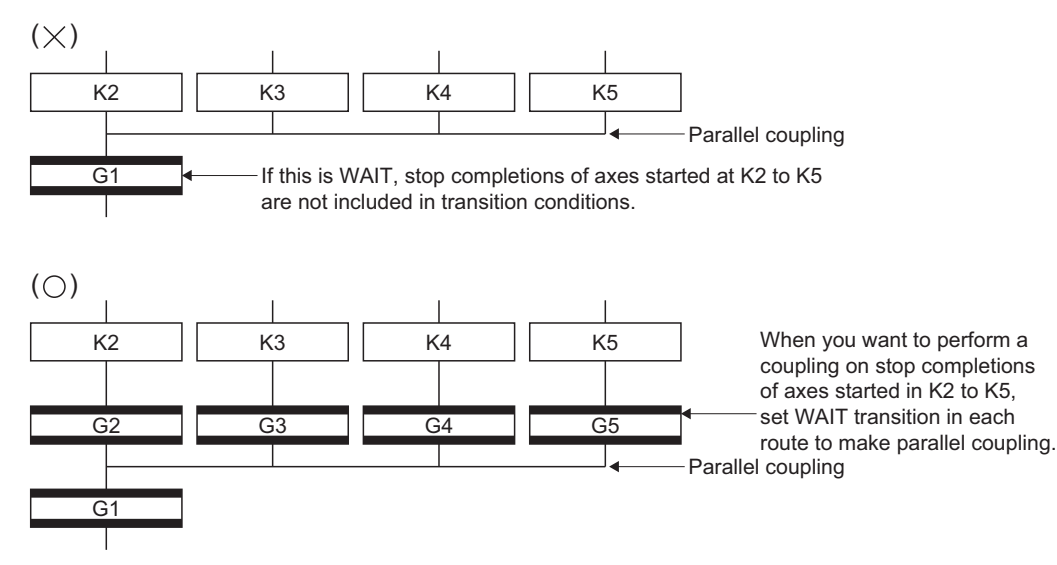

# **3.10 Y/N Transitions**

When routes are branch at a transition condition enables and disable, "Shift Y/N transition" or "WAIT Y/N transition" will be useful.

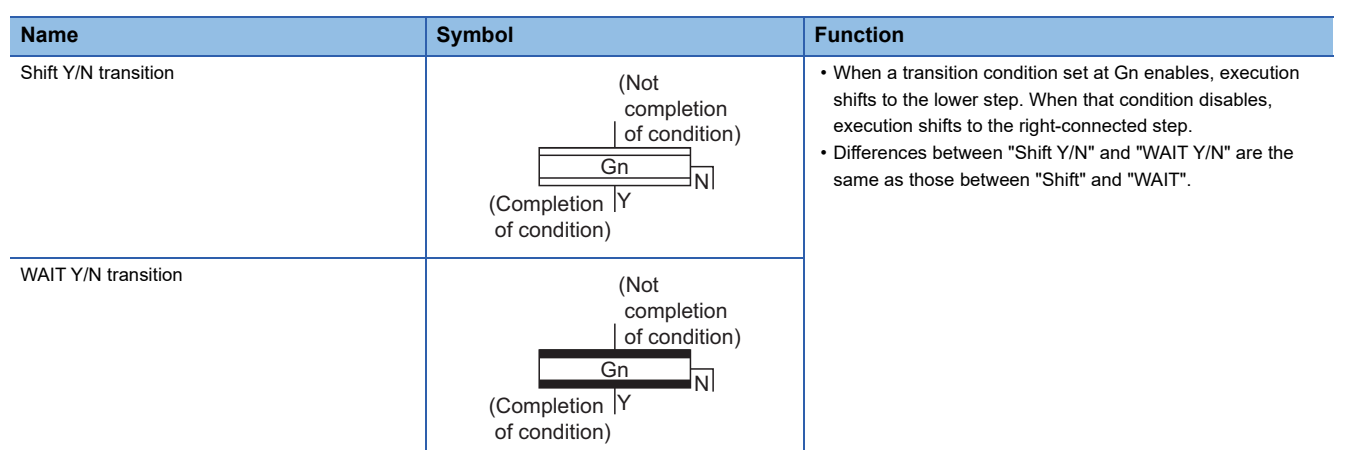

#### A Y/N transition is designed to describe the following two-route selective branch program easily.

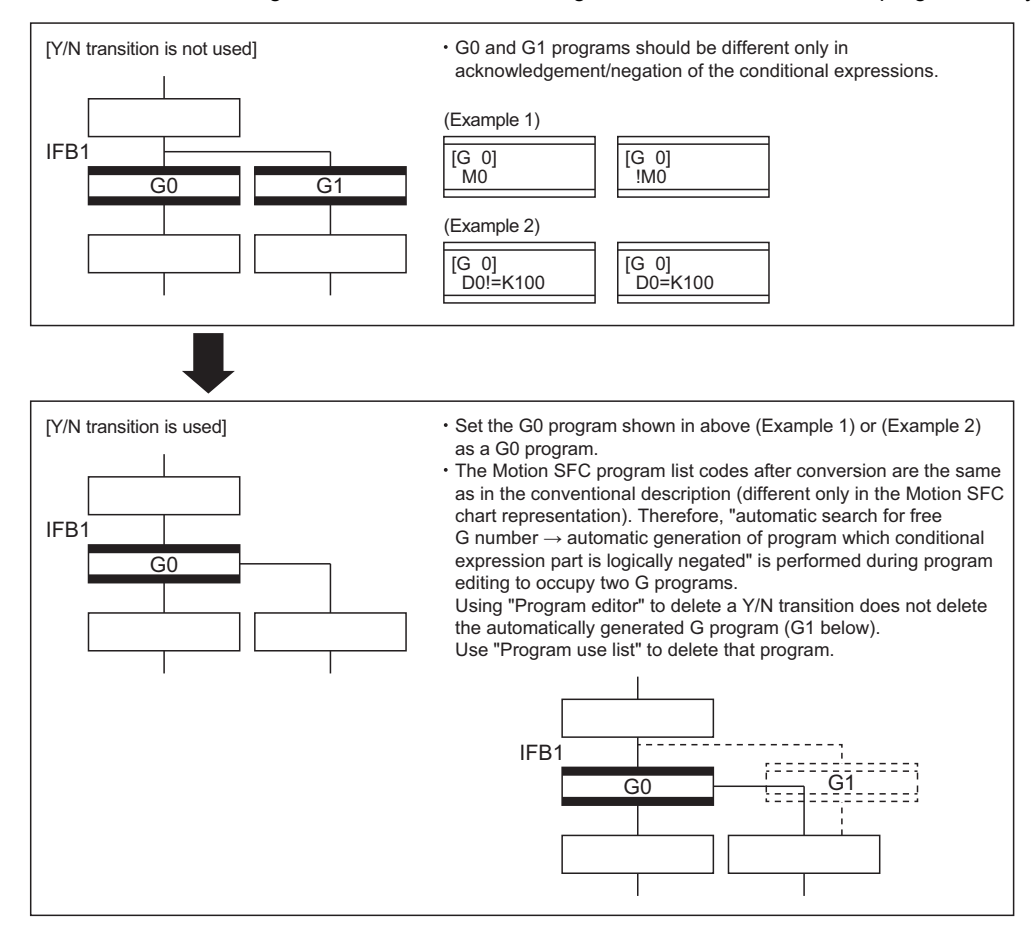

# **Automatic free G number search feature**

#### ■**When not set to automatic numbering**

Searches for a free number forward, starting with the "set G number + 1" at the "Shift Y/N" or "WAIT Y/N" symbol. When no free numbers are found after a search up to 4095, a search is made from 0 to the "set G number - 1".

#### ■**When set to automatic numbering**

Searches for a free number forward (or backward) in the automatic numbering range, starting with the "automatically numbered G number + 1 (or -1)" at the "Shift Y/N" or "WAIT Y/N" symbol. (The searching method is as in the automatic numbering setting.)

## **Automatic logical NOT program generation feature**

Automatically generates a program which logically negates the conditional expression block (last block) of the transition program set at "Shift Y/N" or "WAIT Y/N". The basic is shown below.

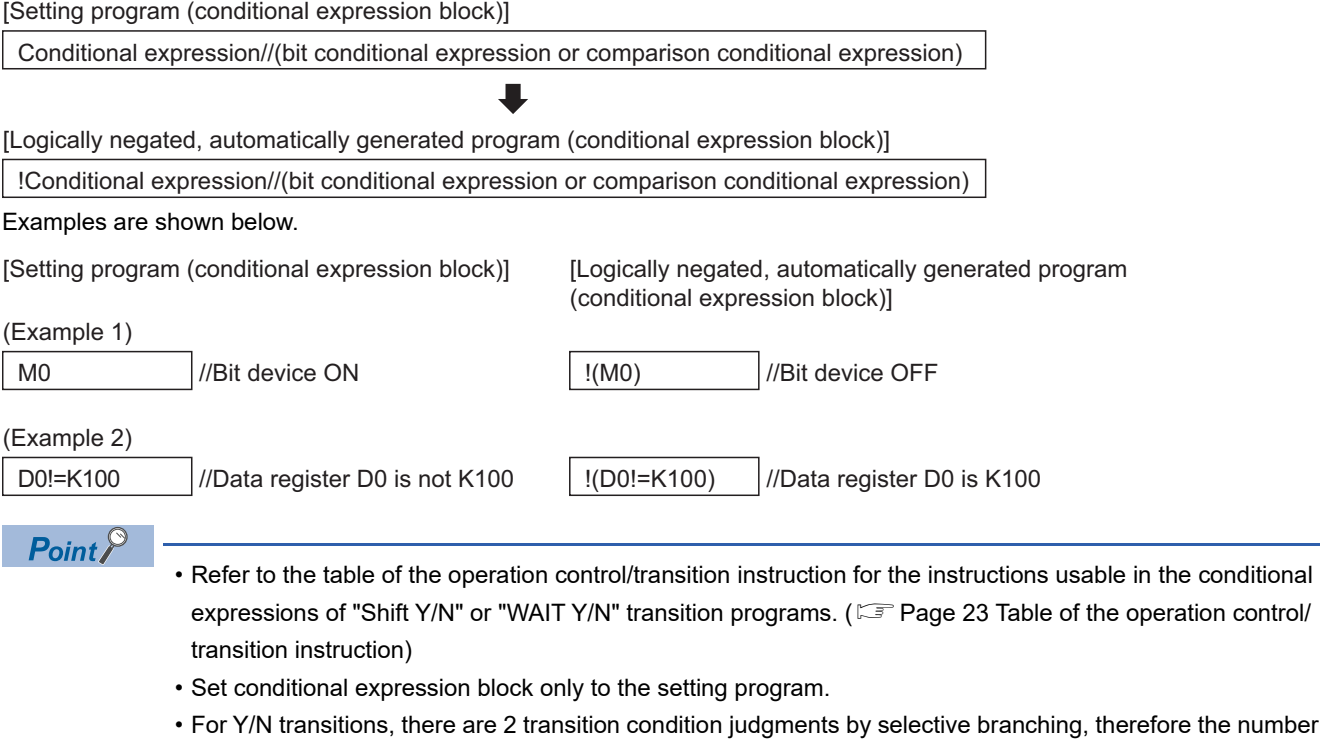

of multi active steps is 3 steps.

# **Instructions for the Motion SFC charts**

Any Motion SFC chart that will be meaningless to or conflict with the definition of Y/N transitions will result in an error at the time of editing (or Motion SFC chart conversion). Their patterns and instructions will be given below.

# ■**When "Shift Y/N" or "WAIT Y/N" is connected as a selective branch or parallel branch**

The following patterns result in an error.

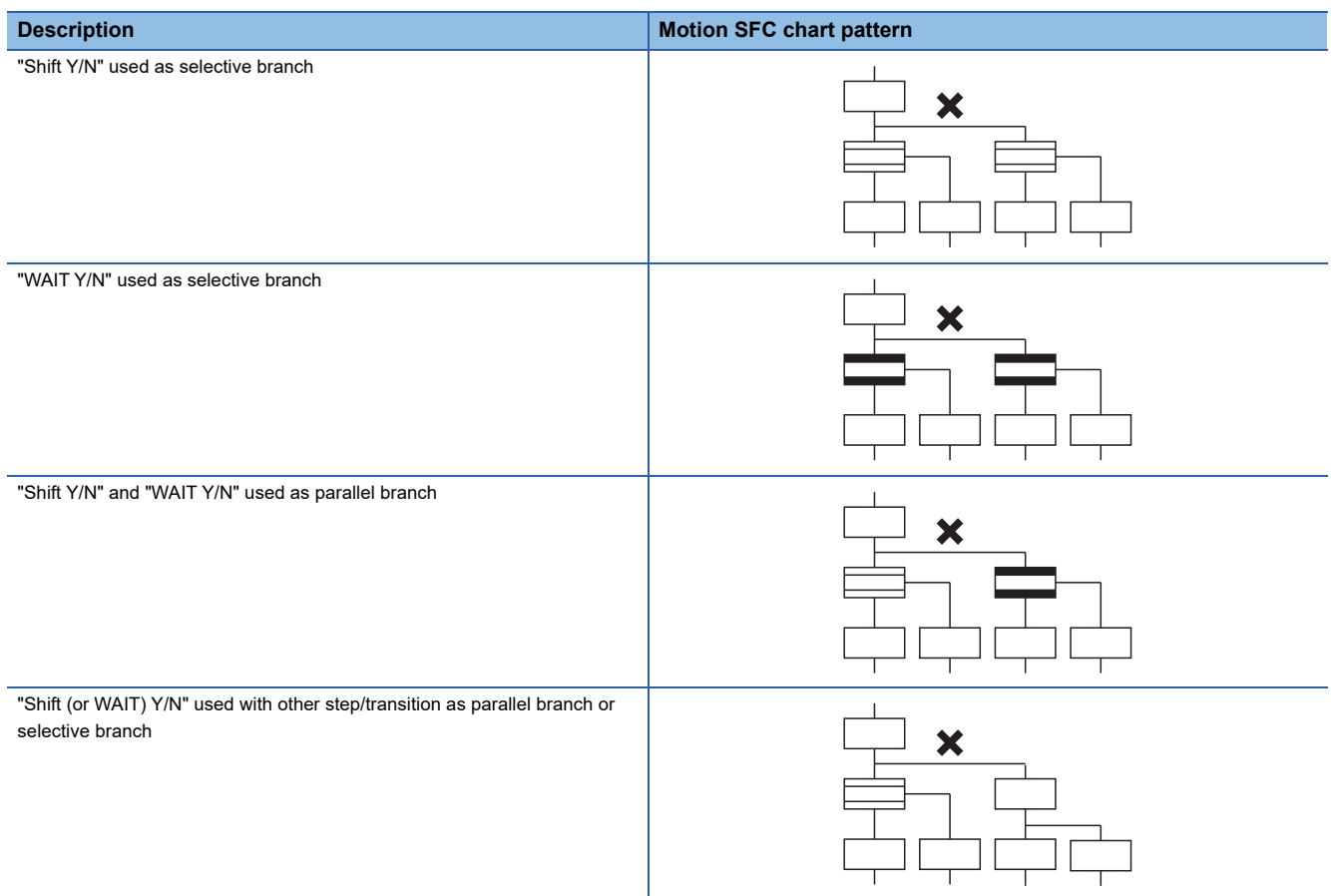

## ■**When a coupling precedes "Shift Y/N" or "WAIT Y/N"**

Provide "coupling-branch continuation" in between.

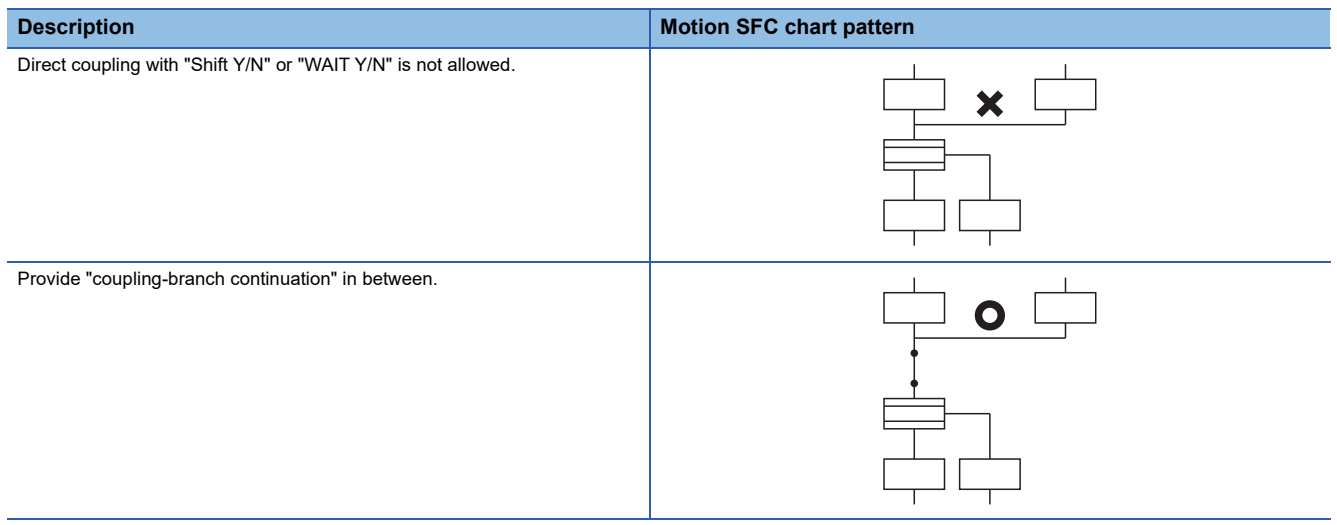

# ■**Patterns that may be set**

The following patterns may be set.

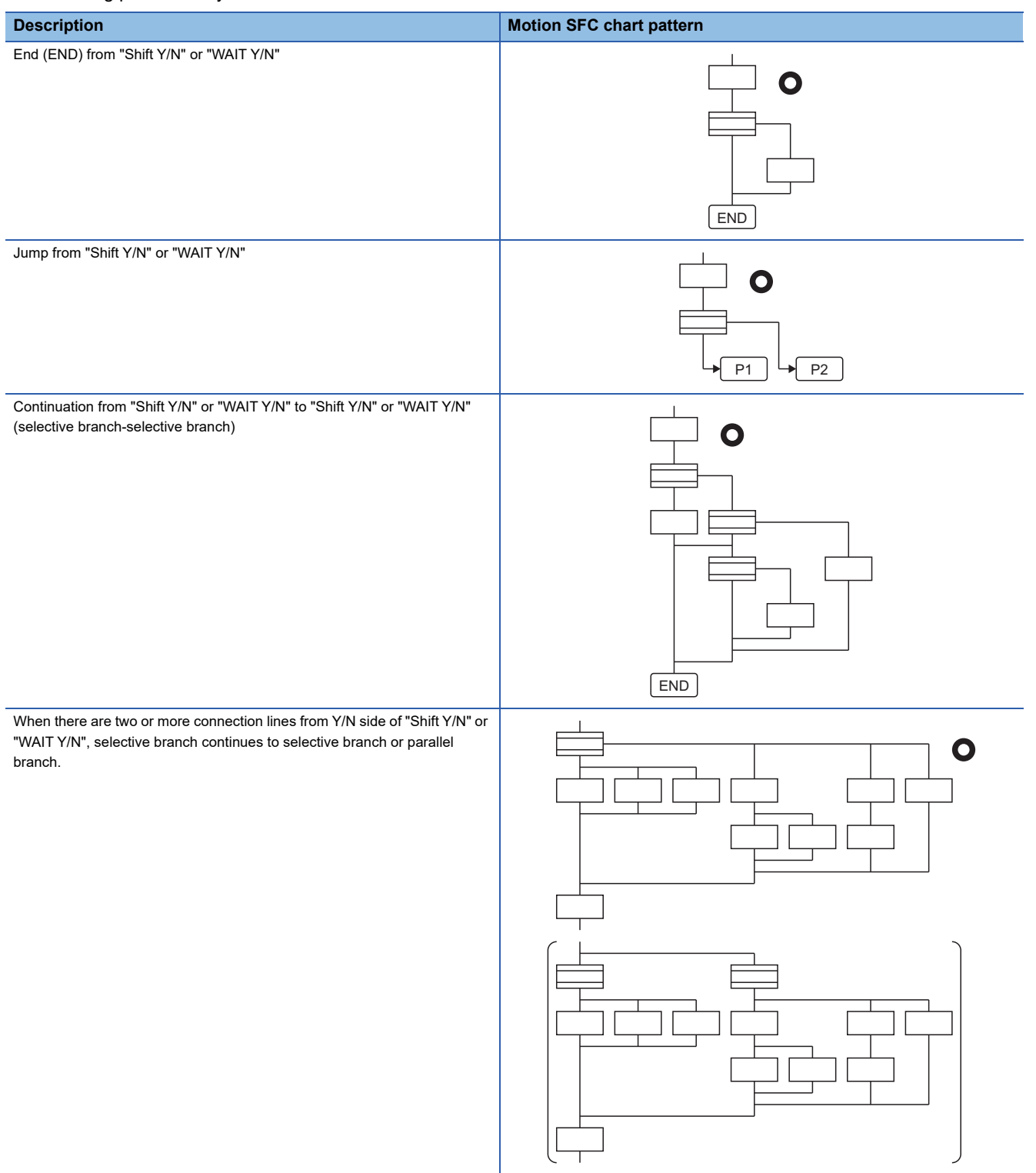

# **3.11 Motion SFC Comments**

A comment can be set to each symbol of the step/transition in the motion SFC chart. Comments are shown in the Motion SFC chart by changing the display mode to "Comment display" on the Motion SFC program edit screen.

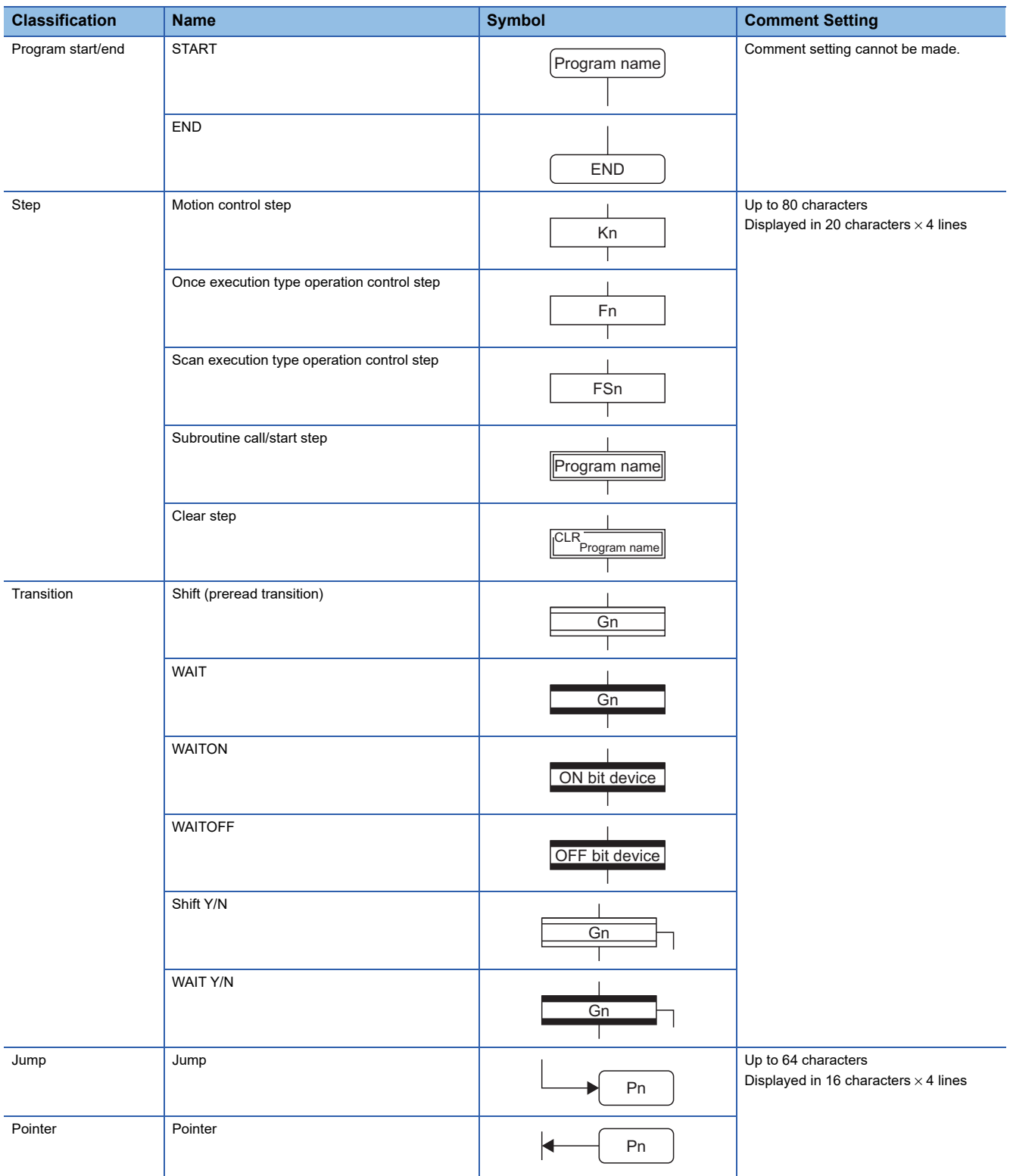

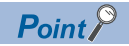

- Motion SFC comments are stored into the code area of Motion CPU. The code area stores the Motion SFC chart codes, operation control (F/FS) program codes, transition (G) program codes and Motion SFC comments. Be careful not to set too many comments to avoid code area overflow. (Refer to Motion SFC performance specifications for the code area sizes.) ( $\sqrt{p}$  [Page 20 Motion SFC performance specifications](#page-21-0)))
- You cannot use "," in comment statements.

# **4 OPERATION CONTROL PROGRAMS**

# **4.1 Operation Control Programs**

# **Operation control programs**

- Substitution operation expressions, motion-dedicated functions and bit device control commands can be set in operation control program.
- Multiple blocks in one operation control program can be set.
- There are no restrictions on the number of blocks that may be set in one operation control program. However, one program is within 128k bytes.
- The maximum number of characters in one block is 1020.
- Transition conditions cannot be set. Transition conditions can be set only in transition programs.
- The bit conditional expression that logical data value (true or false) is returned in an operation control program, a comparison conditional expression can be set up only as a source (S) of device set (SET=) or device reset (RST=).

An operation control program example is shown below.

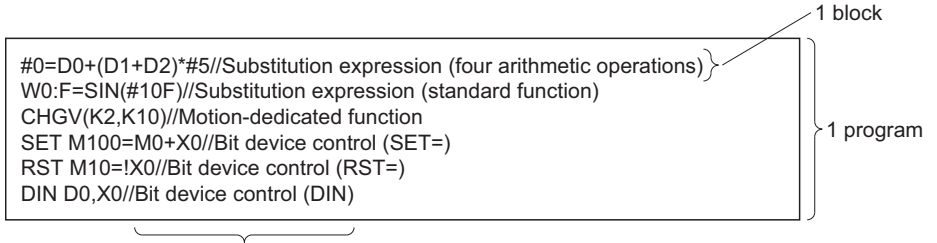

Comment

# **Priorities of operators and functions**

Operators and functions have the following priorities. Using parentheses allows an operation sequence to be specified freely.

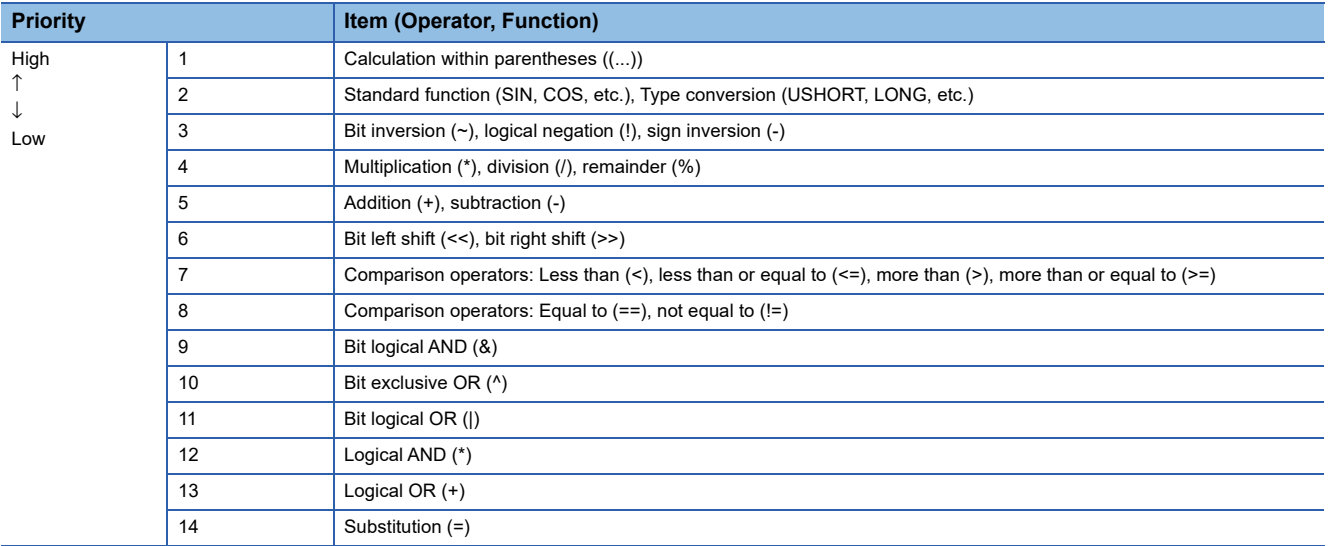

# **Structure of instruction**

Many of the instructions usable in operation control programs can be divided into instruction and data parts. The instruction and data parts are used for the following purposes.

- Instruction part: Indicates the function of that instruction.
- Data part: Indicates the data used in the instruction.

# **Ex.**

"Substitution: =" structure example

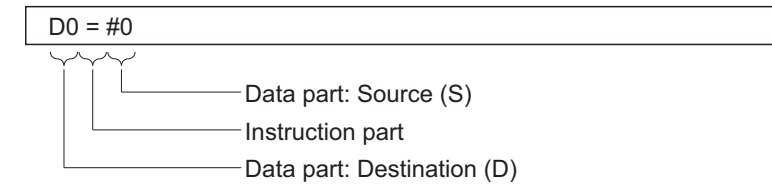

#### ■**Source (S)**

- The source is the data used in an operation.
- It varies with the device specified in each instruction is shown below.

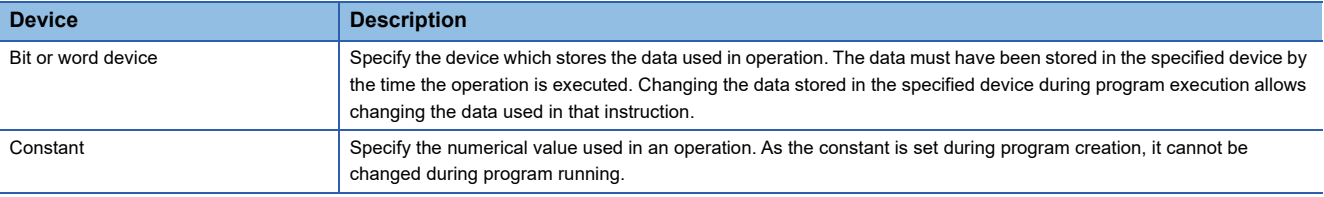

#### ■**Destination (D)**

- As the destination data, after-operation data is stored.
- Destination data is always set the device for storing the data.

## **How to specify data**

There are the following six different data usable in each instruction.

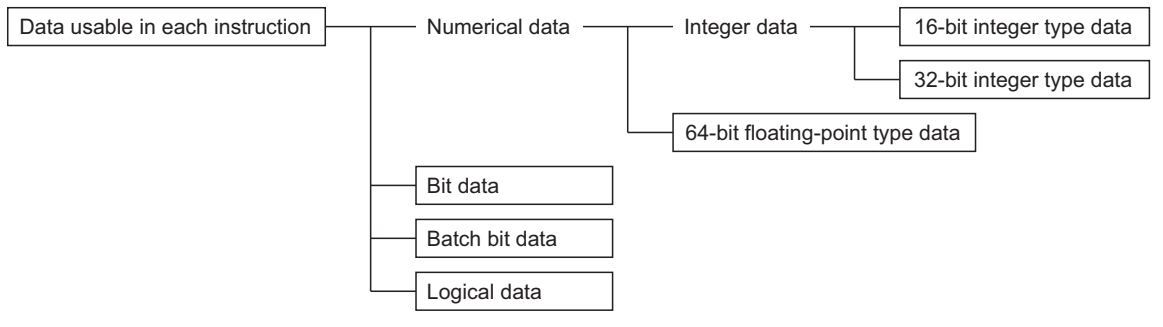

#### ■**16-bit integer type data**

The 16-bit integer type data is 16-bit integer value data. Word devices are used in increments of 1 point. Data ranges are shown below.

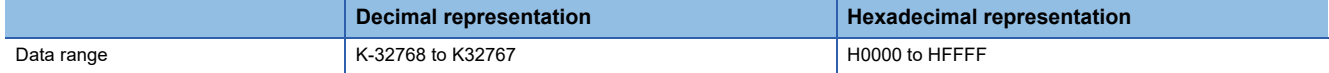

#### ■**32-bit integer type data**

The 32-bit integer type data is 32-bit integer value data. Word devices are used in increments of 2 points: (specified device No.), (specified device No. + 1). Data ranges are shown below.

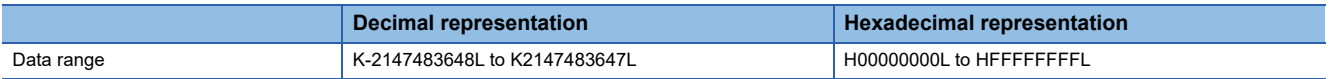

#### ■**64-bit floating-point type data**

The 64-bit floating-point type data is IEEE-formatted, 64-bit floating-point value data. Word devices are used in increments of

4 points: (specified device No.), (specified device No.+1), (specified device No.+2), (specified device No.+3).

• The internal bit locations are shown below.

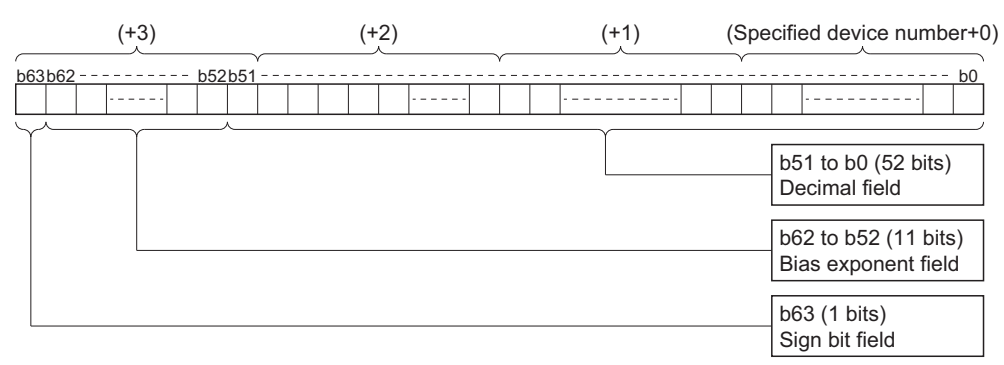

 • The represented value is shown below. (The bias value is H3FF.) (-1)[Sign bit field]\*(1.0+[decimal field])\*2([Bias exponent field]-[bias value])

• Data ranges are shown below.

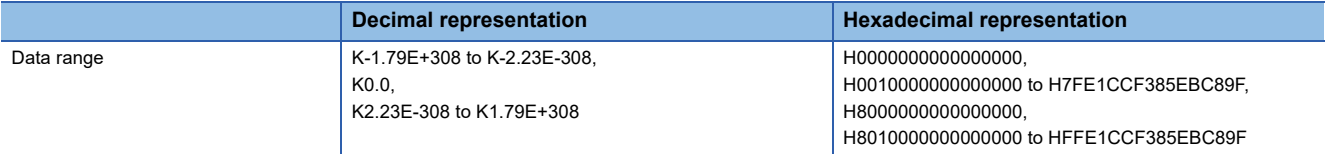

 • A round-off error may be produced in a 64-bit floating-point type data operation. Especially when using 64-bit floating-point type data in a comparison operation, note that a round-off error may cause an unintended operation.

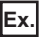

In the following transition program, the result of the comparison operation may not become true depending on the value of #200F due to a round-off error.

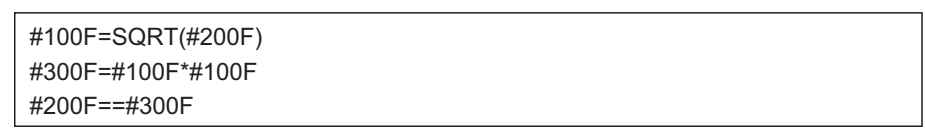

#### ■**Bit data**

The bit data is the data where a contact/coil or similar device is handled in increments of 1 bit. It is used in device set (SET=) and device reset (RST=).

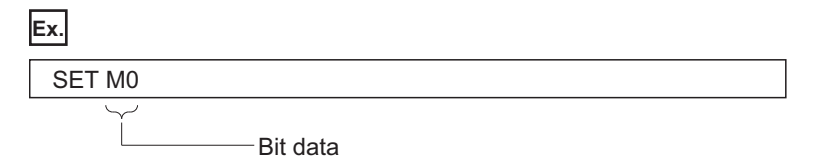

#### ■**Batch bit data**

The batch bit data is the data where bit data is handled in increments of 16/32 points. It is used in device input (DIN) and device output (DOUT).

As indicated below, whether the bit data is handled in increments of 16 or 32 points is governed by the data type of the word device used as an input destination/output source.

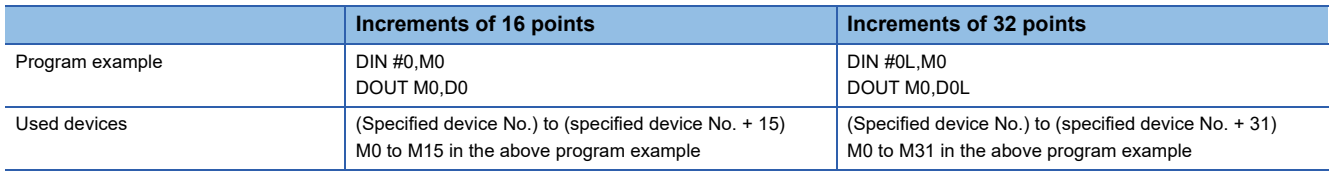

# ■**Logical data**

The logical data is a value returned by a bit or comparison conditional expression and indicates whether the result is true or false. Normally, it is used in the conditional expression of a transition program. In an operation control program, the logical data is used in a bit conditional expression set to device set (SET=) or device reset (RST=).

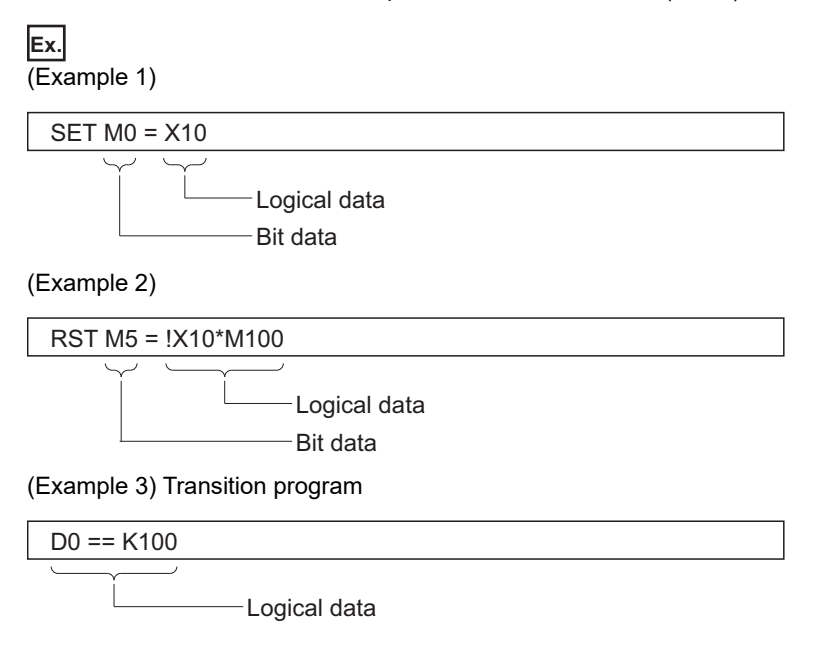

#### **Internal operation data types**

For internal operations, when (S1) and (S2) differ in data type, the data of the smaller type is converted into that of the greater type before operation is performed. If the operation result is over the range of processed number in each type, an overflow will occur. However, an operation error will not occur. By converting the set data with the type converting instruction, an overflow may be able to be prevented.

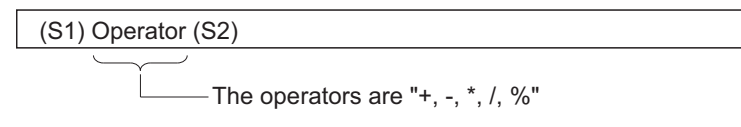

The data type combinations, and internal operation data types for binary operations are shown below.

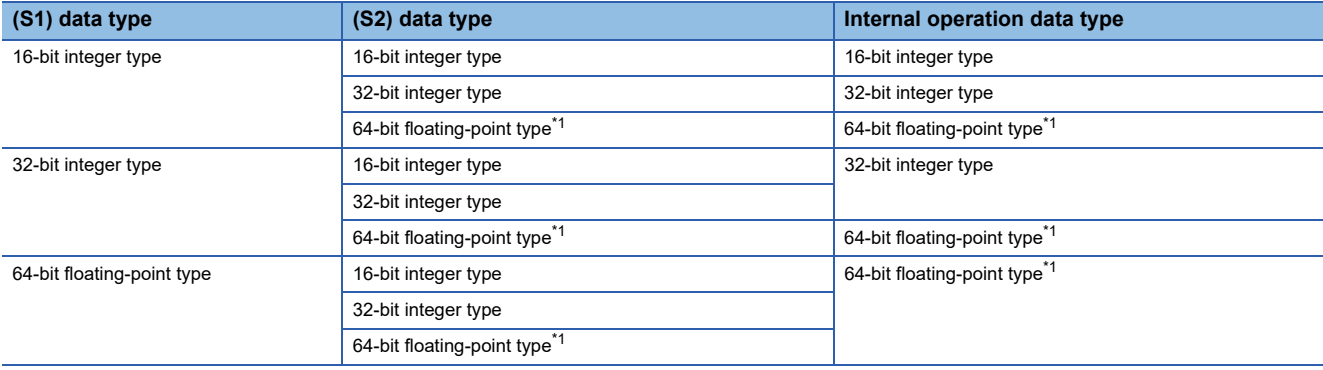

<span id="page-127-0"></span>\*1 Except the operator "%"

#### ■**Program example**

• Program which substitutes the result of multiplying #0 by #10 to W0L

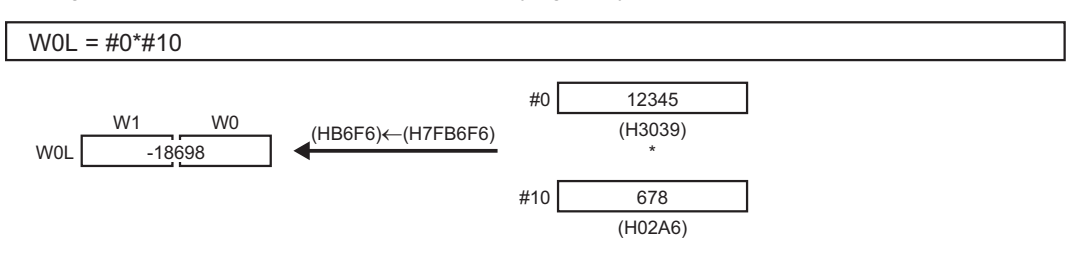

Since both of set data are the 16-bit integer type, the multiplier result is processed by the 16-bit integer type. An overflow occurs, and the lower 16-bit of the multiplier result is the operation result.

• Program which substitutes the result of multiplying #0 and #10 to W0L after converting into the 32-bit integer type

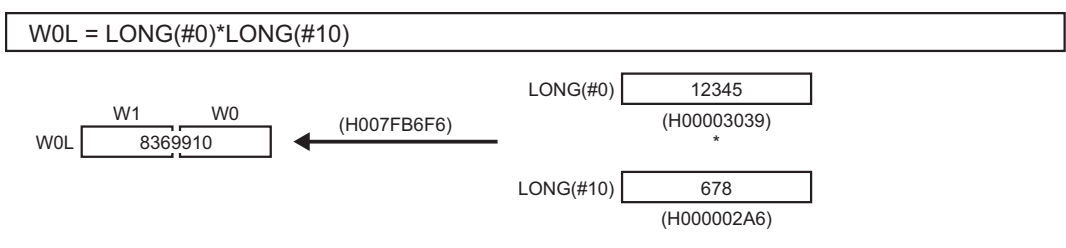

Since the multiplier result is processed with the 32-bit integer type by the type converting instruction, even if the device value is the same as the program example above (Program which substitutes the result of multiplying #0 by #10 to W0L), an overflow will not occur.

# **4.2 Device Descriptions**

Word and bit device descriptions are shown below.

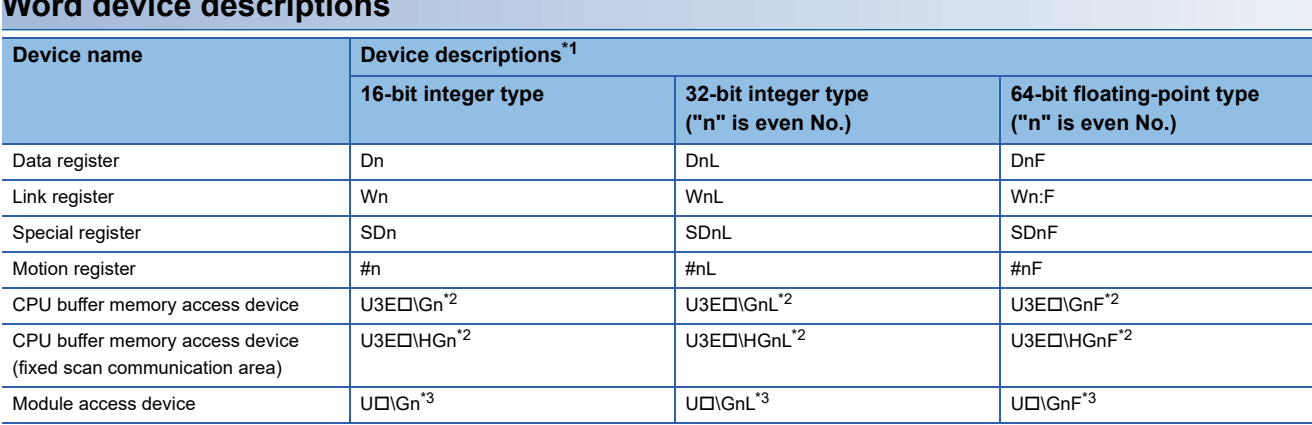

# **Word device descriptions**

<span id="page-128-0"></span>\*1 Refer to the following for the setting range of usable device numbers(n). MELSEC iQ-R Motion Controller Programming Manual (Common)

<span id="page-128-1"></span>\*2  $\square$  = CPU number (CPU No.1: 0, CPU No.2: 1, CPU No.3: 2, CPU No.4: 3). A CPU number that exceeds the number of CPUs in Multiple CPU system cannot be set.

<span id="page-128-2"></span>\*3  $\square$  = 00h to FFh (the first 2 digits when the start I/O No. is expressed with 3 digits). The accessible range differs depending on the module. Refer to the manual of the module used for details.

- For differentiation, the 32-bit floating-point type is ended by L and the 64-bit floating-point type by F (":F" for the link register).
- For the 32-bit integer type and 64-bit floating-point type, specify the device number with an even number. (It cannot be set as an odd number.)

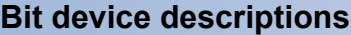

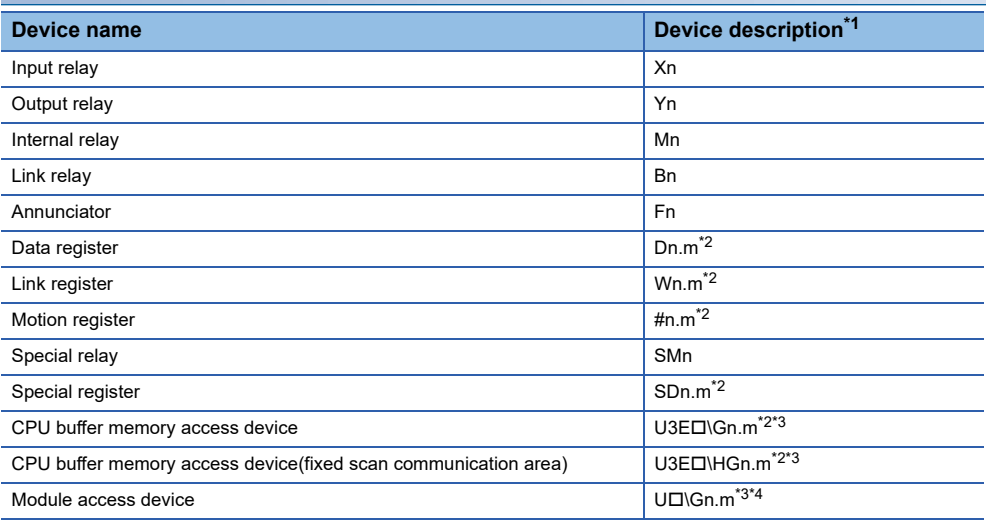

<span id="page-128-3"></span>\*1 Refer to the following for the setting range of usable device numbers(n). MELSEC iQ-R Motion controller Programming Manual (Common)

<span id="page-128-4"></span>\*2 "m" indicates a word device bit specification (bit number: 0 to F).

<span id="page-128-5"></span>\*3  $\Box$  = CPU number (CPU No.1: 0, CPU No.2: 1, CPU No.3: 2, CPU No.4: 3). A CPU number that exceeds the number of CPUs in Multiple CPU system cannot be set.

<span id="page-128-6"></span>\*4  $\square$  = 00h to FFh (the first 2 digits when the start I/O No. is expressed with 3 digits). The accessible range differs depending on the module. Refer to the manual of the module used for details.

• When using the device in DIN or DOUT as batch bit data, specify "n" as a multiple of 16.

• When using the following device as batch bit data, specify it as word device without making bit specification.

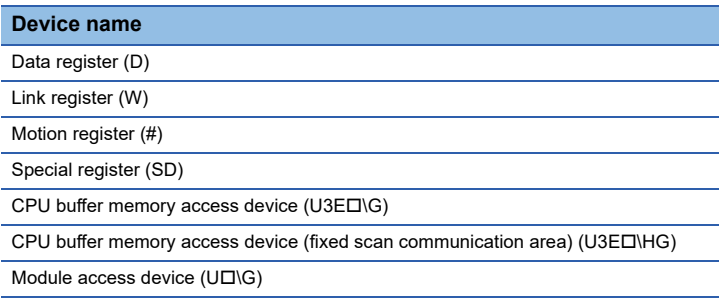

#### **Indirect specification of device No.**

In word/bit device descriptions, device No. (n) can be specified indirectly.

#### ■**Indirect specification of device No. (n) using word device**

- The word device which the device No. was specified indirectly cannot be used.
- You can use the 16-bit and 32-bit integer type word devices for indirect specification. The 64-bit floating-point type cannot be used.
- The word devices that can indirectly specify device No.(n) are shown below.
	- Data register (D)
	- Link register (W)
	- Motion register (#)
	- Special register (SD)

**Ex.**

#### Description examples

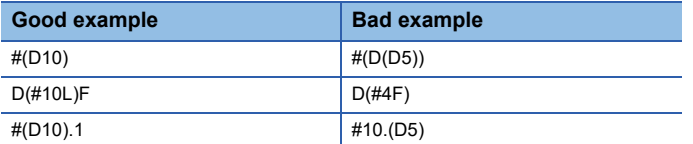

#### ■**Indirect specification of device No. (n) using word device using operation expression**

• Device No. can be specified indirectly by calculation expressions which use the following data and operators.

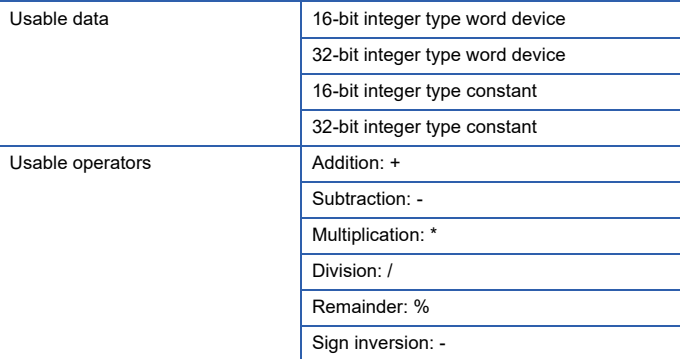

• The word device which the device No. is specified indirectly cannot be used.

# **Ex.**

Description examples

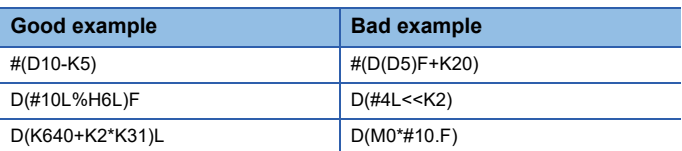

\*1 When you want to use the result of calculation other than the above to specify the device No. indirectly, describe it in two blocks as shown below.

D0 = SHORT(ASIN(#0F))  $WO = #(DD)$ 

# **4.3 Constant Descriptions**

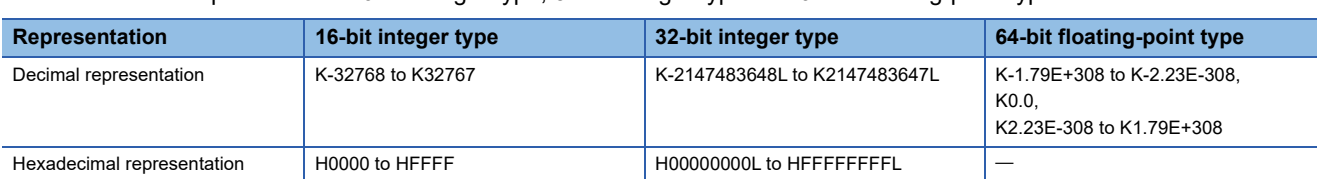

The constant descriptions of the 16-bit integer type, 32-bit integer type and 64-bit floating-point type are shown below.

 • The 32-bit integer type is ended by L and the 64-bit floating-point type is provided with a decimal point and exponent part (E) to denote their data types explicitly.

• The constant without the data type is regarded as the applicable minimum type.

- The constant in decimal representation is headed by K and the one in hexadecimal representation by H. K can be omitted.
- The 64-bit floating-point type cannot be represented in hexadecimal.

# **4.4 Labels**

A label is a variable consisting of a specified character string used in I/O data or internal processing.

Using labels in programming enables creation of programs without being aware of devices.

For this reason, a program using labels can be reused easily even in a system having a different module configuration.

# **Types**

# **Labels**

A label provides the same data within a single project. It can be used in all programs in the project.

The settings of a label include a label name, and data type.

By opening labels, they can be referenced from GOT, and can be used for monitoring and accessing data. When programming with labels for input and output devices, assign the labels to the devices directly.

# $Point P$

The following types of labels are available.

• System label

A system label is a label that provides the same data in all projects compatible with iQ Works. It can be referenced from the GOT and the CPU modules on other stations, and used for monitoring and accessing data. For details, refer to the following. La Let's start iQ Works

# **Data types**

The data types of a label are classified according to the bit length, processing method, and value range. The types are shown below.

# <span id="page-131-0"></span>**Primitive data type**

The following table lists the data types included in the primitive data type.

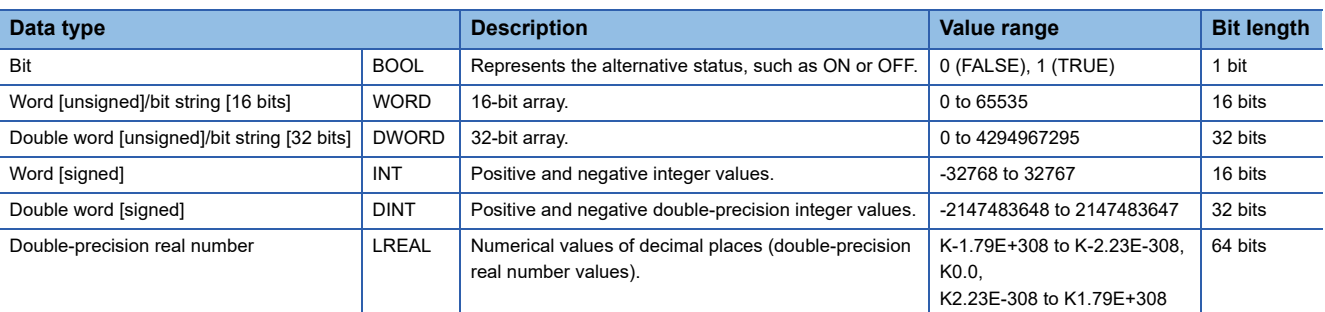

# $Point<sup>0</sup>$

When using double word [unsigned]/bit string [32 bits], double word [signed], double-precision real number data types, use an even number device.

# **Arrays**

An array represents a consecutive aggregation of same data type labels as a single name.

Primitive data types and structures can be defined as arrays.

The maxim number of array elements varies depending on the data type.

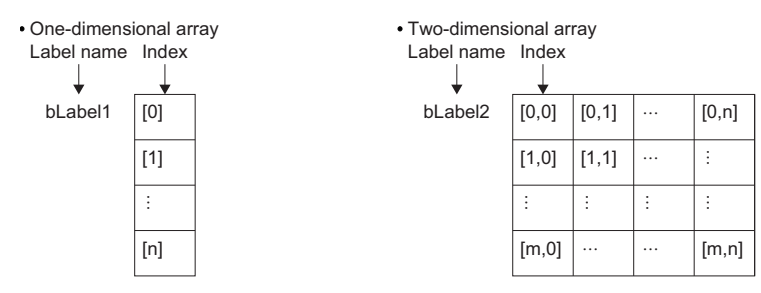

# **Defining arrays**

#### ■**Array elements**

When an array is defined, the number of elements, or the length of array, must be determined.

#### ■**Definition format**

The following table lists definition format examples up to three dimensions.

The range from the array start value to the array end value is the number of elements.

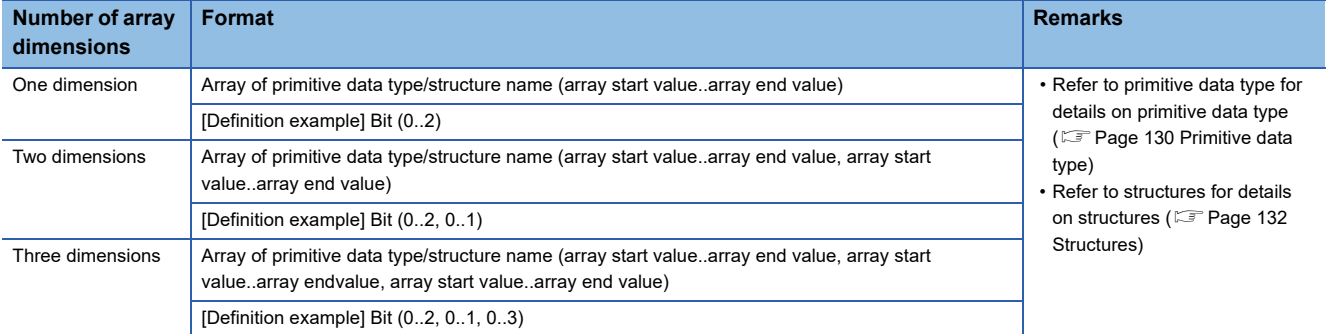

#### **How to use arrays**

To use an array, add an index enclosed by "[ ]" after each label name to identify individual labels.

An array with two or more dimensions should be represented with indexes delimited by a comma (,) in "[ ]".

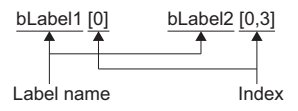

The following table lists the types of indexes that can be specified for arrays.

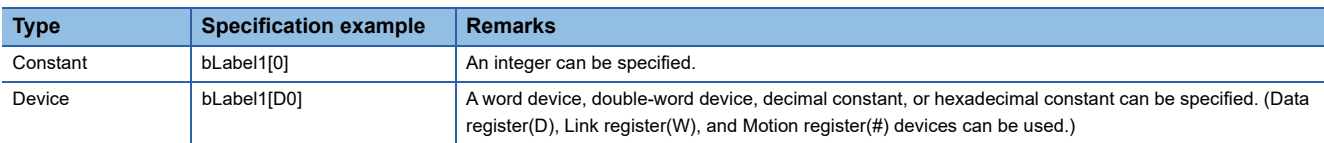

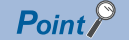

 • The data storage location becomes dynamic by specifying a device for the array index. This enables arrays to be used in a program that executes loop processing. The following is a program example that consecutively stores "1234" in the "uLabel4" array.

```
FOR #0 = KO TO K9 STEP K1
      uLabel4[#0] = K1234
NEXT
```
 • When the device number of a device assigned to a label exceeds 32767, specify a 32 bit integer device to the index.

(Example)

Assigning "D32000" to the start device of label array "uLabel4", and also accessing D32768 onwards by specifying "#0" to the index of the array.

uLabel4[#0L]

# **Precautions**

#### ■**When an event task is used**

When a device is specified for the array index, the operation is performed with a combination of multiple instructions. For this reason, if an interrupt occurs during operation of the label defined as an array, data inconsistency may occur producing an unintended operation result.

To prevent data inconsistency, perform one of the following.

- Do not change the device being used as the index in a normal task during the event task.
- Use the DI/EI instructions that disable/enable event tasks before and after using the label defined in the array.

#### ■**Array elements**

When accessing the element defined in an array, access it within the range of the number of elements.

If a constant out of the range defined for the array index is specified, an error will occur when converting the Motion SFC program.

If the array index is specified with data other than a constant, an error will not occur when converting the Motion SFC program. The processing will be performed by accessing another device.

# <span id="page-133-0"></span>**Structures**

Structure

A structure is a data type containing one or more labels and can be used in all programs. Members (labels) included in a structure can be defined even when their data types are different.

#### **Creating structures**

To create a structure, first define the structure, and then define members in the structure.

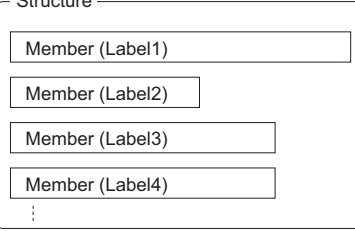

#### **How to use structures**

To use a structure, register a label using the defined structure as the data type.

To specify each member in a structure, add the member name after the structure label name with a period '.' as a delimiter in between.

## **Ex.**

Specifying a member in the structure

# stLabel1 . bLabel1

Structure label name **►** Member name

# Point $\hat{P}$

When using double word [unsigned]/bit string [32 bits], double word [signed], double-precision real number data types in structures, make sure that even number devices are used in all members that use those data types.

# **Structure arrays**

A structure can also be used as an array.

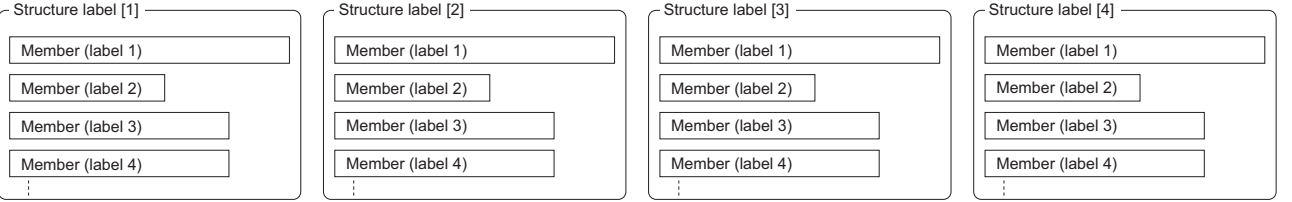

When a structure is declared as an array, add an index enclosed by "[ ]" after the structure label name.

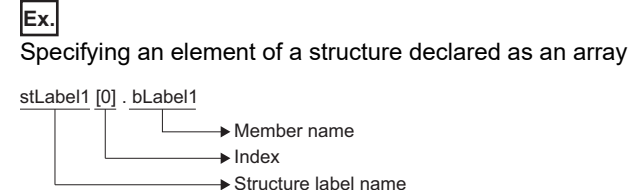

# **Data types that can be specified**

Primitive data types can be specified as structure members.

# $\mathsf{Point} \mathcal{P}$

When using double word [unsigned]/bit string [32 bits], double word [signed], double-precision real number data types in structures, make sure that even number devices are used in all members that use those data types. Depending on the member contents, a member may have to be added for adjusting to even numbers. (Example)

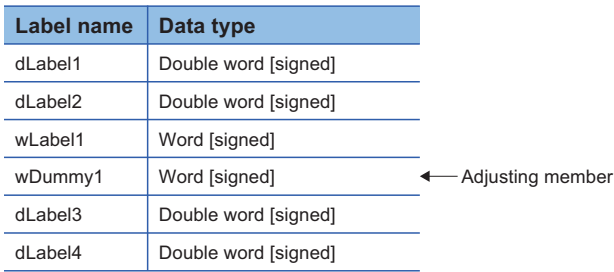

# **Precautions**

# **Restrictions on naming labels**

The following restrictions apply when naming labels.

- Start the name with a character. Numbers or an underline (\_) cannot be used at the beginning of label names.
- Reserved words cannot be used.

For details on the reserved words, refer to the following.

**E**Help of MT Developer2

# **4.5 Binary Operations**

# **Substitution: =**

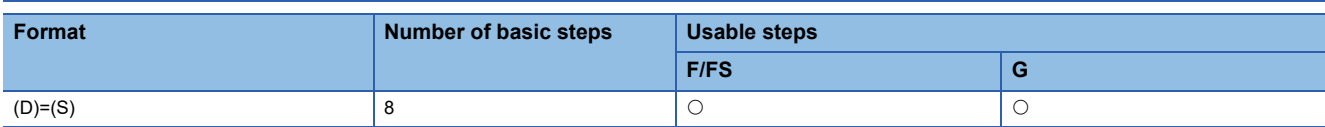

# Setting data

#### ■**Usable data**

: Usable

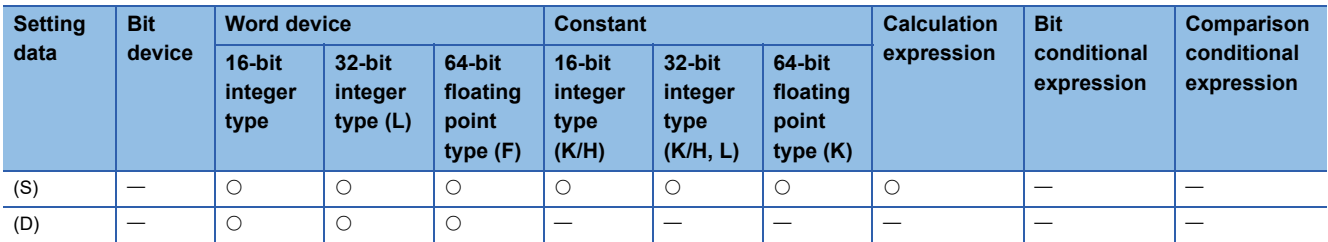

#### ■**Description, data type of result**

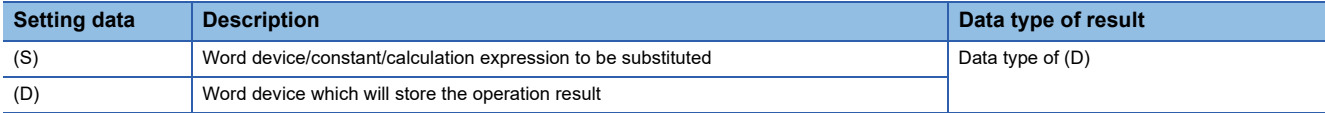

#### Processing details

- The data value specified with (S) is substituted to the specified word device at (D).
- When (S) and (D) differ in data type, the data at (S) is converted into the data type of (D) and the resultant data is substituted. (When (D) is a 16- or 32-bit integer type and (S) is a 64-bit floating-point type, the fraction part of (S) is discarded.)

#### Operation error

An operation error will occur if:

- The data at (S) is outside the data type range of (D).
- (D) or (S) is an indirectly specified device and its device No. is outside the range.

#### Program example

#### ■**Program which substitutes the D0 value to #0**

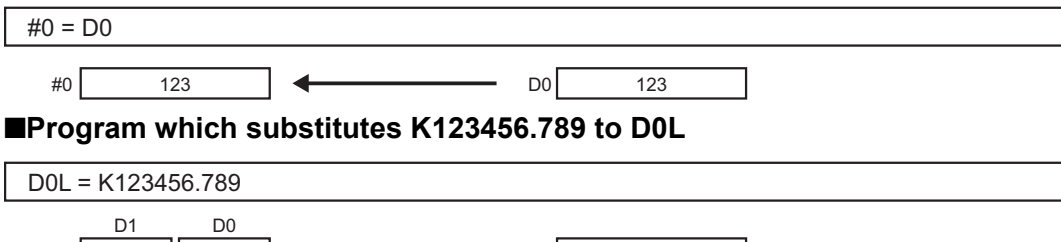

DOL 123456 **123456.789** 

The 64-bit floating-point type is converted into the 32-bit integer type and the result is substituted.

# ■**Program which substitutes the result of adding K123 and #0 to W0**

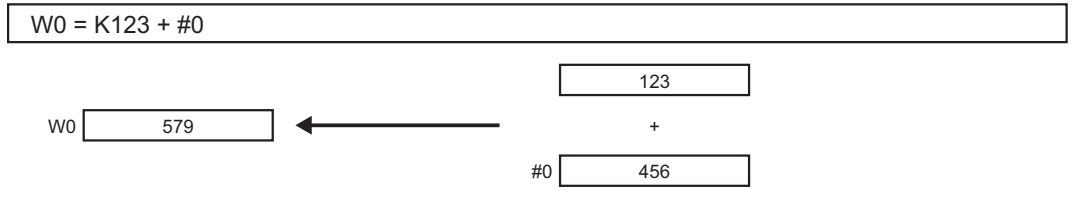

# **Addition: +**

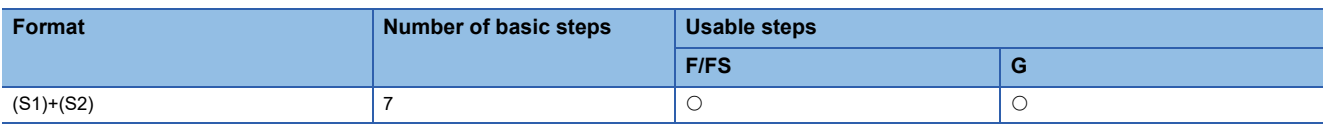

Setting data

#### ■**Usable data**

: Usable

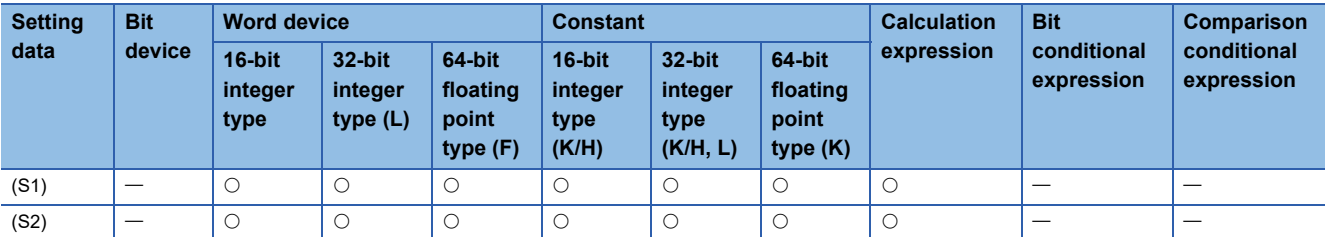

## ■**Description, data type of result**

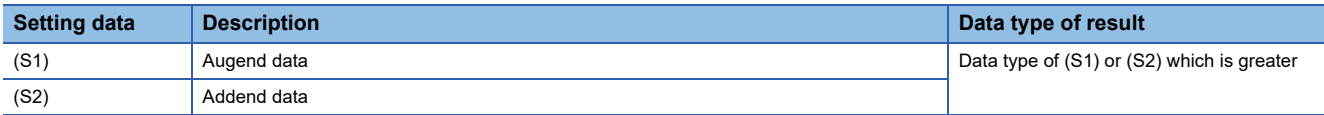

#### Processing details

• The data specified with (S2) is added to the data specified with (S1).

12468.789

 • When (S1) and (S2) differ in data type, the data of the smaller data type is converted into that of the greater type before operation is performed.

#### Operation error

An operation error will occur if:

• (S1) or (S2) is an indirectly specified device and its device No. is outside the range.

## Program example

12468

D0L

#### ■**Program which substitutes the result of adding K123 and #0 to W0**

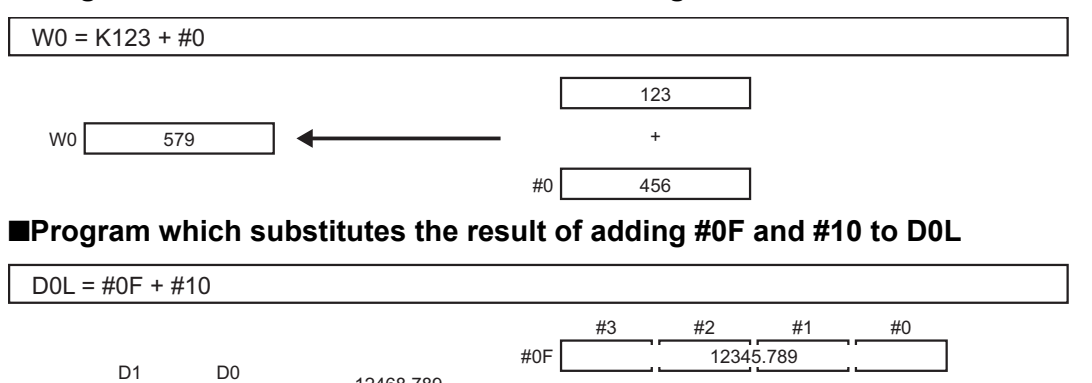

The 64-bit floating-point type data are used for addition, and the result is converted into the 32-bit integer type and then substituted.

#10

123 +

# **Subtraction: -**

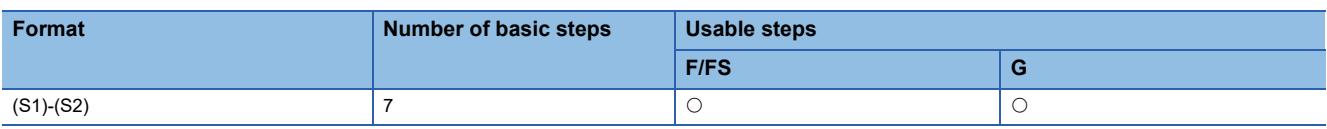

Setting data

## ■**Usable data**

: Usable

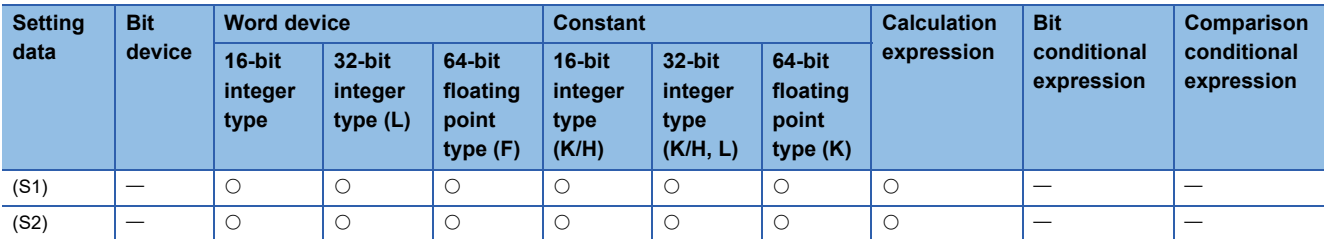

## ■**Description, data type of result**

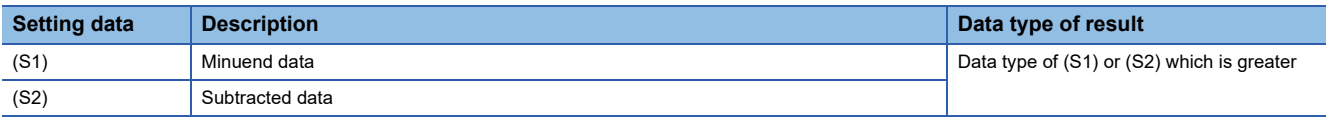

# Processing details

- The data specified with (S2) is subtracted from the data specified with (S1).
- When (S1) and (S2) differ in data type, the data of the smaller data type is converted into that of the greater type before operation is performed.

#### Operation error

An operation error will occur if:

• (S1) or (S2) is an indirectly specified device and its device No. is outside the range.

## Program example

12222

# ■**Program which substitutes the result of subtracting #0 from K123 to W0**

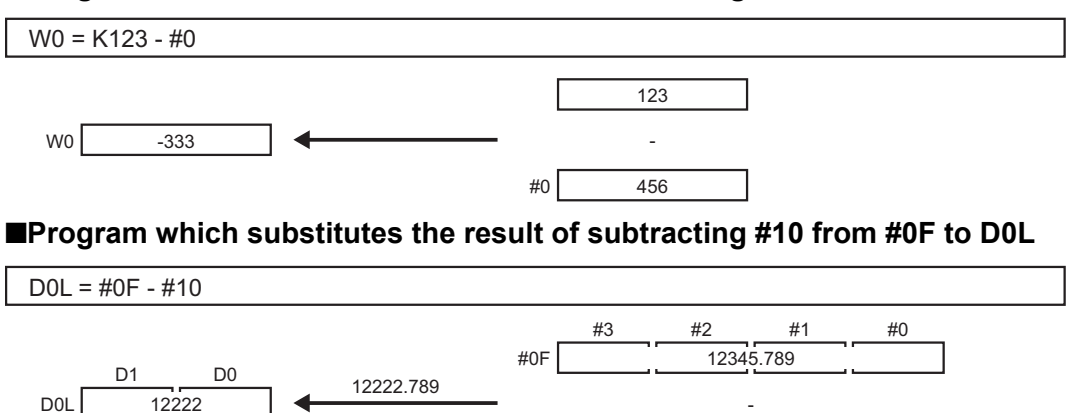

The 64-bit floating-point type data are used for subtraction, and the result is converted into the 32-bit integer type and then substituted.

#10

123 -

# **Multiplication: \***

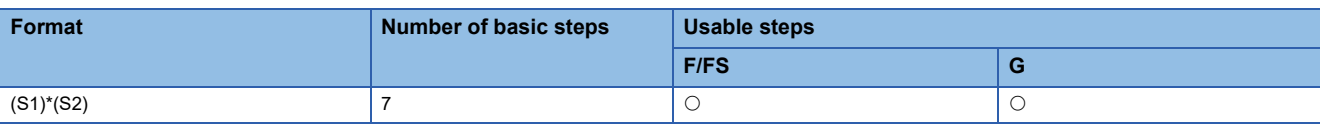

Setting data

#### ■**Usable data**

: Usable

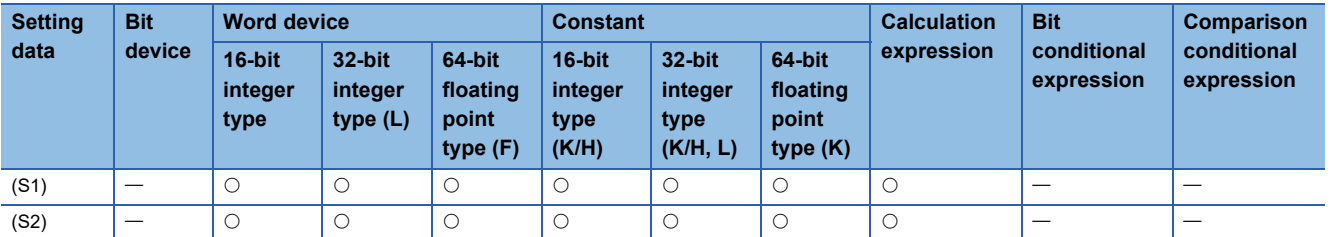

#### ■**Description, data type of result**

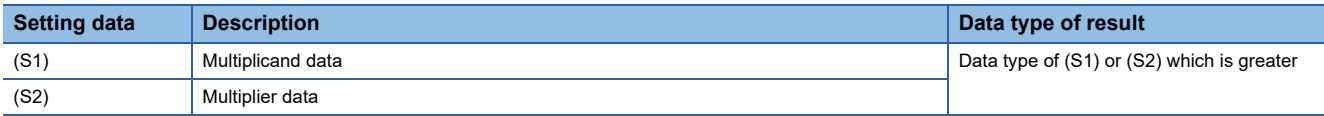

# Processing details

- The data specified with (S1) is multiplied by the data specified with (S2).
- When (S1) and (S2) differ in data type, the data of the smaller data type is converted into that of the greater type before operation is performed.

#### Operation error

An operation error will occur if:

• (S1) or (S2) is an indirectly specified device and its device No. is outside the range.

## Program example

#### ■**Program which substitutes the result of multiplying K123 by #0 to W0**

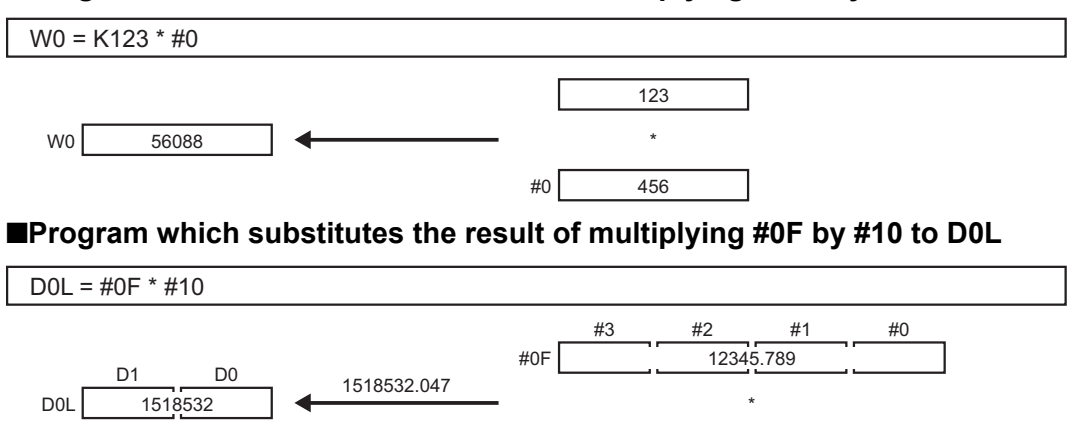

The 64-bit floating-point type data are used for multiplication, and the result is converted into the 32-bit integer type and then substituted.

#10

123

# **Division: /**

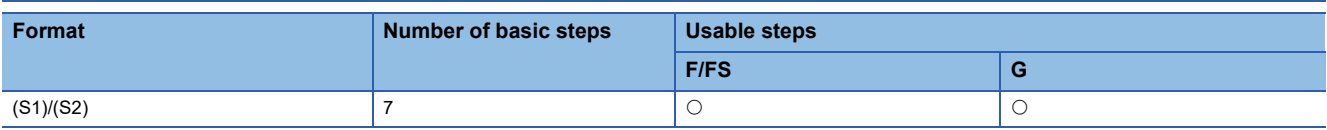

Setting data

#### ■**Usable data**

: Usable

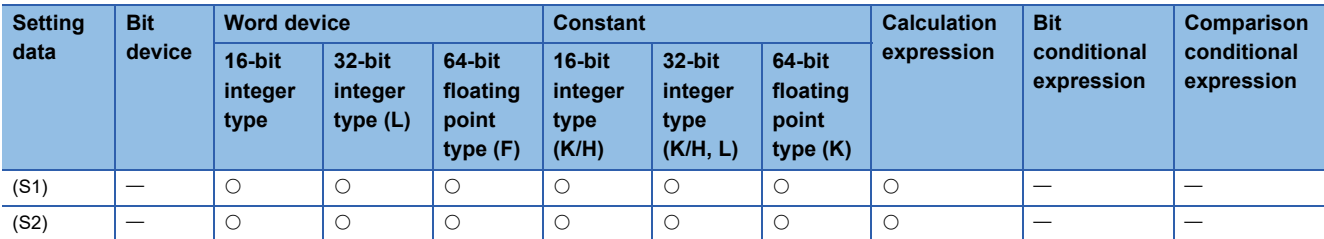

## ■**Description, data type of result**

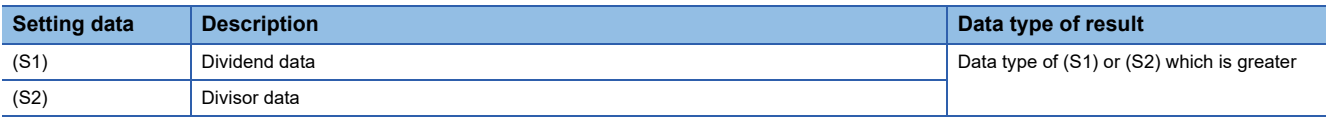

# Processing details

- The data specified with (S1) is divided by the data specified with (S2) to find a quotient.
- When (S1) and (S2) differ in data type, the data of the smaller data type is converted into that of the greater type before operation is performed.

#### Operation error

An operation error will occur if:

- (S2) is 0.
- (S1) or (S2) is an indirectly specified device and its device No. is outside the range.

#### Program example

#### ■**Program which divides K456 by #0 and substitutes a quotient to W0**

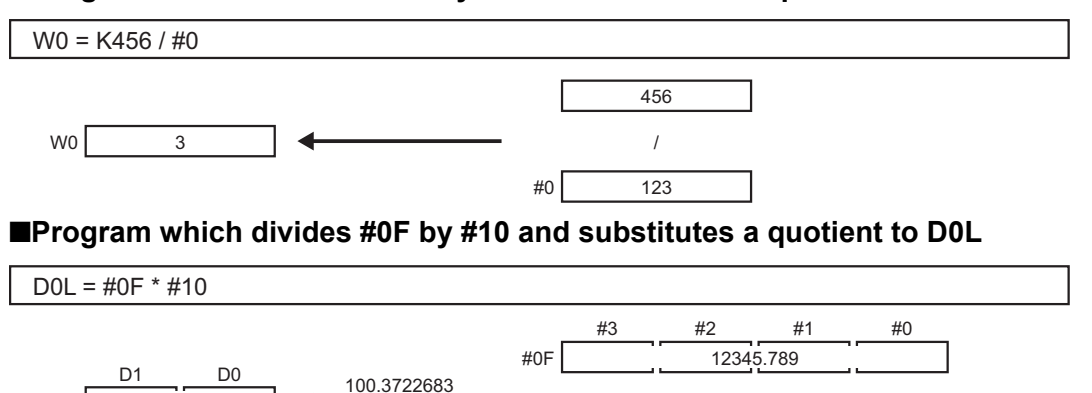

The 64-bit floating-point type data are used for division, and the quotient is converted into the 32-bit integer type and then substituted.

#10

123 /

100

D0L

# **Remainder: %**

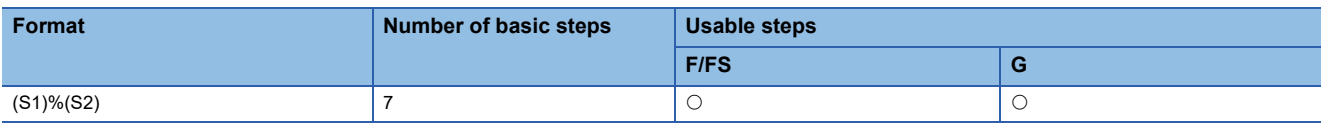

Setting data

#### ■**Usable data**

: Usable

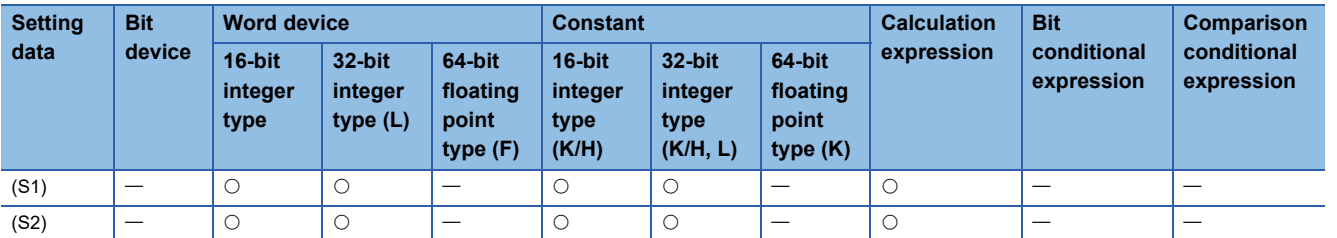

#### ■**Description, data type of result**

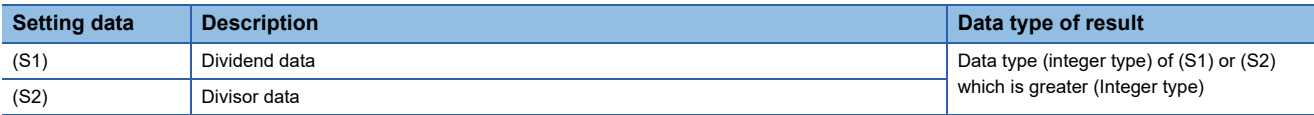

## Processing details

- The data specified with (S1) is divided by the data specified with (S2) to find a remainder.
- When (S1) and (S2) differ in data type, the data of the smaller data type is converted into that of the greater type before operation is performed.

#### Operation error

An operation error will occur if:

- (S2) is 0.
- (S1) or (S2) is an indirectly specified device and its device No. is outside the range.

#### Program example

#### ■**Program which divides K456 by #0 and substitutes a remainder to W0**

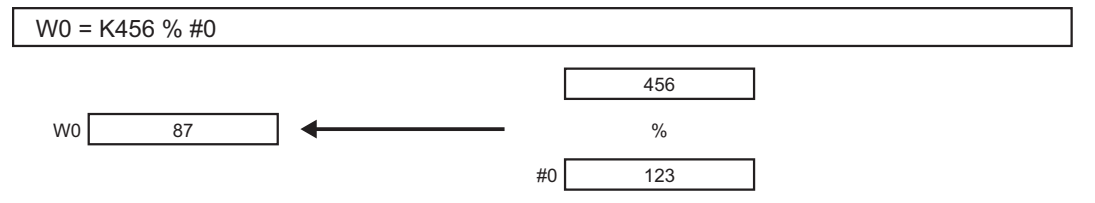

# **4.6 Bit Operations**

# **Bit inversion (Complement): ~**

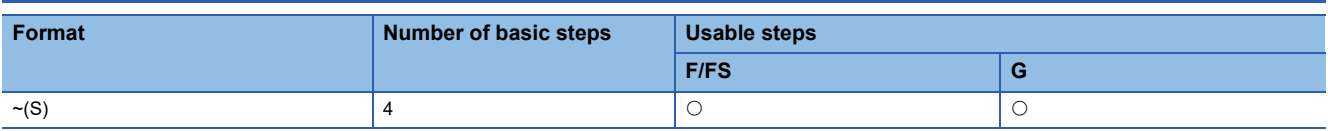

# Setting data

#### ■**Usable data**

: Usable

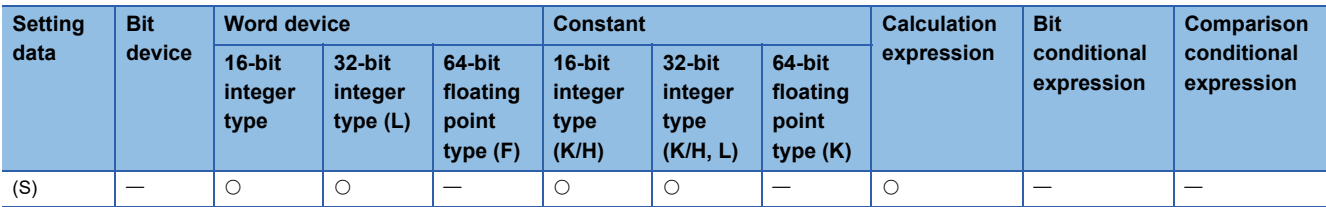

## ■**Description, data type of result**

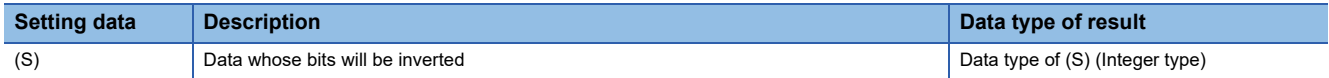

## **Processing details**

The bit inverted value of the data specified with (S) is found.

#### **Operation error**

An operation error will occur if:

• (S) is an indirectly specified device and its device No. is outside the range.

## **Program example**

# ■**Program which finds the bit inverted value of #0 and substitutes the value to D0**

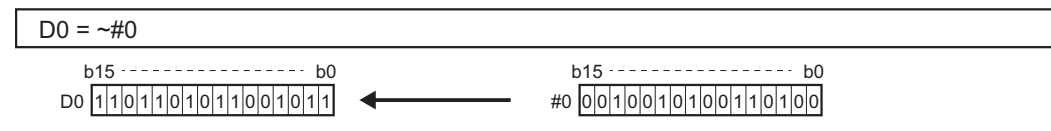
# **Bit logical AND: &**

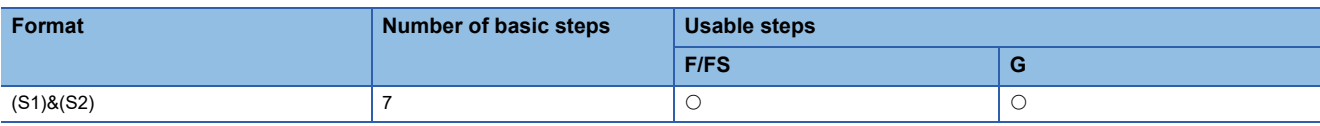

Setting data

#### ■**Usable data**

: Usable

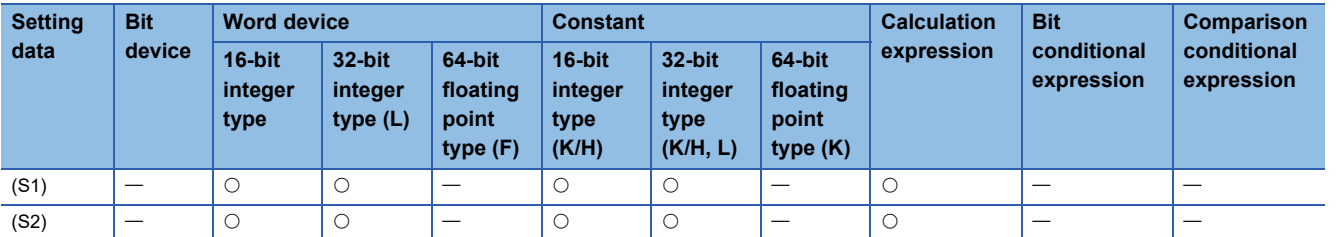

#### ■**Description, data type of result**

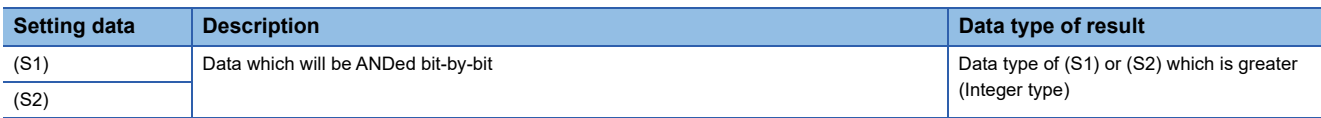

# Processing details

- The bit-by-bit logical product of the data specified with (S1) and the data specified with (S2) is found.
- When (S1) and (S2) differ in data type, the data of the smaller data type is converted into that of the greater type before operation is performed. At this time, note that signed data is converted.

#### Operation error

An operation error will occur if:

• (S1) or (S2) is an indirectly specified device and its device No. is outside the range.

### Program example

#### ■**Program which ANDs #0 and #1 and substitutes the result to D0**

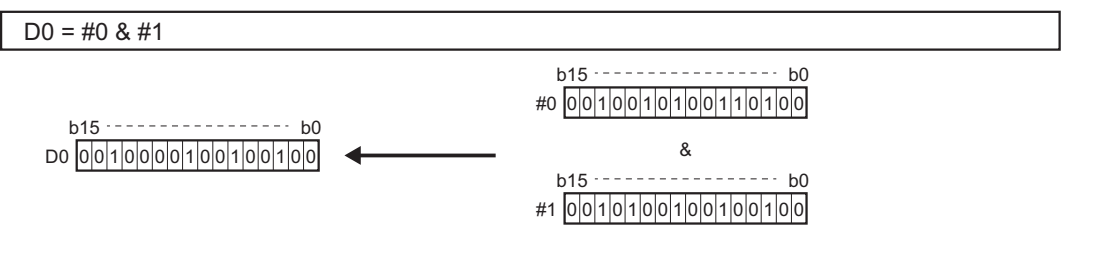

# **Bit logical OR: |**

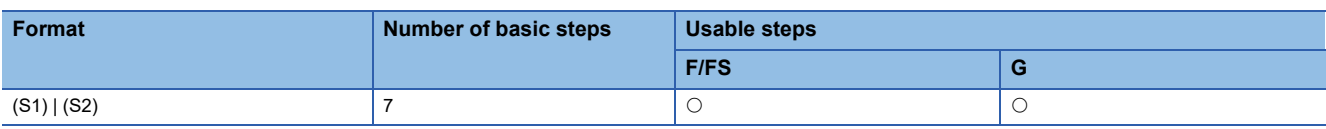

Setting data

### ■**Usable data**

: Usable

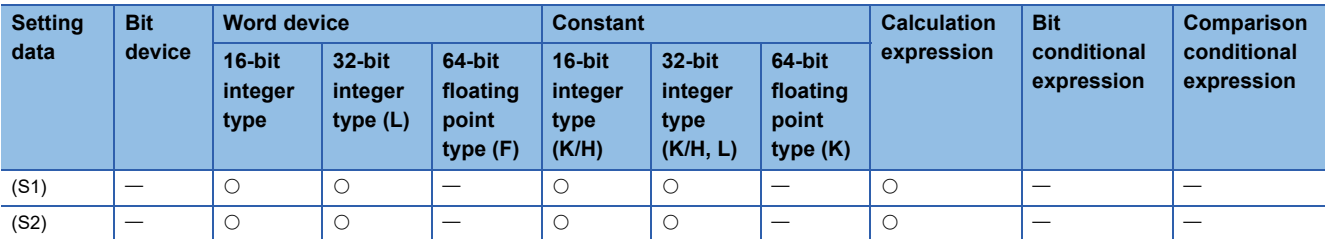

# ■**Description, data type of result**

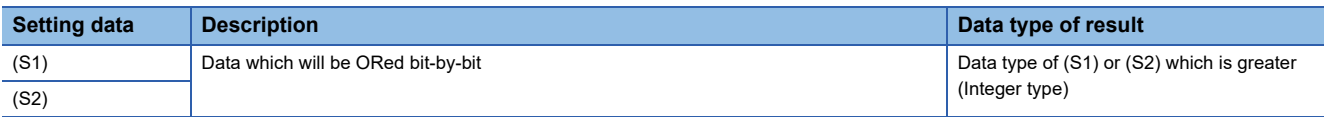

# Processing details

- The bit-by-bit logical add of the data specified with (S1) and the data specified with (S2) is found.
- When (S1) and (S2) differ in data type, the data of the smaller data type is converted into that of the greater type before operation is performed. At this time, note that signed data is converted.

#### Operation error

An operation error will occur if:

• (S1) or (S2) is an indirectly specified device and its device No. is outside the range.

# Program example

# ■**Program which ORs #0 and #1 and substitutes the result to D0**

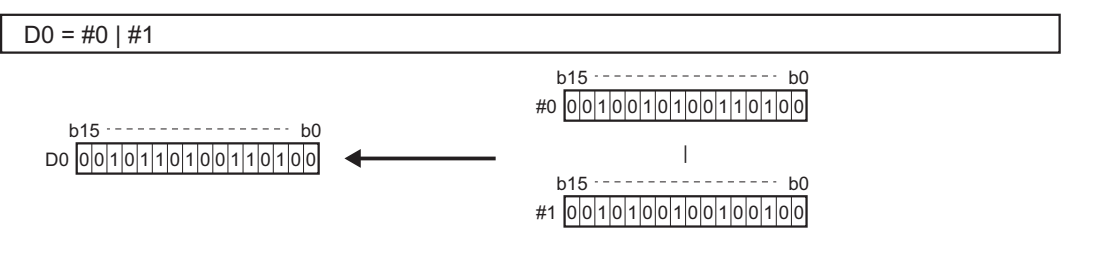

# **Bit exclusive logical OR: ^**

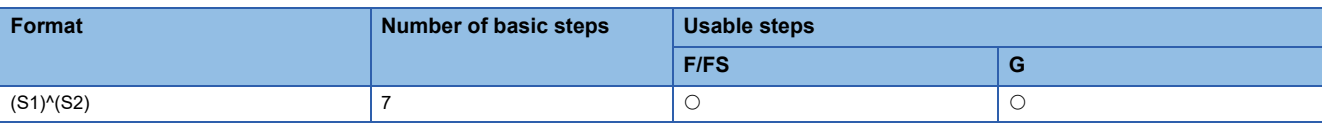

Setting data

#### ■**Usable data**

: Usable

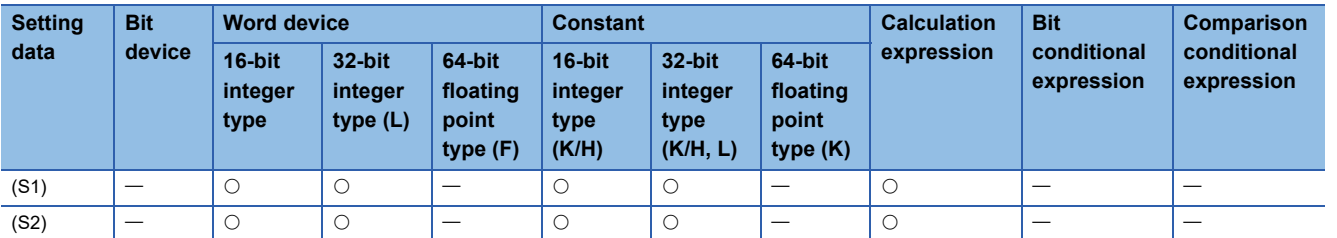

#### ■**Description, data type of result**

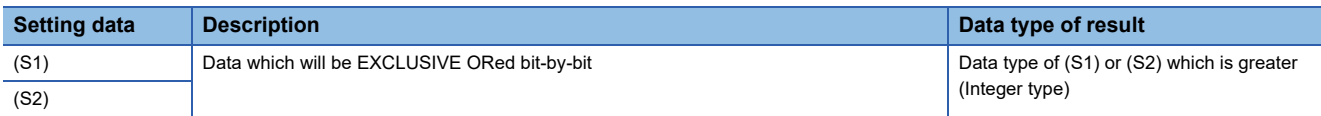

#### Processing details

- The bit-by-bit exclusive logical add of the data specified with (S1) and the data specified with (S2) is found.
- When (S1) and (S2) differ in data type, the data of the smaller data type is converted into that of the greater type before operation is performed. At this time, note that signed data is converted.

#### Operation error

An operation error will occur if:

• (S1) or (S2) is an indirectly specified device and its device No. is outside the range.

### Program example

#### ■**Program which EXCLUSIVE ORs #0 and #1 and substitutes the result to D0**

 $DO = #O^4 #1$ D0 000001100000010000  $b15$   $-$  - - - - - - - - - - - - - - -  $b0$ #0 0 0 1 0 0 1 0 1 0 0 1 1 0 1 0 0  $b15$   $- - - b0$ #1 0 0 1 0 1 0 0 1 0 0 1 0 0 1 0 0 1 0 0  $b15$   $- - - - b0$  $\lambda$ 

# **Bit right shift: >>**

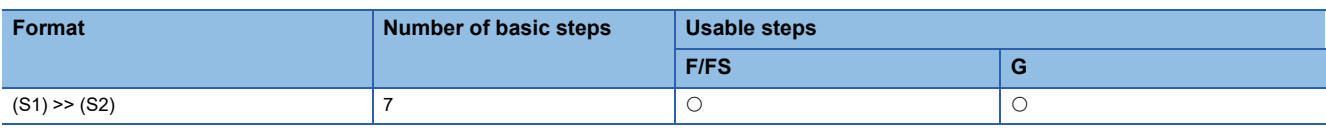

Setting data

### ■**Usable data**

: Usable

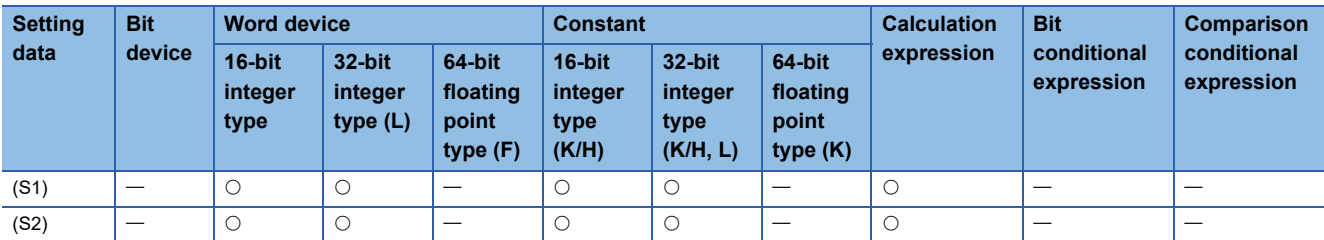

# ■**Description, data type of result**

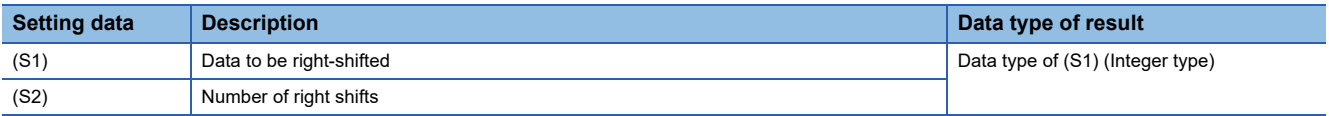

# Processing details

- The data specified with (S1) is shifted to the right by the number of times specified with (S2).
- If the most significant bit of (S1) is 1, 1 enters the most significant bit of the right shift result. If the most significant bit of (S1) is 0, 0 enters the most significant bit of the right shift result.
- When (S1) is a 16-bit integer type and (S2) is a negative number or not less than 16, the result is 0.
- When (S1) is a 32-bit integer type and (S2) is a negative number or not less than 32, the result is 0.

# Operation error

An operation error will occur if:

• (S1) or (S2) is an indirectly specified device and its device No. is outside the range.

#### Program example

# ■**Program which shifts #0 two bit positions to the right and substitutes the result to D0**

 $D0 = #0 >> K2$ 

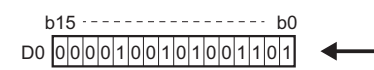

0 0 0 0 1 0 0 1 0 1 0 0 1 1 0 1 #0 0 0 1 0 0 1 0 1 0 0 1 1 0 1 0 0 b15 b0

# **Bit left shift: <<**

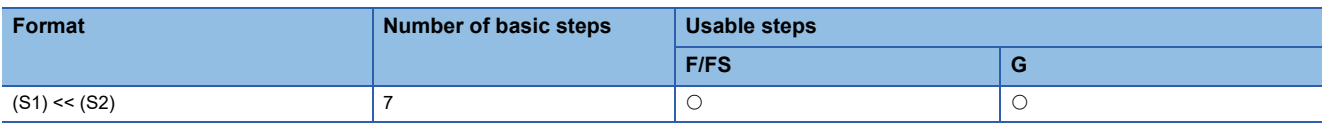

Setting data

#### ■**Usable data**

: Usable

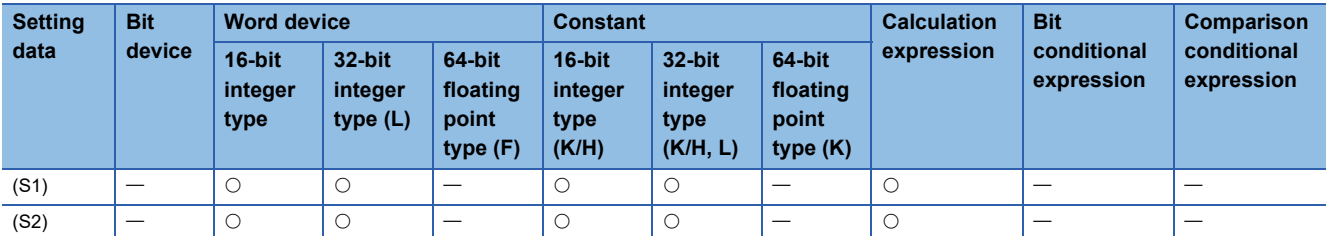

#### ■**Description, data type of result**

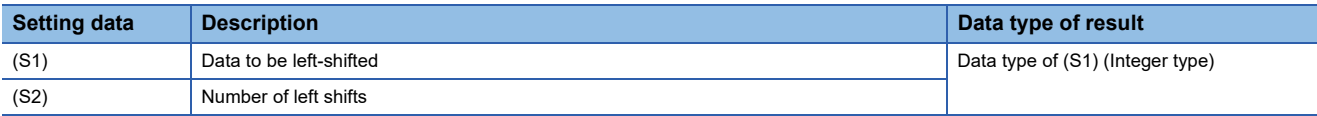

# Processing details

- The data specified with (S1) is shifted to the left by the number of times specified with (S2).
- 0 enters the least significant bit of the left shift result.
- When (S1) is a 16-bit integer type and (S2) is a negative number or not less than 16, the result is 0.
- When (S1) is a 32-bit integer type and (S2) is a negative number or not less than 32, the result is 0.

# Operation error

An operation error will occur if:

• (S1) or (S2) is an indirectly specified device and its device No. is outside the range.

#### Program example

#### ■**Program which shifts #0 one bit position to the left and substitutes the result to D0**

 $D0 = #0 \le K1$ 

D0 0 1 0 0 1 0 1 0 0 1 1 0 1 0 0 0  $b15$  -----------------  $b0$  #0 0 0 1 0 0 1 0 1 0 0 1 1 0 1 0 0  $b15$  -----------------  $b0$ 

# **Sign inversion (Complement of 2): -**

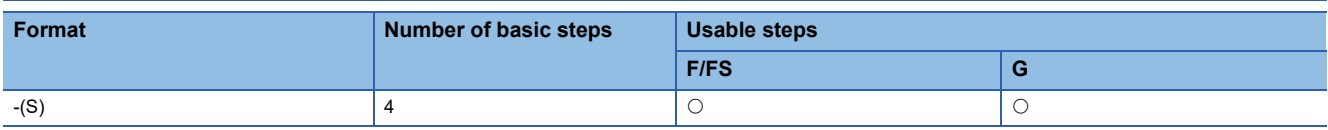

Setting data

### ■**Usable data**

: Usable

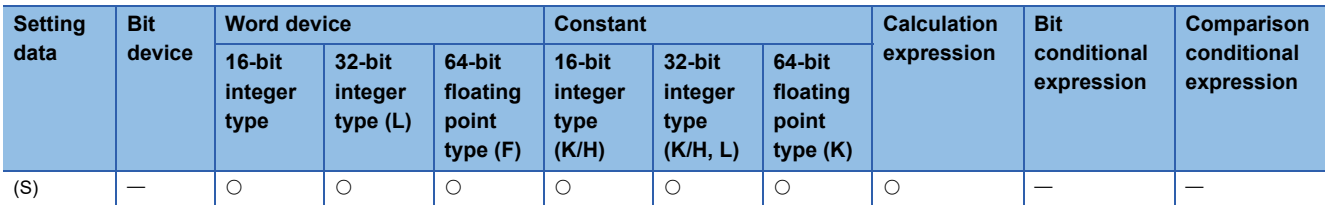

# ■**Description, data type of result**

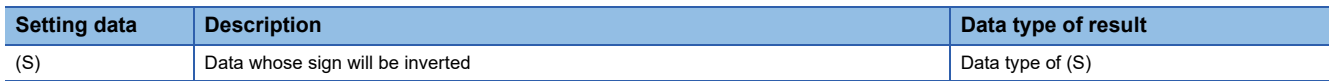

# Processing details

The sign-inverted value of the data specified with (S) is found.

### Operation error

An operation error will occur if:

• (S) is an indirectly specified device and its device No. is outside the range.

# Program example

#### ■**Program which substitutes the sign-inverted value of #0 to D0**

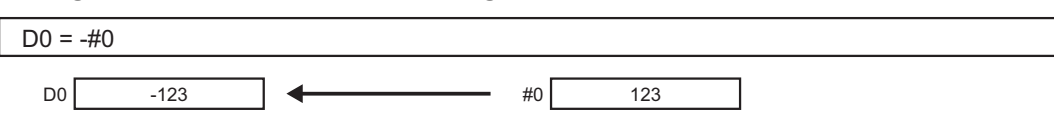

# **4.7 Standard Functions**

# **Sine: SIN**

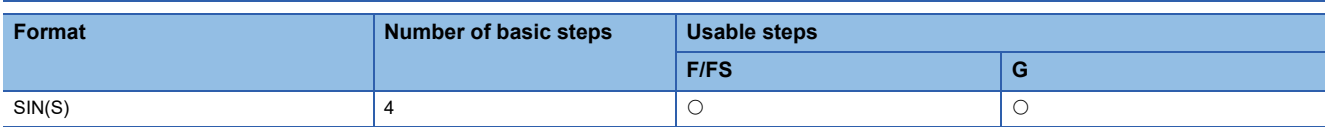

# Setting data

#### ■**Usable data**

: Usable

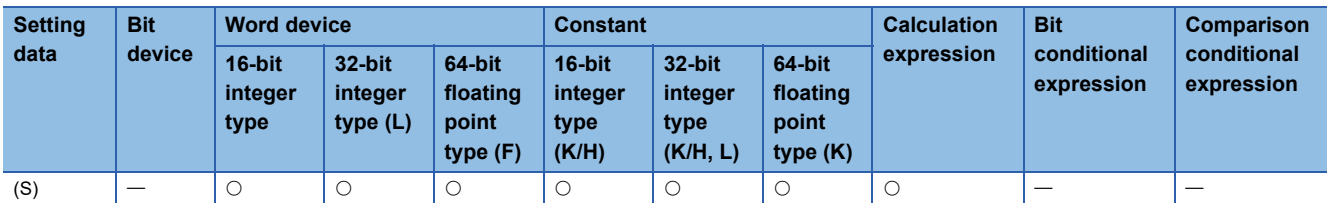

#### ■**Description, data type of result**

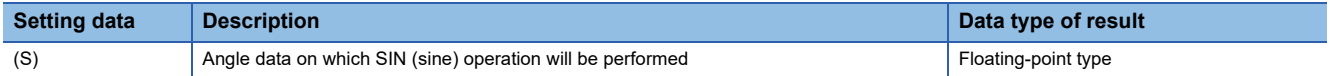

# **Processing details**

- SIN (sine) operation is performed on the data specified with (S).
- The data specified with (S) is in an angle (degree) unit.
- If (S) is an integer type, it is converted into a floating-point type before operation is performed.

# Operation error

An operation error will occur if:

• (S) is an indirectly specified device and its device No. is outside the range.

#### Program example

#### ■**Program which performs the SIN operation of D0 and substitutes the result to #0F**

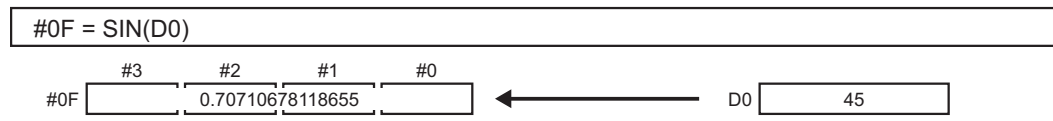

# **Cosine: COS**

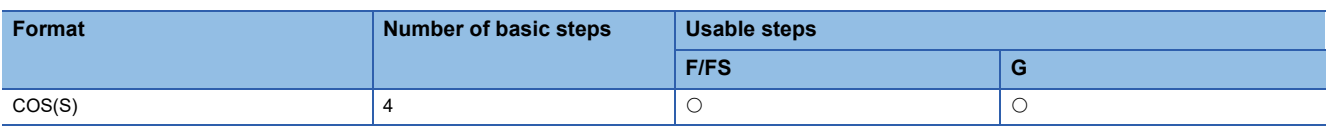

Setting data

#### ■**Usable data**

: Usable

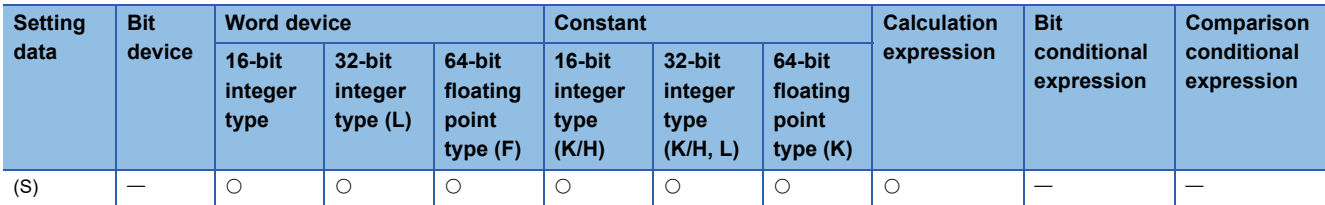

# ■**Description, data type of result**

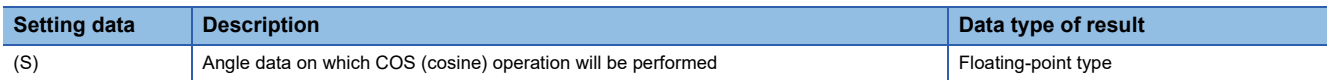

# Processing details

• COS (cosine) operation is performed on the data specified with (S).

- The data specified with (S) is in an angle (degree) unit.
- If (S) is an integer type, it is converted into a floating-point type before operation is performed.

#### Operation error

An operation error will occur if:

• (S) is an indirectly specified device and its device No. is outside the range.

# Program example

#### ■**Program which performs the COS operation of D0 and substitutes the result to #0F**

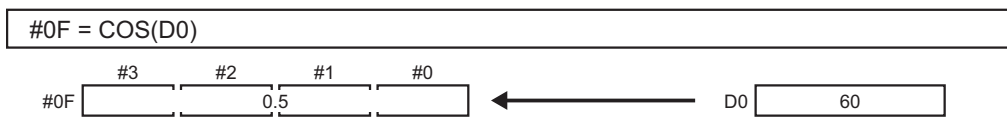

# **Tangent: TAN**

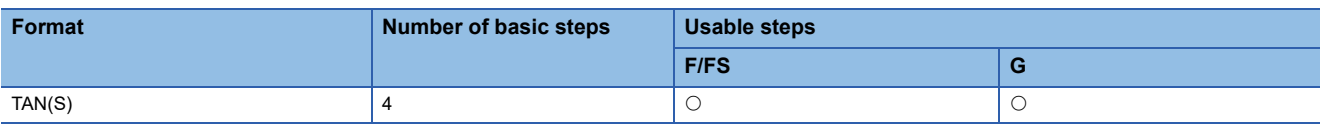

Setting data

#### ■**Usable data**

: Usable

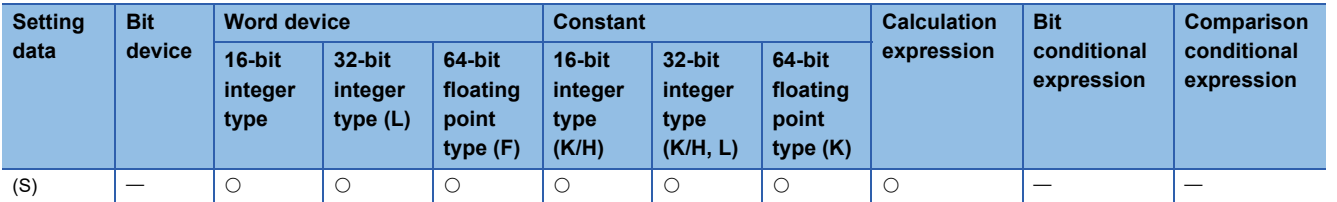

#### ■**Description, data type of result**

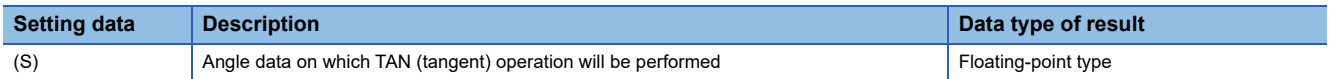

# Processing details

- TAN (tangent) operation is performed on the data specified with (S).
- The data specified with (S) is in an angle (degree) unit.
- If (S) is an integer type, it is converted into a floating-point type before operation is performed.

#### Operation error

An operation error will occur if:

- (S) is an indirectly specified device and its device No. is outside the range.
- (S) is 90 + (180\*n). ("n" is an integer)

#### Program example

# ■**Program which performs the TAN operation of D0 and substitutes the result to #0F**

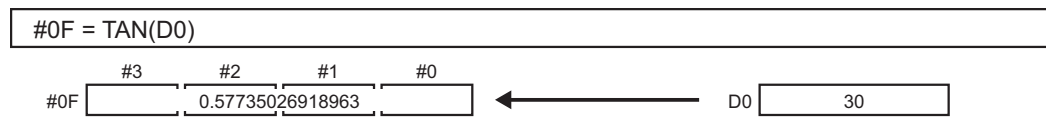

# **Arcsine: ASIN**

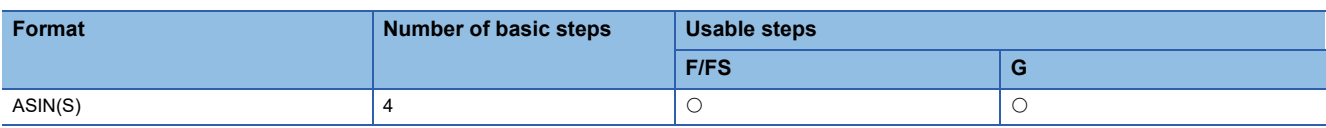

Setting data

#### ■**Usable data**

: Usable

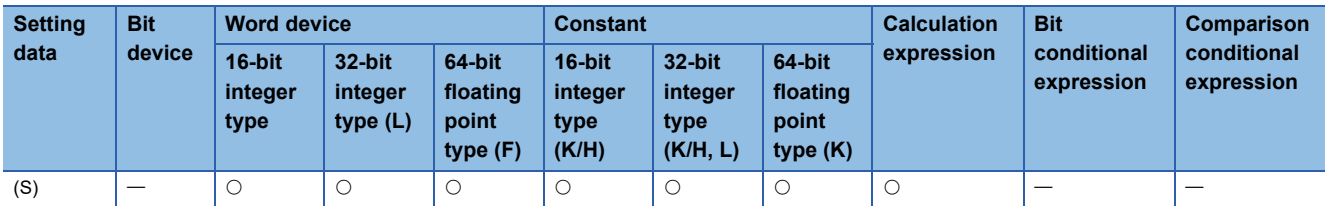

# ■**Description, data type of result**

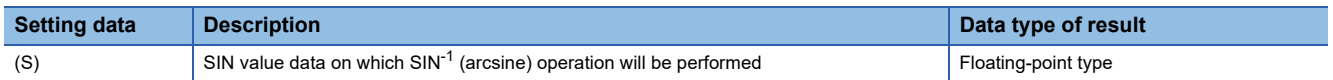

# Processing details

- SIN<sup>-1</sup> (arcsine) operation is performed on the SIN value data specified with (S) to find an angle.
- The SIN value specified with (S) must be within the range -1.0 to 1.0.
- The operation result is in an angle (degree) unit.
- If (S) is an integer type, it is converted into a floating-point type before operation is performed.

# Operation error

An operation error will occur if:

- (S) is outside the range -1.0 to 1.0.
- (S) is an indirectly specified device and its device number is outside the range.

# Program example

# ■**Program which performs the SIN-1 (arcsine) operation of D0 and substitutes the result to #0F**

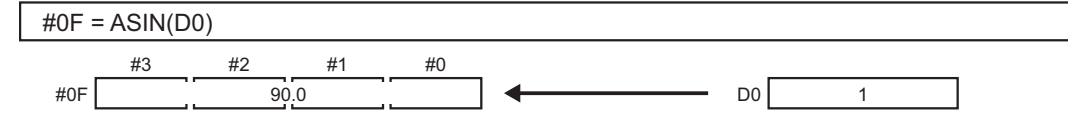

# **Arccosine: ACOS**

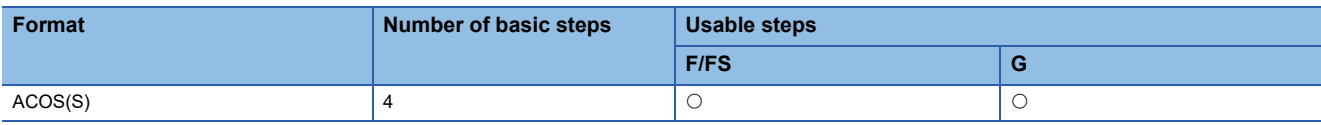

Setting data

#### ■**Usable data**

: Usable

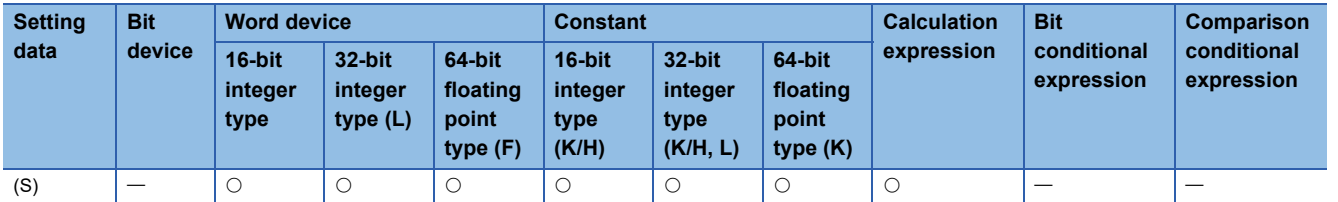

#### ■**Description, data type of result**

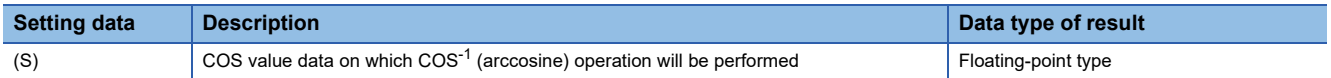

#### Processing details

• COS-1 (arccosine) operation is performed on the COS value data specified with (S) to find an angle.

- The COS value specified with (S) must be within the range -1.0 to 1.0.
- The operation result is in an angle (degree) unit.
- If (S) is an integer type, it is converted into a floating-point type before operation is performed.

# Operation error

An operation error will occur if:

- (S) is outside the range -1.0 to 1.0.
- (S) is an indirectly specified device and its device No. is outside the range.

# Program example

# ■**Program which performs the COS-1 (arccosine) operation of D0F and substitutes the result to #0F**

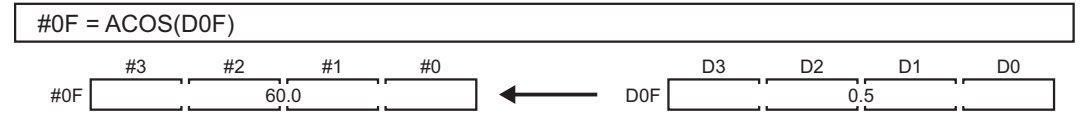

# **Arctangent: ATAN**

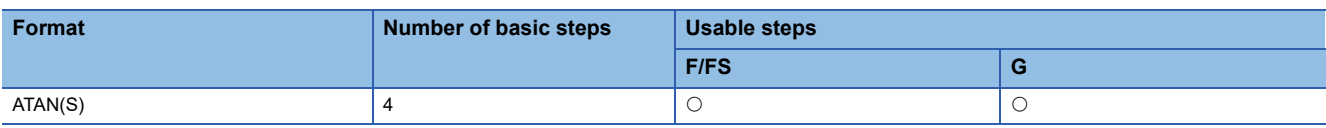

Setting data

#### ■**Usable data**

: Usable

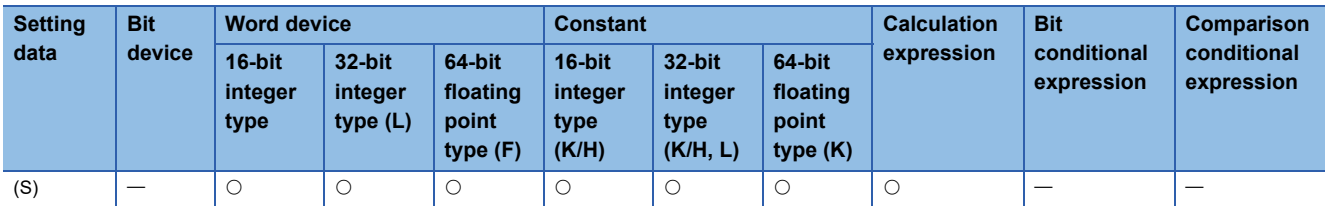

# ■**Description, data type of result**

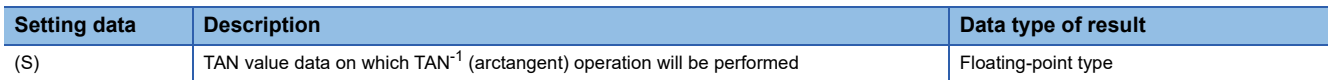

# Processing details

• TAN<sup>-1</sup> (arctangent) operation is performed on the TAN value data specified with (S) to find an angle.

- The operation result is in an angle (degree) unit.
- If (S) is an integer type, it is converted into a floating-point type before operation is performed.

# Operation error

An operation error will occur if:

• (S) is an indirectly specified device and its device No. is outside the range.

# Program example

# ■**Program which performs the TAN-1 (arctangent) operation of D0F and substitutes the result to #0F**

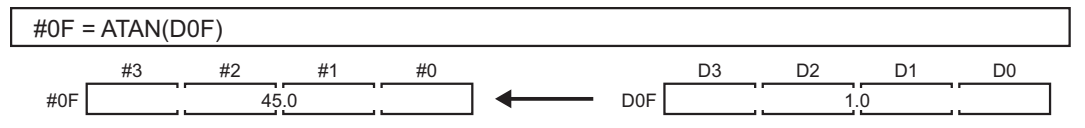

# **Square root: SQRT**

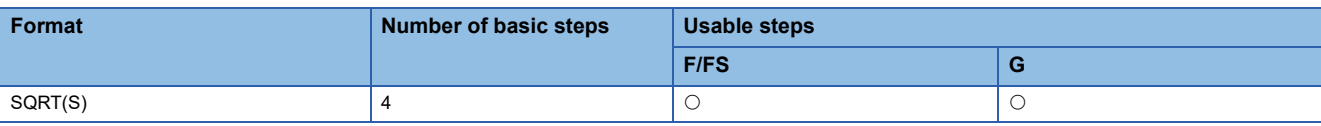

Setting data

#### ■**Usable data**

: Usable

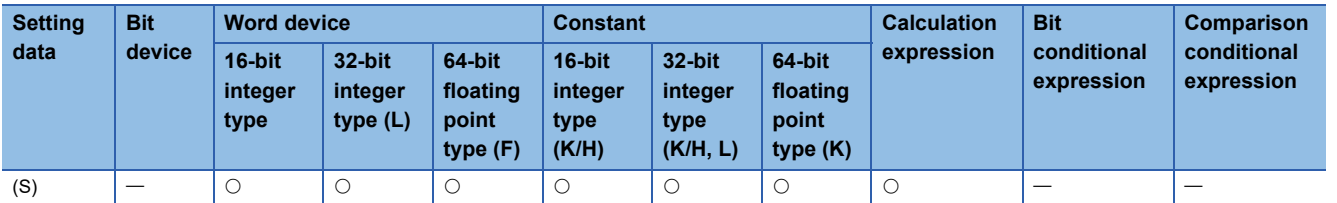

#### ■**Description, data type of result**

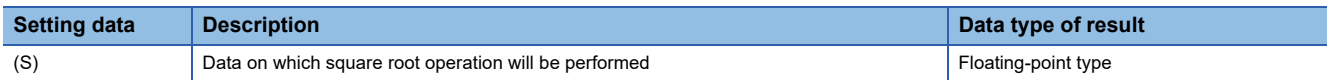

#### Processing details

- The square root of the data specified with (S) is found.
- Only a positive number may be specified with (S). (Operation cannot be performed with a negative number.)
- If (S) is an integer type, it is converted into a floating-point type before operation is performed.

#### Operation error

An operation error will occur if:

- (S) is a negative number.
- (S) is an indirectly specified device and its device No. is outside the range.

#### Program example

#### ■**Program which finds the square root of D0F and substitutes the result to #0F**

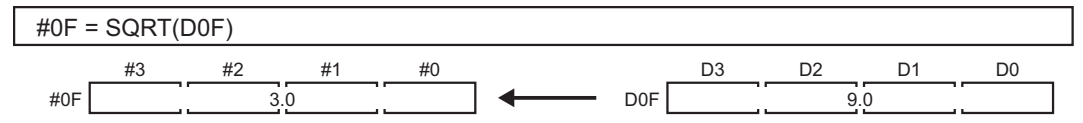

# **Natural logarithm: LN**

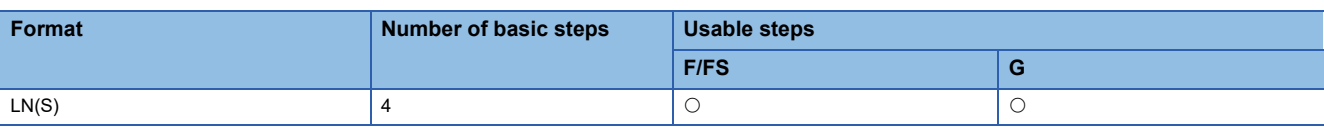

Setting data

#### ■**Usable data**

: Usable

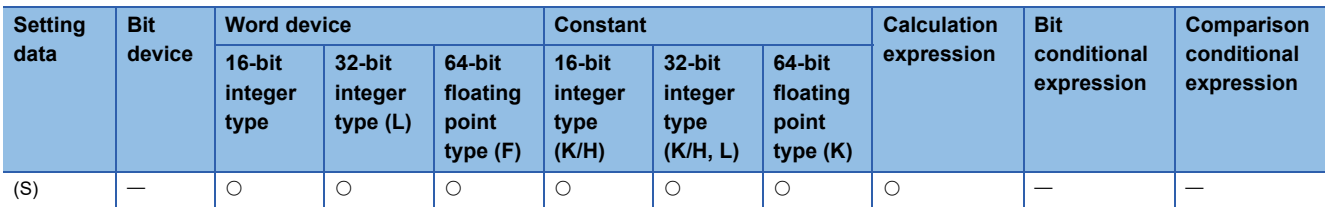

# ■**Description, data type of result**

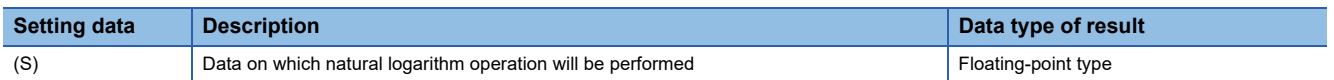

#### Processing details

- The base e natural logarithm of the data specified with (S) is found.
- Only a positive number may be specified with (S). (Operation cannot be performed with a negative number.)
- If (S) is an integer type, it is converted into a floating-point type before operation is performed.

#### Operation error

An operation error will occur if:

- (S) is 0 or a negative number.
- (S) is an indirectly specified device and its device No. is outside the range.

#### Program example

#### ■**Program which finds the natural logarithm of D0F and substitutes the result to #0F**

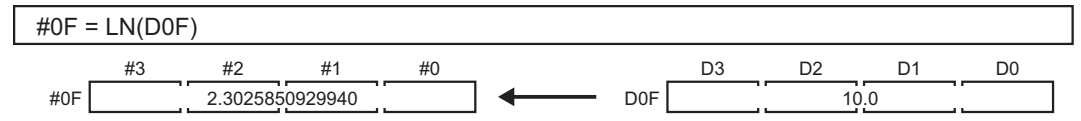

# **Exponential operation: EXP**

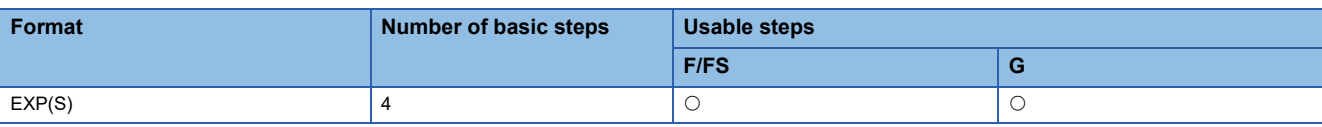

Setting data

#### ■**Usable data**

: Usable

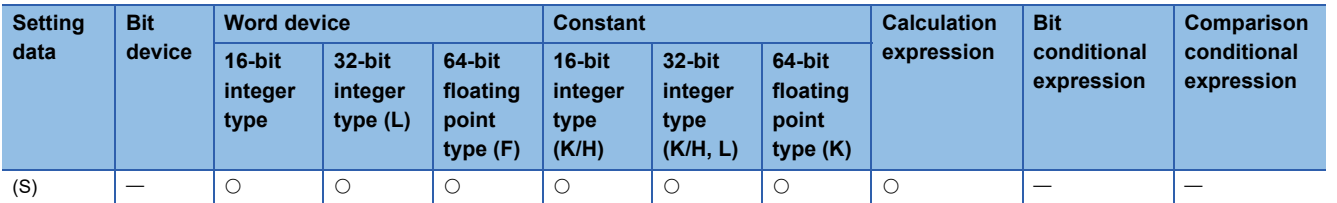

#### ■**Description, data type of result**

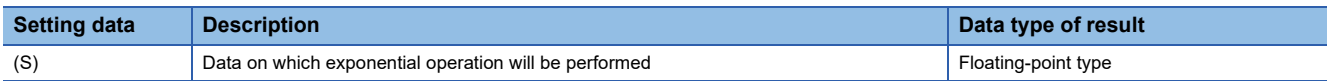

# Processing details

- Exponential operation is performed on the base e data specified with (S).
- If (S) is an integer type, it is converted into a floating-point type before operation is performed.

#### Operation error

An operation error will occur if:

• (S) is an indirectly specified device and its device No. is outside the range.

# **Program example**

#### ■**Program which performs exponential operation of D0F and substitutes the result to #0F**

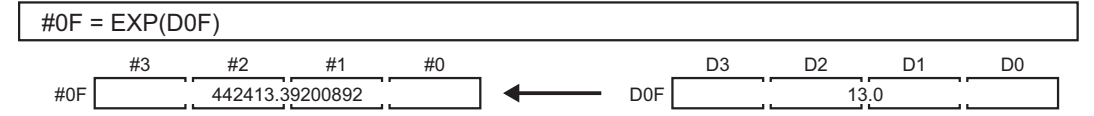

# **Absolute value: ABS**

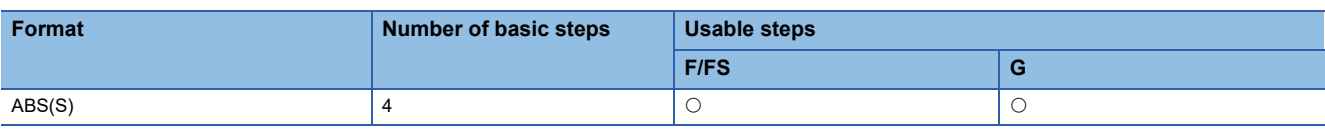

Setting data

#### ■**Usable data**

: Usable

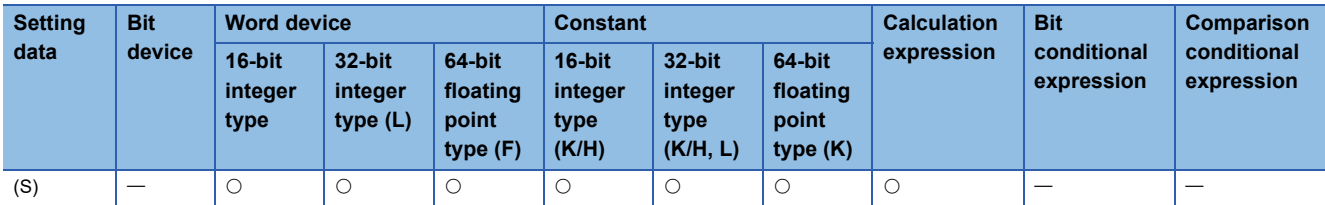

# ■**Description, data type of result**

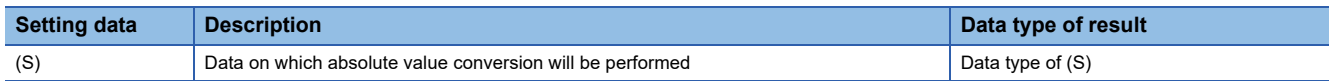

### Processing details

The absolute value of the data specified with (S) is found.

#### Operation error

An operation error will occur if:

- (S) is 16-bit integer type and other than -32767 to 32767.
- (S) is 32-bit integer type and other than -2147483647 to 2147483647.
- (S) is an indirectly specified device and its device No. is outside the range.

#### Program example

#### ■**Program which finds the absolute value of D0F and substitutes the result to #0F**

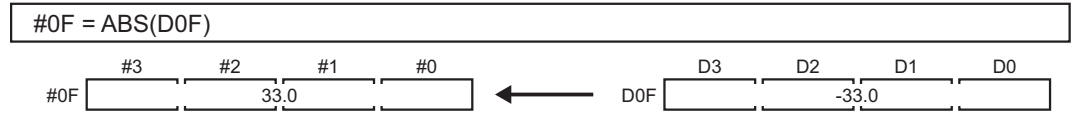

# **Round-off: RND**

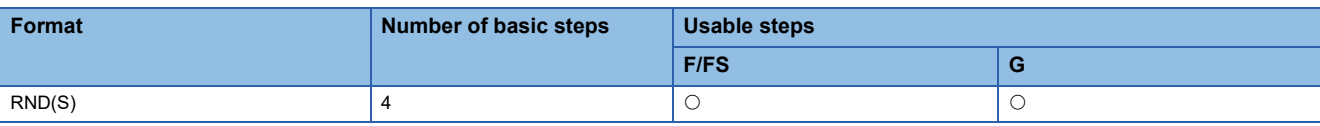

Setting data

#### ■**Usable data**

: Usable

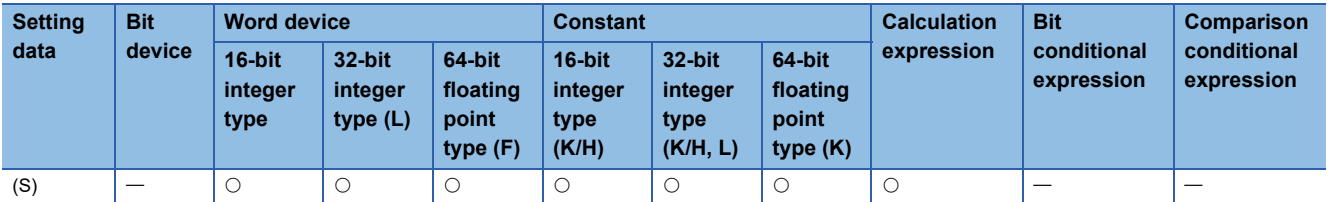

#### ■**Description, data type of result**

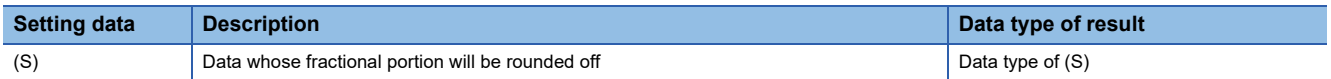

# Processing details

- The rounded-off fractional portion value of the data specified with (S) is found.
- If (S) is a negative number, the absolute value of (S) is found and its fractional portion is rounded off and signed.
- If (S) is an integer type, its value is returned unchanged, with no conversion processing performed.

#### Operation error

An operation error will occur if:

• (S) is an indirectly specified device and its device No. is outside the range.

#### Program example

### ■**Program which finds the rounded-off fractional portion value of D0F and substitutes the result to #0F**

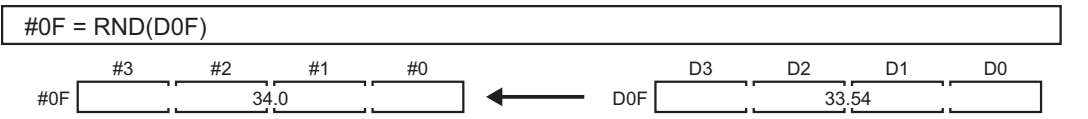

# ■**Program which finds the rounded-off fractional portion value of D4F and substitutes the result to #0F (when D4F is a negative number)**

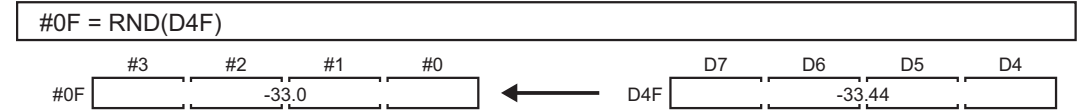

# **Round-down: FIX**

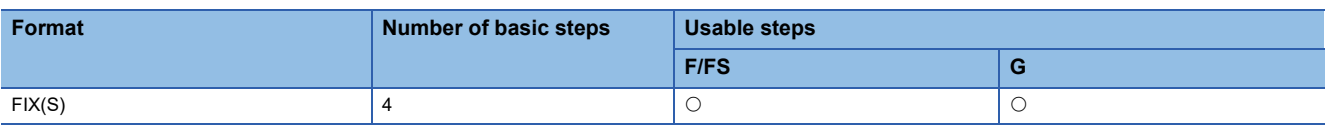

Setting data

#### ■**Usable data**

: Usable

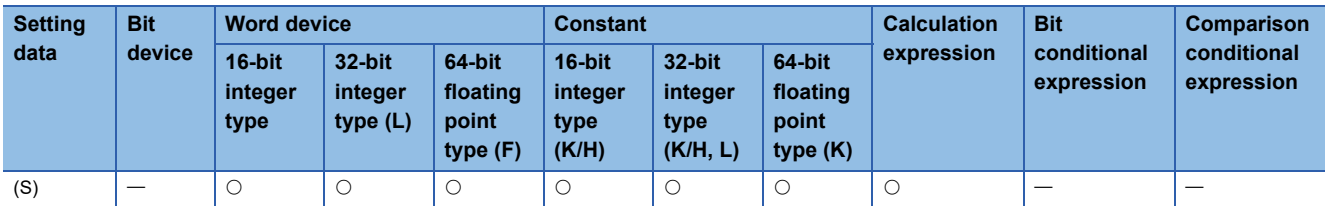

# ■**Description, data type of result**

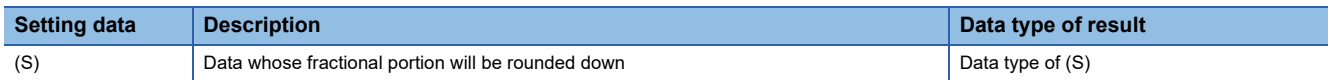

#### Processing details

- The largest integer not greater than the data specified with (S) is found.
- If the (S) value is positive, the absolute value will be smaller, and if it is negative, the absolute value will be greater.
- If (S) is an integer type, its value is returned unchanged, with no conversion processing performed.

#### Operation error

An operation error will occur if:

• (S) is an indirectly specified device and its device No. is outside the range.

#### Program example

### ■**Program which finds the rounded-down fractional portion value of D0F and substitutes the result to #0F**

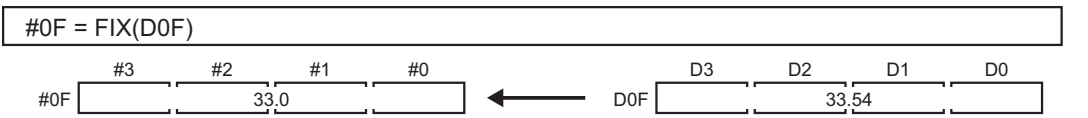

■**Program which finds the rounded-down fractional portion value of D4F and substitutes the result to #0F (when D4F is a negative number)**

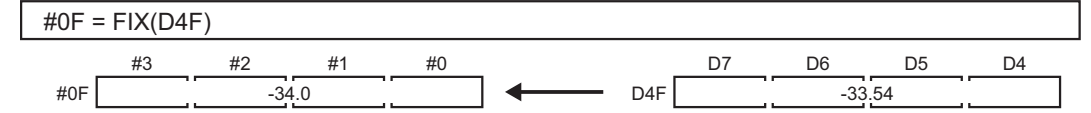

# **Round-up: FUP**

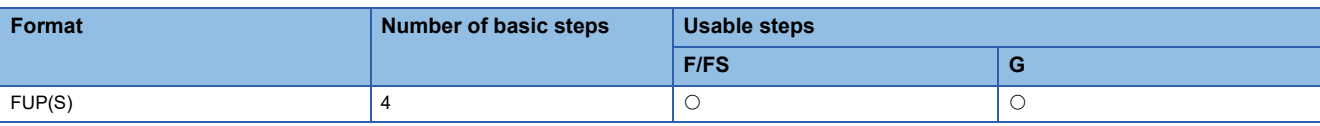

Setting data

#### ■**Usable data**

: Usable

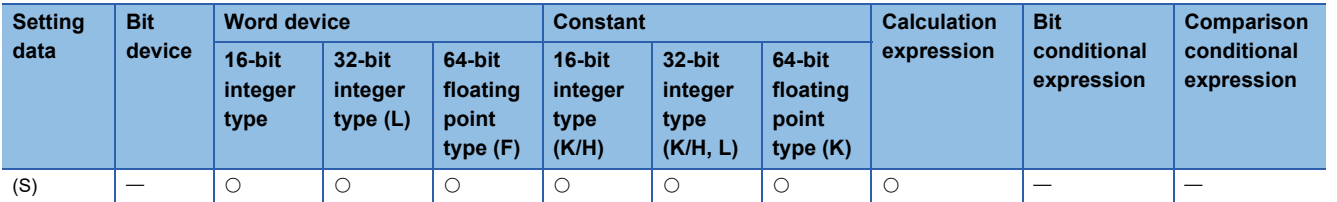

#### ■**Description, data type of result**

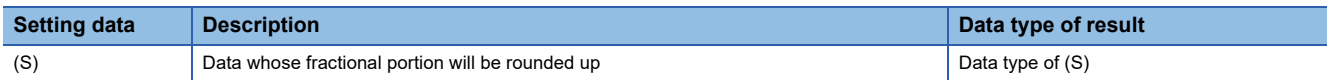

#### Processing details

- The smallest integer not less than the data specified with (S) is found.
- If the (S) value is positive, the absolute value will be greater, and if it is negative, the absolute value will be smaller.
- If (S) is an integer type, its value is returned unchanged, with no conversion processing performed.

#### Operation error

An operation error will occur if:

• (S) is an indirectly specified device and its device No. is outside the range.

#### Program example

### ■**Program which finds the rounded-up fractional portion value of D0F and substitutes the result to #0F**

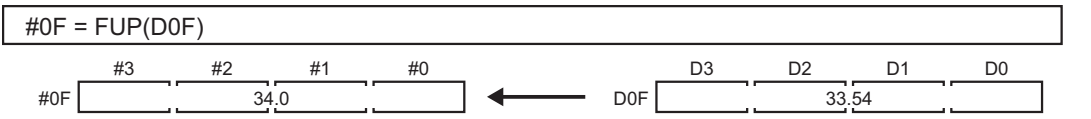

■**Program which finds the rounded-up fractional portion value of D4F and substitutes the result to #0F (when D4F is a negative number)**

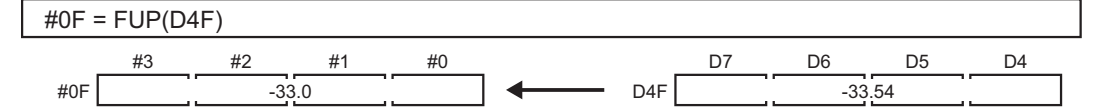

# **BCD -> BIN conversion: BIN**

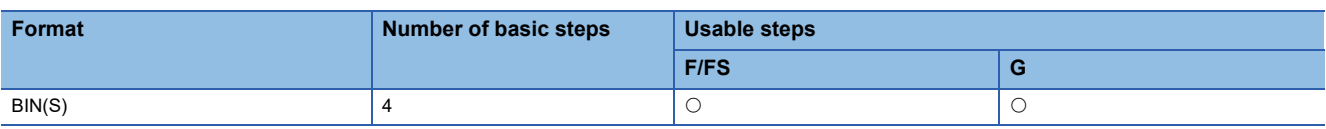

Setting data

#### ■**Usable data**

: Usable

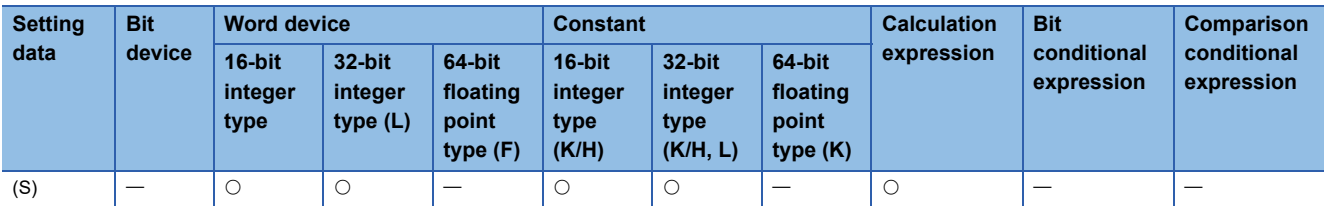

# ■**Description, data type of result**

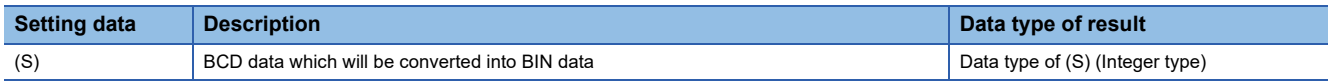

# Processing details

- The BCD data specified with (S) is converted into BIN data.
- If (S) is a 16-bit integer type, the data range is 0 to 9999.
- If (S) is a 32-bit integer type, the data range is 0 to 99999999.

#### Operation error

An operation error will occur if:

- A value other than 0 to 9 is in any digit of (S).
- (S) is an indirectly specified device and its device No. is outside the range.

#### Program example

# ■**Program which converts the BCD data of D0 into BIN data and substitutes the result to #0**

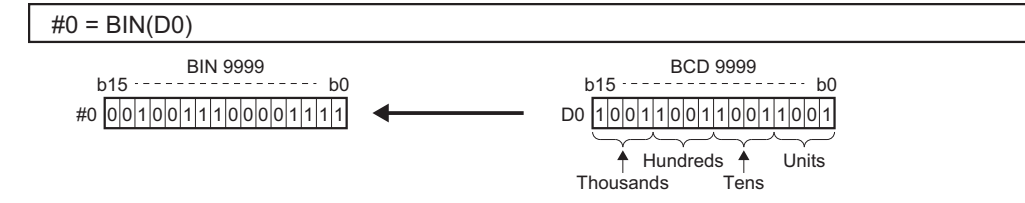

# **BIN -> BCD conversion: BCD**

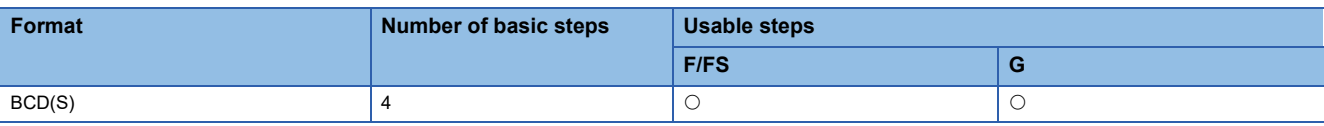

Setting data

#### ■**Usable data**

: Usable

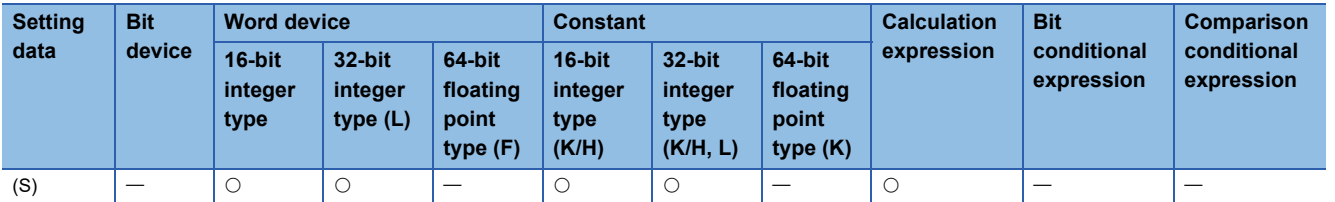

#### ■**Description, data type of result**

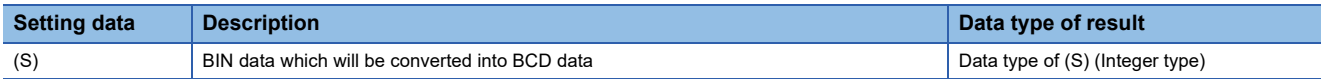

#### Processing details

- The BIN data specified with (S) is converted into BCD data.
- If (S) is a 16-bit integer type, the data range is 0 to 9999.
- If (S) is a 32-bit integer type, the data range is 0 to 99999999.

#### Operation error

An operation error will occur if:

- The data is other than 0 to 9999 when (S) is a 16-bit integer type.
- The data is other than 0 to 99999999 when (S) is a 32-bit integer type.
- (S) is an indirectly specified device and its device No. is outside the range.

# Program example

# ■**Program which converts the BIN data of D0 into BCD data and substitutes the result to #0**

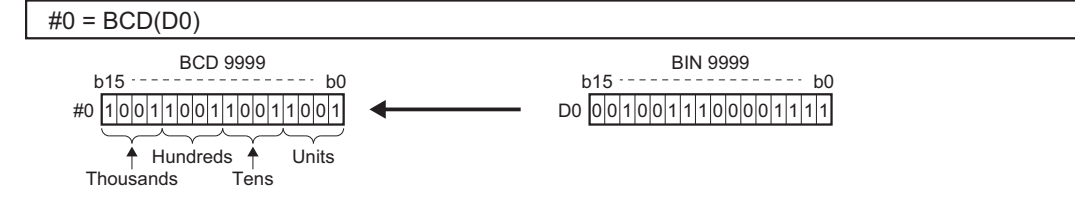

# **4.8 Data Control**

# <span id="page-165-0"></span>**16-bit integer type scaling: SCL**

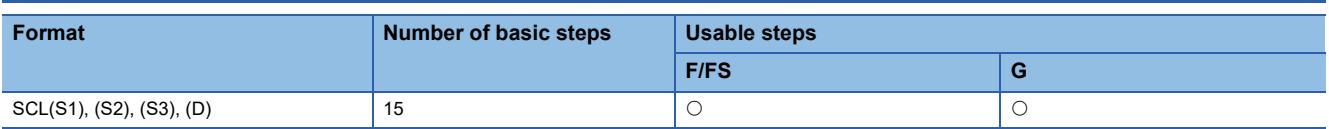

Setting data

#### ■**Usable data**

: Usable

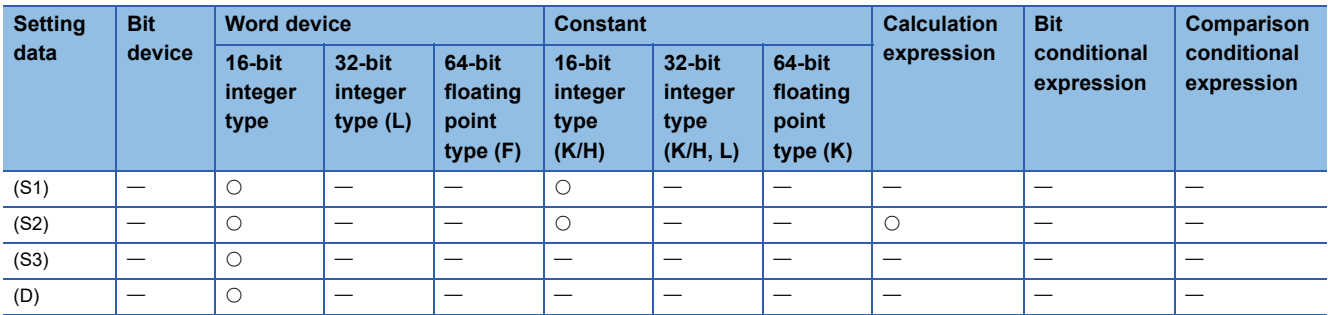

# ■**Description, data type of result**

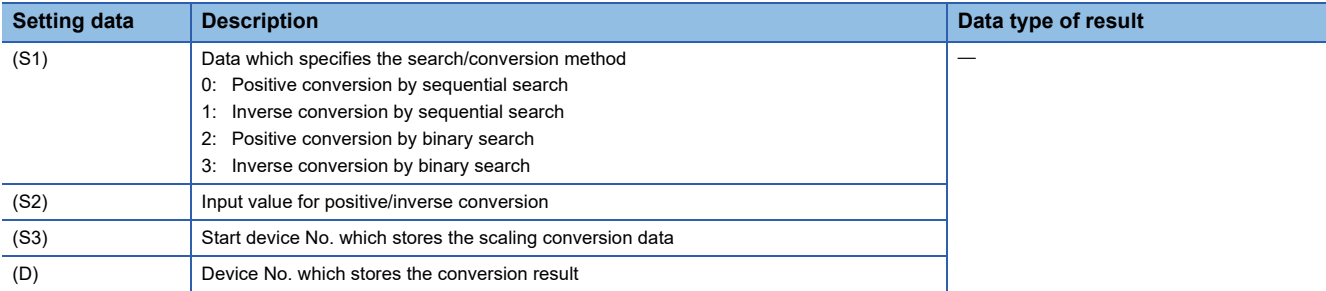

# Processing details

- 16-bit integer type scaling calculates the output value from the set input value based on the scaling conversion data where a maximum of 4000 points data  $((X_0, Y_0)$  to  $(X_{N-1}, Y_{N-1})$ , N: the number of points) are defined. Set the point data corresponding to the input value in ascending order. (Positive conversion:  $X_0 < X_1 < ... < X_{N-1}$ , Inverse conversion: Y<sub>0</sub> < Y<sub>1</sub>  $<...$ ....< Y<sub>N-1</sub>)
- The method for output value calculation is either positive conversion (Input value: point X, Output value: point Y) or inverse conversion (Input value: point Y, Output value: point X) and is specified with (S1). Each of the calculation methods is as follows.

#### <span id="page-166-0"></span>■**When the input value is between two points of scaling conversion data**

The output value is calculated from the nearest two points of the input value.

#### N: Number of points

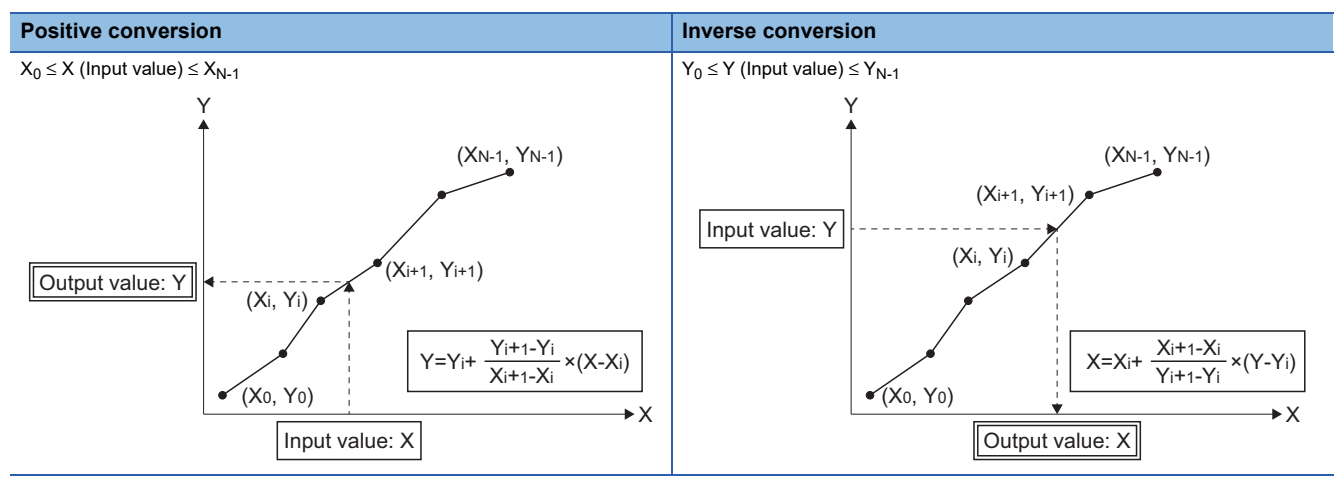

### <span id="page-166-1"></span>■**When the input value is not between two points of scaling conversion data**

The output value is calculated from the first or last two points of scaling conversion data. N: Number of points

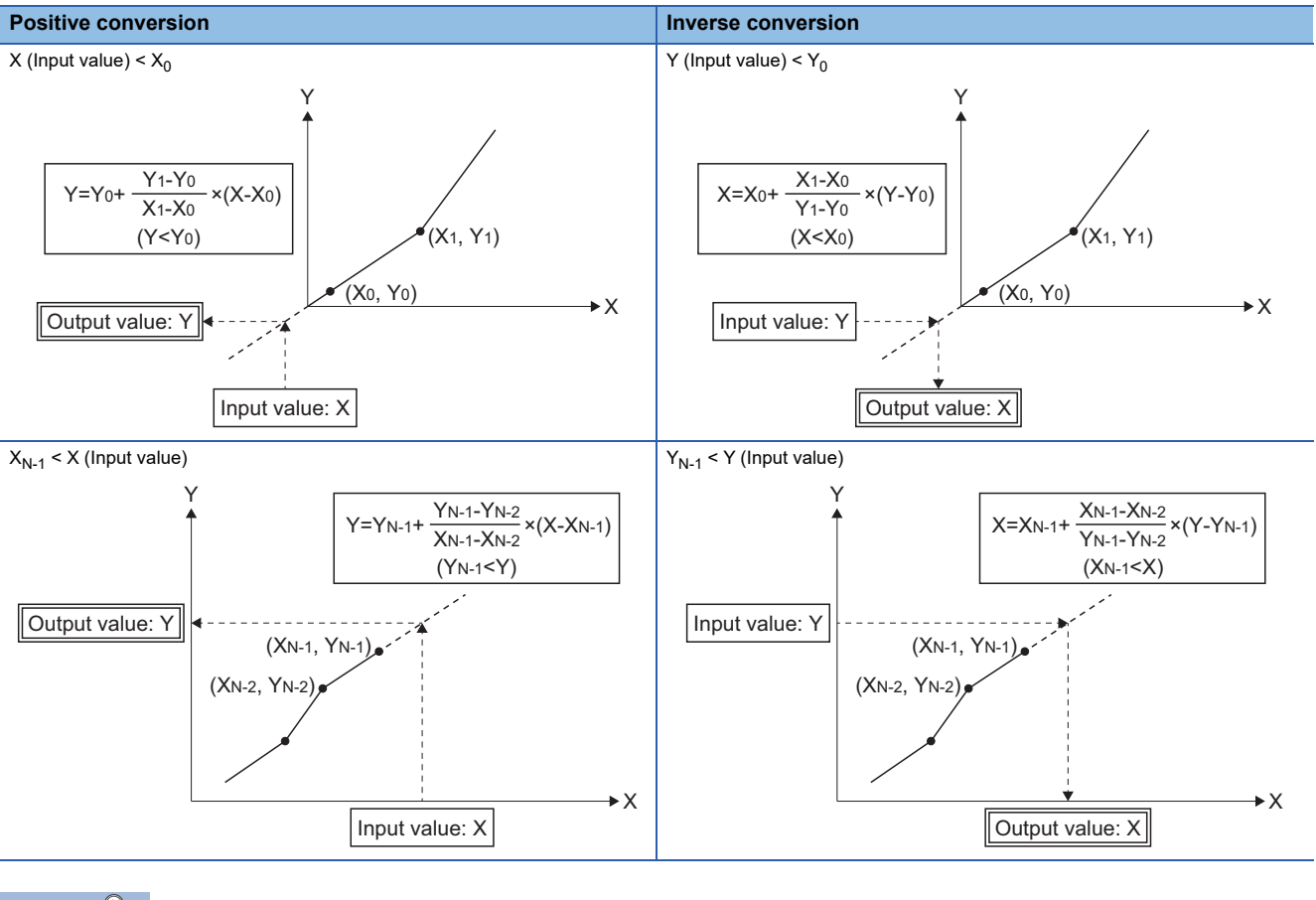

 $Point<sup>9</sup>$ 

When the input value is outside the range of scaling conversion data or calculation result of output value is outside the range of -32768 to 32767, an operation error will occur.

- Conversion of the input value specified with (S2) is executed according to the search/conversion method specified with (S1), using the scaling conversion data of device (S3) or later. The conversion result is stored in the device specified with (D).
- In the scaling, point data used for output value calculation must be searched from the input value, and the search method is specified with (S1). The search method is either sequential search or binary search, and the features are shown below. Specify the search method according to the intended use.

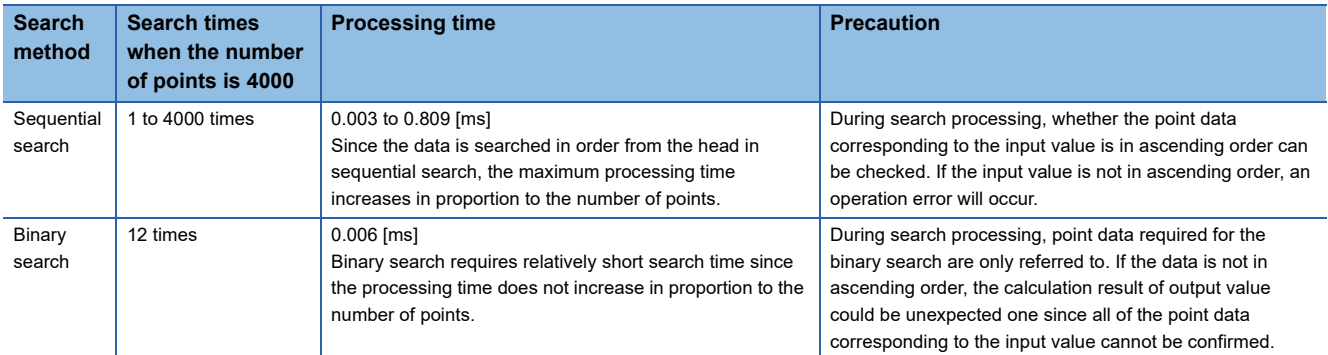

• The device No. specified with (S3) should be an even number. Set the point data in the specified device as follows.

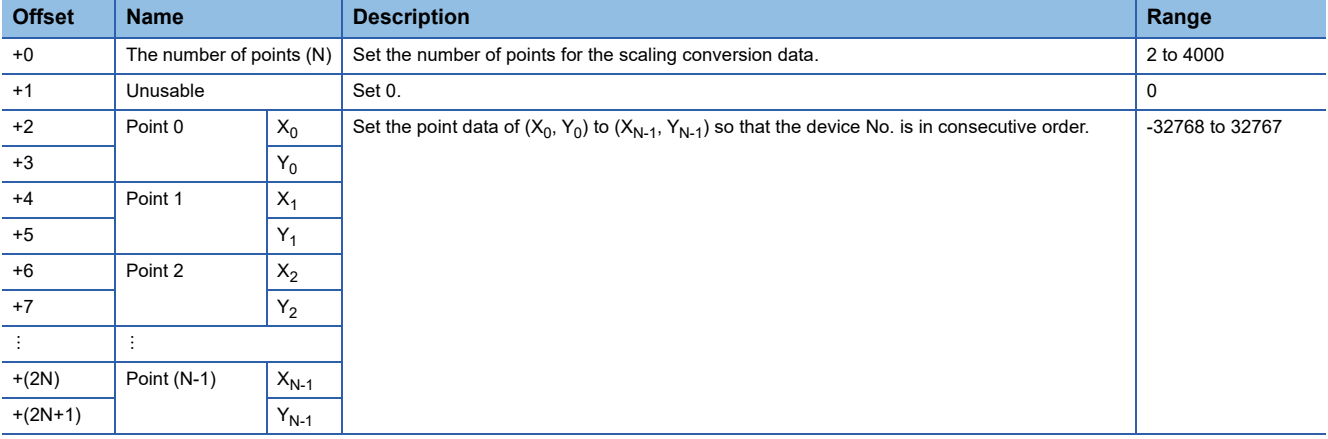

#### $Point<sup>°</sup>$

Set the point data corresponding to the input value in ascending order. (Positive conversion:  $X_0 < X_1 < ... <$  $X_{N-1}$ , Inverse conversion:  $Y_0 < Y_1 < \ldots < Y_{N-1}$ )

 • When the conversion result to be stored in the device specified with (D) is not an integer value, its fractional portion is rounded down.

# Operation error

An operation error will occur, and the conversion of input value will not be executed if:

- (S1) is set to other than 0 to 3.
- (S3) is not an even-numbered device.
- The number of points at the point table specified with (S3) is outside the range of 2 to 4000.
- Point table specified with (S3) is outside the device range.
- In sequential search ((S1) is 0 or 1.), the point corresponding to the input value (Positive conversion:  $X_0$  to  $X_{N-1}$ , Inverse conversion:  $Y_0$  to  $Y_{N-1}$ ) is not in ascending order.
- The conversion result is outside the range of -32768 to 32767.

■**Program which sets 4 points of scaling conversion data to D3000 to D3009 and substitutes the output value, which is positively converted based on the input value "7500", to D3106**

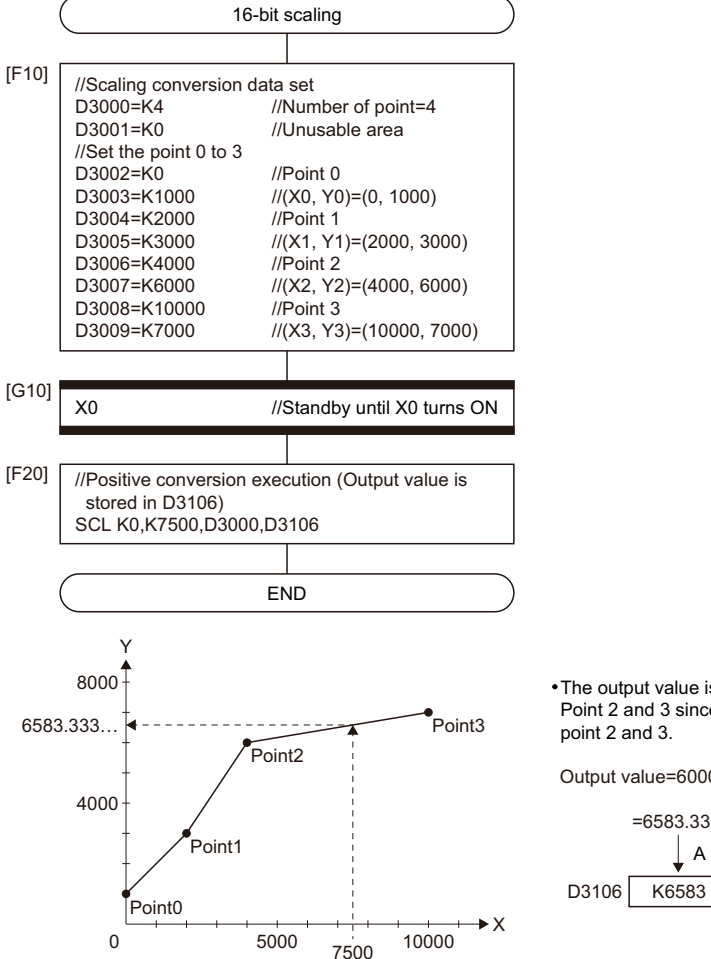

The output value is calculated from the setting value of Point 2 and 3 since the input value "7500" is between point 2 and 3.

Output value=6000+  $\frac{7000-6000}{10000}$  ×(7500-4000) 10000-4000

=6583.333...

A fractional portion is rounded down.

# **32-bit integer type scaling: DSCL**

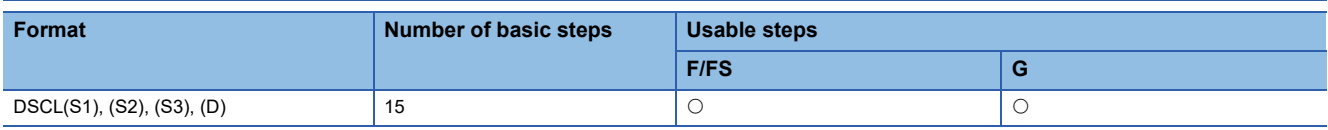

Setting data

#### ■**Usable data**

: Usable

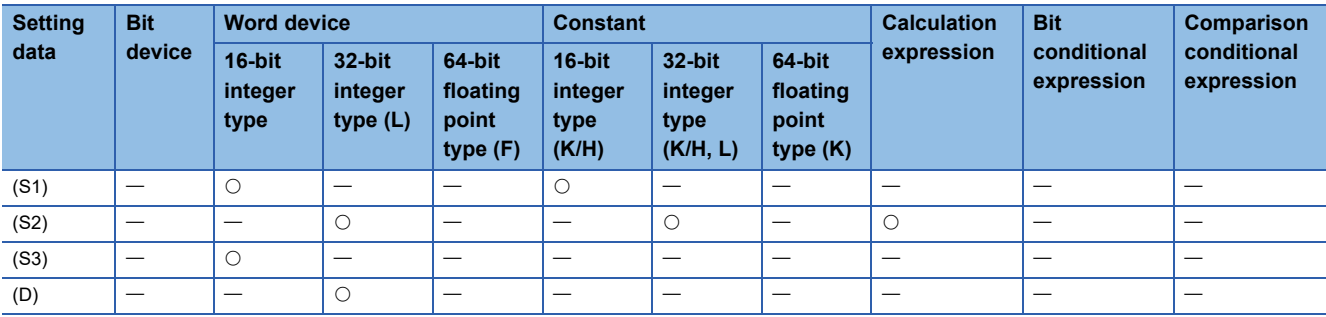

#### ■**Description, data type of result**

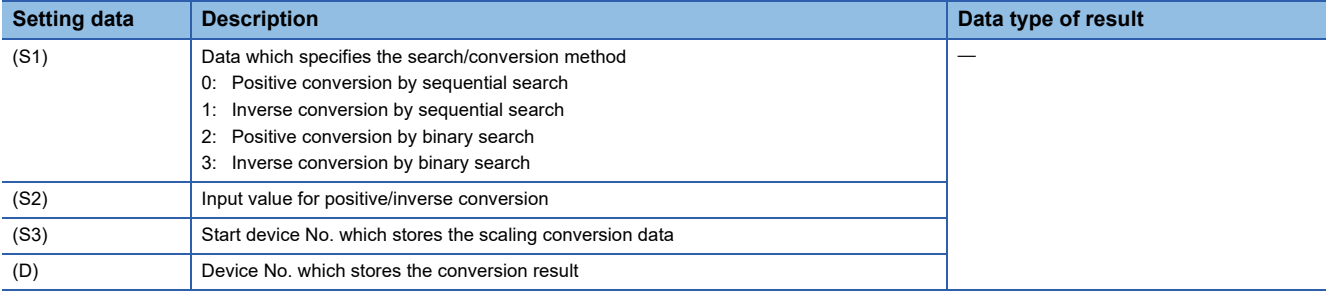

# Processing details

- 32-bit integer type scaling calculates the output value from the set input value based on the scaling conversion data where a maximum of 2000 points data  $((X_0, Y_0)$  to  $(X_{N-1}, Y_{N-1})$ , N: the number of points) are defined. The point data corresponding to the input value should be set in ascending order. (Positive conversion:  $X_0 < X_1 < ... < X_{N-1}$ , Inverse conversion: Y<sub>0</sub> < Y<sub>1</sub>  $<...$ .  $<$   $Y_{N-1}$ )
- The calculation method for output value is the same as 16-bit integer type scaling. (FPage 165 When the input value is [between two points of scaling conversion data](#page-166-0),  $E =$  Page 165 When the input value is not between two points of scaling [conversion data](#page-166-1))

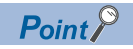

When the input value is outside the scaling conversion data or calculation result of output value is outside the range of -2147483648 to 2147483647, an operation error will occur.

- Conversion of the input value specified with (S2) is executed according to the search/conversion method specified with (S1), using the scaling conversion data of device (S3) or later. The conversion result is stored in the device specified with (D).
- The setting method of (S1) is the same as 16-bit integer type scaling. ( $\Box$  [Page 164 16-bit integer type scaling: SCL\)](#page-165-0)
- The device No. specified with (S3) should be an even number. Set the point data in the specified device as follows.

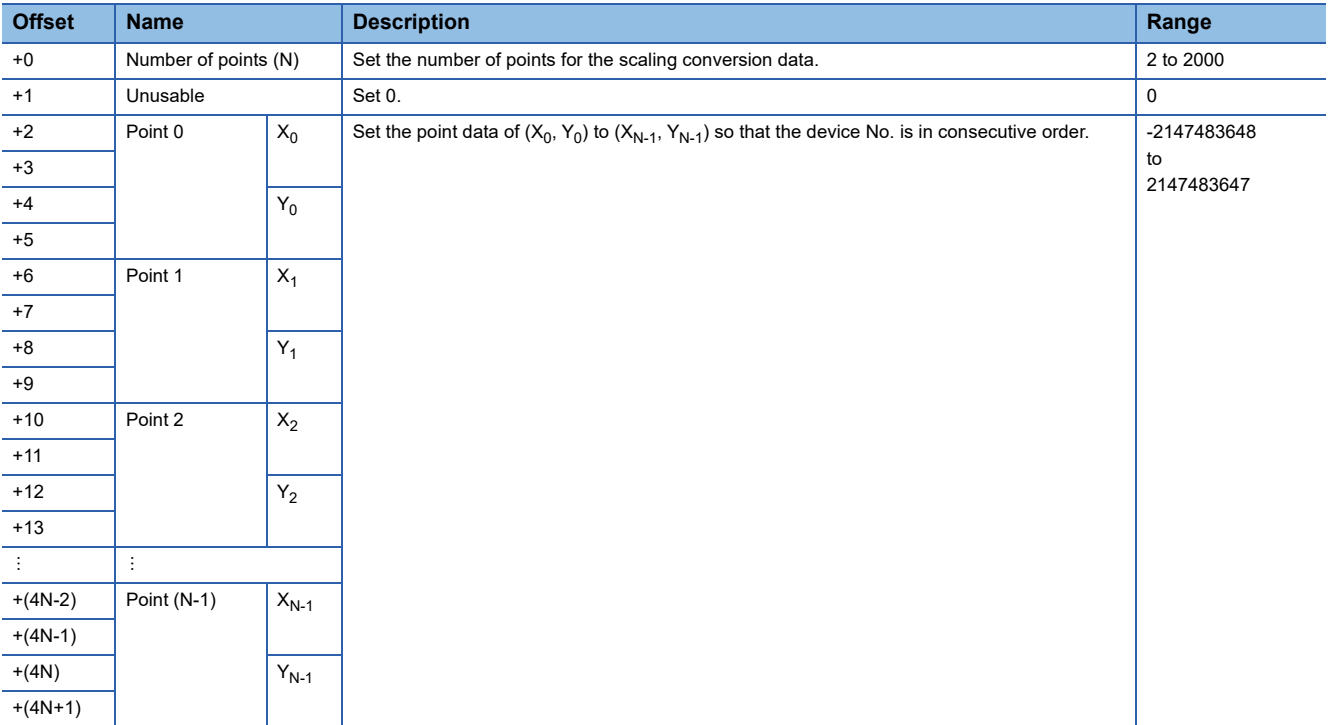

# $Point<sup>0</sup>$

Set the point data corresponding to the input value in ascending order. (Positive conversion:  $X_0 < X_1 < ... <$  $X_{N-1}$ , Inverse conversion:  $Y_0 < Y_1 < \ldots < Y_{N-1}$ )

 • When the conversion result to be stored in the device specified with (D) is not an integer value, its fractional portion is rounded down.

#### Operation error

An operation error will occur, and the conversion of input value will not be executed if:

- (S1) is set to other than 0 to 3.
- (S2), (S3), and (D) are not even-numbered devices.
- The number of points at the point table specified with (S3) is outside the range of 2 to 2000.
- Point table specified with (S3) is outside the device range.
- In sequential search ((S1) is 0 or 1.), the point corresponding to the input value (Positive conversion:  $X_0$  to  $X_{N-1}$ , Inverse conversion:  $Y_0$  to  $Y_{N-1}$ ) is not in ascending order.
- The conversion result is outside the range of -2147483648 to 2147483647.

■**Program which sets 4 points of scaling conversion data to D3000 to D3017 and substitutes the output value, which is positively converted based on the input value "-65000", to D3106L.**

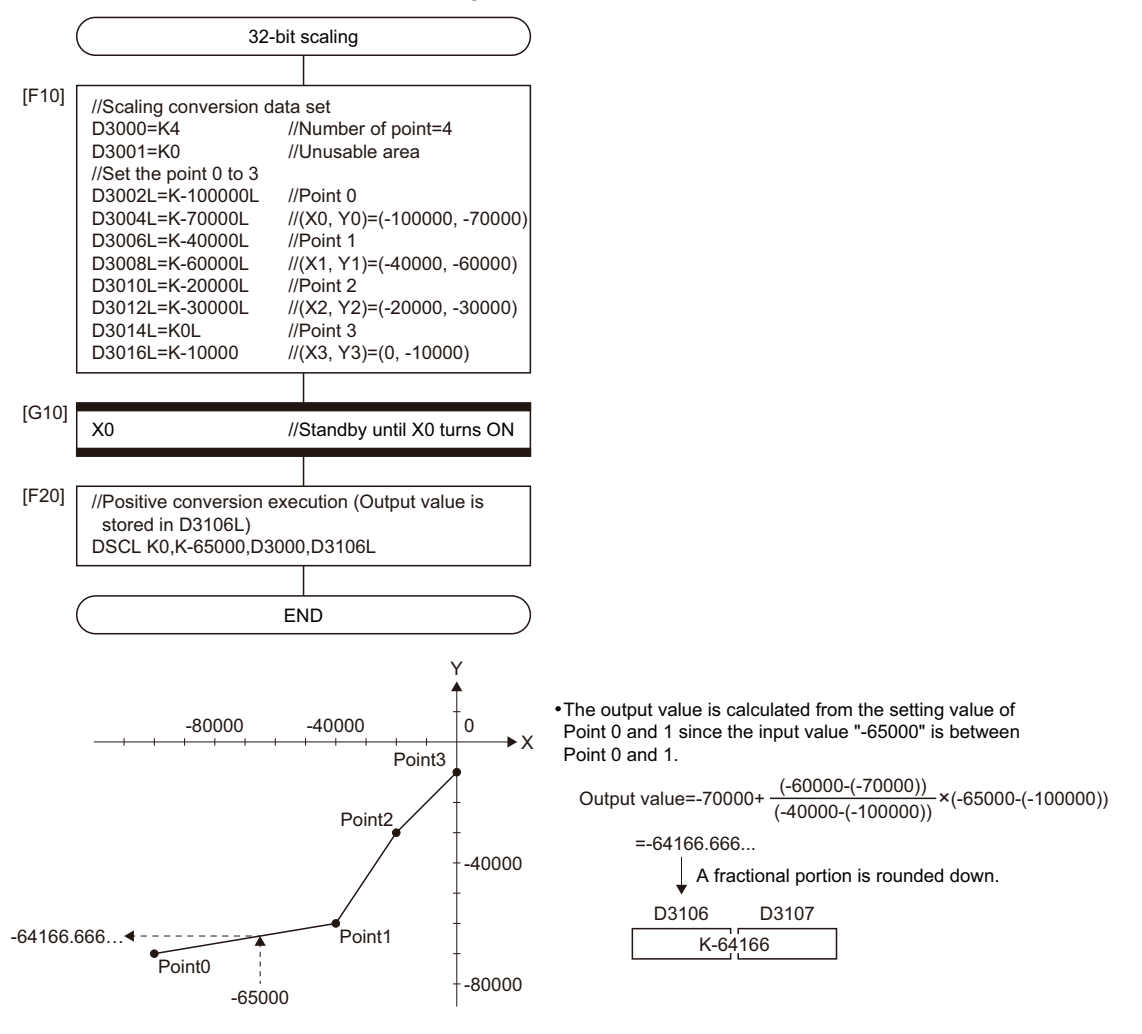

# **4.9 Type Conversions**

# **Signed 16-bit integer value conversion: SHORT**

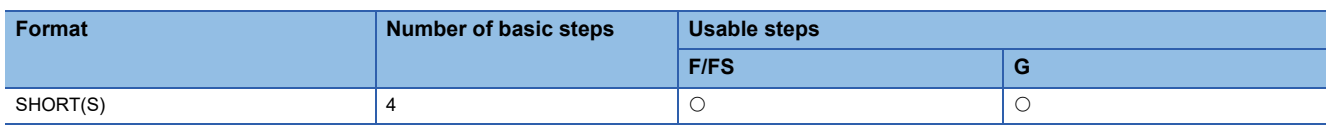

Setting data

#### ■**Usable data**

: Usable

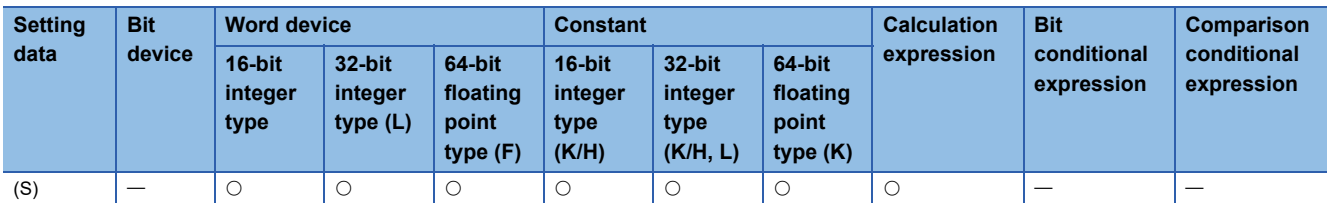

# ■**Description, data type of result**

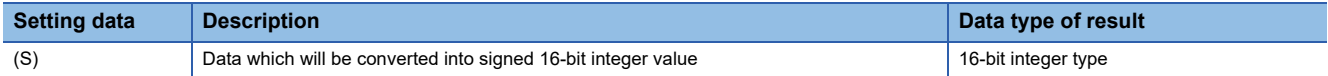

#### **Processing details**

- The data specified with (S) is converted into a signed 16-bit integer value.
- The data range of (S) is -32768 to 32767.
- When (S) is a 64-bit floating-point type, its fractional portion is rounded down before conversion is made.
- If (S) is a 16-bit integer type, its value is returned unchanged, with no conversion processing performed.

# Operation error

An operation error will occur if:

- The (S) data is outside the range -32768 to 32767.
- (S) is an indirectly specified device and its device No. is outside the range.

### **Program example**

# ■**Program which converts the data of D0L into a signed 16-bit integer value and substitutes the result to #0**

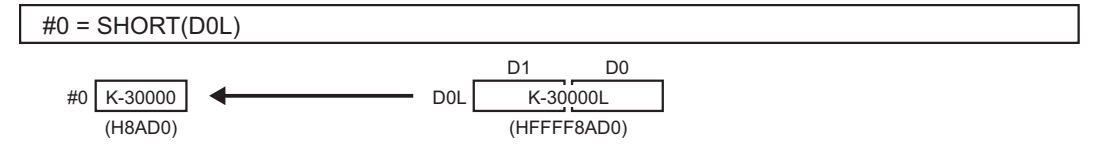

# **Unsigned 16-bit integer value conversion: USHORT**

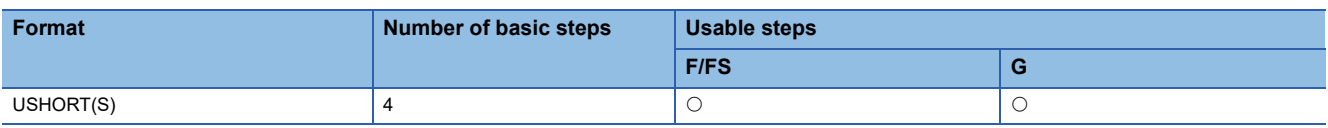

Setting data

#### ■**Usable data**

: Usable

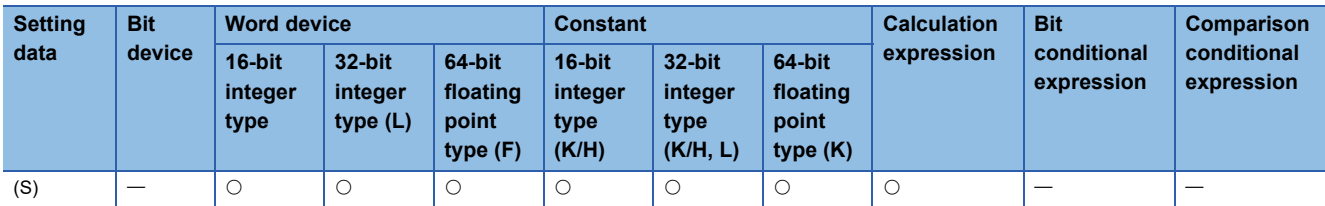

#### ■**Description, data type of result**

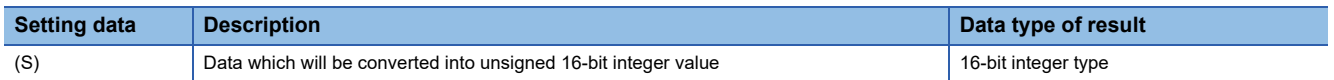

#### Processing details

- The data specified with (S) is converted into an unsigned 16-bit integer value.
- The data range of (S) is 0 to 65535.
- When (S) is a 64-bit floating-point type, its fractional portion is rounded down before conversion is made.
- If (S) is a 16-bit integer type, its value is returned unchanged, with no conversion processing performed.

# Operation error

An operation error will occur if:

- The (S) data is outside the range 0 to 65535.
- (S) is an indirectly specified device and its device No. is outside the range.

# Program example

# ■**Program which converts the data of D0L into an unsigned 16-bit integer value and substitutes the result to #0**

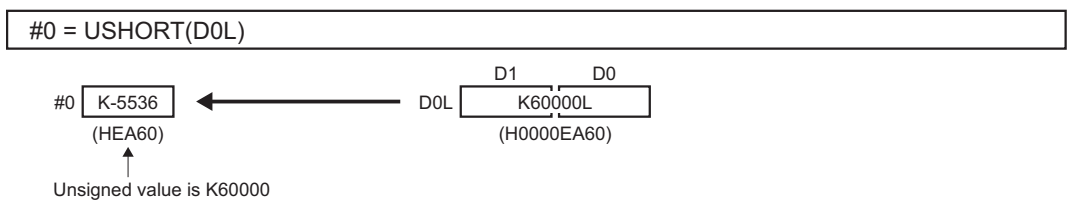

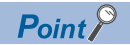

It is converted into a large data type to operate the binary operations with a different data type. Therefore, USHORT does not become valid. The target binary operations are shown below.

- Addition (+)
- Subtraction (-)
- Multiplication (\*)
- Division (/)
- Remainder (%)
- Bit logical AND (&)
- Bit logical OR (|)
- Bit exclusive logical OR (^)

(Example)

W0:F=#0F+USHORT(D0L)

T USHORT does not become valid.

64-bit floating point type

# **Signed 32-bit integer value conversion: LONG**

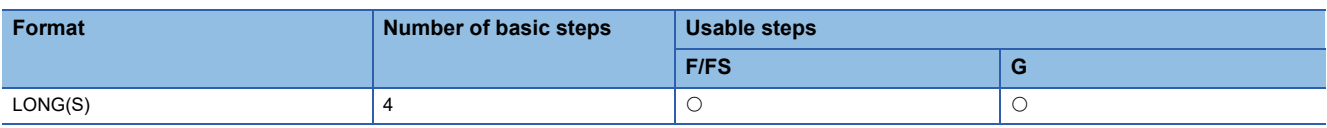

Setting data

### ■**Usable data**

: Usable

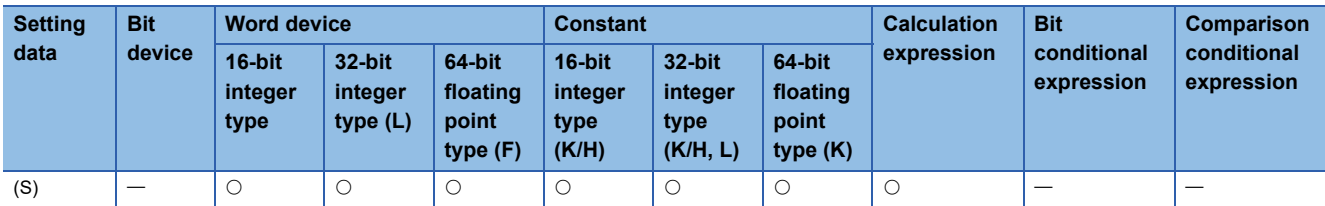

# ■**Description, data type of result**

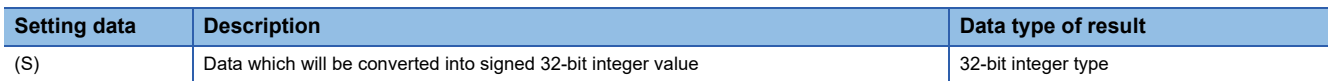

# Processing details

- The data specified with (S) is converted into a signed 32-bit integer value.
- The data range of (S) is -2147483648 to 2147483647.
- When (S) is a 64-bit floating-point type, its fractional portion is rounded down before conversion is made.
- If (S) is a 32-bit integer type, its value is returned unchanged, with no conversion processing performed.

# Operation error

An operation error will occur if:

- The (S) data is outside the range -2147483648 to 2147483647.
- (S) is an indirectly specified device and its device No. is outside the range.

# Program example

# ■**Program which converts the data of D0 into a signed 32-bit integer value and substitutes the result to #0L**

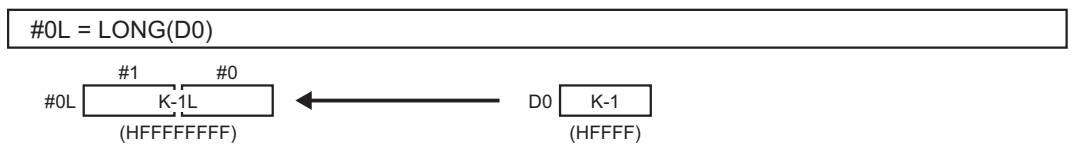

# **Unsigned 32-bit integer value conversion: ULONG**

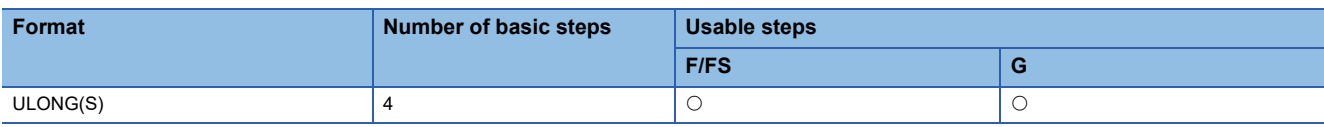

Setting data

#### ■**Usable Data**

: Usable

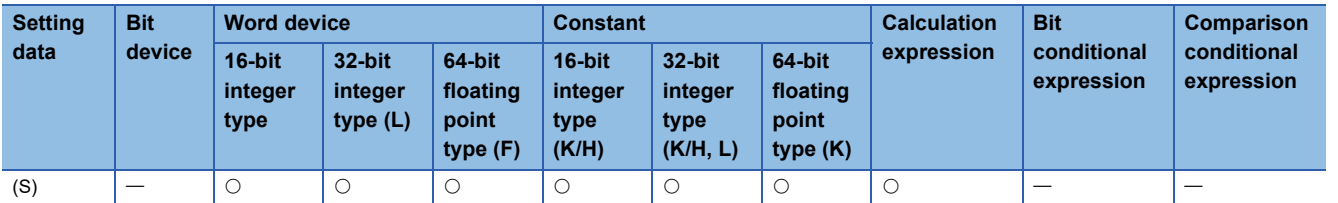

#### ■**Description, data type of result**

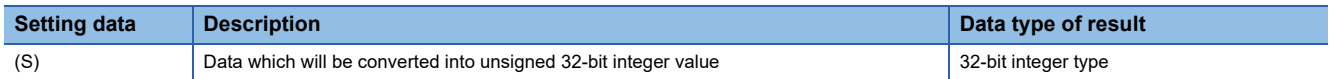

#### Processing details

- The data specified with (S) is converted into an unsigned 32-bit integer value.
- The data range of (S) is 0 to 4294967295.
- When (S) is a 64-bit floating-point type, its fractional portion is rounded down before conversion is made.
- If (S) is a 32-bit integer type, its value is returned unchanged, with no conversion processing performed.

# Operation error

An operation error will occur if:

- The (S) data is outside the range 0 to 4294967295.
- (S) is an indirectly specified device and its device No. is outside the range.

# Program example

# ■**Program which converts the data of D0 into an unsigned 32-bit integer value and substitutes the result to #0L**

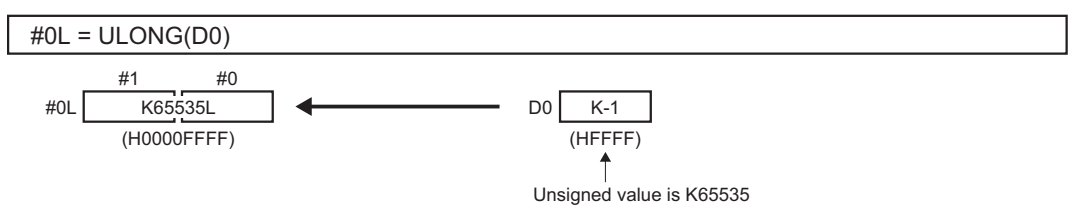

# $Point<sup>0</sup>$

It is converted into a large data type to operate the binary operations with a different data type. Therefore, ULONG does not become valid. The target binary operations are shown below.

- Addition (+)
- Subtraction (-)
- Multiplication (\*)
- Division (/)
- Remainder (%)
- Bit logical AND (&)
- Bit logical OR (|)
- Bit exclusive logical OR (^)

#### (Example)

W0:F=#0F+ULONG(D0L)

 $\overline{\uparrow}$ ULONG does not become valid.

64-bit floating point type

# **Signed 64-bit floating-point value conversion: FLOAT**

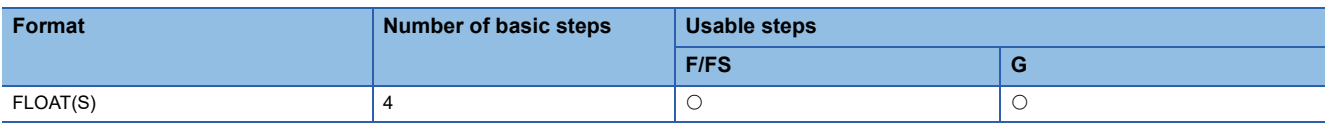

Setting data

#### ■**Usable Data**

: Usable

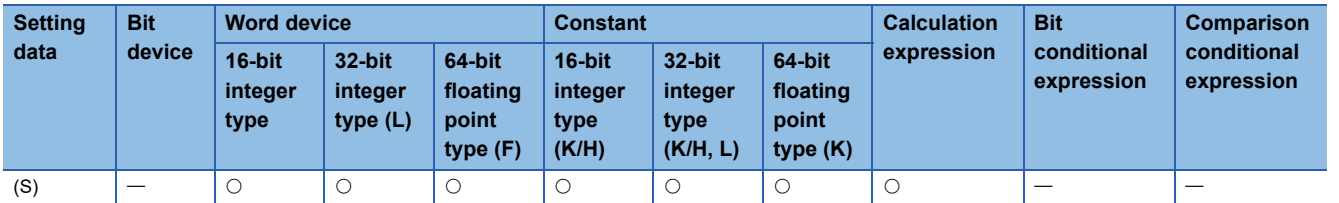

#### ■**Description, data type of result**

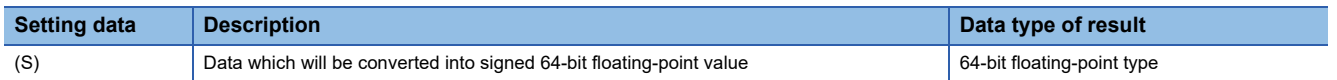

#### Processing details

- The data specified with (S) is converted into a signed 64-bit floating-point value.
- If (S) is a 64-bit floating-point type, its value is returned unchanged, with no conversion processing performed.

#### Operation error

An operation error will occur if:

• (S) is an indirectly specified device and its device No. is outside the range.

# **Program example**

# ■**Program which converts the data of D0L into a signed 64-bit floating-point value and substitutes the result to #0F**

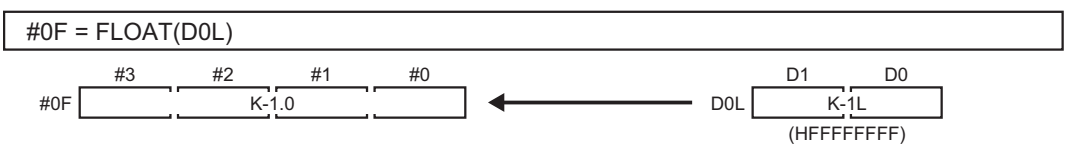

# **Unsigned 64-bit floating-point value conversion: UFLOAT**

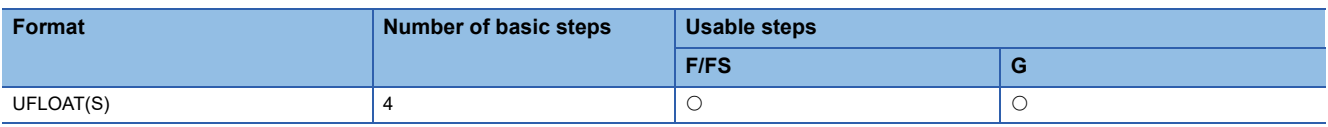

Setting data

### ■**Usable Data**

: Usable

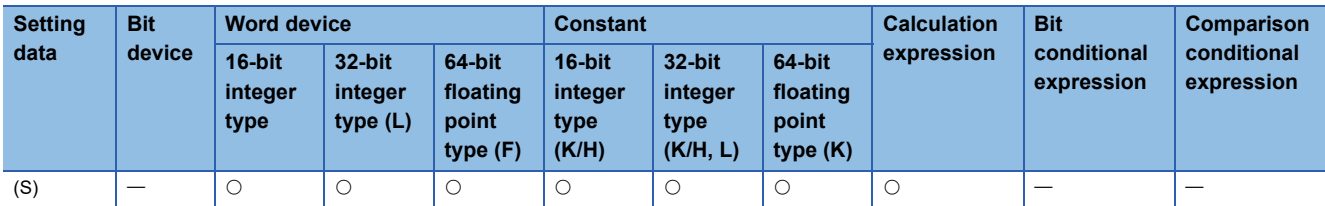

#### ■**Description, data type of result**

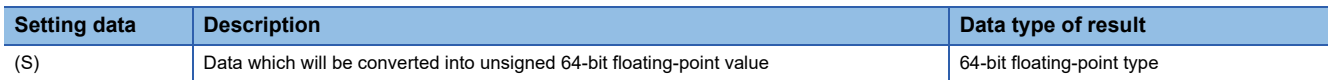

#### Processing details

- The data specified with (S) is converted into an unsigned 64-bit floating-point value.
- If (S) is a 64-bit floating-point type, its value is returned unchanged, with no conversion processing performed.

#### Operation error

An operation error will occur if:

• (S) is an indirectly specified device and its device No. is outside the range.

# **Program example**

# ■**Program which converts the data of D0L into an unsigned 64-bit floating-point value and substitutes the result to #0F**

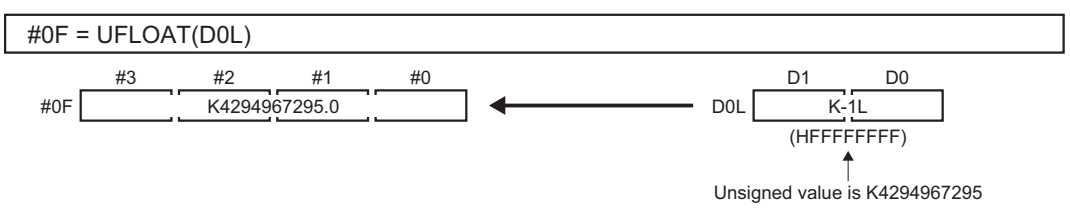
# **Floating-point value conversion 32-bit into 64-bit: DFLT**

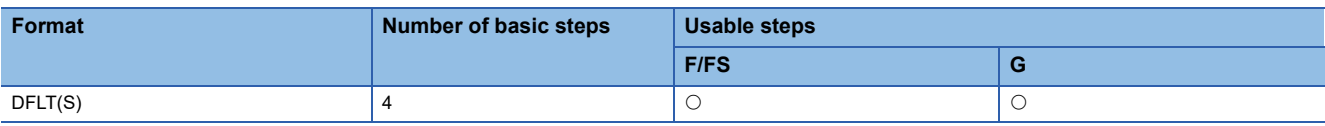

Setting data

### ■**Usable Data**

: Usable

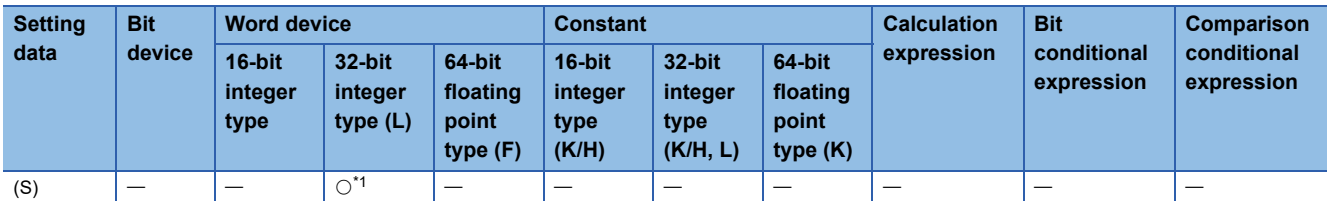

<span id="page-180-0"></span>\*1 The data is handled as the 32-bit integer type on the program, but store the 32-bit floating-point data in the device.

### ■**Description, data type of result**

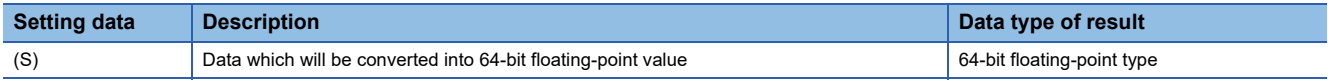

### Processing details

 • The 32-bit floating-point (single precision real number) value stored in the device specified with (S) is converted into the 64 bit floating-point (double precision real number) value. Convertible data ranges are shown below.

 $-3.40 \times 10^{38}$  to  $-1.18 \times 10^{-38}$ , 0.0, 1.18  $\times$  10<sup>-38</sup> to 3.40  $\times$  10<sup>38</sup> (single precision real number)

 • The 64-bit floating-point type is used as the data of floating-point type in the Motion SFC program. Use this instruction to input the data of 32-bit floating-point type from the external devices.

### **Operation error**

An operation error will occur if:

• The (S) data is not a valid 32-bit floating-point type.

### Program example

# ■**Program which converts the 32-bit floating-point value data of D2000L into 64-bit floatingpoint value data and substitutes the result to #0F**

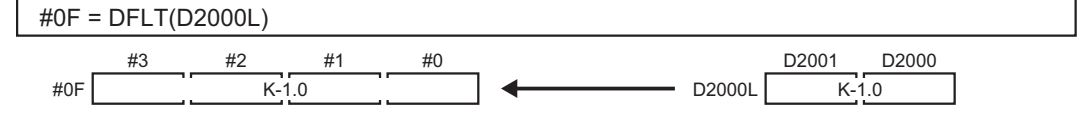

# **Floating-point value conversion 64-bit into 32-bit: SFLT**

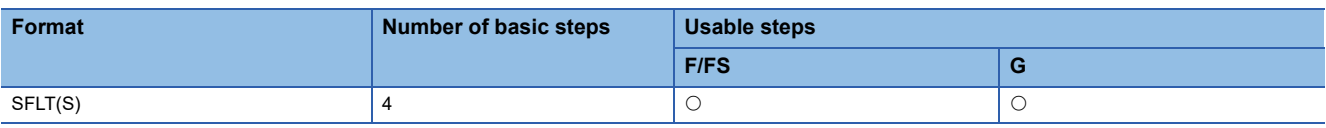

Setting data

### ■**Usable Data**

: Usable

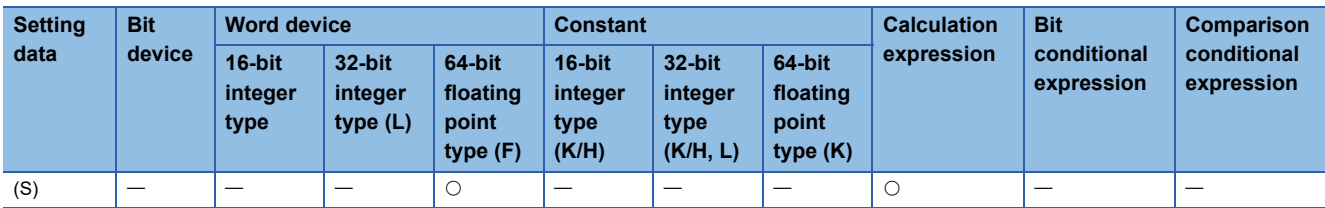

### ■**Description, data type of result**

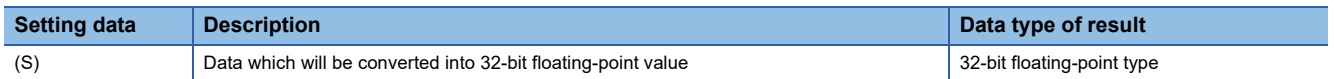

### Processing details

- The 64-bit floating-point (double precision real number) value stored in the device specified with (S) is converted into the 32-bit floating-point (single precision real number) value. Convertible data ranges are shown below.
- $-3.40 \times 10^{38}$  to  $-1.18 \times 10^{-38}$ , 0.0, 1.18  $\times$  10<sup>-38</sup> to 3.40  $\times$  10<sup>38</sup> (single precision real number)
- The 64-bit floating-point type is used as the data of floating-point type in the Motion SFC program. Use this instruction to output the data into the external devices that cannot use the 64-bit floating-point type.

### $Point$ <sup> $\degree$ </sup>

The number of effective digits of 32-bit floating-point value data is approx. 7 digits. Data in the seven digits or later of conversion result by SFLT instruction may not match the (S) data.

### Operation error

An operation error will occur if:

- The (S) data is not a valid 64-bit floating-point type.
- The (S) data after convert is outside the range of 32 bit floating-point type.

### Program example

# ■**Program which converts the 64-bit floating-point value data of #0F into 32-bit floating-point value data and substitutes the result to D2000L**

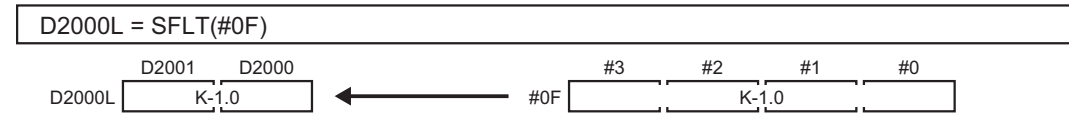

# **4.10 Bit Device Statuses**

# **ON (Normally open contact): (None)**

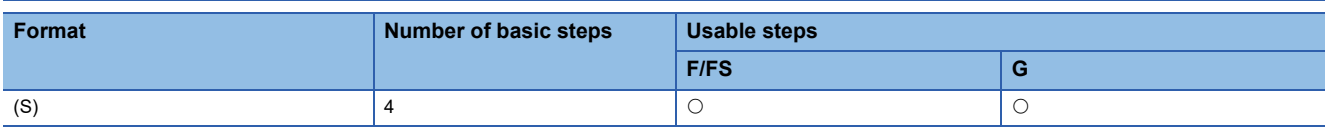

Setting data

### ■**Usable Data**

: Usable

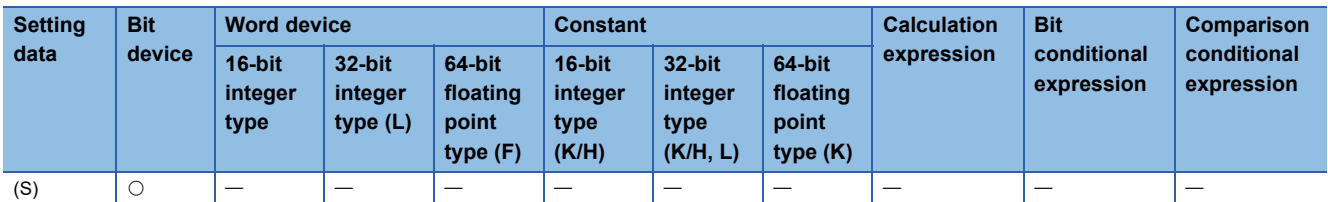

#### ■**Description, data type of result**

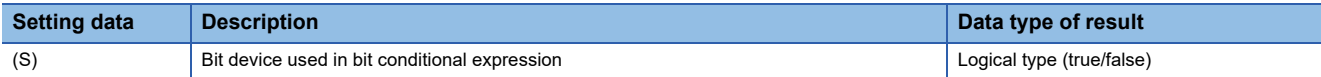

### **Processing details**

 • True is returned when the bit device specified with (S) in a bit conditional expression is ON (1), or false is returned when that bit device is OFF (0).

#### Operation error

An operation error will occur if:

• (S) is an indirectly specified device and its device No. is outside the range.

### Program example

### ■**Program which sets M100 when either of M0 and X0 is ON (1)**

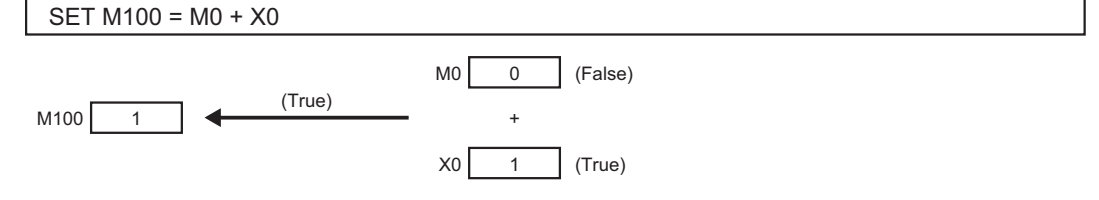

# **OFF (Normally closed contact): !**

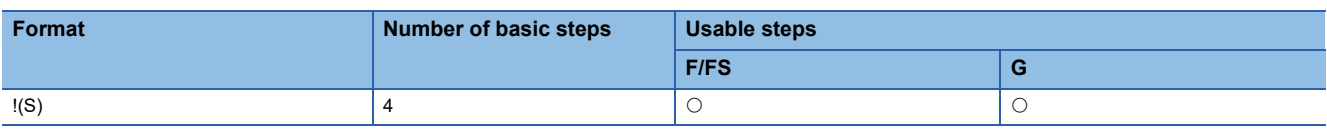

Setting data

### ■**Usable Data**

: Usable

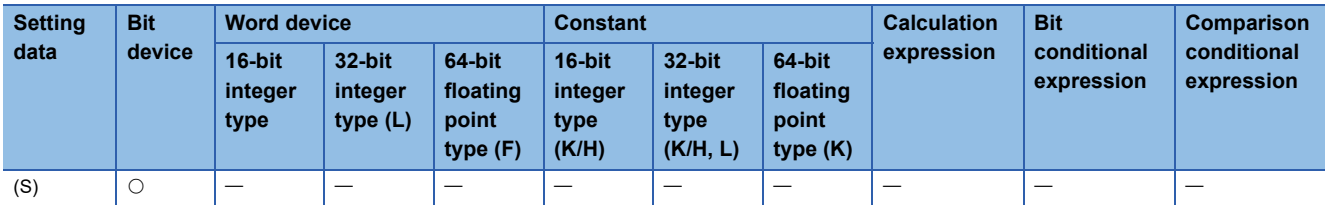

### ■**Description, data type of result**

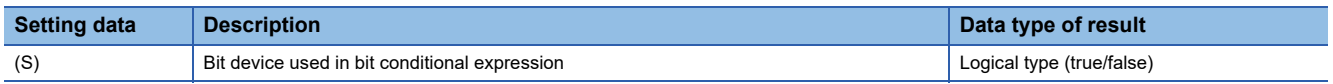

# Processing details

 • True is returned when the bit device specified with (S) in a bit conditional expression is OFF (0), or false is returned when that bit device is ON (1).

### Operation error

An operation error will occur if:

• (S) is an indirectly specified device and its device No. is outside the range.

### **Program example**

### ■**Program which resets M100 when M0 is OFF (0)**

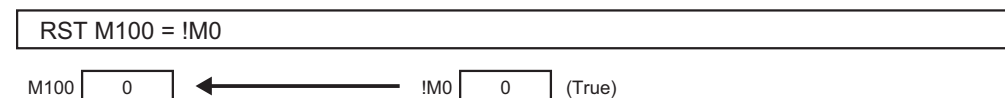

# **4.11 Bit Device Controls**

# **Device set: SET**

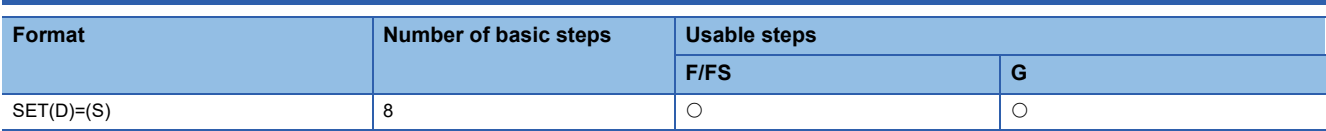

# Setting data

# ■**Usable Data**

### : Usable

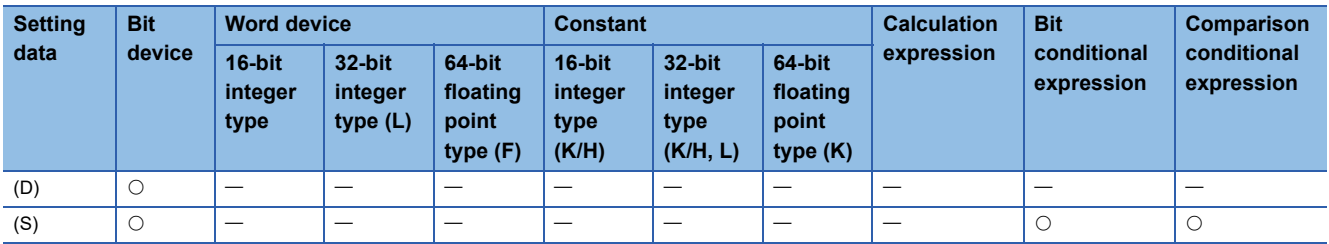

### ■**Description, data type of result**

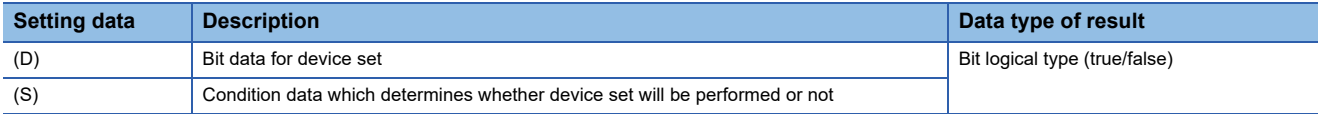

### Processing details

- If the data specified with (S) is true, the bit data specified with (D) is set.
- (S) can be omitted. At this time, the format is "SET(D)" and device set is made unconditionally.
- When this instruction is set as a transition condition in the last block of a transition program, whether the data specified with (S) is true or false is returned as logical type data. In this case, (S) cannot be omitted.

### **Operation error**

An operation error will occur if:

• (D) or (S) is an indirectly specified device and its device No. is outside the range.

### Program example

### ■**Program which sets M100 when either of M0 and X0 is 1**

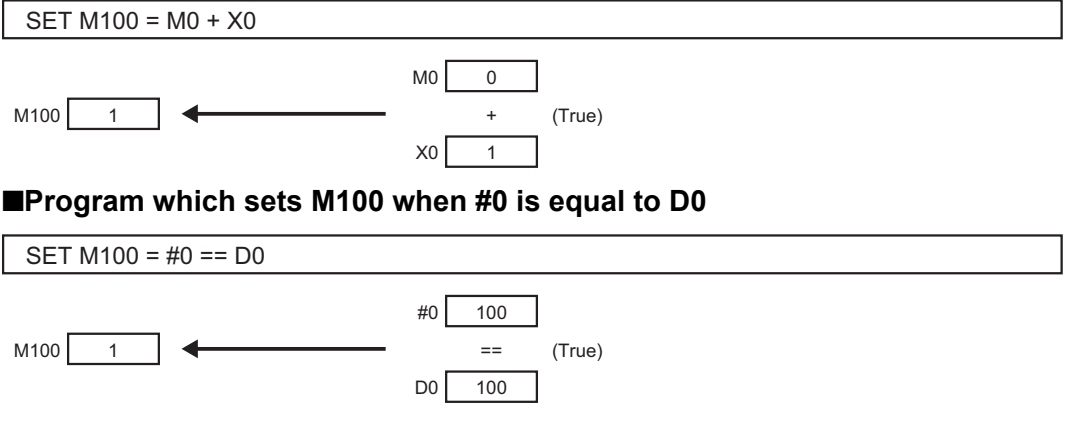

# ■**Program which sets Y0 unconditionally**

SET Y0

Y0 1

# **Device reset: RST**

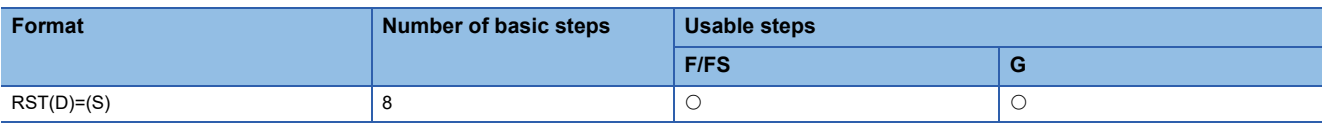

Setting data

### ■**Usable Data**

: Usable

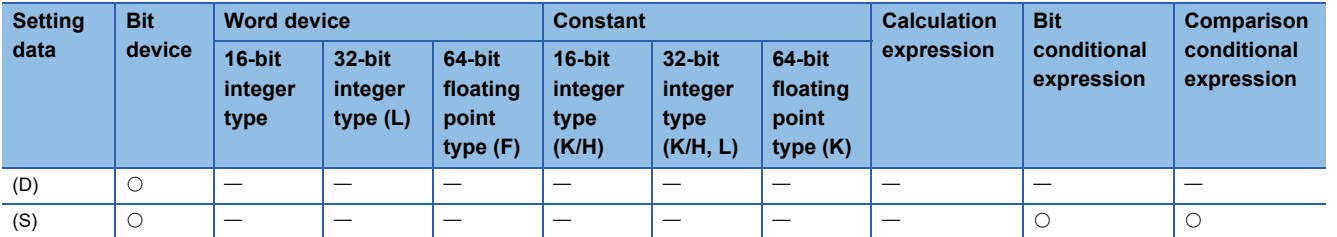

### ■**Description, data type of result**

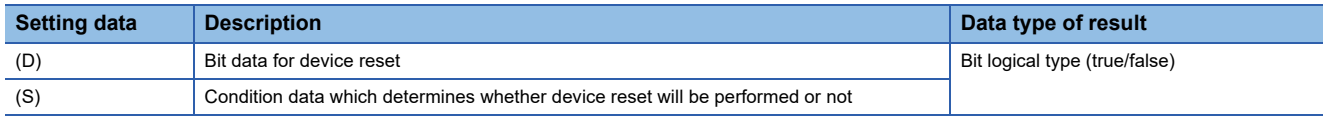

# Processing details

- If the data specified with (S) is true, the bit data specified with (D) is reset.
- (S) can be omitted. At this time, the format is "RST(D)" and device reset is made unconditionally.
- When this instruction is set as a transition condition in the last block of a transition program, whether the data specified with (S) is true or false is returned as logical type data. In this case, (S) cannot be omitted.

### Operation error

An operation error will occur if:

• (D) or (S) is an indirectly specified device and its device No. is outside the range.

#### Program example

#### ■**Program which resets M100 when either of M0 and X0 is 1**

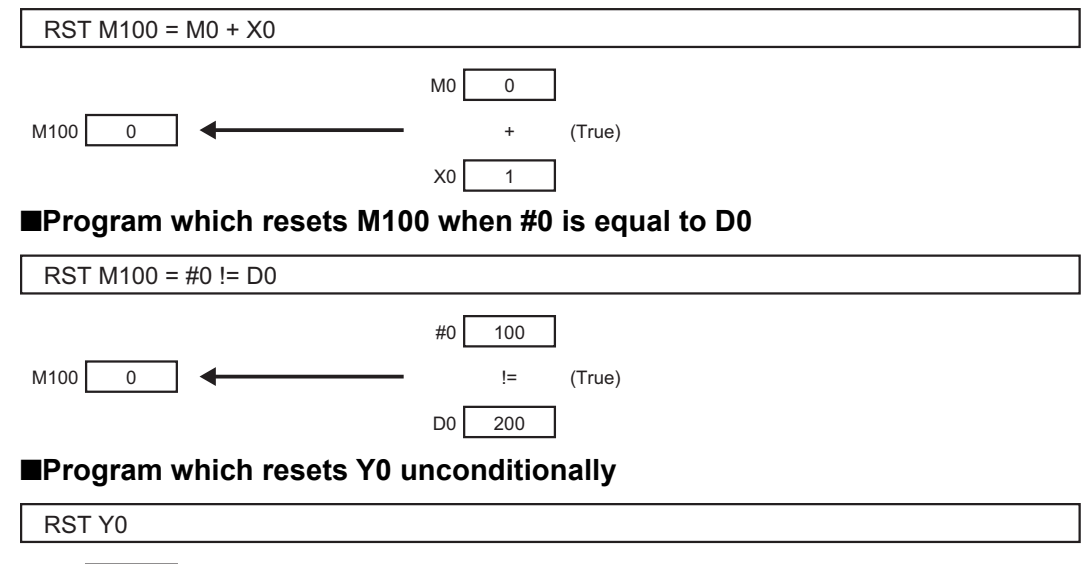

# **Device output: DOUT**

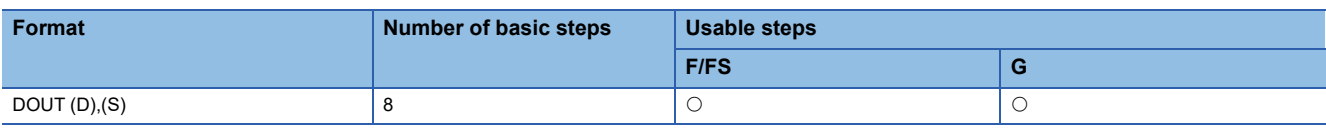

Setting data

### ■**Usable Data**

: Usable

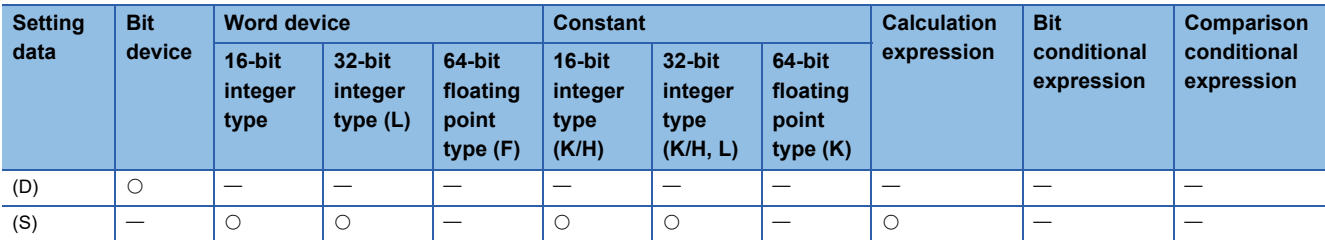

### ■**Description, data type of result**

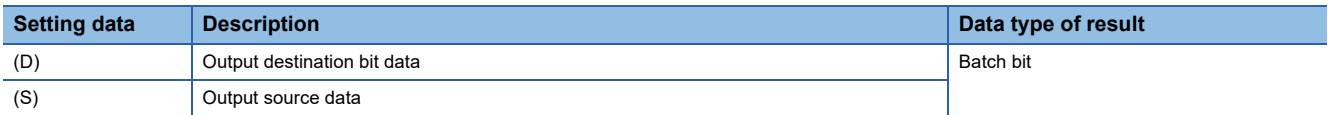

### Processing details

- The data specified with (S) is output to the bit data specified with (D).
- Specify a multiple of 16 as the device No. of the bit data specified with (D).
- If the type of (S) is a 16-bit integer type, 16 points of the (S) data, starting at the least significant bit, are output in order to the bit devices headed by the one specified with (D).
- If the type of (S) is a 32-bit integer type, 32 points of the (S) data, starting at the least significant bit, are output in order to the bit devices headed by the one specified with (D).

### Operation error

An operation error will occur if:

- (D) or (S) is an indirectly specified device and its device No. is outside the range.
- (D) is an indirectly specified device and its device No. is not a multiple of 16.

### Program example

### ■**Program which outputs the data of D0 to Y0-YF**

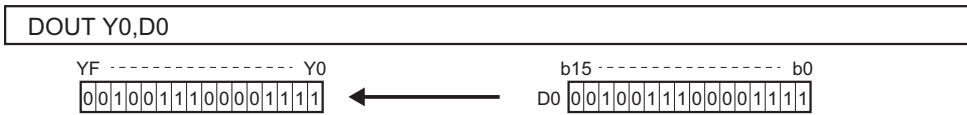

# **Device input: DIN**

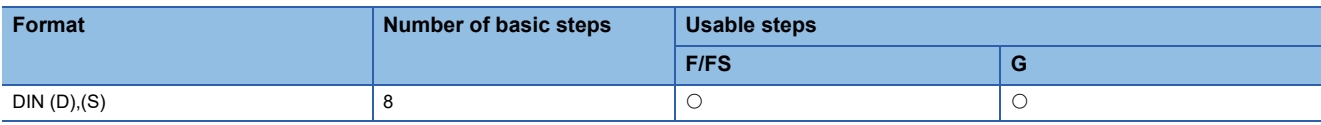

Setting data

### ■**Usable Data**

: Usable

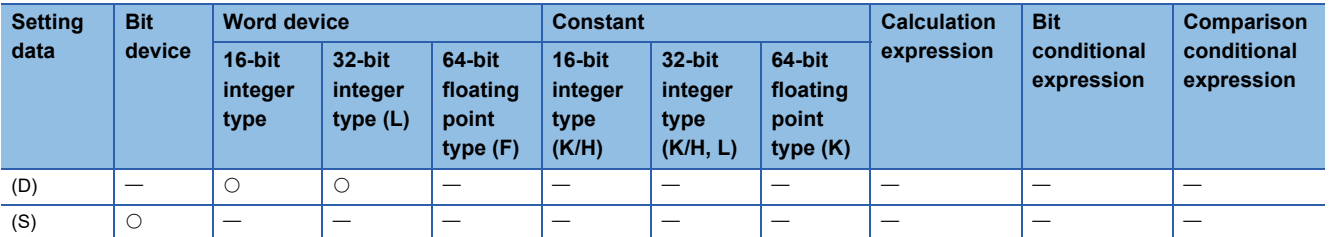

### ■**Description, data type of result**

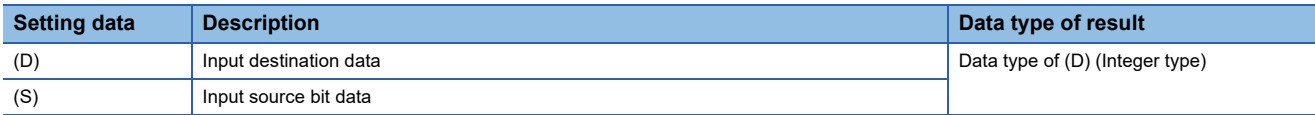

# Processing details

- The bit data specified with (S) is input to the data specified with (D).
- Specify a multiple of 16 as the device No. of the bit data specified with (S).
- If the type of (D) is a 16-bit integer type, 16 points of the (D) data, starting at the least significant bit, are input in order to the bit devices headed by the one specified with (S).
- If the type of (D) is a 32-bit integer type, 32 points of the (D) data, starting at the least significant bit, are input in order to the bit devices headed by the one specified with (S).

### Operation error

An operation error will occur if:

- (D) or (S) is an indirectly specified device and its device No. is outside the range.
- (S) is an indirectly specified device and its device No. is not a multiple of 16.

### Program example

### ■**Program which inputs the data of X0-XF to D0**

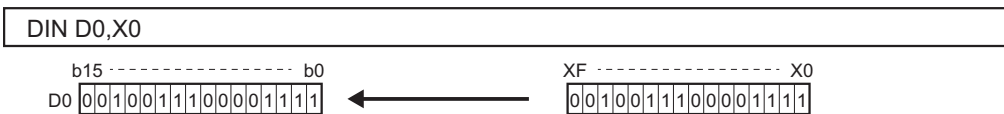

# **Bit device output: OUT**

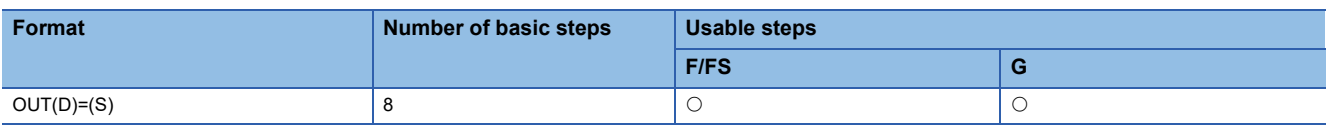

Setting data

### ■**Usable Data**

: Usable

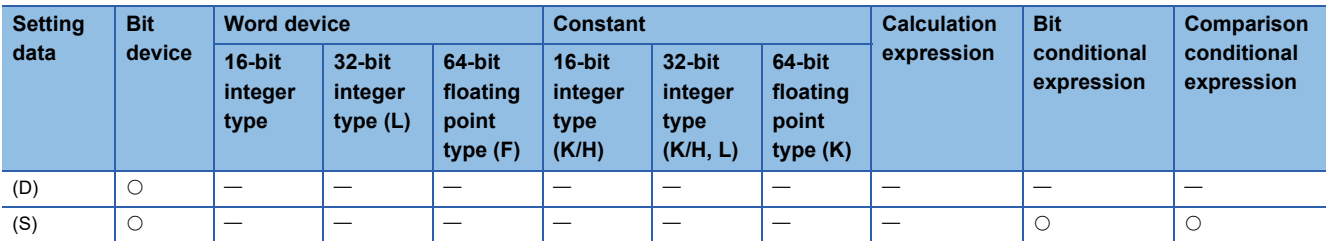

### ■**Description, data type of result**

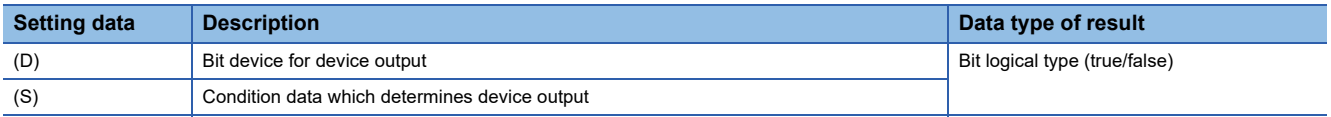

# Processing details

- If the data specified with (S) is true, the bit data specified with (D) is set, and if the data specified with (S) is false, the bit data specified with (D) is reset.
- When this instruction is set as a transition condition in the last block of a transient program, whether the data specified with (S) is true or false is returned as logical type data.
- In this case, (S) cannot be omitted.

### Operation error

An operation error will occur if:

• (D) or (S) is an indirectly specified device and its device No. is outside the range.

### Program example

# ■**Program which sets M100 when M0 is ON (1) and program which resets M100 when M0 is OFF (0)**

OUT M100 = M0

■**Program which sets M100 when M0 and M1 are both on and resets M100 except it**

OUT M100 = M0 \* M1

### ■**Program which sets M100 when D0 is equal to D2000 and resets M100 when D is not equal to D2000**

OUT M100 = (D0 == D2000)

# **4.12 Logical Operations**

# **Logical acknowledgement: (None)**

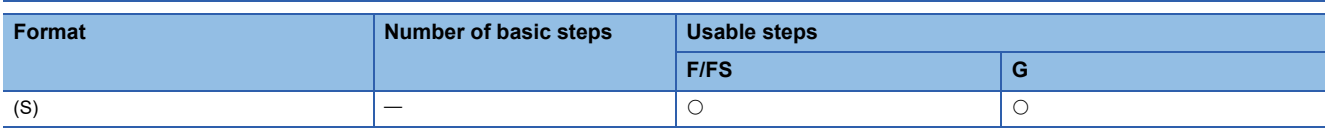

Setting data

### ■**Usable Data**

: Usable

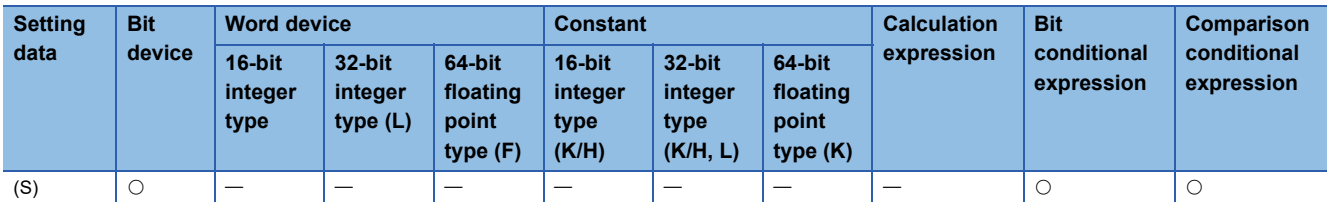

### ■**Description, data type of result**

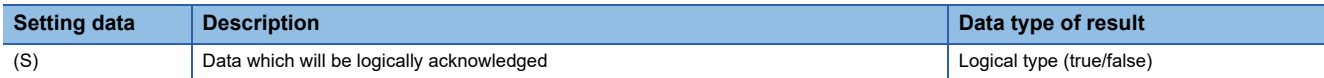

### Processing details

• Whether the logical type data specified with (S) is true or false is returned unchanged. (Logical acknowledgement)

### Operation error

An operation error will occur if:

• (S) is an indirectly specified device and its device No. is outside the range.

#### Program example

### ■**Program which sets M100 when either of M0 and X0 is ON (1)**

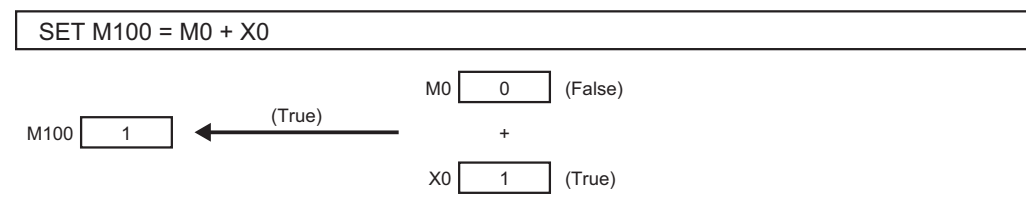

# **Logical negation: !**

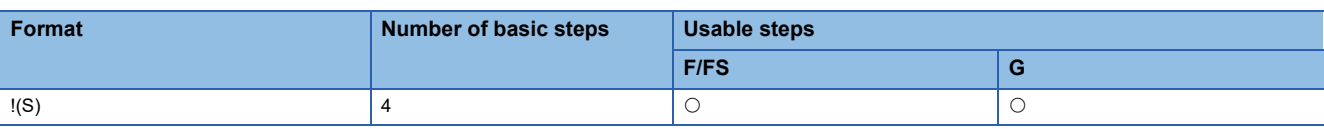

Setting data

### ■**Usable Data**

: Usable

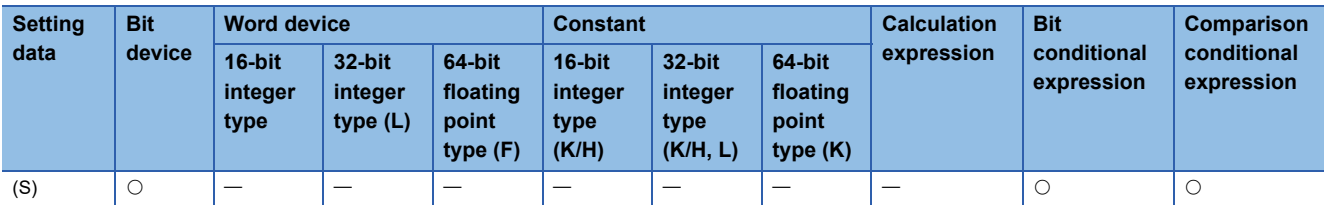

### ■**Description, data type of result**

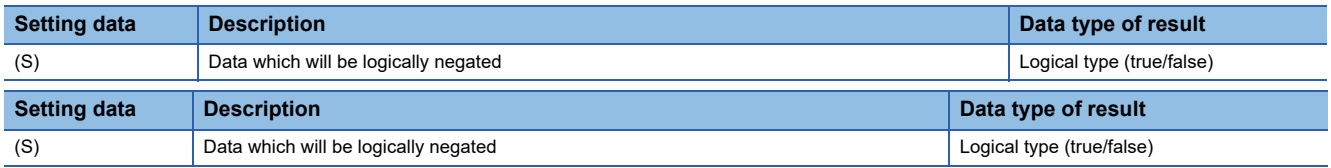

### **Processing details**

• The data specified with (S) is logically negated.

### Operation error

An operation error will occur if:

• (S) is an indirectly specified device and its device No. is outside the range.

### Program example

# ■**Program which sets M100 when "either of M0 and X0 is not ON (1)" (when M0 and X0 are both OFF (0))**

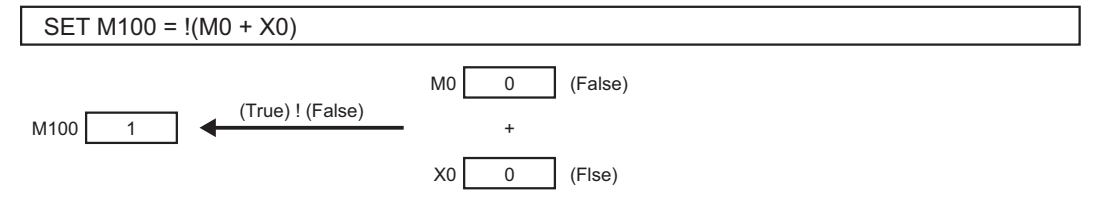

# **Logical AND: \***

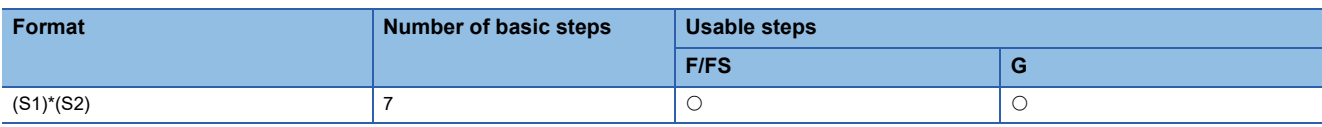

Setting data

### ■**Usable Data**

: Usable

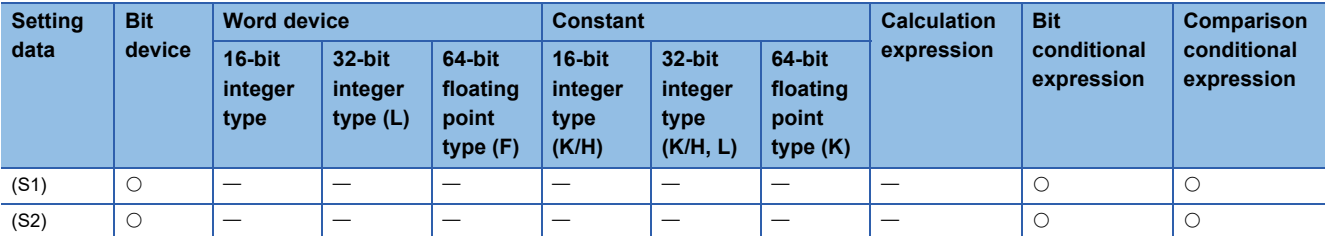

### ■**Description, data type of result**

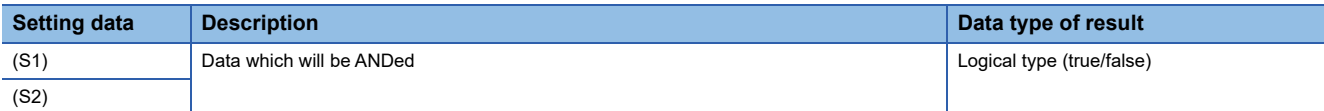

### Processing details

• The data specified with (S1) and the data specified with (S2) are ANDed.

### **Operation error**

An operation error will occur if:

• (S) is an indirectly specified device and its device No. is outside the range.

### Program example

### ■**Program which sets M100 when M0 and X0 are both 1**

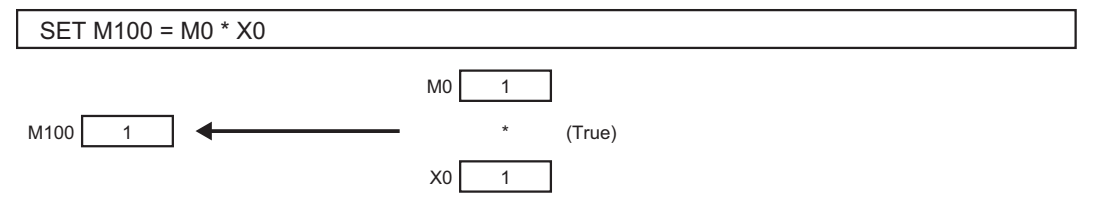

# **Logical OR: +**

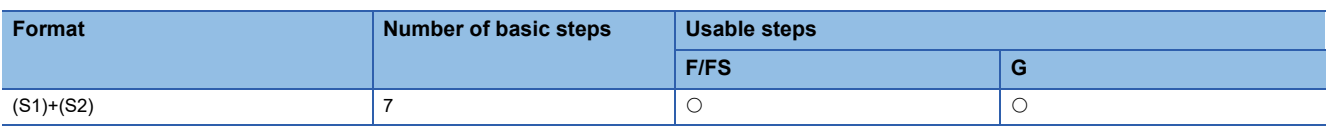

Setting data

### ■**Usable Data**

: Usable

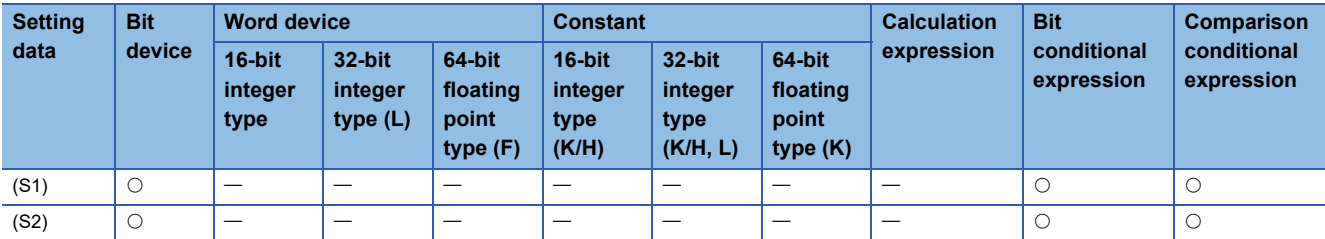

# ■**Description, data type of result**

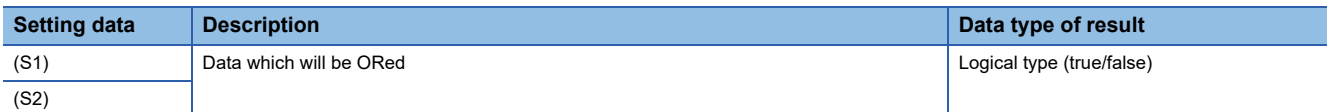

# Processing details

• The data specified with (S1) and the data specified with (S2) are ORed.

# **Operation error**

An operation error will occur if:

• (S1) or (S2) is an indirectly specified device and its device No. is outside the range.

### Program example

### ■**Program which sets M100 when either of M0 and X0 is 1**

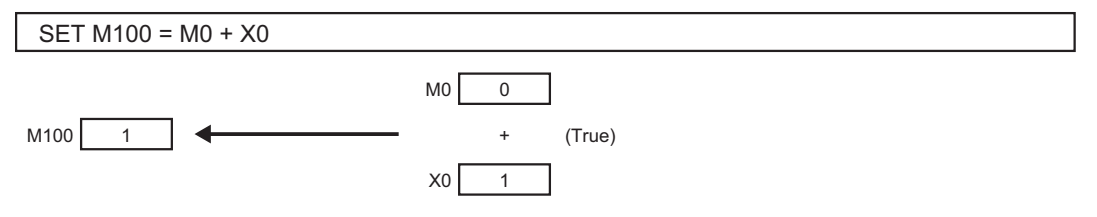

# **4.13 Comparison Operations**

# **Equal to: ==**

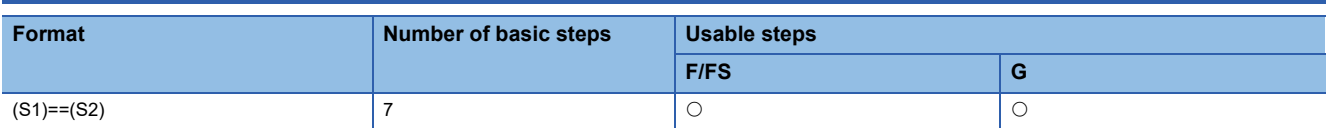

### Setting data

### ■**Usable Data**

#### : Usable

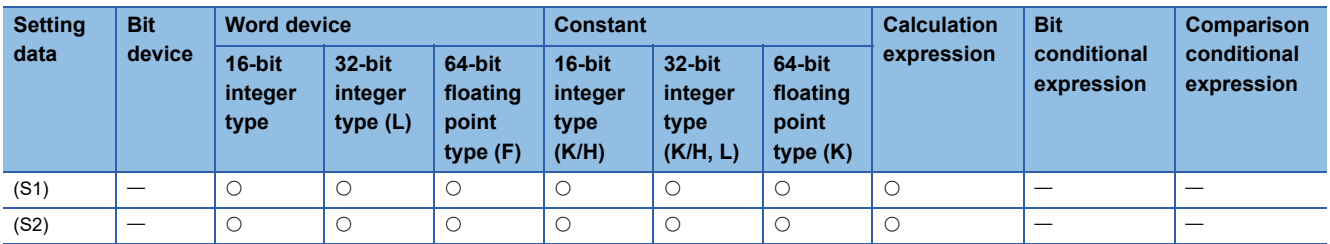

### ■**Description, data type of result**

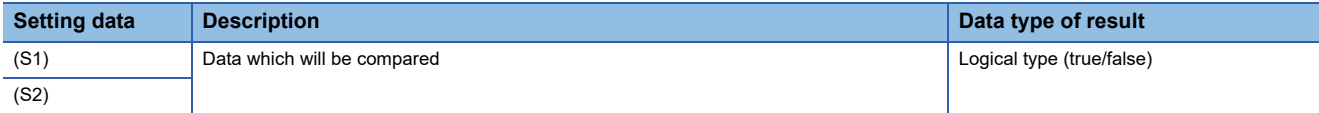

### Processing details

- The data specified with (S1) and the data specified with (S2) are compared, and the result is true if they are equal.
- When (S1) and (S2) differ in data type, the data of the smaller data type is converted into that of the greater type before comparison is performed.

### Operation error

An operation error will occur if:

• (S1) or (S2) is an indirectly specified device and its device No. is outside the range.

# Program example

### ■**Program which compares whether #0 and D0 are equal or not**

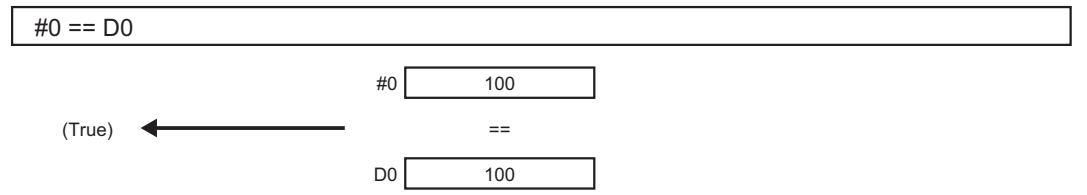

# **4**

# **Not equal to: !=**

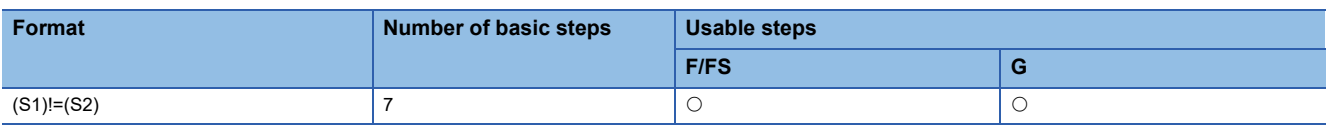

Setting data

### ■**Usable Data**

: Usable

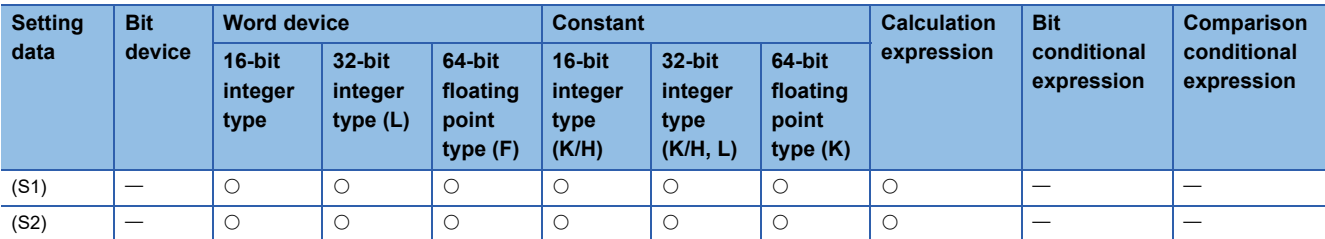

### ■**Description, data type of result**

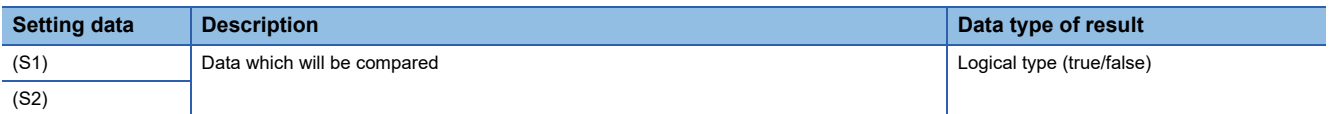

### Processing details

- The data specified with (S1) and the data specified with (S2) are compared, and the result is true if they are not equal.
- When (S1) and (S2) differ in data type, the data of the smaller data type is converted into that of the greater type before comparison is performed.

### Operation error

An operation error will occur if:

• (S1) or (S2) is an indirectly specified device and its device No. is outside the range.

### Program example

### ■**Program which compares whether #0 and D0 are unequal or not**

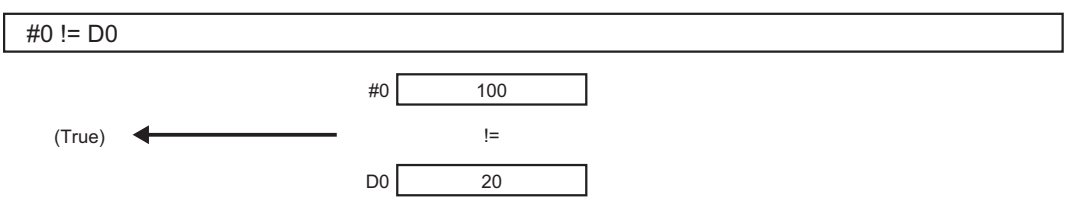

# **Less than: <**

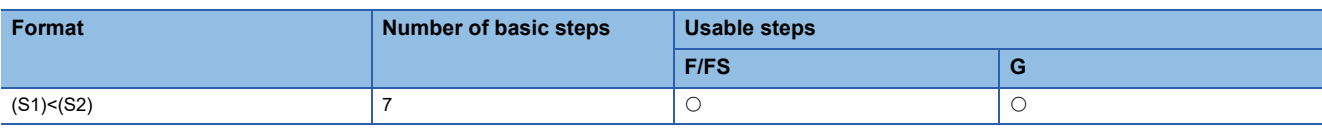

Setting data

### ■**Usable Data**

: Usable

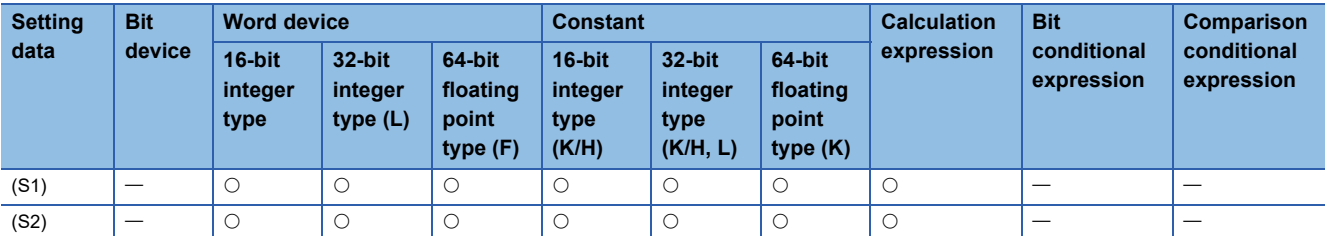

### ■**Description, data type of result**

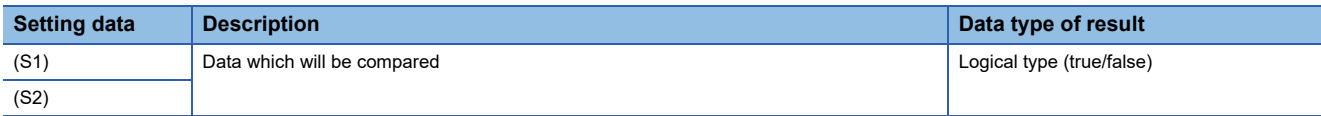

# Processing details

- The result is true if the data specified with (S1) is less than the data specified with (S2).
- When (S1) and (S2) differ in data type, the data of the smaller data type is converted into that of the greater type before comparison is performed.

### Operation error

An operation error will occur if:

• (S1) or (S2) is an indirectly specified device and its device No. is outside the range.

### Program example

### ■**Program which compares whether #0 is less than D0 or not**

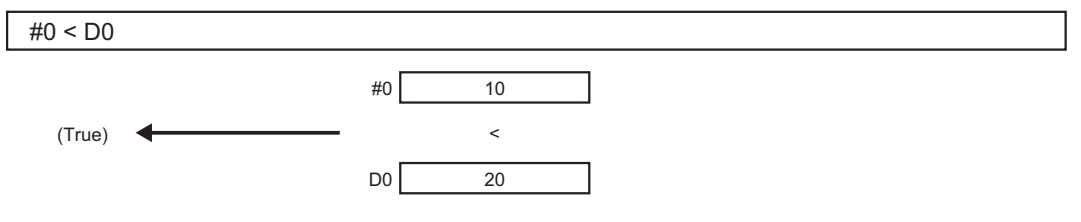

# **Less than or equal to: <=**

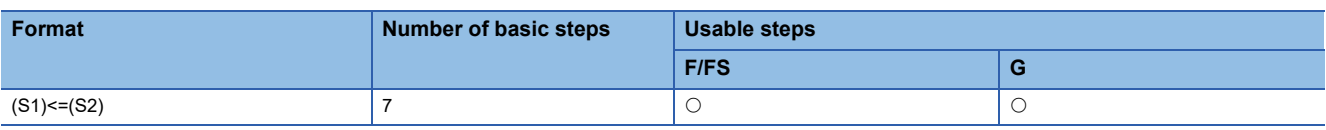

Setting data

### ■**Usable Data**

: Usable

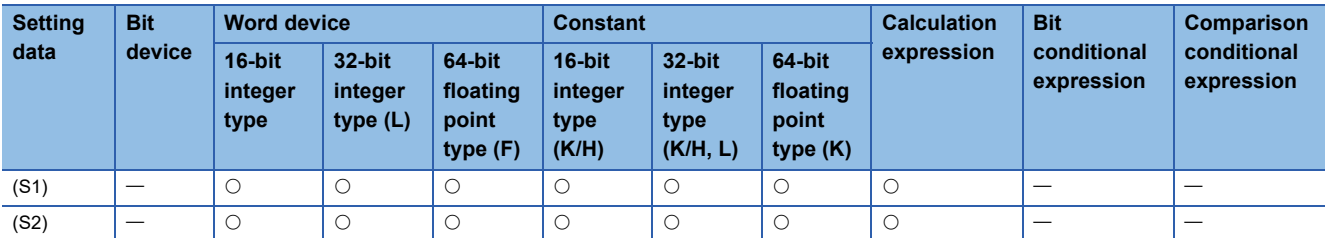

### ■**Description, data type of result**

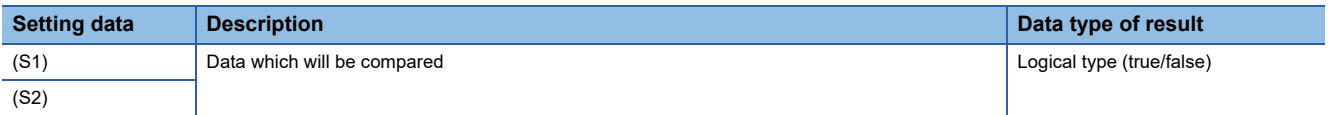

### Processing details

- The result is true if the data specified with (S1) is less than or equal to the data specified with (S2).
- When (S1) and (S2) differ in data type, the data of the smaller data type is converted into that of the greater type before comparison is performed.

### Operation error

An operation error will occur if:

• (S1) or (S2) is an indirectly specified device and its device No. is outside the range.

### Program example

### ■**Program which compares whether #0 is less than or equal to D0 or not**

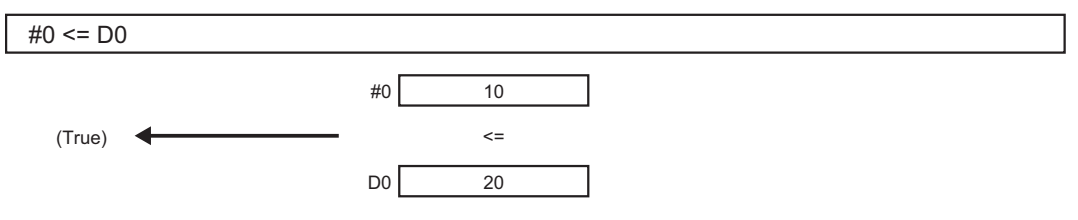

# **More than: >**

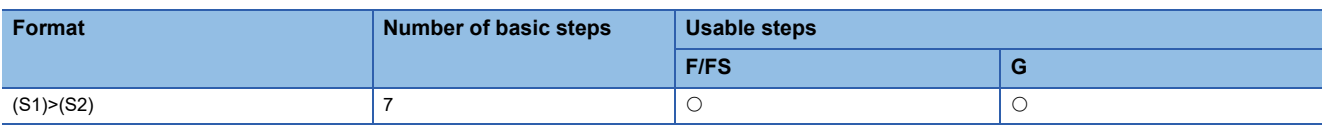

Setting data

### ■**Usable Data**

: Usable

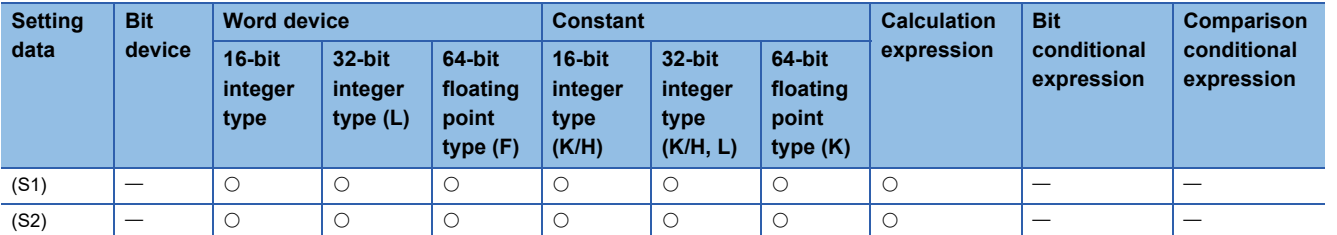

### ■**Description, data type of result**

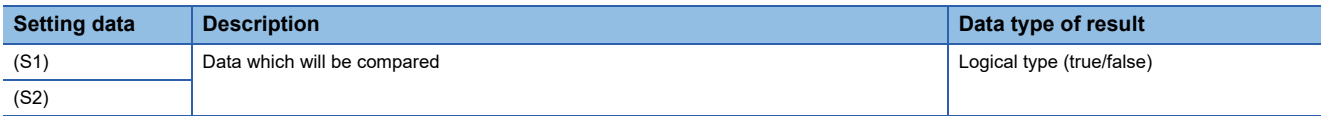

# Processing details

- The result is true if the data specified with (S1) is greater than the data specified with (S2).
- When (S1) and (S2) differ in data type, the data of the smaller data type is converted into that of the greater type before comparison is performed.

### Operation error

An operation error will occur if:

• (S1) or (S2) is an indirectly specified device and its device No. is outside the range.

### Program example

#### ■**Program which compares whether #0 is greater than D0 or not**

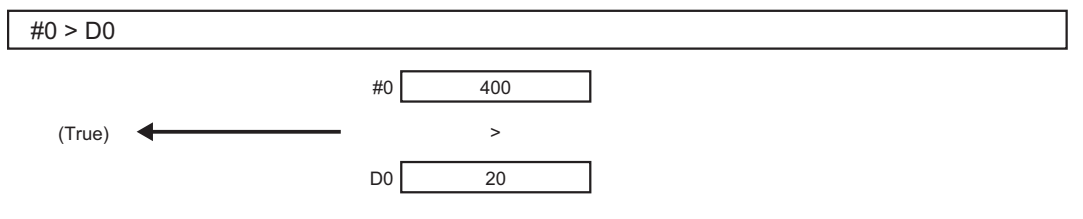

# **More than or equal to: >=**

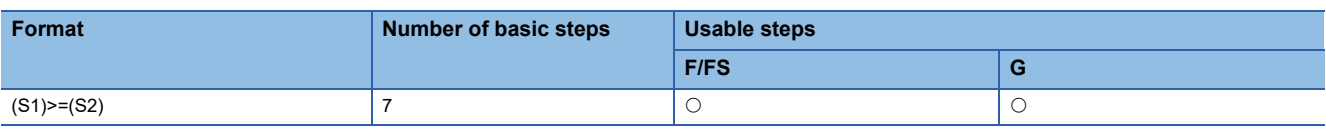

Setting data

### ■**Usable Data**

: Usable

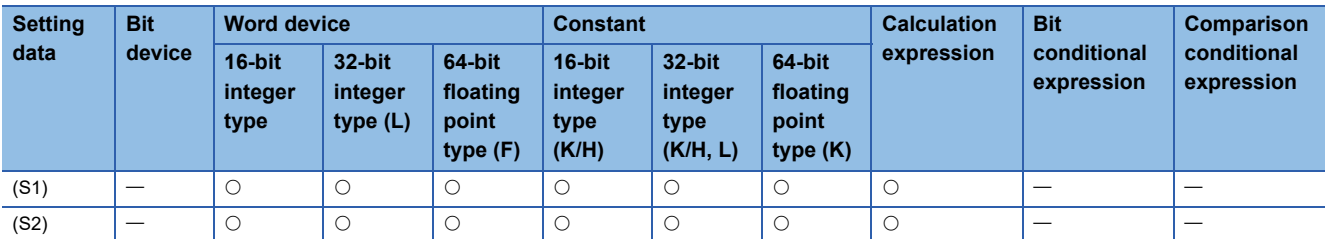

### ■**Description, data type of result**

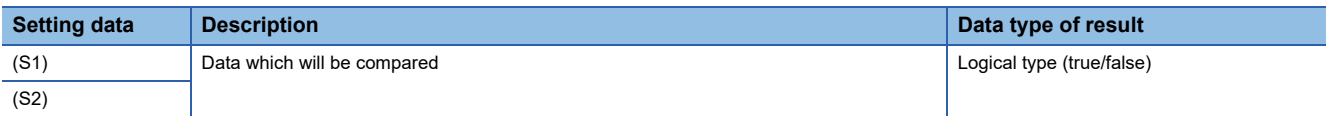

# Processing details

- The result is true if the data specified with (S1) is greater than or equal to the data specified with (S2).
- When (S1) and (S2) differ in data type, the data of the smaller data type is converted into that of the greater type before comparison is performed.

### Operation error

An operation error will occur if:

• (S1) or (S2) is an indirectly specified device and its device No. is outside the range.

### Program example

### ■**Program which compares whether #0 is greater than or equal to D0 or not**

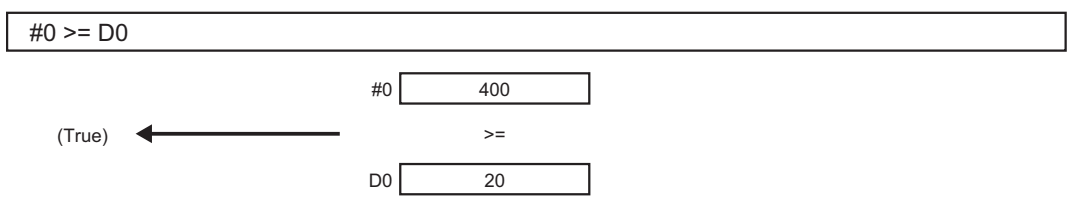

# **4.14 Program Control**

# **Conditional branch control: IF - ELSE - IEND**

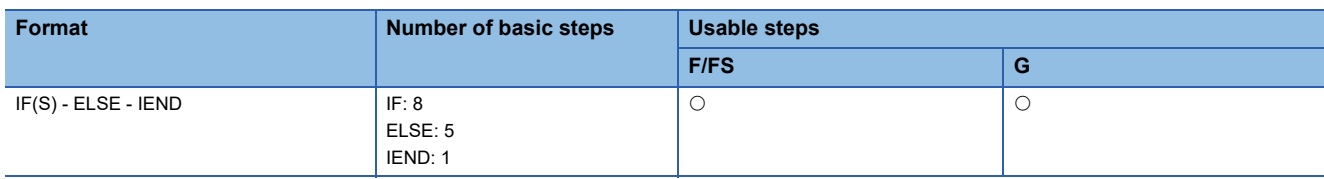

### **Setting data**

### ■**Usable Data**

: Usable

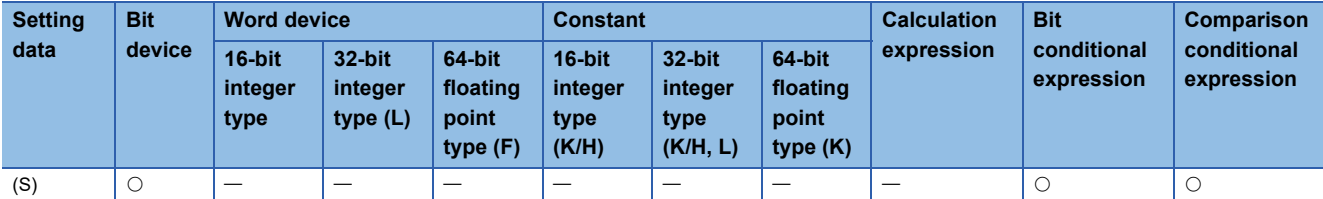

### ■**Description, data type of result**

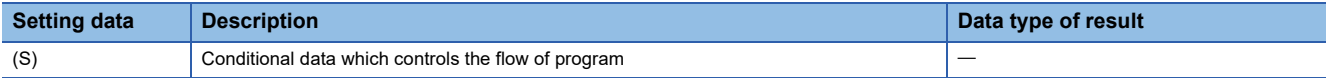

### Processing details

- If the data specified with (S) is true, the block between IF and ELSE is executed.
- If the data specified with (S) is false, the block between ELSE and IEND is executed.
- ELSE can be omitted. In that case, the block between IF and IEND is executed only when the data specified with (S) is true.
- Maximum multiplicities of conditional branch control are eight including selective branch control. (SELECT CASE SEND)

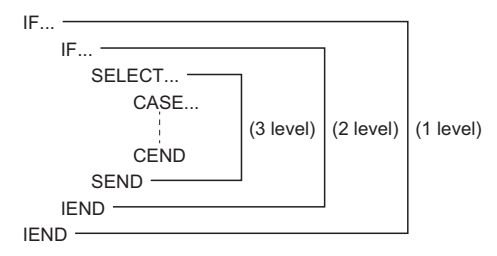

# Operation error

In the following case, an operation error will occur, and the corresponding Motion SFC program No. execution will be stopped. For the subroutine called program, the call source program also stops to execute.

• (S) is indirectly specified device, and the device No. is outside the range.

# Program example

■**Program which adds K10 to #100 when #0 is K100 or adds K20 to #100 when #0 is other than K100**

```
IF #0 == K100
    #100 = #100 + K10
ELSE
    #100 = #100 + K20IEND
```
■**Program which executes the speed change of axis 2 with CHGV instruction when M0 or M1 is ON**

IF M0 + M1 CHGV(K2,K10) IEND

# **Selective branch control: SELECT - CASE - SEND**

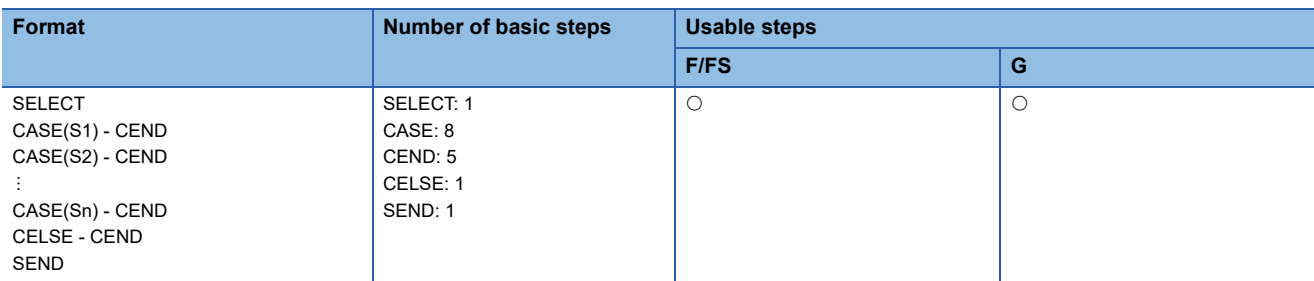

#### Setting data

### ■**Usable Data**

: Usable

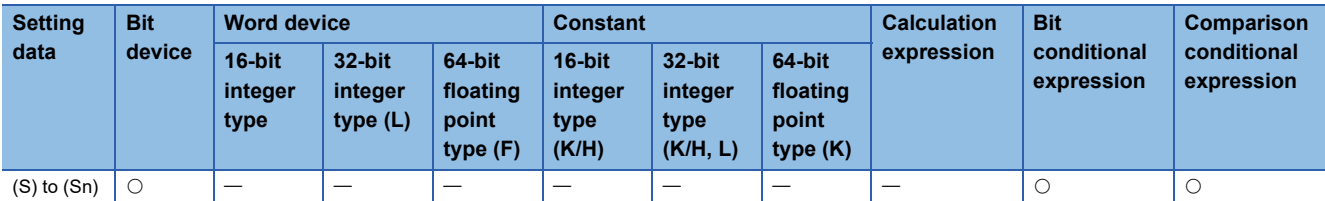

### ■**Description, data type of result**

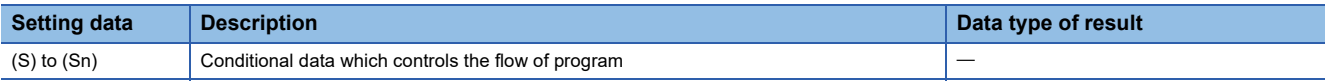

### Processing details

- The block described between CASE and CEND is executed selectively according to the true/false of the data specified with (S1) to (Sn).
- The true/false evaluation is carried out in order from the top, and the block described between CASE which is first evaluated to be true and CEND is executed. After that, no true/false evaluation is carried out until SEND, and the next block of SEND is executed.
- When the data specified with (S1) to (Sn) are all false, the block described from CELSE to CEND is executed.
- CELSE can be omitted. In that case, if the data specified with (S1) to (Sn) are all false, the block between SELECT and SEND is not executed, and the next block of SEND is executed.
- The following number of CASE(Sn) to CEND can be written between SELECT and SEND

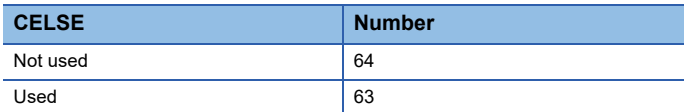

• Maximum multiplicities of selective branch control are eight including conditional branch control. (IF - ELSE - IEND)

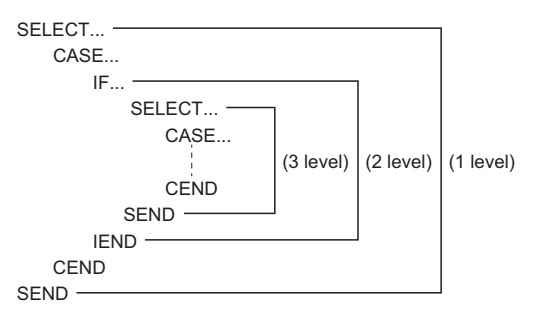

# Operation error

In the following case, an operation error will occur, and the corresponding Motion SFC program No. execution will be stopped. For the subroutine called program, the call source program also stops to execute.

• (S) is indirectly specified device, and the device No. is outside the range.

### **Program example**

# ■**Program which adds K10 to #100 when #0 is K100, adds K20 to #100 when #0 is K200 or more, or adds K100 to #100 in other cases**

```
SELECT
     CASE #0 == K100
          #100 = #100 + K10
     CEND
     CASE #0 >= K200
         #100 = #100 + K20CEND
     CELSE
          #100 = #100 + K100
     CEND
SEND
```
# **Repeat control with specified count: FOR - NEXT**

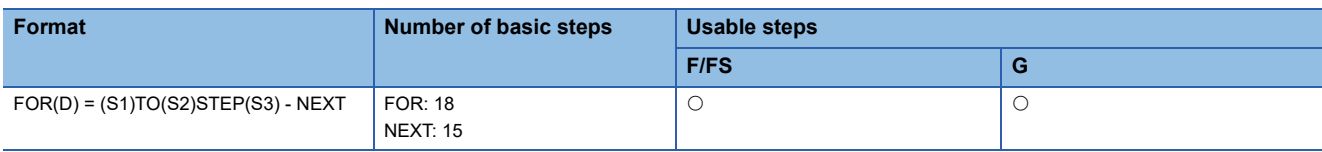

Setting data

# ■**Usable Data**

 $\bigcirc$ : Usable

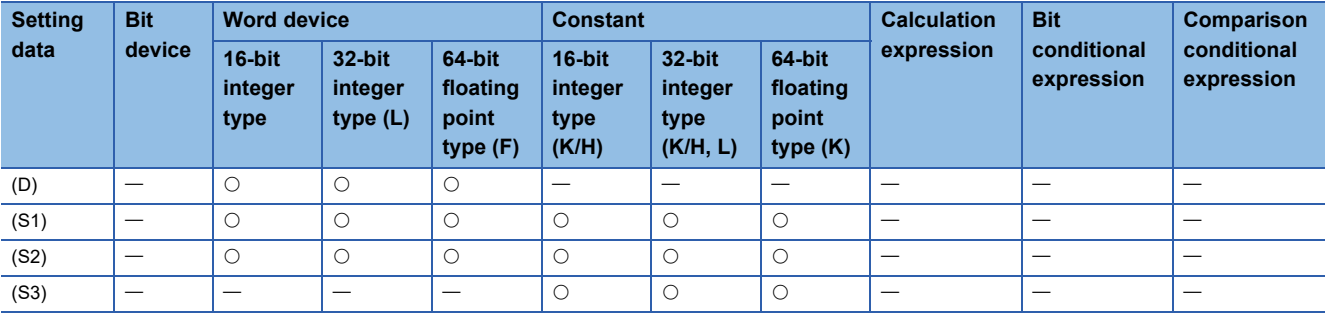

### ■**Description, data type of result**

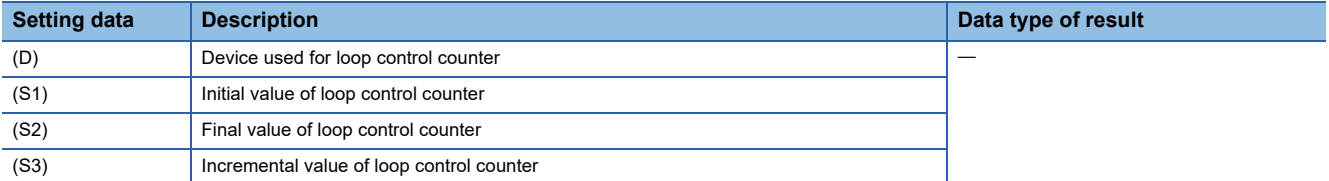

### Processing details

- (S1) is substituted to the device specified with (D) as initial value, and the block between FOR and NEXT is repeatedly executed.
- The incremental value specified with (S3) is added to the device specified with (D) at every execution of NEXT. If the device value specified with (D) is larger than the final value specified with (S2), the repeat control of the block between FOR and NEXT is ended, and the next block of NEXT is executed.
- When the incremental value specified with (S3) is negative number, if the device value specified with (D) is smaller than the final value specified with (S2), the repeat control of the block between FOR and NEXT is ended.
- STEP can be omitted. If STEP is omitted, the repeat control is executed as "STEP 1".
- Maximum multiplicities of repeat control are eight.

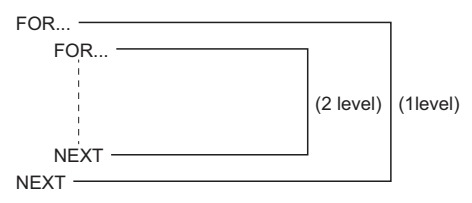

 • When data types of (D), (S1), (S2) and (S3) are different, type conversion processing is executed but an unintended operation may occur. Set the same data type.

### Operation error

In the following case, an operation error will occur, and the corresponding Motion SFC program No. execution will be stopped. For the subroutine called program, the call source program also stops to execute.

- (S1) data is outside the range of (D) data type.
- (D), (S1), and (S2) are indirectly specified devices, and the device No. is outside the range.
- FOR to NEXT instruction is executed over the limited count for repeat control set in parameter in an operation control program or a transition program.

### Program example

# ■**Program which repeats to substitute #0 data to Motion register (#) that is indirectly specified with the device No. "#0+100" when #0 is between 1 and 10 (Incremental value is 1.)**

When the program is ended, 1 to 10 is substituted to #101 to #110.

FOR #0 = K1 TO K10  $\#(\#0 + K100) = \#0$ NEXT

When the incremental value is positive number, the device value specified with (D) is larger than the final value specified with (S2) after FOR to NEXT repeat is completed. In the above example, #0 set in (D) is 11.

### ■**Program which repeats to subtract #0 from #100 when #0 is between 100 to 10 (Incremental value is -10.).**

FOR #0 = K100 TO K10 STEP K-10  $#100 = #100 - #0$ **NFXT** 

When the incremental value is negative number, the device value specified with (D) is smaller than the final value specified with (S2) after FOR to NEXT repeat is completed. In the above example, #0 set in (D) is 0.

 $Point$ <sup> $\degree$ </sup>

Since the incremental value continues to be added to the loop control counter specified with (D) until it reaches the final value, set the data type which the value can handle. When the data range exceeds the loop control counter range, an unintended repeat operation may occur as the value is considered to be wrong. In the following program, the data type of loop control counter #0 is 16-bit integer type, and the data range is from -32768 to 32767.

FOR #0 = K0 TO K30000 STEP K10000 #1 = #1 + K1 NEXT

When this program is executed, #0 changes as follows and exceeds the 16-bit integer type data range in the middle. Therefore, the program is not ended with four executions of the loop.

- First execution of the loop: #0 is 0.
- Second execution of the loop: #0 is 10000.
- Third execution of the loop: #0 is 20000.
- Forth execution of the loop: #0 is 30000.
- Fifth execution of the loop: #0 is -25536. (#0 is 40000, but overflow will occur as it is outside the data range.)
- Sixth execution of the loop: #0 is -15536.

 $\vdots$ 

# **Forced termination of repeat control: BREAK**

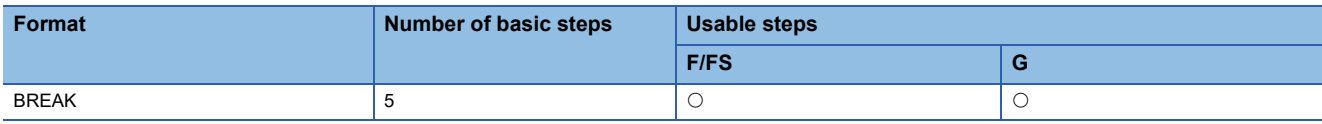

Setting data

There are no setting data.

Processing details

- Repeat control with specified count (FOR NEXT instruction) is forced to terminate, and the program from the next block of NEXT is executed.
- BREAK is only described within the repeat control processing block between FOR and NEXT.

### Operation error

There are no operation errors.

### Program example

# ■**Program which forces to terminate the repeat control processing by FOR to NEXT when M0 or M1 turns ON**

```
FOR #0 = K1 TO K10
    #100 = #100 + K10 IF M0 + M1
         BREAK
     IEND
NEXT
```
# **4.15 Motion-Dedicated Functions**

# **Speed change request: CHGV**

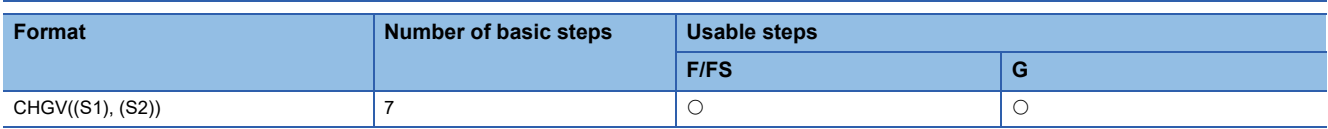

Setting data

### ■**Usable Data**

: Usable

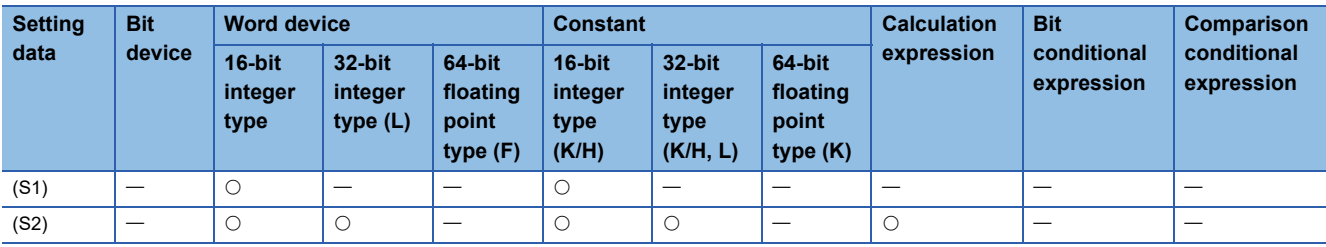

### ■**Description, data type of result**

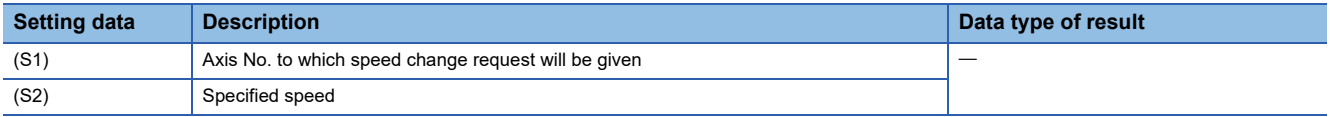

### Processing details

• A speed change is made shown below.

- **1.** The "[St.1047] Speed change accepting flag (R: M30144+n/Q: M2061+n)" correspond to the axis specified with (S1) is turned ON.
- *2.* The speed of the axis specified with (S1) is changed to the speed specified with (S2).
- *3.* The speed change accepting flag is turned OFF.
- The axis No. that may be set at (S1) is within the following range.

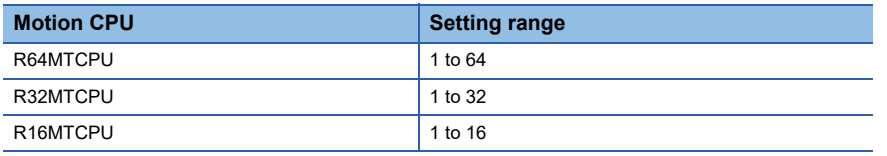

 • For interpolation control, set any one of the interpolation axes to (S1). When linear interpolation control is exercised, a speed change varies as described below with the positioning speed designation method set in the servo program.

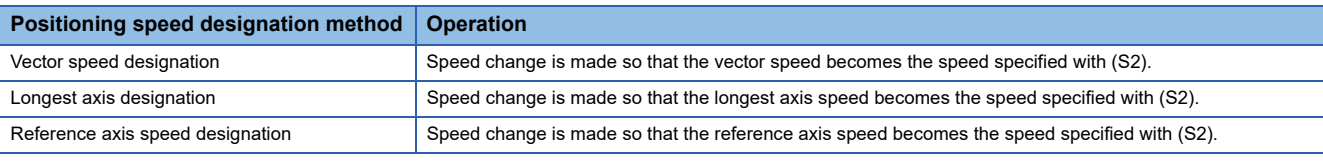

• Operation varies with the sign of the specified speed set at (S2).

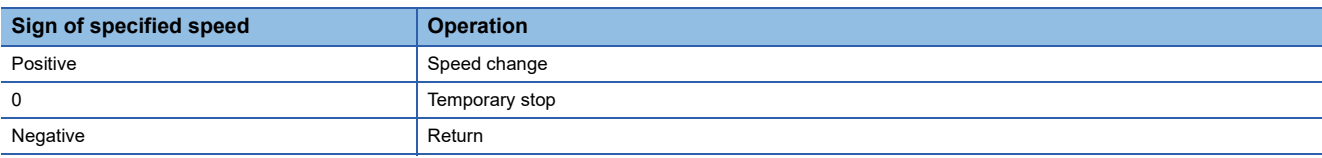

• The specified speed that may be set at (S2) is within the following range.

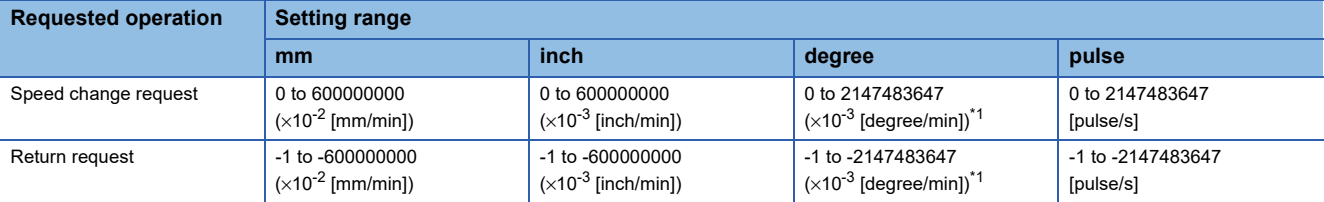

<span id="page-208-0"></span>\*1 When the "speed control 10 x multiplier setting for degree axis" is set to "valid" in the fixed parameter, the unit is  $(x10^{-2}$  [degree/min]).

- The speed changed by CHGV instruction is effective only on the servo program during starting.
- Speed change is not executed for the axis specified with (S1) during deceleration stop.
- Speed change is not executed for the axis specified with (S1) during speed-torque control.
- Speed change is not executed for the axis specified with (S1) during machine control (machine JOG operation, machine program operation).
- Acceleration/deceleration time at speed change can be changed by setting the acceleration/deceleration time change parameter of the axis specified with (S1). Refer to the following for acceleration/deceleration time change parameter and acceleration/deceleration time change function.
- MELSEC iQ-R Motion controller Programming Manual (Positioning Control)
- By specifying a negative speed and making a speed change request during the start, allows the axis to start deceleration at that point and return in the opposite direction upon completion of deceleration. The following operations by the servo instruction are shown below.

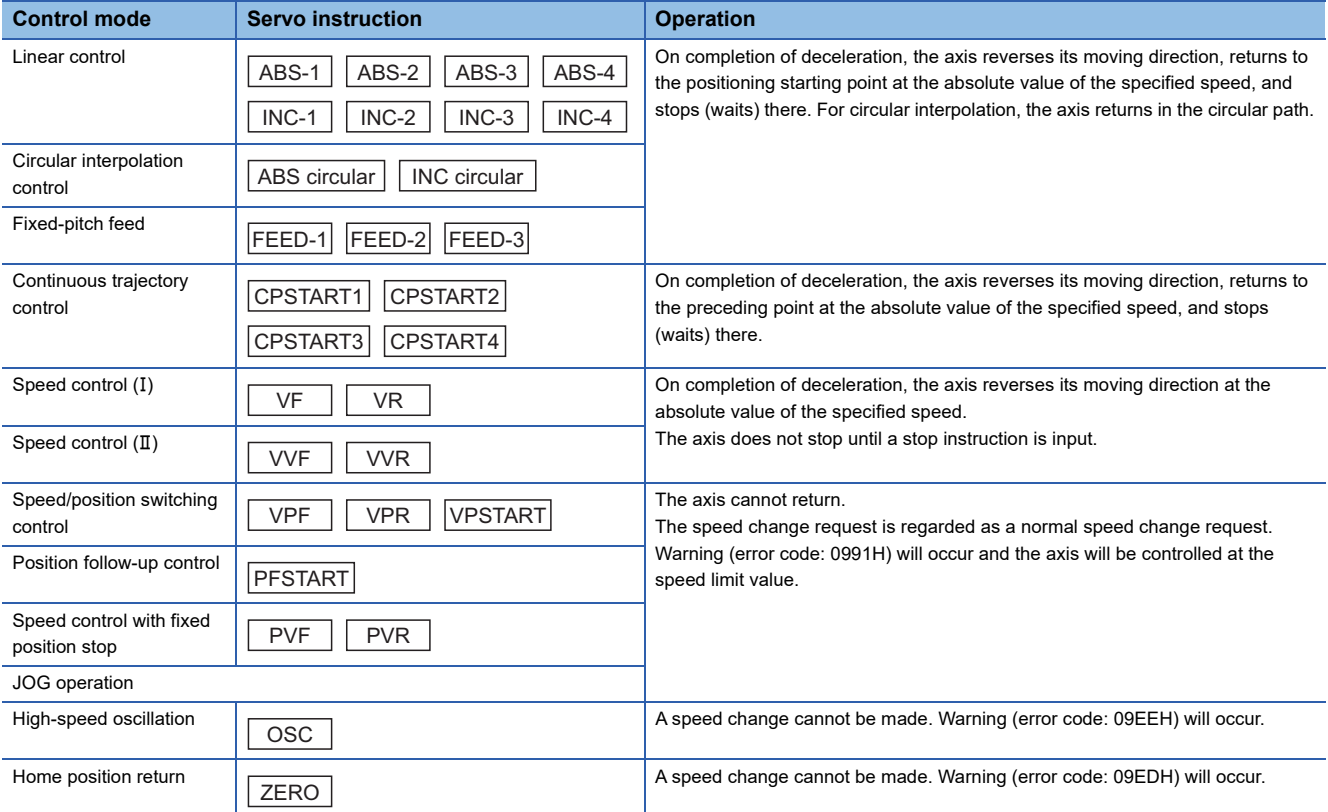

### ■**Controls**

- If a speed change is made to a negative speed, control is executed with the control mode during the start as indicated in the above table.
- The returning command speed is the absolute value of a new speed.
- When the axis is waiting at the return position.
	- Signal states

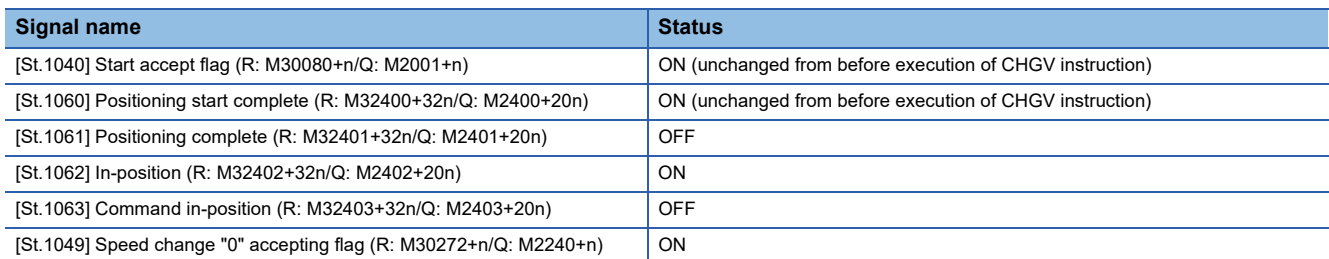

• Make a speed change to a positive speed for a restart.

- Turn on the stop command to end the positioning.
- A negative speed change made again will be ignored.
- While the axis is reversion in the speed control mode
	- Make a speed change to a positive speed to change the travel direction again.
	- Turn ON the stop command to make a stop.
	- A speed change is made in the opposite direction if a negative speed change is made again.
- A speed change to a negative speed will not be made for the axis which set the stroke limit as invalid.

### Operation error

An operation error will occur and a speed change will not be made if:

- The specified axis No. of (S1) is outside the range.
- (S2) is an indirectly specified device and its device No. is outside the range.

A warning will occur and a speed change will not be made if:

- The axis specified with (S1) was performing home position return (warning (error code: 09EDH)).
- A speed change to a negative speed was made for the axis which set the stroke limit as invalid (warning (error code: 09EFH)).

 $Point$ 

If the speed change is executed for the axis specified with (S1) during deceleration, the speed change is ignored. An error will not occur in this case.

- A warning will occur and the axis to be controlled at the speed limit value if:
- The absolute value of the speed specified with (S2) is greater than the speed limit value (warning (error code: 0991H)).

### $Point<sup>0</sup>$

If the absolute value of a negative new speed is higher than the speed specified with the servo program during continuous trajectory control, return control is exercised at the speed specified in the program (speed clamp control for a speed change during continuous trajectory control). At this time, an error will not occur.

#### Program example

#### ■**Program which changes the positioning speed of axis 2**

CHGV(K2,K10)

### ■**Return program which changes the positioning speed of axis 1 to a negative value**

#### CHGV(K1,K-1000)

The following operation will be performed when a return request is made in continuous trajectory control.

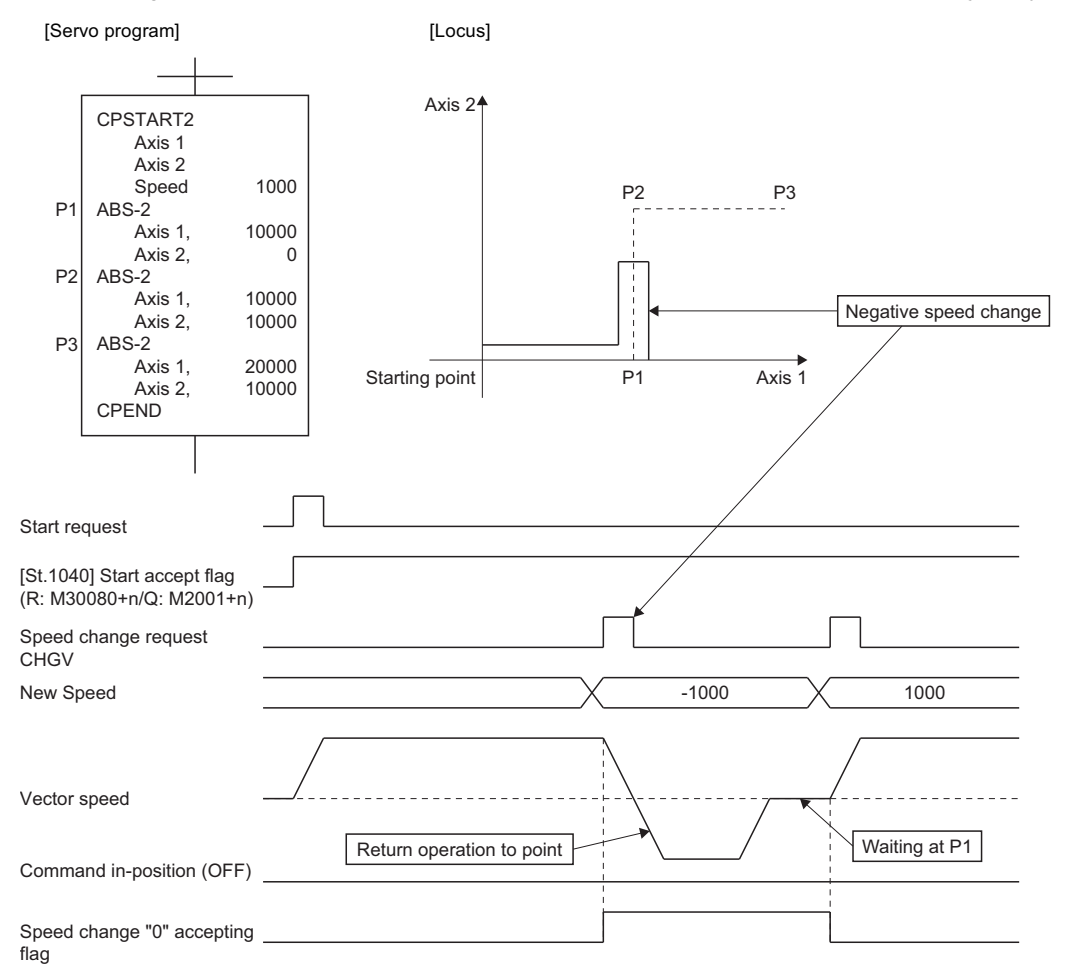

If a speed change to a negative speed is made during execution of positioning to P2 as shown above, the axis returns to P1 along the program specified locus and waits at P1.

# $Point$

[Precautions at speed change]

- A speed change may be invalid if the speed change is executed until the "positioning start complete signal" status changes to ON at servo program start request . When making a speed change at almost the same timing as a start, create a program to execute speed change after the "positioning start complete signal" has turned on.
- When the reverse return is requested during stop in the state of FIN waiting using the M-code FIN signal wait function in continuous trajectory control, it will be ignored.
- In the example of previous page, if reverse return is requested before P2 and the axis passes through P2 during deceleration, it returns to P2.
- There will be a delay of time equivalent to an operation cycle at the maximum in the response time from when the CHGV instruction is executed until the speed begins to change actually.

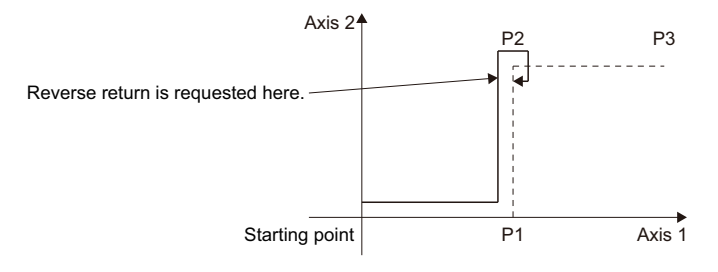

**4**

# **Command generation axis speed change request: CHGVS**

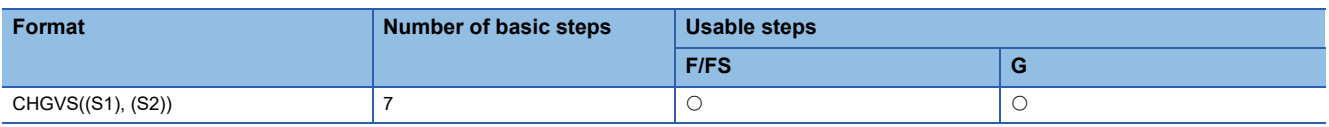

Setting data

### ■**Usable Data**

: Usable

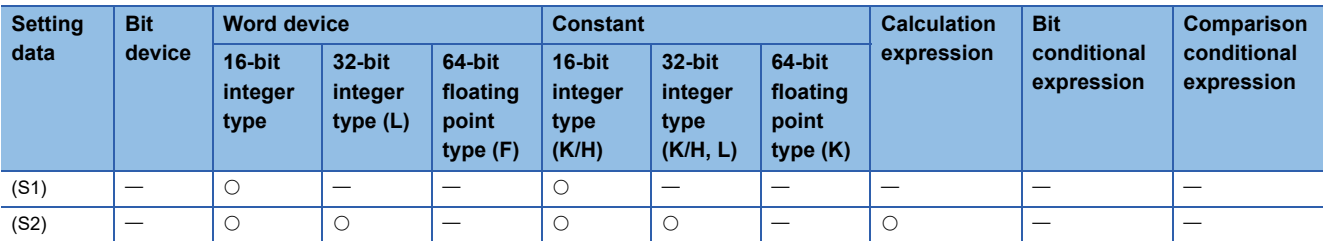

### ■**Description, data type of result**

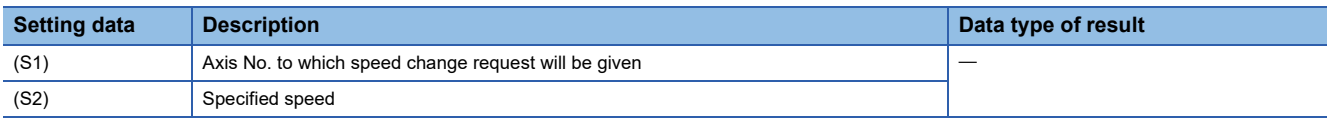

### **Processing details**

• A speed change is made shown below.

- *1.* The "[St.346] Command generation axis speed change accepting flag (R: M36751+32n/Q: M9811+20n)" corresponding to the axis specified with (S1) is turned ON.
- *2.* The speed of the axis specified with (S1) is changed to the speed specified with (S2).
- *3.* The speed change accepting flag is turned OFF.
- The axis No. that may be set at (S1) is within the following range.

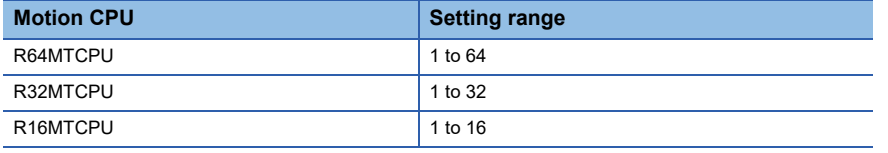

 • For interpolation control, set any one of the interpolation axes to (S1). When linear interpolation control is exercised, a speed change varies as described below with the positioning speed designation method set in the servo program.

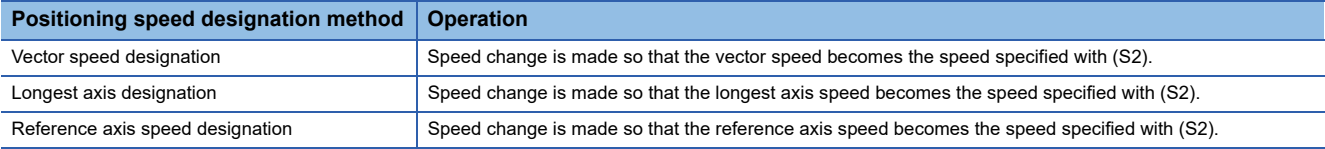

• Operation varies with the sign of the specified speed set at (S2).

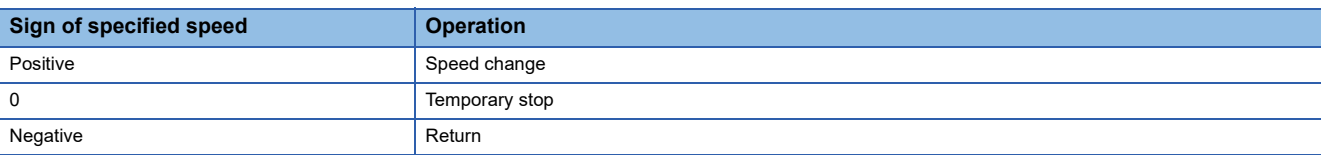

• The specified speed that may be set at (S2) is within the following range.

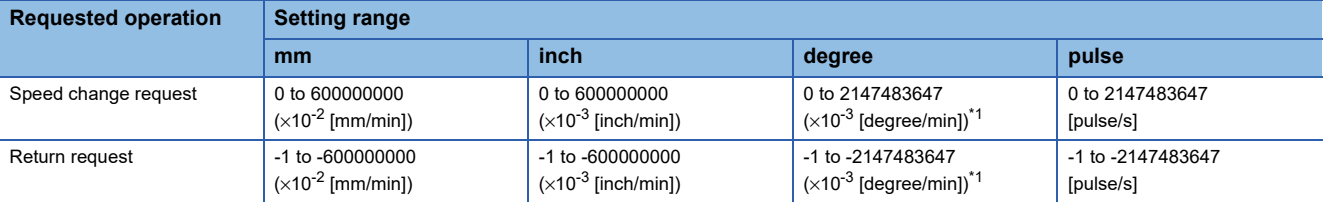

<span id="page-212-0"></span>\*1 When the "speed control 10 x multiplier setting for degree axis" is set to "valid" in the fixed parameter, the unit is  $(x10^{-2}$  [degree/min]).

- The speed changed by CHGVS instruction is effective only on the servo program during starting.
- The speed change does not executed for the axis specified with (S1) during deceleration stop.
- Acceleration/deceleration time at speed change can be changed by setting the acceleration/deceleration time change parameter of the axis specified by (S1). Refer to the following for acceleration/deceleration time change parameter. MELSEC iQ-R Motion controller Programming Manual (Advanced Synchronous Control)Refer to the following for acceleration/deceleration time change function.

MELSEC iQ-R Motion controller Programming Manual (Positioning Control)

 • By specifying a negative speed and making a speed change request during the start, allows the axis to start deceleration at that point and return in the opposite direction upon completion of deceleration. The following operations by the servo instruction are shown below.

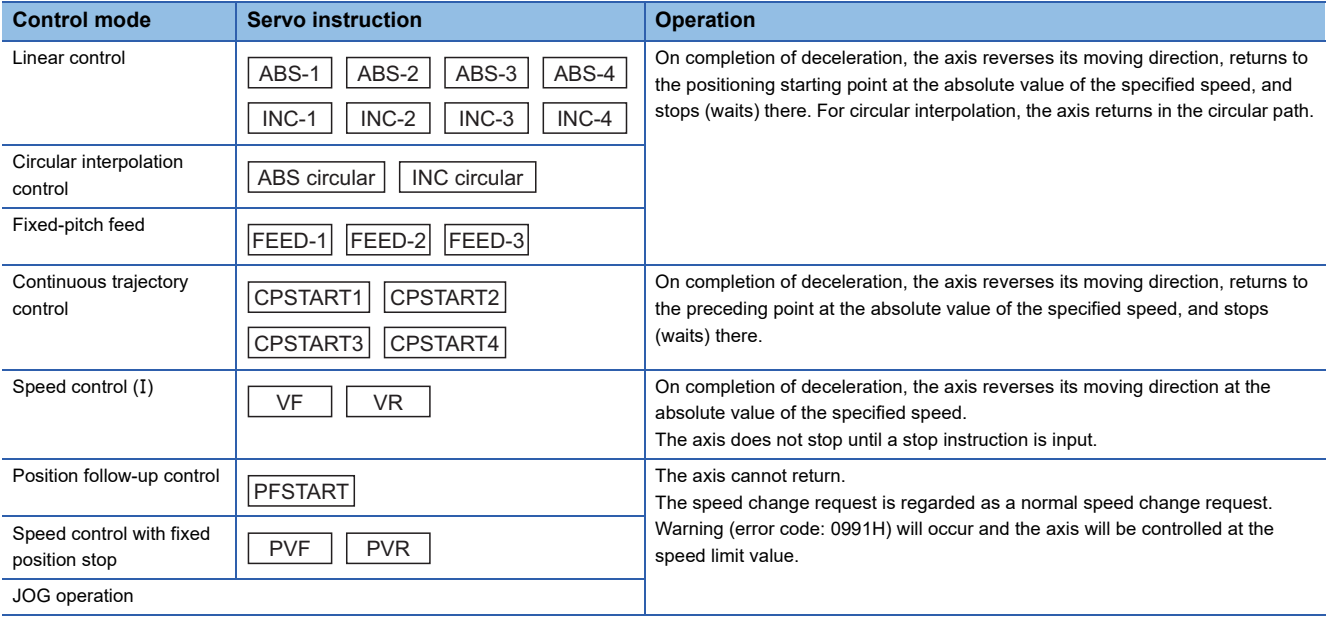

### ■**Controls**

- If a speed change is made to a negative speed, control is executed with the control mode during the start as indicated in the above table.
- The returning command speed is the absolute value of a new speed.
- When the axis is waiting at the return position.
	- Signal states

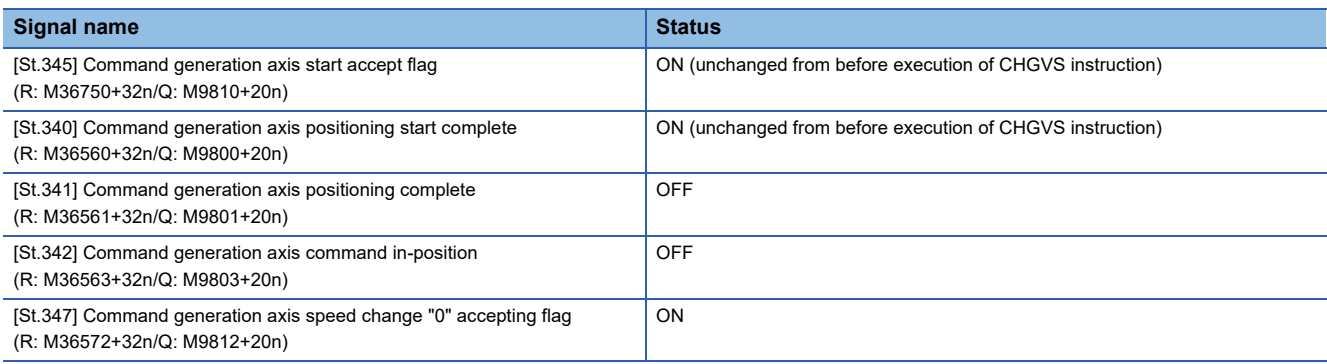

- Make a speed change to a positive speed for a restart.
- Turn on the stop command to end the positioning.
- A negative speed change made again will be ignored.
- While the axis is reversion in the speed control mode
	- Make a speed change to a positive speed to change the travel direction again.
	- Turn ON the stop command to make a stop.
	- A speed change is made in the opposite direction if a negative speed change is made again.
- A speed change to a negative speed will not be made for the axis which set the stroke limit as invalid.

# Operation error

An operation error will occur and a speed change will not be made if:

- The specified axis No. of (S1) is outside the range.
- (S2) is an indirectly specified device and its device No. is outside the range.

A warning will occur and a speed change will not be made if:

 • A speed change to a negative speed was made for the axis which set the stroke limit as invalid (warning (error code: 09EFH)).

 $Point$ 

If the speed change is executed for the axis specified with (S1) during deceleration, the speed change is ignored. An error will not occur in this case.

A warning will occur and the axis to be controlled at the speed limit value if:

• The absolute value of the speed specified with (S2) is greater than the speed limit value (warning (error code: 0991H)).

 $Point<sup>9</sup>$ 

If the absolute value of a negative new speed is higher than the speed specified with the servo program during continuous trajectory control, return control is exercised at the speed specified in the program (speed clamp control for a speed change during continuous trajectory control). At this time, an error will not occur.

#### ■**Program which changes the positioning speed of axis 2**

#### CHGVS(K2,K10)

# $Point$

[Precautions at speed change]

- A speed change may be invalid if the speed change is executed until the "positioning start complete signal" status changes to ON at servo program start request. When making a speed change at almost the same timing as a start, create a program to execute speed change after the "positioning start complete signal" has turned on.
- When the reverse return is requested during stop in the state of FIN waiting using the M-code FIN signal wait function in continuous trajectory control, it will be ignored.
- In the example of previous page, if reverse return is requested before P2 and the axis passes through P2 during deceleration, it return to P2.
- There will be a delay of time equivalent to an operation cycle at the maximum in the response time from when the CHGVS instruction is executed until the speed begins to change actually.

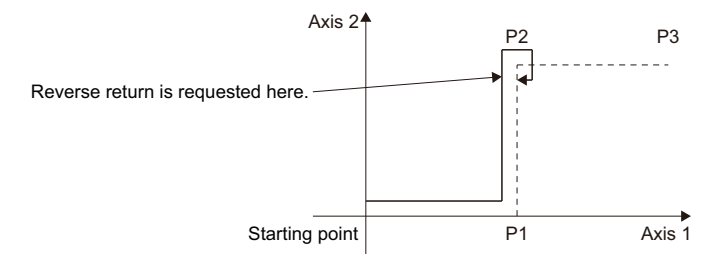

# **Torque limit value change request: CHGT**

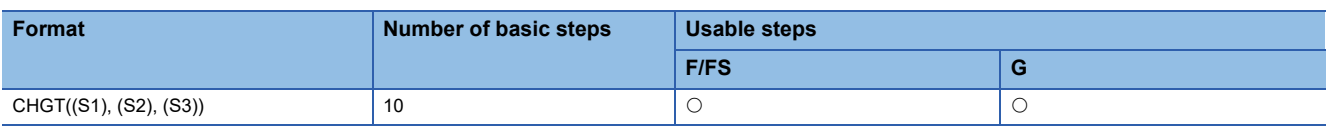

Setting data

### ■**Usable Data**

: Usable

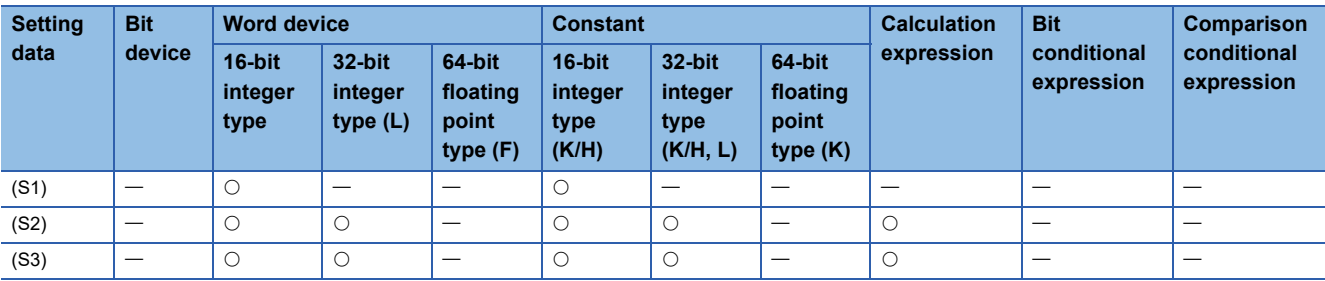

#### ■**Description, data type of result**

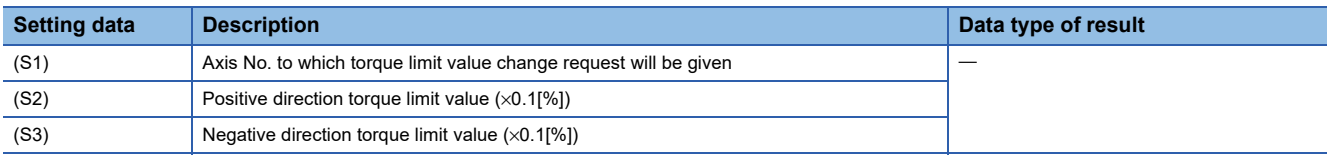

### Processing details

- The torque limit value of the axis specified with (S1) is changed to the positive direction torque limit value specified with (S2) and negative direction torque limit value specified with (S3). The positive direction torque limit value restricts the forward rotation (CCW) driving torque and reverse rotation (CW) regenerative torque of the servo motor, and negative direction torque limit value restricts the reverse rotation (CW) driving torque and forward rotation (CCW) regenerative torque of the servo motor.
- Any axis that has completed a servo startup can be changed in torque limit value any time, independently of the status, starting, stopping, servo ON or servo OFF.
- The axis No. that may be set at (S1) is shown below.

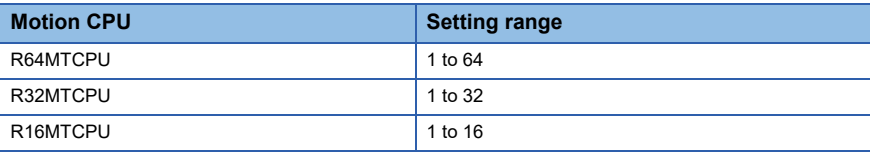

- (S2) and (S3) cannot be omitted. When only either torque limit value is changed, set "-1" as the setting data not to change.
- The torque limit value that may be set at (S2) and (S3) is within the range 1 to 10000 (×0.1[%]).
- During speed-torque control, do not change the torque limit value to higher value than torque limit value in speed-torque control set in the speed-torque control data of servo data setting. If the either value of (S2) or (S3) specified with CHGT instruction is higher than torque limit value in speed-torque control, a warning (error code: 0A5EH) will occur, and the individual change of torque limit value is not executed.
- The positive direction torque limit value and negative direction torque limit value can be monitored by setting the positive direction torque limit value monitor device and negative direction torque limit value monitor device in the expansion parameter of servo data setting.
# Operation error

An operation error will occur and a torque limit value change will not be made if:

- The specified axis No. at (S1) is outside the range.
- (S2) or (S3) is an indirectly specified device and its device No. is outside the range.

A warning will occur and a torque limit value change will not be made if:

- The torque limit value specified with (S2) or (S3) is outside the range of 0.1 to 1000.0[%] (warning (error code: 0A5BH)).
- The CHGT instruction is executed for any axis that has not yet been started (warning (error code: 0A5CH)).
- When the CHGT instruction is executed for any axis during speed-torque control, the value of (S2) or (S3) is greater than the torque limit value in speed-torque control (warning (error code: 0A5EH)).

#### Program example

# ■**Program which changes the torque limit value of axis 2 to positive direction 20.0[%] and to negative direction 10.0[%]**

CHGT(K2,K200,K100)

# $Point<sup>0</sup>$

There will be a delay of time equivalent to an operation cycle at the maximum in the time from when the CHGT instruction is executed until the torque limit value is transferred to servo amplifier actually.

# **Target position change request: CHGP**

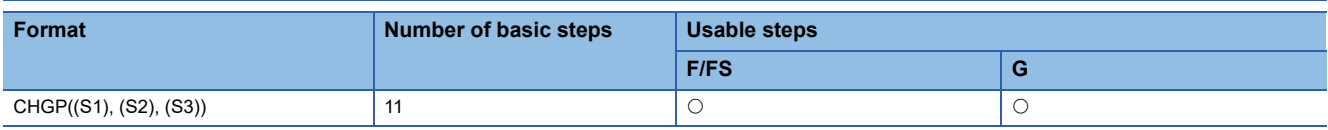

Setting data

# ■**Usable Data**

: Usable

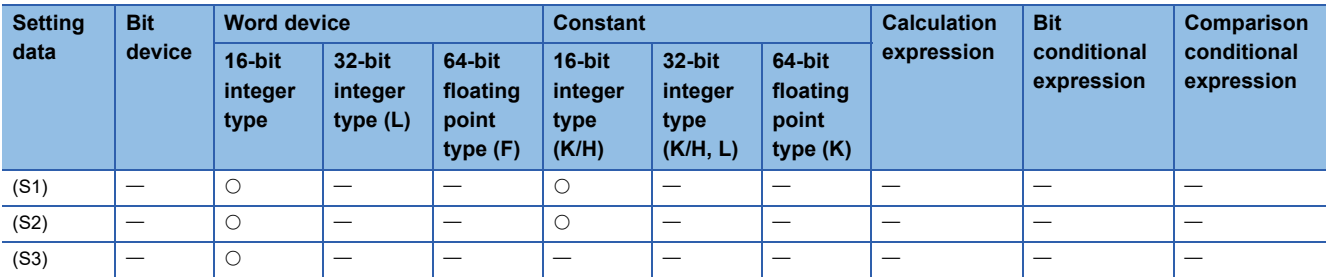

# ■**Description, data type of result**

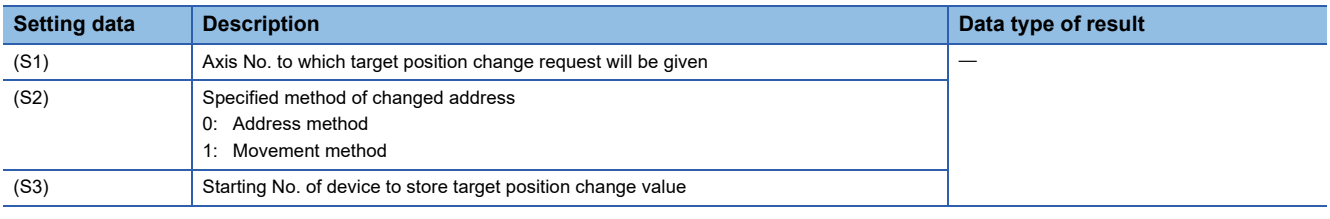

# $Point <sup>0</sup>$

The CHGP instruction cannot be used for the command generation axis under advanced synchronous control.

### Processing details

• The target position is changed during positioning instruction execution by target position change request. New target position can be set by the absolute address or relative movement amount from feed current value at target position change request. Operation for executing target position change request to (X, Y) = (400.0μm, 500.0μm) by absolute address setting during linear interpolation control from positioning start position  $(X, Y) = (0.0\mu m, 0.0\mu m)$  to  $(X, Y) = (800.0\mu m, 1.0\mu m)$ 600.0μm) is shown below.

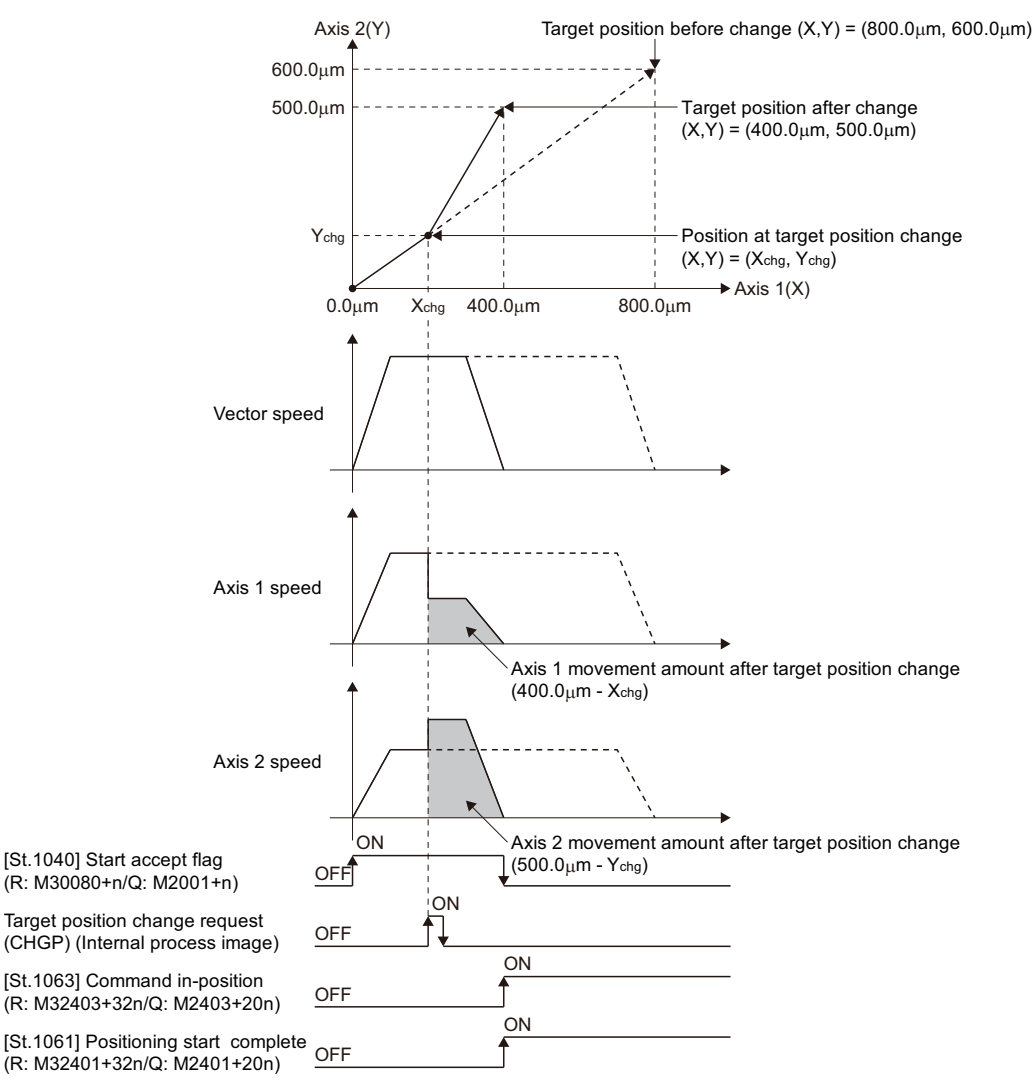

**4**

 • The target position of the axis specified with (S1) is changed. The new target position is calculated by a value stored in the device specified with (S3) using the method specified with (S2).

 $\mathsf{Point} \mathcal{P}$ 

- CHGP instruction is enabled to only starting axis.
- The target position is not changed when the specified axis is during deceleration stop.
- There will be a delay of time equivalent to an operation cycle at the maximum from when the CHGP instruction is executed until the target position is changed actually.
- When the CHGP instruction is executed at servo program start request ("[St.1060] Positioning start complete (R: M32400+32n/Q: M2400+20n)" is OFF), the target position change becomes disabled. Create the program to execute the target position change after positioning start complete signal ON to change the target position at same timing with servo program start.

 • The axis No. that may be set at (S1) is within the following range. For interpolation control, set any one of the interpolation axes to (S1).

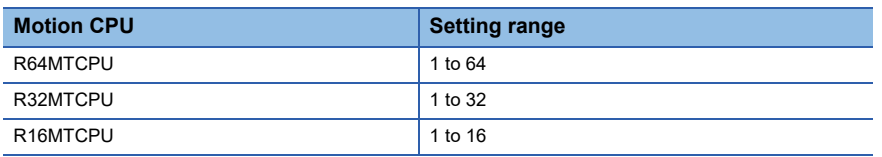

• The target position by setting of (S2) is shown below.

• When "0" (address method) is set to (S2), the target position is the target position change value stored in the device specified with (S3).

• When "1" (movement method) is set to (S2), the target position is the position that the movement for target position change value stored in the device specified with (S3) is executed from the feed current value at CHGP instruction execution.

 $Point<sup>0</sup>$ 

When "1" (movement method) is set to (S2) and the CHGP instruction is executed with a normal task, a dispersion may occur for new target position depending on a dispersion of instruction accept timing. Execute the CHGP instruction in the fixed cycle task same as operation cycle to inhibit a dispersion.

 • Set the starting device No. to store a target position change value at (S3). Set an even number as first device, and set a target position change value as follows.

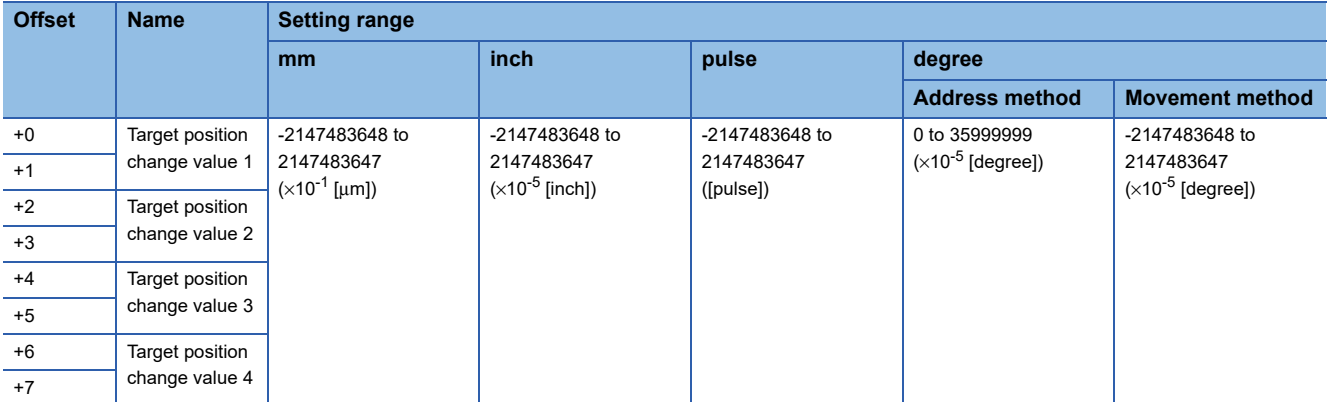

• Set the positioning address and movement amount according to the setting of (S2) for target position change value.

• Set the axis No. among interpolation axes in ascending order for target position change value.

# **Ex.**

When the target position change request is executed during INC-3 instruction execution.

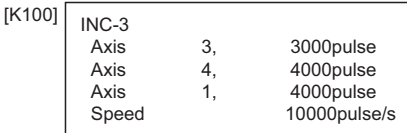

The axis No. for target position change value 1 to 4 are as follows.

- Target position change value 1: Setting of axis No.1
- Target position change value 2: Setting of axis No.3
- Target position change value 3: Setting of axis No.4
- Target position change value 4: Not necessary to set

• The following operations by the servo instruction at CHGP instruction execution are shown below.

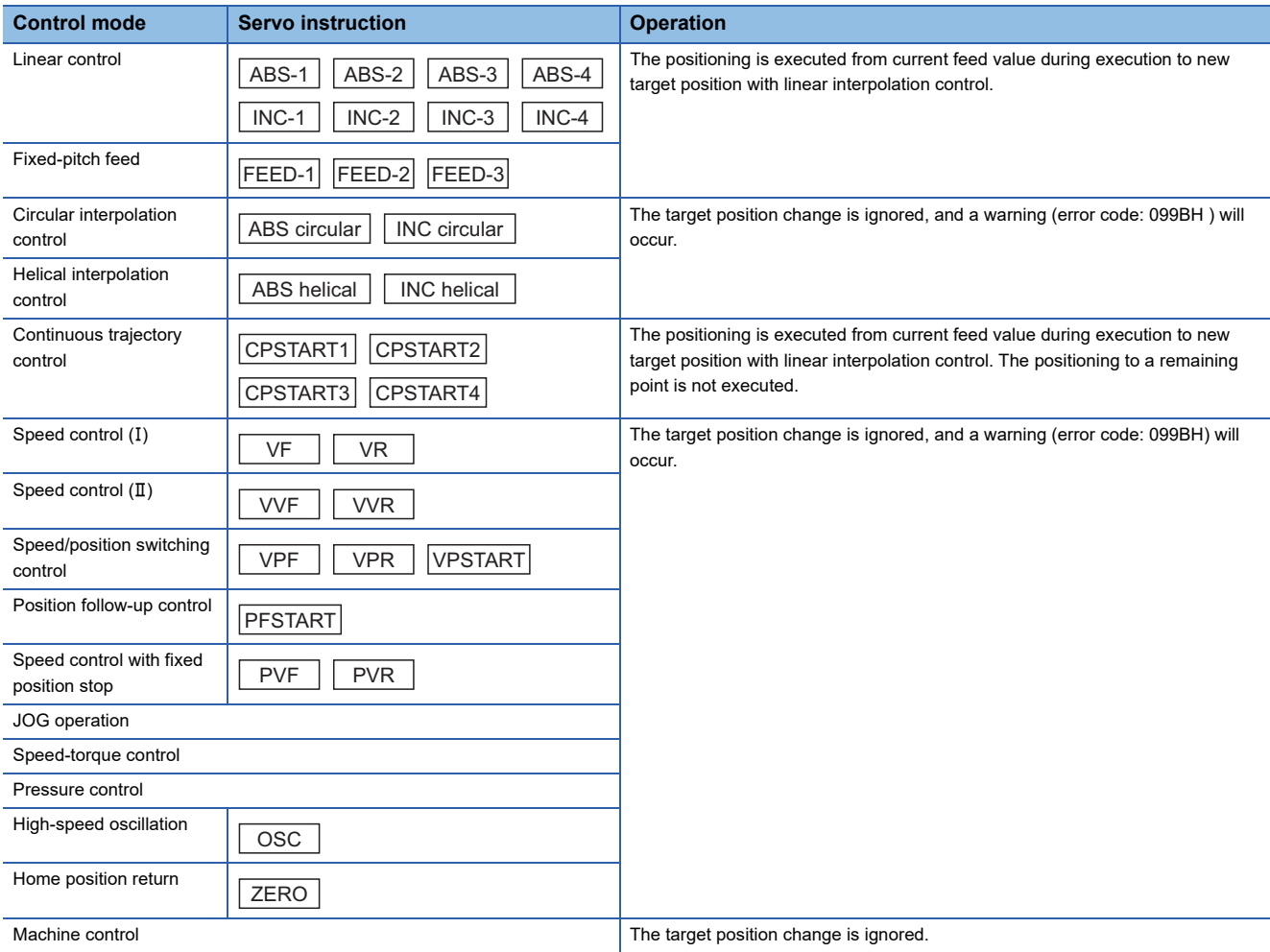

• Operation after execution of CHGP instruction are as follows.

• "[St.1048] Automatic decelerating flag (R: M30208+n/Q: M2128+n)" turns ON with automatic deceleration processing to new target position.

• "[St.1063] Command in-position (R: M32403+32n/Q: M2403+20n)" turns ON when the absolute value of difference between new target position and current feed value becomes "command in-position range" or less.

- "[St.1061] Positioning complete (R: M32401+32n/Q: M2401+20n)" turns ON with command output completion to new target position.
- After execution of CHGP instruction, the vector speed does not change, but each axis speed changes according to new target position. Therefore, each axis speed may change rapidly depending on new target position.
- When the reference axis speed designation or longest axis reference designation is set in the linear interpolation control, an operation is as follows.

• The longest axis is not selected again at target position change. The longest axis before change is used continuously.

• The positioning speed is calculated depending on the movement amount for each axis new target position.

• When the movement amount of reference axis or longest axis depending on the target position change becomes 0, a minor error (error code: 1A5FH) will occur and deceleration stop is executed.

 • The positioning is executed to new target position with CHGP instruction during continuous trajectory control. The positioning to a point since executing point at target position change request is not executed.

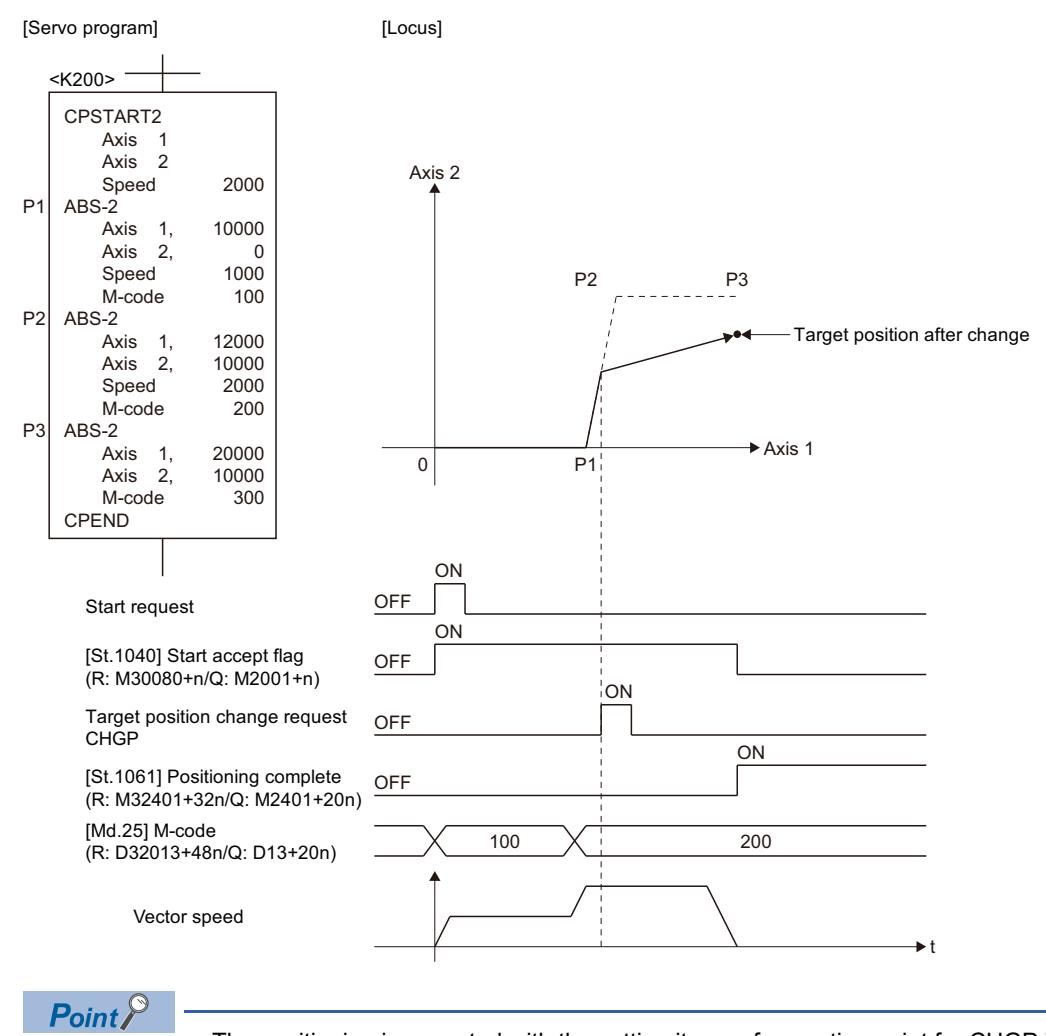

- The positioning is executed with the setting items of executing point for CHGP instruction.
- The linear interpolation control is executed in all axes specified with CPSTART for CHGP instruction. Set target position for all axes specified with CPSTART.
- When the CHGP instruction is executed during positioning to a point of circular interpolation or helical interpolation in the continuous trajectory control, the target position change is executed at the same time of positioning to a point of linear interpolation.
- When the target position change of address method to the axis of control unit [degree] is executed, operation is as follows.
	- The positioning to new address is executed in the current direction.
	- Set "0 to 35999999 × 10-5 [degree] as new address at the address method. If the outside of range is set, a minor error (error code: 1A5CH) will occur and deceleration stop is executed.
- Operation for the movement amount to new target position is less than deceleration distance required to deceleration stop
	- from speed during control by execution of CHGP instruction is as follows.
	- A minor error (error code: 1A5DH) will occur and deceleration stop is executed at execution of CHGP instruction.
	- The difference between movement amount to the deceleration stop and movement amount to new target position is overrun.
	- The "[St.1061] Positioning complete (R: M32401+32n/Q: M2401+20n)" does not turn ON.

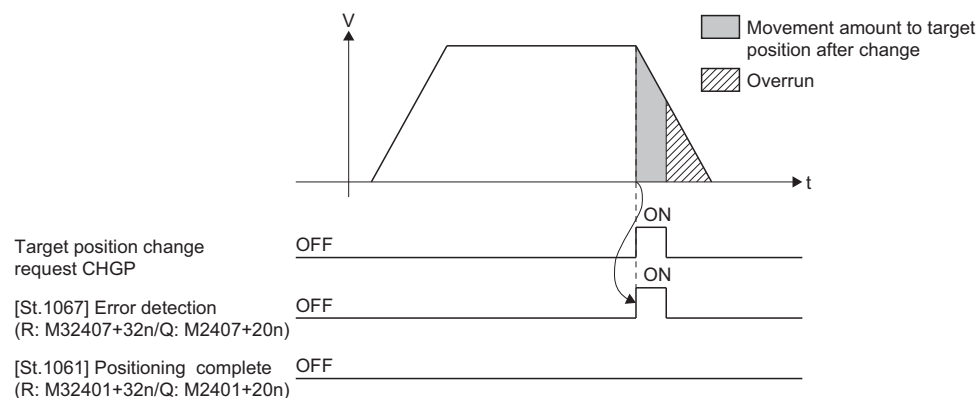

 • When the negative speed change is executed after execution of CHGP instruction, a deceleration is executed to speed 0. Then, it returns to position at target position change (CHGP instruction accept), and stops (waits) there.

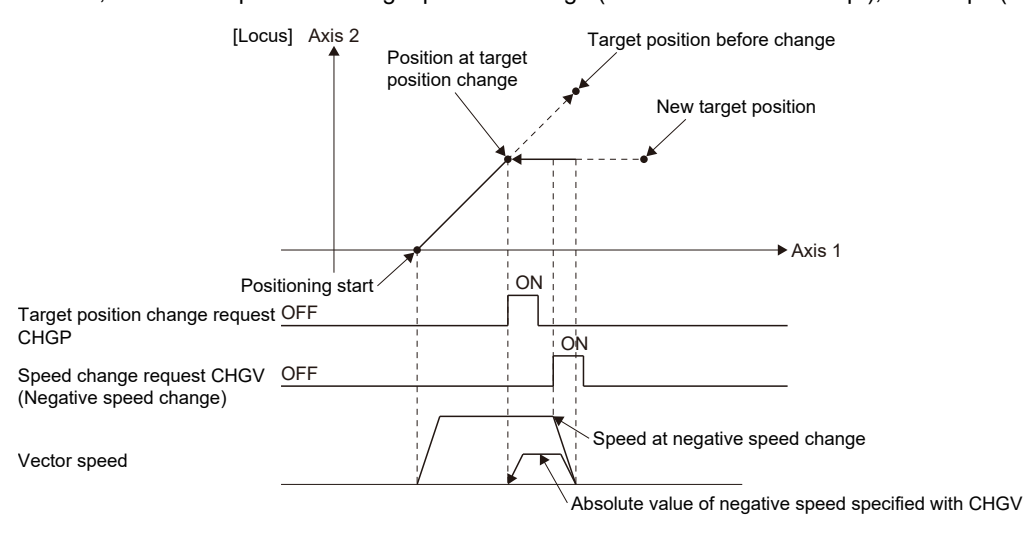

# Operation error

An operation error will occur and a target position change will not be made if:

- The specified axis No. at (S1) is outside the range.
- Except 0 to 1 is set at (S2).
- (S3) is not an even-numbered device.
- The device No. (S3) to (S3) +7 is outside the range.

A warning or minor error will occur and a target position change will not be made if:

- During home position return for target axis (warning (error code: 099BH)).
- During execution of servo program that does not correspond with the target position change for target axis (warning (error code: 099BH)).
- New target position exceeded the stroke limit range (minor error (error code: 1A5EH)).
- FIN acceleration/deceleration or advanced S-curve acceleration/deceleration as acceleration/deceleration method is set (minor error (error code: 19E6H)).
- When the reference axis speed designation or longest axis designation is set in the linear interpolation control, the movement amount for reference axis or longest axis after target position change becomes 0 (minor error (error code: 1A5FH)).
- When the target position change of address method to the axis of control unit [degree] is executed, new address is outside the range of 0 to 35999999  $\times$  10<sup>-5</sup> [degree] (minor error (error code: 1A5CH)).
- The movement amount to new target position is less than deceleration distance required to deceleration stop from speed during control (minor error (error code: 1A5DH)).

# ■**Program which executes the target position change by movement method to axis 2 and axis 8 during positioning by ABS-2**

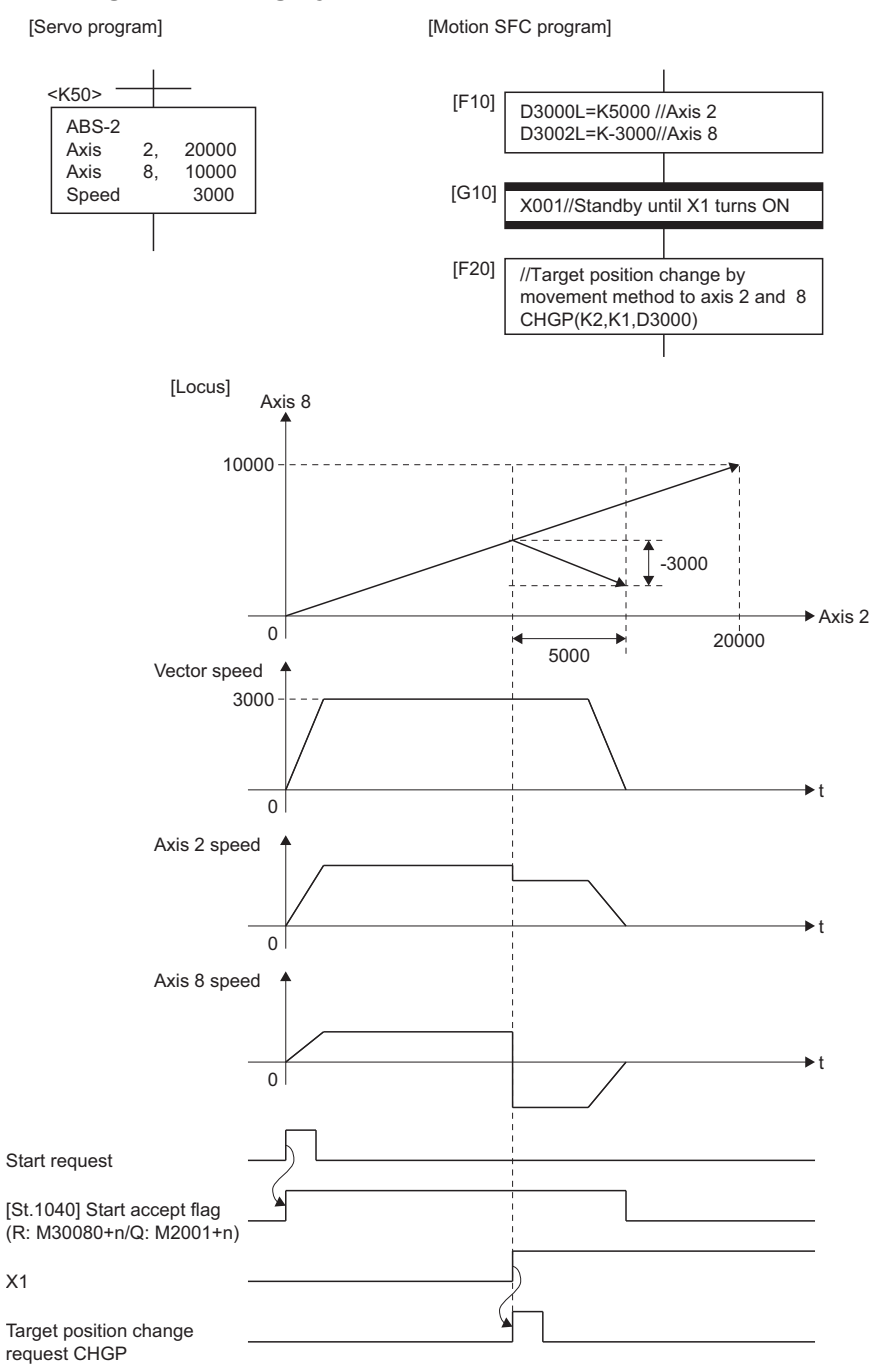

# **Machine program operation start request: MCNST**

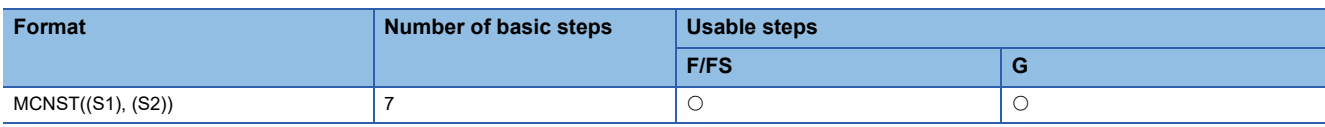

Setting data

#### ■**Usable Data**

: Usable

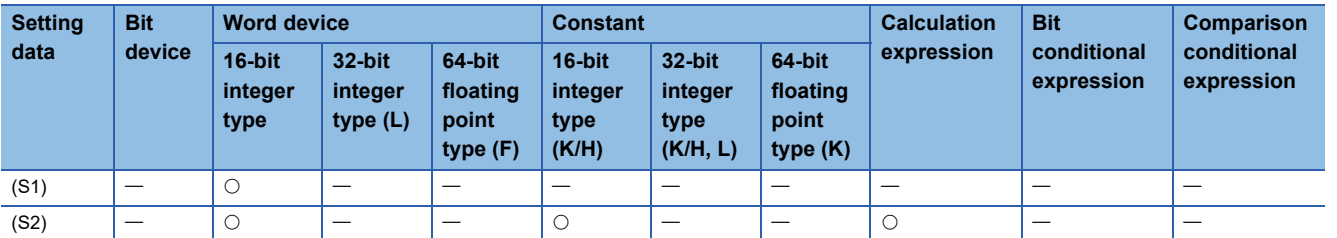

#### ■**Description, data type of result**

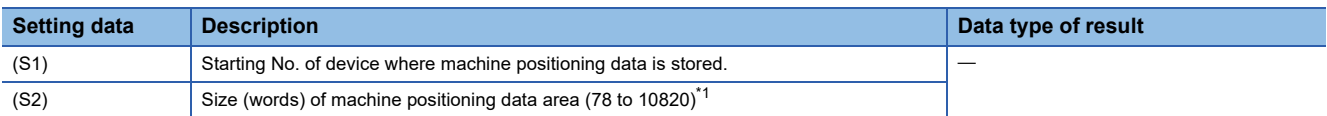

<span id="page-224-0"></span>\*1 For operating system software version "09" or earlier, 78 to 5444.

#### Processing details

- Machine program operation start request is performed for the machine positioning data from the starting No. specified with (S1), for an area size specified with (S2).
- Refer to the following for machine positioning data stored in the device specified with (S1). MELSEC iQ-R Motion Controller Programming Manual (Machine Control)
- The machine positioning data that may be set at (S2) is within the range 78 to 10820 (for operating system software version "09" or earlier, 78 to 5444).

#### Operation error

An operation error will occur and a machine program operation start request will not be made if:

- (S1) is not an even-numbered device. (Details code: 1)
- The device No. of (S1)+(S2) is outside the range. (Details code: 2)
- Instruction area for MCNST instruction is not enough. (9 or more instructions operate in the Motion dedicated PLC instruction (M(P).MCNST/D(P).MCNST) and Motion dedicated function (MCNST))(Details code: 3)
- Machine positioning data area settings are wrong. (Details code: 4)
- The points set to the data area in (S2) are not inside the range of 78 to 10820 (for operating system software version "09" or earlier, 78 to 5444). (Details code: 4)
- There is an excess/deficiency in the data area points for the area calculated from the number of points for every point. (Details code: 4)
- The number of positioning points is outside the range of 1 to 256 (for operating system software version "09" or earlier, 1 to 128). (Details code: 4)
- The control method specified by machine positioning data is wrong. (includes when the control method for every point is NOP only) (Details code: 5)
- The machine No. specified by machine positioning data is outside of range. (Details code: 6)

■**Program for machine program operation start request which performs linear interpolation to positioning point P100 at a command speed of 10000 for the machine 1 that consists of axis 1 and axis 2.**

[F10] //Set machine positioning data 1 //Number of points, Machine No. D2000=K1 // Number of positioning points(1) D2001=K1 // Machine No. [F11] //Set machine positioning data 2 //Data items for positioning(common) D2002L=H0L // Data items setting for positioning(all disabled) FMOV D2004,K0,K32 // Expansion point items setting value (For 32 words)(Not used(0)) [F12]  $\sqrt{\text{Set data}}$  for positioning point (1) #0=H0100 // Control method(linear interpolation (ABS)) #1=K0 // Specify positioning point(world coordinate system) #2L=K10000L // Command speed=100.00[mm/min] #4=K100 // Point block No.(P100) #5=K0 // Auxiliary/central point block data(Not used(0)) #6L=K0L // Radius(Not used(0)) #8=K0 // Expansion point item setting(all disabled) #9=K0 // Empty (0) FMOV #10,K0,K32 // Expansion point items setting value (For 32 words)(Not used(0)) BMOV D2036,#0,K42 // Batch transmit 42 words from #0 to positioning point (1) [F13] MCNST(D2000, K78) // Machine program operation start request [G10] !M43911 // Wait for machine No.1 start accept flag OFF MCNST(D2000,K78)

# **4.16 Advanced Synchronous Control Dedicated Function**

# **Cam data read: CAMRD**

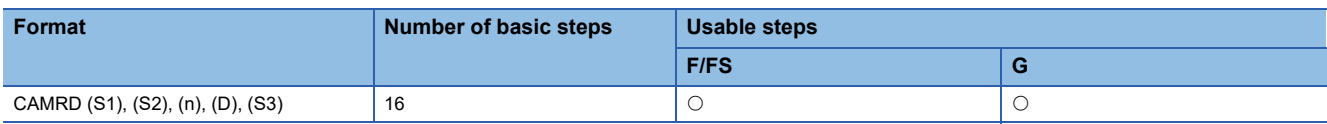

# **Setting data**

## ■**Usable data**

: Usable

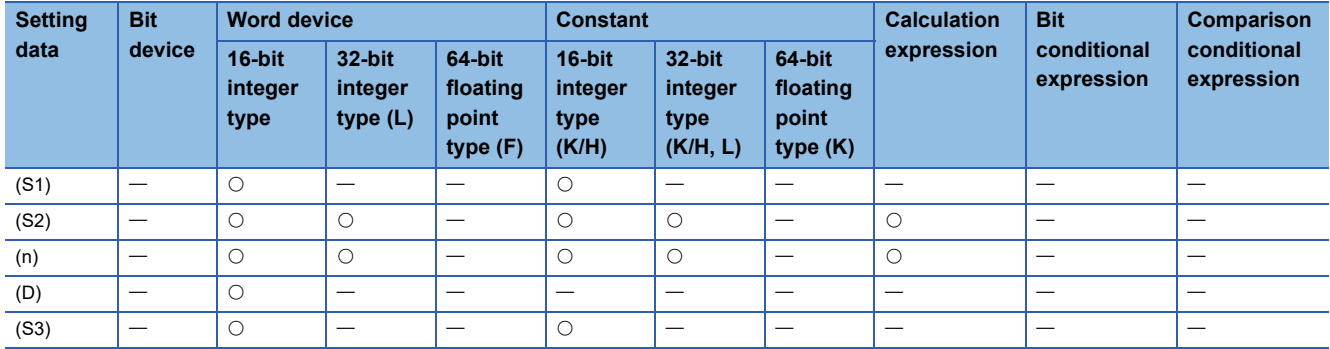

### ■**Description, data type of result**

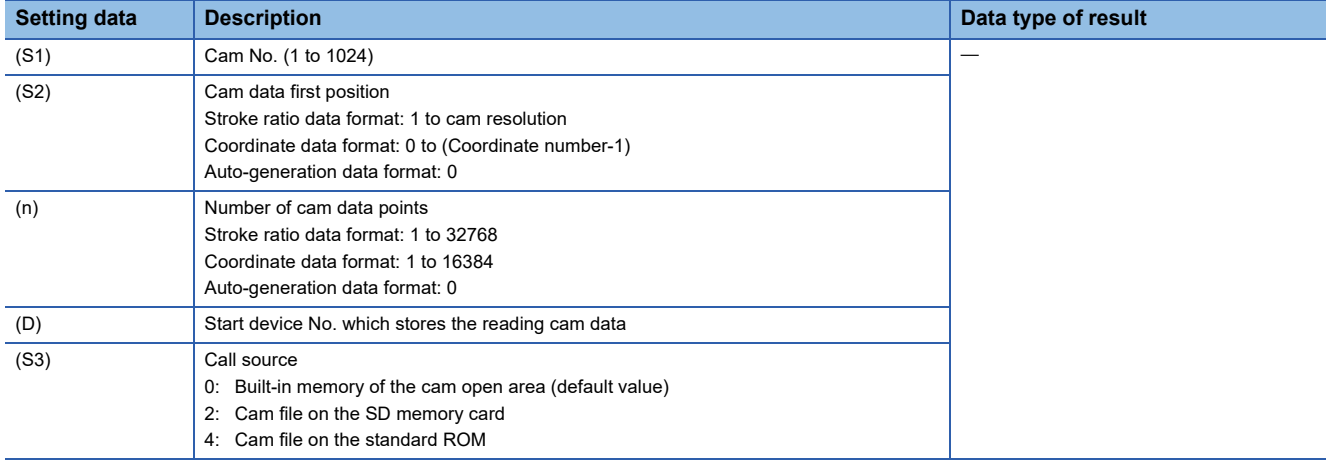

### **Processing details**

- Of the cam No. data specified with (S1), the (S3) cam data of the (n) number of points, starting from the position specified with (S2), is read. The read cam data is stored in the device specified with (D) or later. However, (S2) and (n) are ignored when an auto-generation format cam is read.
- Set the cam data first position specified with (S2) within the following range.

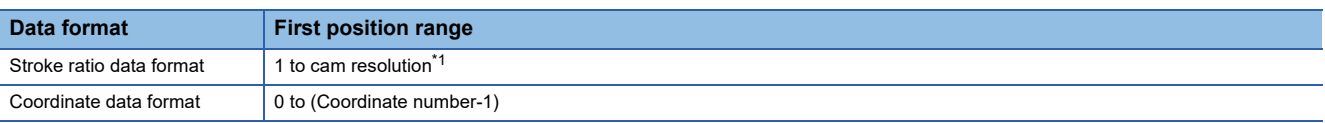

<span id="page-226-0"></span>\*1 Since the stroke ratio of the zeroth point cam data is fixed at 0%, the cam data cannot be read.

 • Specify the number of read points for (n). Specify the number of read points so that the device No. storing the end point data is within the range. The following shows the operation when the number of read points, starting from the first position, is outside the cam data range.

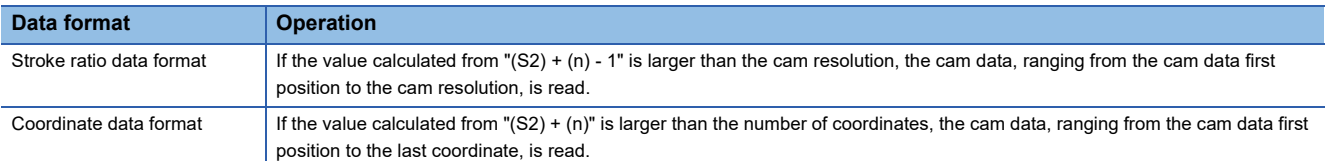

 • The device No. specified with (D) should be an even number. The read cam data is stored in the specified device according to the cam data format as follows.

#### ■**Stroke ratio data format**

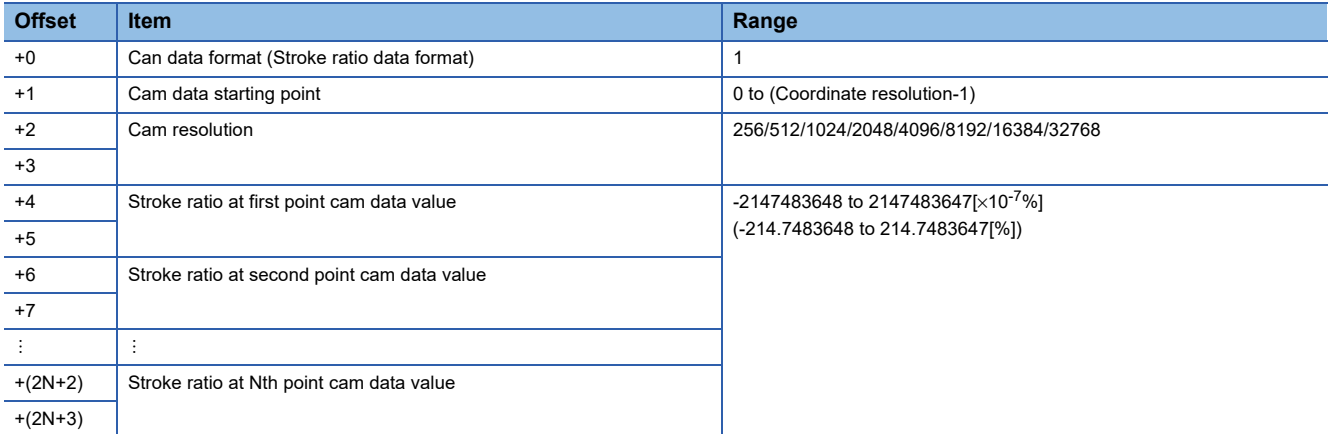

#### ■**Coordinate data format**

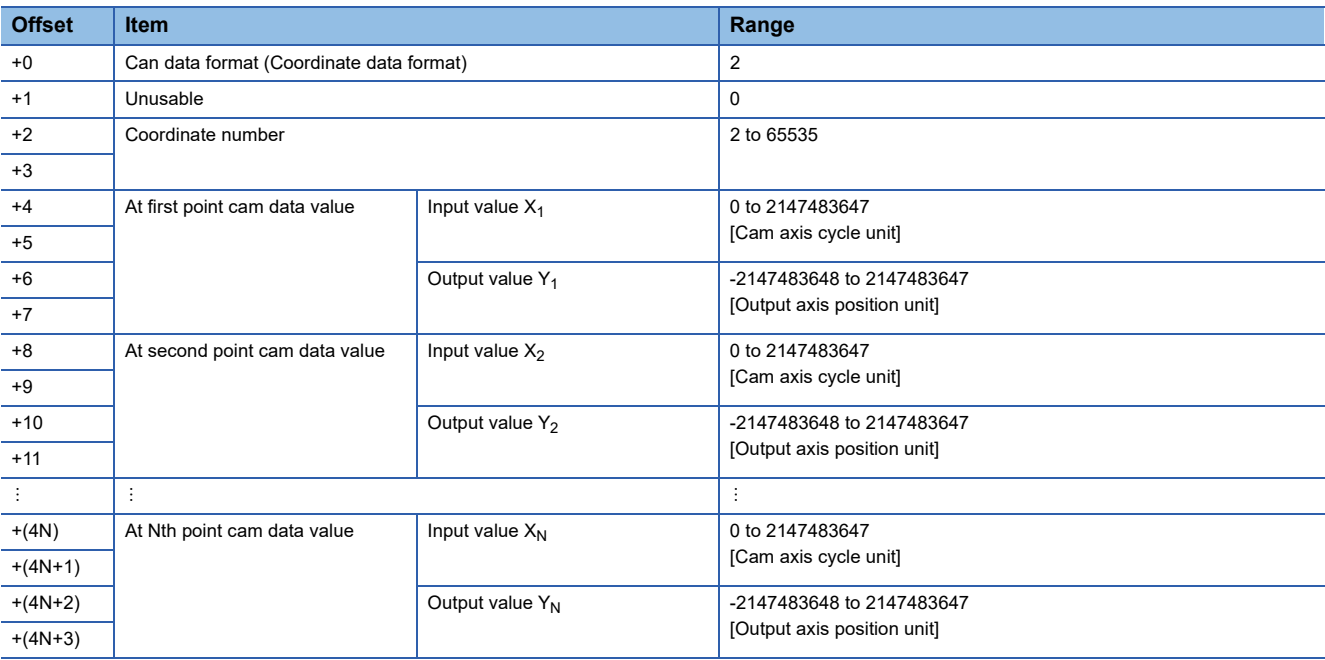

 $Point$ 

For coordinate data format, when reading is not completed in one attempt, divide the reading over several attempts.

#### ■**Auto-generation data format**

Executes the CAMRD instruction for cam files created by the CAMMK instruction, or cam files created by the cam curves in MT Developer2, and reads as auto-generation data format.

- Cam for rotary cutter ( $\sqrt{p}$  [Page 236 Device assignment of the cam auto-generation data for the rotary cutter cam](#page-237-0))
- Easy stroke ratio cam, Advanced stroke ratio cam ( $\sqrt{p}$  [Page 238 Device assignment of the cam auto-generation data\)](#page-239-0)

# $\mathsf{Point} \mathcal{P}$

- Cam file created by the cam curves in MT Developer2 is read as data for auto-generation of the advanced stroke ratio cam.
- When cam data for a cam curve created by the cam curves in MT Developer2 is read by the CAMRD instruction, it is read to the specified device as data for auto-generation of the advanced stroke ratio cam with the cam type of all sections as "constant speed".
- Set a call source to (S3). The cam data is read from the cam file, for setting other than "0".

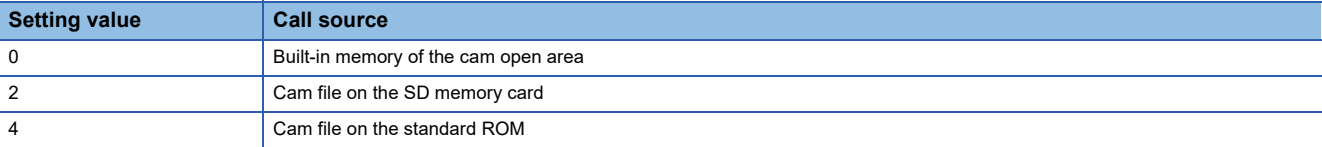

- When the call source specified by (S3) is other than "0: Built-in memory of the cam open area", "Cam data operation flag (SM505)" turns ON during the reading of cam data from the cam file, and turns OFF when reading ends. Check that "Cam data operation flag (SM505)" OFF is an interlock condition. When a CAMMK, CAMWR, CAMRD instruction for the cam file is executed while "Cam data operation flag (SM505)" is ON, an error occurs.
- (S3) can be omitted. The call source when (S3) is omitted is "0: Built-in memory of the cam open area"

# Operation error

An operation error will occur, and the cam data read will not be executed if:

- Cam No. specified with (S1) is outside the range of 1 to 1024. (Details code: 1)
- The cam No. data specified with (S1) does not exist in the place specified with (S3). (Details code: 2)
- For cam data in the stroke ratio data format, the cam data first position specified with (S2) is outside the range of 1 to the cam resolution. (Details code: 3)
- For cam data in the coordinate data format, the cam data first position specified with (S2) is outside the range of 0 to (coordinate number - 1). (Details code: 3)
- For cam data in the stroke ratio data format, the number of cam data points is outside the range of 1 to 32768. (Details code: 4)
- For cam data in the coordinate data format, the number of cam data points is outside the range of 1 to 16384. (Details code: 4)
- The device numbers storing the number of cam data points specified with (n) are outside the range. (Details code: 5)
- (D) is not an even-numbered device. (Details code: 6)
- The cam data was read with a cam file with "Read protection" file password set. (Details code: 7)
- A setting other than "0" was set while "Cam data operation flag (SM505)" is ON. (Details code: 8)
- The CAMRD instruction was executed for a cam file created by a free-form curve. (Details code: 9)
- The CAMRD instruction was executed for a cam change data cam file. (Details code: 18)
- An error occurred during cam file access. (Details code: 19)

■**Program which reads 2048-points of data, starting from the first point cam data of cam No. 2 (stroke ratio data format), and stores the read data to #0 to #4099**

CAMRD K2,K1,K2048,#0

■**Program which reads 6-points of data, starting from the zeroth point cam data of cam No.1 (coordinate data format), and stores the read data to #100 to #127**

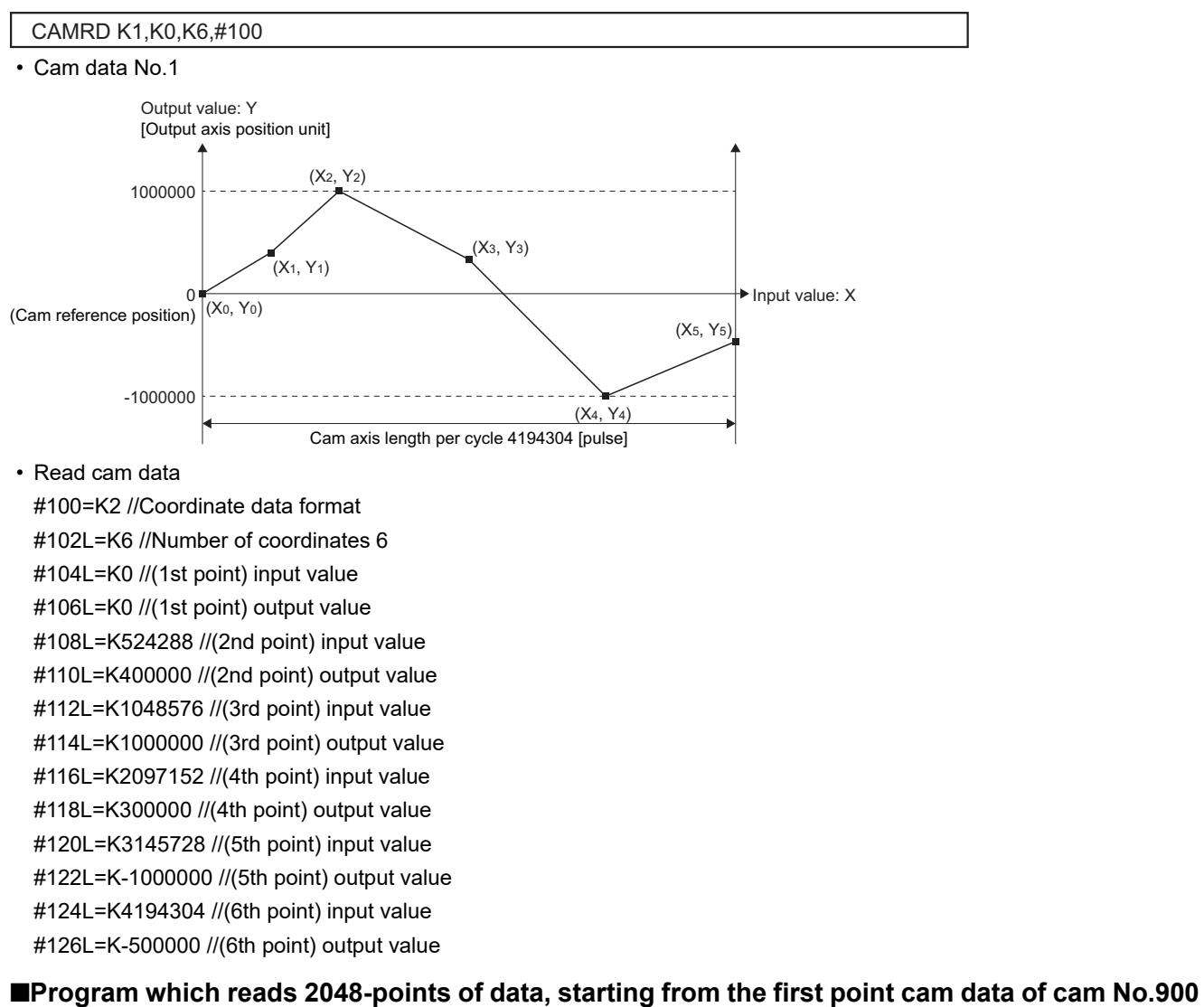

**(coordinate data format) in the SD memory card, and stores the read data to #0 to #4099**

CAMRD K900,K0,K2048,#0,K2

# **Cam data write: CAMWR**

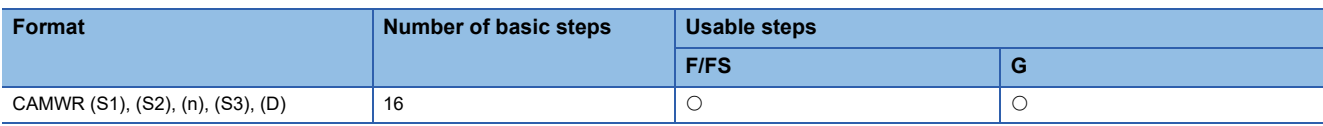

Setting data

#### ■**Usable data**

: Usable

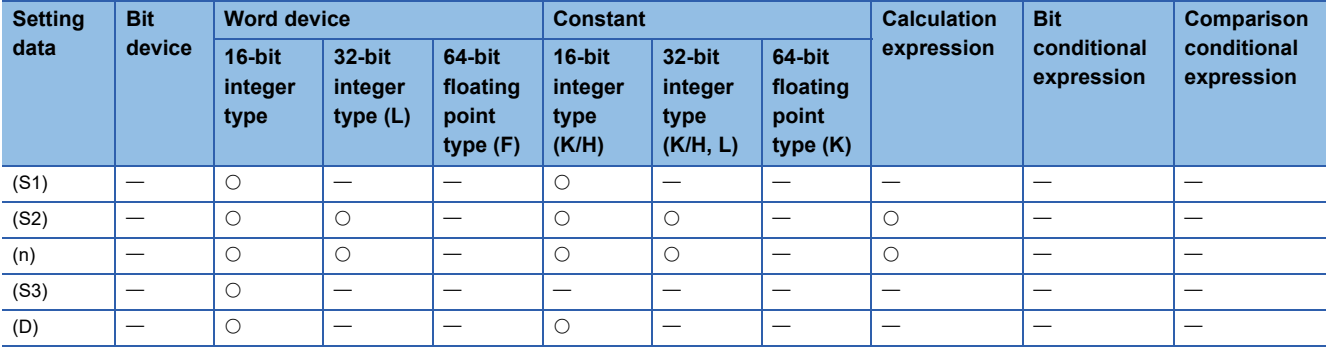

### ■**Description, data type of result**

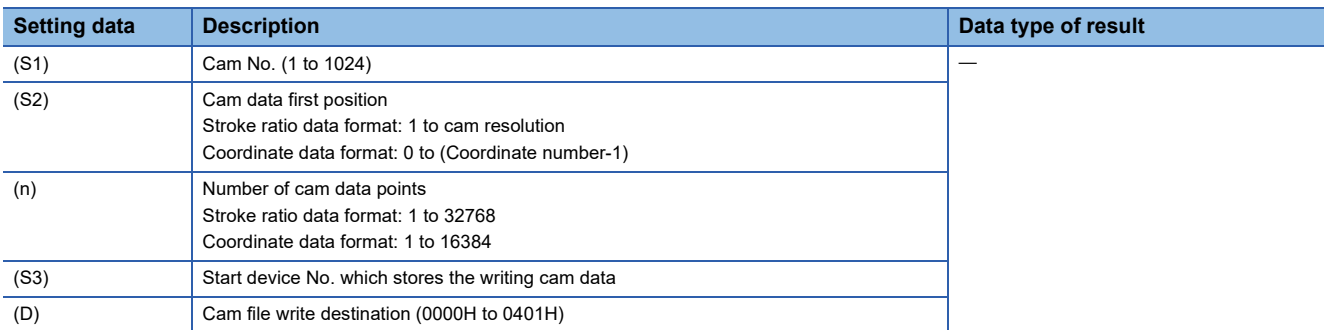

# Processing details

- Of the cam data (stroke ratio data format, or coordinate data format) stored in the device specified with (S3) or later, the data of the (n) number of points, starting from the cam data position specified with (S2), is written to the cam open area and the write destination of the cam file specified with (D).
- Set the cam data first position specified with (S2) within the following range.

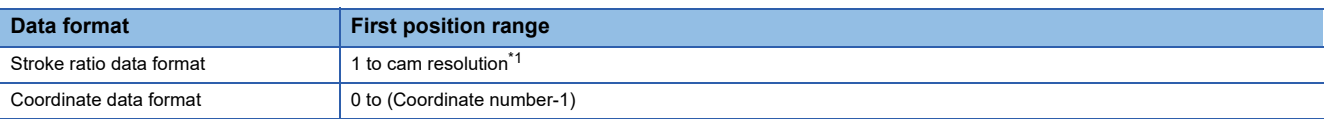

<span id="page-230-0"></span>\*1 Since the stroke ratio of the zeroth point cam data is fixed at 0%, the cam data cannot be write.

- For (n), specify the number of write points, starting from the cam data first position specified with (S2). Specify the number of write points so that the device No. storing the end point data is within the range. If the number of write points, starting from the first position, is outside the cam data range, an operation error occurs and the data is not written.
- The device No. specified with (S3) should be an even number. The write cam data is stored in the specified device according to the cam data format as follows.

### ■**Stroke ratio data format**

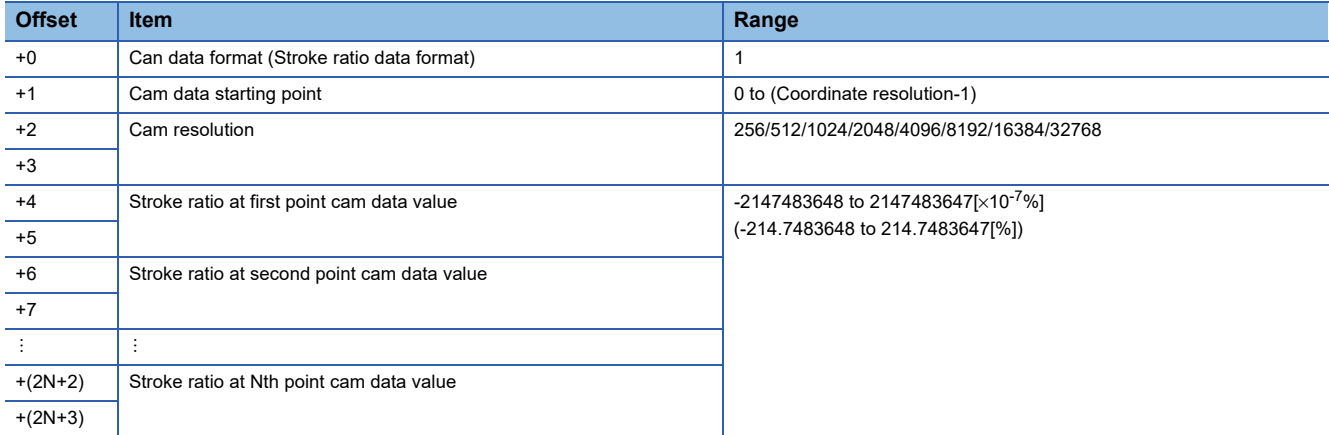

#### ■**Coordinate data format**

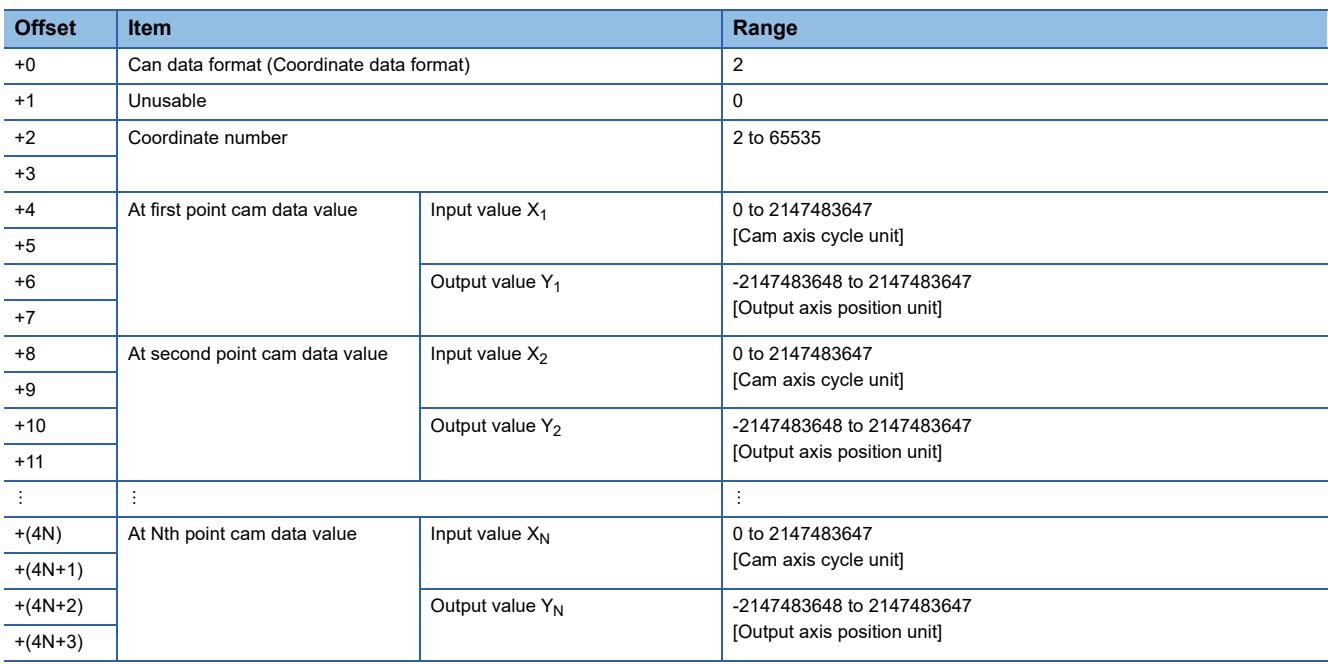

# $Point <sup>0</sup>$

For coordinate data format, when writing is not completed in one attempt, divide the writing over several attempts.

 • During the execution of the CAMWR instruction, another CAMWR instruction, or CAMMK instruction cannot be processed. During the execution of the CAMWR instruction, the "Cam data operation flag (SM505)" turns on. Therefore, create an interlock. When the CAMWR instruction, or CAMMK instruction is executed while the "Cam data operation flag (SM505)" is on, an error occurs.

# $Point<sup>9</sup>$

The CAMWR instruction can be executed during the synchronous control. Note that the contents of the cam data in operation are changed depending on the instruction execution timing.

• Set the write to cam file, and the cam file write destination to (D).

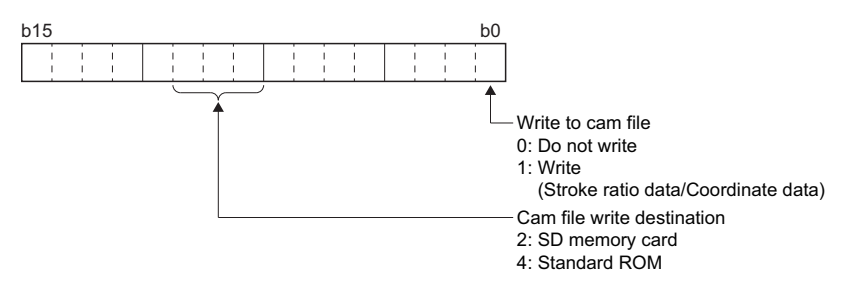

 • (D) can be omitted. When (D) is omitted, or is set outside the range, cam data is written to the cam open area only. When performing write to cam file, set (D).

 $\mathsf{Point} \mathcal{P}$ 

When "1: Write" is set to the write to cam file in (D), write to cam file is performed after completion of write to the cam open area. When an error occurred during cam file operation, the cam data of the cam open area is held.

- The following shows the operation for when the cam No. specified by (S1) already exists in the cam open area.
	- When the cam data format, and resolution/number of coordinates are the same, the existing cam data is overwritten.
	- When the cam data format, or resolution/number of coordinates are different, the existing cam data is erased. (When the points of cam data are low due to resolution/number of coordinates, the cam data for sections where write was not performed become unfixed.)

#### Operation error

An operation error will occur, and the cam data write will not be executed if:

- Cam No. specified with (S1) is outside the range of 1 to 1024. (Details code: 1)
- For cam data in the stroke ratio data format, the cam data first position specified with (S2) is outside the range of 1 to the cam resolution. (Details code: 2)
- For cam data in the coordinate data format, the cam data first position specified with (S2) is outside the range of 0 to (coordinate number - 1). (Details code: 2)
- For cam data in the stroke ratio data format, the number of cam data points is outside the range of 1 to 32768 (Details code: 3).
- For cam data in the coordinate data format, the number of cam data points is outside the range of 1 to 16384. (Details code: 3)
- The start position and the number of cam data points, which are outside the range of the cam resolution or the number of coordinates, are set. (Details code: 3)
- The device numbers storing the number of cam data points specified with (n) are outside the range. (Details code: 4)
- (S3) is not an even-numbered device. (Details code: 5)
- Cam data format specified with (S3) is set to other than 1 or 2. (Details code: 6)
- For cam data in the stroke ratio data format, the cam resolution is set a value other than "256/512/1024/2048/4096/8192/ 16384/32768". (Details code: 7)
- For cam data in the coordinate data format, the coordinate number is set a value other than "2 to 65535". (Details code: 7)
- For cam data in the stroke ratio data format, the cam data first position is outside the range of 0 to (cam resolution 1). (Details code: 8)
- The writable area is insufficient when the cam data is being written. (Details code: 10)
- The input value of the coordinate data is a negative value. (Details code: 11)
- The input value of the coordinate data satisfies "Xn > Xn+1". (Details code: 11)
- The CAMWR instruction is executed while the "Cam data operation flag (SM505)" is ON. (Details code: 13)

In the following cases an operation error occurs, and the write to cam file is not performed. (Write to the cam open area is performed)

- The CAMWR instruction was executed for a cam change data cam file. (Details code: 18)
- An error occurred during cam file access. (Details code: 19)

# Program example

■**Program which writes the data stored in #0 to #4099 to the 2048-point area, starting from the first point cam data, of cam No. 256 (stroke ratio data format)**

CAMWR K256,K1,K2048,#0

■**Program (Cam axis length per cycle = 4194304) which writes the data stored in #0 to #27 to the 6-point area, starting from the zeroth point cam data, of cam No. 255 (coordinate data format)**

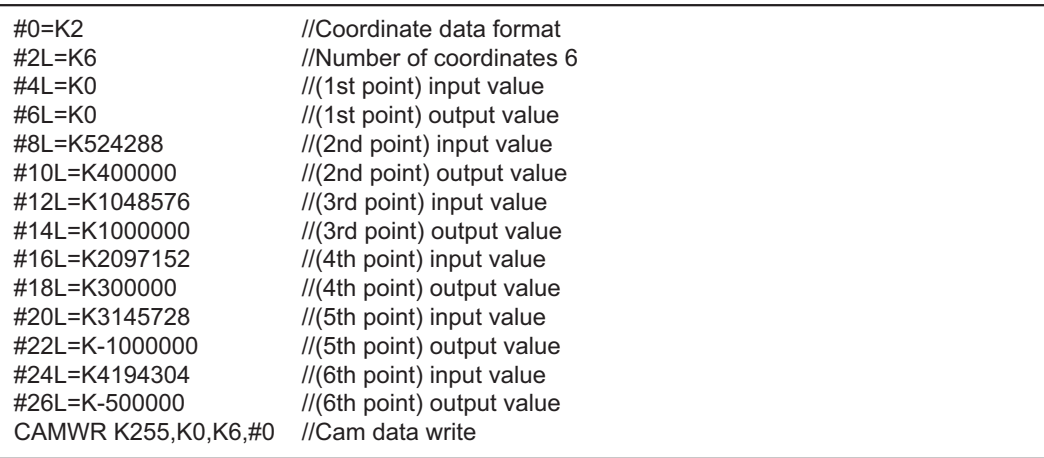

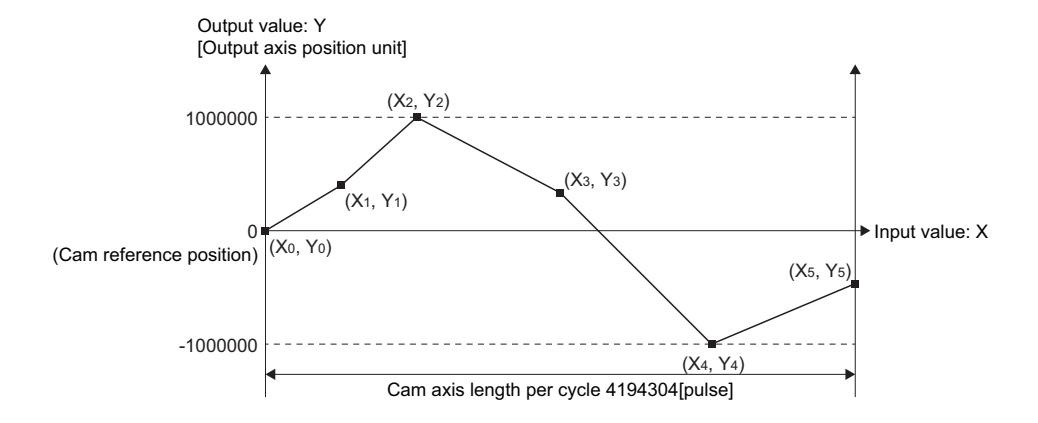

# **Cam auto-generation: CAMMK**

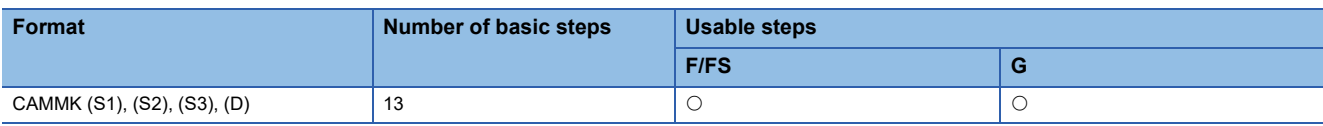

Setting data

#### ■**Usable data**

: Usable

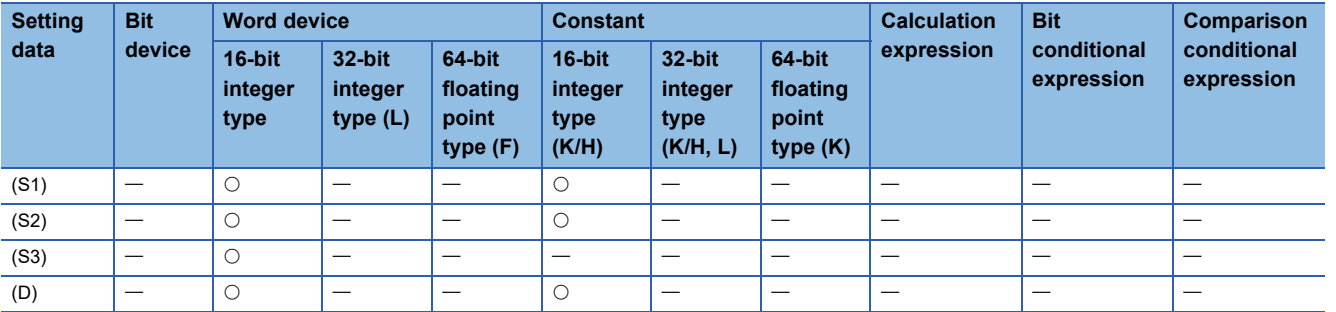

#### ■**Description, data type of result**

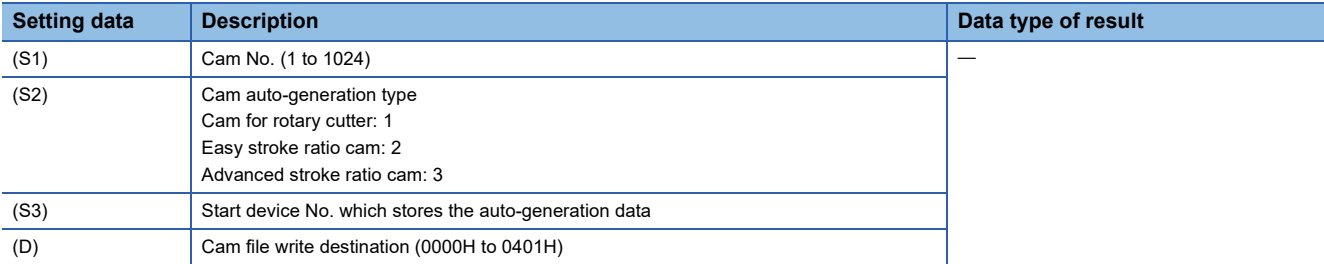

#### Processing details

- The auto-generation cam No. data specified with (S1) is created in the cam open area, and the cam file writing destination specified with (D), based on the cam auto-generation type specified with (S2), and the auto-generation data to be stored in the device specified with (S3). By specifying standard ROM to (D), the cam auto-generation will be automatically executed at next power supply ON of the Multiple CPU system.
- Specify the following cam auto-generation type with (S2).

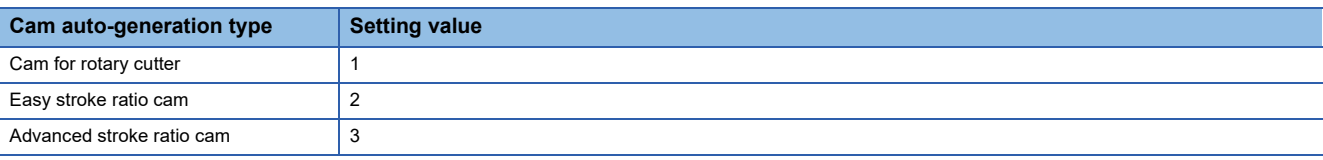

- For (S3), set the auto-generation data for the cam auto-generation type specified with (S2). The specified device No. should be an even number. Assign the auto-generation data to the specified device or later. The device No. storing the end point data must be within the range.
- During the execution of the CAMMK instruction, another CAMWR instruction or CAMMK instruction cannot be processed. During the execution of the CAMMK instruction, the "Cam data operation flag (SM505)" turns on. Therefore, create an interlock. When the CAMWR instruction or CAMMK instruction is executed while the "Cam data operation flag (SM505)" is ON, an error occurs.

 • Set the write to cam file, and the cam file write destination to (D). When write to cam file is "0: Do not write", write to cam open area is performed only, and cam data is not written to the cam file.

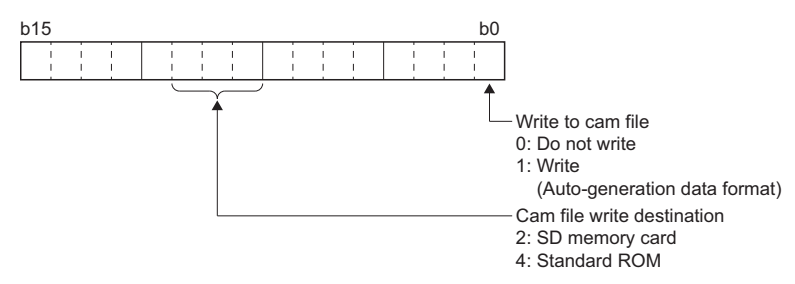

 • (D) can be omitted. When (D) is omitted, or is set outside the range, cam data is written to the cam open area only. When performing write to cam file, set (D).

# $Point P$

When "1: Write" is set to the write to cam file in (D), write to cam file is performed after completion of write to the cam open area. When an error occurred during cam file operation, the cam data of the cam open area is retained.

# Operation error

An operation error will occur, and the cam auto-generation will not be executed if:

- Cam No. specified with (S1) is outside the range of 1 to 1024. (Details code: 1)
- Auto-generation type specified with (S2) is set to a value that does not correspond to an auto-generation type. (Details code: 2)
- The device numbers storing the auto-generation data specified with (S3) are outside the range. (Details code: 5)
- (S3) is not an even-numbered device. (Details code: 6)
- The writable area is insufficient when the cam data is being written. (Details code: 4)
- A value outside the range is set for the auto-generation data. (Details code: 7)
- For the cam for rotary cutter, a value has been set as "sheet synchronization width ≥ sheet length" in the auto-generation parameter. (Details code: 8)
- For the cam for rotary cutter, the asynchronous speed will be reduced when the auto-generation data is set as "synchronous axis length (synchronous axis diameter  $\times \pi$ ") < sheet length". (Details code: 9)
- For the cam for rotary cutter, the asynchronous speed is 655.35 times of larger than synchronous speed by auto-generation data. (Details code: 10)
- The CAMMK instruction is executed while the "Cam data operation flag (SM505)" is ON. (Details code: 12)
- For the easy stroke ratio cam or advanced stroke ratio cam, the end point set for each section are not in ascending order. (Details code: 20)
- For the easy stroke ratio cam or advanced stroke ratio cam, the end point of the final section is less than the cam axis length per cycle. (Details code: 21)
- The curve applicable range (P1, P2) or acceleration/deceleration range compensation (L1, L2) in advanced stroke ratio cam are wrong. (Details code: 23)
- The stroke and stroke amount for each section in advanced stroke ratio cam are wrong. (Details code: 7)

In the following cases an operation error occurs, and the write to cam file is not performed. (Write to the cam open area is performed)

- The CAMMK instruction was executed for a cam change data cam file. (Details code: 18)
- An error occurred during cam file access. (Details code: 19)

### **Cam for rotary cutter**

Set the auto-generation data of the rotary cam cutter. (sheet length, synchronization width, etc.)

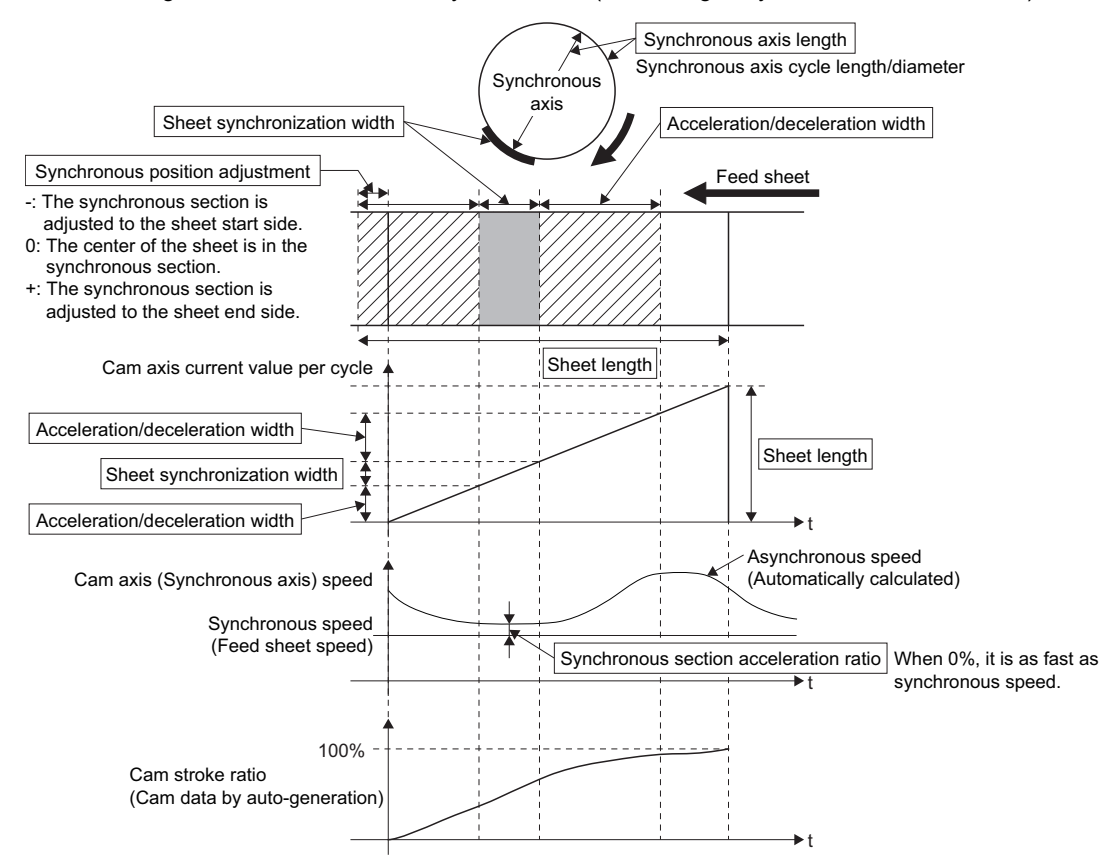

# <span id="page-237-0"></span>■**Device assignment of the cam auto-generation data for the rotary cutter cam**

When the synchronous position adjustment is set to 0, the cam pattern of which the sheet center is in the synchronous section is created.

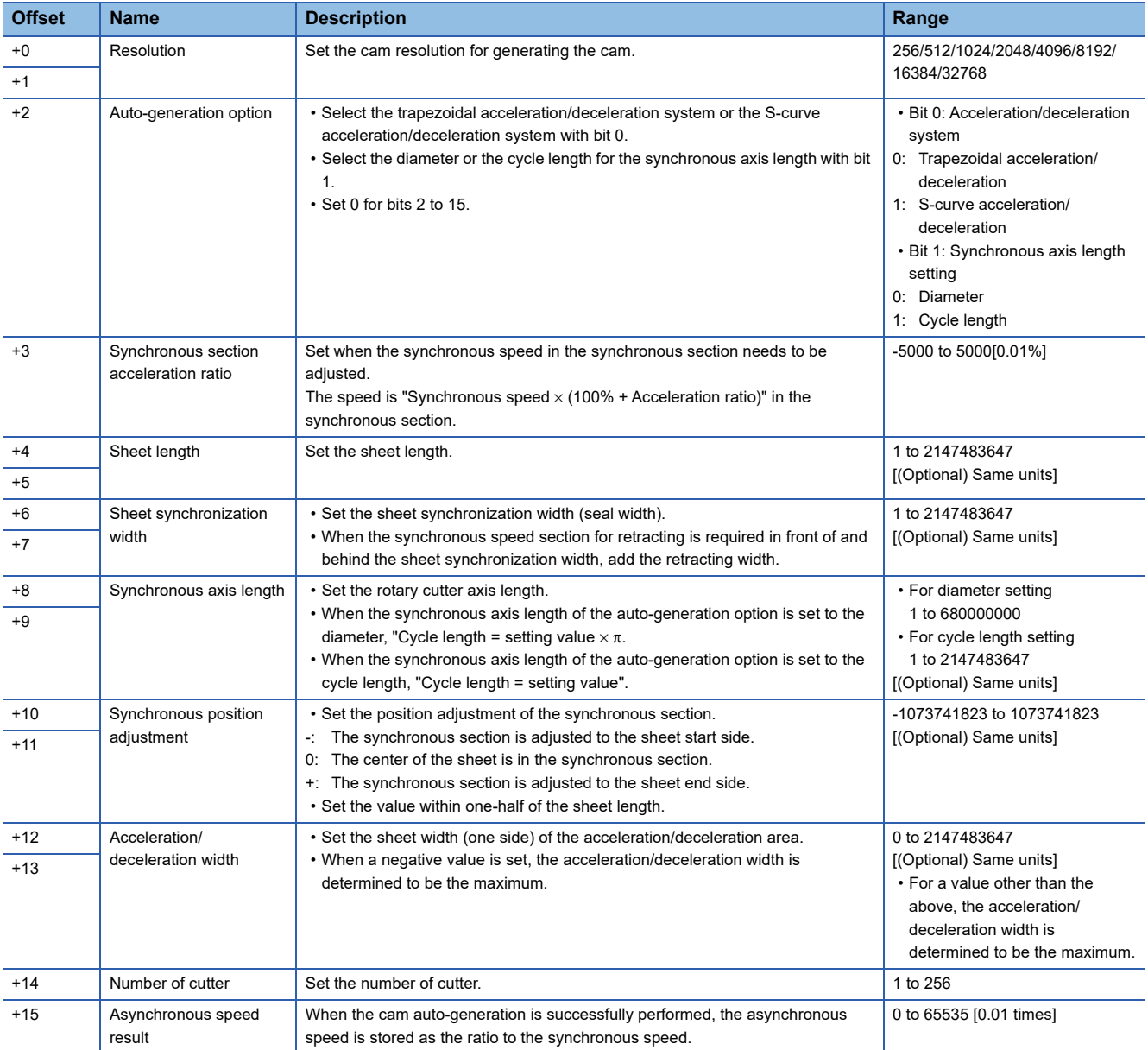

#### ■**Program examples**

Program which creates cam data (resolution: 512) for the rotary cutter operation pattern in Cam No.5.

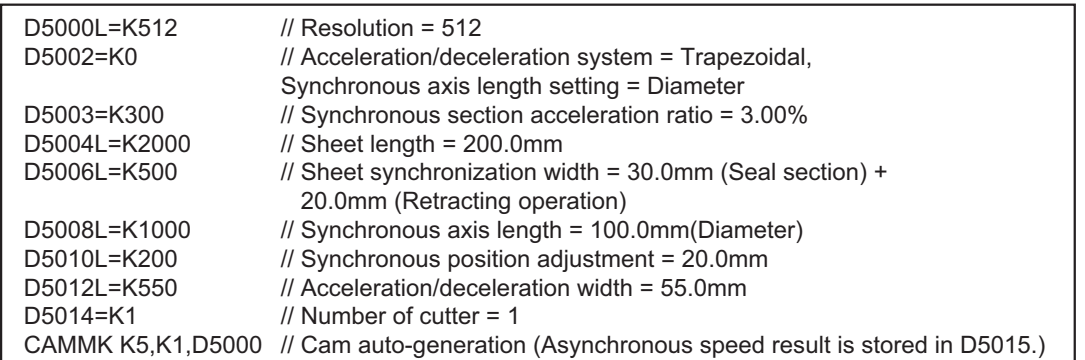

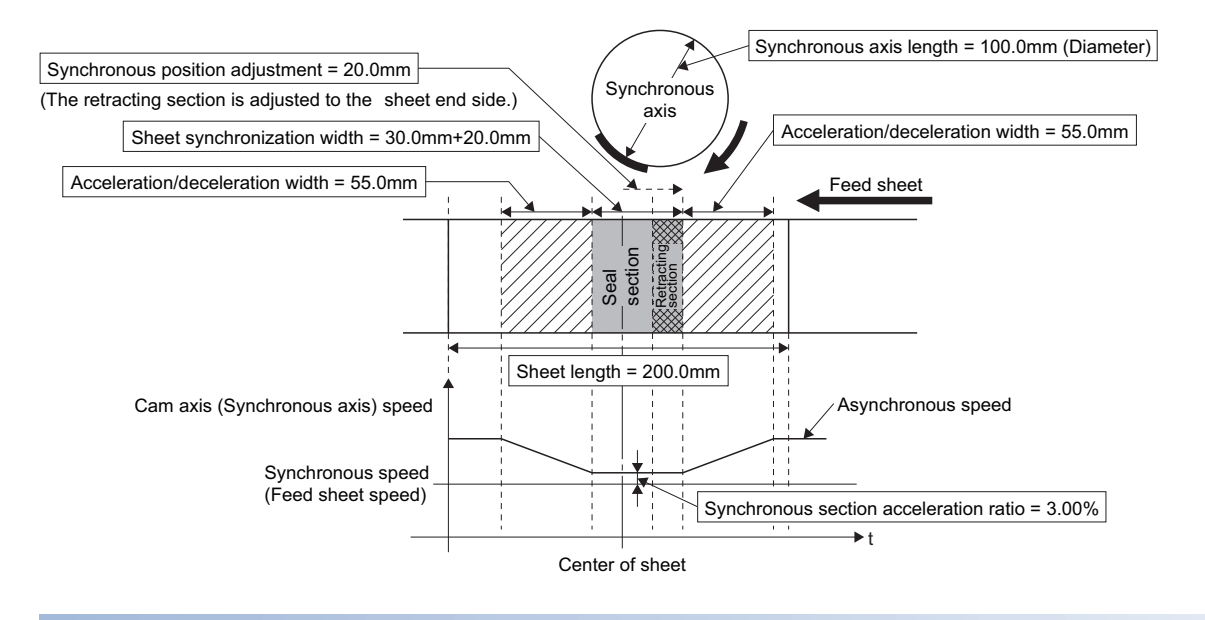

### **Easy stroke ratio cam/Advanced stroke ratio cam**

Cam data can be automatically generated without using the cam data setting of MT Developer2 by setting the stroke amount and sections. In easy stroke ratio cam, detailed coefficients of the cam curve are omitted and the curves and number of sections that can be used are limited. With the current value per cycle "0" as starting point, automatically generates cam data from the stroke and cam curve type of each section until the specified end point (cam axis current value per cycle).

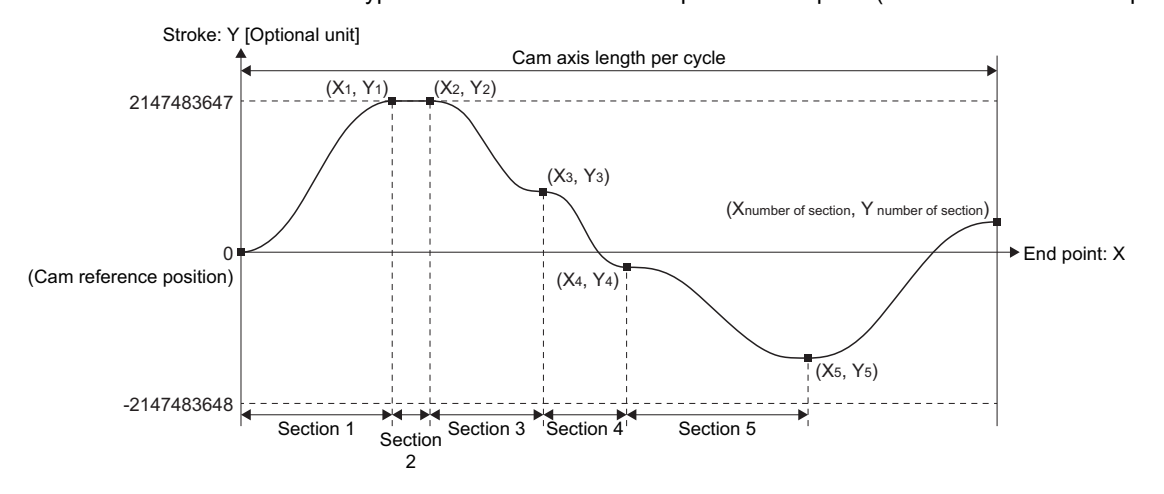

### <span id="page-239-0"></span>■**Device assignment of the cam auto-generation data**

• Easy stroke ratio cam data for auto-generation

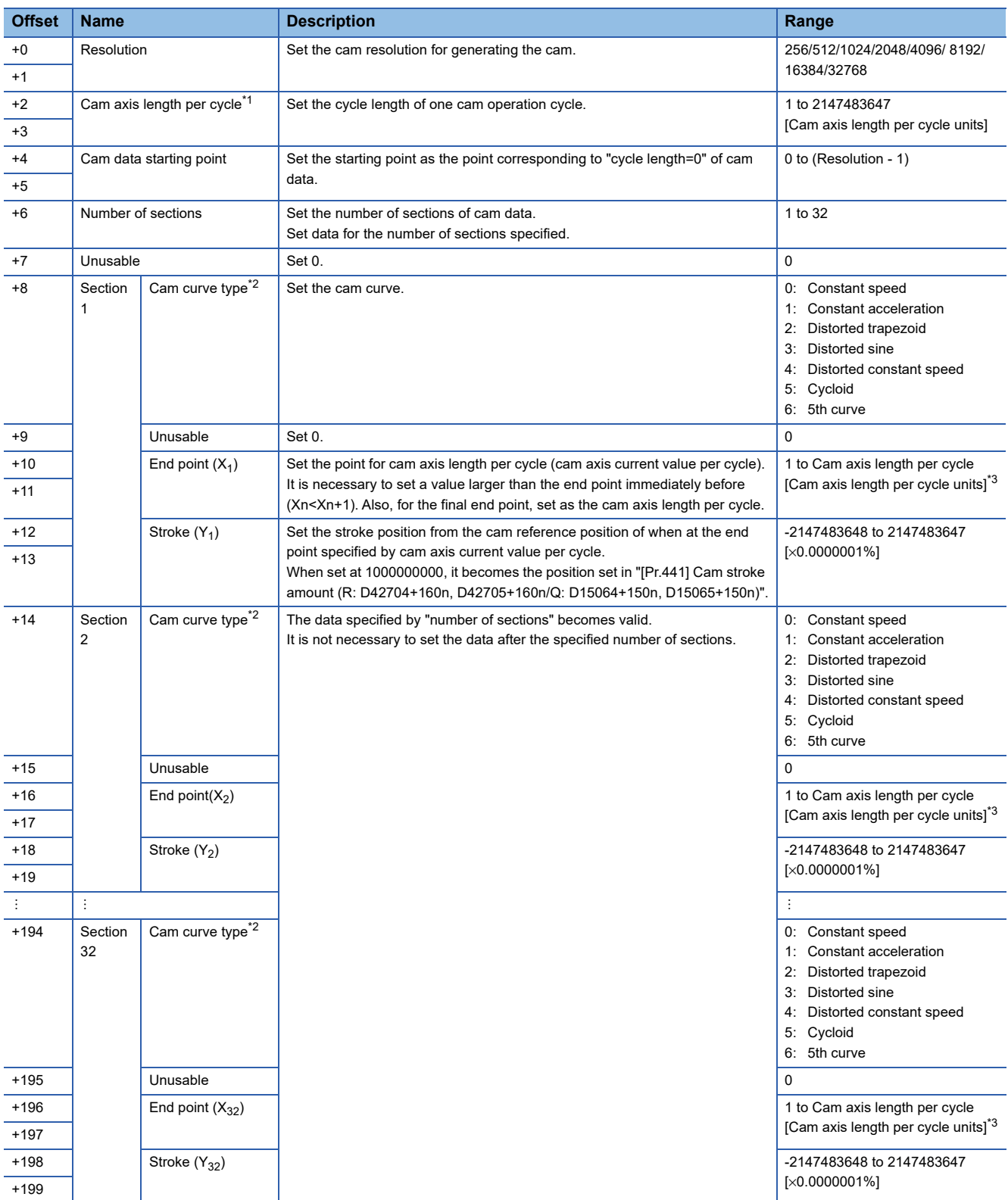

<span id="page-239-1"></span>\*1 The set value is only used for cam data generation. Control is performed by the output axis parameter "[Pr.439] Cam axis length per cycle (R: D42700+160n, D42701+160n/Q: D15060+150n, D15061+150n)".

<span id="page-239-2"></span>\*2 Refer to the cam curve list for the shapes of each cam type. ( $\sqrt{p}$  [Page 241 Cam curve list\)](#page-242-0) Use P1 = 0, P2 = 1.00, and default values for L<sub>1</sub> and L<sub>2</sub>.

<span id="page-239-3"></span>\*3 If setting is outside range, the cam axis length per cycle will be set as the final end point of the section settings.

#### • Advanced stroke ratio cam data for auto-generation

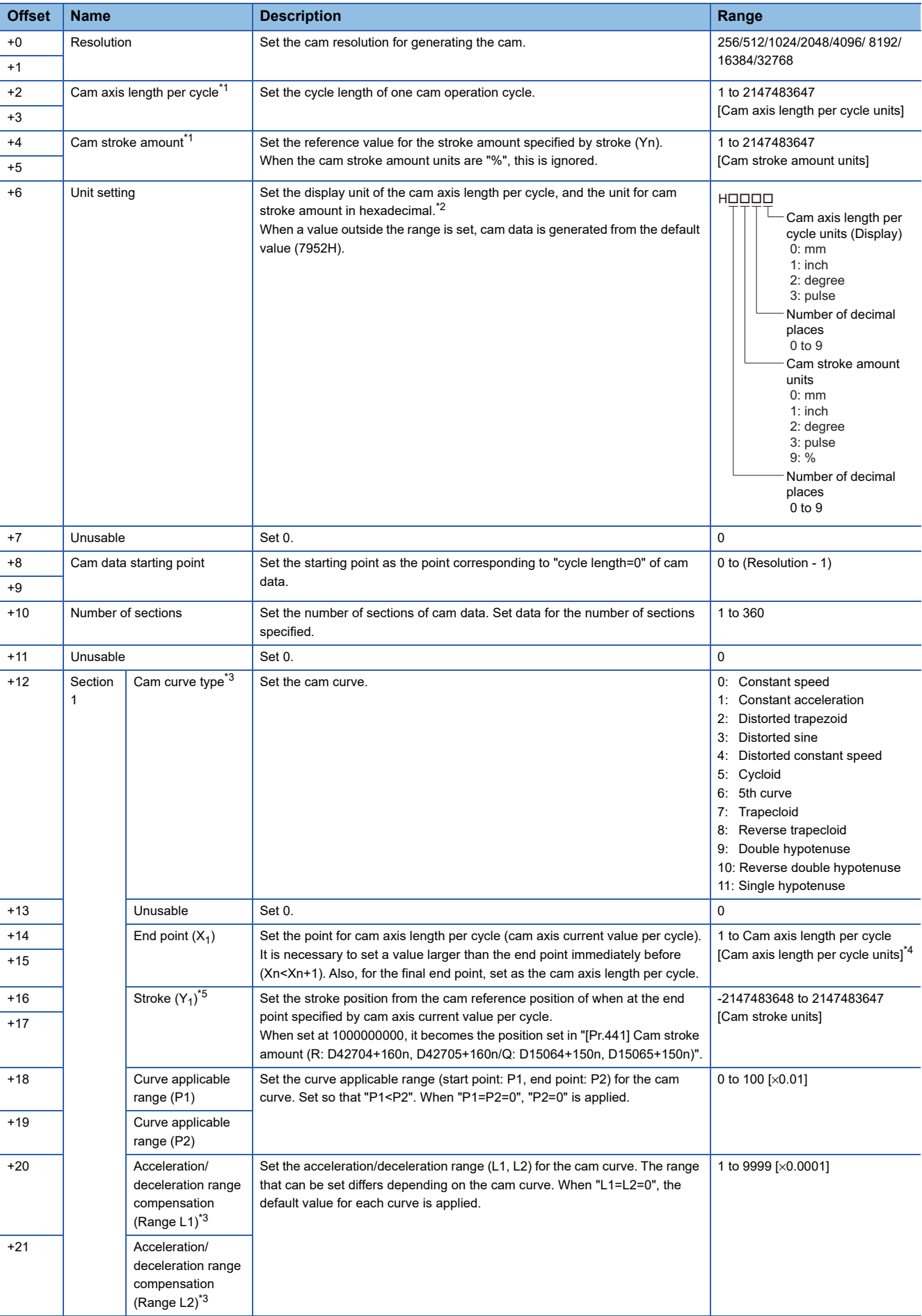

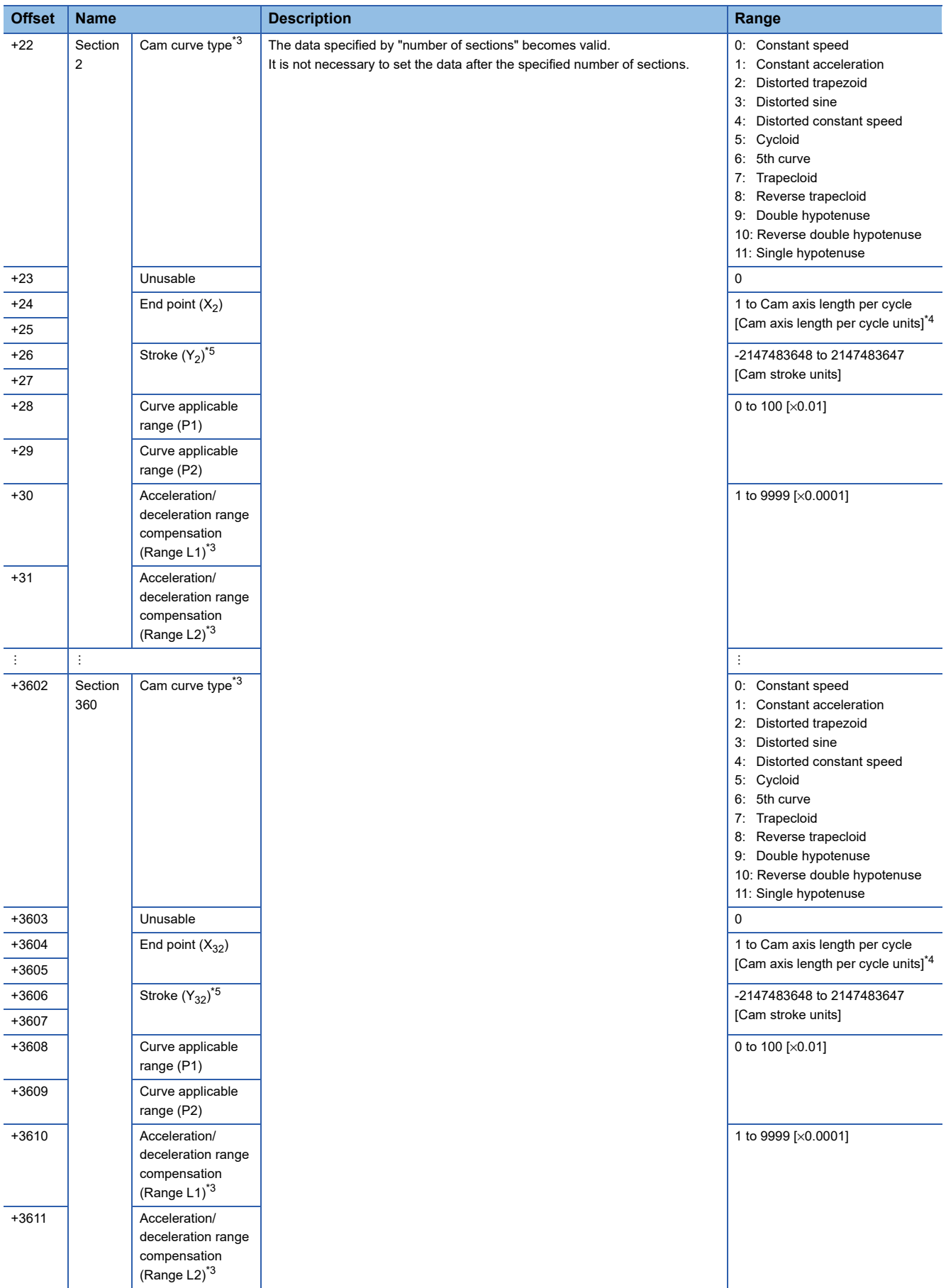

- <span id="page-242-1"></span>\*1 The set value is only used for cam data generation. Control is performed by the output axis parameter "[Pr.439] Cam axis length per cycle (R: D42700+160n, D42701+160n/Q: D15060+150n, D15061+150n)", and "[Pr.441] Cam stroke amount (R: D42704+160n, D42705+160n/Q: D15064+150n, D15065+150n)".
- <span id="page-242-5"></span>\*2 When read by MT Developer2, the values are as follows regardless of the value set for the number of decimal places in this setting.

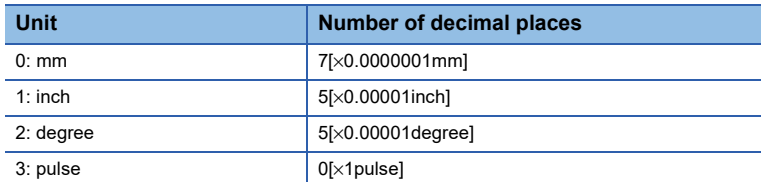

- <span id="page-242-2"></span>\*3 Refer to the cam curve list for the shapes of each cam type, ranges for L1 and L2. ( $\Box$  [Page 241 Cam curve list\)](#page-242-0) Set "0" for the types of cam curves that do not use L1 and L2.
- <span id="page-242-3"></span>\*4 If setting is outside range, the cam axis length per cycle will be set as the final end point of the section settings.
- <span id="page-242-4"></span>\*5 When the cam stroke amount units is a unit other than "%", set the stroke amount so that "Stroke (Yn) / cam stroke amount" is inside the range of "-214.7483648 to 214.7483647"

 $Point<sup>0</sup>$ 

- Set data for the number of sections specified. It is not necessary to set the data after the number of sections specified.
- Set the end point data in ascending order.
- Various cam patterns are created by the setting of the stroke and cam data of each section. If the amount of change in stroke is large, it may cause a servo error in the servo amplifier including overspeed, data error etc. When creating cam, confirm the cam operation in amplifier-less operation.
- Cam data will end at the section where the end point is exceeds the cam axis length per cycle set by the auto-generation data.

#### <span id="page-242-0"></span>■**Cam curve list**

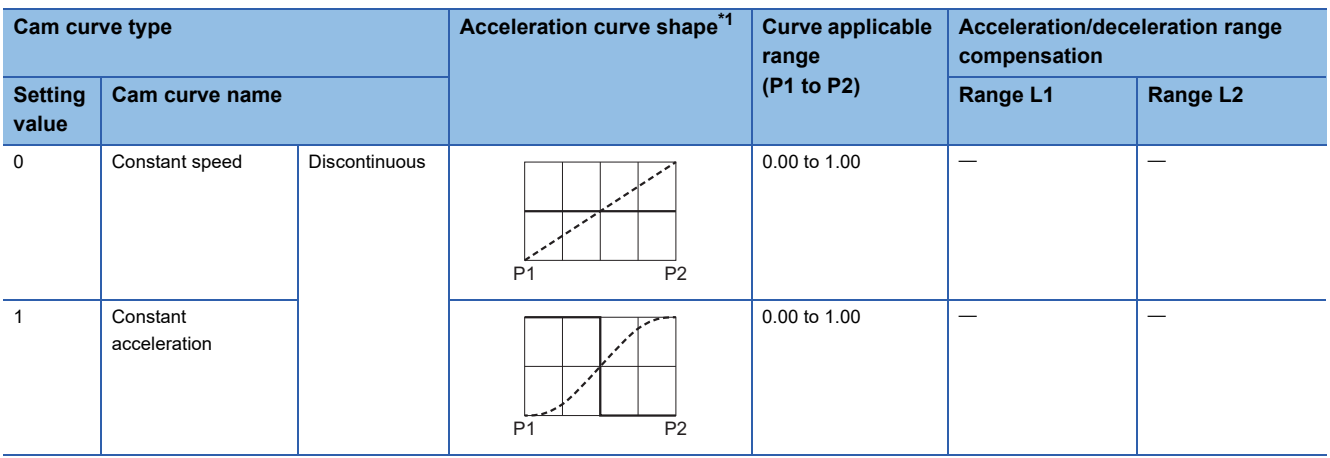

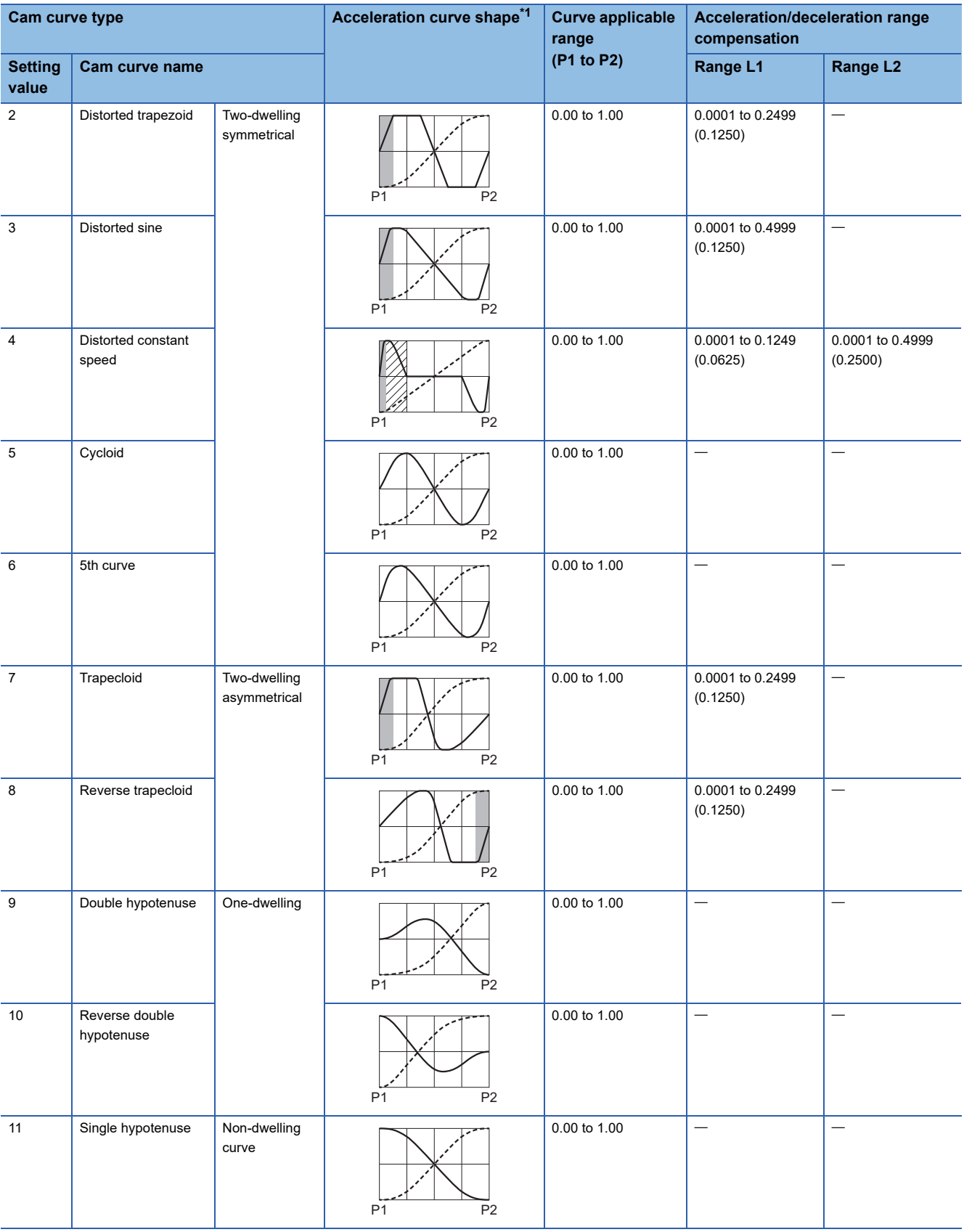

<span id="page-243-0"></span>\*1  $\cdot$  ---- : Stroke ratio - : Acceleration **: Range L1**  $\mathbb{Z}$ **: Range L2** 

#### ■**Program that creates easy stroke ratio cam data**

• Program which creates cam data (resolution: 512) in cam No. 5

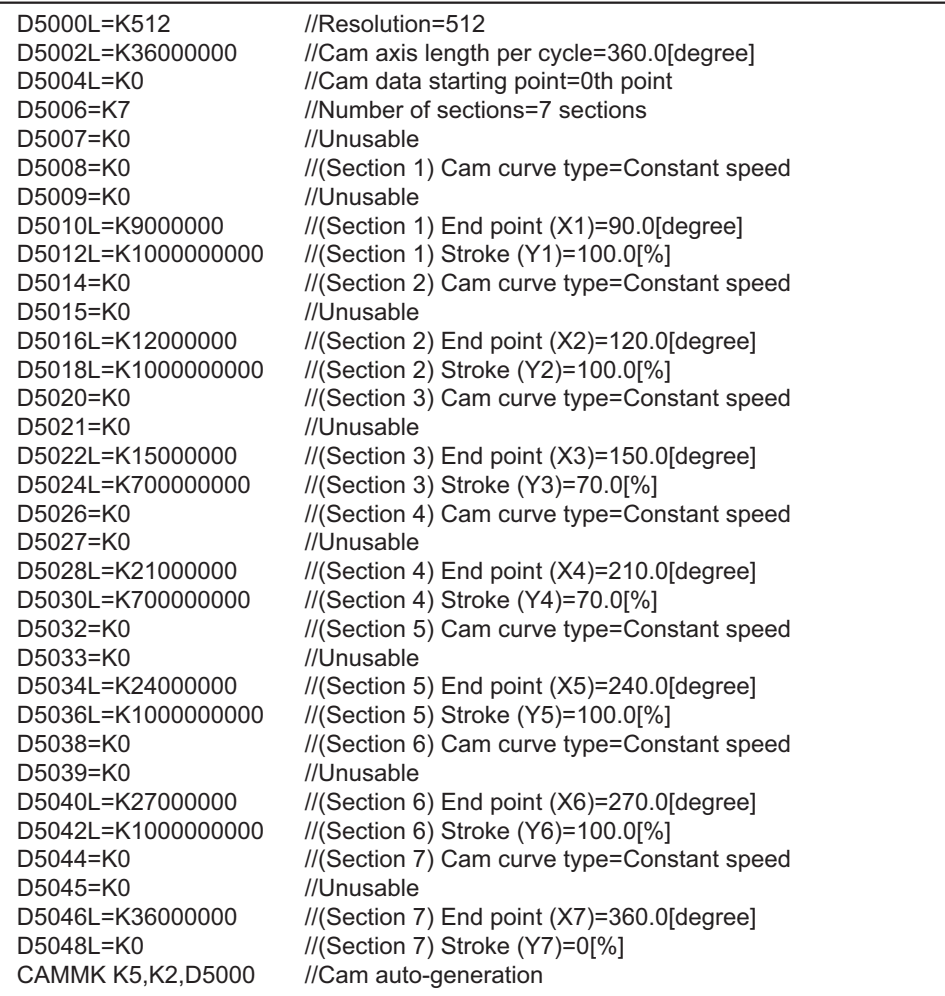

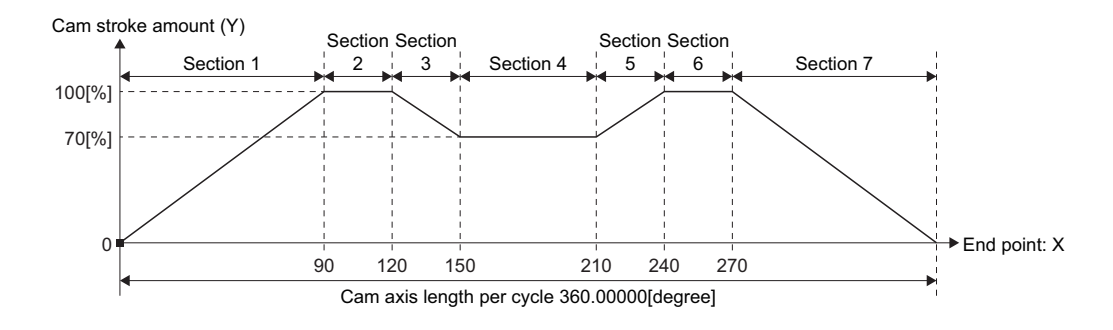

• Program which creates cam data (resolution: 512) in cam No. 6

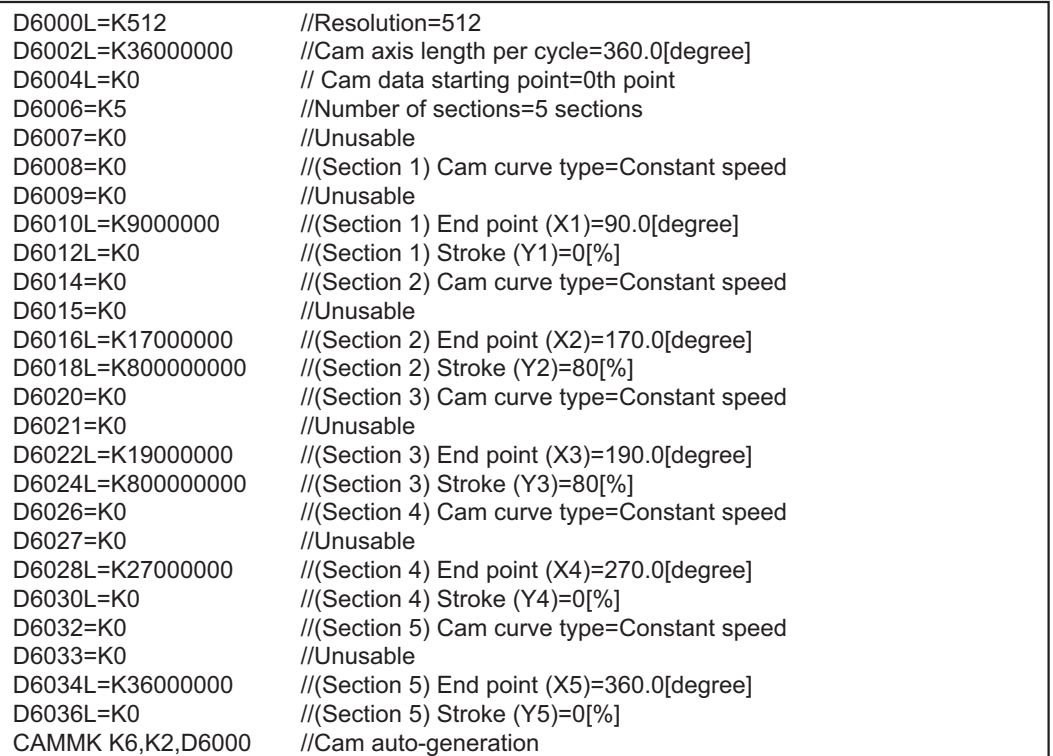

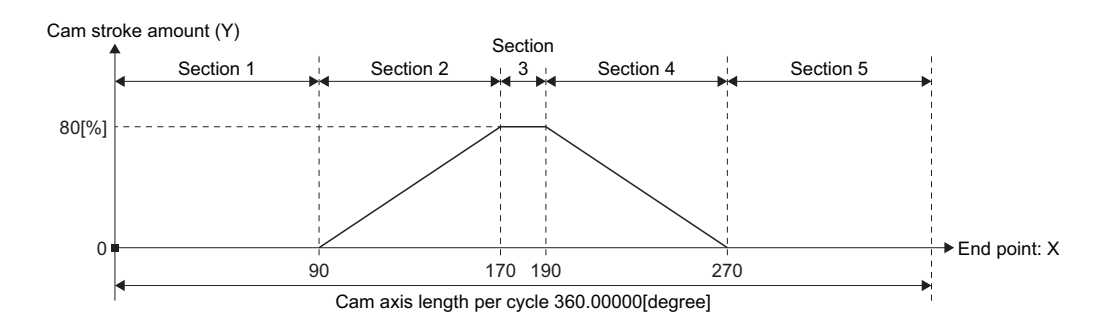

# **Cam position calculation: CAMPSCL**

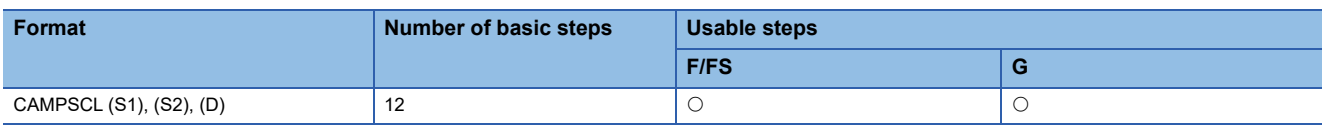

Setting data

#### ■**Usable data**

: Usable

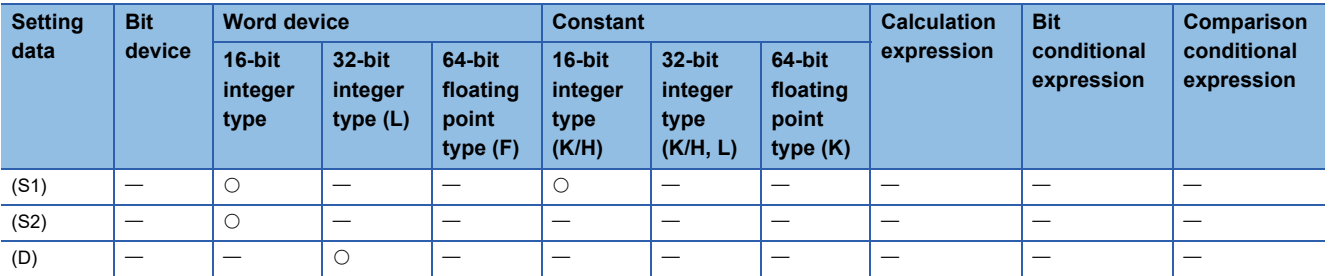

#### ■**Description, data type of result**

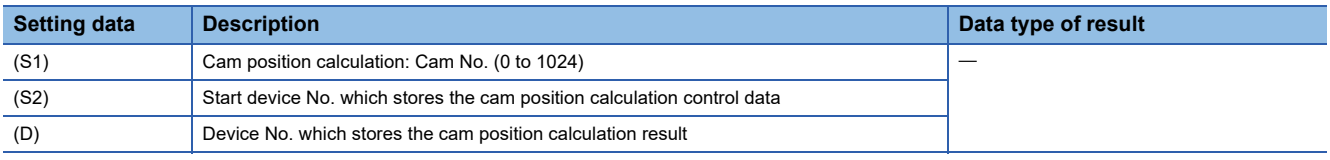

# **Processing details**

- For the cam No. data specified with (S1), the cam axis current feed value or the cam axis current value per cycle is calculated from the cam position calculation control data specified with (S2), and the value is output to the device specified with (D).
- Specify the cam No. to perform the cam position calculation with (S1). When cam No. 0 is specified, the cam position is calculated as the linear cam. For cam No.1 to 1024, the cam position is calculated with the cam data on the cam open area.
- The device No. specified with (S2) should be an even number. Set the cam position calculation control data in the specified device as follows.

#### ■**Device assignment of the cam position calculation control data**

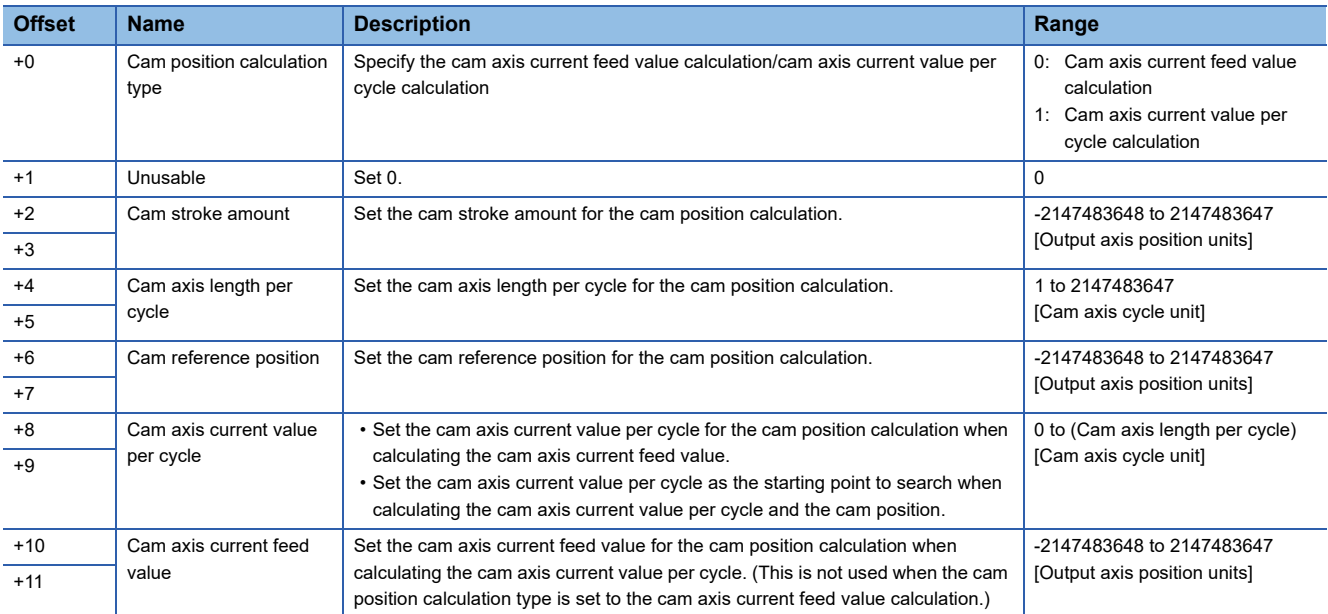

 • Specify the device No. with (D) to an even number. The specified device stores the cam position calculation result as shown below when the calculation is completed.

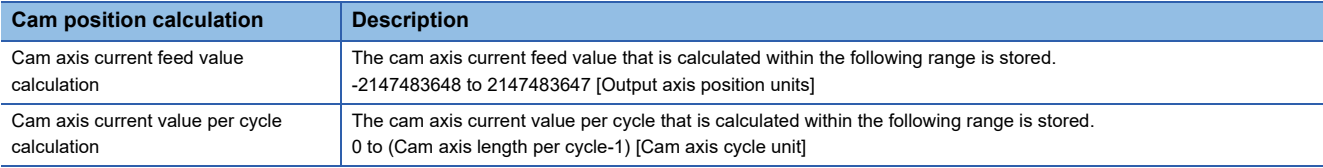

• The cam position calculation does not update the cam reference position automatically.

#### Operation error

An operation error will occur, and the cam position calculation will not be executed if:

- Cam No. specified with (S1) is outside the range of 0 to 1024. (Details code: 1)
- The cam No. data specified with (S1) does not exist in the cam open area. (Details code: 2)
- The device numbers storing the cam position calculation control data specified with (S2) are outside the range. (Details code: 3)
- (S2) is not an even-numbered device. (Details code: 4)
- Cam position calculation type specified with cam position calculation control data is set to other than 0 or 1. (Details code: 5)
- Cam axis length per cycle is outside the range of 1 to 2147483647. (Details code: 6)
- Cam axis current value per cycle is outside the range of 0 to (cam axis length per cycle). (Details code: 7)
- The device numbers storing the cam position calculation result specified with (D) are outside the range. (Details code: 8)
- (D) is not an even-numbered device. (Details code: 9)
- The cam axis current value per cycle cannot be calculated by the cam axis current value per cycle calculation. (Details code: 10)

#### Program example

#### ■**Program which calculates the cam axis current feed value in the linear cam pattern (cam No. 0)**

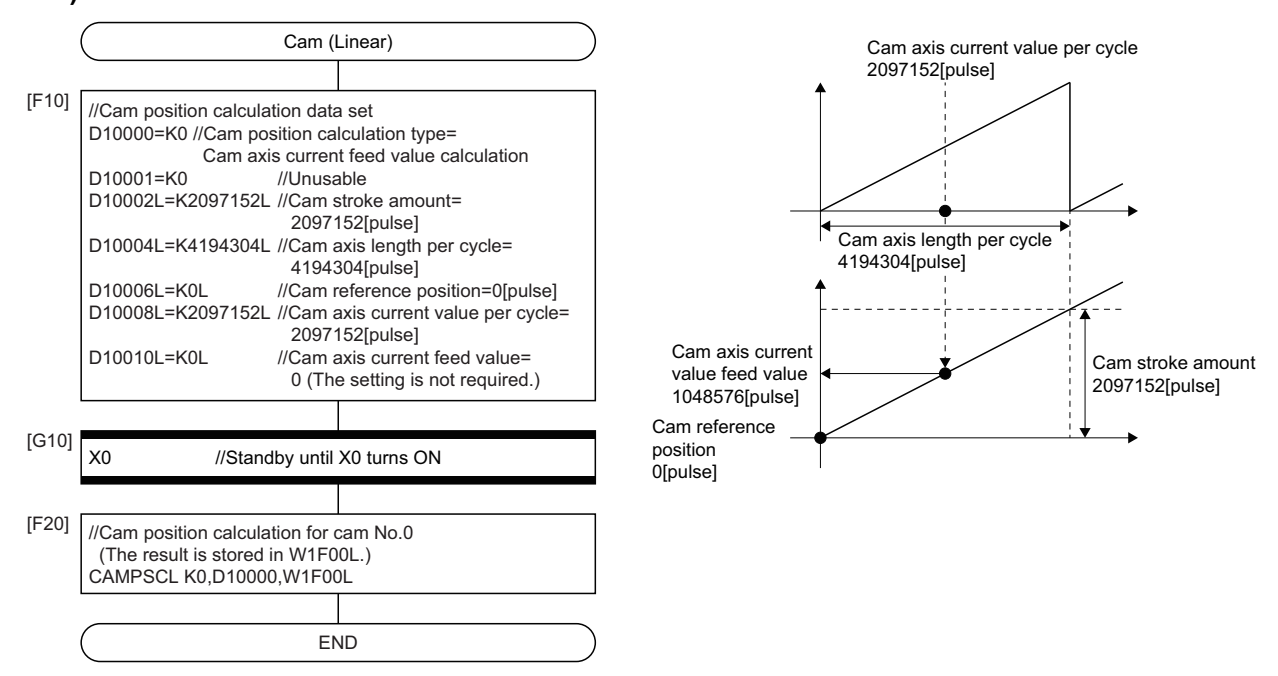

# ■**Program which calculates the cam axis current feed value in the two-way cam pattern operation**

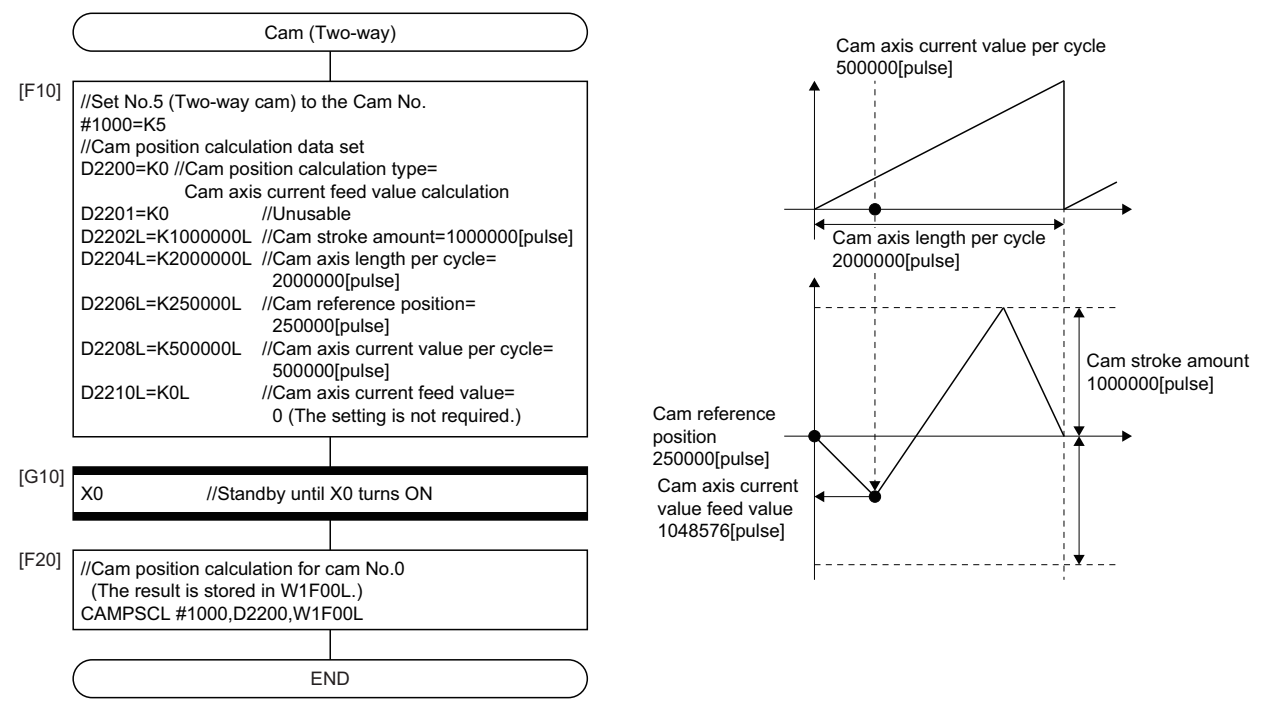

■**Program which calculates the cam axis current value per cycle in the feed operation cam pattern**

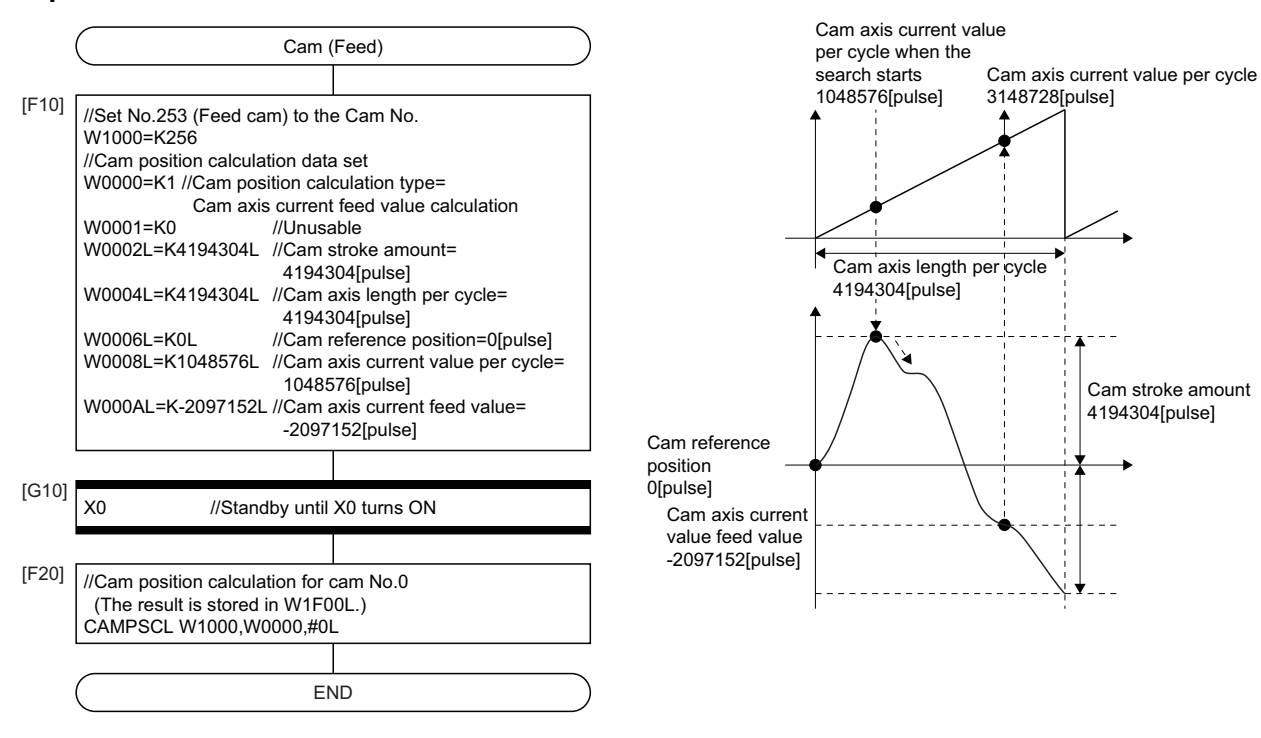

**4**

# **4.17 Vision System Dedicated Function**

# **Open line: MVOPEN**

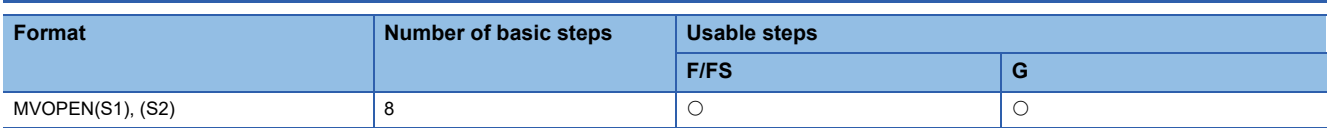

#### Setting data

#### ■**Usable data**

#### : Usable

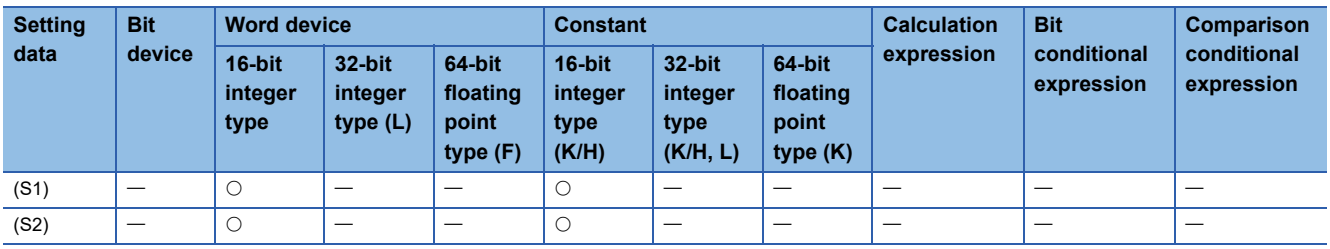

#### ■**Description, data type of result**

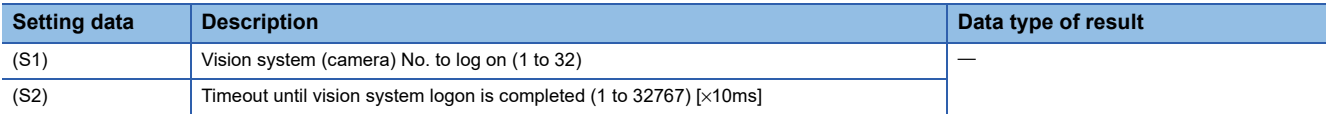

#### Processing details

- The vision system specified with (S1) is logged on.
- The Motion SFC program execution transits to the next block without waiting for the completion on the vision system logon. After process completion, the status storage device value set in the Ethernet communication line setting parameter is 20 (reception enable).
- (S2) is set in increments of 10ms. When the setting is omitted, the timeout time is 10 seconds (same as setting 1000).

#### Operation error

An operation error will occur if:

- The (S1) data is outside the range of 1 to 32.
- The (S2) data is outside the range of 1 to 32767.
- MVOPEN is executed again for the vision system that has been logged on.
- The vision system parameter setting is different from the setting on the vision system.
- The logon is not completed when the specified timeout time has elapsed.

### Program example

### ■**Program which logs on the vision system of the vision system (camera) 3**

MVOPEN K3

# **Load a program: MVLOAD**

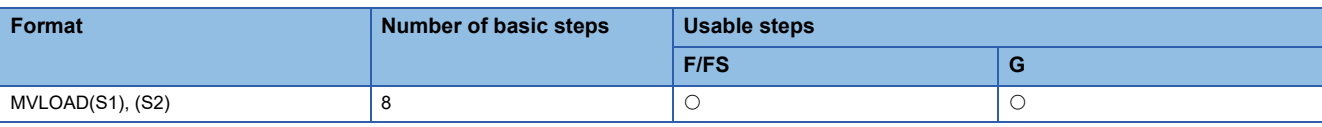

Setting data

#### ■**Usable data**

: Usable

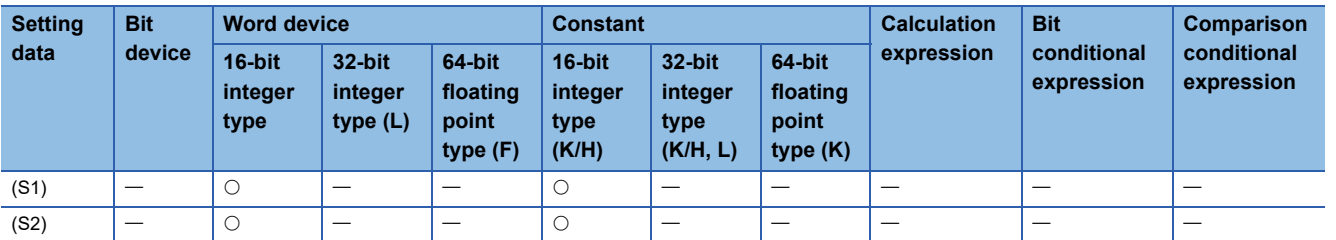

#### ■**Description, data type of result**

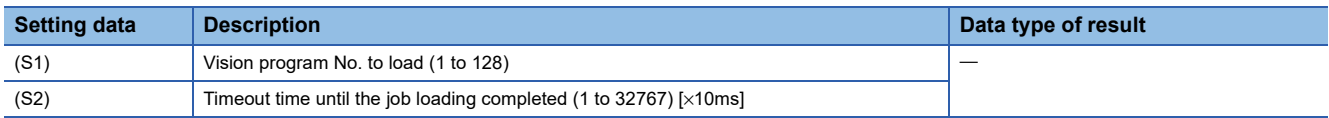

### Processing details

- The job of the vision program No. specified with (S1) is loaded to the vision system (The process of developing a job file stored in the vision system into the memory in the vision system, and making it an active job). And the status is changed to on-line.
- The Motion SFC program execution transits to the next block without waiting for the process completion. After process completion, the status storage device value set in the Ethernet communication line setting parameter is 20 (reception enabled). When the job loading is executed successfully and the vision system becomes online, the status storage device value set in the vision program operation setting parameter specified with (S1) is 1 (Online after the job loading completed).
- When the job of the vision program No. specified with (S1) has been loaded to the vision system, the job is forced to reload. When job contents have been changed by In-Sight<sup>®</sup> Explorer, etc., save the job in advance to prevent from losing.
- (S2) is set in increments of 10ms. When the setting is omitted, the timeout time is 10 seconds (same as setting 1000). The process time is changed according to job contents in the vision system. Set the timeout time according to the vision system and the job contents.

#### Operation error

An operation error will occur if:

- The (S1) data is outside the range of 1 to 128.
- The (S2) data is outside the range of 1 to 32767.
- The vision system which is used in the vision program specified with (S1) has not been logged on.
- The vision system parameter setting is different from the setting on the vision system and the job.
- The job loading is not completed when the specified timeout time has elapsed.

#### Program example

#### ■**Program which loads the job of the vision program No.2**

MVLOAD K2

# **Send an image acquisition trigger: MVTRG**

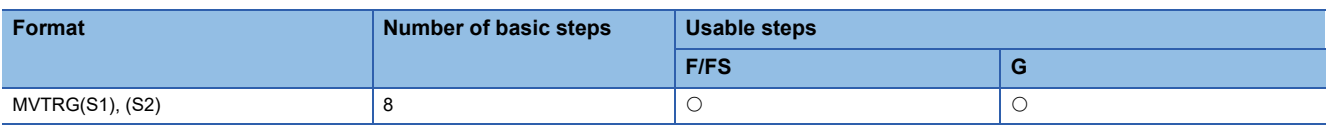

Setting data

#### ■**Usable data**

: Usable

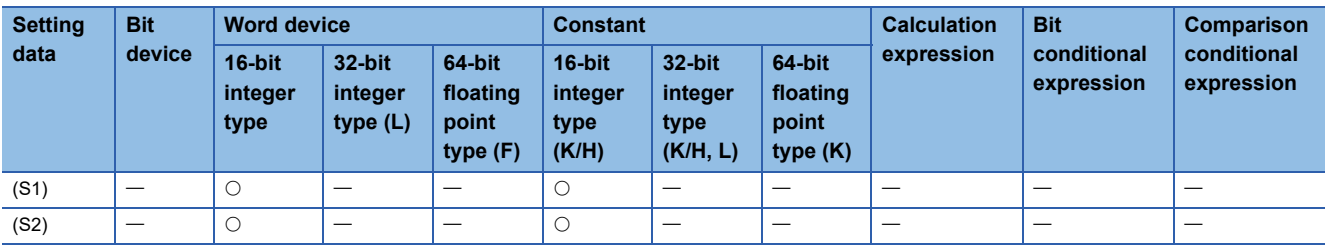

#### ■**Description, data type of result**

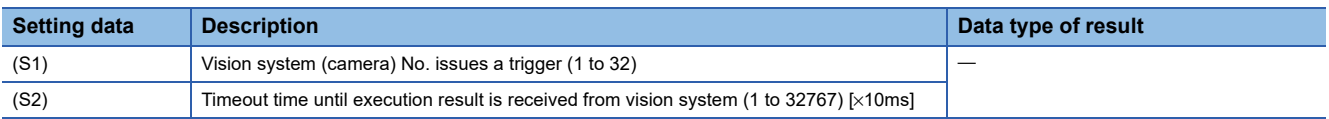

### Processing details

- The job is executed if a trigger is issued to the vision system specified with (S1) and the result is stored in the image data storage device set in the vision program operation setting parameter.
- The Motion SFC program execution transits to the next block without waiting for the process completion. After the job is ended in the vision system and the sending of image data (created by vision processing) by TCP/IP protocol is completed, the status storage device value set in the Ethernet communication line setting parameter is 40 (Image data reception completed). When the read value is set in the vision system parameters, the data is stored in the read value storage device, and the status storage device value set in the Ethernet communication line setting parameter is 50 (value cell reception completed).
- (S2) is set in increments of 10ms. When the setting is omitted, the timeout time is 10 seconds (same as setting 1000).

#### Operation error

An operation error will occur if:

- The (S1) data is outside the range of 1 to 32.
- The (S2) data is outside the range of 1 to 32767.
- The vision system specified with (S1) has not been logged on.
- The vision system parameter setting is different from the setting on the vision system.
- The tag specified with reading value cell or the spreadsheet data is not an integer value.
- The current process is not completed when the specified timeout time has elapsed.

#### Program example

#### ■**Program which issues a trigger to the vision system (camera) 1**

MVTRG K1
## **Start a program: MVPST**

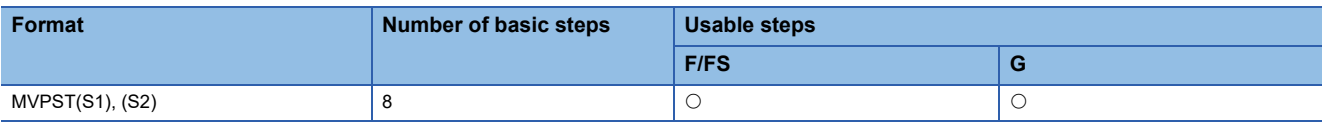

Setting data

#### ■**Usable data**

: Usable

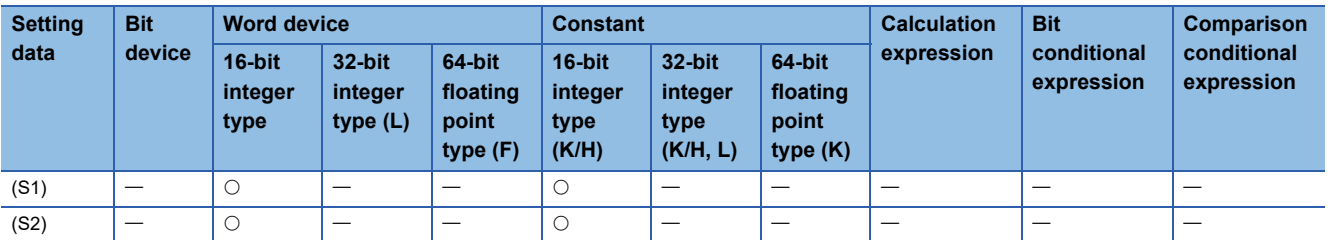

#### ■**Description, data type of result**

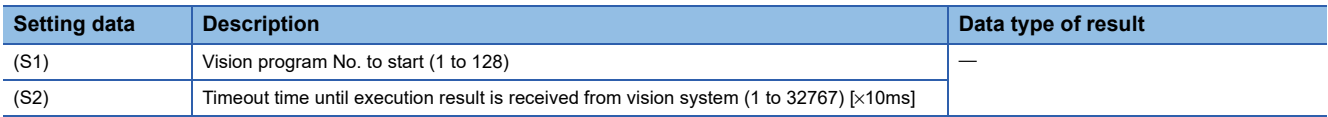

#### Processing details

- The job of the vision program No. specified with (S1) is loaded to the vision system (The process of developing a job file stored in the vision system into the memory in the vision system, and making it an active job). And the status is changed to on-line. Then, the job is executed if a trigger is issued, and the result is stored in the image data storage device set in the vision program operation setting parameter.
- The Motion SFC program execution transits to the next block without waiting for the process completion. After the job is ended in the vision system and the sending of vision data (created by vision processing) by TCP/IP protocol is completed, the status storage device value set in the Ethernet communication line setting parameter is 40 (Image data reception completed). When the read value is set in the vision system parameters, the data is stored in the read value storage device, and the status storage device value set in the Ethernet communication line setting parameter is 50 (value cell reception completed).
- When the job of the vision program No. specified with (S1) has been loaded to the vision system, the following process is executed without reloading. The job is executed if a trigger is issued to the vision system, and the result is stored in the image data storage device set in the vision program operation setting parameter.
- (S2) is set in increments of 10ms. When the setting is omitted, the timeout time is 10 seconds (same as setting 1000). The process time is changed according to job contents in the vision system. Set the timeout time according to the vision system and the job contents.

#### Operation error

An operation error will occur if:

- The (S1) data is outside the range of 1 to 128.
- The (S2) data is outside the range of 1 to 32767.
- The vision system which is used in the vision program specified with (S1) has not been logged on.
- The vision system parameter setting is different from the setting on the vision system and the job.
- The tag specified with reading value cell or the spreadsheet data is not an integer value.
- The current process is not completed when the specified timeout time has elapsed.

#### Program example

#### ■**Program which executes the job of the vision program No.20**

MVPST K20

## **Input data: MVIN**

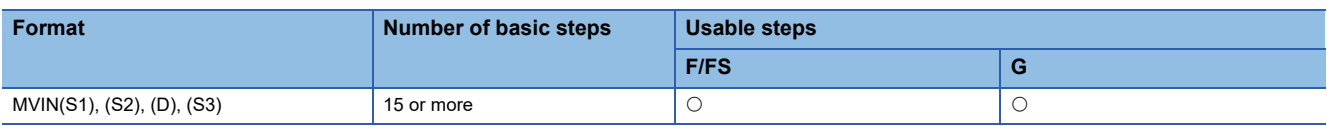

Setting data

#### ■**Usable data**

: Usable

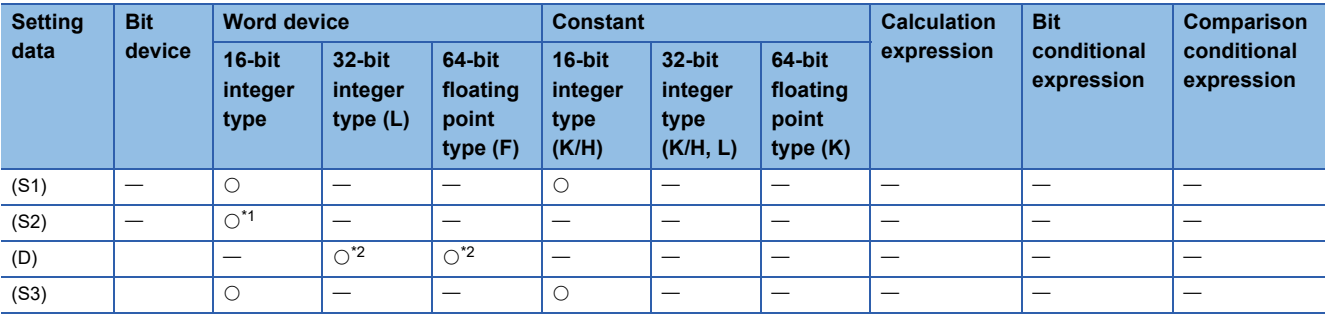

<span id="page-253-0"></span>\*1 Specify the start device which stores the character string data. The character string can be specified directly.

<span id="page-253-1"></span>\*2 Data is the same format as the job set in the vision system. (If the format is different, the data is converted to the type specified with (D).)

#### ■**Description, data type of result**

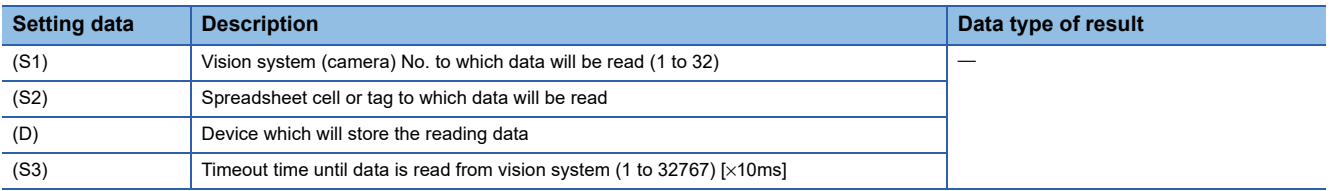

#### Processing details

 • The numerical value of spreadsheet cell or tag specified with (S2) is stored in the device specified with (D) from the vision system specified with (S1).

 $Point$ <sup> $\degree$ </sup>

The minor error (SFC) (error code: 38F2H) will occur if data of spreadsheet cell or tag specified with (S2) is not a numerical value (character string, etc.). Use MVCOM instruction (Refer to  $\sqrt{P}$  Page 258 Send a [command for native mode: MVCOM\)](#page-259-0).

- The Motion SFC program execution transits to the next block without waiting for the process completion. After process completion, the status storage device value set in the Ethernet communication line setting parameter is 20 (reception enabled).
- In (S2), write directly the spreadsheet cell or tag as a 32 one-byte character or less character string enclosed with double quotation, or set the head of a device in which a 32 one-byte character or less character string is stored. Designation methods of the character string are shown below.

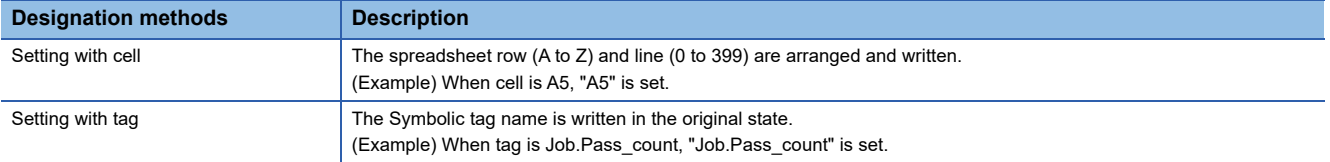

• The numerical value read from the vision system is stored with the following format.

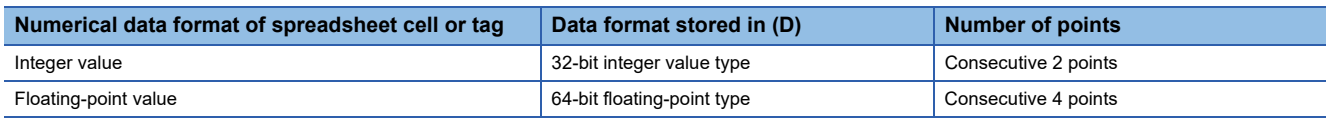

• (S3) is set in increments of 10ms. When the setting is omitted, the timeout time is 10 seconds (same as setting 1000).

#### Operation error

An operation error will occur if:

- The (S1) data is outside the range of 1 to 32.
- The number of character string of spreadsheet cell or tag specified with (S2) outside the range of 1 to 32 bytes.
- The spreadsheet cell or tag specified with (S2) does not exist.
- The data of spreadsheet cell or tag specified with (S2) is not a numerical value.
- The (S3) data is outside the range of 1 to 32767.
- The vision system specified with (S1) has not been logged on.
- The vision system parameter setting is different from the setting on the vision system.
- The reading data is not completed when the specified timeout time has elapsed.

#### Program example

#### ■**Program which stores the numerical value stored in the tag "pattern\_1.fixture.score" of the vision system (camera) 1 to D3000 or later**

MVIN K1,"pattern\_1.fixture.score",D3000F

■**Program which stores the numerical value from the tag indicated by a character string stored in D100 or later, to D2000 or later for the vision system (camera) 3**

MVIN K3,D100,D2000L

**4**

## **Output data: MVOUT**

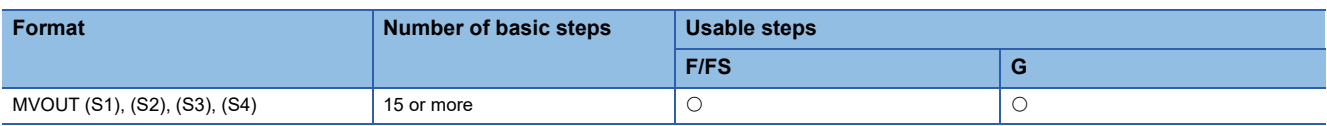

Setting data

#### ■**Usable data**

: Usable

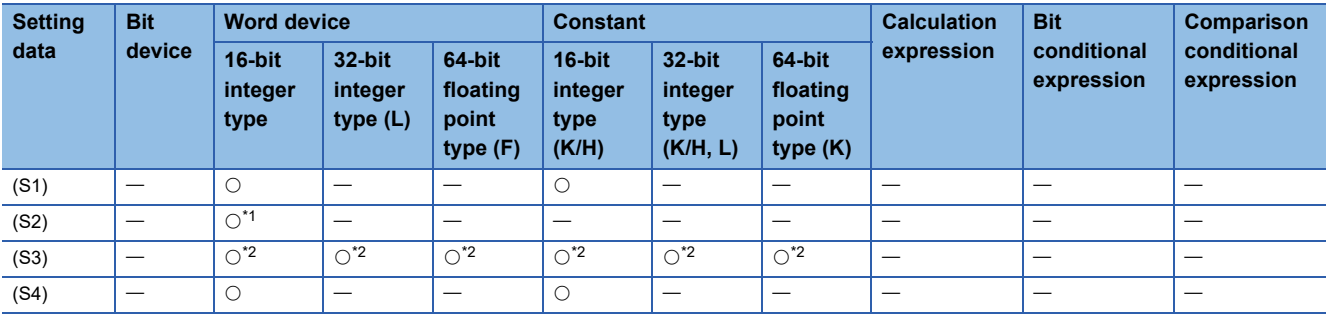

<span id="page-255-0"></span>\*1 Specify the start device which stores the character string data. The character string can be specified directly.

<span id="page-255-1"></span>\*2 Data is the same format as data to be transferred. The character string can be specified directly.

#### ■**Description, data type of result**

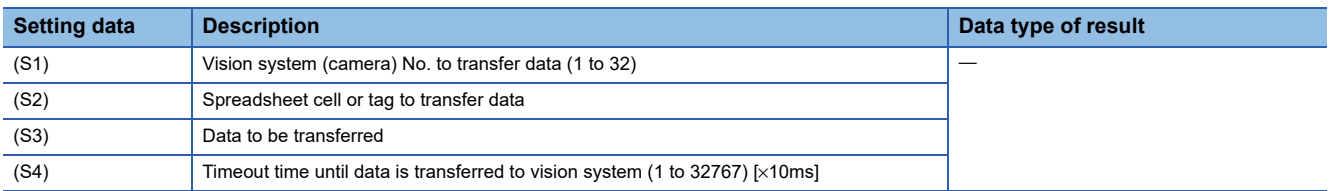

#### Processing details

- Data specified with (S3) is transferred to spreadsheet cell or tag specified with (S2) of vision system specified with (S1).
- The Motion SFC program execution transits to the next block without waiting for the process completion. After process completion, the status storage device value set in the Ethernet communication line setting parameter is 20 (reception enabled).
- In (S2), write directly the spreadsheet cell or tag as a 32 one-byte character or less character string enclosed with double quotation, or set the head of a device in which a 32 one-byte character or less character string is stored. Designation methods of the character string are shown below.

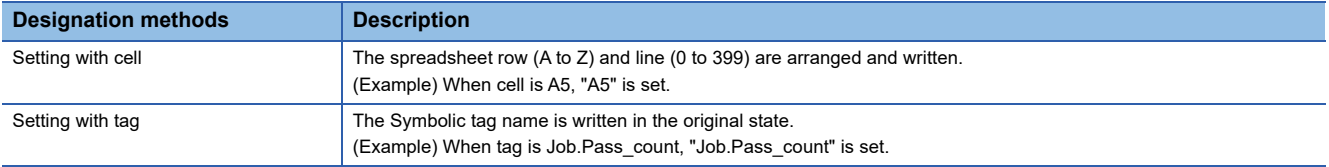

 • In (S3), set the head of a device that store data to be transferred to spreadsheet cell or tag. Also, the character string of constants or 99 one-byte character or less character string can be specified directly.

#### [Indirect specification]

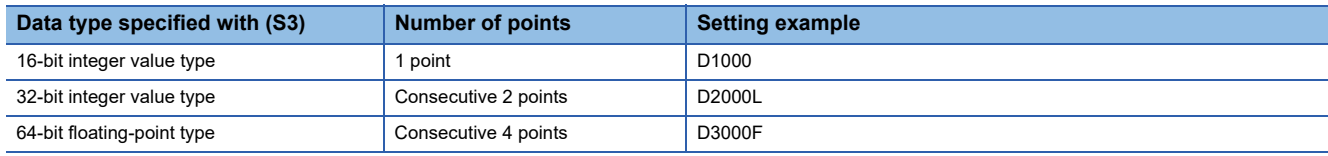

#### [Direct specification]

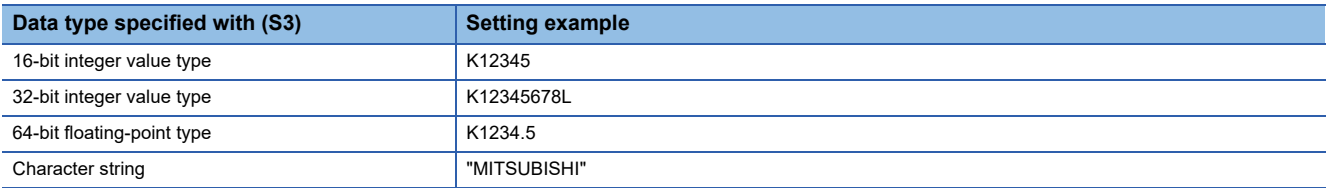

 $Point<sup>°</sup>$ 

If the floating-point data is transferred to the vision system, it is handled as 32-bit floating-point data. The number of effective digits is approx. 7 digits. Data in the seven digits or later may not match the (S3) data.

• (S4) is set in increments of 10ms. When the setting is omitted, the timeout time is 10 seconds (same as setting 1000).

#### Operation error

An operation error will occur if:

- The (S1) data is outside the range of 1 to 32.
- The number of character string of spreadsheet cell or tag specified with (S2) outside the range of 1 to 32 bytes.
- The spreadsheet cell or tag specified with (S2) does not exist.
- The data type of spreadsheet cell or tag specified with (S2) is different from data format specified with (S3).
- The (S3) data is outside the range.
- The (S4) data is outside the range of 1 to 32767.
- The vision system specified with (S1) has not been logged on.
- The vision system parameter setting is different from the setting on the vision system.
- The reading data is not completed when the specified timeout time has elapsed.

#### Program example

#### ■**Program which transfers the floating-point value stored in D3000F to the tag "Calib\_1.World\_Point0.X" of the vision system (camera) 1**

MVOUT K1,"Calib\_1.World\_Point0.X",D3000F

## **Reset a status storage device: MVFIN**

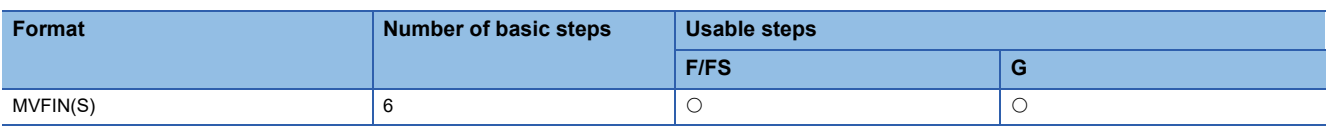

Setting data

#### ■**Usable data**

: Usable

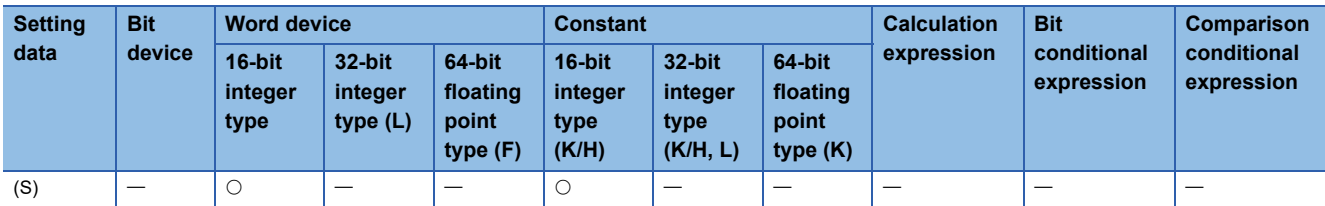

#### ■**Description, data type of result**

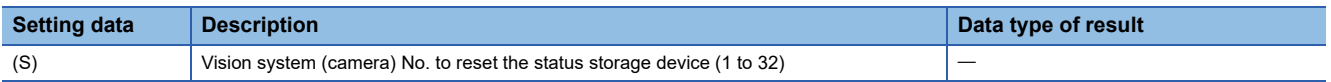

#### Processing details

- The status storage device value set in the Ethernet communication line setting parameter specified with (S) is 20 (reception enabled).
- When a trigger is issued to the vision system, the status storage device is reset by MVFIN instruction in advance, and the process completion for trigger needs to be detected.

#### Operation error

An operation error will occur if:

- The (S) data is outside the range of 1 to 32.
- The vision system specified with (S) has not been logged on.
- The vision system parameter setting is different from the setting on the vision system.
- The status storage device value set in the Ethernet communication line setting parameter is not 20 (reception enabled), 40 (Image data reception completed), or 50 (value cell reception completed).

#### Program example

#### ■**Program which resets the status storage device for the vision system (camera) 1**

MVFIN K1

## **Close line: MVCLOSE**

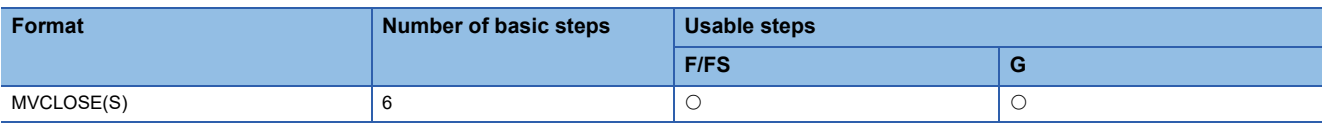

Setting data

#### ■**Usable data**

: Usable

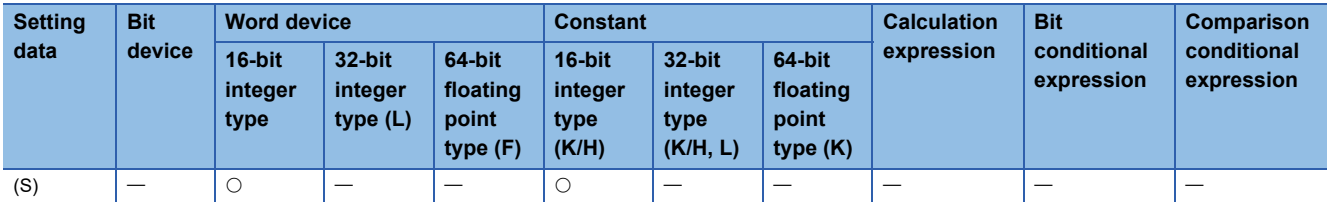

#### ■**Description, data type of result**

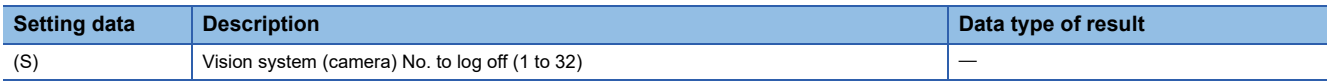

#### Processing details

- The vision system specified with (S) is logged off (disconnected). The status storage device value set in the Ethernet communication line setting parameter is 0 (not connected).
- MVCLOSE instruction is not operated for the vision system which is not logged on (not connected).

#### Operation error

An operation error will occur if:

- The (S) data is outside the range of 1 to 32.
- The vision system parameter setting is different from the setting on the vision system.

#### Program example

#### ■**Program which logs off the vision system of the vision system (camera) 1**

MVCLOSE K1

## <span id="page-259-0"></span>**Send a command for native mode: MVCOM**

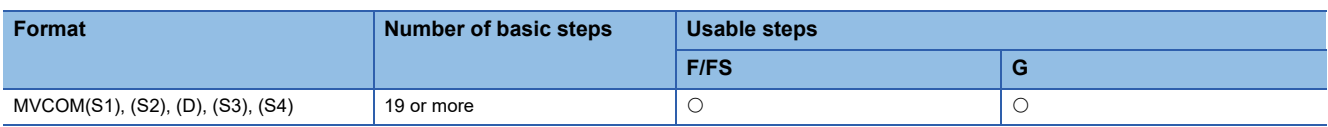

Setting data

#### ■**Usable data**

: Usable

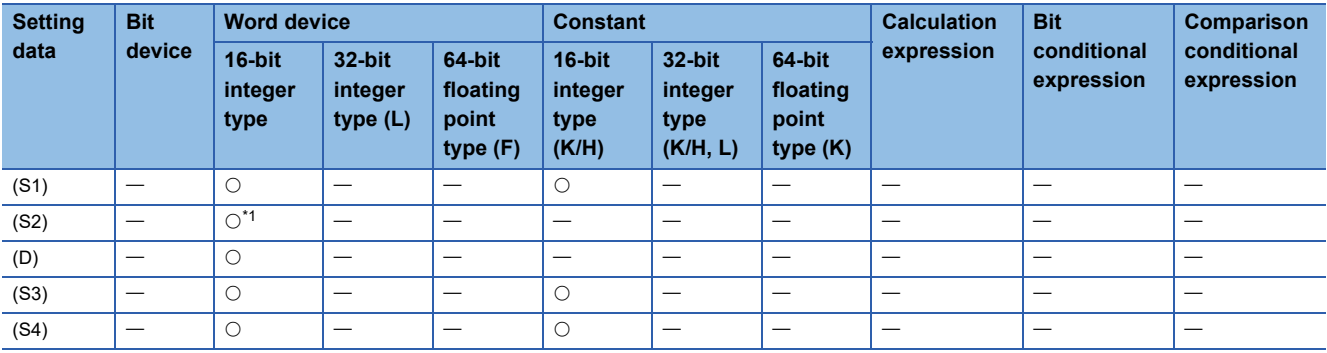

<span id="page-259-1"></span>\*1 Specify the start device which stores the character string data. The character string can be specified directly.

#### ■**Description, data type of result**

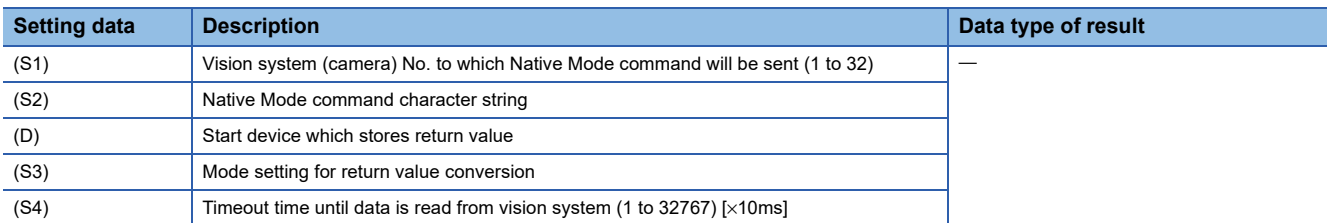

#### Processing details

- Native Mode command specified with (S2) is sent to the vision system specified with (S1), and the return value is stored in the device specified with (D) with the format specified with (S3).
- The Motion SFC program execution transits to the next block without waiting for the Native Mode command completion. After process completion, the status storage device value set in the Ethernet communication line setting parameter is 20 (reception enabled).
- Refer to the Cognex Corporation vision system manual and help sections, etc. for details of Native Mode command specified with (S2). In (S2), write directly the Native Mode command as a 99 one-byte character or less character string enclosed with double quotation, or set the head of a device in which a 191 one-byte character or less character string is stored.

 • The return value of Native Mode command is stored as below by specifying (S3) in the device specified with (D). When the return value data is the following ([CR] indicates a return code, and [LF] indicates a line feed code.)

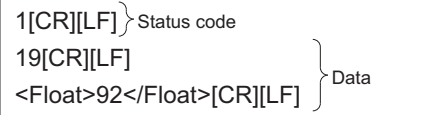

#### ■**0(ASCII mode) specification**

When 0 (ASCII Mode) is specified with (S3), the data is stored from the device specified with (D) by the following procedure.

*1.* Status code (16-bit integer format)

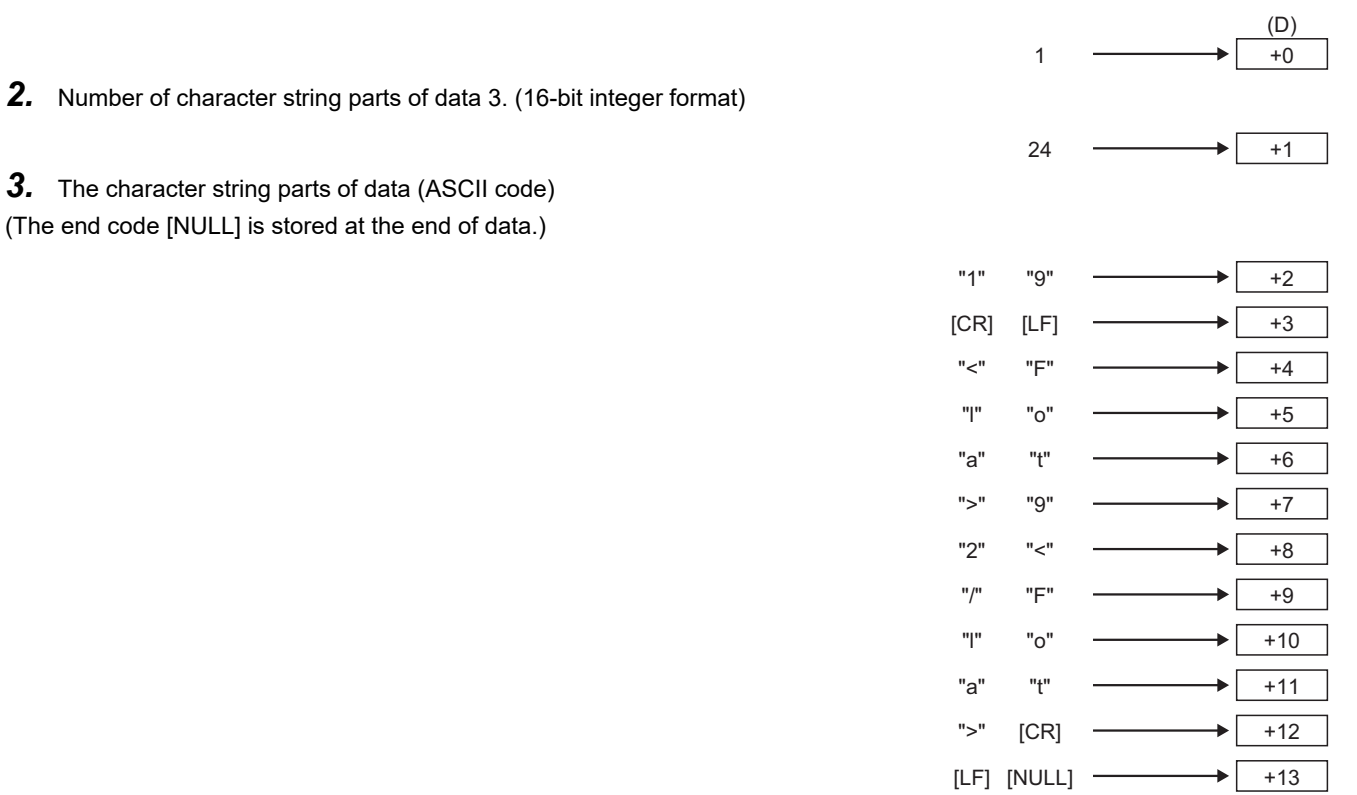

#### ■**1(Binary mode) specification**

*1.* Status code (16-bit integer format)

When 1 (Binary Mode) is specified with (S3), the data is stored from the device specified with (D) by the following procedure.

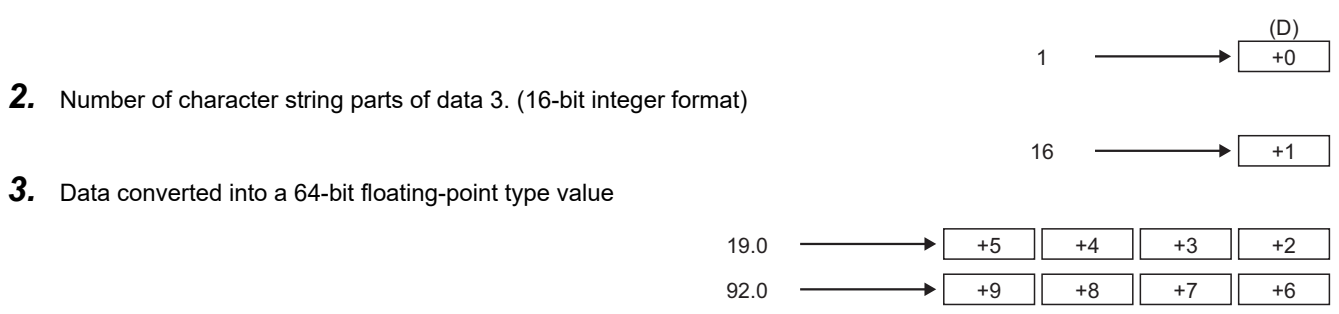

• (S4) is set in increments of 10ms. When the setting is omitted, the timeout time is 10 seconds (same as setting 1000).

#### Operation error

An operation error will occur if:

- The (S1) data is outside the range of 1 to 32.
- The Native Mode command specified with (S2) is wrong.
- The (S3) data is outside the range of 0 to 1.
- The (S4) data is outside the range of 1 to 32767.
- The vision system specified with (S1) has not been logged on.
- The character string for Native Mode specified with (S2) exceeds the range of the number of characters.
- The return value data is not a numerical value when 1 (Binary Mode) is specified with (S3).
- The vision system parameter setting is different from the setting on the vision system.
- The device storage of the Native Mode command return value is not completed when the specified timeout time has elapsed.
- The return value of Native Mode command exceeds the range of (D) to the end of the device. (An operation error occurs at the storing of data up until the end of the device)

#### Program example

#### ■**Program which sends the Native Mode command "EV GetCellValue ("distance\_1.max")" to the vision system (camera) 1, and stores the return value in #0 or later in Binary Mode**

MVCOM K1,"EV GetCellValue("distance\_1.max")",#0,K1

# **4.18 Add-on Dedicated Function**

## **Call add-on module: MCFUN**

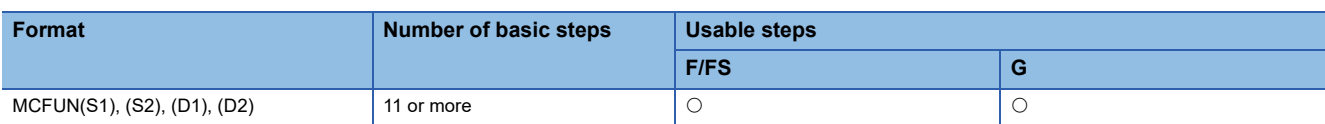

#### Setting data

#### ■**Usable data**

: Usable

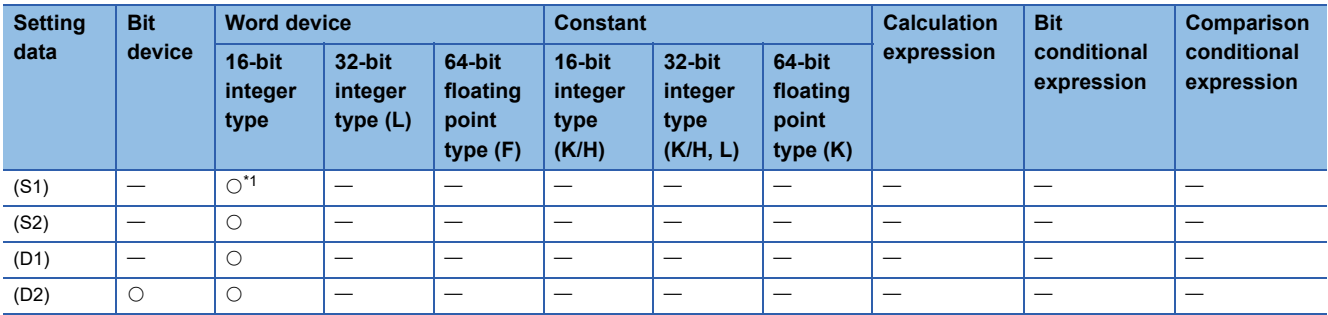

<span id="page-262-0"></span>\*1 Specify the start device which stores the character string data. The character string can be specified directly.

#### ■**Description, data type of result**

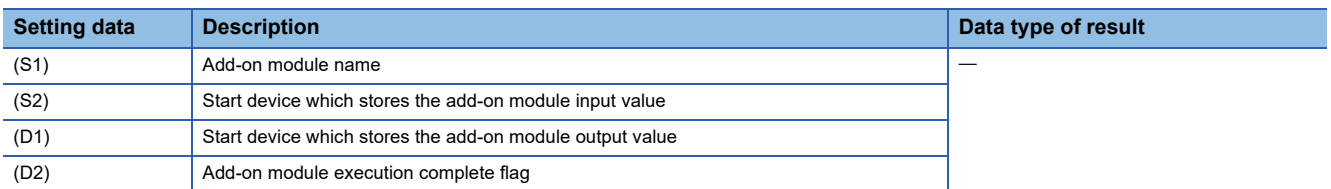

#### Processing details

- Add-on module specified with (S1) is called, the input value is delivered by the device specified with (S2), and the output value is received by the device specified with (D1). When the execution of an add-on module is completed, the execution complete flag specified with (D2) turns ON.
- Reset the execution complete flag with the user program.
- Refer to the instruction manual of the add-on library to be installed for the add-on module name specified with (S1). In (S1), write directly the add-on module name as a 31 one-byte character or less character string enclosed with double quotations, or set the head of a device in which a 31 one-byte character or less character string is stored.
- Specify the device No. with (S2) and (D1) to an even number.
- (S2), (D1), and (D2) can be omitted. Description examples for omitting are given below.

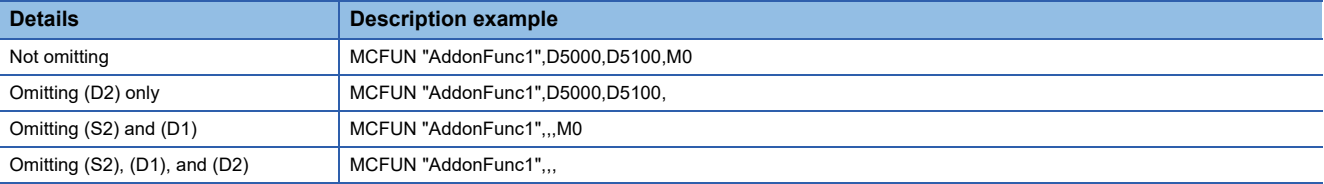

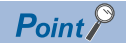

- The operation for when (S2) and (D1) are omitted differs depending on the add-on module called.
- When (D2) is specified, the Motion SFC program execution transits to the next block without waiting for the add-on module completion. Add-on module processing is executed in the background. One add-on module can be executed in the background. An error occurs when add-on modules are executed in succession in the background without waiting for (D2) to turn ON.
- When (D2) is omitted, the Motion SFC program execution waits for the add-on module completion, and then transits to the next block.
- Refer to the instruction manual of the add-on library to be installed for details of devices specified to (S2), (D1), and (D2).

#### Operation error

An operation error will occur if:

- The add-on module specified with (S1) is not registered.
- The character string specified with (S1) exceeds 31 characters.
- (S2) and (D1) are not even-numbered devices.
- (S1), (S2), (D1), (D2) are indirectly specified devices, and outside of the device number range.
- Before the execution of an add-on module is completed, another add-on module is executed.

#### Program example

#### ■**Program which uses the data of D3100 to call the add-on module "AddonFunc1", and stores the result in D3200**

MCFUN "AddonFunc1",D3100,D3200,M5000

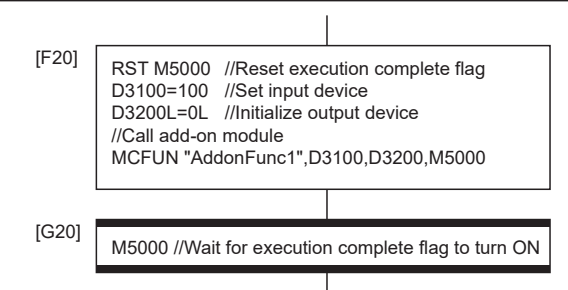

# **4.19 Other Instructions**

### **Event task enable: EI**

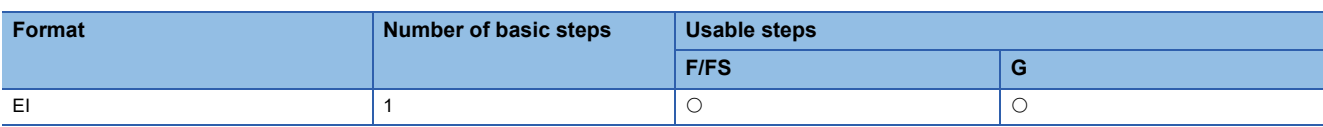

Setting data

There are no setting data.

**Processing details** 

- The execution of an event task is enabled.
- This instruction is usable with a normal task only.

#### Operation error

An operation error will occur if:

• This instruction is used with other than a normal task.

#### Program example

#### ■**Enables the execution of an event task.**

EI

## **Event task disable: DI**

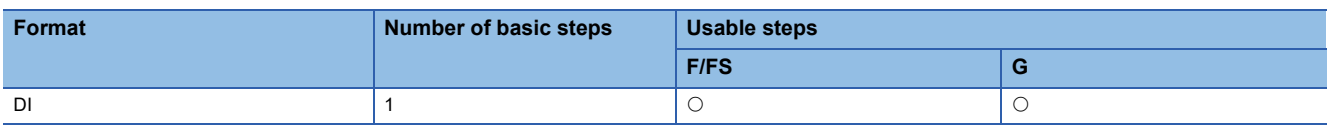

#### Setting data

There are no setting data.

#### Processing details

- The execution of an event task is disabled.
- If an external interrupt or PLC interrupt occurs after execution of the DI instruction, the corresponding event task is executed once at the execution of the EI instruction. (If two or more external interrupts or PLC interrupts occur during DI, the corresponding event task is executed only once at the execution of the EI instruction.)
- During DI, a fixed-cycle event task is not executed.
- The execution of an NMI task cannot be disabled.
- The DI status is established at power-on or reset of the Multiple CPU system. EI/DI status does not change by the ON/OFF of "[Rq.1120] PLC ready flag (R: M30000/Q: M2000)".

#### Operation error

An operation error will occur if:

• This instruction is used with other than a normal task.

Program example

#### ■**Program which disables the execution of an event task.**

DI

## **No operation: NOP**

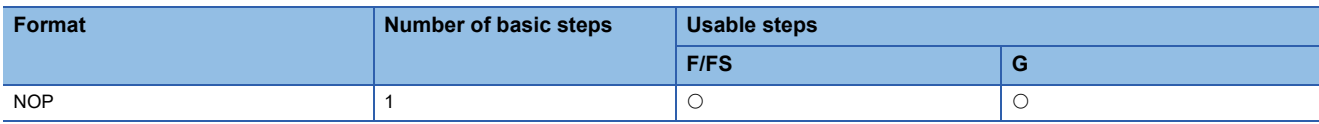

#### Setting data

É

There are no setting data.

Processing details

This is a no-operation instruction and does not affect the preceding operations.

#### Operation error

There are no operation errors.

## **Block transfer: BMOV**

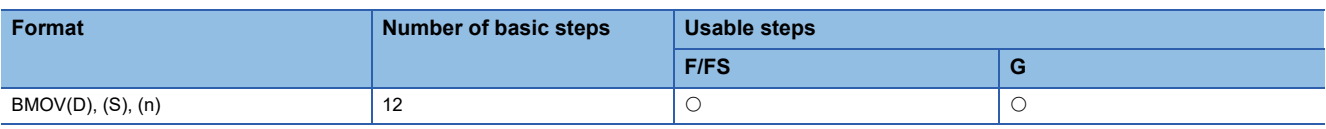

Setting data

#### ■**Usable data**

: Usable

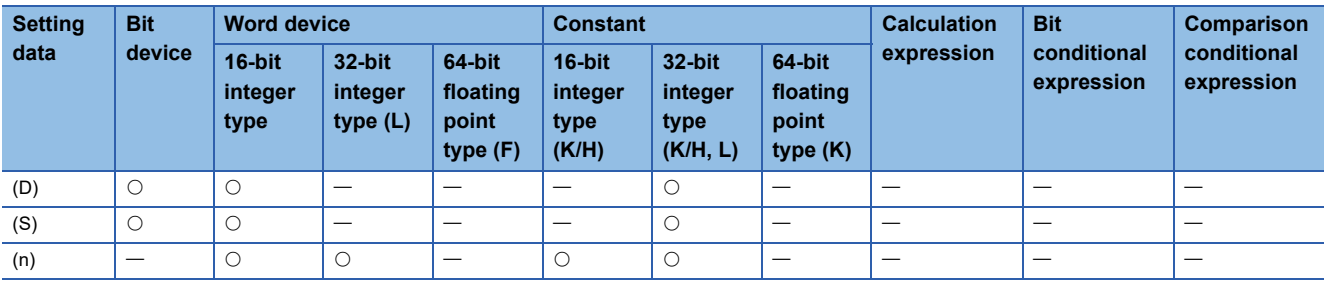

#### ■**Description, data type of result**

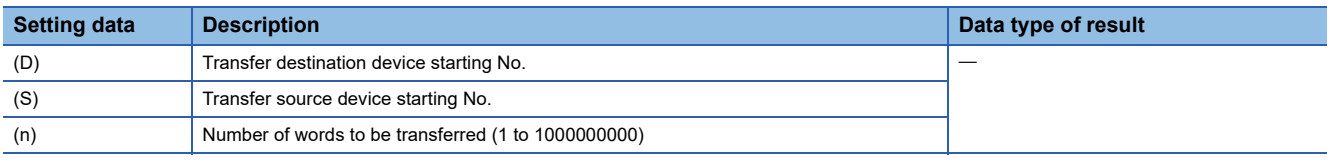

#### **Processing details**

- The contents for n words from device specified with (S) are batch-transferred to the n words from device specified with (D).
- Data can be transferred if the devices of the transfer source and destination overlap. Data are transferred from devices, starting with the one at (S), for transfer of data from devices of larger numbers to those of smaller numbers, or starting with the one at (S)+(n-1) for transfer of data from devices of smaller numbers to those of larger numbers.
- Adjust an executive task, the number of transfer word referring to the operation processing time so that this instruction may not obstruct the execution of the Motion operation because processing time becomes long in argument to the number of words (n) to be written.
- The combinations for transfer destination device and transfer source device that are set to (D) and (S) are shown below.
- $\bigcirc$ : Combination possible,  $\times$ : Combination not possible

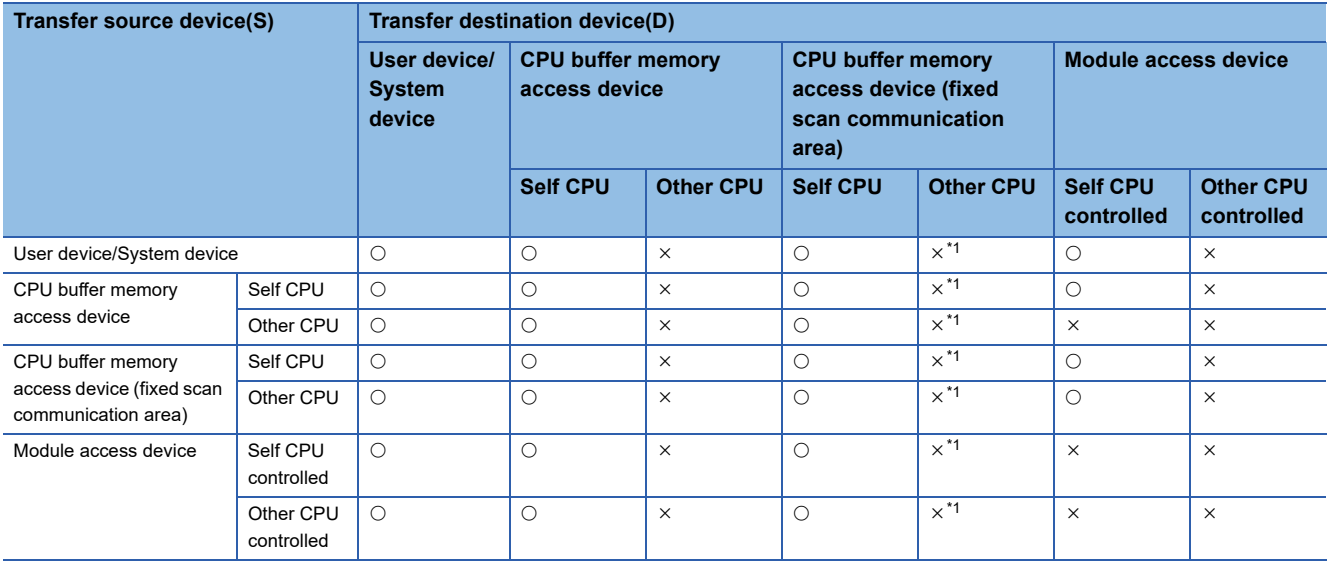

<span id="page-267-0"></span>\*1 Writing data is not reflected but an error does not occur.

#### Operation error

An operation error will occur if:

- (S) to (S)+(n-1) is outside the device range.
- (D) to (D)+(n-1) is outside the device range.
- (n) is 0 or a negative number.
- (S) and (D) combination is wrong.
- (S) and (D) are a CPU buffer memory access device other than the self CPU, or a module access device that is not a self CPU controlled unit.
- (S) is a bit device and the device number is not a multiple of 16
- (D) is a bit device and the device number is not a multiple of 16

#### Program example

#### ■**Program which batch-transfers a contents for 5 words from D0 to all data for 5 words from #10**

BMOV #10,D0,K5  $#10$  12 #11 #12 #13 #14 34 Batch transfer 56 78  $\overline{90}$  $\overline{D0}$  12 D<sub>1</sub> D<sub>2</sub> D3  $D<sub>4</sub>$ 34 56 78  $\overline{90}$ 

#### ■**Program which batch-transfers a contents for 4 words from X0 to all data for 4 words from #20**

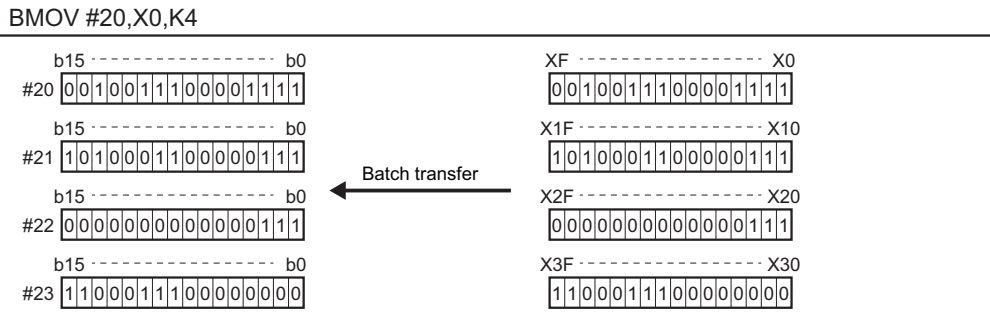

## **Same data block transfer: FMOV**

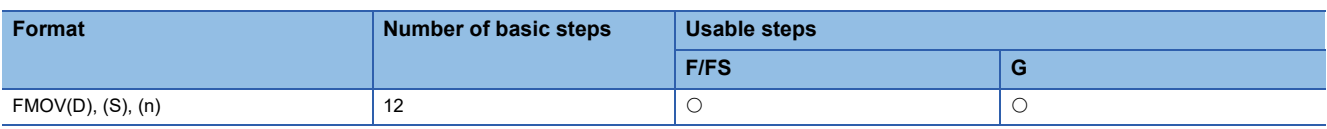

Setting data

#### ■**Usable data**

: Usable

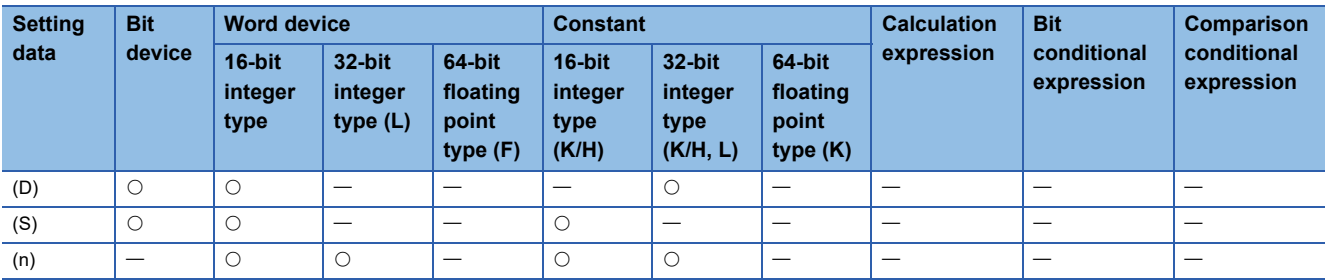

#### ■**Description, data type of result**

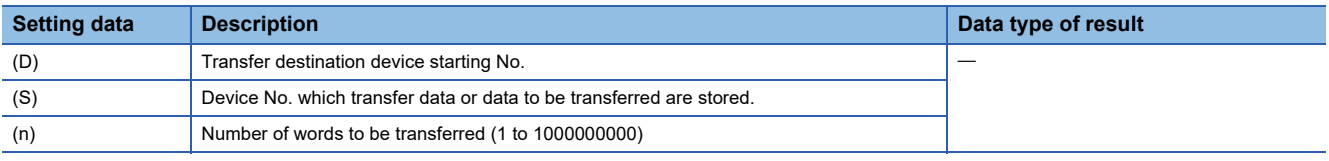

#### **Processing details**

- The data specified with (S) or contents of device are transferred a part for (n) words of data to the device specified with (D).
- Adjust an executive task, the number of transfer word referring to the operation processing time so that this instruction may not obstruct the execution of the motion operation because processing time becomes long in argument to the number of words (n) to be written.

#### Operation error

An operation error will occur if:

- (D) to (D)+(n-1) is outside the device range.
- (n) is 0 or a negative number.
- (D) is a CPU buffer memory access device other than the self CPU, or a module access device that is not a self CPU controlled unit.
- (S) is a bit device and the device number is not a multiple of 16.
- (D) is a bit device and the device number is not a multiple of 16.

#### Program example

#### ■**Program which sets 3456H to all data for 100 words from #10**

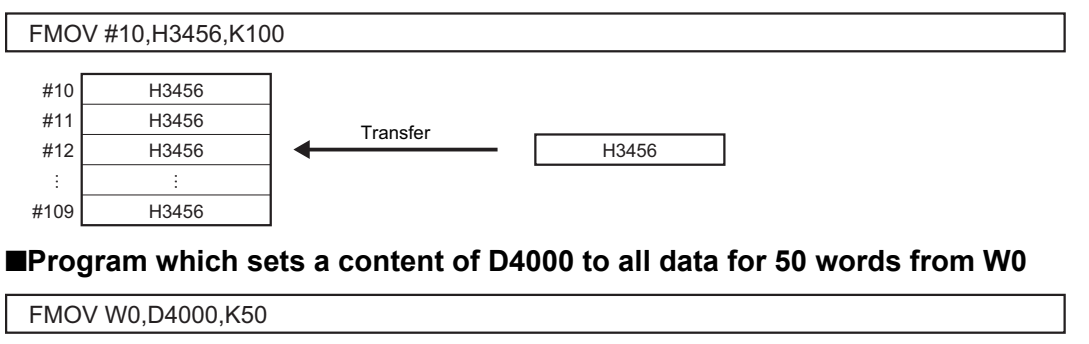

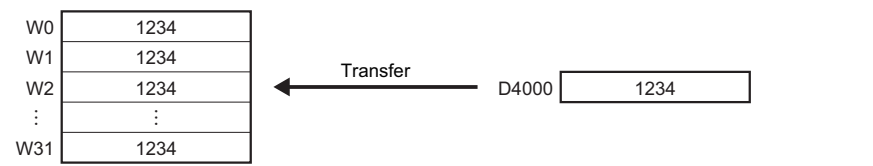

#### ■**Program which sets 8000H to all data for 4 words from M0**

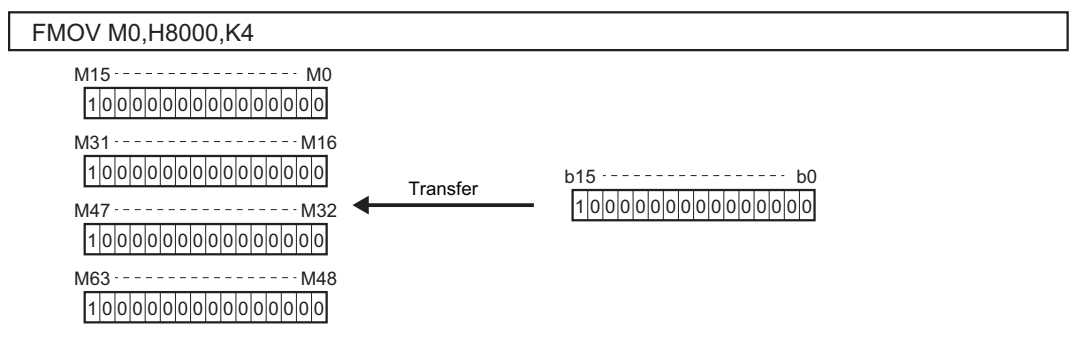

## **Write device data to buffer memory: TO**

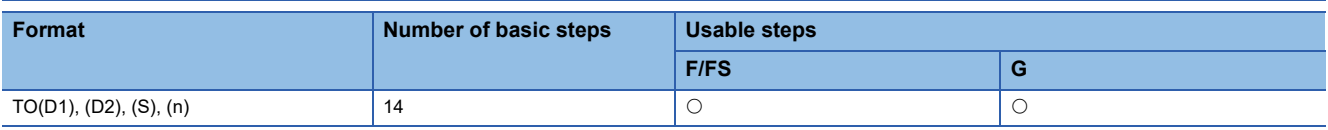

Setting data

#### ■**Usable data**

: Usable

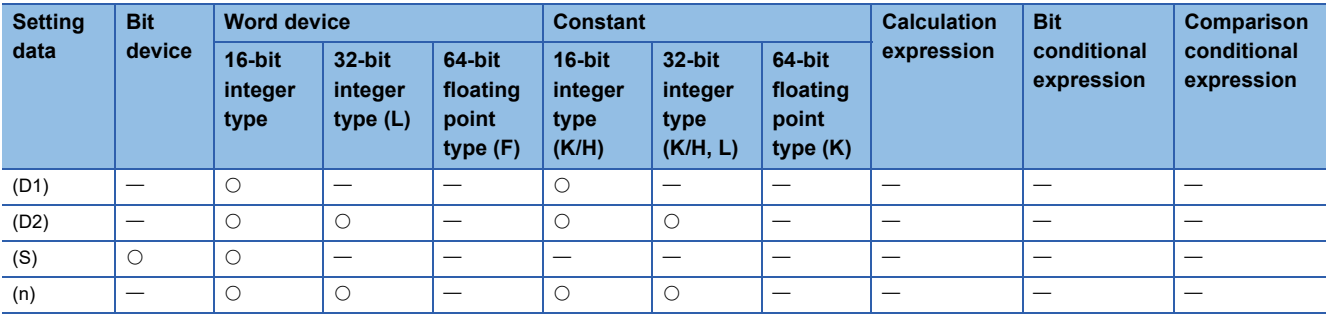

#### ■**Description, data type of result**

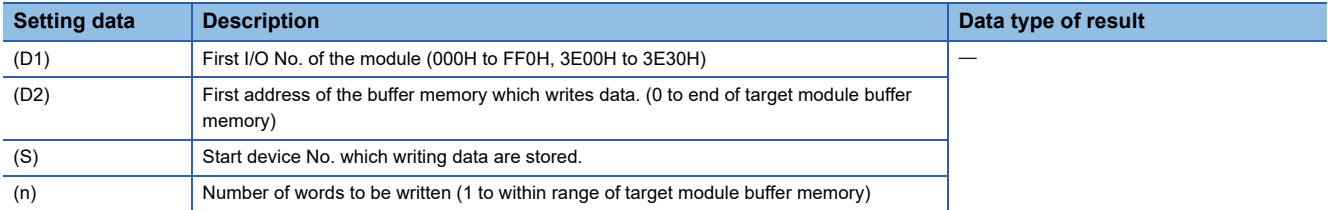

#### Processing details

 • (n) words of data from the device specified with (S) are written to the address specified with (D2) and after of the buffer memory in the specified with (D1).

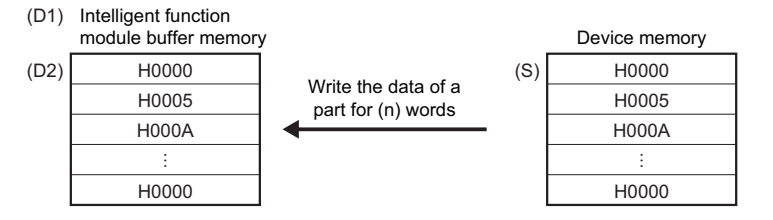

## $Point$

Writing device data can be performed with the module access device ( $U\Box\backslash G$ ).

#### (Example)

Writing 2 words from #0 to buffer memory address 0H of intelligent function module (start I/O number: 010H).

 $U1\setminus G0L = \#0L$ 

Refer to the following for details of module access device.

MELSEC iQ-R Motion Controller Programming Manual (Common)

• First I/O No. of the module set by [System Parameter]  $\Rightarrow$  [I/O Assignment Setting] in GX Works3 is specified by (D1). (D1) sets 20H by the system configuration when a TO instruction is executed in the D/A conversion module (R64DA).

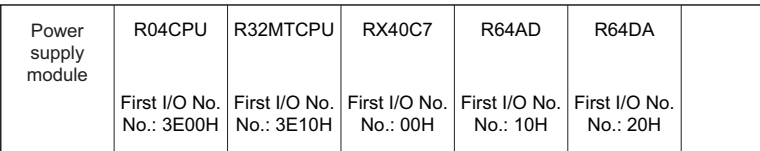

- The upper limit for the value that can be set for number of words (n) to be written and buffer memory start address (D2) differs depending on the target module. Refer to the manual of module used for details.
- Adjust an executive task, the number of words (n) to be written referring to the operation processing time so that this instruction may not obstruct the execution of the motion operation because processing time becomes long in argument to the number of words (n) to be written.
- Refer to the following for intelligent function modules that can be used as the Motion CPU control module. MELSEC iQ-R Motion controller Programming Manual (Common)
- The combinations for write destination and write source that are set to (S) and (D1) are shown below.
- $\bigcirc$ : Combination possible,  $\times$ : Combination not possible

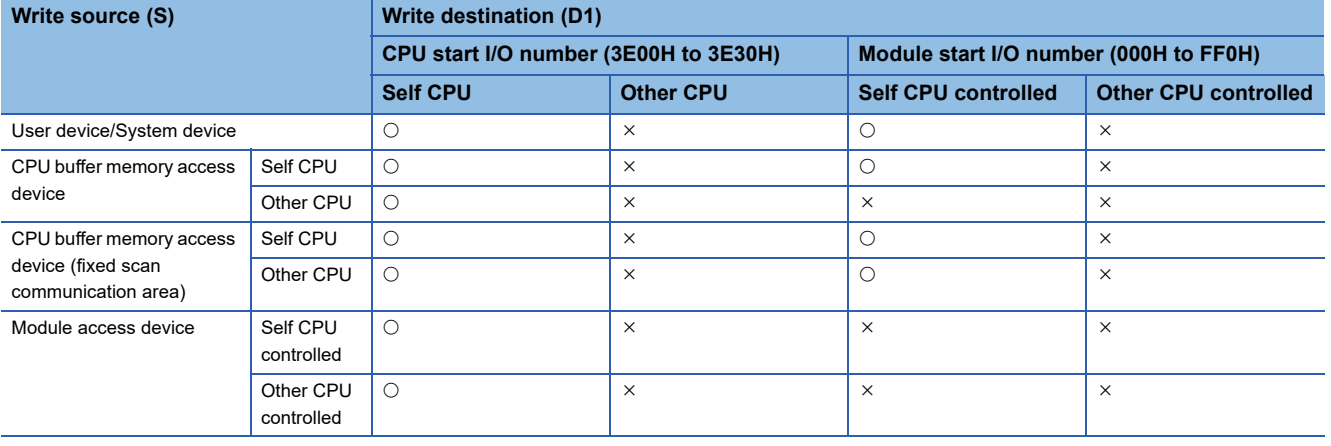

#### Operation error

An operation error will occur if:

- Number of words (n) to be written is outside the range.
- Motion CPU cannot communicate with target module at the instruction execution.
- Abnormalities of the target module were detected at the instruction execution.
- The address specified with (D2) is outside the buffer memory range.
- Start device No. (S) which writing data are stored + number of words (n) to be written is outside the device range.
- (S) is a bit device and the device number is not a multiple of 16.
- (S) and (D1) combination is wrong.

#### Program example

#### ■**2 words from #0 are written to buffer memory address 0H of the intelligent function module (First I/O No.: 010H)**

![](_page_272_Figure_19.jpeg)

## **Read device data from buffer memory: FROM**

![](_page_273_Picture_306.jpeg)

Setting data

#### ■**Usable data**

: Usable

![](_page_273_Picture_307.jpeg)

#### ■**Description, data type of result**

![](_page_273_Picture_308.jpeg)

#### Processing details

 • (n) words of data are read from the address specified with (S2) of the buffer memory in the module specified with (S1), and are written to the device specified with (D) and after.

![](_page_273_Figure_10.jpeg)

#### $Point<sup>°</sup>$

Writing device data can be performed with the module access device (U $\square$ \G).

#### (Example)

Reading 1 word of data from buffer memory address 10H of intelligent function module (start I/O number: 020H), and storing in W0.

 $WO = U2\G16$ 

Refer to the following for details of module access device.

MELSEC iQ-R Motion Controller Programming Manual (Common)

• First I/O No. of the module set by [System Parameter]  $\Rightarrow$  [I/O Assignment Setting] in GX Works3 is specified by (S1). (S1) sets 10H by the system configuration when a FROM instruction is executed in the A/D conversion module (R64AD).

![](_page_274_Picture_323.jpeg)

- The upper limit for the value that can be set for number of words (n) to be read, and buffer memory start address (D2) differs depending on the target module. Refer to the manual of module used for details.
- Adjust an executive task, the number of words (n) to be read referring to the operation processing time so that this instruction may not obstruct the execution of the motion operation because processing time becomes long in argument to the number of words (n) to be read.
- Refer to the following for intelligent function modules that can be used as the Motion CPU control module. MELSEC iQ-R Motion controller Programming Manual (Common)
- The combinations for read destination and read source that are set to (S1) and (D) are shown below.
- $\bigcirc$ : Combination possible,  $\times$ : Combination not possible

![](_page_274_Picture_324.jpeg)

<span id="page-274-0"></span>\*1 Reading data is not reflected but an error does not occur.

#### Operation error

An operation error will occur if:

- Number of words (n) to be read is outside the range.
- Motion CPU cannot communicate with target module at the instruction execution.
- Abnormalities of the target module were detected at the instruction execution.
- The address specified with (S2) is outside the buffer memory range.
- Start device No. (D) which stores the reading data + number of words (n) to be read is outside the device range.
- (D) is a bit device and the device number is not a multiple of 16.
- (S1) and (D) combination is wrong.

#### Program example

#### ■1 word is read from the buffer memory address 10H of the intelligent function module (First I/ **O No.: 020H), and is stored in W0**

![](_page_274_Figure_20.jpeg)

**4**

## **Write buffer memory data to head module: RTO**

![](_page_275_Picture_315.jpeg)

Setting data

#### ■**Usable data**

: Usable

![](_page_275_Picture_316.jpeg)

#### ■**Description, data type of result**

![](_page_275_Picture_317.jpeg)

#### Processing details

 • (n) words of data from the device specified with (S) are written to the address specified with (D3) and after of the buffer memory in the intelligent function module specified with (D2). The intelligent function module is mounted to the target SSCNETII/H head module specified with (D1). After writing completion of the device data, the complete bit device specified with (D4) turns ON. SSCNET/H head module

![](_page_275_Figure_10.jpeg)

• First I/O No. of the module mounted to the SSCNETIII/H head module set by [Motion CPU Common Parameter]  $\Rightarrow$  [Head Module] is specified by (D2). (D2) sets 05H by the system configuration when a RTO instruction is executed in the D/A conversion module (L60DA4).

![](_page_276_Figure_1.jpeg)

- Adjust an executive task, the number of words (n) to be written referring to the operation processing time so that this instruction may not obstruct the execution of the motion operation because processing time becomes long in argument to the number of words (n) to be written.
- The following modules can be used.

![](_page_276_Picture_223.jpeg)

• Do resetting of the complete bit device by the user program.

- Another RTO instruction cannot be processed until RTO instruction is executed and a complete bit device is turned ON. When RTO instruction is executed again, before RTO instruction is executed and complete bit device is turned ON, the RTO instruction executed later becomes an error.
- To write 3 words or more of data to the SSCNETII/H head module, 2 words of writing data are written each time and then repeated. This means that data specified with 3 words or more is not written at the same timing. For data that needs to be written at the same timing use the refresh of the cyclic transmission of the SSCNETII/H head module word device (Buffer memory of SSCNETIII/H head module and intelligent function module). Refer to the following for details. MELSEC-L SSCNETIII/H Head Module User's Manual

#### Operation error

An operation error will occur if:

- Number of words (n) to be written is outside the range.
- The target SSCNETIIH head module RIO axis No. specified with (D1) is outside the range of 601 to 608.
- The target SSCNETII/H head module is not connected at instruction execution.
- Start device No. (S) which writing data are stored + number of words (n) to be written is outside the device range.
- (S) is a bit device and the device number is not a multiple of 16.
- RTO instruction was executed again before the RTO instruction is executed and complete bit device is turned ON.
- RTO instruction was executed for the RIO axis of the sensing module.

Abnormal completion (D4+1) of complete device turns ON if:

- Abnormalities of the target SSCNETII/H head module were detected at the instruction execution.
- First I/O No. of the intelligent function module specified with (D2) differ from the intelligent function module.
- The first address of the buffer memory of the intelligent function module specified with (D3) is outside the buffer memory range.

#### ■**2** words from #0 are written to buffer memory address 0H of the intelligent function module **(First I/O No.: 010H) on the RIO axis 603 of the SSCNET/H head module**

![](_page_277_Figure_2.jpeg)

## **Read buffer memory data from head module: RFROM**

![](_page_278_Picture_321.jpeg)

Setting data

#### ■**Usable data**

: Usable

![](_page_278_Picture_322.jpeg)

#### ■**Description, data type of result**

![](_page_278_Picture_323.jpeg)

#### Processing details

 • (n) words of data are read from the address specified with (S3) of the buffer memory in the intelligent function module specified with (S2), which is mounted to the target SSCNETII/H head module specified with (S1). The data is written to the device specified with (D) and after.

![](_page_278_Figure_10.jpeg)

• First I/O No. of the module mounted to the SSCNETIII/H head module set by [Motion CPU Common Parameter]  $\Rightarrow$  [Head Module] is specified by (S2). (S2) sets 04H by the system configuration when a RFROM instruction is executed in the A/D conversion module (L60AD4).

![](_page_279_Figure_1.jpeg)

- Adjust an executive task, the number of words (n) to be read referring to the operation processing time so that this instruction may not obstruct the execution of the motion operation because processing time becomes long in argument to the number of words (n) to be read.
- The following modules can be used.

![](_page_279_Picture_220.jpeg)

• Do resetting of the complete bit device by the user program.

- Another RFROM instruction cannot be processed until RFROM instruction is executed and a complete bit device is turned ON. When RFROM instruction is executed again, before RFROM instruction is executed and complete bit device is turned ON, the RFROM instruction executed later becomes an error.
- To read 5 words or more of data from the SSCNETIII/H head module, 4 words of read data are read each time and then repeated. This means that data specified with 5 words or more is not read at the same timing. For data that needs to be read at the same timing use the refresh of the cyclic transmission of the SSCNETII/H head module word device (Buffer memory of SSCNETIII/H head module and intelligent function module). Refer to the following for details. MELSEC-L SSCNETIII/H Head Module User's Manual

#### Operation error

An operation error will occur if:

- Number of words (n) to be read is outside the range.
- The target SSCNETIIH head module RIO axis No. specified with (S1) is outside the range of 601 to 608.
- The target SSCNETII/H head module is not connected at instruction execution.
- Start device No. (D) which stores the reading data + number of words (n) to be read is outside the device range.
- (D) is a bit device and device number is not a multiple of 16.
- RFROM instruction was executed again before the RFROM instruction is executed and complete bit device is turned ON.
- RFROM instruction was executed for the RIO axis of the sensing module.

Abnormal completion (D1+1) of complete device turns ON if:

- Abnormalities of the target SSCNETII/H head module were detected at the instruction execution.
- First I/O No. of the intelligent function module specified with (S2) differ from the intelligent function module.
- The first address of the buffer memory of the intelligent function module specified with (S3) is outside the buffer memory range.

#### ■**1 word is read from the buffer memory address 10H of the intelligent function module (First I/ O No.: 020H) on the RIO axis 602 of the SSCNET/H head module, and is stored in W0**

![](_page_280_Figure_2.jpeg)

## **Time to wait: TIME**

![](_page_281_Picture_249.jpeg)

Setting data

#### ■**Usable data**

: Usable

![](_page_281_Picture_250.jpeg)

#### ■**Description, data type of result**

![](_page_281_Picture_251.jpeg)

#### Processing details

- A wait state continues for the time specified with (S). The result is false when the elapsed time is less than the preset time, or the result is true and execution transits when the preset time has elapsed.
- When a 16-bit integer type word device is used to specify any of 32768 to 65535[ms] at (S), convert it into an unsigned 32 bit integer value with ULONG. (Refer to the program example.)

#### Operation error

An operation error will occur if:

- (S) is an indirectly specified device and its device No. is outside the range.
- The data (device data at indirect specification) specified with (S) is outside the range of 0 to 2147483647.

#### Program example

#### ■**Program which sets a wait of 60 seconds (when constant is specified)**

TIME K60000

#### ■**Program for a case where there may be a wait of 32768 to 65535 [ms] for 16-bit integer type indirect designation (#0)**

#### TIME ULONG(#0)

#### ■**Program which SETS (RSTs) a bit device when the specified time has elapsed**

SET M100 = TIME K60000

![](_page_282_Picture_0.jpeg)

- When the waiting time setting is indirectly specified with a word device, the value imported first is used as the device value for exercising control. The set time cannot be changed if the device value is changed during a wait state.
- The TIME instruction is equivalent to a conditional expression, and therefore may be set on only the last line of a transition (G) program.
- When the transition program (Gn) of the same number having the TIME instruction setting is used in multiple Motion SFC programs, avoid running them at the same time. (If they are run simultaneously, the waiting time in the program run first will be illegal.)
- Another transition program (Gn) can executed a time of instruction by multiple Motion SFC program simultaneously. (Multi active step up to 1024 (for operating system software version "08" or earlier, up to 256).)
- While time by TIME instruction waits, the wait time can not be stopped.

# **4.20 Comment Statement: //**

![](_page_283_Picture_77.jpeg)

#### **Setting data**

There are no setting data.

**Processing details** 

A character string from after // to a block end is a comment.

m.

#### **Operation error**

There are no operation errors.

Program example

#### ■**Example which has commented a substitution program**

D0 = D1 //Substitutes the D0 value (16-bit integer data) to D1.

# **5 TRANSITION PROGRAMS**

## **5.1 Transition Programs**

#### **Transition programs**

- Substitution operation expressions, motion-dedicated functions, bit device control commands and transition conditions can be set in transition programs.
- Multiple blocks can be set in one transition program.
- There are no restrictions on the number of blocks that may be set in a single transition program. Note that one program is within 128k bytes.
- The maximum number of characters in one block is 1020.
- Transition condition must be set in the last block of a transition program. Transition program is repeated until the transition condition enables, and when the transition condition has enabled, it shifts to the next step. Transition condition can be set only in the last block.
- As a special transition program, a program which only no operation (NOP) is set in one block can be created. This program is used when it is not set as interlock to process to next step with completion of servo program. ( $\Box$  Page 112 To proceed [to the next step on operation completion\)](#page-113-0)

A transition program example is shown below.

![](_page_284_Figure_10.jpeg)

**Comment** 

What can be set as a transition condition in the last block are bit conditional expressions, comparison conditional expressions and device set (SET=)/device reset (RST=) which return logical data values (true/false). In the case of device set (SET=)/ device reset (RST=), whether the bit or comparison conditional expression specified at (S) is true or false is a transition condition, and when the transition condition enables, device set/reset is executed and execution shifts to the next step. Transition condition description examples are given below.

![](_page_284_Picture_183.jpeg)

 $Point P$ 

- A transition program differs from an operation control program in that a transition condition is set in the last block. Other settings are the same as those of the operation control program.
- When setting device set (SET=)/device reset (RST=) in the last block as a transition condition, the bit or comparison conditional expression specified with (S) is not omissible.
- Only the bit or comparison conditional expression cannot be set in other than the last block. Device set (SET=)/device reset (RST=) can be set in other than the last block.

# **6 OPERATION FOR MOTION SFC AND PARAMETER**

# **6.1 Task Definitions**

When to execute the Motion SFC program processing can be set only once in the program parameter per program. Roughly classified, there are the following three different tasks.

![](_page_286_Picture_160.jpeg)

#### $Point$ <sup> $\odot$ </sup>

• Fixed cycle event task operates regardless of the operation cycle setting.

(Example)

When operation cycle is set to 0.888ms, a 0.222ms fixed cycle event task is executed.

 • Set the interrupt pointer (I0 to I15) in the module detailed settings of the Motion CPU controlled input module displayed by the "Detailed" button in [R Series Common Parameter]  $\Rightarrow$  [Module Configuration List] "Setting Item".

# **6.2 Number of Consecutive Transitions and Task Operation**

## **Number of consecutive transitions**

With "execution of active step  $\rightarrow$  judgment of next transition condition  $\rightarrow$  transition processing performed when condition enables (transition of active step)" defined as a single basic operation of the Motion SFC program execution control in the execution cycle of the corresponding task, this operation is performed for the number of active steps to terminate processing once. And the same operation is processed continuously in the next cycle. In this case, the transition destination step is executed in the next cycle when the transition condition enables.

Consecutive transition control indicates that transition destination steps are executed one after another in the same one execution cycle when their transition conditions have enabled (single basic operation is performed consecutively). In this case, set the number of consecutive transitions. Control exercised is common to the Motion SFC programs executed by normal tasks.

![](_page_286_Picture_13.jpeg)

Set the number of consecutive transitions to the Motion SFC programs executed by event and NMI tasks for every program.

## **Task operation**

#### **Normal task operation**

#### ■**Operations**

The Motion SFC program is executed in the main cycle (free time) of the Motion CPU. The processing outline is shown below.

• Number of consecutive transitions is set to "2".

![](_page_287_Figure_5.jpeg)

#### ■**Points**

- The Motion SFC program which includes motion control steps should be set to a normal task.
- During execution of an event or NMI task, the execution of the normal task is suspended. Note that since the normal task allows the event task disable instruction (DI) to be described in an operation control step, the event task can be disabled in the area enclosed by the event task disable instruction (DI) and event task enable instruction (EI). The event task enable/ disable status can be confirmed with "EI flag (SM752)".

#### **Event task operation**

#### ■**Operations**

An event task executes the Motion SFC program at occurrence of an event. There are the following events.

![](_page_287_Picture_203.jpeg)
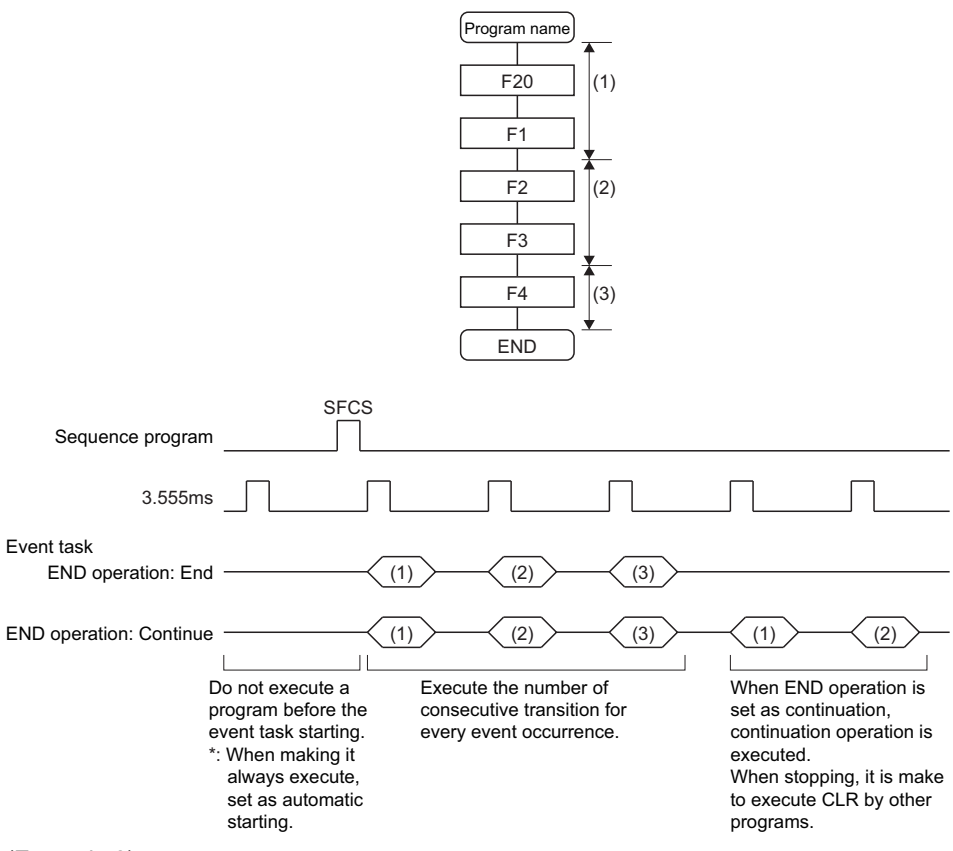

#### (Example 2)

Operation for PLC interrupt by M(P).GINT/D(P).GINT (Number of consecutive transitions is set to "2".)

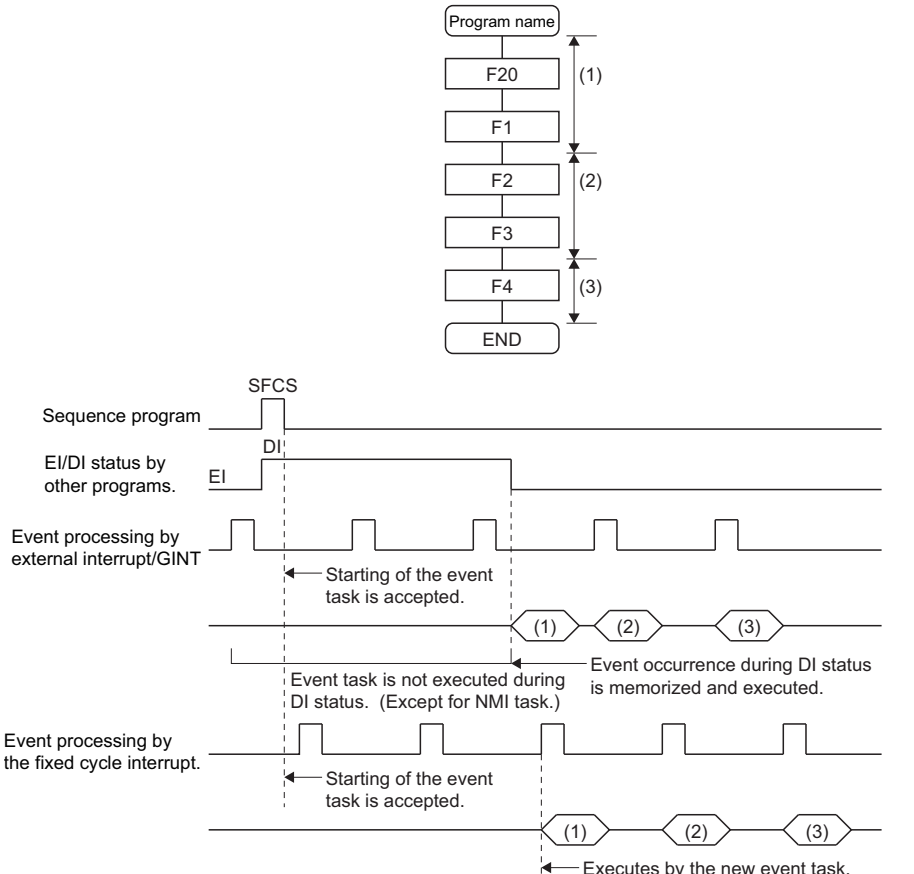

- Executes by the new event task.

#### ■**Points**

- Multiple events can be set to one Motion SFC program. However, multiple fixed cycles cannot be set.
- Multiple Motion SFC programs can be executed by one event.
- Motion control steps cannot be executed during the event task.
- The event task cannot be executed when it is disabled by the normal task. The event that occurred during event task disable is executed the moment the event task is enabled.

#### ■**Errors**

When the motion control step is executed by the Motion SFC program set to the event task, the minor error (SFC) (error code: 33FDH) occurs and stops the Motion SFC program running.

#### **NMI task operation**

#### ■**Operations**

The Motion SFC program is executed when the input set to the NMI task factor among external interrupts (16 points interrupt pointer (I0 to I15) assigned to the Motion CPU controlled input module) turns on.

• Number of consecutive transitions is set to "2".

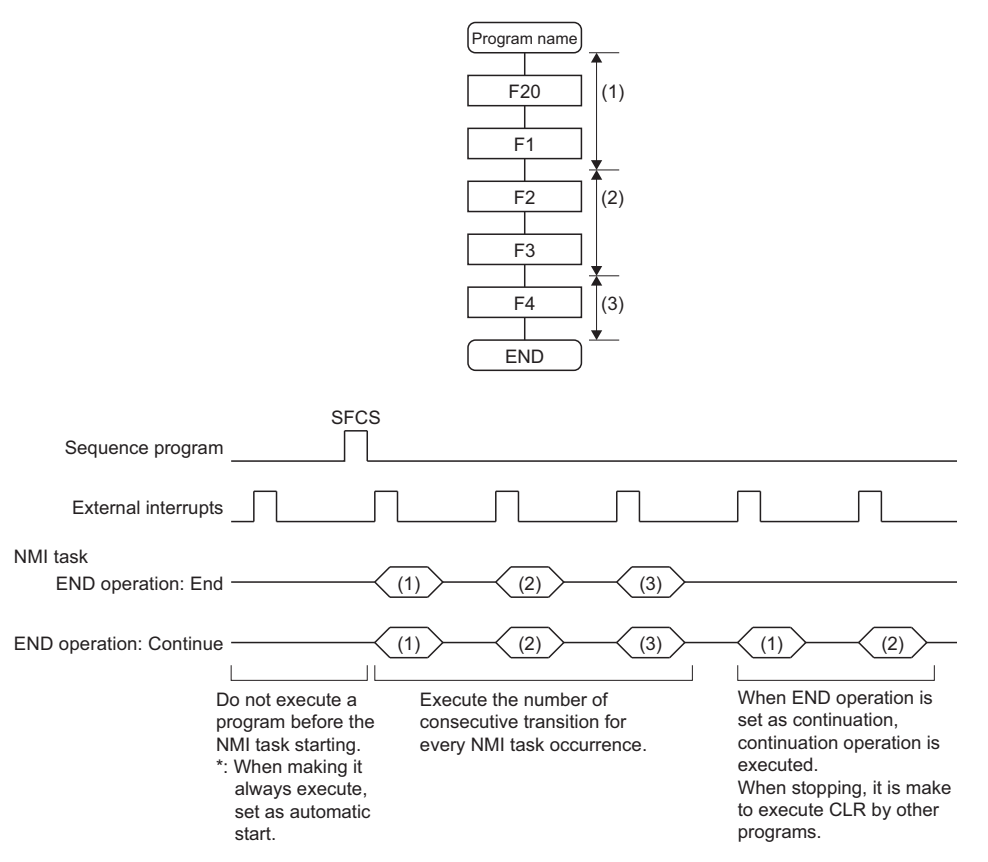

#### ■**Points**

- NMI task has the highest priority among the normal, event and NMI tasks.
- If the event task is disabled (DI) by the normal task, the interruption of the NMI task is executed, without being masked.
- When parallel branching during NMI task execution, the additional route from the branch starts execution from the next interrupt occurrence.

#### ■**Errors**

The motion control step is executed during NMI task. If the motion control step is executed during NMI task, the minor error (SFC) (error code: 33FDH) occurs and stops the Motion SFC program.

# **6.3 Execution Status of Multiple Tasks**

#### **Executing the Motion SFC program with multiple tasks**

The execution status of each Motion SFC program when the Motion SFC program is executed with multiple tasks is shown below.

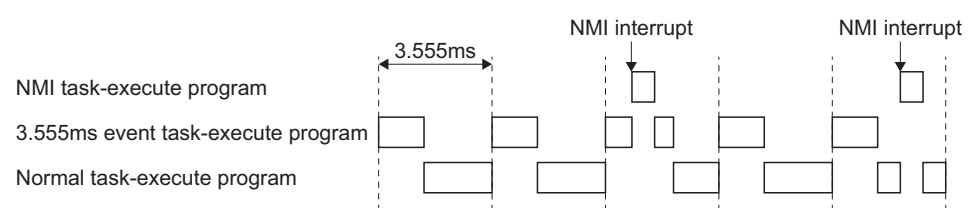

When there are programs which are executed by the NMI task, 3.555ms fixed-cycle even task with a program to run by the NMI task, and the normal task like a chart,

(1) The 3.555ms fixed-cycle event task is executed at intervals of 3.555ms;

(2) The NMI task is executed with the highest priority when an NMI interrupt is input; and

(3) The normal task is executed at free time.

as shown above.

Refer to the following for details of Motion CPU overall process timing that includes Motion operation cycle and main cycle. MELSEC iQ-R Motion Controller Programming Manual (Common)

#### ■**Points**

One Motion SFC program can be executed partially by another task by setting the area to be executed by another task as a subroutine and setting a subroutine running task as another task.

**Ex.**

No. 0 Main Motion SFC program: Normal task

No. 1 Subroutine: Event task (3.555ms cycle)

### **CAUTION**

• If too many NMI tasks and event tasks are executed, an operation cycle over occurs, or the majority normal tasks are not executed and a WDT error may occur.

#### **When multiple start factors occur within the same type of task**

 • When another event occurs while executing an event task program, the program that corresponds to the next event is executed after completing the execution for the number of consecutive transitions of the program being executed.

```
Ex.
```
When an external interrupt occurs while executing a fixed-cycle event task, the external interrupt task is executed after completing the execution (for the number of consecutive transitions) of the fixed-cycle event task.

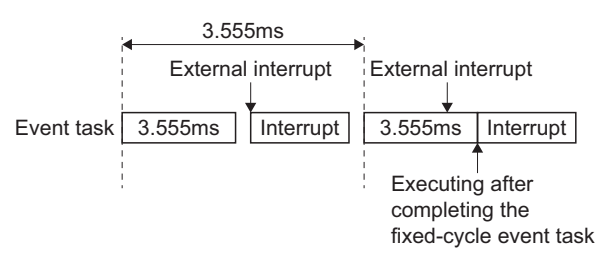

 • The following is the operation for when an event task program is being executed and the same event occurs again, or when a NMI task is being executed and a NMI interrupt occurs again.

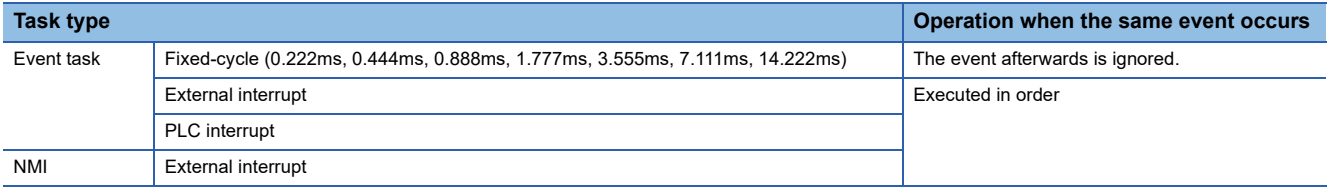

### **Ex.**

(Example 1)

When the processing time for the process below is executed at a 0.222ms fixed-cycle event task, a 0.3ms process can only be started every 0.444ms.

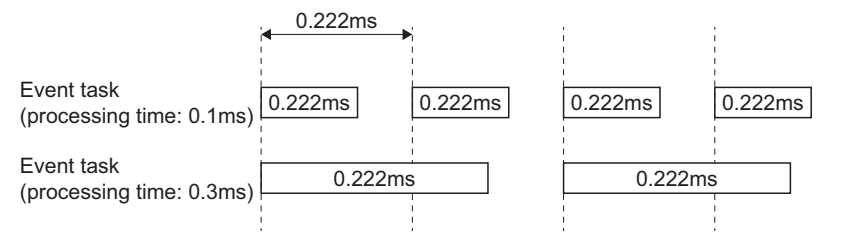

#### (Example 2)

When a PLC interrupt is issued multiple times, the event task is started in order only for the amount of times issued.

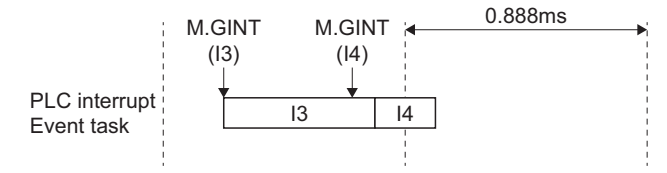

• Fixed-cycle event tasks are executed in the order of the shortest cycle first.

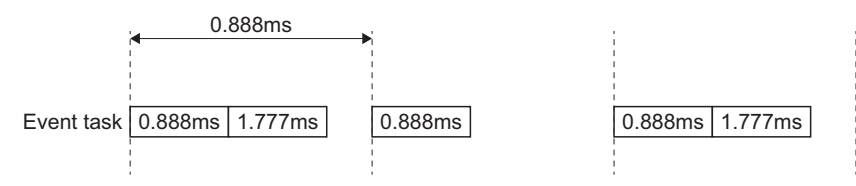

# **6.4 How to Start the Motion SFC Program**

The Motion SFC program is executed during "[Rq.1120] PLC ready flag (R: M30000/Q: M2000)" is on. The Motion SFC program may be started by any of the following three methods. Set the starting method in the program parameter for every Motion SFC program. (CF [Page 294 Program Parameters](#page-295-0))

- Automatic start
- Start from the Motion SFC program
- Start from the Motion dedicated PLC instruction (M(P).SFCS/D(P).SFCS) of other CPU

### **Automatic start**

An automatic start is made by turning "[Rq.1120] PLC ready flag (R: M30000/Q: M2000)" on.

### **Start from the Motion SFC program**

A start is made by executing a subroutine call/start step in the SFC program. ( $\Box$  [Page 106 Subroutine call/start step](#page-107-0))

### **Start from the Motion dedicated PLC instruction of other CPU (PLC instruction: M(P).SFCS/D(P).SFCS)**

The SFC program is started by executing the M(P).SFCS/D(P).SFCS in the sequence program. ( $\Box$  Page 32 Motion SFC [start request from the PLC CPU to the Motion CPU: M\(P\).SFCS/D\(P\).SFCS](#page-33-0))

## **6.5 How to End the Motion SFC Program**

- The Motion SFC program is ended by executing END set in itself.
- The Motion SFC program is stopped by turning off the "[Rq.1120] PLC ready flag (R: M30000/Q: M2000)".
- The program can be ended by the clear step. ( $\mathbb{E}$  [Page 107 Clear step](#page-108-0))

 $Point$ 

Multiple ENDs can be set in one Motion SFC program.

### **6.6 How to Change from One Motion SFC Program to Another**

Use a subroutine start to stop the Motion SFC program running and switch it to another Motion SFC program.

• Motion SFC program changing example using subroutine start

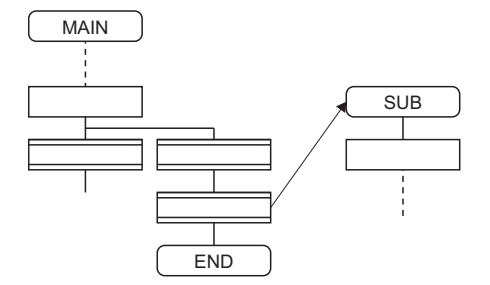

**6**

### **6.7 Operation Performed at Multiple CPU System Power-Off or Reset**

When the Multiple CPU system is powered off or reset operation is performed, Motion SFC programs run are shown below.

- When the Multiple CPU system is powered off or reset operation is performed, Motion SFC programs stop to execute.
- At Multiple CPU system power-on or reset, the contents of the devices set to the latch range are held. Initialize them in the Motion SFC programs as required.
- After Multiple CPU system power-off or reset processing, Motion SFC programs run is shown below.
	- The SFC programs set to start automatically are run from the beginning by turning "[Rq.1120] PLC ready flag (R: M30000/Q: M2000)" on in the sequence program.
	- The other Motion SFC programs are also executed from the first at starting.
- During the occurrence of a momentary power failure of the Multiple CPU system power supply, the execution of Motion SFC programs continues.

# **6.8 Task Parameters**

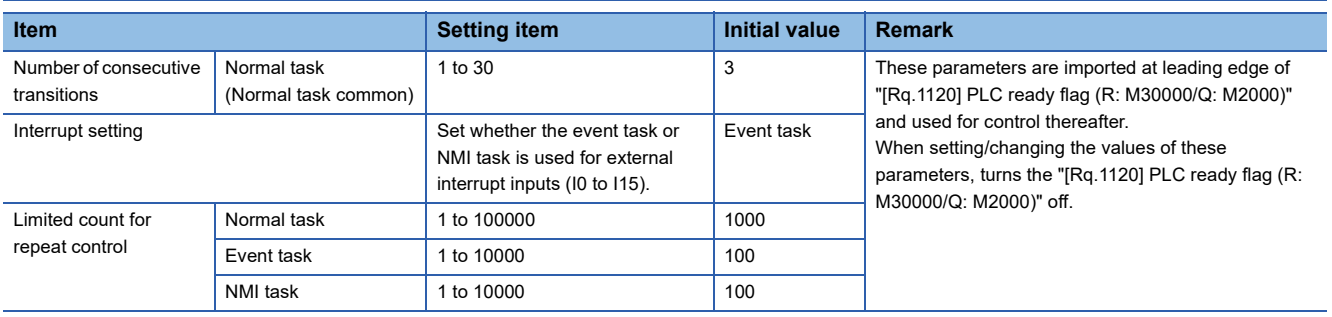

#### <span id="page-293-0"></span>**Number of consecutive transitions**

#### ■**Description**

With "execution of active step  $\rightarrow$  judgment of next transition condition  $\rightarrow$  transition processing performed when condition enables (transition of active step)" defined as a single basic operation of the Motion SFC program execution control in the execution cycle of the corresponding task, this operation is performed for the number of active steps to terminate processing once. And the same operation is processed continuously in the next cycle. In this case, the transition destination step is executed in the next cycle when the transition condition enables. Consecutive transition control indicates that transition destination steps are executed one after another in the same one execution cycle when their transition conditions have enabled (single basic operation is performed consecutively). In this case, the number of consecutive transitions can be set. Controls in common to the Motion SFC programs executed by normal tasks.

#### $Point$

Set the number of consecutive transitions to the Motion SFC programs executed by event and NMI tasks for every program.

#### ■**Errors**

These parameters are imported and checked at leading edge of "[Rq.1120] PLC ready flag (R: M30000/Q: M2000)". When the value that was set is outside the setting range, the moderate error (error code: 2220H) will occur and the initial value is used to control.

#### **Interrupt setting**

#### ■**Description**

Set whether interrupt pointer (I0 to I15) assigned to the Motion CPU controlled input module is used as NMI or event task inputs. Setting can be made freely per point. All points default to event tasks.

#### ■**Errors**

None.

#### **Limited count for repeat control**

#### ■**Description**

Operation control program requires longer processing time if the operation control program or transition program has more repeat control instructions (FOR - NEXT). The longer processing time may cause the increase of main cycle and the operation cycle over in event task/NMI task, which is prevented by setting "Limited count for repeat control". Set "Limited count for repeat control" in every normal task, event task and NMI task.

If the repeat control instruction (FOR - NEXT) is executed over "Limited count for repeat control" in an operation control program or a transition program, a minor error (SFC) (error code: 31F8H) will occur, and the corresponding Motion SFC program No. will stop to execute. For the subroutine called program, the call source program also stops to execute. The repeat control instruction is executed once when the repeat control is judged to continue at FOR instruction execution (when the condition is true). In the program shown below, each block is executed as the arrow indicates, and the repeat control instruction is executed eight times.

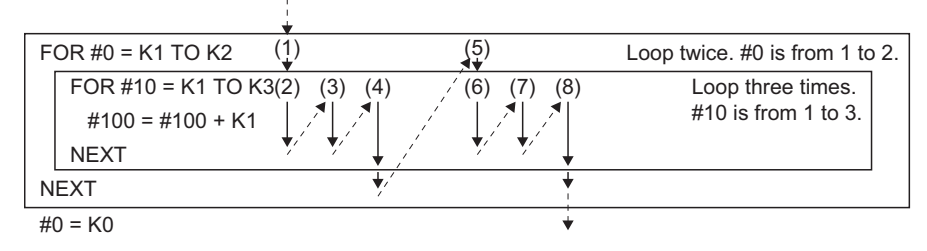

#### ■**Errors**

None.

These parameters are imported and checked at leading edge of "[Rq.1120] PLC ready flag (R: M30000/Q: M2000)". When the value that was set is outside the setting range, the moderate error (error code: 2220H) will occur.

# <span id="page-295-0"></span>**6.9 Program Parameters**

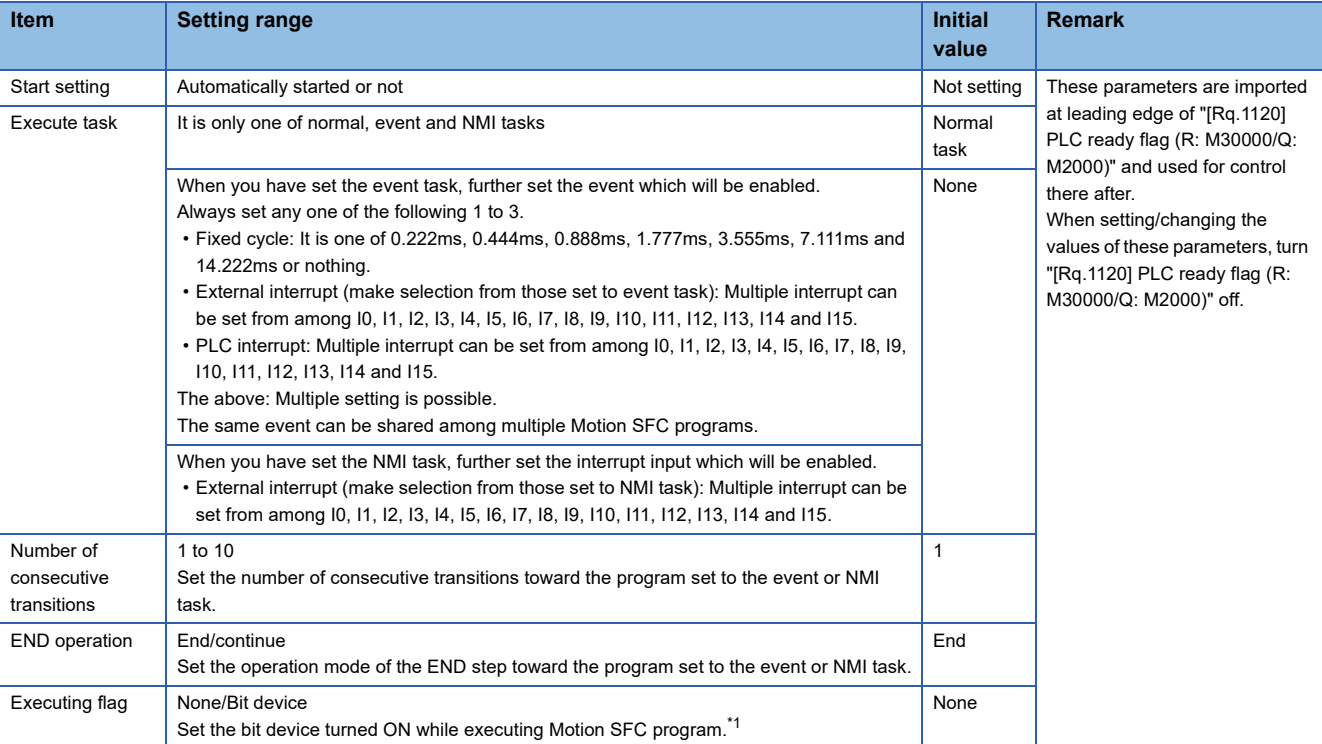

Set the following parameters for every Motion SFC program.

<span id="page-295-1"></span>\*1 Refer to the following for the range of bit devices that can be set. MELSEC iQ-R Motion Controller Programming Manual (Common)

 $Point<sup>0</sup>$ 

The settings of "END operation" are invalid for the subroutine called program. "END operation" is controlled as "end".

#### **Start setting**

#### ■**Description**

The following control is changed by "automatically started or not" setting.

• Program run by normal task

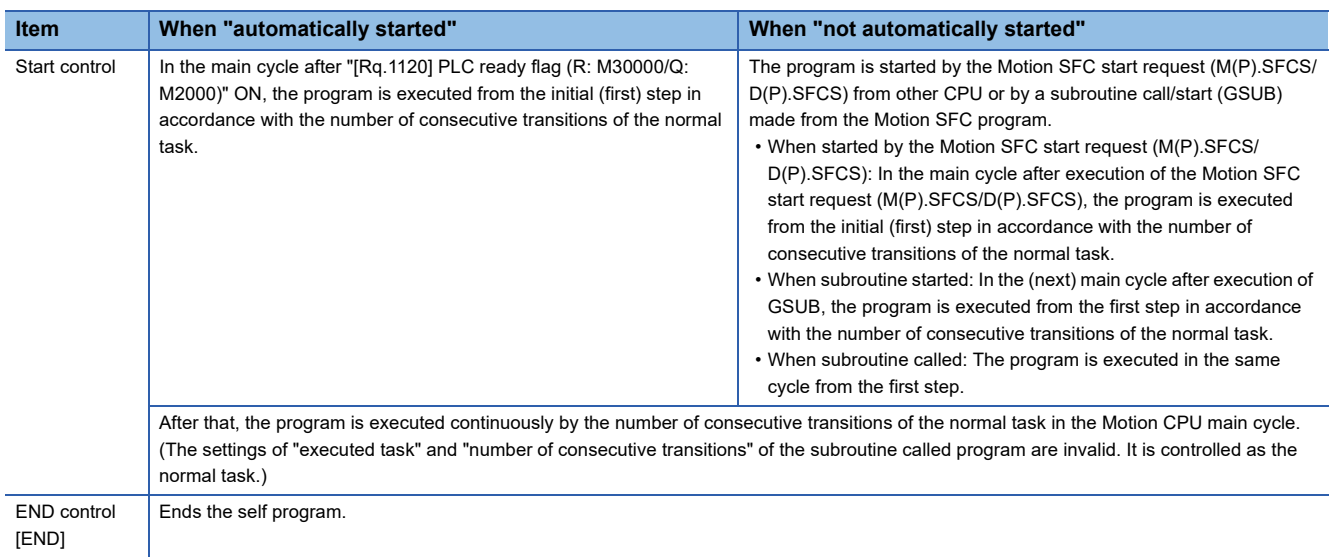

#### • Program run by event task

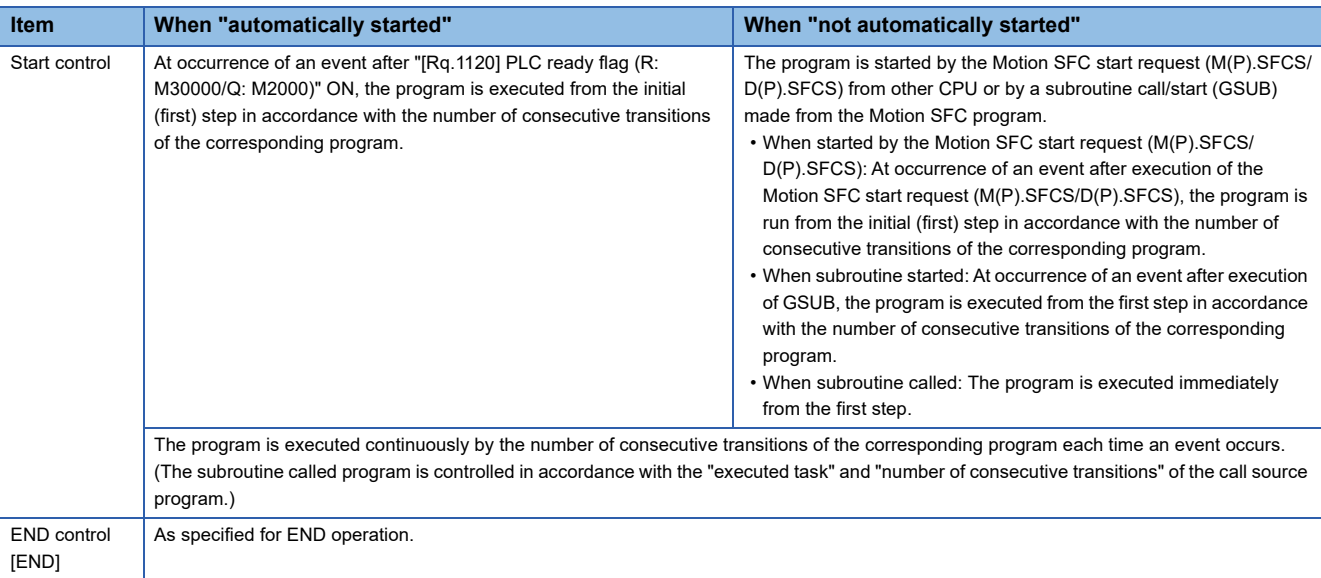

#### • Program run by NMI task

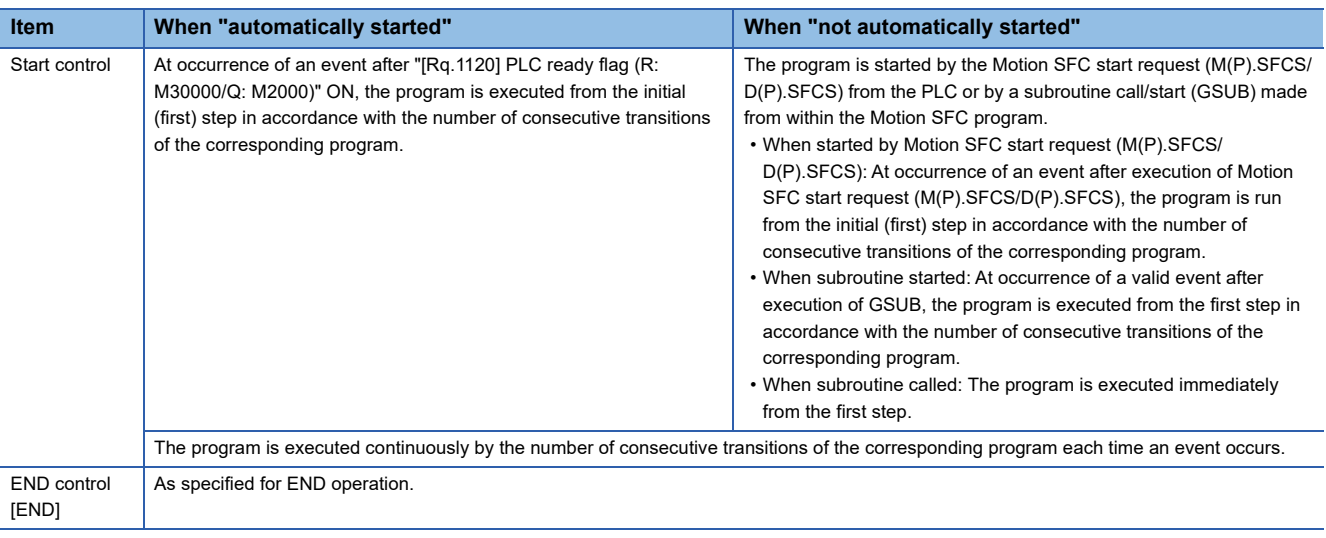

#### ■**Errors**

None.

 $Point <sup>0</sup>$ 

In the case of the program which is executed by the normal task, write the program so that it is not ended by [END] but it returns to the starting step by a jump when starting of the automatically from an initial again.

#### **Execute task**

#### ■**Description**

Set the timing (task) to execute a program. Specify whether the program will be run by only one of the "normal task (main cycle), event task (fixed cycle, external interrupt, PLC interrupt) and NMI task (external interrupt)".

When the event task is set, multiple events among the "fixed cycle, external interrupt (for event task) and PLC interrupt". However, multiple fixed cycles cannot be set toward one Motion SFC program.

#### **Ex.**

Interrupt setting: Inputs for event task I6, I7, I8, I9, I10, I11, I12, I13, I14 and I15 Motion SFC program No.10 — event: Fixed cycle (3.555ms) Motion SFC program No.20 - event: Fixed cycle (1.777ms) + external interrupt (I6) Motion SFC program No.30 - event: External interrupts (I7, I15) + PLC CPU interrupt

When the NMI task is set, multiple interrupt inputs among the external interrupts (for NMI task) can be set.

**Ex.** Interrupt setting: Inputs for NMI task I0, I1, I2, I3, I4, I5 Motion SFC program No.10 - NMI: I0 Motion SFC program  $No.20$  — NMI:  $11 + 12$ Motion SFC program No.30 - NMI: I5

#### ■**Errors**

This program parameter is imported at leading edge of "[Rq.1120] PLC ready flag (R: M30000/Q: M2000)", and is checked at starting of the Motion SFC program (automatic start, start from PLC or subroutine start). When the value is illegal, a moderate error (error code: 2220H) will occur and it is controlled with initial value.

#### $Point$ <sup> $\circ$ </sup>

- Since the execute task can be set for every Motion SFC program No., multiple programs need not be written for single control (machine operation) to divide execution timing-based processing's. It can be achieved easily by subroutine starting the areas to be run in fixed cycle and to be run by external interrupt partially in the Motion SFC program run by the normal task.
- Set a larger fixed cycle than the motion operation cycle after confirming the "Motion operation cycle (SD522)" for the cycle of the event task of the fixed cycle.

#### **Number of consecutive transitions**

#### ■**Description**

Set the number of consecutive transitions to program executed by the event or NMI task for every program.

Refer to the number of consecutive transitions for number of consecutive transitions. ( $\sqrt{P}$  Page 292 Number of consecutive [transitions\)](#page-293-0)

#### ■**Errors**

This program parameter is imported at leading edge of "[Rq.1120] PLC ready flag (R: M30000/Q: M2000)", and is checked at starting of the Motion SFC program (automatic start, start from PLC or subroutine start). When the value is illegal, a moderate error (error code: 2220H) will occur and it is controlled with initial value.

#### **END operation**

#### ■**Description**

Set the operation at execution of the END step toward the program executed by the event or NMI task. This varies the specifications for the following items.

| <b>Item</b>                           | When "ended"                                                                                                    | <b>When "continued"</b>                                                                                                    |
|---------------------------------------|----------------------------------------------------------------------------------------------------|----------------------------------------------------------------------------------------------------|
| Control at [END] execution            | Ends the self program.                                                                                                    | Ends to execute the self program with this event/<br>interrupt.                                                                                                    |
| Restart after [END] execution         | Again, the program is started by the Motion SFC start<br>request (M(P).SFCS/D(P).SFCS) from the other CPU<br>or by a subroutine call/start (GSUB) made from the<br>Motion SFC program. | Restarted at occurrence of the next event/interrupt,<br>and run from the initial (first) step in accordance with<br>the number of consecutive transitions of the<br>corresponding program.<br>After that, at occurrence of an event/interrupt, the<br>program is executed in accordance with the number of<br>consecutive transitions of the corresponding program. |
| Restart after end by clear step [CLR] | Again, the program is started by the Motion SFC start request (M(P).SFCS/D(P).SFCS) from the other CPU or<br>by a subroutine call/start (GSUB) made from the Motion SFC program.       |                                                                                                    |

 $Point<sup>9</sup>$ 

The END operation of subroutine called program is controlled as an "end".

• The following operation example assumes that the END operation is "continued."

#### **Ex.** Program parameters

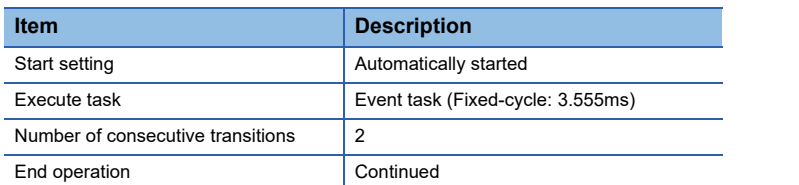

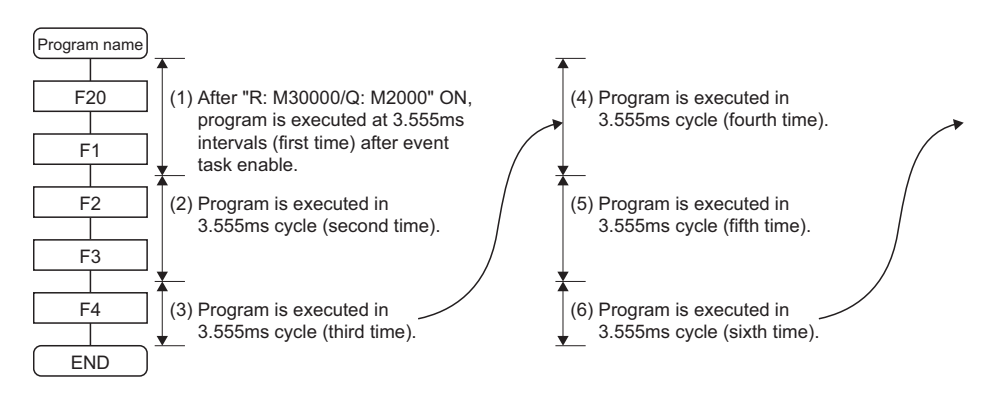

#### **Executing flag**

The set bit device turns ON by Motion SFC program start, and it turns OFF by program end.

# **6.10 Task and Interrupt Processing**

In the Motion CPU, the required operations over a fixed cycle are divided into tasks. Depending on the Motion CPU internal processing timing, the interrupt processing can affect tasks, therefore programs need to be designed with care. Refer to the following for Motion CPU internal processing timing and corresponding processing time monitor devices. MELSEC iQ-R Motion Controller Programming Manual (Common)

#### **Interrupt Processing**

In the Motion CPU, fixed-cycle system processing, Motion SFC fixed-cycle task, and Motion operation processing are executed with priority over main cycle processing. Therefore, if "Motion setting operation cycle (SD523)" is exceeded in the middle of main cycle processing, the main cycle processing is interrupted by the execution of the next Motion operation cycle processing. Main cycle processing restarts when the interrupting Motion operation cycle processing is completed. Because this interrupt processing is also executed in the middle of operations of the Motion SFC program, depending on the program contents, the Motion SFC program may not execute correctly.

#### **Operation example**

Axis 1 of the Motion SFC program below moves to "350.00000[degree]→0[degree]→160.00000[degree]". When the axis 1 feed current value moves in the range of 120.00000 to 130.00000[degree], M100 is turned ON.

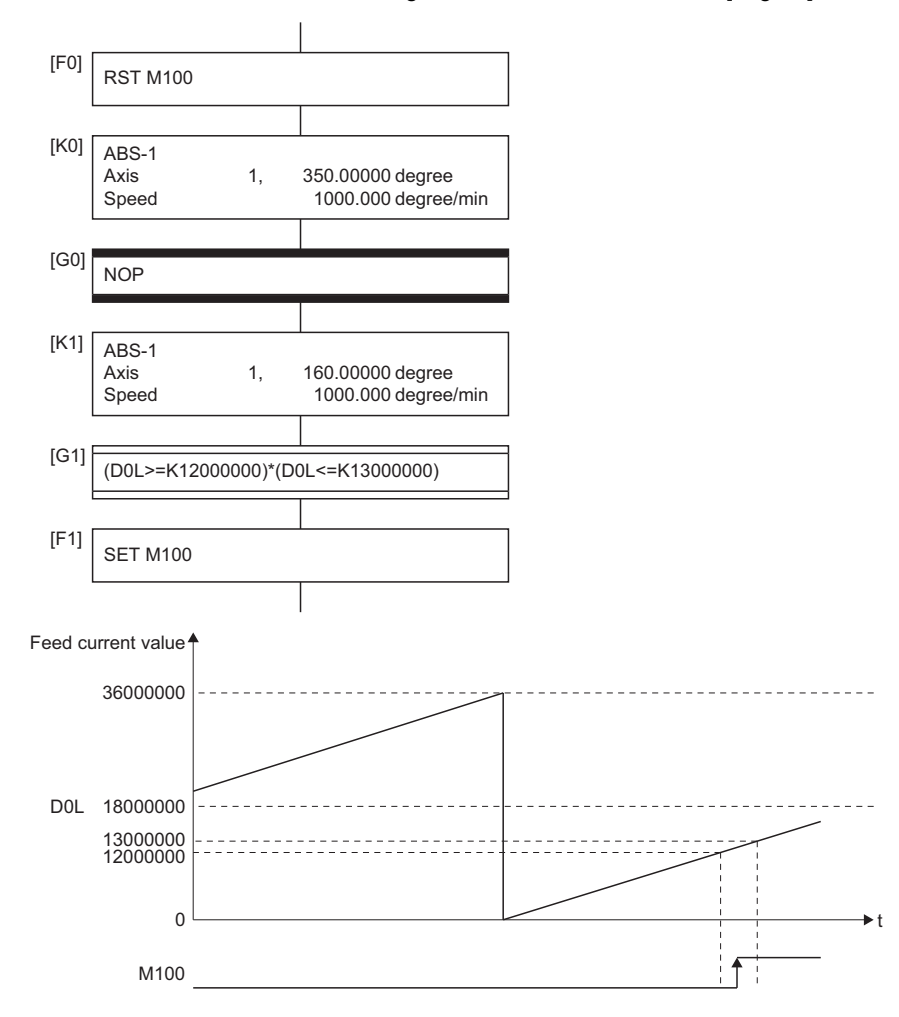

However, when the timing of axis 1 moving from 359.99999[degree] to 0[degree] coincides with the timing of the interrupt execution processing in the middle of [G1] processing in Motion SFC normal task processing, an unintended operation may occur.

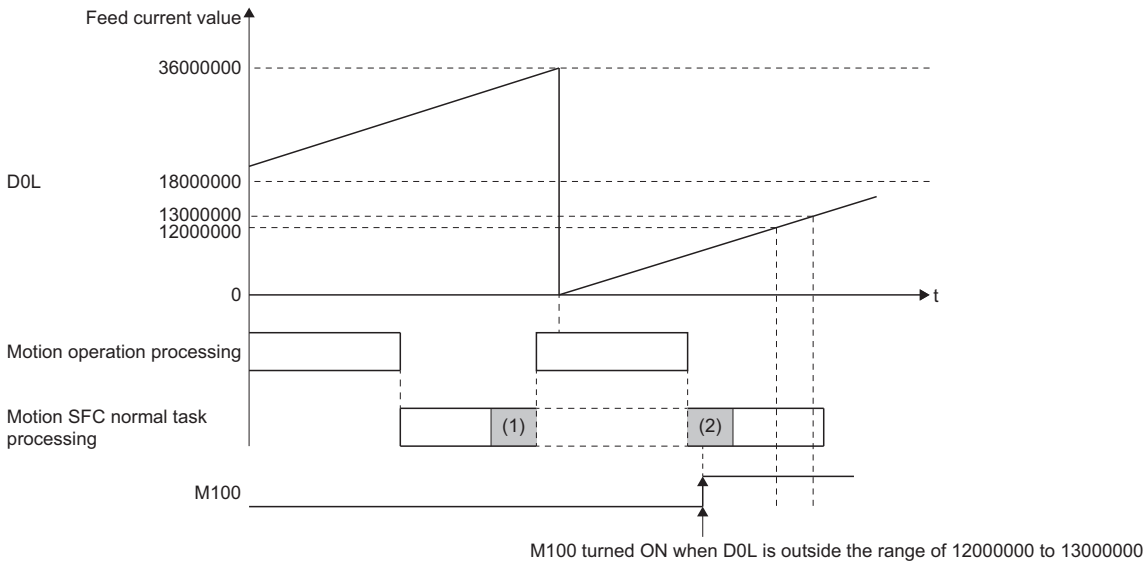

(1) Executing conditional sentence "(D0L>=K12000000)" of [G0] (2) Executing conditional sentence "(D0L<=K13000000)" of [G0]

When using the device whose value changes by the Motion operation cycle in a conditional expression, store the value to a device and make the program compare values as shown below.

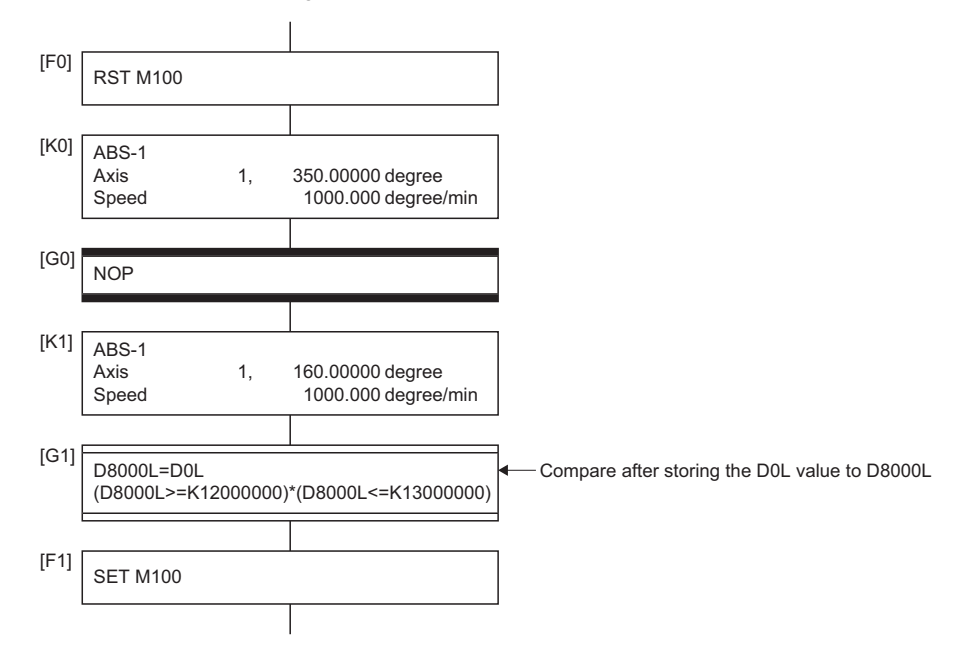

# **7 MOTION SFC FUNCTIONS**

# **7.1 Online Change in the Motion SFC Program**

This function is used to write to the Motion SFC program to the built-in memory of the Motion CPU during the positioning control (during "[Rq.1120] PLC ready flag (R: M30000/Q: M2000)" on). When program correction and check of operation is executed repeatedly, is possible to change program without stopping operation of the Motion CPU. Also, because only the changed part of the Motion SFC program is written, the writing time is short, and the time it takes to debug is shortened. Data in which online change is possible are shown below.

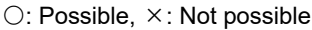

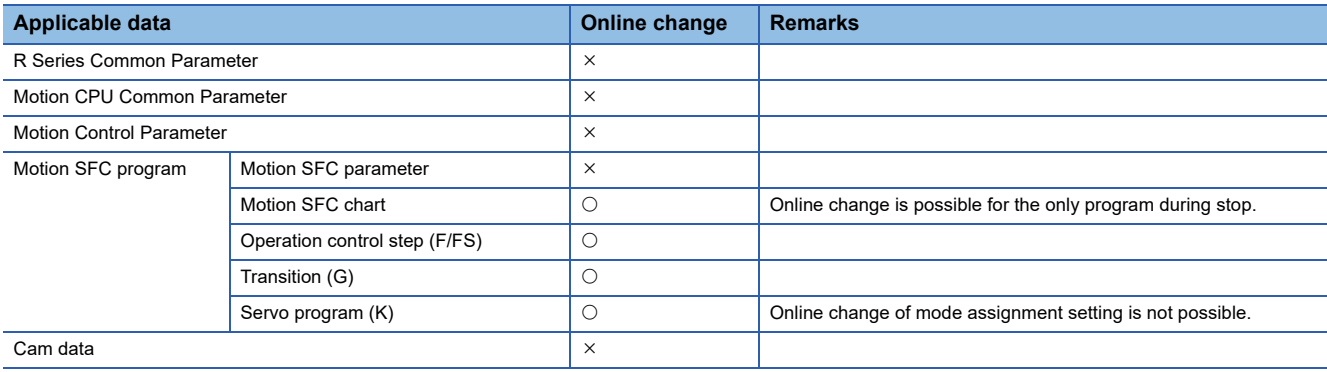

#### $Point$

 • Program writing is executed during the positioning control in the online change. Be safely careful enough for work.

 • When a Motion SFC program file, or servo program file is specified in a file transmission at boot that uses a SD memory card, the intended program operation may not occur depending on if there is an online program change file or not. Refer to the following for details.

MELSEC iQ-R Motion Controller Programming Manual (Common)

- If the online change is executed simultaneously to one Motion CPU from the multiple personal computers, a program writing may not be executed. Please do not perform.
- If online changes are executed by another personal computer during the operation of the monitor mode of the Motion SFC program, debug mode of the Motion SFC program, or test mode in MT Developer2, injustice of a monitor value and operation failure may occur. Please do not perform.
- If the online change of Motion SFC chart added newly is executed, since the online change of Motion SFC parameter cannot be executed, it operates as the normal task (default value).
- When performing an online change by changing the range of the command generation axis program in "Program Allocation Setting" of the servo program editing screen, the changes are not reflected, and online change is cancelled.
- If the cables between the personal computer and PLC CPU module fall out, or the power supply of the Multiple CPU system turns OFF or resets, the program is corrupted. Write the program again by the data writing of MT Developer2.
- The online change only writes when the program being operated by the Motion CPU and the MT Developer2 project data (before change) match. Before writing perform a check, and when data does not match, cancel the online change.

### **Operating method for the online change**

Select the "Online change OFF/ON" with the online change setting screen displayed by selecting [Tools]  $\Rightarrow$  [Online Change Setting] from the MT Developer2 menu bar. The methods for online change of Motion SFC program are shown below.

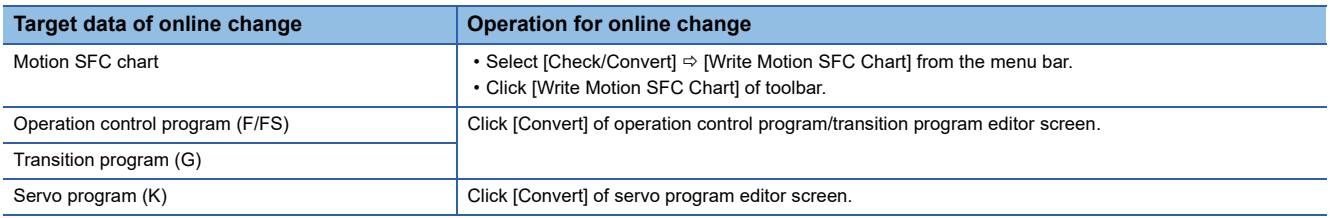

#### **Online change of the Motion SFC chart**

Online change of the Motion SFC chart in edit is executed by selecting button or menu of toolbar. Online change is possible to the Motion SFC program during stop. If the online change is made to the Motion SFC program during execution, an alarm message indicates. (Execution/stop state of the Motion SFC program can be checked with the program batch monitor.) If the start request is made to the Motion SFC program during online change, the minor error (SFC) (error code: 32F7H) will occur and the Motion SFC program does not start.

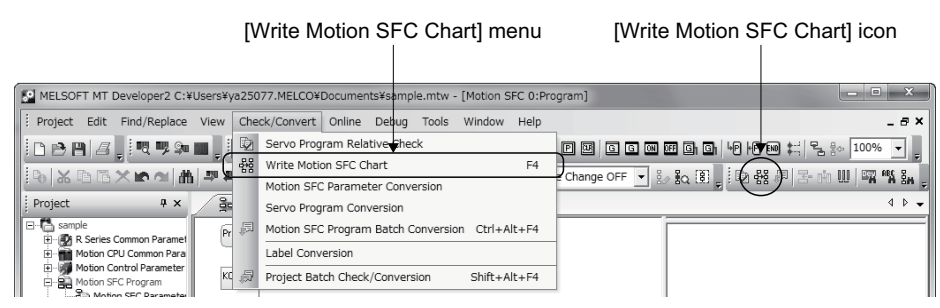

#### **Online change of the operation control/transition program**

Online change of the operation control/transition program during edit is executed by selecting the [Convert] button. Online change is possible to the operation control/transition program during execution. A program that the online change was made is executed from the next scan.

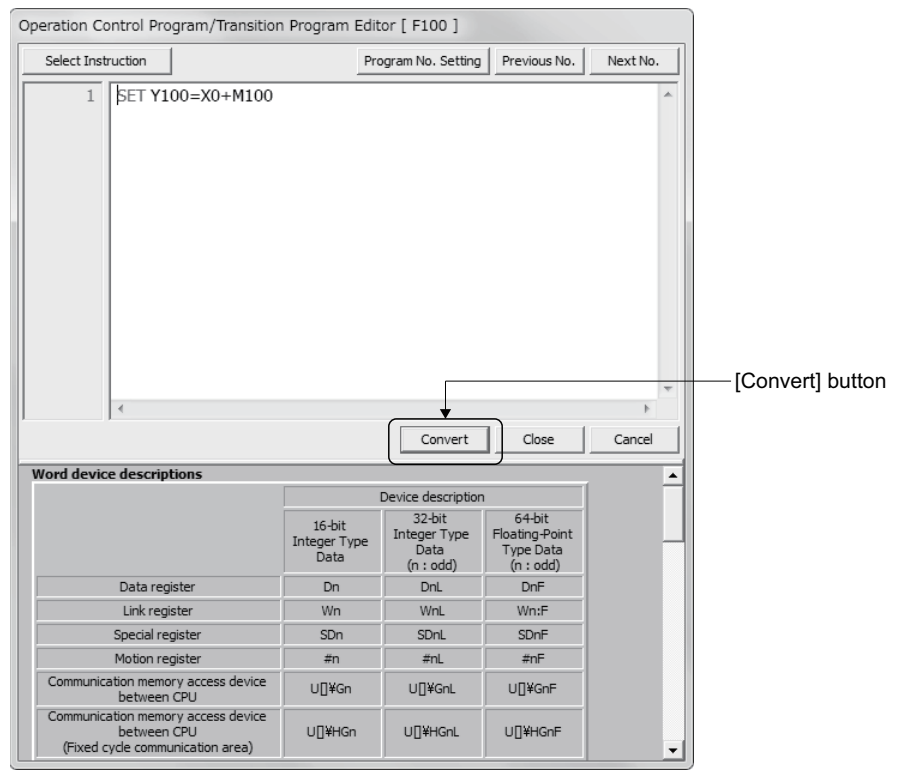

Operations for which made the online change to the operation control/transition program during execution in the following conditions are shown below. Be careful to execute the online change in the following conditions.

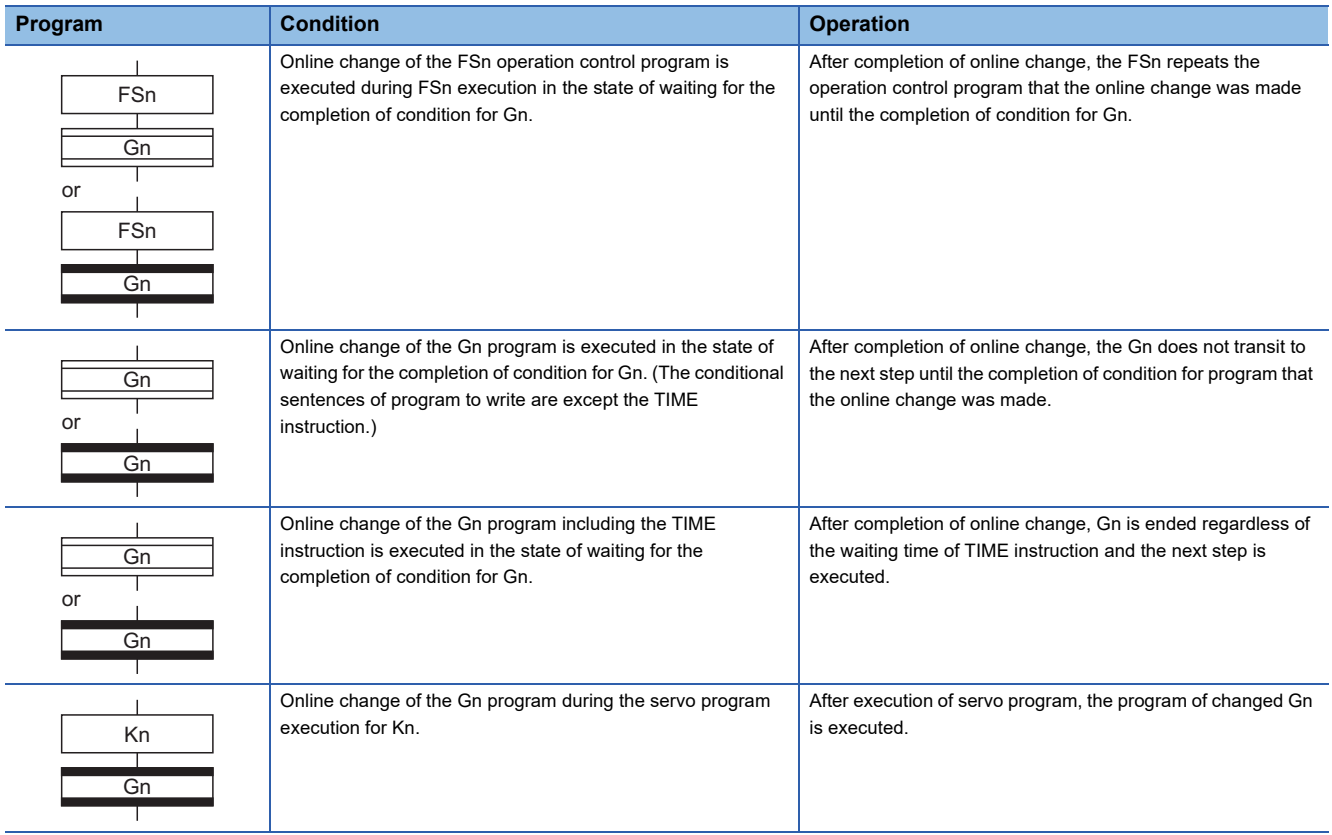

#### **Online change of the servo program**

Online change of the servo program during edit is executed by selecting the [Convert] button. Online change is possible to the servo program during execution. A program that the online change was made is executed at the next servo program start.

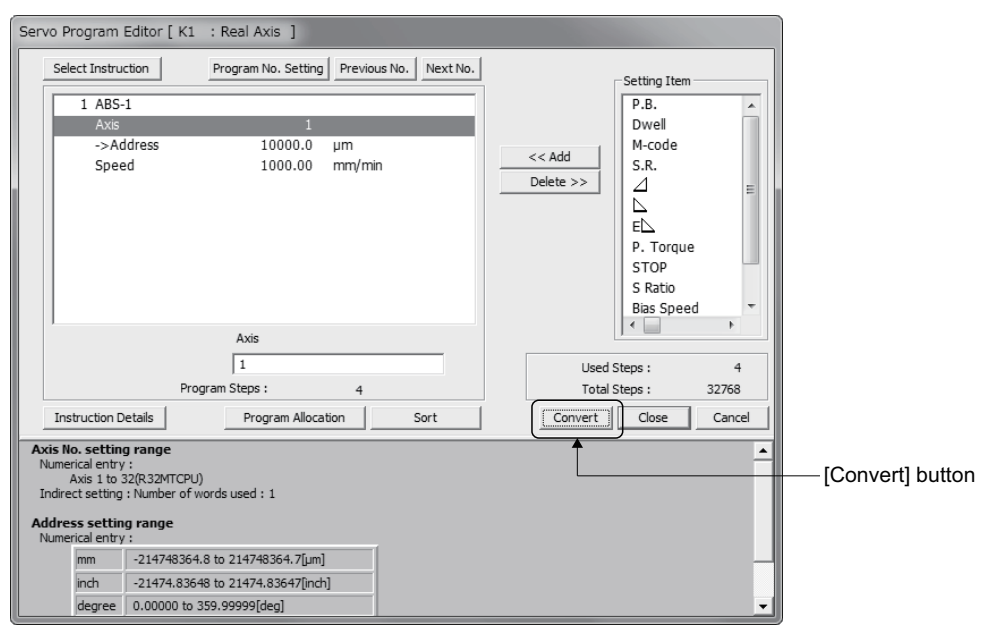

Operations for which made the online change to the servo program in the following conditions during execution are shown below. Be careful to execute the online change in the following conditions.

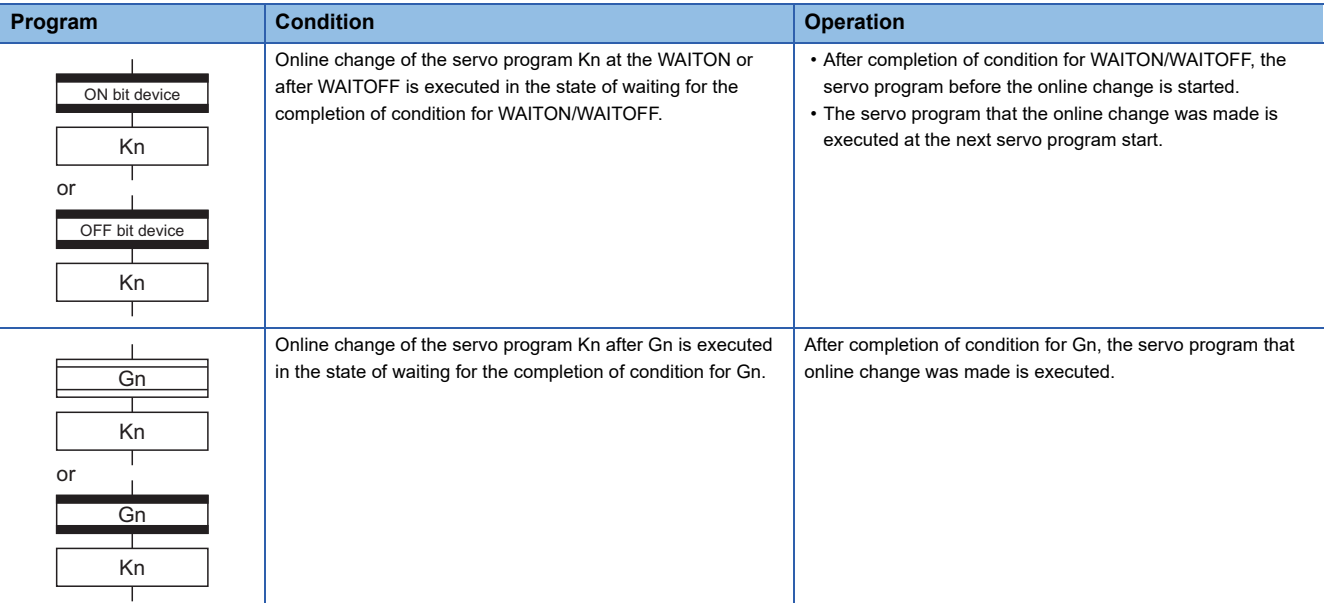

### **Reading/Writing of program**

An outline of operations used to write the program from MT Developer2 to the program memory of Motion CPU is described below.

#### **Operation by MT Developer2**

#### ■**Reading of program by the reading operation of MT Developer2**

If reading of program is performed, all files stored in the program folder and all files stored in the online change folder are read, and a merged program is reflected to the project. (A program configuration is restored in the state that it was being executed in the Motion CPU.)

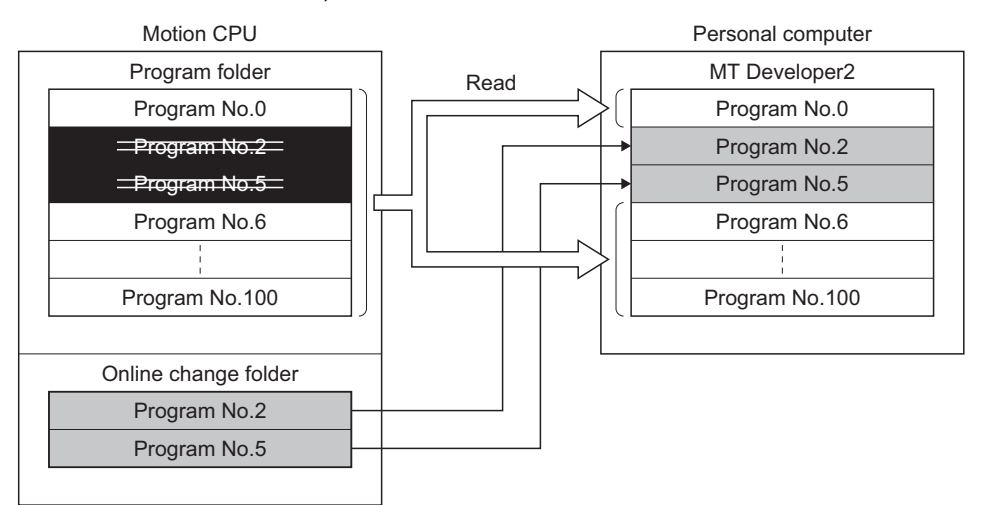

#### <span id="page-305-0"></span>■**Writing of program by the writing operation of MT Developer2**

If writing of program is performed, the program files are updated and stored in the program folder. Also, when an online change folder exists, the online change folder is deleted.

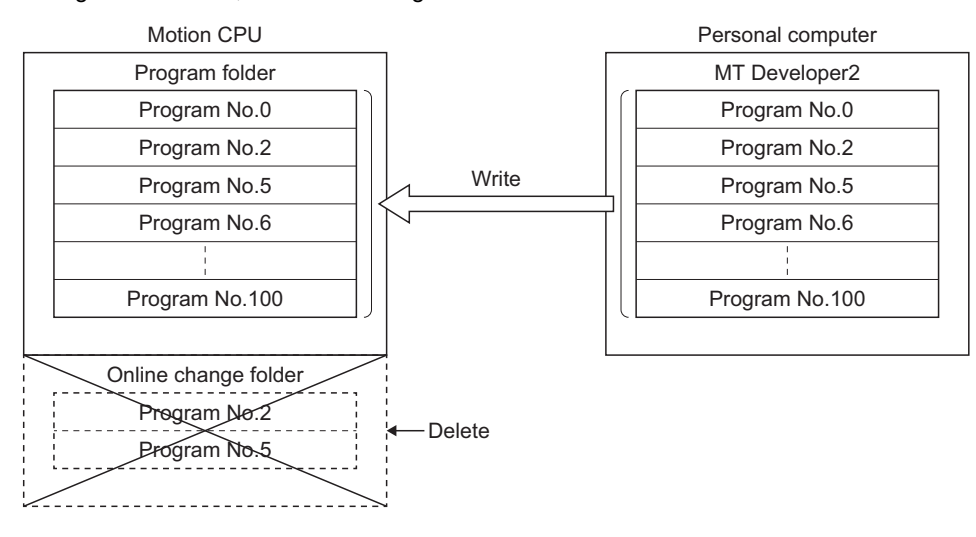

#### ■**Writing of program by the online change operation of MT Developer2**

If online change is performed, the new program to execute the online change is stored in the online change folder. (Refer to (1))

After that, the program written in previously is made invalid and the new program is made valid. (Refer to (2))

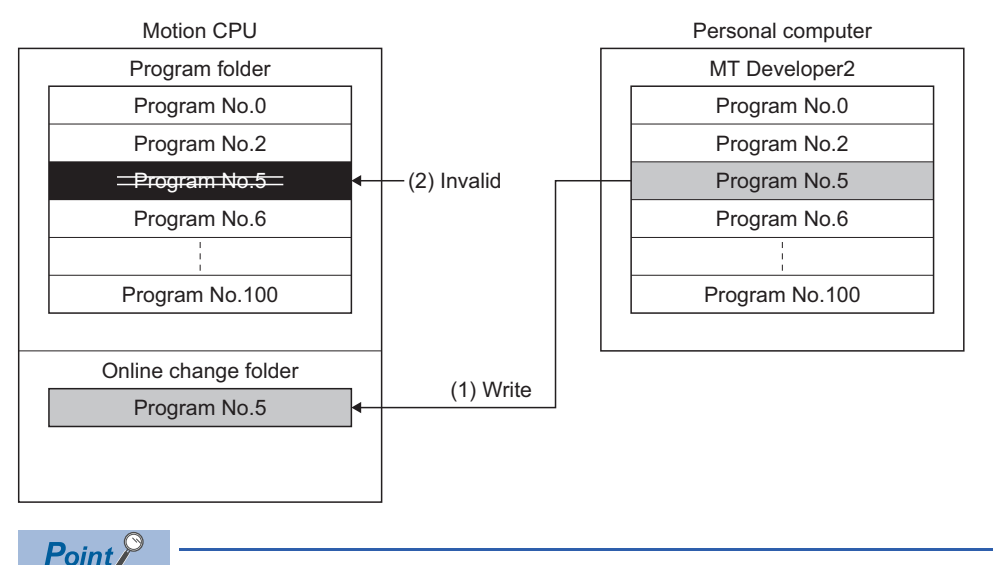

- The files stored in the program folder and the files stored in the online change folder are managed as a set. When a program file in the program folder is the target for file transmission at boot function, the contents of the online change file are also automatically transmitted.
- If the online change is executed repeatedly, the free space in program memory is lost and the online change may not be executed. In this case, write the program by the writing operation of MT Developer2. ( $\sqrt{w}$  [Writing of program by the writing operation of MT Developer2](#page-305-0))

#### **Online change when using file transmission at boot function**

When a Motion SFC program file, or servo program file is specified in a file transmission at boot that uses a SD memory card, the intended program operation may not occur depending on if there is an online program change file or not. Refer to the following for details.

MELSEC iQ-R Motion Controller Programming Manual (Common)

# **7.2 Motion SFC Program Monitor and Debug Mode**

### **Motion SFC program monitor**

The execution status of Motion SFC programs can be monitored by the Motion SFC program monitor of MT Developer2. The items that can be monitored are shown below. Refer to the following for details of the Motion SFC program monitor. **Ellen of MT Developer2** 

- Execution status list (During execute/During stop/During break)
- Execution status by program (During execute/During stop/During break)
- Active status (Active/Waiting for parallel coupling)

Program executing information can also be checked with special relays (SM), and special registers (SD). Refer to the following for details.

MELSEC iQ-R Motion Controller Programming Manual (Common)

- Program execution time
- EI/DI status

### **Debug mode**

Operation can be checked by placing a break (stop) in any given part of the Motion SFC program, and executing one step in debug mode. The operations in debug mode are as follows. Refer to the following for details of debug mode.

- **Lattelp of MT Developer2**
- Break point setting (valid/invalid, number of break points)
- Forced break
- One step execution
- Forced transition
- Forced program end

During debug mode "[St.1041] Motion SFC debugging flag (R: M30038/Q: M2038)" is turned ON.

# **APPENDICES**

# **Appendix 1 Processing Times**

### **Processing time of operation control/Transition instruction**

The processing time for the individual instructions are shown below.

Operation processing times can vary substantially depending on the nature of the source and destinations of the instructions, and the values contained in the following tables should therefore be taken as a set of general guidelines to processing time rather than as being strictly accurate.

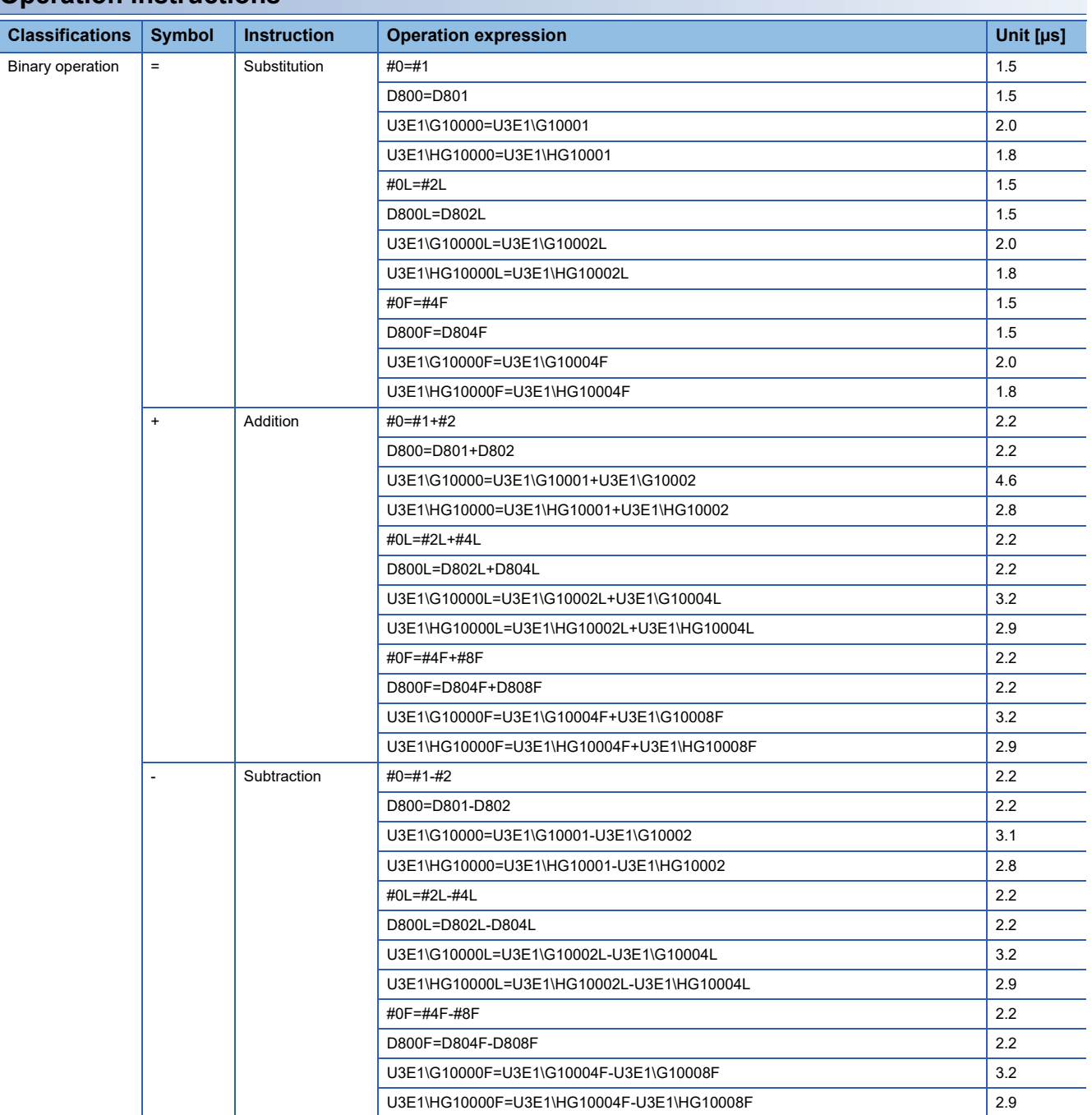

#### **Operation instructions**

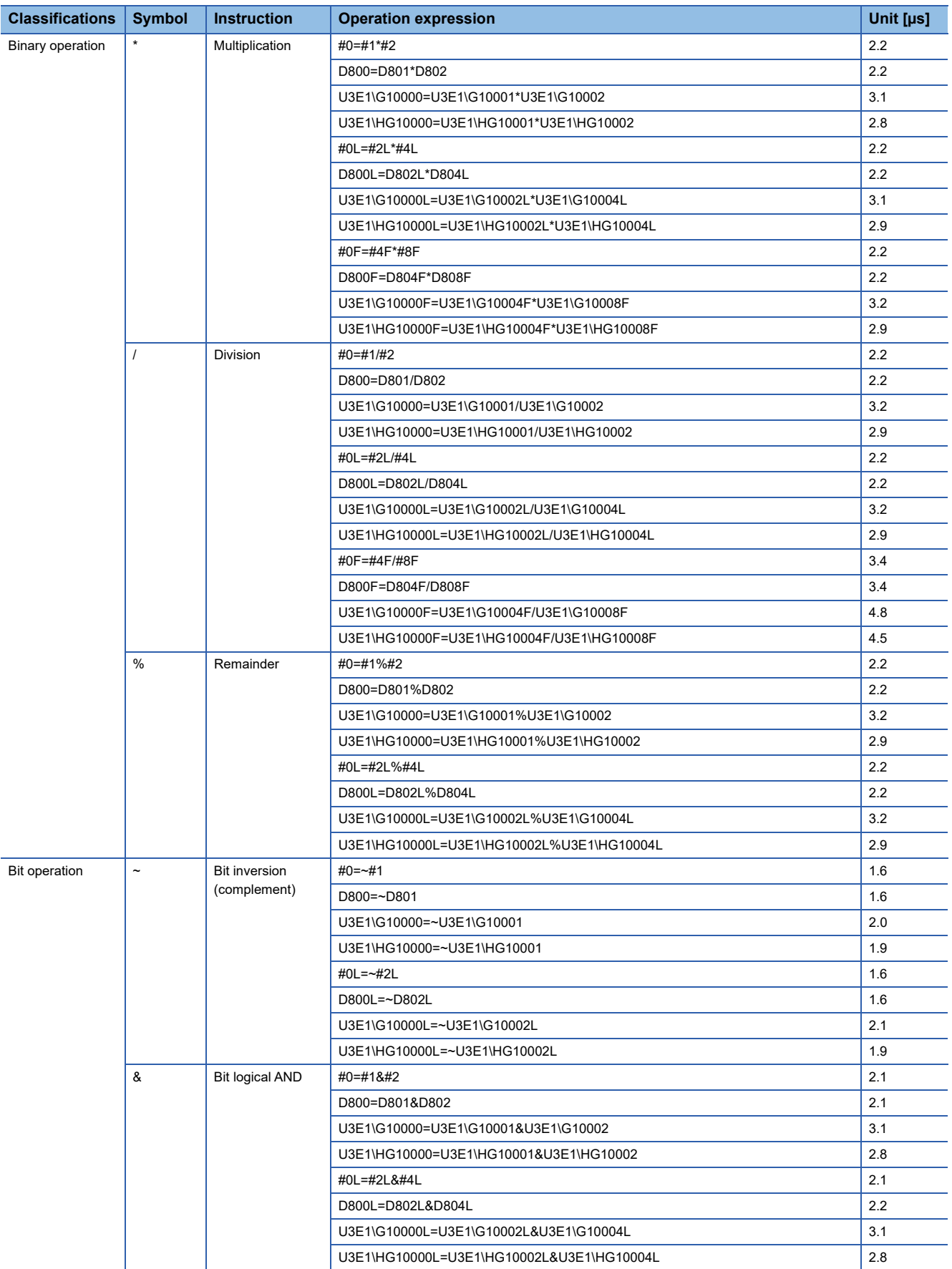

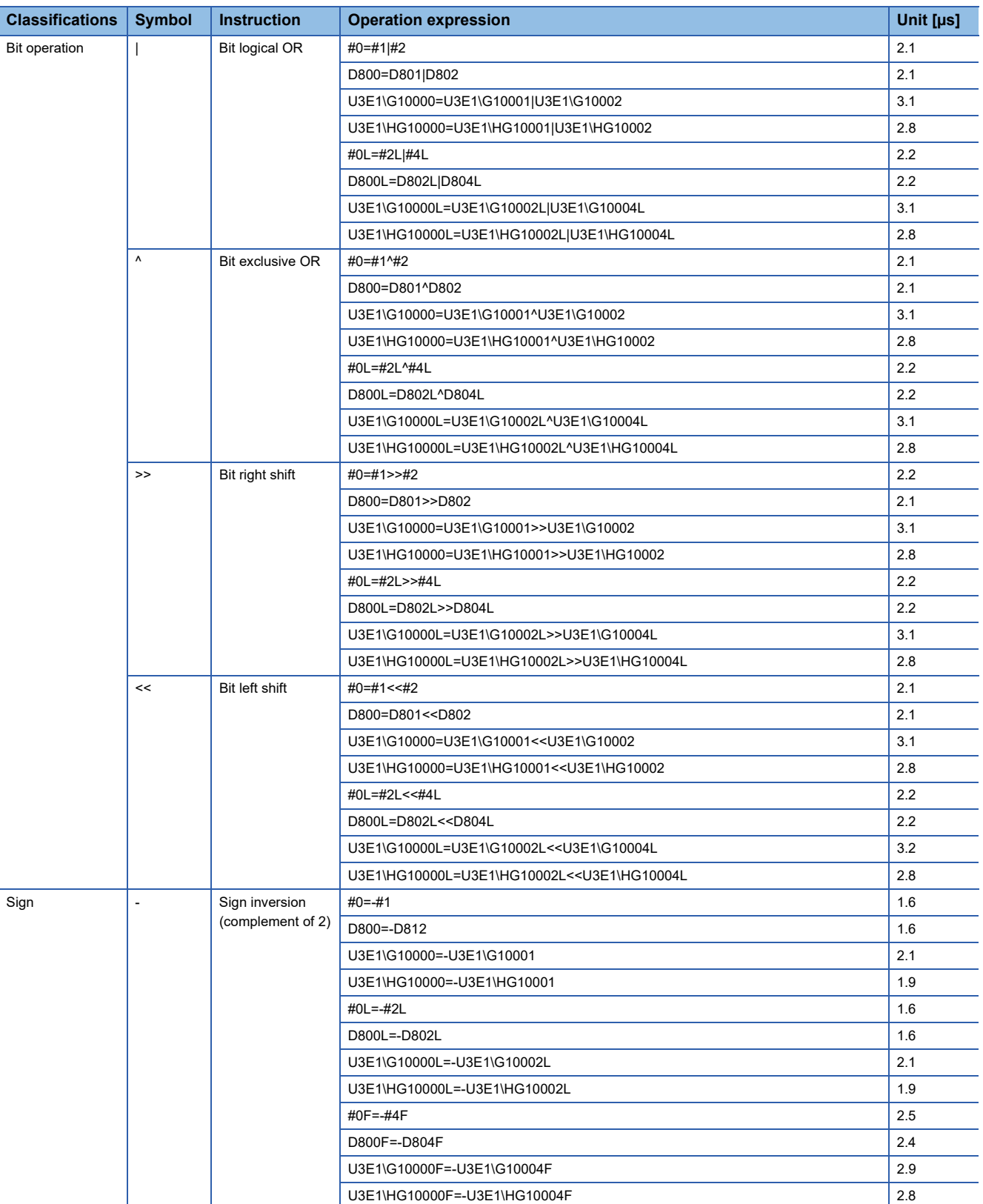

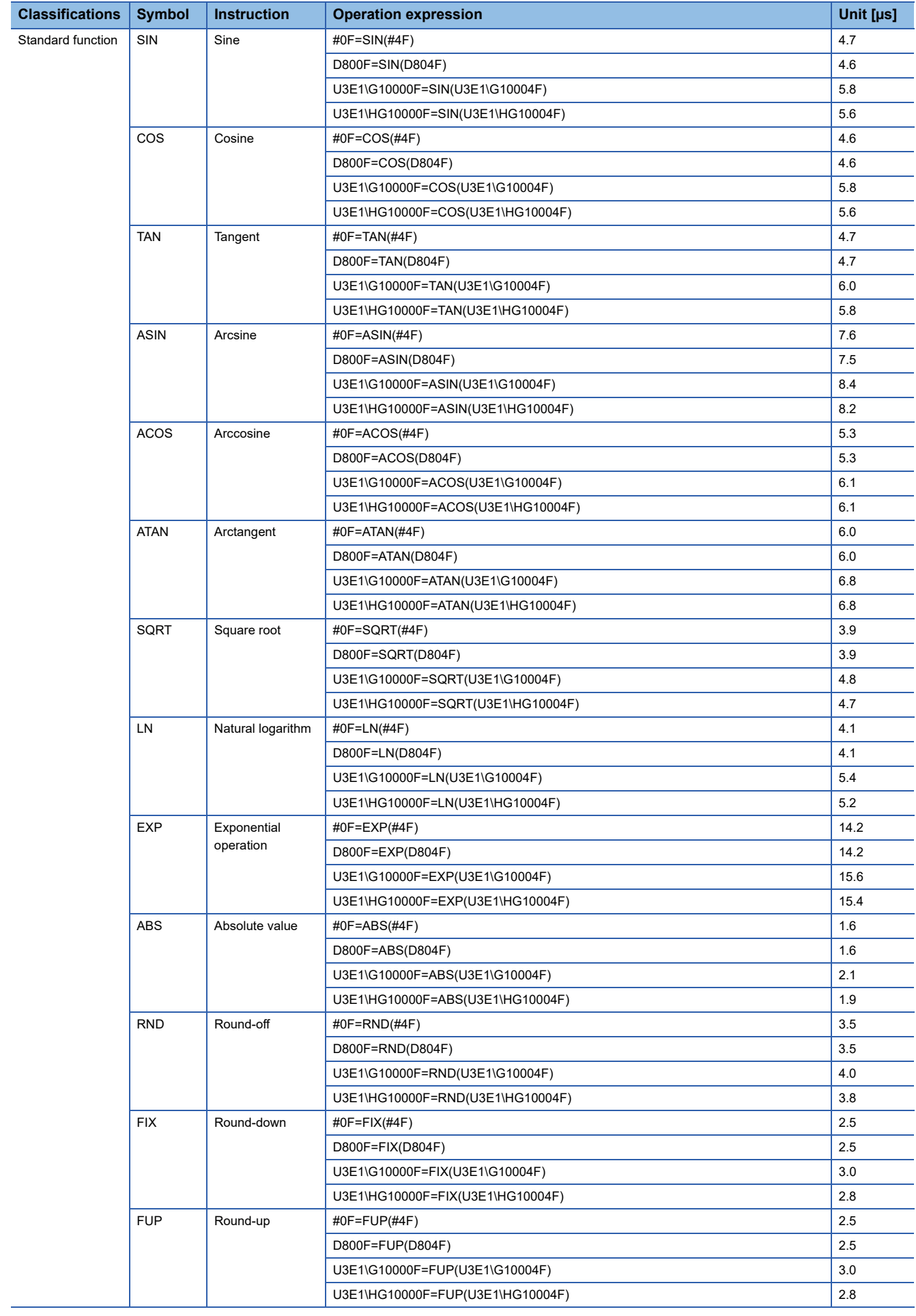

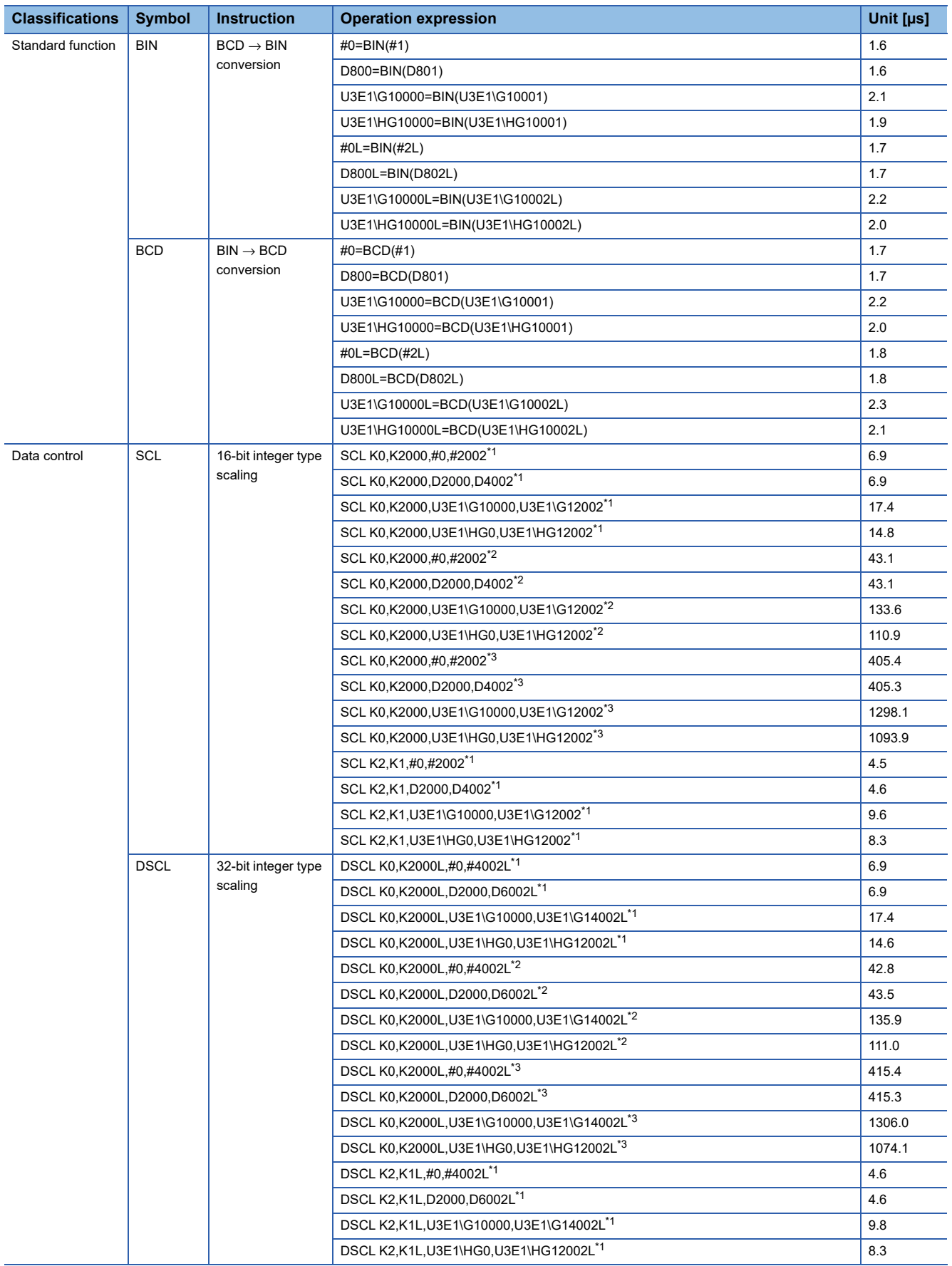

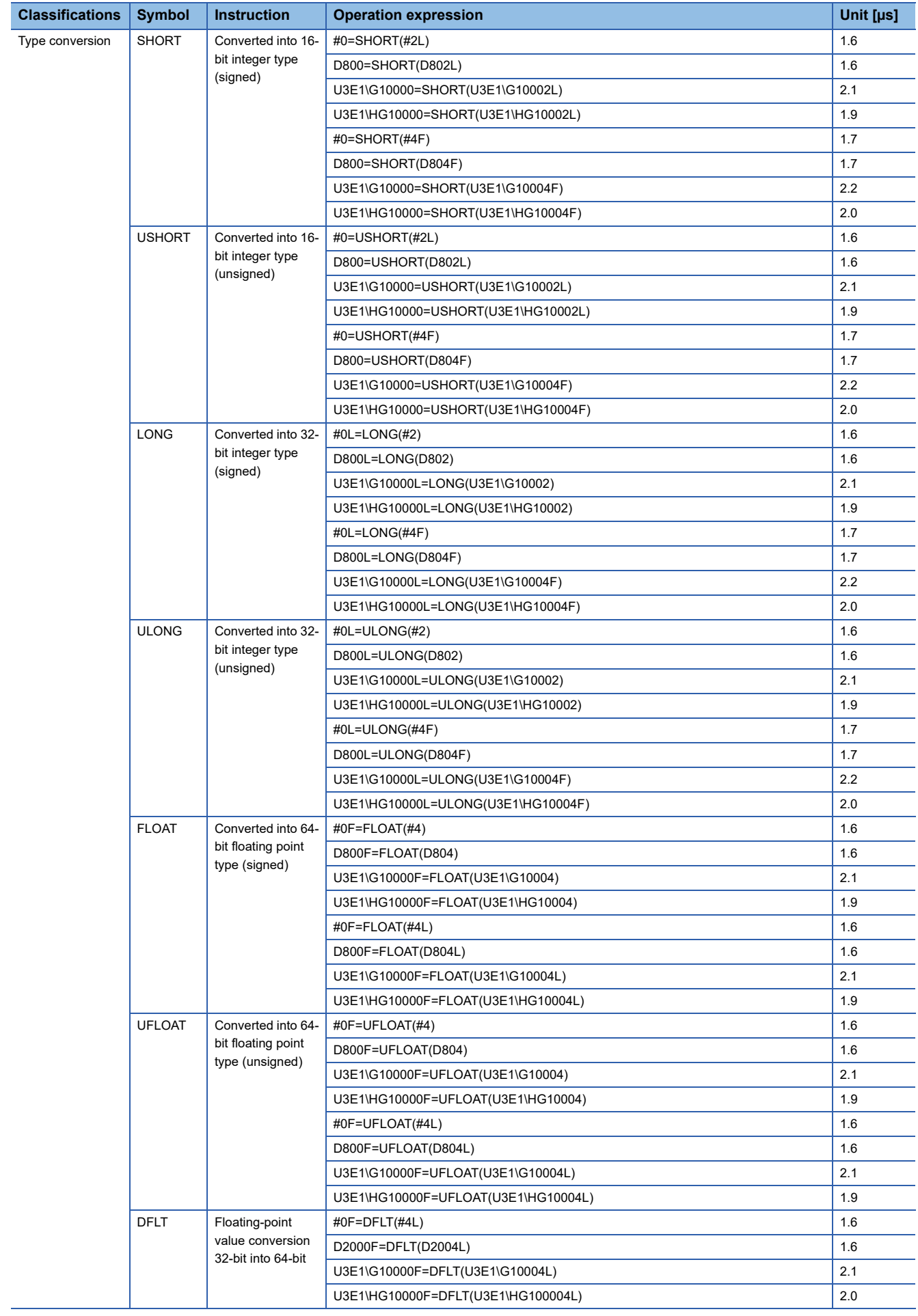

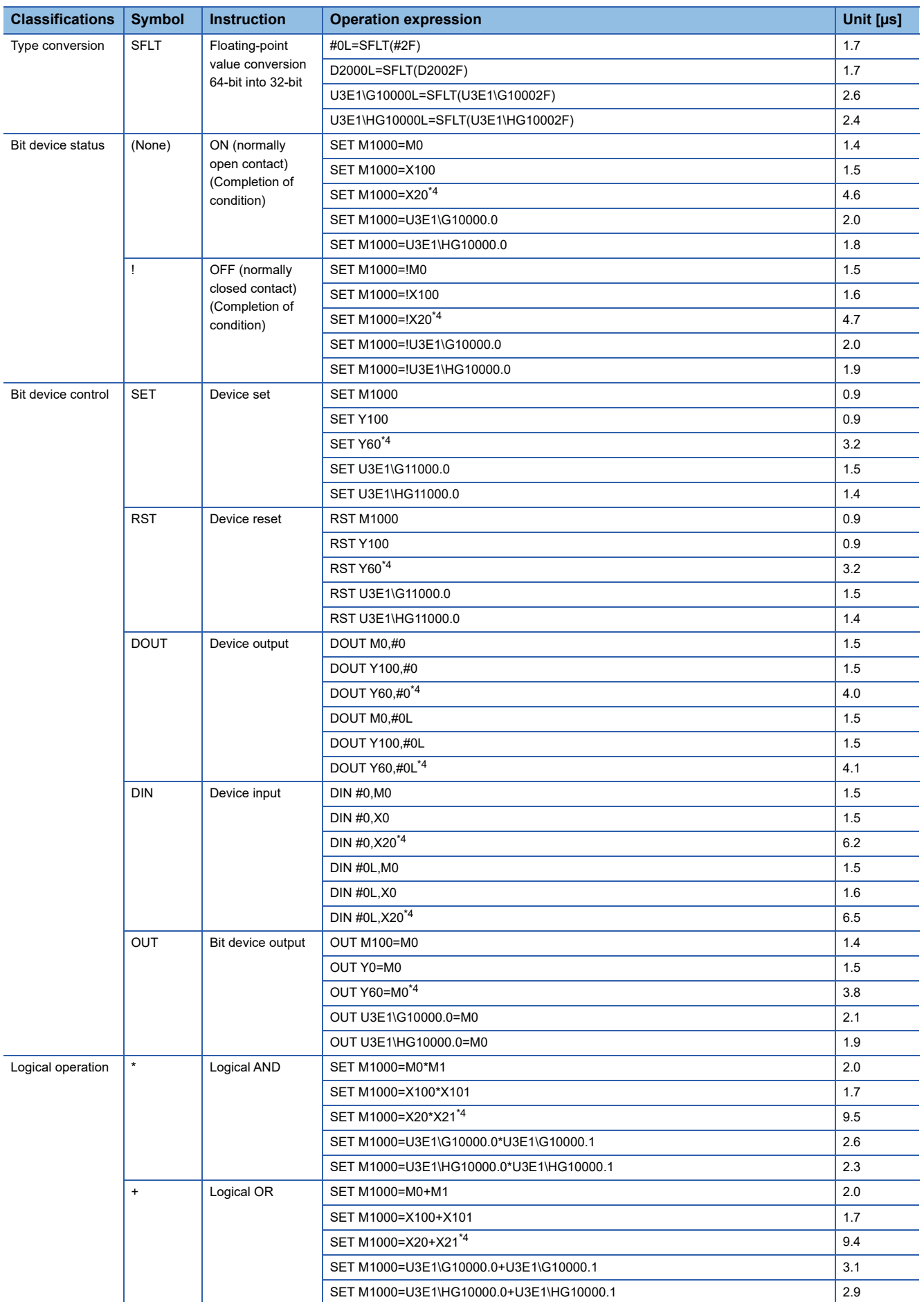

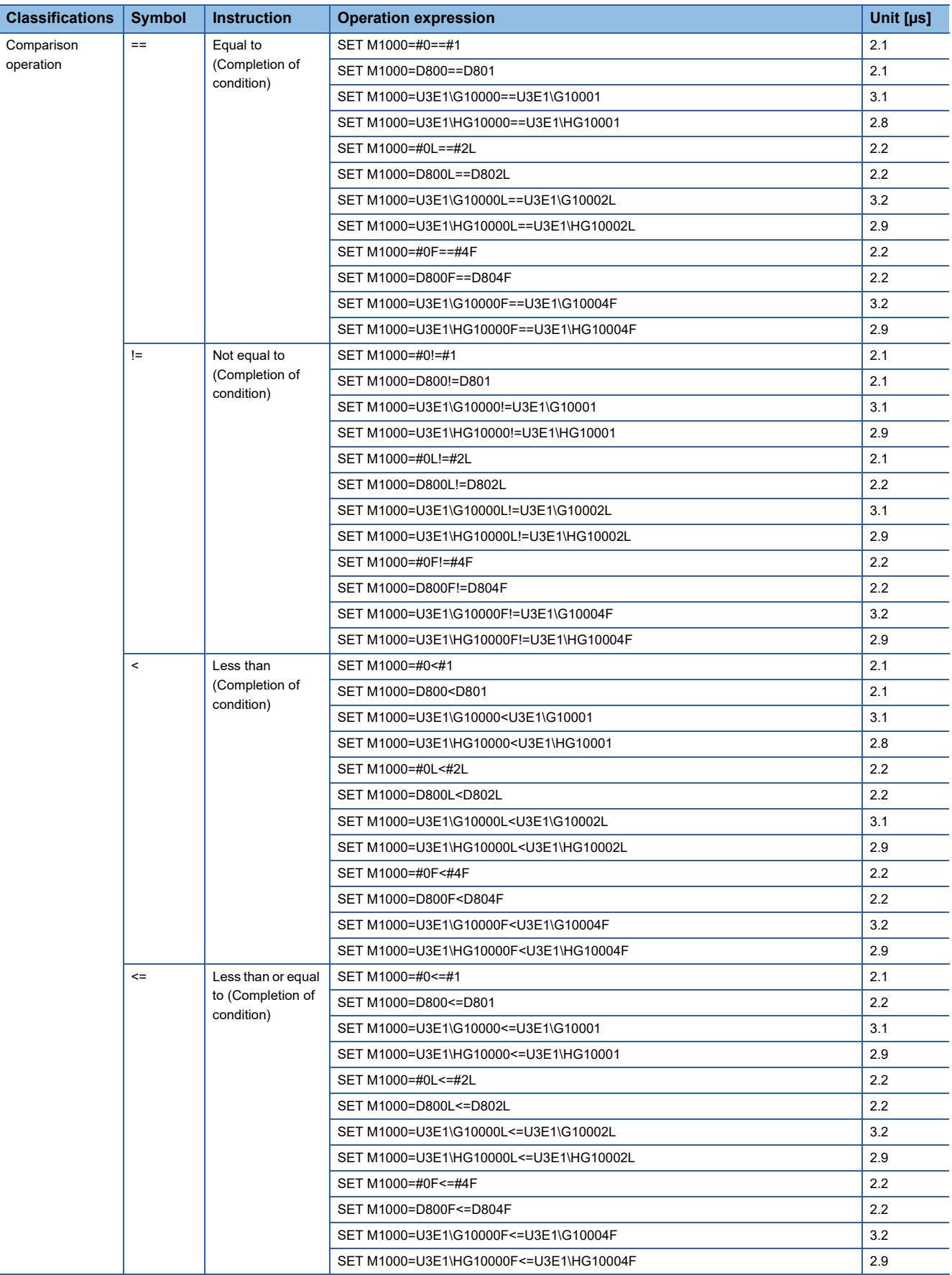

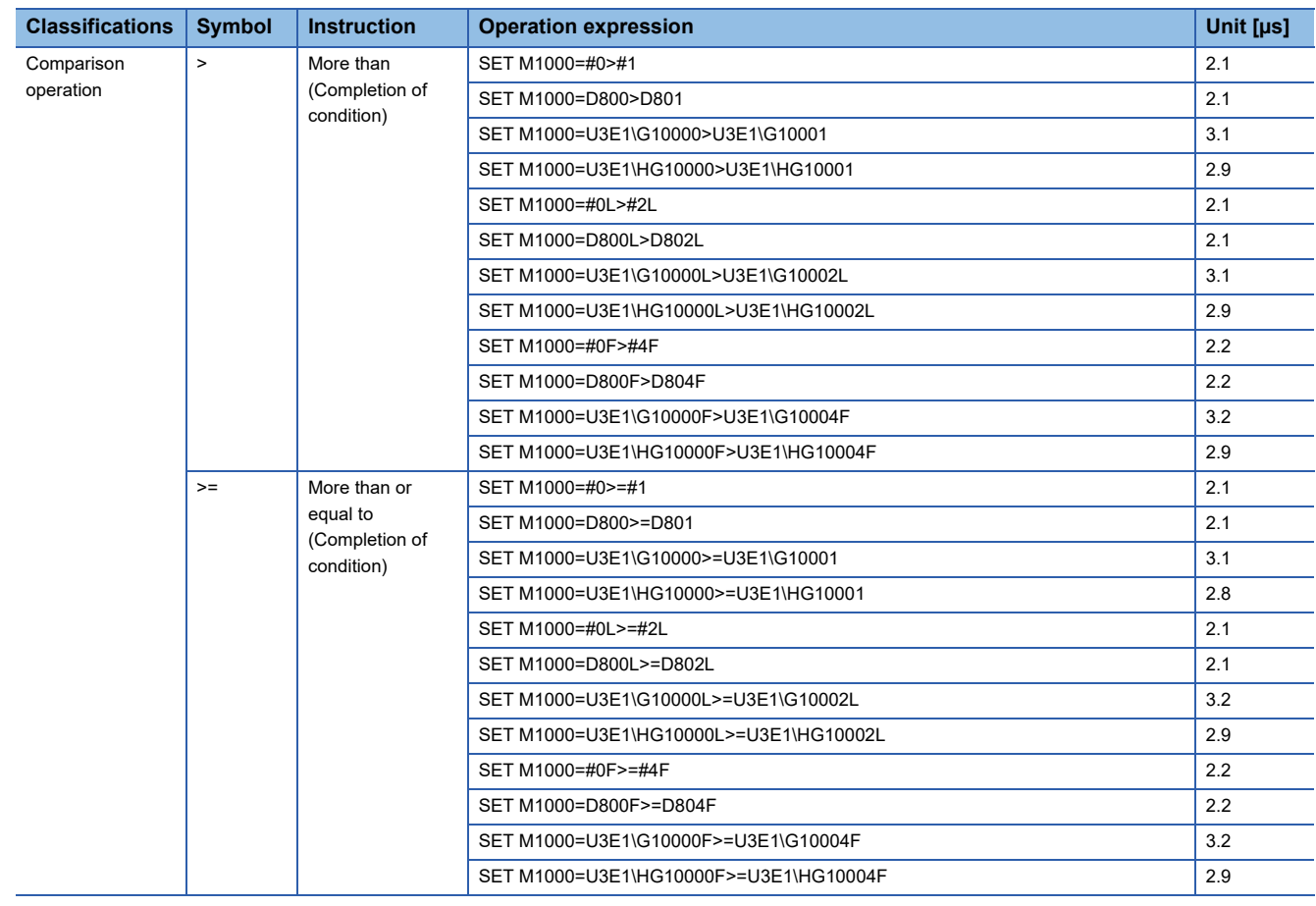

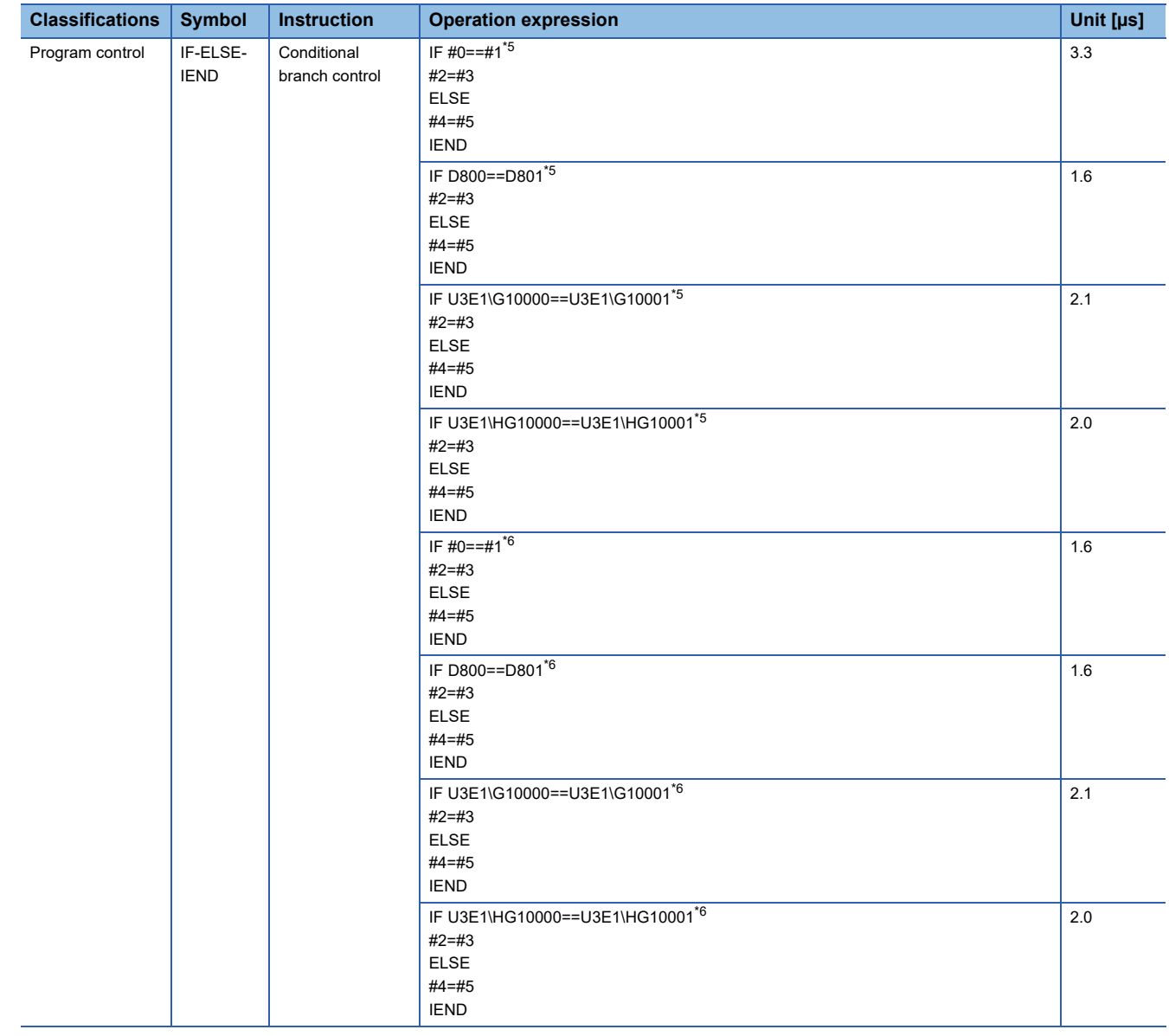

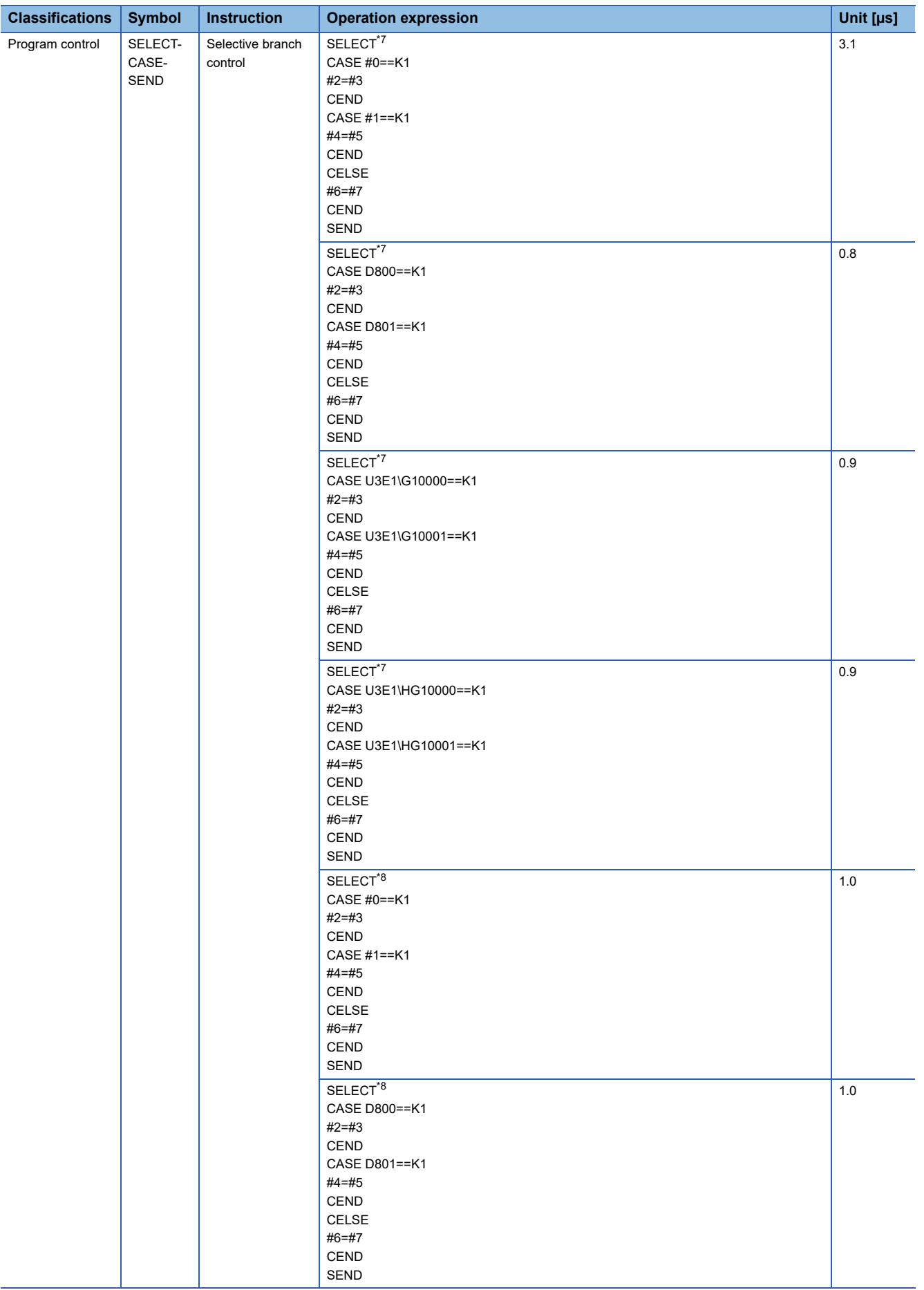

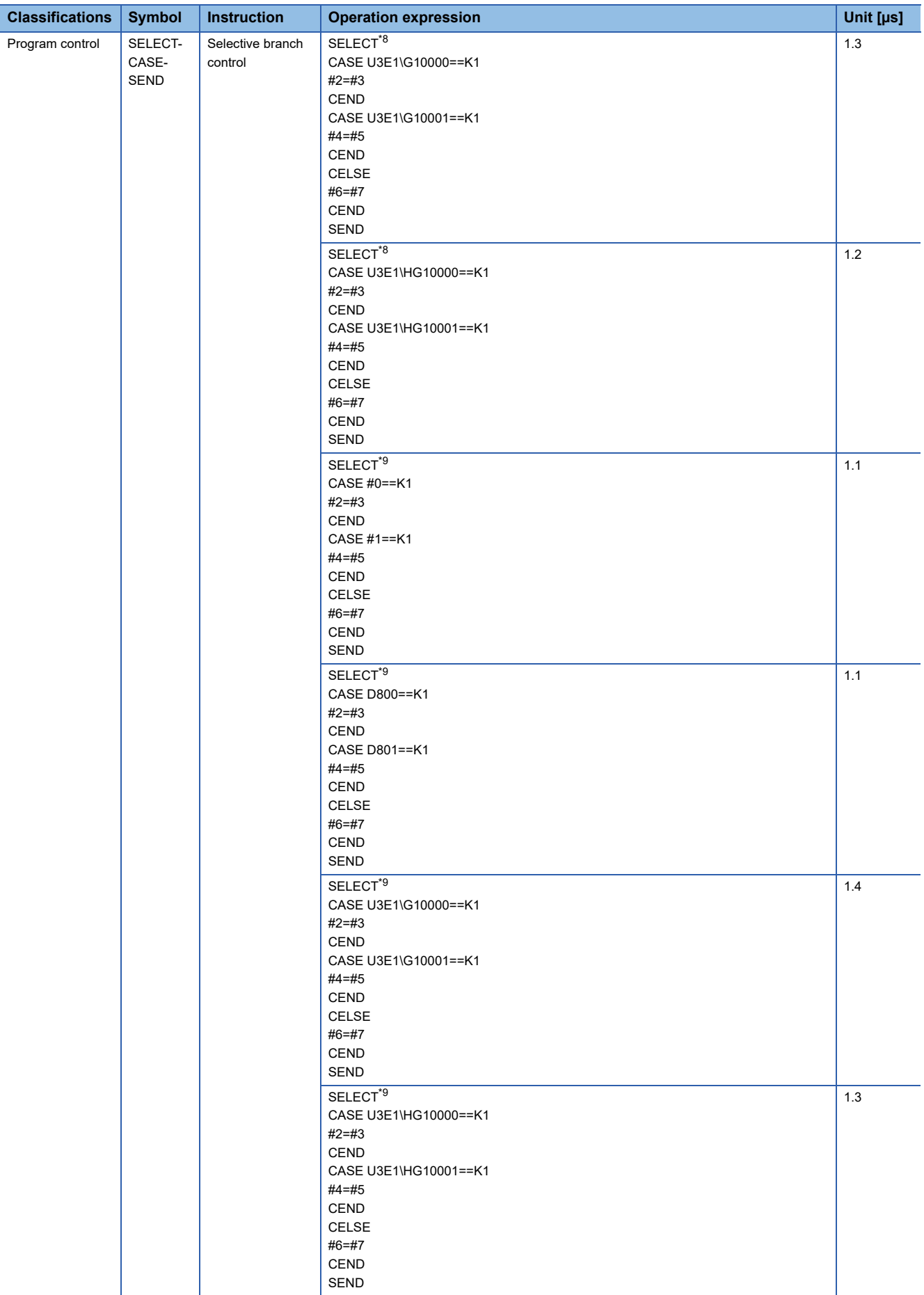

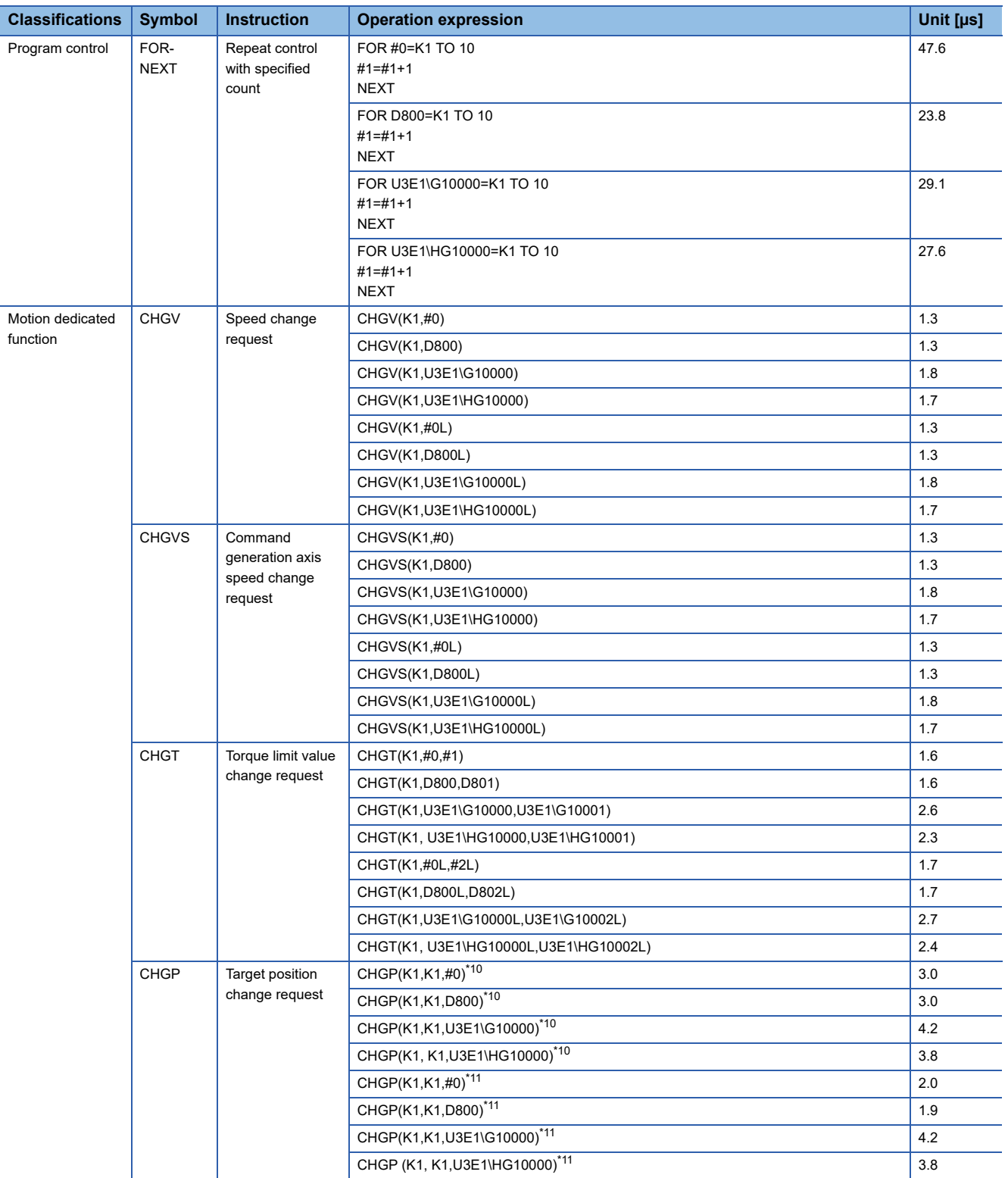

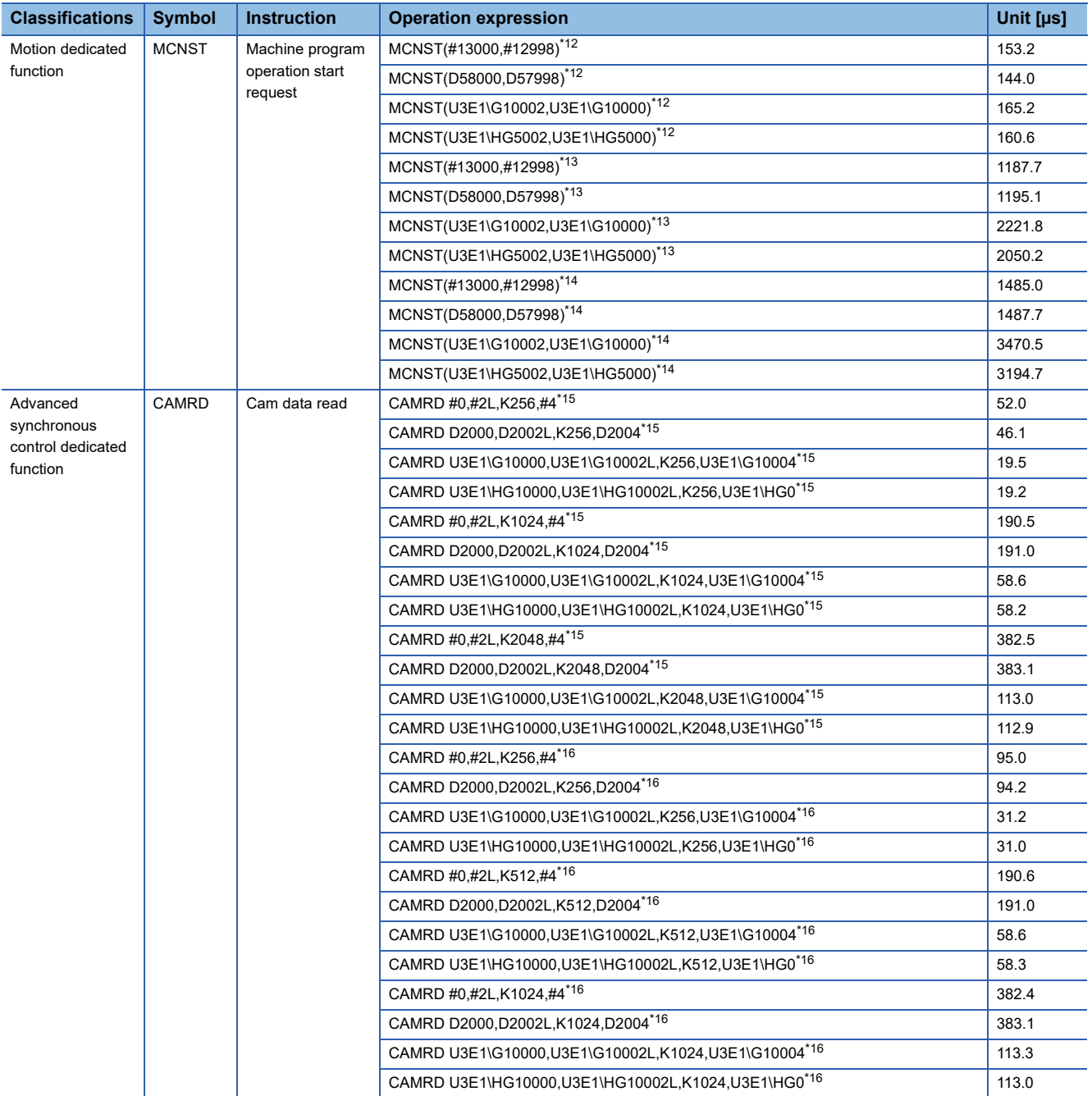

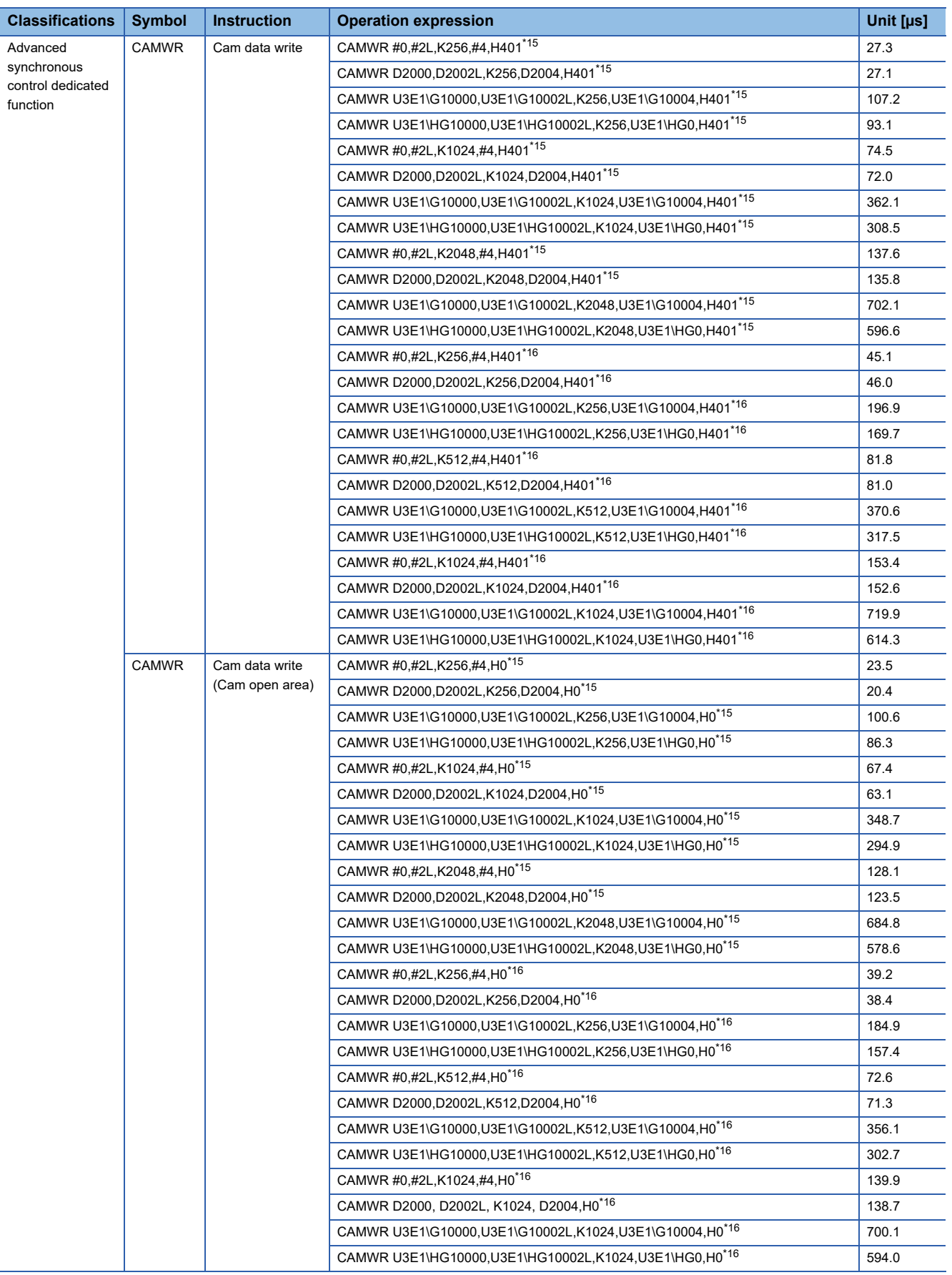

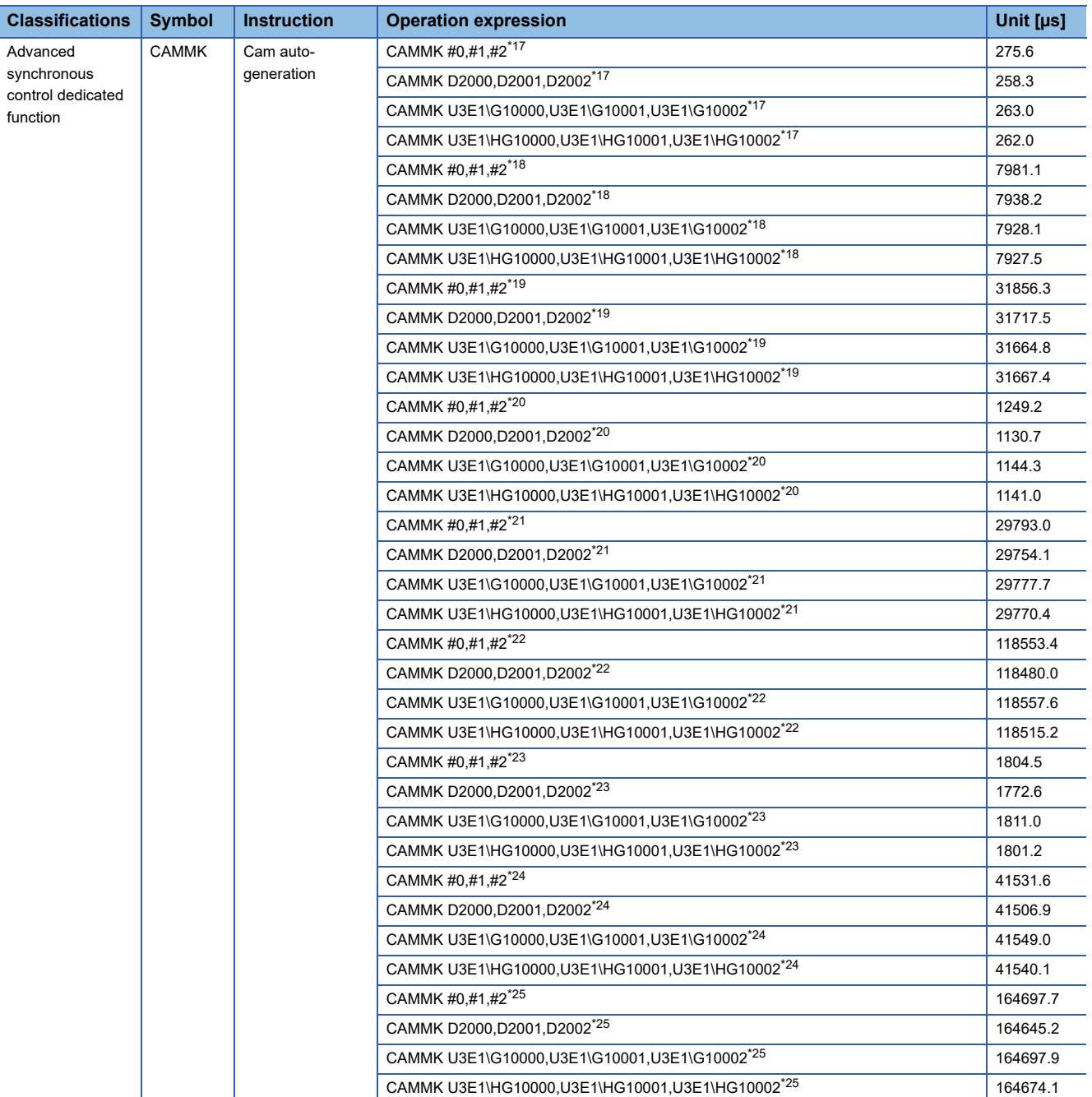
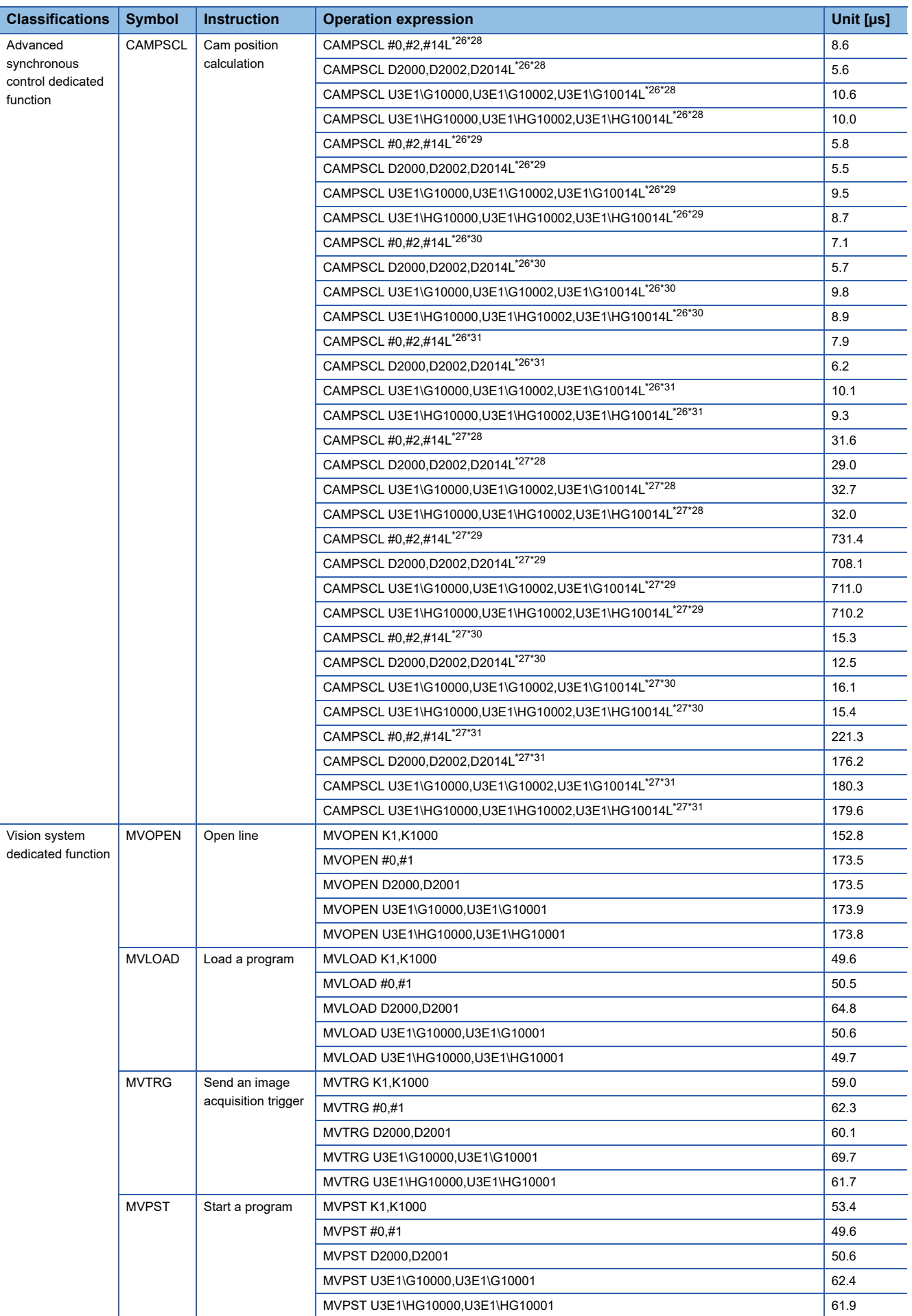

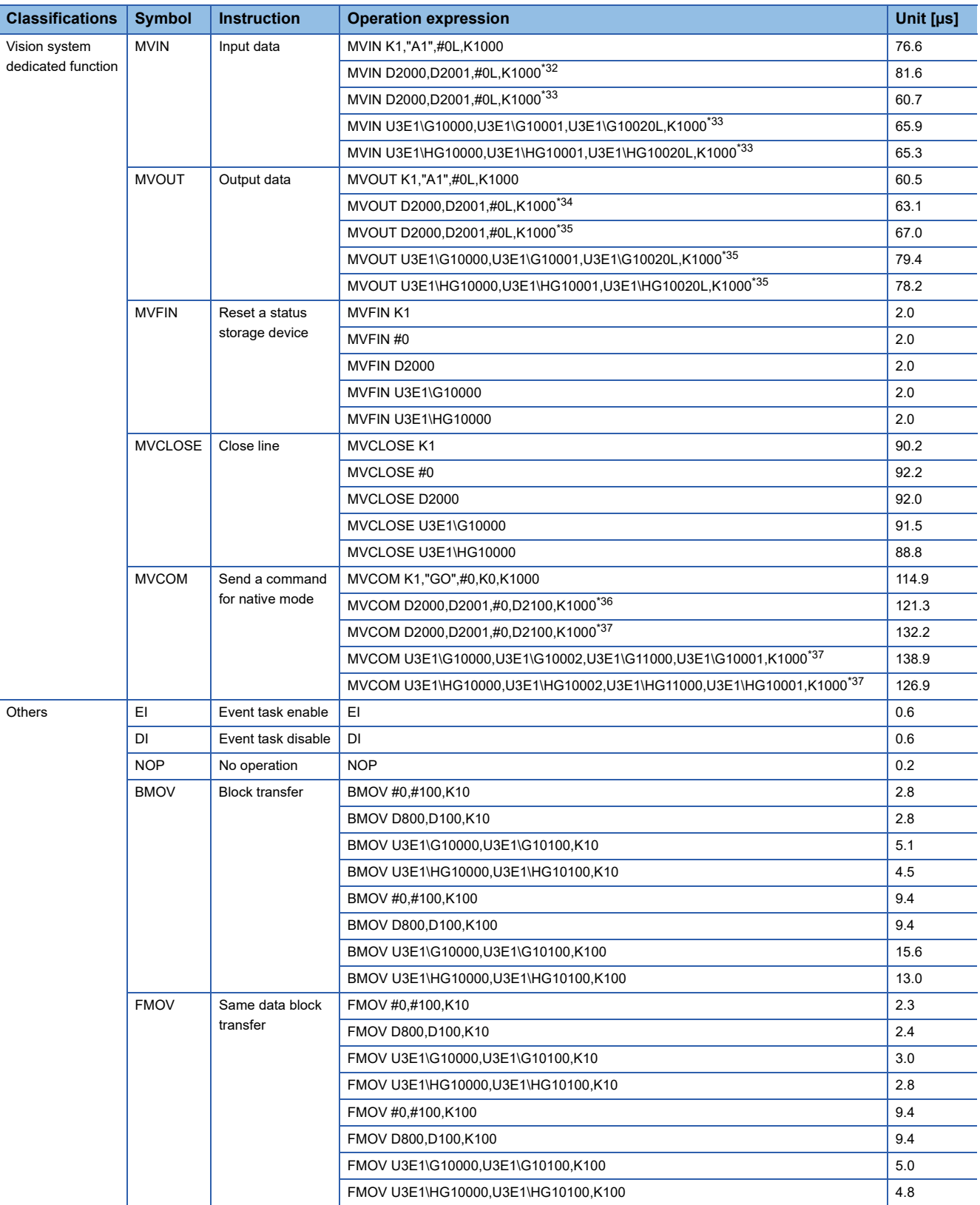

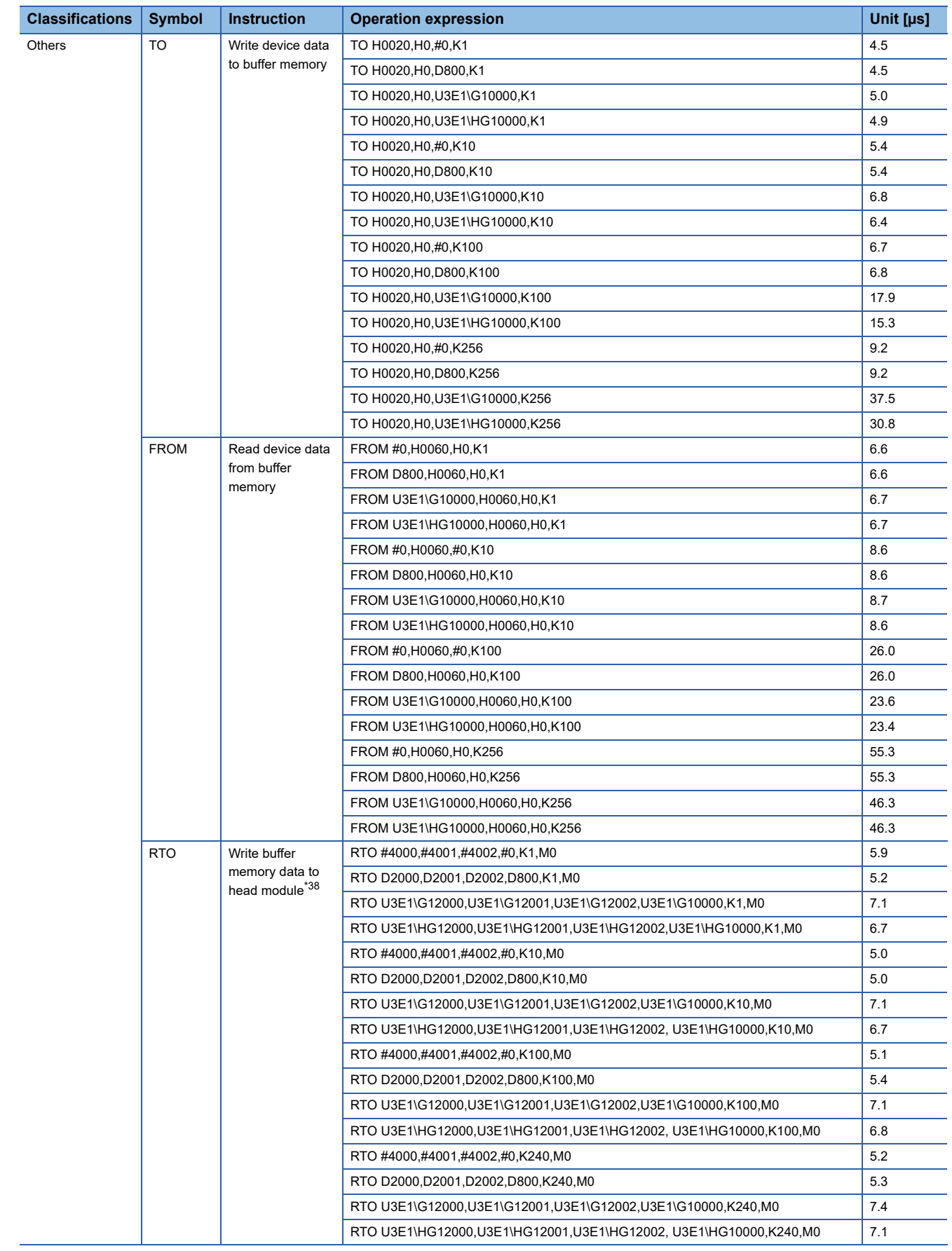

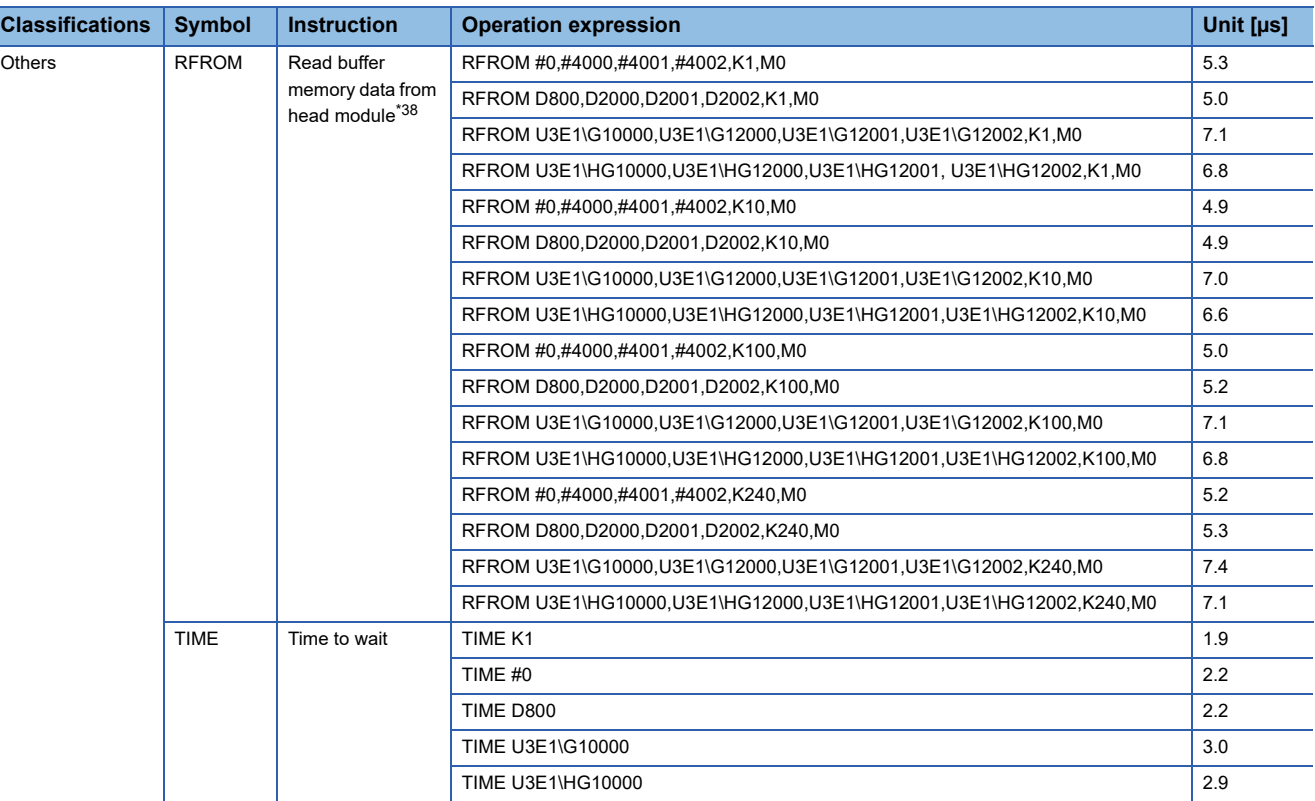

\*1 Number of searches of data conversion for scaling is 10 times

\*2 Number of searches of data conversion for scaling is 100 times

\*3 Number of searches of data conversion for scaling is 1000 times

\*4 Actual input/actual output is set

\*5 (S) in IF - ELSE - IEND are set by true data

\*6 (S) in IF - ELSE - IEND are set by false data

\*7 For SELECT - CASE(S1) - CEND CASE(S2) - CEND CELSE - CEND SEND, (S1) are set by true data

\*8 For SELECT - CASE(S1) - CEND CASE(S2) - CEND CELSE - CEND SEND, (S1) are set by false data and (S2) are set by true data

\*9 For SELECT - CASE(S1) - CEND CASE(S2) - CEND CELSE - CEND SEND, (S1) and (S2) are set by false data

\*10 1-axis linear positioning control

\*11 4-axes linear interpolation control

\*12 1-point machine program operation

\*13 128-point machine program operation

\*14 256-point machine program operation

\*15 The cam data is in the stroke ratio data format

\*16 The cam data is in the coordinate data format

\*17 The cam resolution is 256, and the auto-generation option is set to the S-curve acceleration/deceleration system.

\*18 The cam resolution is 8192, and the auto-generation option is set to the S-curve acceleration/deceleration system.

\*19 The cam resolution is 32768, and the auto-generation option is set to the S-curve acceleration/deceleration system.

\*20 The cam auto-generation type is set to easy stroke ratio cam, 8 sections are set, the cam resolution is 256, the cam curve is distorted sine.

\*21 The cam auto-generation type is set to easy stroke ratio cam, 8 sections are set, the cam resolution is 8192, the cam curve is distorted sine.

\*22 The cam auto-generation type is set to easy stroke ratio cam, 8 sections are set, the cam resolution is 32768, the cam curve is distorted sine.

\*23 The cam auto-generation type is set to easy stroke ratio cam, 32 sections are set, the cam resolution is 256, the cam curve is distorted sine.

\*24 The cam auto-generation type is set to easy stroke ratio cam, 32 sections are set, the cam resolution is 8192, the cam curve is distorted sine.

\*25 The cam auto-generation type is set to easy stroke ratio cam, 32 sections are set, the cam resolution is 32768, the cam curve is distorted sine.

- <span id="page-327-0"></span>\*26 The cam position calculation type is set to the cam axis current feed value calculation.
- <span id="page-327-5"></span>\*27 The cam position calculation type is set to the cam axis current value per cycle calculation.

<span id="page-327-1"></span>\*28 The cam data is in the stroke ratio data format, the cam resolution is 256, and the calculation is performed with the midpoint (128).

<span id="page-327-2"></span>\*29 The cam data is in the stroke ratio data format, the cam resolution is 8192, and the calculation is performed with the midpoint (4096).

<span id="page-327-3"></span>\*30 The cam data is in the coordinate data format, the coordinates number is 256, and the calculation is performed with the midpoint (128).

<span id="page-327-4"></span>\*31 The cam data is in the coordinate data format, the coordinates number is 8192, and the calculation is performed with the midpoint  $(4096)$ 

<span id="page-327-6"></span>\*32 (S2) in MVIN (S1), (S2), (D) and (S3) are set by 2 bytes character string.

- <span id="page-328-0"></span>\*33 (S2) in MVIN (S1), (S2), (D) and (S3) are set by 32 bytes character string.
- <span id="page-328-1"></span>\*34 (S2) in MVOUT (S1), (S2), (S3) and (S4) are set by 2 bytes character string.
- <span id="page-328-2"></span>\*35 (S2) in MVOUT (S1), (S2), (S3) and (S4) are set by 32 bytes character string.
- <span id="page-328-3"></span>\*36 (S2) in MVCOM (S1), (S2), (D), (S3) and (S4) are set by 2 bytes character string.
- <span id="page-328-4"></span>\*37 (S2) in MVCOM (S1), (S2), (D), (S3) and (S4) are set by 191 bytes character string.
- <span id="page-328-5"></span>\*38 This is the Motion CPU processing time, and does not include the time to complete data transfer.

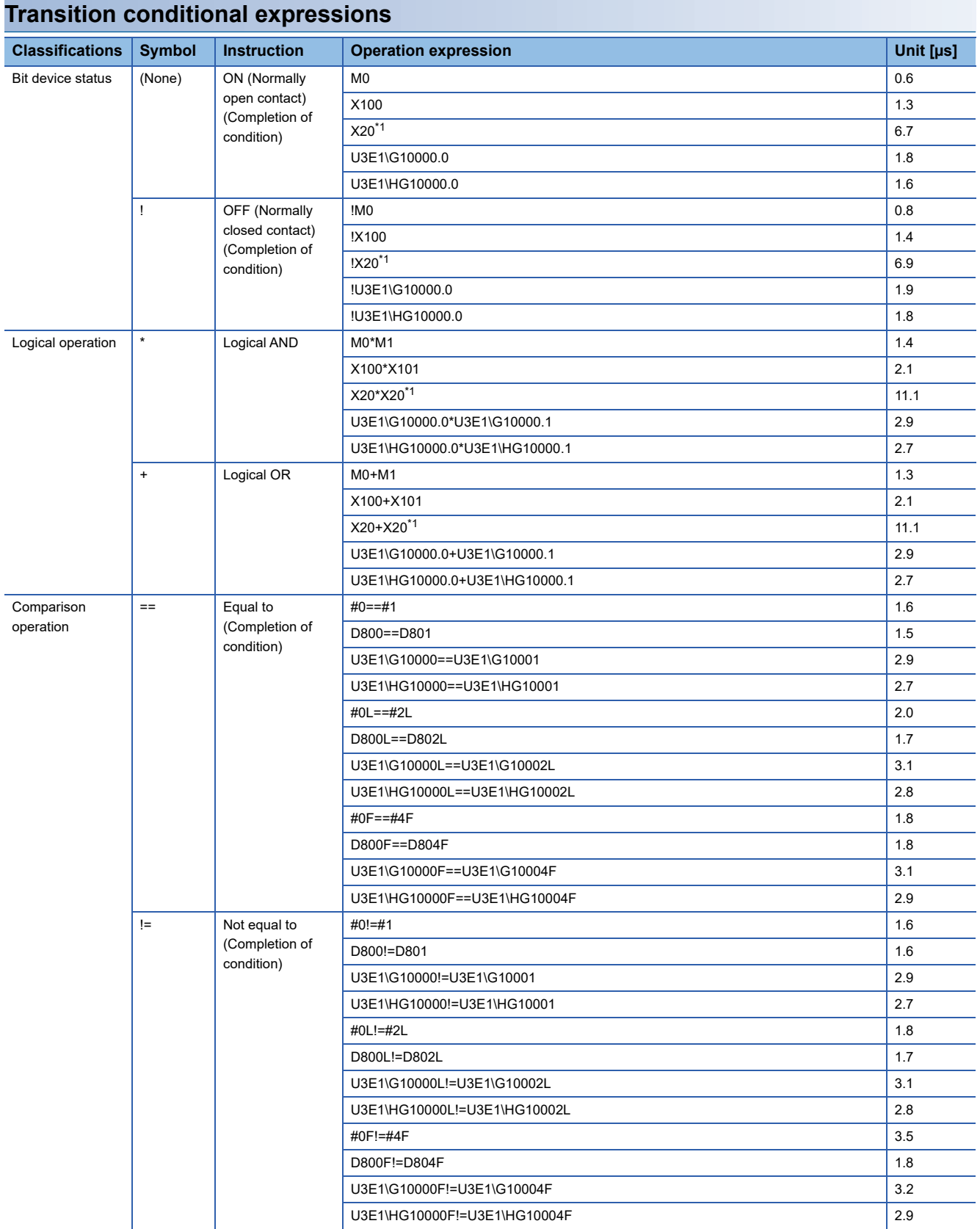

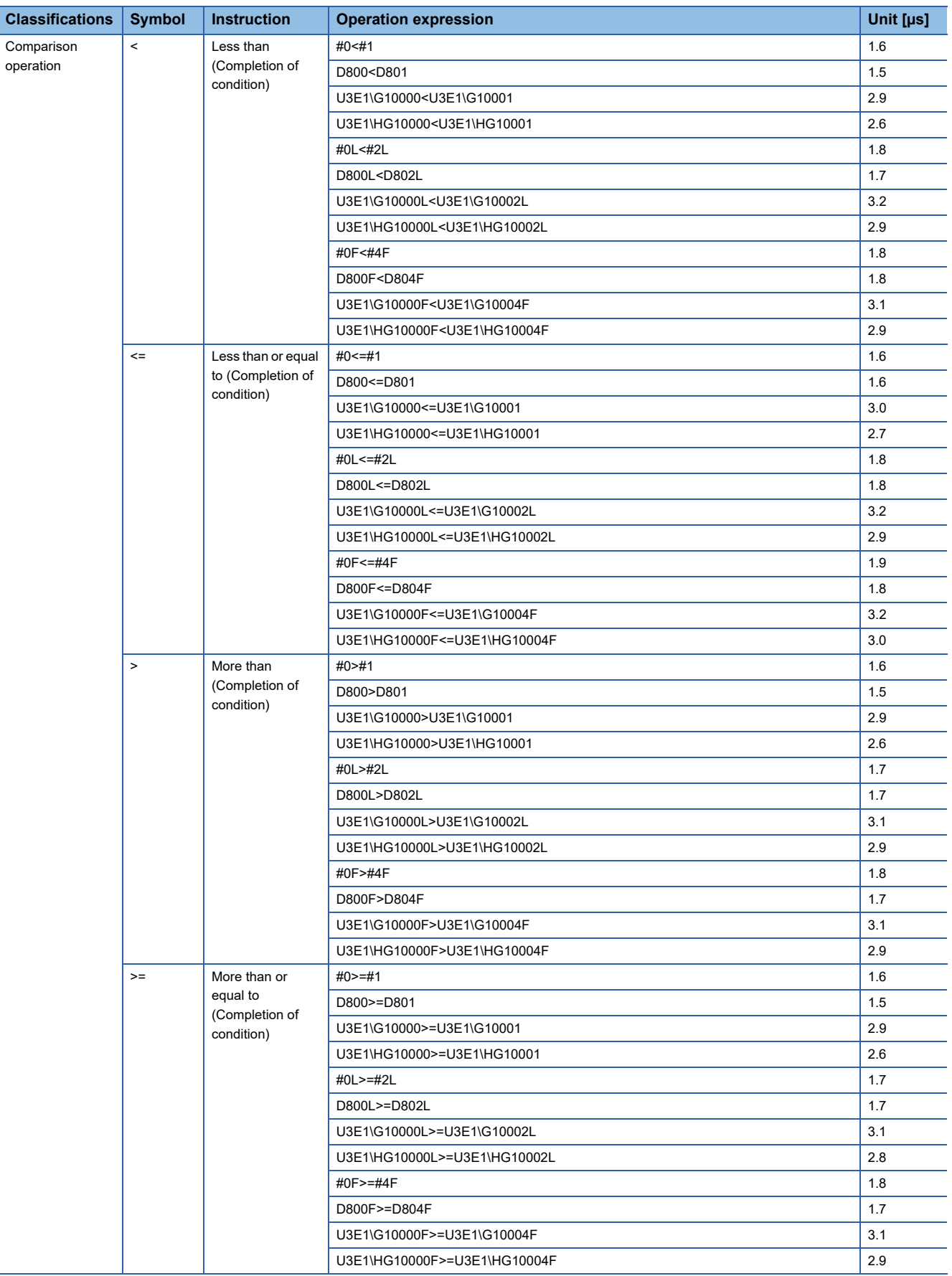

<span id="page-330-0"></span>\*1 Actual input/actual output is set.

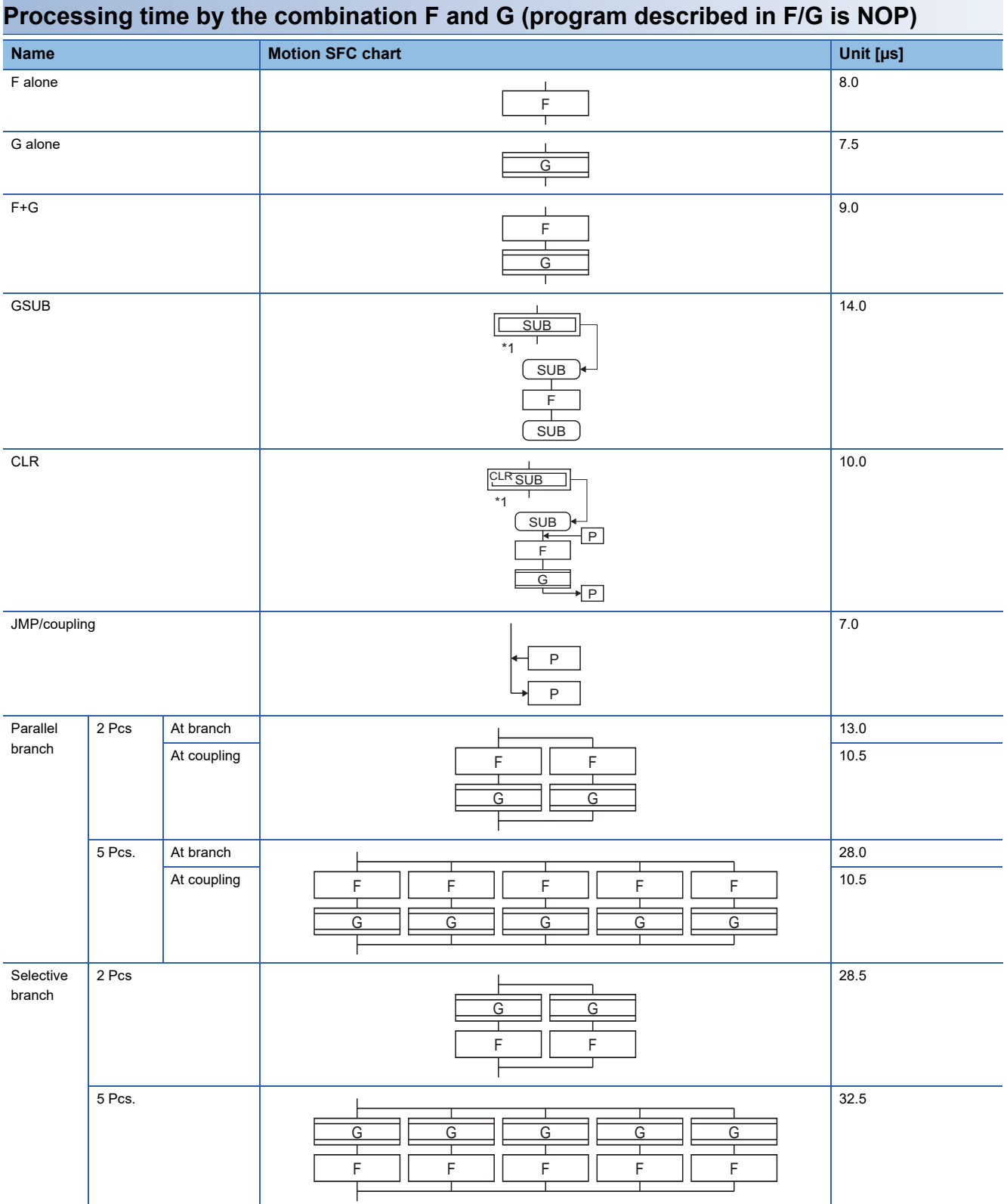

\*1 Varies greatly with the started or cleared program.

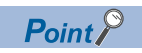

Long processing time may cause a Motion CPU WDT error or servo fault. Especially for the Motion SFC programs run by event/NMI tasks, take care so that the processing time will not be too long (the processing time will not exceed the operation cycle).

## **Processing time of advanced synchronous control dedicated functions**

The operation processing times for advanced synchronous control dedicated functions are shown below. Operation processing times can vary substantially depending on the number of cams and where they are saved. The values contained in the following tables should therefore be taken as a set of general guidelines to processing time rather than as being strictly accurate.

## **CAMRD instruction processing time**

## ■**Data format (stroke ratio cam)**

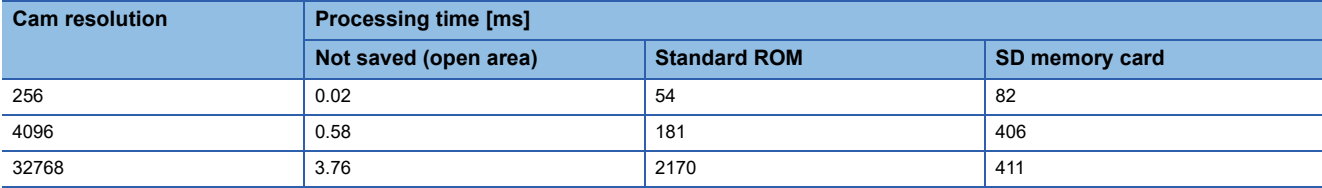

## ■**Data format (coordinate)**

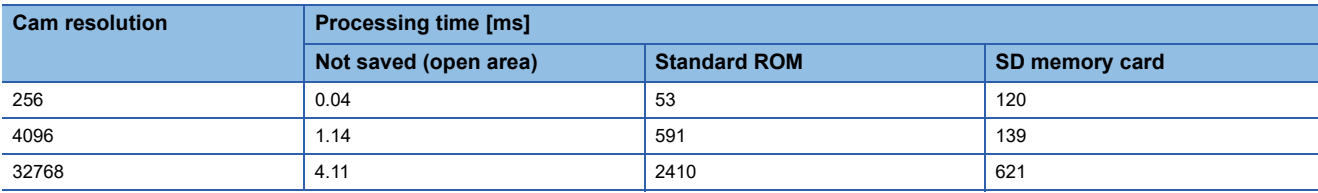

## **CAMWR instruction processing time**

### ■**Data format (stroke ratio cam)**

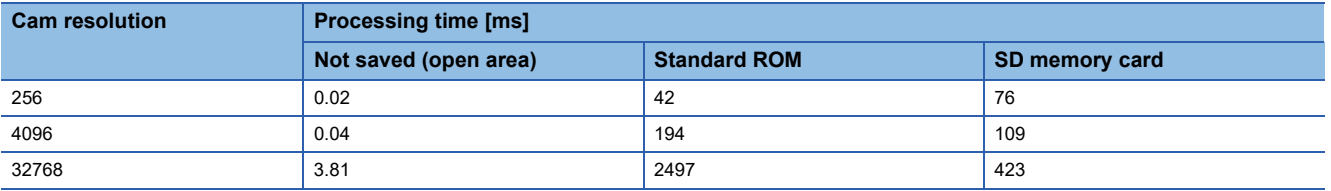

## ■**Data format (coordinate)**

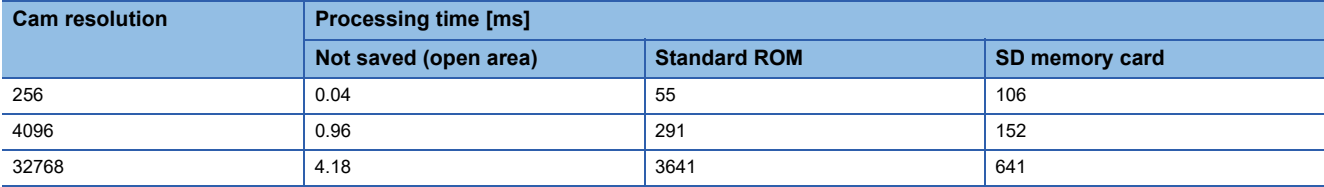

## **CAMMK instruction processing time**

## ■**Cam for rotary cutter**

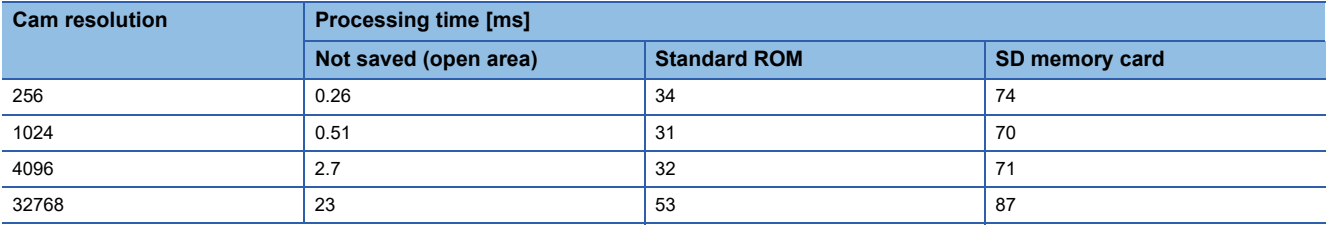

## ■**Easy stroke ratio cam**

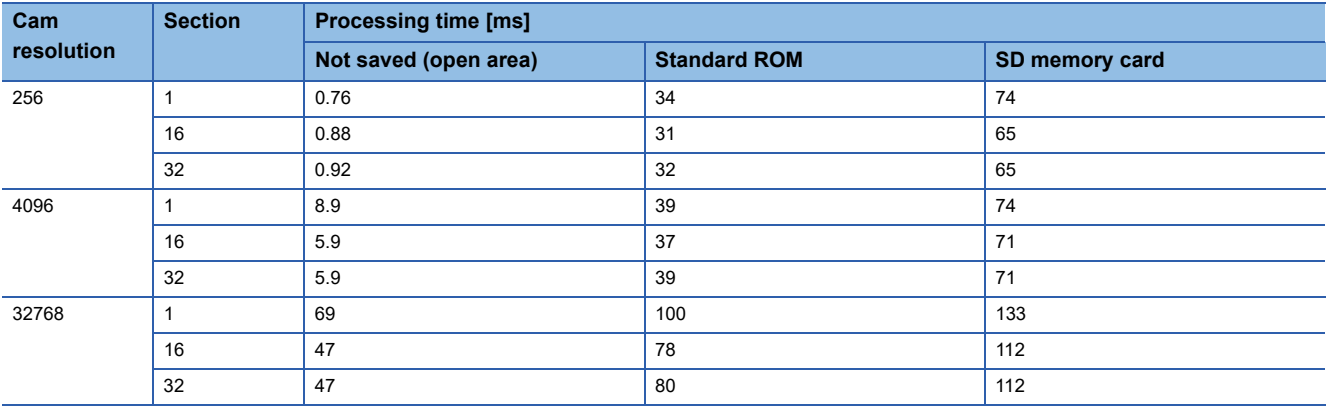

## ■**Advanced stroke ratio cam**

• Curve type (constant speed)

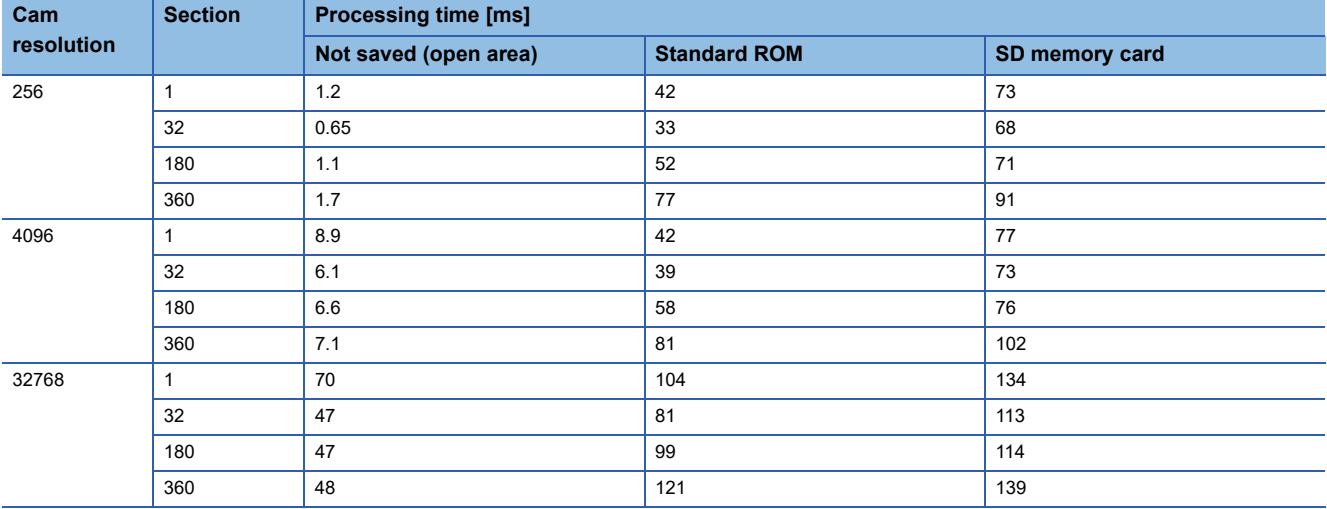

• Processing time by curve type (cam resolution: 256, number of sections: 1)

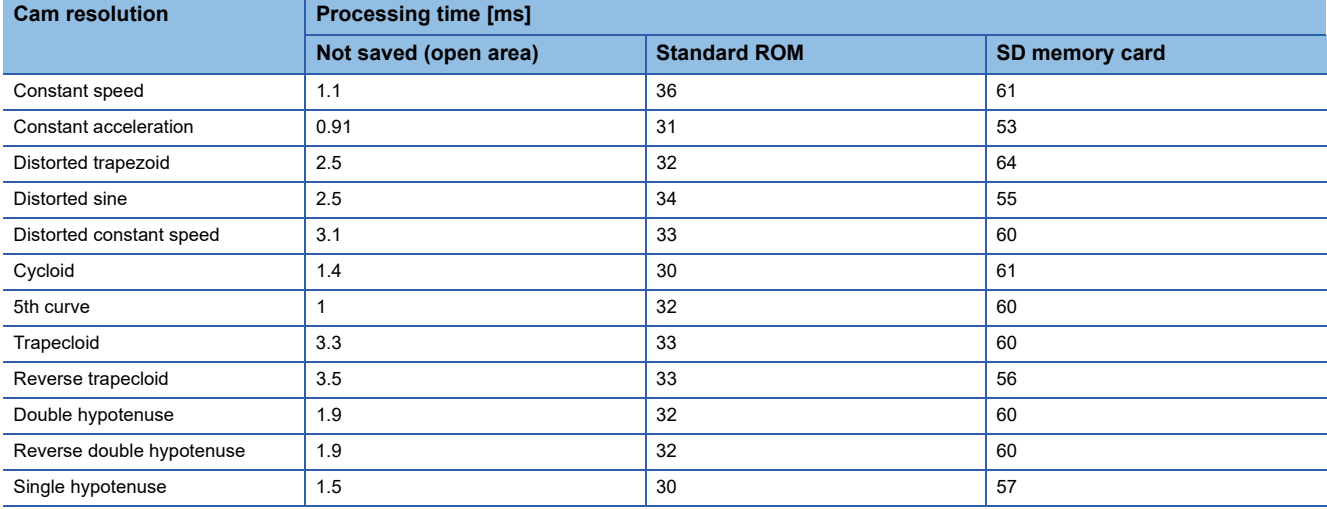

## **CAMPSCL instruction processing time**

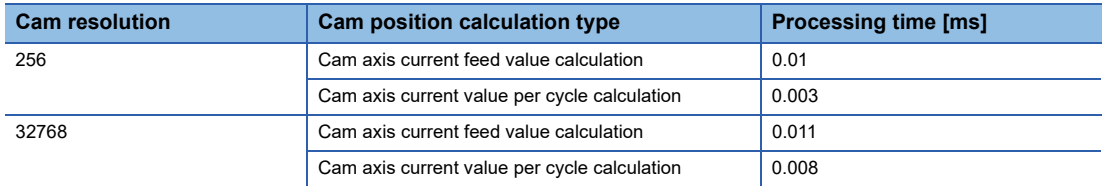

# **Deploying time for cam data**

The time is takes to deploy one cam file from the standard ROM to the open area is shown below. The search time can vary substantially depending on the cam file that is stored, and the number of other files stored. The values contained in the following tables should therefore be taken as a set of general guidelines to processing time rather than as being strictly accurate.

## **Stroke ratio data format**

**Coordinate data format**

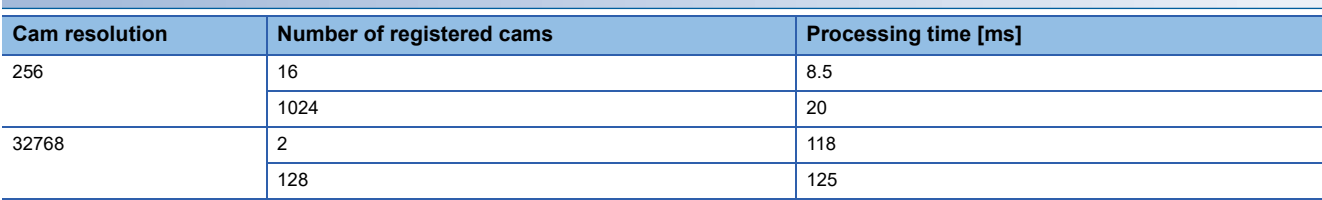

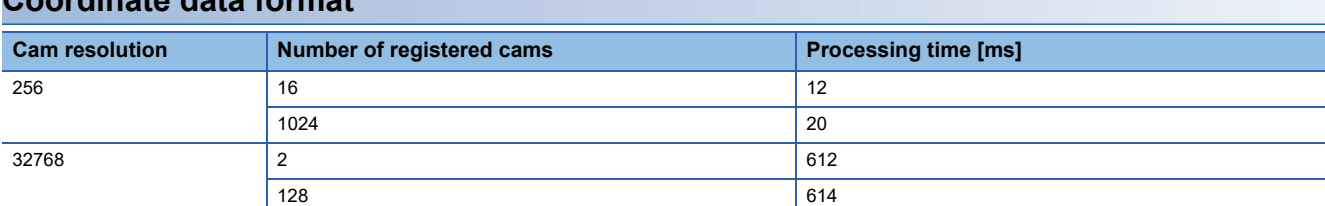

## **Cam auto-generation**

#### ■**Cam for rotary cutter**

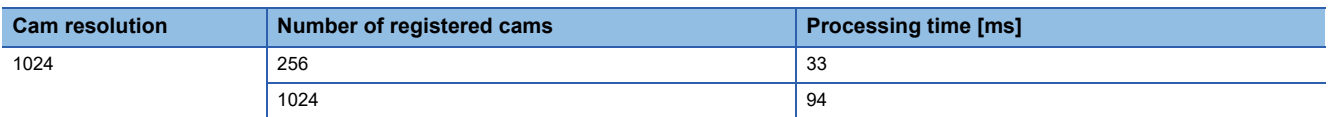

## ■**Easy stroke ratio cam**

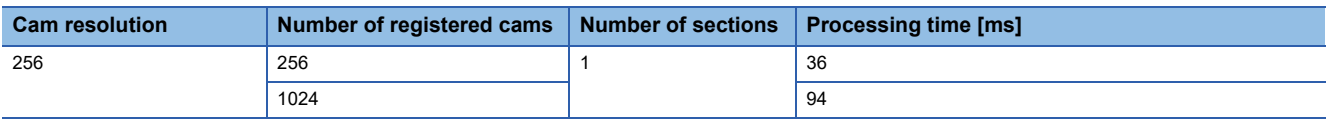

## ■**Advanced stroke ratio cam**

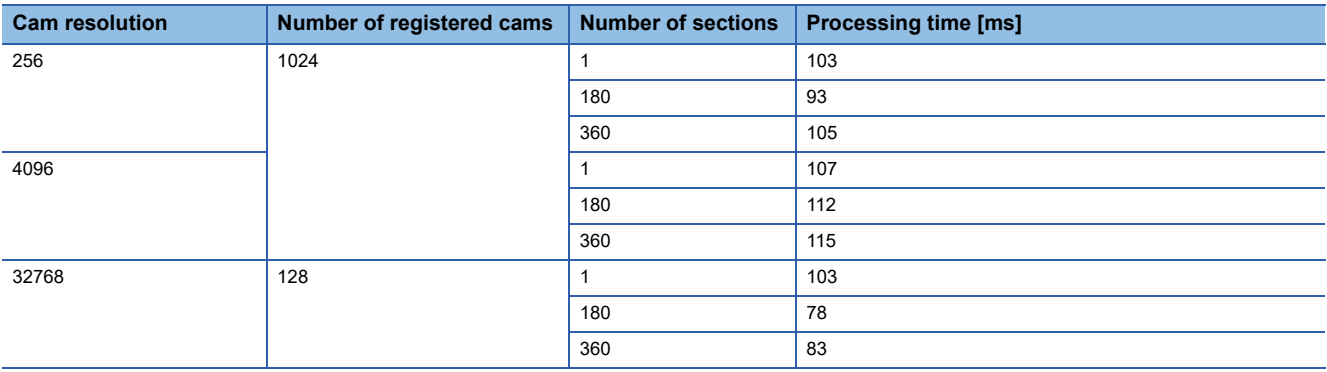

# **Processing time of Motion dedicated PLC instruction**

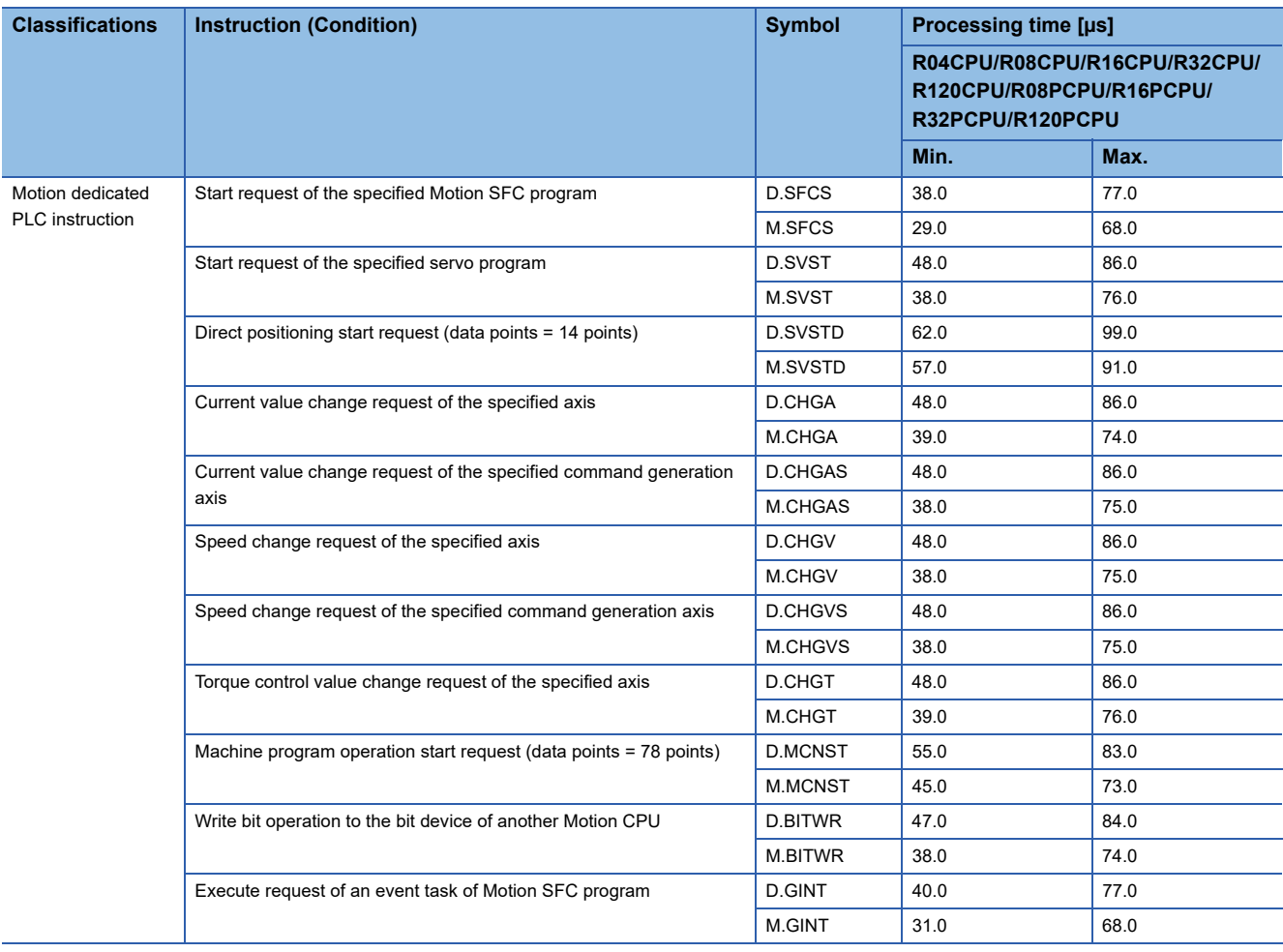

# **Appendix 2 Sample Program**

Sample programs using R32MTCPU are shown below.

The sample programs in this section are explained in the "Q series Motion compatible device assignment" device assignment method.

## **Motion control example by Motion SFC program**

## **The Motion SFC program composition example to execute motion control**

This sample program example is described for every following function.

### ■**Function list of sample program**

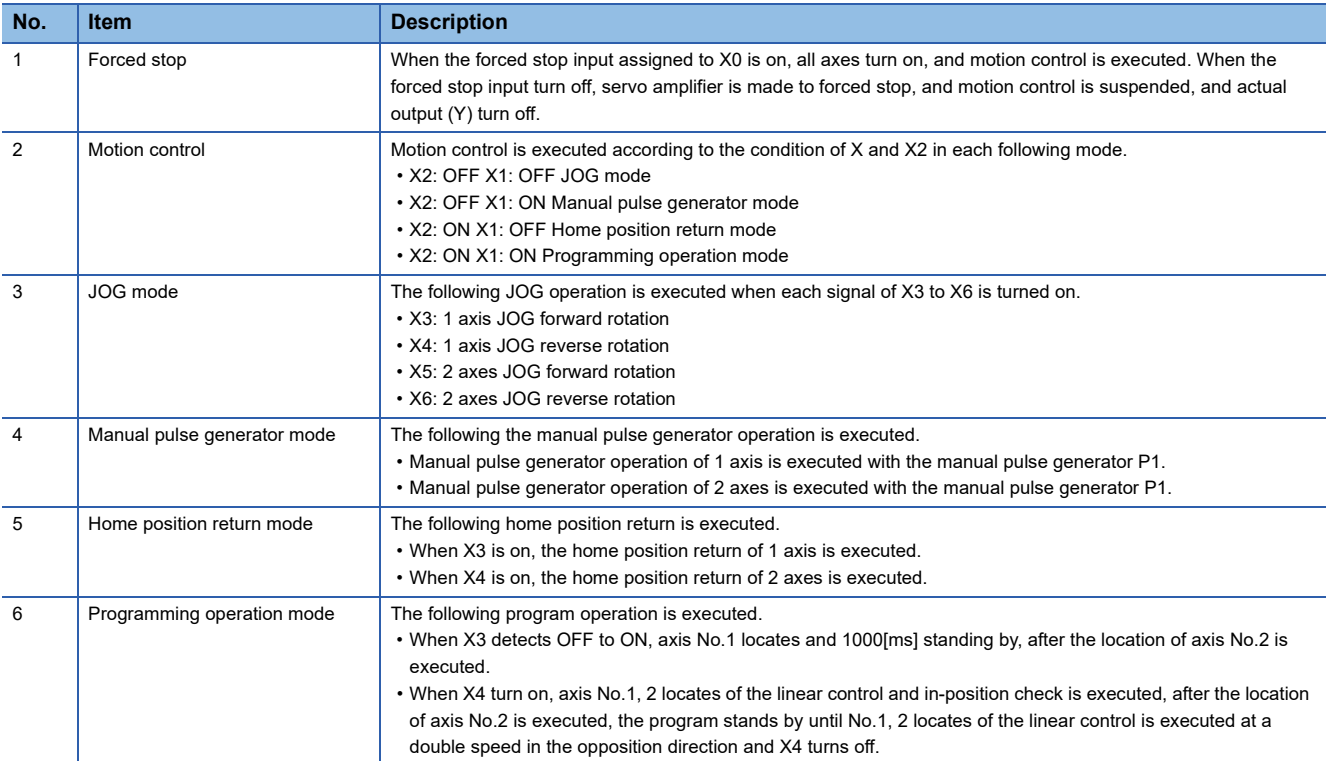

## **Contents processing of the Motion SFC program**

## ■**Motion SFC program list**

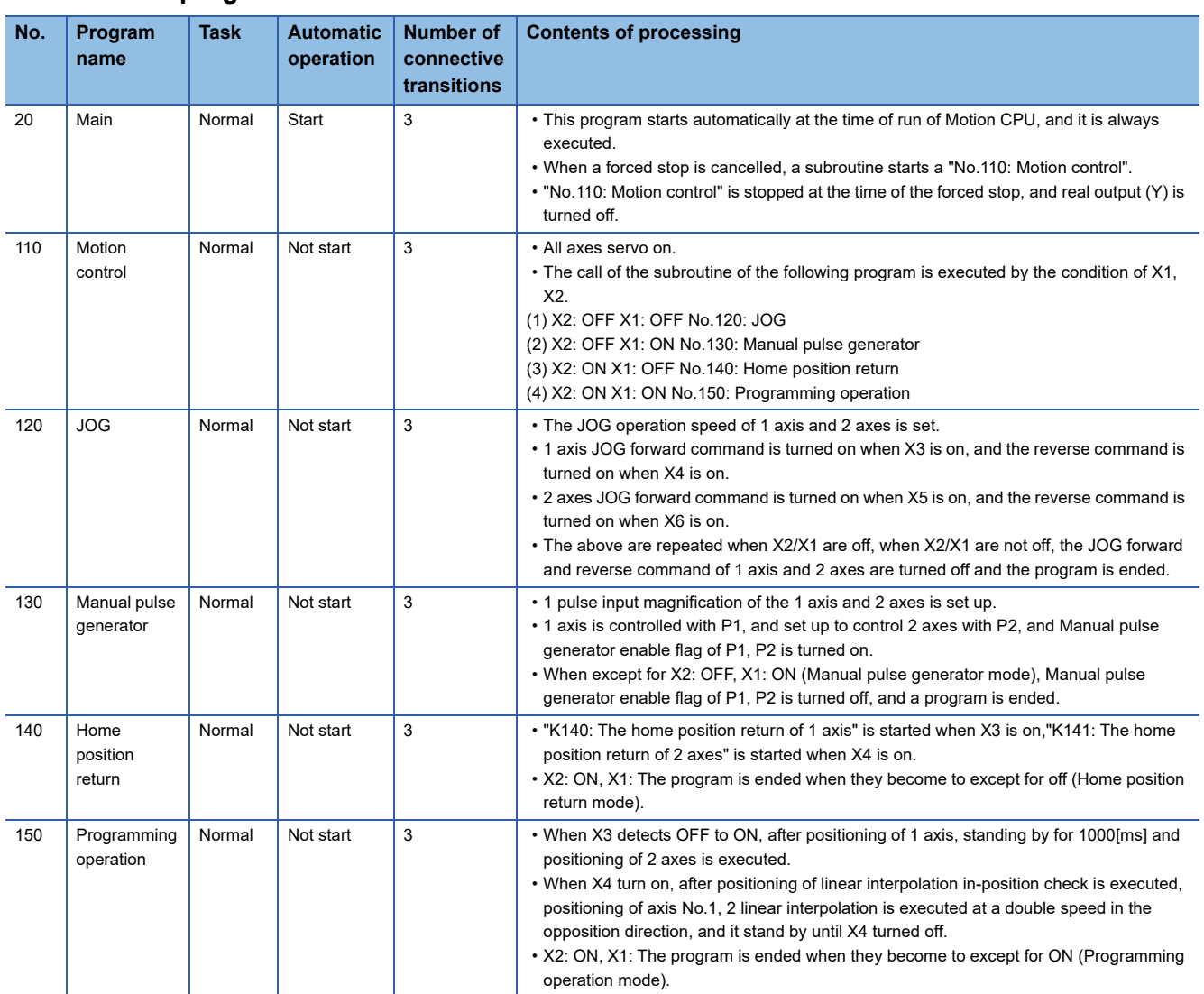

## ■**No.20: Main**

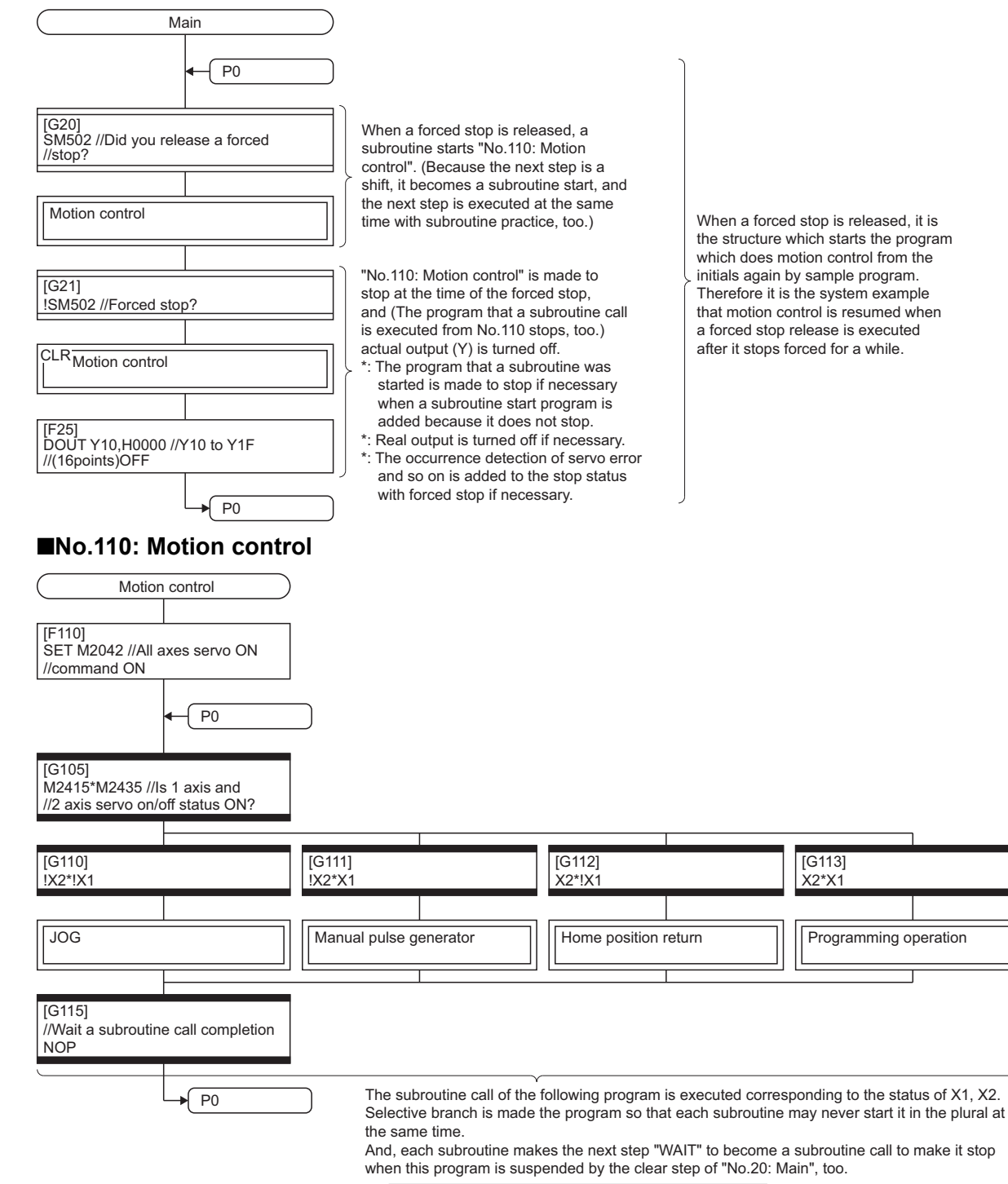

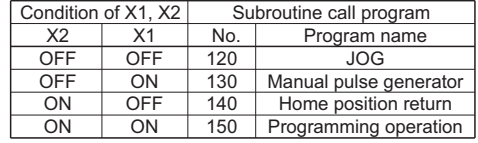

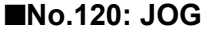

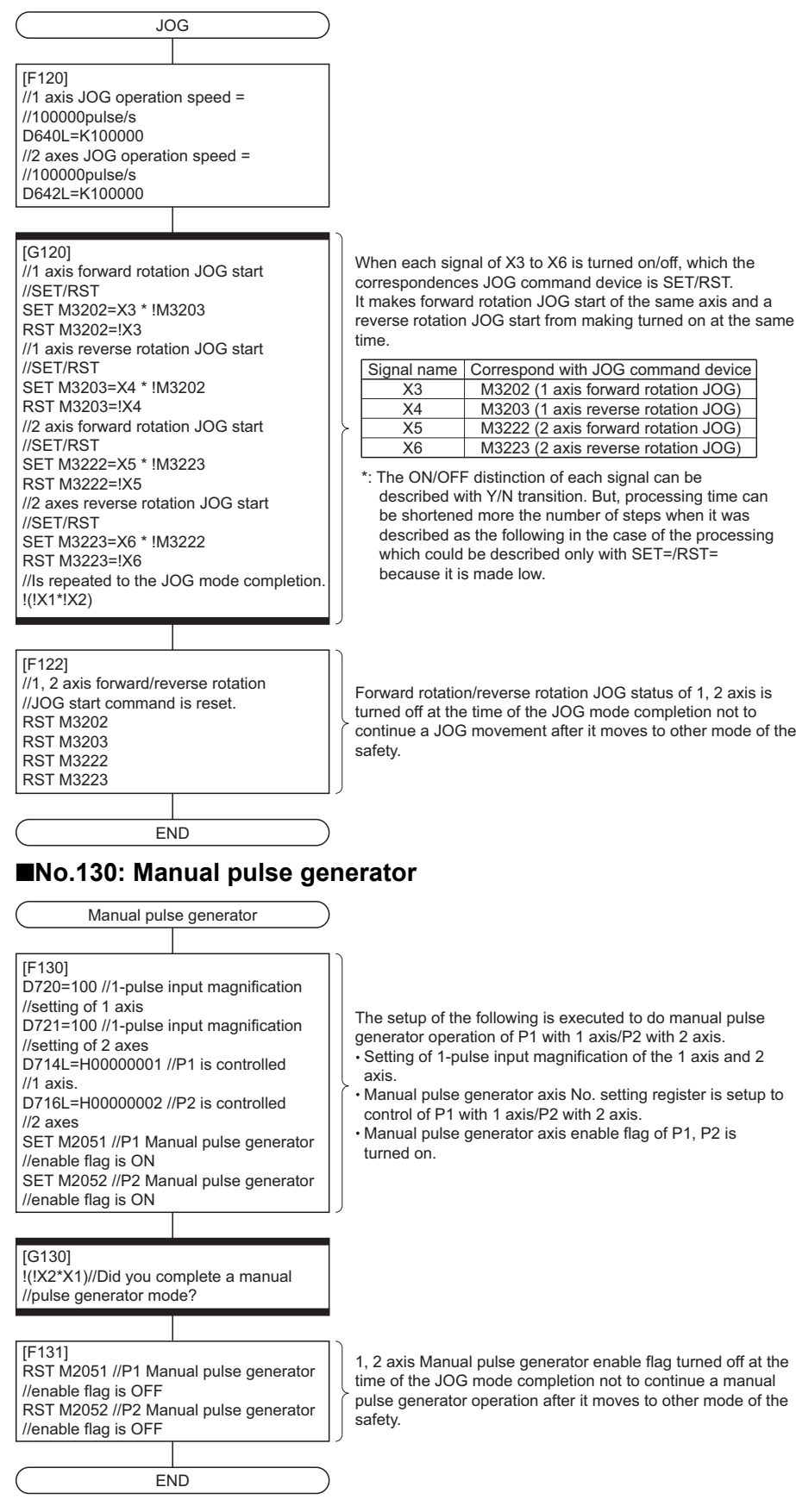

## ■**No.140: Home position return**

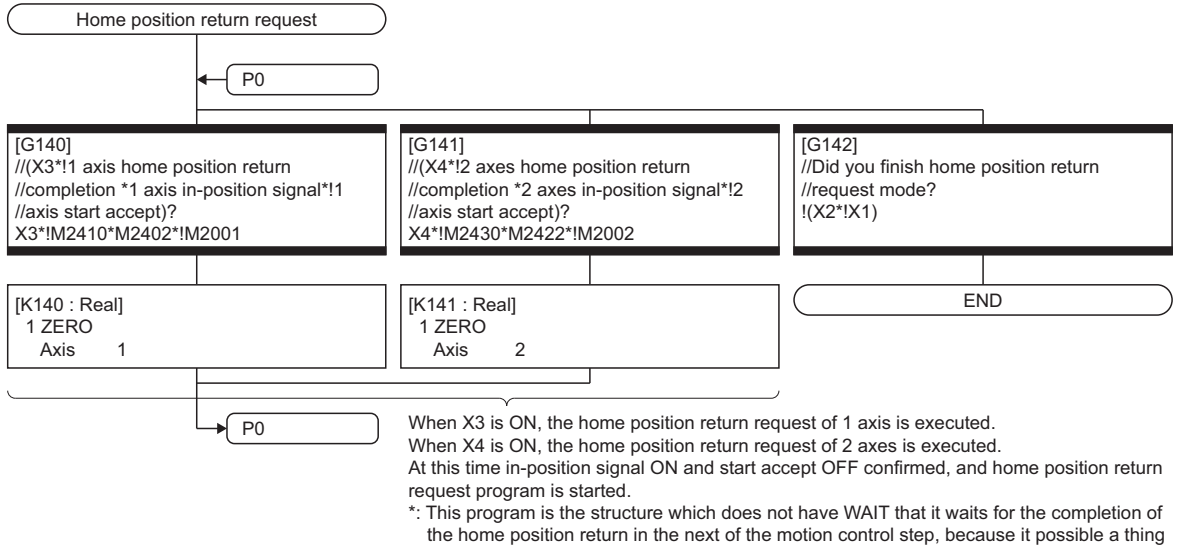

during "K140" practice and "K141" are started. (You must take the initial start of each axis to interlock condition to prevent the double start of K140 and K141.)

## ■**No.150: Programming operation**

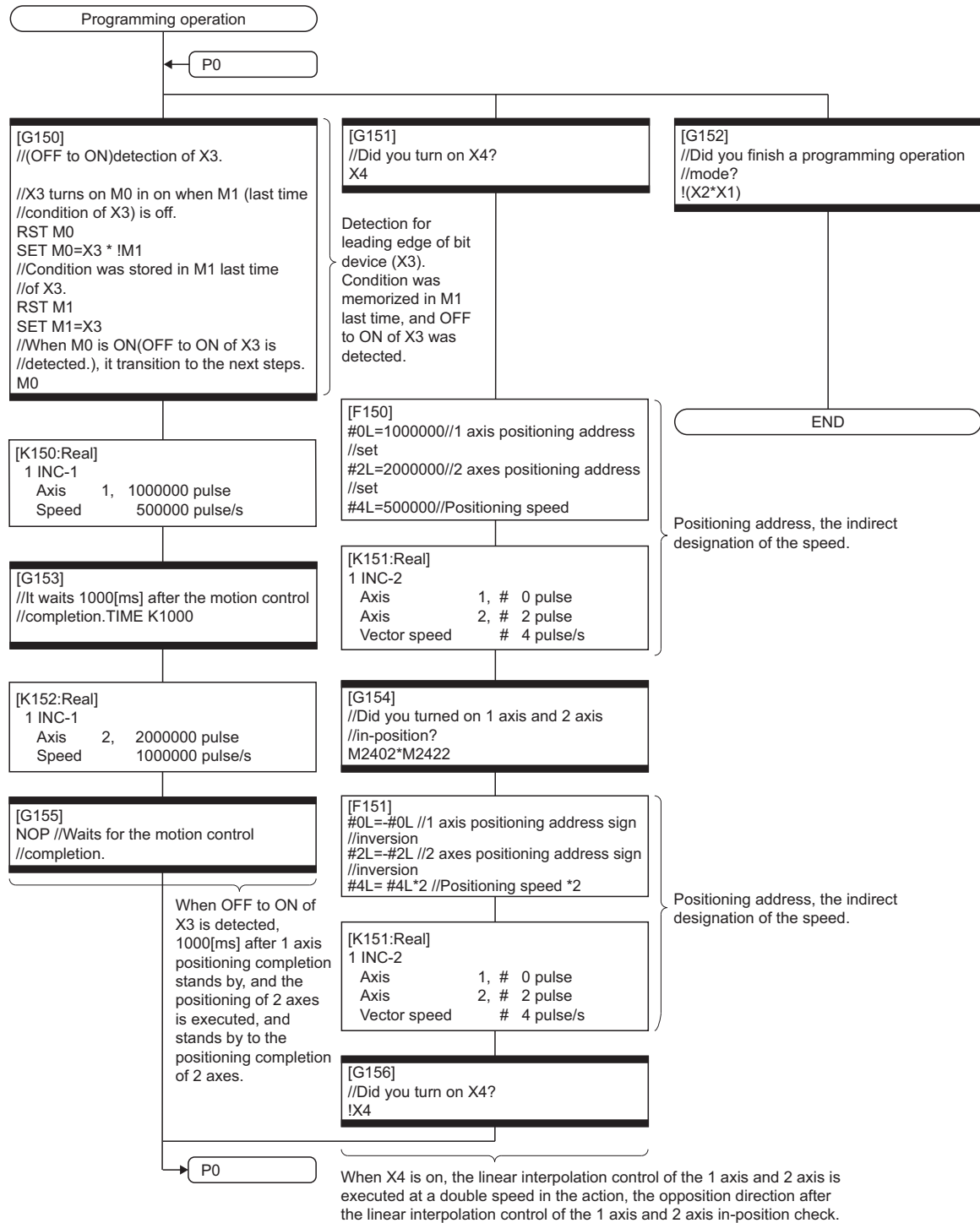

And stands by to X4 is OFF.

## **Module configuration data of the Motion CPU**

Module configuration is shown below.

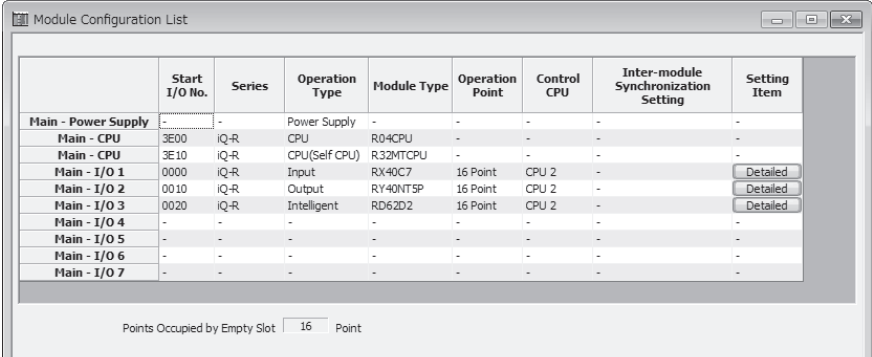

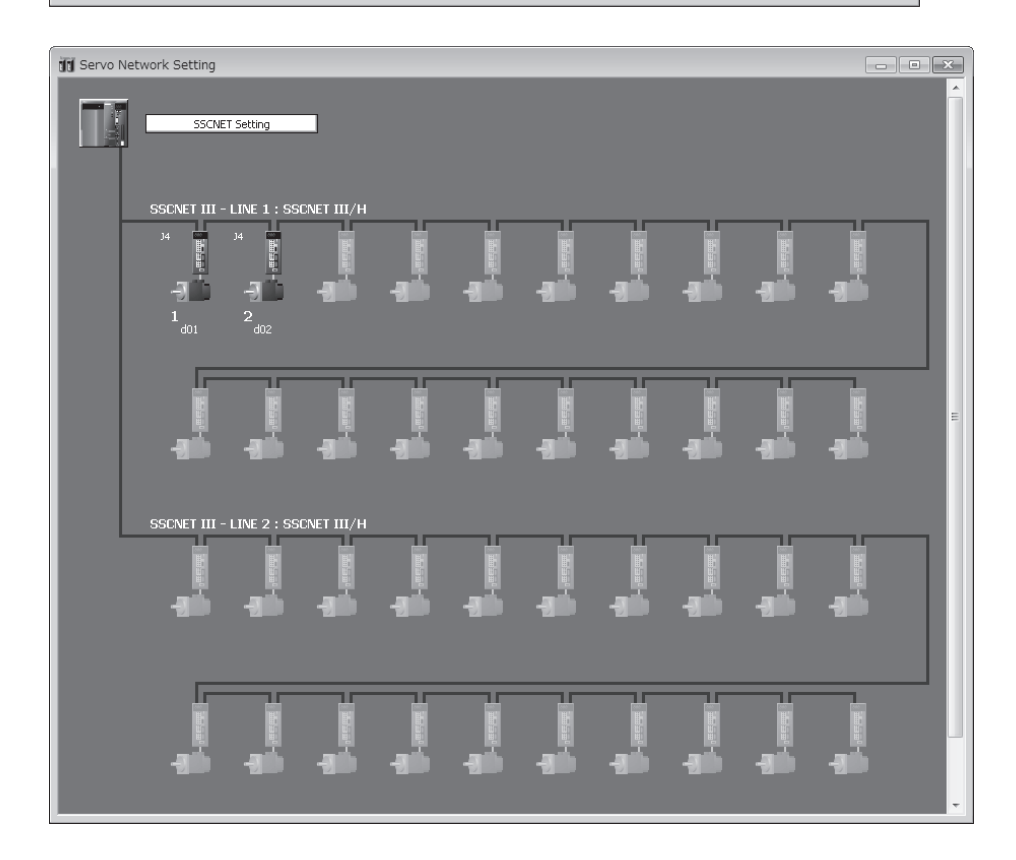

**A**

## **Continuation execution example at the subroutine re-start by the Motion SFC program**

## **Explanation of the operation**

A program example which, after stopping the subroutine by the clear step while motion control is running, executes continuously from the interrupted motion control step when it is re-started is shown below. The servo is turned ON by the forced stop release and the positioning control of the 2 axes linear interpolation is executed when X4 is ON in this program. One cycle operation is completed after confirmation that X4 became OFF. When the forced stop is executed during the positioning operating, the positioning operation is interrupted and the servo motor is stopped. The interrupted positioning operation is resumed the next time the forced stop is released. In this program example, the continuation execution at the subroutine re-start is executed by the following processing.

- While motion control is executed with the subroutine, it is memorized whether the positioning of which motion control step was completed in the user device.
- The subroutine re-start is resumed from the motion control step that was interrupted based on the information memorized above.
- After a motion control step is stopped during positioning, it performs absolute positioning to correct when it is resumed.
- "[St.1060] Positioning start complete (M2401+20n)" is used to decide whether the servo motor is stopped during the positioning.

## **Contents of processing the Motion SFC program**

## ■**Motion SFC program list**

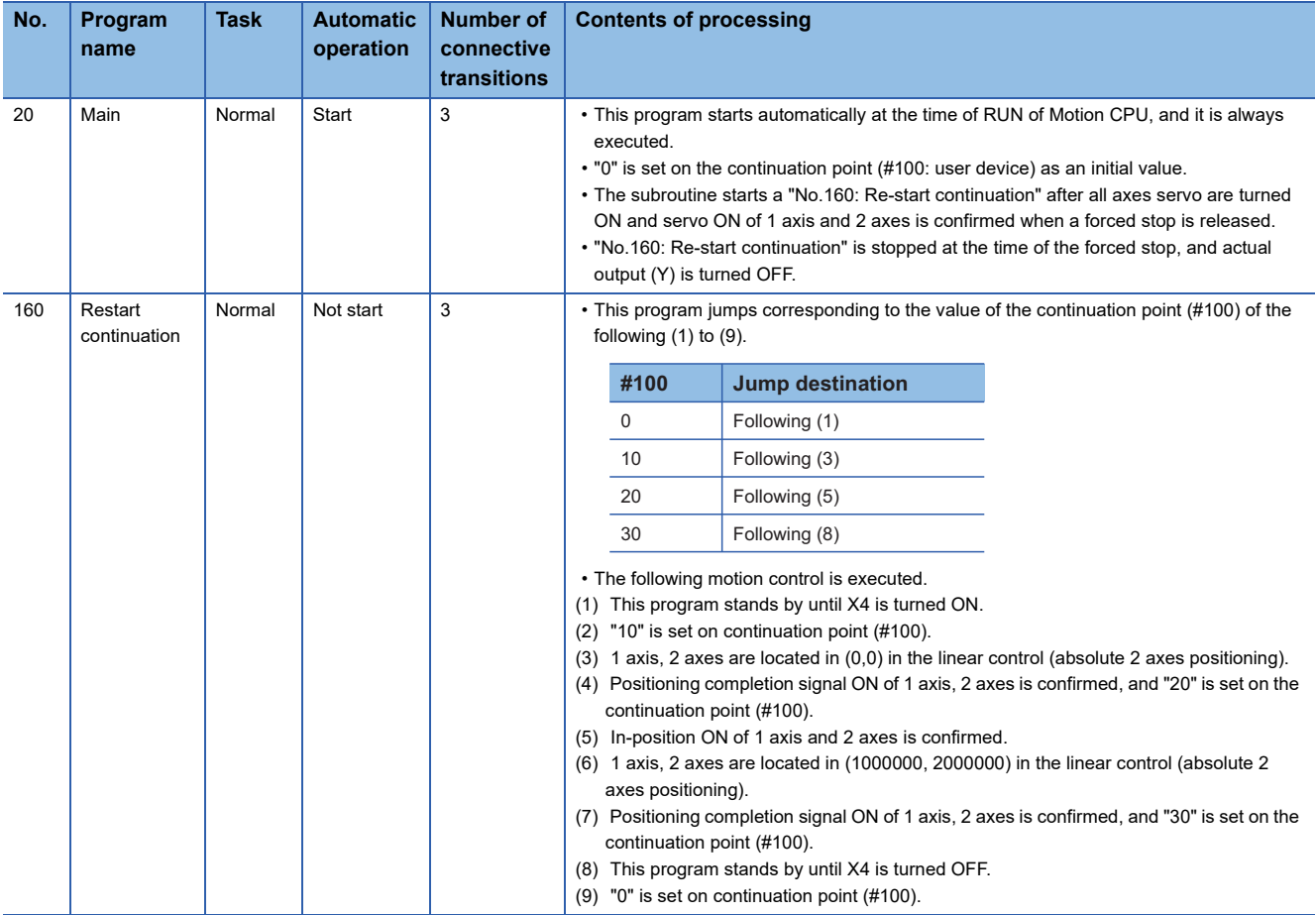

## ■**No.20: Main**

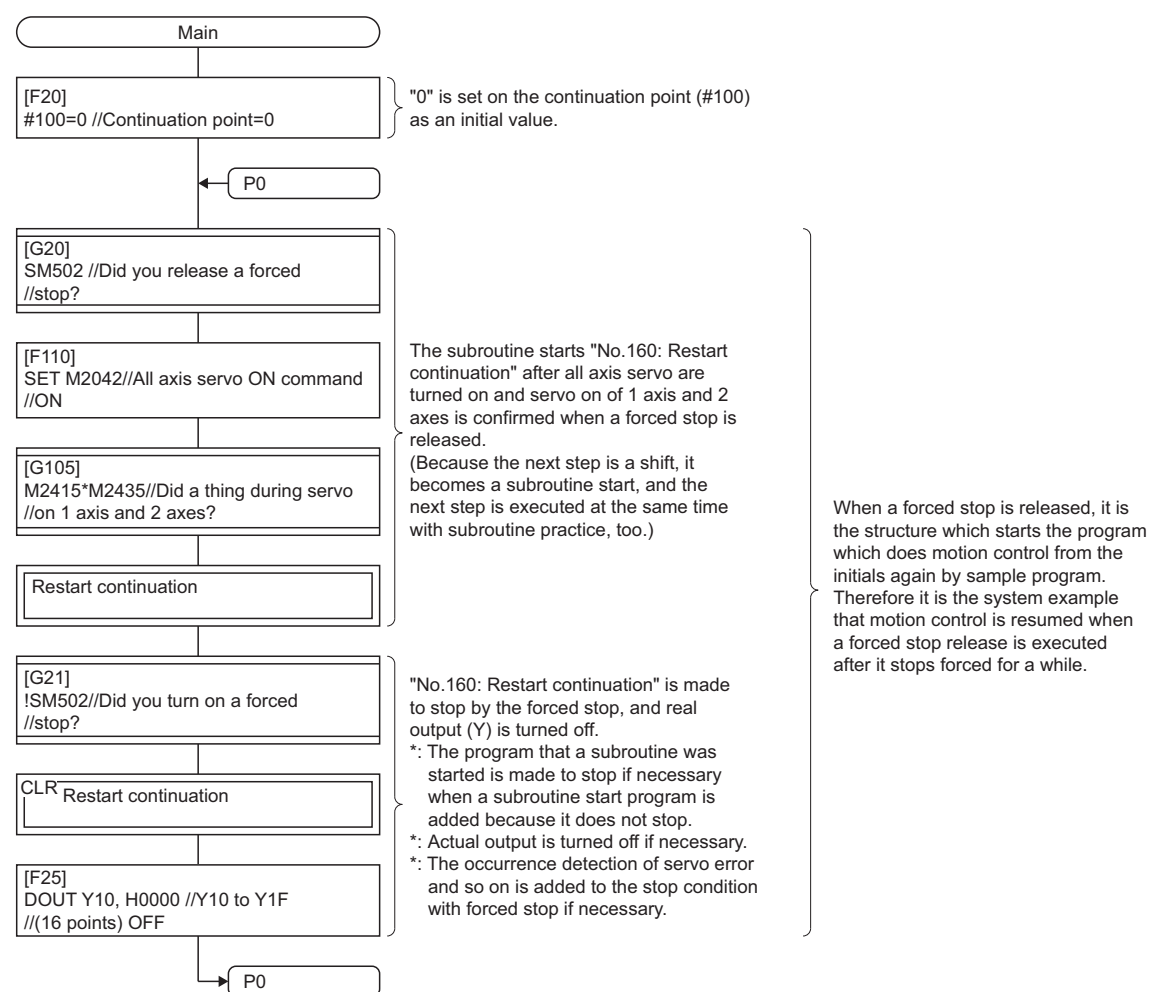

## ■**No.160: Restart continuation**

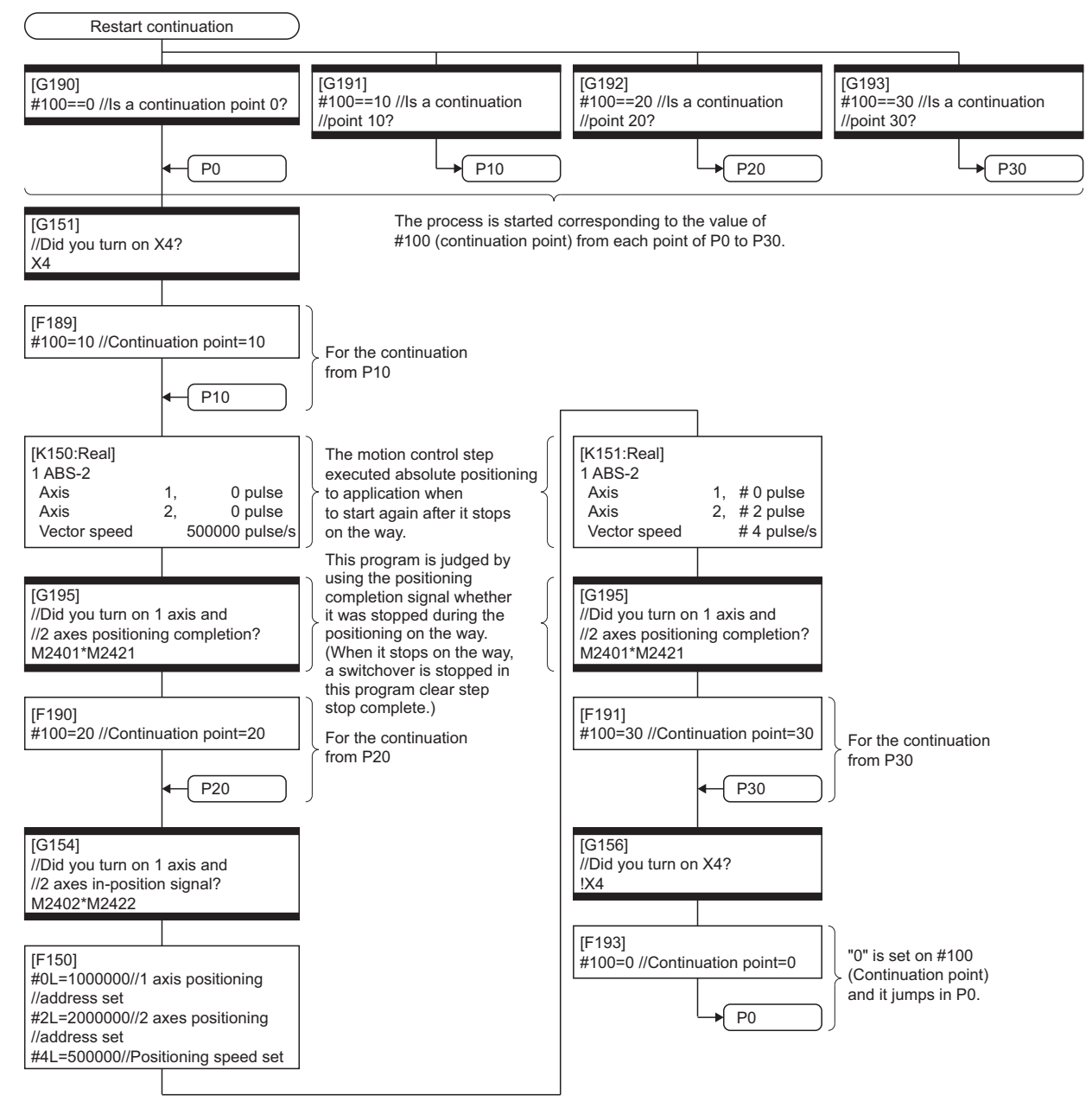

## **Continuation execution example after the stop by the Motion SFC program**

## **The explanation of the operation**

A program example in which the Motion SFC program is stopped by external input signal ON for the forced stop from the input module and it is executed continuously by external signal OFF for the stop is shown below. The servo is turned ON by the forced stop release and the positioning control of the 2 axes linear interpolation is executed when X4 is ON in this program. One cycle operation is completed after confirmation that X4 became OFF. When X5 turns ON during the positioning operating, the positioning operation is stopped by the stop instruction and is resumed from the interrupted positioning operation at turning X5 ON. The transition to the next step is not executed while X5 is ON in the WAIT transition. When the forced stop is executed during the positioning operating, the positioning operation is interrupted and the servo motor is stopped. The interrupted positioning operation is resumed the next time the forced stop is released. In this program example, the stop and the continuation execution after the stop is executed by the following processing.

- While X5 is ON, "[Rq.1140] Stop command (M3200+20n)" and an internal relay (M100) for the stop are turned ON.
- While X5 is OFF, "[Rq.1140] Stop command (M3200+20n)" and an internal relay (M100) for the stop are turned OFF.
- After a motion control step is stopped during positioning, it performs absolute positioning to correct when it is resumed.
- "[St.1060] Positioning start complete (M2401+20n)" is used to decide whether it is stopped during the positioning on the way.
- When the motion control step is stopped during positioning, it waits for an internal relay (M100) for the stop to turn OFF, then resumes the interrupted motion control step.
- "The internal relay (M100) for the stop turns OFF." is added as an AND condition for the WAIT transition condition that requires a stop.

## **Contents of processing Motion SFC program**

#### ■**Motion SFC program list**

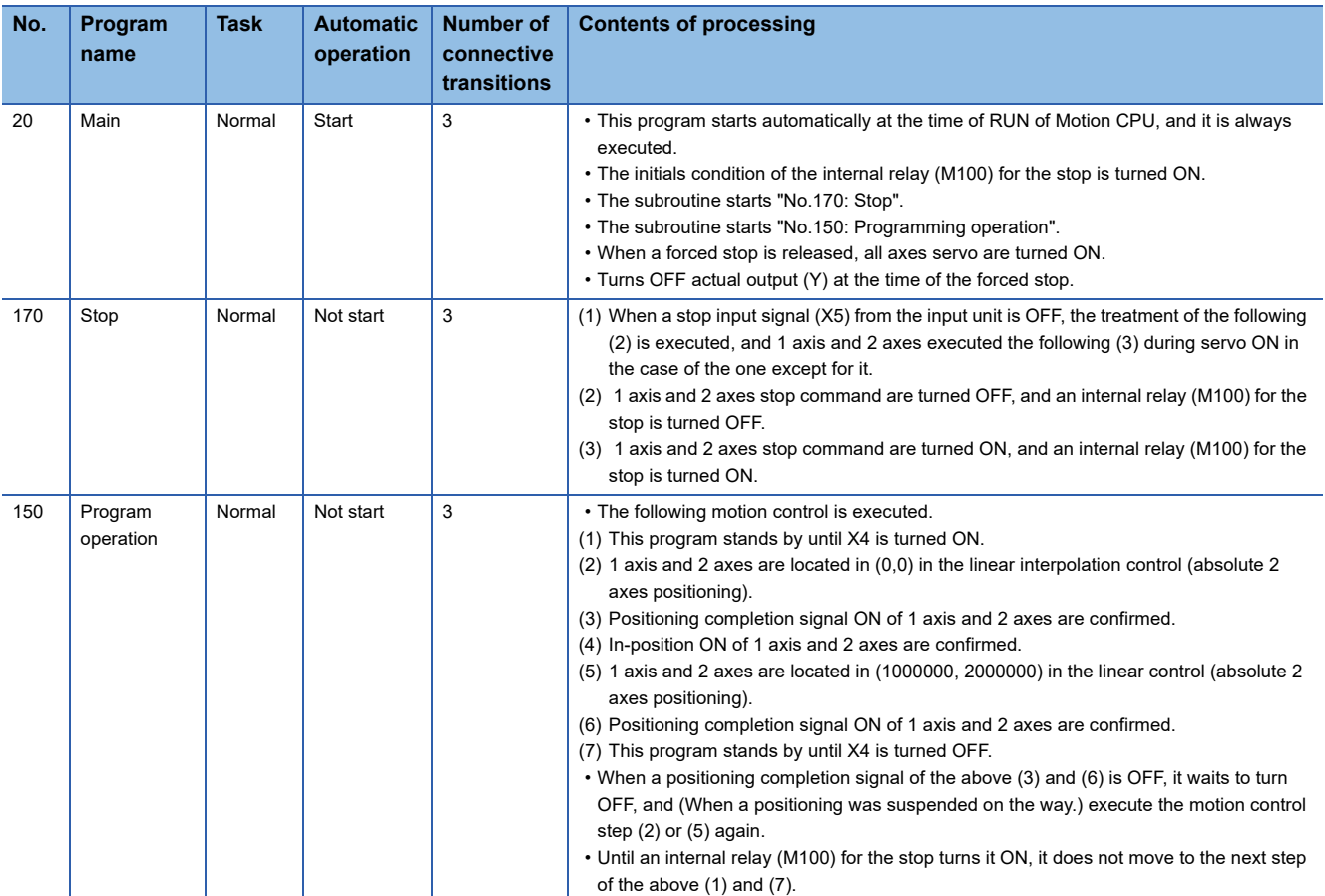

## ■**No.20: Main**

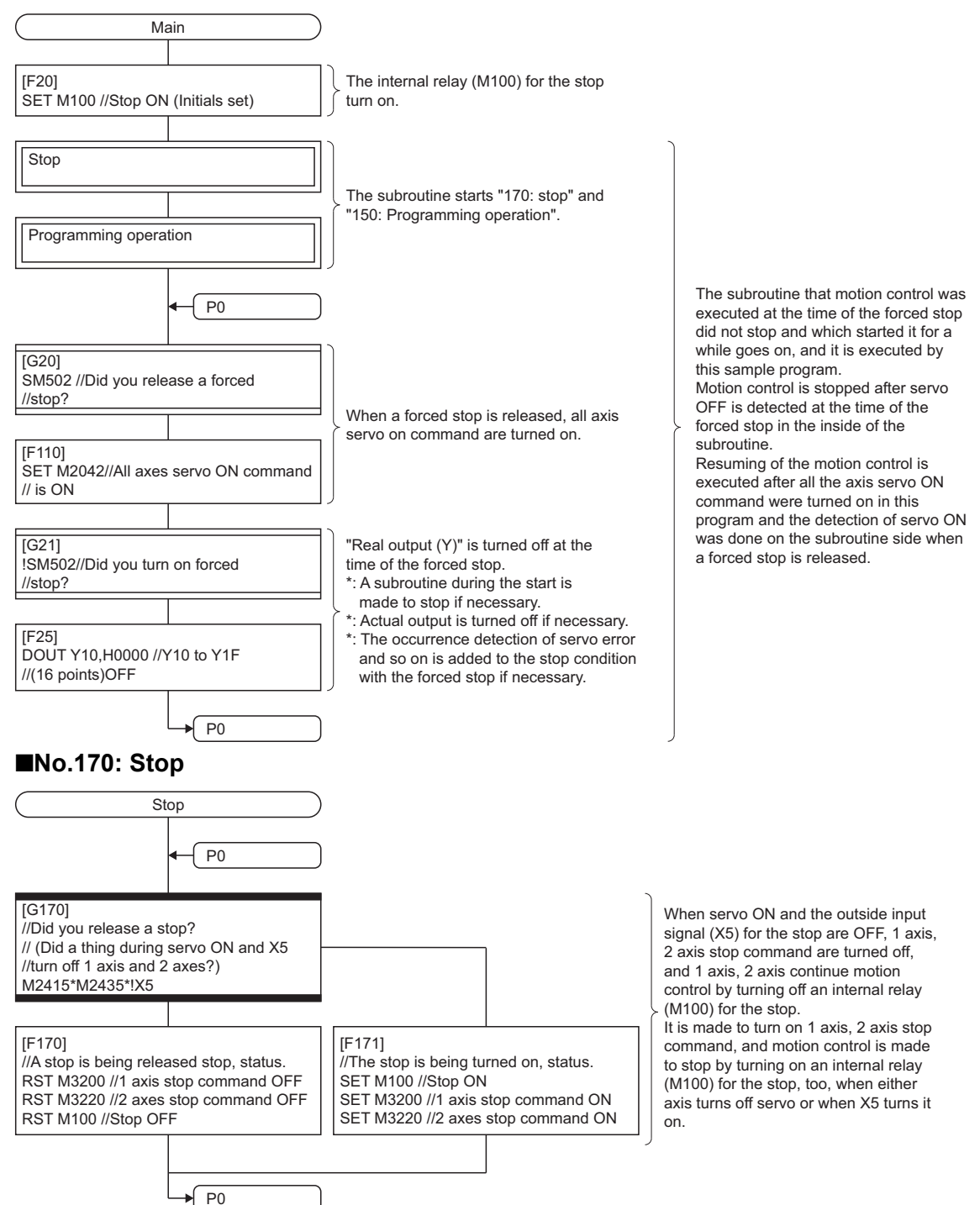

## ■**No.150: Programming operation**

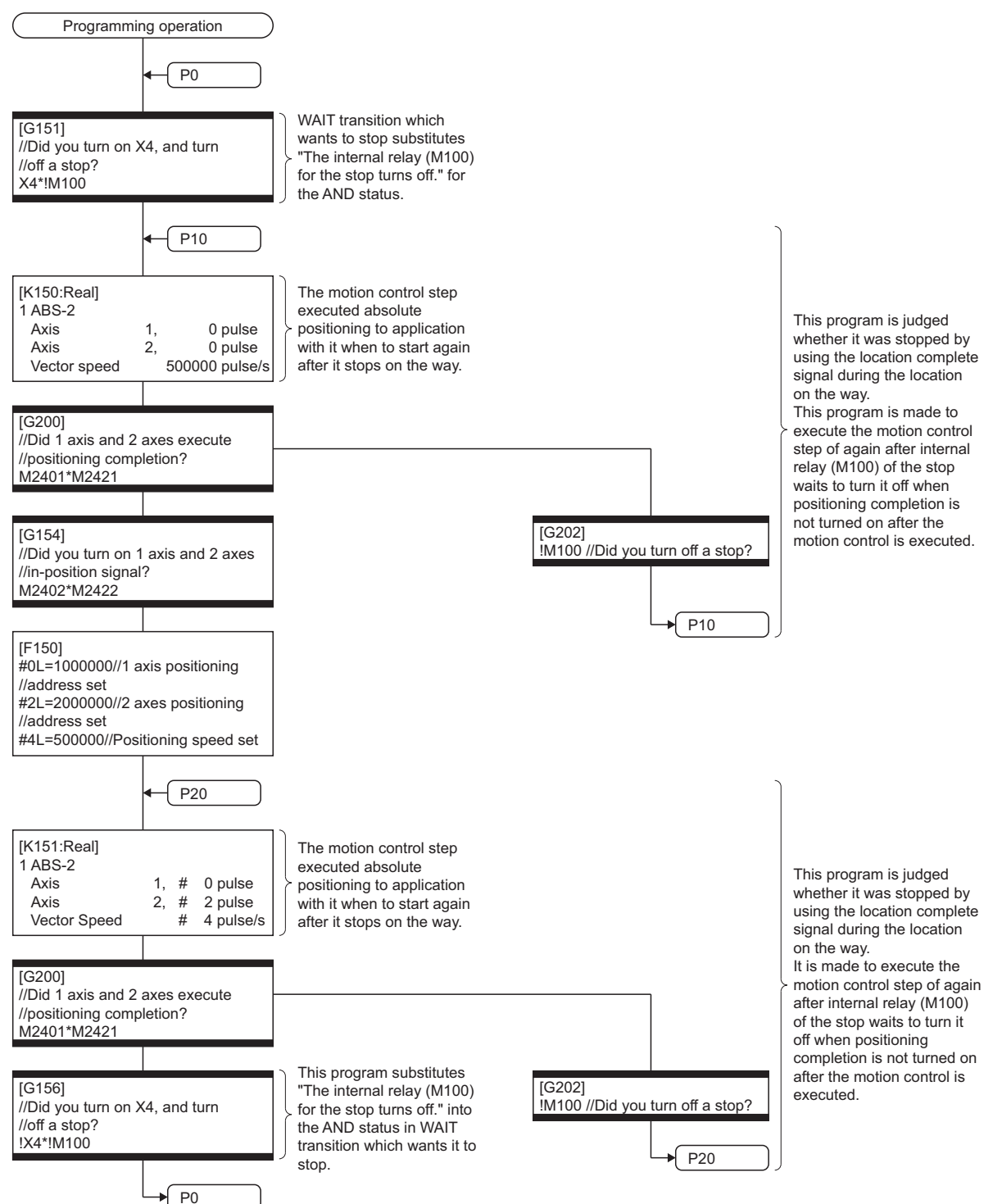

# **REVISIONS**

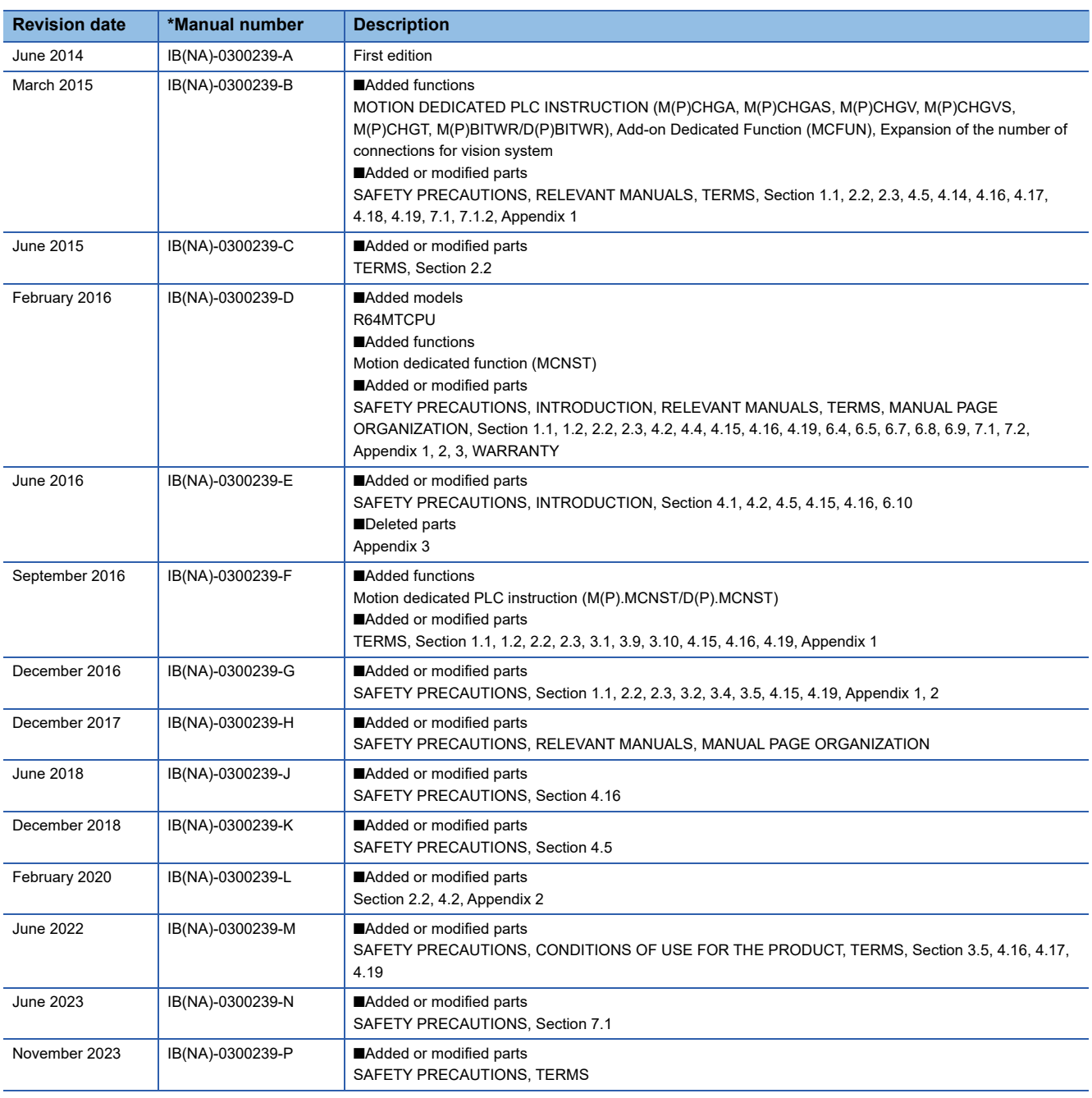

\* The manual number is given on the bottom left of the back cover

<span id="page-349-0"></span>Japanese manual number: IB-0300238-N

This manual confers no industrial property rights of any other kind, nor does it confer any patent licenses. Mitsubishi Electric Corporation cannot be held responsible for any problems involving industrial property rights which may occur as a result of using the contents noted in this manual.

2014 MITSUBISHI ELECTRIC CORPORATION

# **WARRANTY**

Please confirm the following product warranty details before using this product.

## **1. Gratis Warranty Term and Gratis Warranty Range**

If any faults or defects (hereinafter "Failure") found to be the responsibility of Mitsubishi occurs during use of the product within the gratis warranty term, the product shall be repaired at no cost via the sales representative or Mitsubishi Service Company.

However, if repairs are required onsite at domestic or overseas location, expenses to send an engineer will be solely at the customer's discretion. Mitsubishi shall not be held responsible for any re-commissioning, maintenance, or testing on-site that involves replacement of the failed module.

## [Gratis Warranty Term]

The gratis warranty term of the product shall be for one year after the date of purchase or delivery to a designated place. Note that after manufacture and shipment from Mitsubishi, the maximum distribution period shall be six (6) months, and the longest gratis warranty term after manufacturing shall be eighteen (18) months. The gratis warranty term of repair parts shall not exceed the gratis warranty term before repairs.

[Gratis Warranty Range]

- (1) The range shall be limited to normal use within the usage state, usage methods and usage environment, etc., which follow the conditions and precautions, etc., given in the instruction manual, user's manual and caution labels on the product.
- (2) Even within the gratis warranty term, repairs shall be charged for in the following cases.
	- 1. Failure occurring from inappropriate storage or handling, carelessness or negligence by the user. Failure caused by the user's hardware or software design.
	- 2. Failure caused by unapproved modifications, etc., to the product by the user.
	- 3. When the Mitsubishi product is assembled into a user's device, Failure that could have been avoided if functions or structures, judged as necessary in the legal safety measures the user's device is subject to or as necessary by industry standards, had been provided.
	- 4. Failure that could have been avoided if consumable parts (battery, backlight, fuse, etc.) designated in the instruction manual had been correctly serviced or replaced.
	- 5. Failure caused by external irresistible forces such as fires or abnormal voltages, and Failure caused by force majeure such as earthquakes, lightning, wind and water damage.
	- 6. Failure caused by reasons unpredictable by scientific technology standards at time of shipment from Mitsubishi.
	- 7. Any other failure found not to be the responsibility of Mitsubishi or that admitted not to be so by the user.

### **2. Onerous repair term after discontinuation of production**

- (1) Mitsubishi shall accept onerous product repairs for seven (7) years after production of the product is discontinued. Discontinuation of production shall be notified with Mitsubishi Technical Bulletins, etc.
- (2) Product supply (including repair parts) is not available after production is discontinued.

## **3. Overseas service**

Overseas, repairs shall be accepted by Mitsubishi's local overseas FA Center. Note that the repair conditions at each FA Center may differ.

### **4. Exclusion of loss in opportunity and secondary loss from warranty liability**

Regardless of the gratis warranty term, Mitsubishi shall not be liable for compensation to:

- (1) Damages caused by any cause found not to be the responsibility of Mitsubishi.
- (2) Loss in opportunity, lost profits incurred to the user by Failures of Mitsubishi products.
- (3) Special damages and secondary damages whether foreseeable or not, compensation for accidents, and compensation for damages to products other than Mitsubishi products.
- (4) Replacement by the user, maintenance of on-site equipment, start-up test run and other tasks.

### **5. Changes in product specifications**

The specifications given in the catalogs, manuals or technical documents are subject to change without prior notice.

# **INFORMATION AND SERVICES**

For further information and services, please contact your local Mitsubishi Electric sales office or representative. Visit our website to find our locations worldwide.

MITSUBISHI ELECTRIC Factory Automation Global Website

Locations Worldwide www.MitsubishiElectric.com/fa/about-us/overseas/

# **TRADEMARKS**

Microsoft and Windows are trademarks of the Microsoft group of companies.

The company names, system names and product names mentioned in this manual are either registered trademarks or trademarks of their respective companies.

In some cases, trademark symbols such as  $I^{\text{m}}$  or  $I^{\text{(0)}}$  are not specified in this manual.

[IB\(NA\)-0300239-P](#page-349-0)(2311)MEE MODEL: RMT-P-PRG-E MODEL CODE: 1XB006

# **MITSUBISHI ELECTRIC CORPORATION**

HEAD OFFICE: TOKYO BLDG., 2-7-3, MARUNOUCHI, CHIYODA-KU, TOKYO 100-8310, JAPAN NAGOYA WORKS: 1-14, YADA-MINAMI 5-CHOME, HIGASHI-KU, NAGOYA 461-8670, JAPAN

When exported from Japan, this manual does not require application to the Ministry of Economy, Trade and Industry for service transaction permission.

Specifications subject to change without notice.